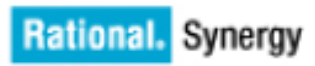

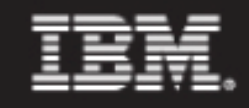

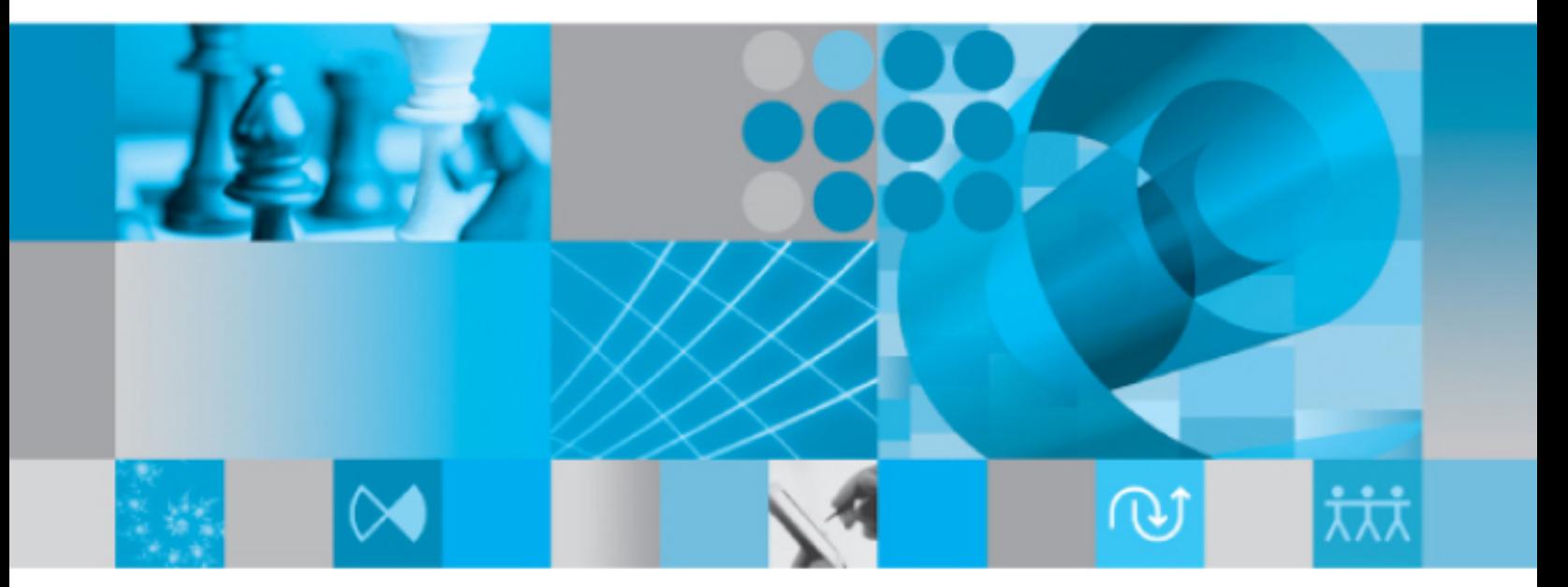

CLI ヘルプ

**IBM Rational Synergy CLI** ヘルプ リリース **7.1a**

本書をご使用になる前に[、特記事項](#page-659-0)に記載されている情報をお読みください。

本書は、Rational Synergy(製品番号 5724V66)バージョン 7.1 および新しい版で明記さ れていない限り、以降のすべてのリリースおよびモディフィケーションに適用されます。 © Copyright IBM Corporation 1997, 2009.

# 目次

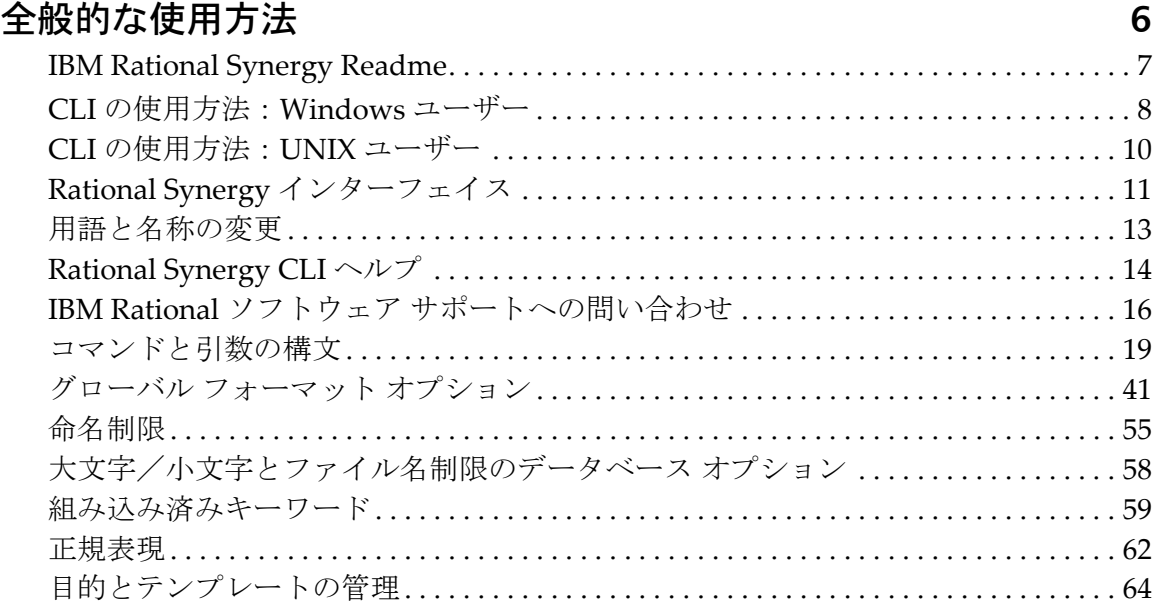

## [デフォルト設定](#page-66-0) **65**

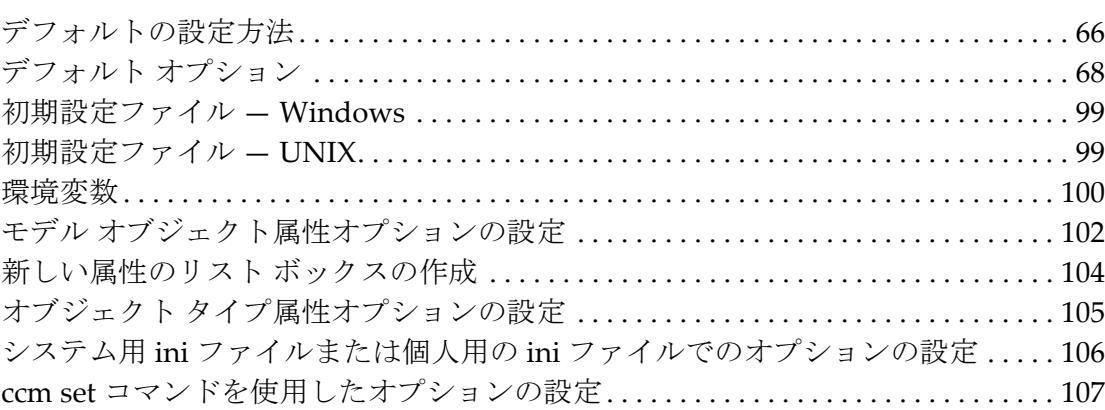

## [コマンド](#page-109-0) **108**

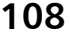

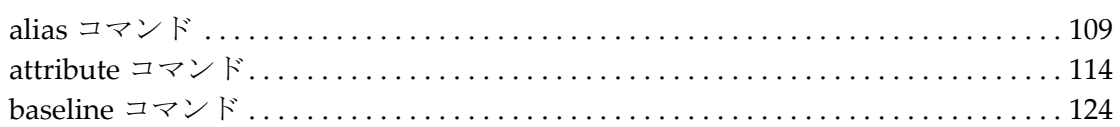

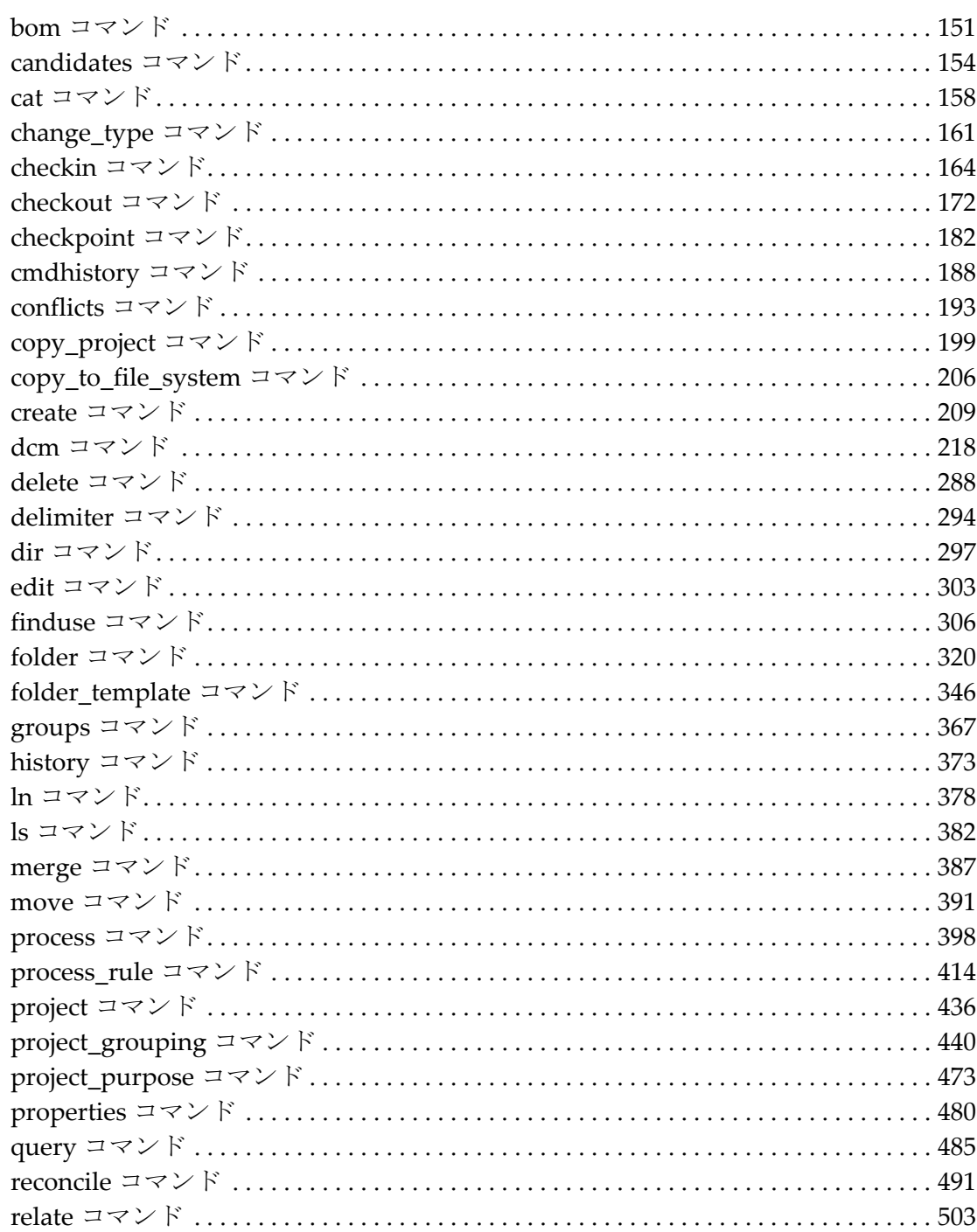

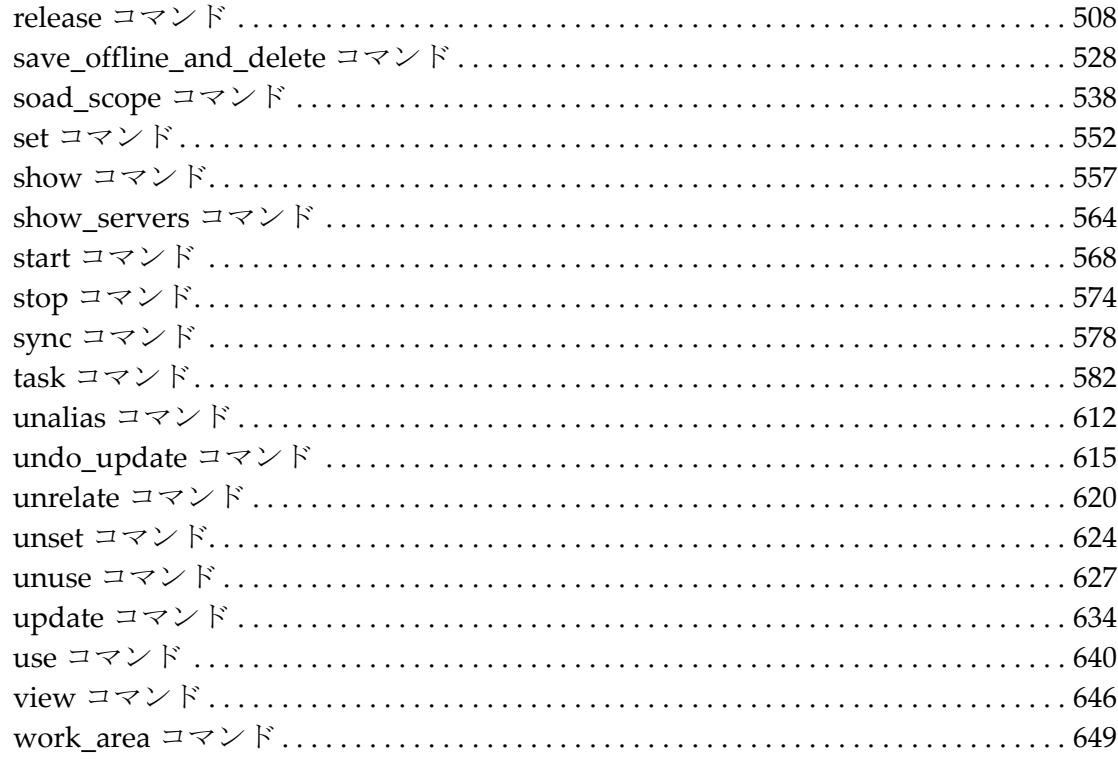

## Rational Synergy ヘルプへのリンク

657

## 特記事項

658

## <span id="page-7-0"></span>全般的な使用方法

本章は IBM® Rational® Synergy の使用方法 ® を説明します。以下のトピックについて説 明します。

- **•** IBM [Rational](#page-8-0) Synergy Readme
- **•** CLI [の使用方法:](#page-9-0)Windows ユーザー
- **•** CLI [の使用方法:](#page-11-0)UNIX ユーザー
- **•** Rational Synergy [インターフェイス](#page-12-0)
- **•** [用語と名称の変更](#page-14-0)
- **•** [Rational](#page-15-0) Synergy CLI ヘルプ
- **•** IBM Rational ソフトウェア [サポートへの問い合わせ](#page-17-0)
- **•** [コマンドと引数の構文](#page-20-0)
- **•** グローバル [フォーマット](#page-42-0) オプション
- **•** [命名制限](#page-56-0)
- **•** [大文字/小文字とファイル名制限のデータベース](#page-59-0) オプション
- **•** [組み込み済みキーワード](#page-60-0)
- **•** [正規表現](#page-63-0)
- **•** [目的とテンプレートの管理](#page-65-0)

[特記事項](#page-659-0)

## <span id="page-8-0"></span>**IBM Rational Synergy Readme**

Rational Synergy の使用または管理を開始する前に、最新の Readme ファイルをお読みに なることを推奨します。*Rational Synergy Readme* には、製品リリースに関する情報と以下 の項目についての説明があります。

- **•** システム要件
- **•** 他の Rational 製品およびリリースとの互換性
- **•** 本リリースの新機能
- **•** 将来の変更の通知

### <span id="page-9-0"></span>**CLI** の使用方法:**Windows** ユーザー

Rational Synergy は、対応するすべての Windows プラットフォームにおけるコマンドラ イン インターフェイス(CLI)をサポートしています。

どの Rational Synergy コマンドも、Windows コマンド プロンプトから実行できます。

ただし、Rational Synergy インターフェイスからはコマンドライン インターフェイスを起 動できません。CLI は別に起動する必要があります。

#### オプション区切り文字

デフォルトで、Windows クライアントはオプションの区切り文字としてスラッシュ(/) をサポートしていますが、ダッシュ(‐)も使用可能です。このヘルプの例では、区切り 文字としてダッシュ(-)を使用しています。

#### 汎用名前付け規則

管理コマンドにパスを入力するときは、必ず汎用名前付け規則(UNC)を使用します。 UNC により、ファイル、マシンその他のデバイスへのネットワーク アクセスが容易にな ります。UNC によって一定のフォーマットを使用することにより、リモート マシンや フ ァ イ ル を 特 定 で き ま す。フ ォ ー マ ッ ト は 以 下 の と お り で す。 ¥¥*computer\_name*¥*share\_name*¥*path*

以下の例で、¥¥loon¥ccmdb¥tstgonzo は UNC 形式のパスです。

> ccm message /d ¥¥loon¥ccmdb¥tstgonzo "Server going down for repair."

すべての Rational Synergy コマンドで、UNC パスとドライブ文字を使用するパスの**両方** を使用できます(例、c:¥users¥ccmdb¥base)。ただし、ccmdb create、ccmdb copy、 ccmdb unpack の 3 つのコマンドでは、データベースを作成するために UNC パスを指定 する必要があります。

#### ファイル パス

Windows クライアントは、標準 Windows ファイル指定をサポートします。これは、以 下のように記述します。

*drive*:¥*directory*¥*filename*

Rational Synergy オンライン ヘルプでは、ファイル パスを以下のように示します。

c:¥*directory*¥*filename*

ファイルが別のドライブにある可能性もありますが、Rational Synergy ヘルプでは一貫し てドライブ c: を使用します。

#### **CCM\_HOME** の場所

*\$CCM\_HOME* は Rational Synergy 製品がインストールされているディレクトリです。たと えば、Rational Synergy インストール エリアの etc ディレクトリにある remexec.cfg ファイルを変更する場合、ディレクトリを *CCM\_HOME*¥etc に変更する必要があります。

クライアント インストールでのデフォルト インストール ディレクトリは以下のとおり です。

C:¥Program Files¥IBM¥Rational¥Synergy¥7.1a

### <span id="page-11-0"></span>**CLI** の使用方法:**UNIX** ユーザー

Rational Synergy は、対応するすべての UNIX プラットフォームにおけるコマンドライン インターフェイス(CLI)をサポートしています。

どの Rational Synergy コマンドも、UNIX シェルから実行できます。

ただし、Rational Synergy インターフェイスからはコマンドライン インターフェイスを起 動できません。CLI は別に起動する必要があります。

#### オプション区切り文字

デフォルトで、UNIX クライアントはオプションの区切り文字としてスラッシュ(/)を サポートしています。

#### **CCM\_HOME** の場所

\$CCM\_HOME は Rational Synergy 製品がインストールされているディレクトリです。たと えば、Rational Synergy インストール エリアの etc ディレクトリにある remexec.cfg ファイルを変更する場合、ディレクトリを \$CCM\_HOME/etc に変更する必要があります。

## <span id="page-12-0"></span>**Rational Synergy** インターフェイス

Rational Synergy では以下のインターフェイスを提供しています。

**•** Synergy GUI

このインターフェイスは、開発者およびビルド マネージャにすべての機能を提供しま す。ただし、管理操作はサポートしないため、管理以外の用途に使用します。Synergy GUI は、ウェブ モードまたはトラディショナル モードのいずれかで実行できます。 これらのモードについては、以下のウェブ [モードとトラディショナル](#page-12-1) モードで説明 しています。

**•** Synergy CLI

このインターフェイスは、一部の管理者操作を除いて開発者およびビルド マネージャ にすべての機能を提供します。ウェブ モードでのみ実行されます。ウェブ モードに ついては、以下のウェブ [モードとトラディショナル](#page-12-1) モードで説明しています。

**•** Synergy Classic GUI

このインターフェイスは、主に管理者操作用です。Classic GUI を使用するユーザー は、Synergy GUI へ切り替えを考慮してください。Classic GUI は、ウェブ モードで は使用できません。このインターフェイスは、将来のリリースでは廃止される予定で す。

**•** Synergy Classic CLI

このインターフェイスは、主に管理者操作用であり、既存のスクリプトを Synergy CLI での使用に向けて変換するための移行期間を与えるために用意されています。 Classic CLI は、ウェブ モードでは使用できません。このインターフェイスは、将来 のリリースでは廃止される予定です。

#### <span id="page-12-1"></span>ウェブ モードとトラディショナル モード

Synergy 7.1a では、ウェブ モードという新しい、より高速なモードを導入しています。 ウェブ モードでは、クライアントとサーバー間の通信に新しい基礎アーキテクチャを使 用しています。これは主に、ワイドエリアネットワーク (WAN)を介して使用すること を意図していますが、ローカル エリア ネットワーク(LAN)上でも同様に使用できます。 自分がどのモードを使用すべきかについては、Synergy アドミニストレータにご確認くだ さい。

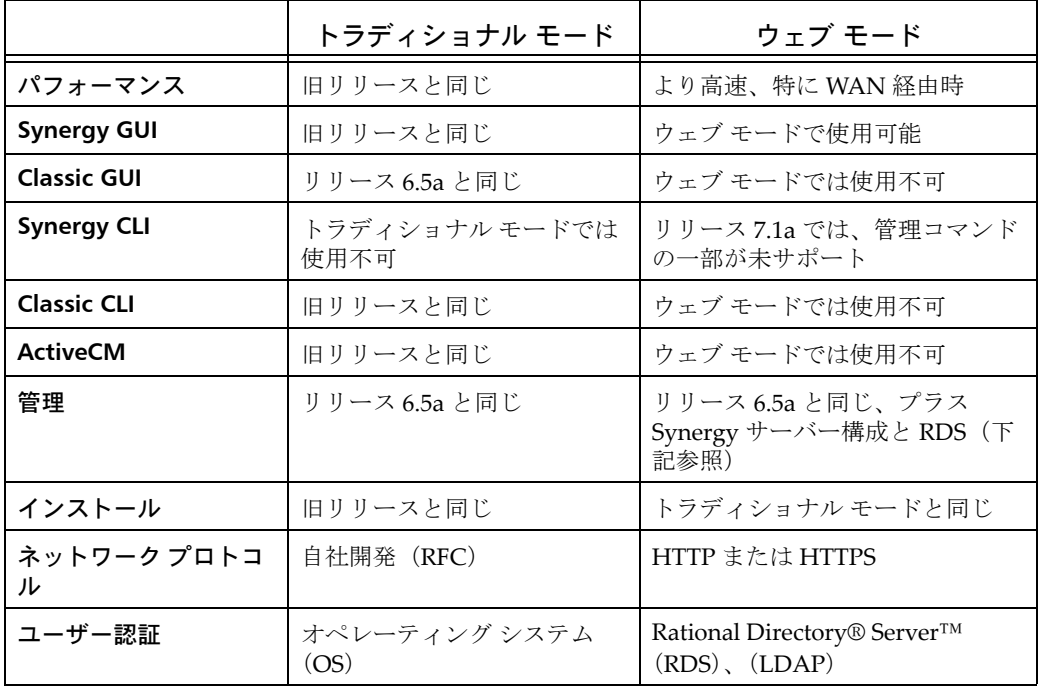

ウェブ モードとトラディショナル モードの違いは、以下のとおりです。

トラディショナルモードは、現在のウェブモードの GUI および CLI ではまだ利用できな い機能を提供しています。トラディショナルモードは将来のリリースでは廃止される予定 です。区切り文字の変更、タイプ定義の追加や修正、アップグレードの実行、データベー スのバックアップと整合性チェック、移行ユーティリティを使用したデータの移行など、 ほとんどの管理機能にはトラディショナル モードを使用する必要があります。

## <span id="page-14-0"></span>用語と名称の変更

リリース 7.1a では、Rational Synergy インターフェイスはウェブ モードまたはトラディ ショナル モードのいずれかで実行できます。他のグラフィカル インターフェイスは、 Rational Synergy Classic と呼ばれています。対応するコマンドライン インターフェイス は Rational Synergy Classic CLI と呼ばれています。ActiveCM はサポートされていませ  $h_{\circ}$ 

Rational Synergy Classic CLI と Rational Synergy Classic GUI インターフェイスでは、使 用している用語は変わりません。以下の表に、Classic インターフェイスで使用している 用語と、対応する Synergy インターフェイスの用語を示します。

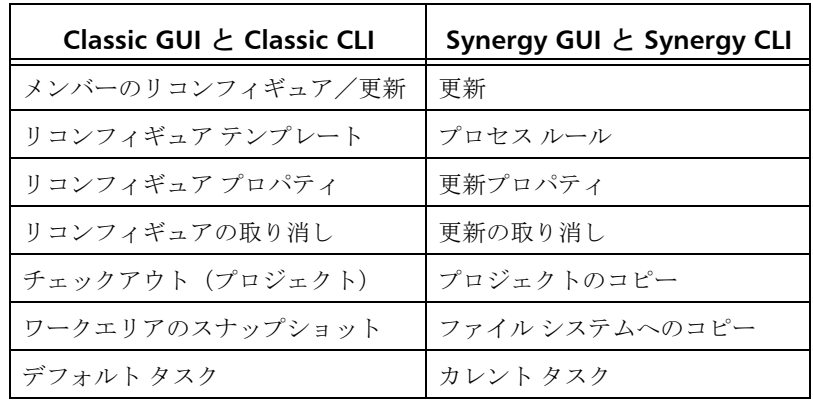

## <span id="page-15-0"></span>**Rational Synergy CLI** ヘルプ

現在表示されているヘルプは、Rational Synergy リリース 7.1a のウェブ モードで実行す るコマンドライン インターフェイス(CLI)用のヘルプです。このヘルプ システム内の情 報は、リリース 7.1a 用の現在入手可能な最新の内容です。必ず Readme を調べて、本書 に含まれる情報に対する最新の変更を確認してください。

#### **Rational Synergy Classic GUI** と **CLI** のヘルプ

Rational Synergy Classic GUI を使用する場合、そのインターフェイスで開くヘルプ シス テムにも CLI に関する情報があります。ただし、GUI ヘルプと同じヘルプ システムに入っ ている CLI ヘルプは、最後の更新がリリース 6.3 用であり、最新のコマンドライン情報で はありません。Rational Synergy Classic CLI (トラディショナルモード)実行時に使用で きる最新のコマンドとオプションについては、*CCM\_HOME*¥jetty¥webapps¥help\_cli (Windows)または \$CCM\_HOME/jetty/webapps/help\_cli(UNIX)からヘルプを起動し てください。最上位ファイルは、synergy\_cli.html です。

Rational Synergy CLI (ウェブ モード)実行時に使用できる最新のコマンドとオプション については、*CCM\_HOME*¥jetty¥webapps¥help\_cli\_web(Windows)または \$CCM\_HOME/ jetty/webapps/help\_cli\_web(UNIX)からヘルプを起動してください。最上位ファイ ルは、synergy\_web\_cli.html です。

現在どのヘルプ システムが表示されているのかが分からない場合は、各 HTML ページの フッターを見れば製品とリリースが確認できます。

#### **Rational Synergy Classic CLI**、トラディショナル モードのヘルプ

Rational Synergy Classic CLI を実行している場合、ヘルプ システムへのリリース 6.5 から の変更は微小です。記述されているコマンドの変更は非常にわずかです。

#### **Rational Synergy CLI**、ウェブ モードのヘルプ

Rational Synergy CLI を実行している場合、そのヘルプ システムは大幅に更新されてお り、サブコマンドの情報が再編成されています。いくつかのコマンドはこのリリースでは サポートされていませんが、将来のリリースでサポートされます。Rational Synergy CLI は開発者およびビルド マネージャの機能の大部分をサポートしますが、一部の管理コマ ンドについては Rational Synergy Classic CLI を使用する必要があります。

ccm reconfigure\_properties コマンドは廃止され現在サポートしていません。

以下のリストに、Rational Synergy CLI リリース 7.1a ウェブ モードを実行する場合にサ ポートされていないコマンドを示します。

- ccm archive\_fix(IBM® Rational® ソフトウェア サポートが使用)
- **•** ccm clean\_cache
- **•** ccm cleanup
- **•** ccm collapse
- **•** ccm dcm (-init)
- **•** ccm db\_update
- **•** ccm delimiter(バージョン区切り文字の変更)
- **•** ccm depend
- **•** ccm expand
- **•** ccm export
- **•** ccm fs\_check
- **•** ccm groups (-create, -list)
- **•** ccm import
- **•** ccm migrate
- **•** ccm release (-delimiter, -rename)
- **•** ccm resync
- **•** ccm show -mar
- **•** ccm source
- **•** ccm typedef
- **•** ccm update\_properties
- **•** ccm users
- **•** ccm work\_area (-find, -dbpath)
- **•** ccm win\_fixup(IBM Rational ソフトウェア サポートが使用)

### <span id="page-17-0"></span>**IBM Rational** ソフトウェア サポートへの問い合わせ

お手持ちのリソースで、問題が解決されない場合は、IBM®Rational® ソフトウェア・サ ポートに連絡してください。IBM® Rational® ソフトウェア・サポートでは、製品の問題 解決に関する支援を行っています。

#### 前提条件

IBM Rational ソフトウェア・サポートに問題を送信するには、有効な Passport Advantage® ソフトウェア保守契約が必要です。パスポート・アドバンテージは、IBM の包括的ソフ トウェア・ライセンスおよびソフトウェア保守 ( 製品のアップグレードおよび技術支援 ) オファリングです。次のサイトからオンラインでパスポート・アドバンテージに登録でき ます。<http://www.ibm.com/software/lotus/passportadvantage/howtoenroll.html>

- **•** パスポート・アドバンテージについて詳しくは、パスポート・アドバンテージ FAQ ([http://www.ibm.com/software/lotus/passportadvantage/](http://www.ibm.com/software/lotus/passportadvantage/brochures_faqs_quickguides.html) [brochures\\_faqs\\_quickguides.html](http://www.ibm.com/software/lotus/passportadvantage/brochures_faqs_quickguides.html))にアクセスしてください。
- **•** さらに支援が必要な場合は、IBM 担当員に連絡してください。

問題をオンラインで (IBM Web サイトから ) IBM Rational ソフトウェア・サポートに送信 するには、さらに以下が必要です。

- **•** IBM Support Web サイトの登録ユーザーであること。登録について詳しくは、[http://](http://www-01.ibm.com/software/support/) www-[01.ibm.com/software/support/](http://www-01.ibm.com/software/support/) を参照してください。
- **•** 許可された呼び出し元としてサービス要求ツールにリストされていること。

#### 問題報告について

次のようにして、IBM Rational ソフトウェア・サポートに問題を送信します。

**1.** お客さまの問題のビジネス・インパクトを判別します。IBM へ問題を報告する際は、 重大度レベルを問われます。そのため、報告する問題とそのビジネス・インパクトを 理解して、評価する必要があります。

重大度のレベルを決めるにあたっては、下表を参照してください。

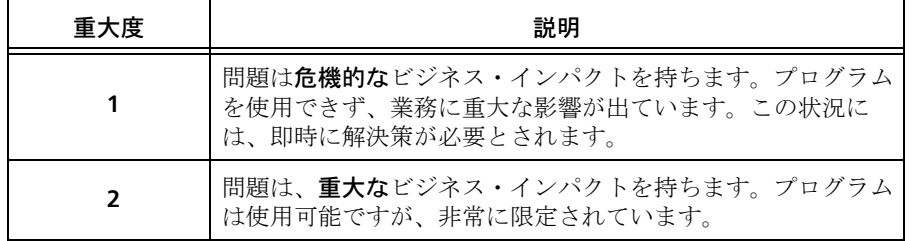

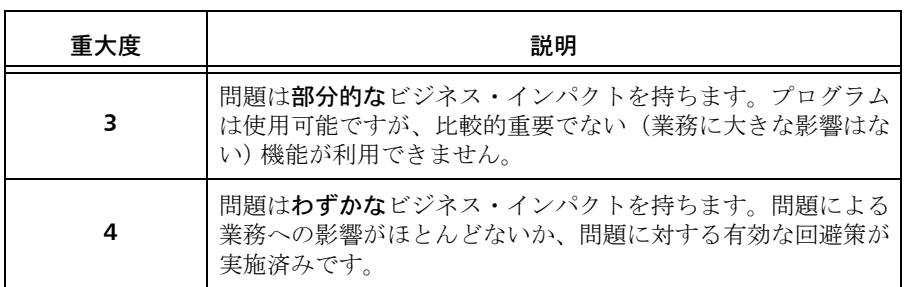

- **2.** 問題を説明して、背景情報を収集します。IBM に問題を説明する際は、なるべく具体 的に説明してください。IBM Rational ソフトウェア・サポートの専門家が、問題を解 決するために効果的な支援をできるように、関連するすべての背景情報を含めてくだ さい。時間を節約するために、以下の質問の答えを用意してください。
	- 問題の発生時に実行していたソフトウェア(複数可)のバージョンは何ですか ? 次のオプションを使用して、正確な製品名とバージョンを判別することができま す。

IBM Installation Manager を始動して、「ファイル」>「インストール済みパッ ケージの表示」を選択します。パッケージ・グループを展開し、パッケージ を選択して、パッケージ名およびバージョン番号を確認します。

製品を始動して、「ヘルプ」> 「製品情報」をクリックし、オファリング名と バージョン番号を確認します。

- オペレーティング・システムおよびバージョン番号(サービス・パックまたはパッ チを含む)は何ですか?
- 問題の症状に関連するログ、トレース、およびメッセージはありますか ?
- 問題を再現できますか ? 再現できる場合は、問題を再現するための手順は何です か?
- システムに変更を加えましたか ? 例えば、ハードウェア、オペレーティング・シ ステム、ネットワーキング・ソフトウェア、またはその他のシステム・コンポー ネントに変更を加えましたか?
- 現在、問題に対する何らかの回避策を使用していますか ? 使用している場合は、 問題の報告時にその回避策も説明する準備をお願いします。
- **3.** IBM Rational ソフトウェア・サポートに問題を送信します。次の方法で、IBM ソフト ウェア・サポートに問題の送信ができます。
	- オンラインの場合 **:** IBM Rational ソフトウェア・サポートの Web サイト ([https:/](https://www.ibm.com/software/rational/support/) [/www.ibm.com/software/rational/support/](https://www.ibm.com/software/rational/support/)) にアクセスして、Rational サポート・ タスク・ナビゲーターで「サービス要求を開く **(Open Service Request)**」をク リックします。エレクトロニック問題報告ツールを選択し、「問題管理レコード (PMR) (Problem Management Record (PMR))」を開き、問題についてご自身の言 葉で正確に記述してください。

サービス要求を開く方法について詳しくは、[http://www.ibm.com/software/](http://www.ibm.com/software/support/help.html) [support/help.html](http://www.ibm.com/software/support/help.html) にアクセスしてください。

IBM Support Assistant を使用してオンラインのサービス要求を開くこともでき ます。詳しくは、http://www-[01.ibm.com/software/support/isa/faq.html](http://www-01.ibm.com/software/support/isa/faq.html) を参照し てください。

- 電話の場合:国または地域別の電話番号を調べるには、[http://www.ibm.com/](http://www.ibm.com/planetwide/) [planetwide/](http://www.ibm.com/planetwide/)の「IBM directory of worldwide contacts」で、お住まいの国名また は地域名をクリックします。
- **IBM** 担当員に依頼する場合:オンラインまたは電話で IBM Rational ソフトウェ ア・サポートにアクセスできない場合は、IBM 担当員に連絡してください。必要 な場合は、お客さまに代わって、IBM 担当員がサービス要求を開くことができま す。<http://www.ibm.com/planetwide/> で、各国への詳しい連絡先情報を検索でき ます。

送信した問題が、ソフトウェアの障害に関するものか、資料の欠落や不正確な記述による ものである場合は、IBM ソフトウェア・サポートはプログラム診断依頼書 (APAR) を作成 します。APAR には、問題の詳細が記述されます。IBM ソフトウェア・サポートは可能な 限り、APAR が解決されてフィックスが提供されるまでの間に実施できる回避策を提供し ます。IBM は、同一の問題を経験している他のユーザーが同じ解決方法を利用できるよ うに、ソフトウェア・サポート Web サイトに解決済みの APAR を公開し、毎日更新して います。

## <span id="page-20-0"></span>コマンドと引数の構文

以下のように、コマンドを入力して Rational Synergy ツールを実行できます。

**•** 各ユーザー コマンドの先頭には、コマンド接頭辞 ccm が付きます。以下のように、 ユーザー コマンドを個々に入力します。

ccm dir

**•** Windows および UNIX では、一部の管理コマンドには接頭辞 ccmdb と ccmsrv を使 用します。

Windows の管理コマンドについては、『Rational Synergy 管理者ガイド Windows 版』 を参照してください。UNIX 管理コマンドは、以下のマニュアルで説明しています。

**•** UNIX では、一部の管理コマンドには接頭辞 ccm\_ を使用します。管理コマンドは以 下のように入力します。

ccm\_install

UNIX の管理コマンンドトについては、『Rational Synergy 管理者ガイド UNIX 版』 を参照してください。Oracle データベースのユーザーは『<u>Rational Synergy</u> Administration Guide for UNIX (Oracle)』を参照してください。

多くのコマンドでは、Synergy データベース内の複数のオブジェクトの指定を行うことが できます。最も一般的な指定は[ファイルの指定で](#page-29-0)、データベース内のプロジェクト、ディ レクトリ、またはファイルを指定します。

このセクションでは以下の指定について説明します。

- **•** [ベースラインの指定](#page-26-0)
- **•** [変更依頼の指定](#page-27-0)
- **•** [データベースの指定](#page-28-0)
- **•** [ファイルの指定](#page-29-0)
- **•** [フォルダの指定](#page-32-0)
- **•** フォルダ [テンプレートの指定](#page-33-0)
- **•** [オブジェクトの指定](#page-34-0)
- **•** [プロセスの指定](#page-35-0)
- **•** プロセス [ルールの指定](#page-36-0)
- **•** [プロジェクトの指定](#page-37-0)
- **•** プロジェクト [グルーピングの指定](#page-38-0)
- **•** [タスクの指定](#page-40-0)
- **•** [転送セットの指定](#page-41-0)

それぞれの指定には、以下のグローバル形式を使用できます。

- **•** [オブジェクト名形式](#page-22-0)
- **•** [クエリ選択セット参照形式](#page-23-0)
- **•** Cvid [参照形式](#page-24-0)
- **•** [ファイル内容形式](#page-25-0)

## <span id="page-22-0"></span>オブジェクト名形式

データベース内のオブジェクトは、4 部名称を使用して表すことができます。

*• name:version:type:instance*

たとえば、ClientSessionContext.java:23:java:J#1 は、 ClientSessionContext.java という名前のオブジェクトで、バージョン 23、タイ プ java、インスタンス J#1 のものを意味します。

*• name version\_delimiter version:type:instance*

*version\_delimiter* は、データベース内で使用している現在のバージョン区切り文 字です。たとえば、デフォルトのバージョン区切り文字 **-**(ハイフン)を使用した指 定 ClientSessionContext.java-23:java:J#1 は、ClientSessionContext.java と いう名前のオブジェクトで、バージョン 23、タイプ java、インスタンス J#1 のもの を意味します。

> 注記: [allow\\_delimiter\\_in\\_name](#page-70-0) を有効にして上記の 2 番目 の形式を使用した場合、Rational Synergy は、一番右のバー ジョン区切り文字に続く部分から **version** フィールドを決 定します。たとえば、区切り文字としてハイフンを使用し た場合、指定 my-file-23:ascii:1 は、名前 my-file と バージョン 23 を表示します。

- **•** [クエリ選択セット参照形式](#page-23-0)
- **•** Cvid [参照形式](#page-24-0)
- **•** [ファイル内容形式](#page-25-0)

#### <span id="page-23-0"></span>クエリ選択セット参照形式

クエリやオブジェクトの一覧表示を行うコマンドでは、クエリ選択セットが設定されま す。選択セットは、以前に実行したクエリの結果や以前に実行したコマンドの結果の表示 順序を保持しています。出力には、デフォルトで番号が付けられています。選択セット内 のオブジェクトは以下の方法で参照できます。

**•** @*n*

ここで、*n* は、前のクエリで表示されたオブジェクトの番号です。たとえば、@1 は最 初のオブジェクト、@2 は 2 番目のオブジェクトとなります。

- **•** @*n*-*m*
- **•** @*n*-@*m*

ここで、*n* と *m* は前のクエリで表示されたオブジェクトの番号で、*m* は *n* と等しいか 大きい値です。これは、n 番目から m 番目のオブジェクトを意味します。たとえば、 @2‐5 は、2 番目から 5 番目のオブジェクトを意味し、@3‐@6 は 3 番目から 6 番目のオ ブジェクトを意味します。

**•** @

クエリ選択セット内のすべてのオブジェクトを意味します。

- **•** [オブジェクト名形式](#page-22-0)
- **•** Cvid [参照形式](#page-24-0)
- **•** [ファイル内容形式](#page-25-0)

#### <span id="page-24-0"></span>**Cvid** 参照形式

Synergy データベース内の各オブジェクトは、*cvid* という一意の整数インデックスを持ち ます。これらのオブジェクトについては、以下の形式でその cvid を使用して参照できま す。

**•** @=*n*

ここで *n* はオブジェクトの cvid です。たとえば、@=12345 は、cvid が 12345 のオブ ジェクトを意味します。

- **•** [オブジェクト名形式](#page-22-0)
- **•** [クエリ選択セット参照形式](#page-23-0)
- **•** [ファイル内容形式](#page-25-0)

#### <span id="page-25-0"></span>ファイル内容形式

ファイル内容形式を使うと、指定を行う際に 0 個、1 個または複数の適切な指定を含んだ ファイルを使用できます。

**•** @:*file\_path*

ここで、*file\_path* は、ゼロ、1 つまたは複数の指定を含むファイルへのパスです。 たとえば、@:myobjects.txt は、現在のディレクトリ内の myobjects.txt という名 前のファイルから指定を得ます。

たとえば、@:myobjects.txt では、現在のディレクトリ内の myobjects.txt という名前 のファイルから指定を取り出すことを意味します。

> 注記:ファイル内容形式で指定したファイルには、ファイ ル内容形式による指定を含めることはできません。

- **•** [オブジェクト名形式](#page-22-0)
- **•** [クエリ選択セット参照形式](#page-23-0)
- **•** Cvid [参照形式](#page-24-0)

## <span id="page-26-0"></span>ベースラインの指定

*baseline\_spec* は、Rational Synergy データベース内の 1 つまたは複数のベースライン オブジェクトを示します。*baseline\_spec* は、以下のいずれかの形式をとることができ ます。

- **•** ベースライン オブジェクトに設定されている以下のグローバル形式のいずれか。
	- [オブジェクト名形式](#page-22-0)
	- [クエリ選択セット参照形式](#page-23-0)
	- Cvid [参照形式](#page-24-0)
	- [ファイル内容形式](#page-25-0)
- *• baseline\_name*

現在のデータベースで作成されたベースラインの名前です。たとえば、Client build 46 は、現在のデータベースで作成された Client build 46 という名前のベースライ ンを示します。

*• datasase\_id dcm\_delimiter baseline\_name*

ここで、*database\_id* はベースラインが作成された DCM データベース ID、 *dcm\_delimiter* は現在の DCM 区切り文字 ( デフォルトは # )、*baseline\_name* は ベースラインの名前です。たとえば、デフォルトの DCM 区切り文字 # を使用した場 合、ベースライン指定 A#api build 67 は、データベース A で作成された api build 67 という名前のベースラインを示します。

#### <span id="page-27-0"></span>変更依頼の指定

*change\_request\_spec* は、1 つまたは複数の変更依頼の参照です。*change\_request\_spec* は以下の任意の形式をとることができます。

- **•** 変更依頼オブジェクトに設定されている以下のグローバル形式のいずれか。
	- [オブジェクト名形式](#page-22-0)
	- [クエリ選択セット参照形式](#page-23-0)
	- Cvid [参照形式](#page-24-0)
	- [ファイル内容形式](#page-25-0)
- *• change\_request\_id*

変更依頼識別子によって識別される 1 つの変更依頼を示します。DCM 用に初期化さ れたデータベースでは、以下のいずれかの形式になります。DCM 用に初期化されて いないデータベースでは、1 番目の形式のみ有効です。

*• change\_request\_number*

現在のデータベース内に作成された指定番号の変更依頼を示します。たとえば、 34 は、現在のデータベース内に作成された変更依頼 34 を示します。

*• database\_id dcm\_delimiter change\_request\_number*

ここで、*database\_id* は変更依頼が作成された DCM データベース ID、 *dcm\_delimiter* は現在の DCM 区切り文字(デフォルトは #)、 *change\_request\_number* は変更依頼番号です。たとえば、B#543 は、データ ベース B 内に作成された変更依頼番号 543 を示します。

*• change\_request\_id(,change\_request\_id)...*

カンマで区切られた *change\_request\_id* 要素のリストとして指定した、一連の変更 依頼を示します。たとえば、B#543,23 は、データベース B 内に作成された変更依頼 543 と現在のデータベース内に作成された変更依頼 23 を示します。

*• change\_request\_id-change\_request\_id*

範囲指定した一連の変更依頼を示します。範囲は、最初の *change\_request\_id* で指 定した変更依頼から 2 番目の *change\_request\_id* で指定した変更依頼までを含みま す。

範囲の最初の変更依頼と最後の変更依頼は、同じデータベース内にある必要がありま す。たとえば、34-37 は、現在のデータベース内に作成された変更依頼 34、35、36、 37 を示します。しかし、範囲 A#34-B#37 は、範囲の最初の変更依頼がデータベース A にあり、最後の変更依頼がデータベース B にあるため無効です。

### <span id="page-28-0"></span>データベースの指定

*database\_spec* は、1 つまたは複数の DCM データベース定義を示します。DCM と DCM データベース定義の詳細については、Rational Synergy Distributed のドキュメントを参 照してください。以下のいずれかの形式をとることができます。

- **•** DCM データベース定義オブジェクトに設定されている以下のグローバル形式のいず れか。
	- [オブジェクト名形式](#page-22-0)
	- [クエリ選択セット参照形式](#page-23-0)
	- Cvid [参照形式](#page-24-0)
	- [ファイル内容形式](#page-25-0)
- *• database\_id*

ここで、*database\_id* は、DCM データベース定義に関連付けられた DCM データベー ス ID です。たとえば、IRVJ はデータベース ID IRVJ の DCM データベース定義を示 します。

#### <span id="page-29-0"></span>ファイルの指定

*file\_spec* は、Rational Synergy データベース内の 1 つまたは複数のプロジェクト、ディ レクトリ、またはファイルを示します。以下のいずれかの形式をとることができます。

- **•** プロジェクト、ディレクトリ、またはファイルに設定されている以下のグローバル形 式のいずれか。
	- [オブジェクト名形式](#page-22-0)
	- [クエリ選択セット参照形式](#page-23-0)
	- Cvid [参照形式](#page-24-0)
	- [ファイル内容形式](#page-25-0)
- **•** [ワークエリア参照形式](#page-29-1)

管理プロジェクト ワークエリア内のオブジェクトをそのワークエリア内のパスで参 照します。

**•** [プロジェクト参照形式](#page-30-0)

これは、オブジェクトを指定プロジェクト内の相対パスで参照します。

<span id="page-29-1"></span>オブジェクト名には最大 155 文字、オブジェクト バージョンには最大 32 文字を指定でき ます。

#### ワークエリア参照形式

オブジェクト バージョンがプロジェクトのメンバーであり、プロジェクトがファイル システム内のワークエリア ディレクトリで同期している場合は、プロジェクトのディ レクトリ構造内のパスによってオブジェクト バージョンを参照できます。

以下に Windows パスを使用した例を示します。UNIX の場合も機能は同じです。た とえば、オブジェクト バージョン foo.c-4 がディレクトリ dir1 内のプロジェクト jobA-1 のメンバーであり、プロジェクトのワークエリアが c:¥users¥joe¥ccm\_tutorial である場合、foo.c-4 のワークエリア参照形式は以

下のようになります。

c:¥users¥joe¥ccm\_tutorial¥jobA-1¥jobA¥dir1¥foo.c

現在の作業ディレクトリが c:¥users¥joe¥ccm\_tutorial¥jobA-1¥jobA の場合は、 以下の相対パスを使用してオブジェクト バージョン foo.c-4 を参照できます。

dir1¥foo.c

以下のようにワークエリア参照にバージョンを追加して、オブジェクトの他のバー ジョンを参照するよう変更できます。

*path*¥*object\_name*[:*version*]

*path*¥*object\_name*[*version\_delimiter version*]

このファイル指定を使用して、オブジェクト バージョンの他のバージョンを参照しま す。

たとえば、foo.c-4 が現在のプロジェクトのメンバーであり、先行バージョン foo.c-3 がある場合、foo.c-4 に属する相対パスを使用してその先行バージョンを参照でき ます。

dir1¥foo.c-3

注記: allow delimiter in name を有効にして、 version\_delimiter を使用する2番目の形式を使用する と、バージョン区切り文字を含む全フィールドが名前と見 なされ、バージョンはプロジェクト内で使用されている現 在のバージョンになります。たとえば、バージョン区切り 文字 - を使用すると、指定 c:¥users¥joe¥ccm\_tutorial¥jobA-

1¥jobA¥dir1¥foo.c-23 によって名前 foo.c-23 が得られ ます。これは、ワークエリア内で使われているオブジェク トの現在のバージョンを示します。

allow\_delimiter\_in\_name を使用するときは、パスと名 前の後に :version 形式を使用する任意の明示的なバー ジョンを指定して混乱を避けてください。

#### <span id="page-30-0"></span>プロジェクト参照形式

プロジェクト参照形式は、プロジェクト、ディレクトリ、またはファイルを指定プロ ジェクト内の相対パスで参照します。これは、プロジェクトが管理ワークエリアを持 たない場合、あるいはそのワークエリアがクライアントから見えない場合でも使用で きます。

*relative\_path*@*project\_spec*

*relative\_path:version*@*project\_spec*

*relative\_path version\_delimiter version*@*project\_spec*

ここで、*relative\_path* ファイル区切り文字として **/** または **¥** を使用できる相対パ ス、*project\_spec* は[プロジェクトの指定、](#page-37-0)*version\_delimiter* は現在のバージョン 区切り文字(デフォルトはハイフン -)、*version* はオブジェクトのバージョン(オプ ション)です。バージョンを指定しない場合、参照されるプロジェクトはプロジェク トで使用されるバージョンとなります。

相対パスは、プロジェクトの最上位を基準とします。たとえば、指定 myproject¥src¥ClientContext.java@myproject:1 は、プロジェクト myproject:1 のルート ディレクトリ myproject の下の src というディレクトリの下 の ClientContext.java というファイルの現在のバージョンを示します。

相対パスの後にオプションとしてバージョンを指定できます。たとえば、指定 myproject¥src¥ClientContext.java:23@myproject:1 は、プロジェクト myproject:1 のルート ディレクトリ myproject の下の src というディレクトリの下 の ClientContext.java というファイルのバージョン 23 を示します。

注記: allow delimiter in name を有効にして、

*version\_delimiter* を使用する最後の形式を使用すると、 バージョン区切り文字を含む全フィールドが名前と見なさ れ、バージョンはプロジェクト内で使用されている現在の バージョンになります。たとえば、バージョン区切り文字 **-** を使用した場合、指定

myproject¥src¥ClientContext.java-23@myproject:1 によって名前 ClientContext.java-23 が得られます。こ れは、プロジェクト内で使われているオブジェクトの現在 のバージョンを示します。allow\_delimiter\_in\_name を 使用するときは、パスと名前の後に :version 形式を使用 する任意の明示的なバージョンを指定して混乱を避けてく ださい。

### <span id="page-32-0"></span>フォルダの指定

*folder\_spec* は、Rational Synergy データベース内の 1 つまたは複数のフォルダを示しま す。以下のいずれかの形式をとることができます。

- **•** フォルダ オブジェクトに設定されている以下のグローバル形式のいずれか。
	- [オブジェクト名形式](#page-22-0)
	- [クエリ選択セット参照形式](#page-23-0)
	- Cvid [参照形式](#page-24-0)
	- [ファイル内容形式](#page-25-0)
- *• folder\_id*

フォルダ識別子によって識別される 1 つのフォルダを示します。DCM 用に初期化さ れたデータベースでは、以下のいずれかの形式になります。DCM 用に初期化されて いないデータベースでは、1 番目の形式のみ有効です。

*• folder\_number*

現在のデータベース内に作成された指定番号のフォルダを示します。たとえば、 34 は、現在のデータベース内に作成されたフォルダ 34 を示します。

*• database\_id dcm\_delimiter folder\_number*

ここで、*database\_id* はフォルダが作成された DCM データベース ID、 *dcm\_delimiter* は現在の DCM 区切り文字(デフォルトは #)、*folder\_number* はフォルダの番号です。たとえば、B#543 は、データベース B 内に作成されたフォ ルダ番号 543 を示します。

*• folder\_id(,folder\_id)...*

カンマで区切られた *folder\_id* 要素のリストとして指定された、一連のフォルダを 示します。たとえば、B#543,23 は、データベース B 内に作成されたフォルダ 543 と 現在のデータベース内に作成されたフォルダ 23 を示します。

*• folder\_id-folder\_id*

範囲指定した一連のフォルダを示します。範囲は、最初の *folder\_id* で指定したフォ ルダから 2 番目の *folder\_id* で指定したフォルダまでを含みます。範囲の最初のフォ ルダと最後のフォルダは、同じデータベース内にある必要があります。たとえば、34- 37 は、現在のデータベース内に作成されたフォルダ 34、35、36、37 を示します。し かし、A#34-B#37 は、最初のフォルダがデータベース A にあり、最後のフォルダが データベース B にあるため無効です。

#### <span id="page-33-0"></span>フォルダ テンプレートの指定

*folder\_template\_spec* は、Rational Synergy データベース内の 1 つまたは複数のフォル ダ テンプレートを示します。以下のいずれかの形式をとることができます。

- **•** フォルダ テンプレート オブジェクトに設定されている以下のグローバル形式のいず れか。
	- [オブジェクト名形式](#page-22-0)
	- [クエリ選択セット参照形式](#page-23-0)
	- Cvid [参照形式](#page-24-0)
	- [ファイル内容形式](#page-25-0)
- *• folder\_template\_name*

フォルダ テンプレートをその名前で指定します。たとえば All completed tasks for %release は、**All completed tasks for %release** という名前のフォルダ テンプ レートを示します。

## <span id="page-34-0"></span>オブジェクトの指定

*object\_spec* は、Rational Synergy データベース内の 1 つまたは複数のオブジェクトを示 します。以下のいずれかの形式をとることができます。

- **•** 以下のいずれかのグローバル形式。
	- [オブジェクト名形式](#page-22-0)
	- [クエリ選択セット参照形式](#page-23-0)
	- Cvid [参照形式](#page-24-0)
	- [ファイル内容形式](#page-25-0)
- **•** [ワークエリア参照形式](#page-29-1)

ブジェクト 管理プロジェクト ワークエリア内のオブジェクトをそのワークエリア内 のパスで参照します。

**•** [プロジェクト参照形式](#page-30-0)

これは、オブジェクトを指定プロジェクト内の相対パスで参照します。

*object\_spec* は[、ファイルの指定](#page-29-0)と同じ構文をサポートしますが、プロジェクト、ディ レクトリ、ファイルのみならず、Synergy データベース内の任意のオブジェクトを参照で きます。

#### <span id="page-35-0"></span>プロセスの指定

*process\_spec* は、Rational Synergy データベース内の 1 つまたは複数のプロセス定義を 示します。以下のいずれかの形式をとることができます。

- **•** プロセス定義オブジェクトに設定されている以下のグローバル形式のいずれか。
	- [オブジェクト名形式](#page-22-0)
	- [クエリ選択セット参照形式](#page-23-0)
	- Cvid [参照形式](#page-24-0)
	- [ファイル内容形式](#page-25-0)
- *• process\_name*

プロセスをその名前で指定します。たとえば Standard は、**Standard** という名前の プロセスを示します。
# プロセス ルールの指定

*process\_rule\_spec* は、Rational Synergy データベース内の 1 つまたは複数のプロセス ルールを示します。以下のいずれかの形式をとることができます。

- **•** プロセス ルール オブジェクトに設定されている以下のグローバル形式のいずれか。
	- [オブジェクト名形式](#page-22-0)
	- [クエリ選択セット参照形式](#page-23-0)
	- Cvid [参照形式](#page-24-0)
	- [ファイル内容形式](#page-25-0)
- *• generic\_process\_rule\_name*

汎用プロセス ルールをその名前で指定します。たとえば Integration Testing は、 **Integration Testing** という名前の汎用プロセス ルールを示します。

*• release:generic\_process\_rule\_name*

リリース固有プロセス ルールを指定します。 *release* は有効なリリースで、 *generic\_process\_rule\_name* はその作成元の汎用プロセス ルールの名前です。たと えば、1.0:Integration Testing は **Integration Testing** 汎用プロセス ルールから 作成されたリリース 1.0 のリリース固有プロセス ルールを示します。

# プロジェクトの指定

*project\_spec* は、Rational Synergy データベース内の 1 つまたは複数のプロジェクトを 示します。以下のいずれかの形式をとることができます。

- **•** プロジェクト オブジェクトに設定されている以下のグローバル形式のいずれか。
	- [オブジェクト名形式](#page-22-0)
	- [クエリ選択セット参照形式](#page-23-0)
	- Cvid [参照形式](#page-24-0)
	- [ファイル内容形式](#page-25-0)
- *• name:version name version\_delimiter version*

ここで、*name* はプロジェクトの名前、*version* はプロジェクトのバージョン、 *version\_delimiter* は現在のバージョン区切り文字(デフォルトはハイフン **-**)で す。これは、現在のデータベース内に作成されたデフォルトのインスタンスを持つ プロジェクトを指定します。DCM 用に初期化されていないデータベースでは、デ フォルト インスタンスは 1 です。たとえば、myproject:23 はプロジェクト myproject:23:project:1 を示します。DCM データベース ID A と DCM 区切り文 字 # の、DCM 用に初期化されたデータベースでは、デフォルト インスタンスは A#1 になります。たとえば、myproject:23 はプロジェクト myproject:23:project:A#1 を示します。

*• name:version:project:instance name version\_delimiter version:project:instance*

ここで、*name* はプロジェクトの名前、*version* はプロジェクトのバージョン、 *instance* はプロジェクトのインスタンス、*version\_delimiter* は現在のバージョン 区切り文字(デフォルトはハイフン **-**)です。たとえば、myproject:23:project:A#1 はバージョン 23 とインスタンス A#1 を持つ myproject という名前のプロジェクト を示します。

# プロジェクト グルーピングの指定

*project\_grouping\_spec* は、Rational Synergy データベース内の 1 つまたは複数のプロ ジェクト グルーピングを示します。以下のいずれかの形式をとることができます。

- **•** プロジェクト グルーピング オブジェクトに設定されている以下のグローバル形式の いずれか。
	- [オブジェクト名形式](#page-22-0)
	- [クエリ選択セット参照形式](#page-23-0)
	- Cvid [参照形式](#page-24-0)
	- [ファイル内容形式](#page-25-0)
- *• project\_grouping\_displayname*

これは、プロジェクト グルーピングをその表示名で指定します。現在の所有者のプロ ジェクト グルーピングでは、以下の形式が可能です。

- *My release purpose* Projects
- My release purpose Projects for Database *database*

たとえば、My client/2.0 Integration Testing Projects は、自分が所有するリ リース **client/2.0** の目的 **Integration Testing** を持つプロジェクト グルーピングを示 します。

任意のユーザーが所有するプロジェクト グルーピングでは、以下の形式が可能です。

- *user's release purpose* Projects
- *user's release purpose* Projects for Database *database*

たとえば、Linda's client/2.0 Integration Testing Projects は、*Linda* が所有 するリリース **client/2.0** の目的 **Integration Testing** を持つプロジェクト グルーピン グを示します。

# リリースの指定

*release\_spec* は、Rational Synergy データベース内の 1 つまたは複数のリリース定義を 示します。以下のいずれかの形式をとることができます。

- **•** リリース定義オブジェクトに設定されている以下のグローバル形式のいずれか。
	- [オブジェクト名形式](#page-22-0)
	- [クエリ選択セット参照形式](#page-23-0)
	- Cvid [参照形式](#page-24-0)
	- [ファイル内容形式](#page-25-0)
- *• release\_name*
	- リリースをそのリリース値で指定します。たとえば、リリース指定 client/2.0 は、 リリース **client/2.0** のリリース定義を示します。

# タスクの指定

*task\_spec* は、Rational Synergy データベース内の 1 つまたは複数のタスクを示します。 以下のいずれかの形式をとることができます。

- **•** タスクに設定されている以下のグローバル形式のいずれか。
	- [オブジェクト名形式](#page-22-0)
	- [クエリ選択セット参照形式](#page-23-0)
	- Cvid [参照形式](#page-24-0)
	- [ファイル内容形式](#page-25-0)
- *• task\_id*

タスク識別子によって識別される 1 つのタスクを示します。DCM 用に初期化された データベースでは、以下のいずれかの形式になります。DCM 用に初期化されていな いデータベースでは、1 番目の形式のみ有効です。

• task number

現在のデータベース内に作成された指定番号のタスクを示します。たとえば , 34 は、現在のデータベース内に作成された タスク 34 を示します。

• database\_id dcm\_delimiter task\_number

ここで、*database\_id* はタスクが作成された DCM データベース ID、 *dcm\_delimiter* は現在の DCM 区切り文字(デフォルトは #)、*task\_number* は タスク番号です。たとえば、B#543 は、データベース B 内に作成されたタスク番 号 543 を示します。

*• task\_id(,task\_id)...*

カンマで区切られた *task\_id* 要素のリストとして指定された、一連のタスクを示しま す。たとえば、B#543,23 は、データベース B 内に作成されたタスク 543 と現在のデー タベース内に作成されたタスク 23 を示します。

*• task\_id-task\_id*

範囲指定した一連のタスクを示します。範囲は、最初の *task\_id* で指定したタスクか ら 2 番目の *task\_id* で指定したタスクまでを含みます。範囲の最初のタスクと最後の タスクは同じデータベース内にある必要があります。たとえば、34-37 は、現在のデー タベース内に作成されたタスク 34、35、36、37 を示します。しかし、A#34-B#37 は、 最初のタスクがデータベース A にあり、最後のタスクがデータベース B にあるため無 効です。

# 転送セットの指定

*transfer\_set\_spec* は、Rational Synergy データベース内の 1 つまたは複数の転送セッ トを示します。ユームのいずれかの形式をとることができます。

- **•** 転送セットに設定されている以下のグローバル形式のいずれか。
	- [オブジェクト名形式](#page-22-0)
	- [クエリ選択セット参照形式](#page-23-0)
	- Cvid [参照形式](#page-24-0)
	- [ファイル内容形式](#page-25-0)
- *• transfer\_set\_name*

転送セットをその名前で示します。たとえば , Entire Database は、定義済み **Entire Database** 転送セットを示します。

# グローバル フォーマット オプション

Rational Synergy CLI コマンドでは、情報の提示、フォーマット、およびグループ化の方 法を定義できます。以下に、すべてのフォーマット オプションを示します。

- **•** [フォーマット文字列の高度な使用方法](#page-44-0)
- **•** [カラム配置](#page-43-0)
- **•** カラム [フォーマット要素](#page-49-0)
- **•** [カラムヘッダー](#page-52-0)
- **•** [キーワード](#page-45-0)
- **•** [番号付け](#page-52-1)
- **•** [プロパティのフォーマット](#page-47-0)
- **•** [ソートとグループ化](#page-50-0)

すべてのコマンドがすべてのフォーマット オプションをサポートしているわけではあり ません。各サブコマンドのコマンド構文で、サポートされているフォーマット オプショ ンを示しています。

これらのオプションを盛り込んだ出力の例については、このセクションの最後にある [フォーマットの使用例を](#page-53-0)参照してください。以下のフォーマット オプションを使用でき ます。

- -ch|-[column\\_headers](#page-52-2)
- **•** ‐nch|‐[nocolumn\\_headers](#page-52-3)
- **•** ‐f|‐[format](#page-49-1)
- **•** ‐nf|‐[noformat](#page-44-1)
- <u>-sby|-[sortby](#page-50-1)</u>
- **•** ‐ns|‐[nosort](#page-50-2)
- <u>-gby |-[groupby](#page-51-0)</u>
- **•** ‐sep|‐[separator](#page-43-1)
- **•** ‐u|‐[unnumbered](#page-52-4)

## <span id="page-43-2"></span>フォーマット文字列

フォーマット文字列は、いくつかの文字列リテラル、いくつかのキーワード、または文字 列リテラルとキーワードの組み合わせから構成されます。処理の結果、フォーマット文字 列はコマンド出力中に展開された固定の文字列として表されます。たとえば、フォーマッ ト文字列 "Release=%release" は、文字列リテラル "Release=" とキーワード %release の 2 つの部分で構成されています。各オブジェクトについて、文字列リテラルが出力に表 示され、キーワードはオブジェクトの release プロパティの文字列表現で置き換えられま す。たとえば、3 つのオブジェクトについてレポートするコマンドの出力は以下のように なります。

Release=client/1.0 Release=client/2.0 Release=server/1.0

#### <span id="page-43-0"></span>カラム配置

ほとんどのコマンドの出力は、デフォルトでカラム配置が行われます。フォーマット 文字列は、デフォルトの区切り文字(空白)を使用してカラムに配分されます。

たとえば、"%name Release=%release" のフォーマット文字列は、以下のカラムに配 分されます。

- 最初のカラムは 1 つの要素、%name キーワードを含む。
- 2番目のカラムは以下の2つの要素を含む。
	- \* 文字列リテラル "Release="

\* キーワード %release

3 つのオブジェクトについてレポートするコマンドにより、たとえば以下の出力が得 られます。

ClientSessionContext.java Release=client/1.0 DisplayNameResourceBundle.java Release=client/2.0 DataNotFoundException.java Release=client/1.0

出力例では、最初のカラムに空白を入れて 2 番目のカラムを揃えて配置しています。 配置は、端末ディスプレイ装置を想定して計算され、等幅フォントを使用しています。 カラムが正しく配置されて見えない場合、ディスプレイ装置でプロポーショナル フォ ントではなく固定スペース フォントを使用していることを確認してください。配置を 正しくするには、ccm.cli.format.font をディスプレイ装置の固定スペース フォン トに設定する必要があるかもしれません。

復帰改行文字により、フォーマット文字列は現在のカラムで終り、復帰改行文字に続 くテキストは次の行の最初のカラムになります。

#### <span id="page-43-1"></span>**-sep|-separator**

-sep|-separator *separator* オプションでは異なる区切り文字を指定できます。た とえば、フォーマット文字列 "%name|Release %release" があるとします。デフォ

ルトの区切り文字では、フォーマット文字列には以下のように 2 つのカラムがありま す。

- 最初のカラムは以下の 2 つの要素を含む。
	- \* キーワード %name
	- \* 文字列リテラル "|Release"
- 2 番目のカラムはキーワード %release を含む。

3 つのオブジェクトについてレポートするコマンドにより、たとえば以下の出力が得 られます。

ClientSessionContext.java|Release client/1.0 DisplayNameResourceBundle.java|Release client/2.0 DataNotFoundException.java|Release client/1.0

次に、同じフォーマット文字列でオプション -sep "|" を指定した例を示します。 フォーマット文字列は、パイプ区切り文字を使用してカラムに配分されます。

- 最初のカラムはキーワード %name を含む。
- 2番目のカラムは以下の2つの要素を含む。

\* 文字列リテラル "Release "

\* キーワード %release

同じデータですが、この結果は以下のように出力されます。

ClientSessionContext.java Release client/1.0 DisplayNameResourceBundle.java Release client/2.0 DataNotFoundException.java Release client/1.0

## <span id="page-44-1"></span>**-nf|-noformat**

-nf|-noformat オプションは、カラム配置を使用しないよう指定します。このオプ ションを指定すると、フォーマット文字列はすべての要素を含む 1 つのカラムとして 解釈されます。このオプションにより、区切り文字(カンマなど)で区切られた出力 を作成します。

#### <span id="page-44-0"></span>フォーマット文字列の高度な使用方法

これまで説明した例では、フォーマット文字列は文字列リテラルか %release などの 単純なキーワードでした。この方法でも必要なフォーマットを得るのに十分ですが、 Synergy CLI クライアントは、よりきめ細かい制御と柔軟性を提供する高度な形式も サポートします。

すでに説明したように、フォーマット文字列は ‐nf|‐noformat オプションを指定しな い限りまずカラムに配分されます。各カラムは、以下の任意の要素の集合で構成され ます。

• 文字列リテラル

これは、表示どおりに出力されます。出力に 1 つのパーセント記号 **%** を入れたい 場合は、**%%** のようにペアで指定します。

• キーワード

これは、オブジェクトに指定されたプロパティの値を表す文字列表現に置き換わ ります。

• カラム プロパティ フォーマット要素

そのカラムの内容の全体的なフォーマットを制御します。詳細については、<u>カラ</u> ム [フォーマット要素を](#page-49-0)参照してください。

#### <span id="page-45-0"></span>キーワード

前の例で最も単純な形式のキーワードは、パーセント記号の後にプロパティの名前を 付けたものでした。たとえば、%release は、release とい名前のプロパティの値の 文字列表現に置き換わります。Synergy データベース内のオブジェクトの場合、プロ パティ名は属性の名前か[組み込み済みキーワード](#page-60-0)になります。

また、オブジェクトがデータベース エンティティではない場合もあります。たとえ ば、プロジェクト メンバーシップ コンフリクトは、コンフリクトを起こしているオ ブジェクト、親プロジェクト、コンフリクトのタイプ、関連するタスクなどのデータ で構成されます。このデータを指定するには、objectkey キーワードを使用できます。

*%[objectkey]propertyname*

objectkey は、指定したプロパティが示すオブジェクトの一部を示します。たとえ ば、プロジェクト メンバーシップ コンフリクトでは、object オブジェクト キーはコ ンフリクトを起こしているファイルまたはディレクトリを示し、project オブジェク ト キーは、コンフリクトに関連する親プロジェクトを示します。フォーマット文字列 %[project]displayname %[object]release は、各メンバーシップ コンフリクトに 関連するプロジェクトに組み込まれている displayname プロパティとコンフリクト を起こしているファイルまたはディレクトリの release プロパティを示します。

どのオブジェクト キーがサポートされているかについては、各コマンドで説明してい ます。

Synergy CLI は、以下の任意の形式の上級キーワードをサポートしています。

- %{*keywordspec*}
- %{*keywordspec:-substitutionstring*} %{*keywordspec:+substitutionstring*}

ここで、*keywordspec* は以下のいずれかの形式です。

```
propertyname
+propertyname
-propertyname
[objectkey]propertyname
+[objectkey]propertyname
-[objectkey]propertyname
```

```
propertyname[propertyformat]
+propertyname[propertyformat]
-propertyname[propertyformat]
[objectkey]propertyname[propertyformat]
+[objectkey]propertyname[propertyformat]
-[objectkey]propertyname[propertyformat]
```
上記のそれぞれの形式で、*objectkey* は参照するオブジェクトを示し、*propertyname* は属性や[組み込み済みキーワード](#page-60-0)などプロパティの名前です。

*propertyformat* は、プロパティ値を文字列に変換してそれをフォーマットする方法 を示します。詳細については[、プロパティのフォーマットを](#page-47-0)参照してください。

*substitutionstring* を使用する形式は、指定したプロパティまたは属性が存在する かどうかに関わらず、展開したキーワードに代替文字列リテラルを使用します。

- *-substitutionstring* 形式は、プロパティが存在しない場合は指定した置き換え 文字列を使用することを意味します。プロパティが存在する場合は、その値を使 用します。
- *+substitutionstring* 形式は、プロパティが存在する場合は指定した置き換え 文字列を使用し、存在しない場合はヌル値の文字列表現を使用することを意味し ます。

オプションの先頭の + または ‐ は、デフォルトのソート順序を示します。詳細につい ては[、ソートとグループ化](#page-50-0)を参照してください。

#### 例

キーワード "%{release:-No release}" はオブジェクトのリリース プロパティを示 します。プロパティが存在する場合、その値が表示されます。プロパティが存在しな い場合、文字列 "No release" が表示されます。

キーワード "%{[project]release[truncate='20']}" は、オブジェクトに関連する プロジェクトの release プロパティを示します。プロパティが存在する場合、その値 が表示され、幅が 20 を超えると末尾が省略記号になります。

#### <span id="page-47-0"></span>プロパティのフォーマット

キーワードがオブジェクトのプロパティを示す場合、その値は文字列に変換され、プ ロパティ フォーマット オプションを使用してフォーマットされます。たとえば、ブー ル値属性は、ブール値の TRUE または FALSE の値を表す文字列に変換されます。プ ロパティ フォーマットを指定しない場合、以下の表に示すように、プロパティ値は文 字列に変換されます。

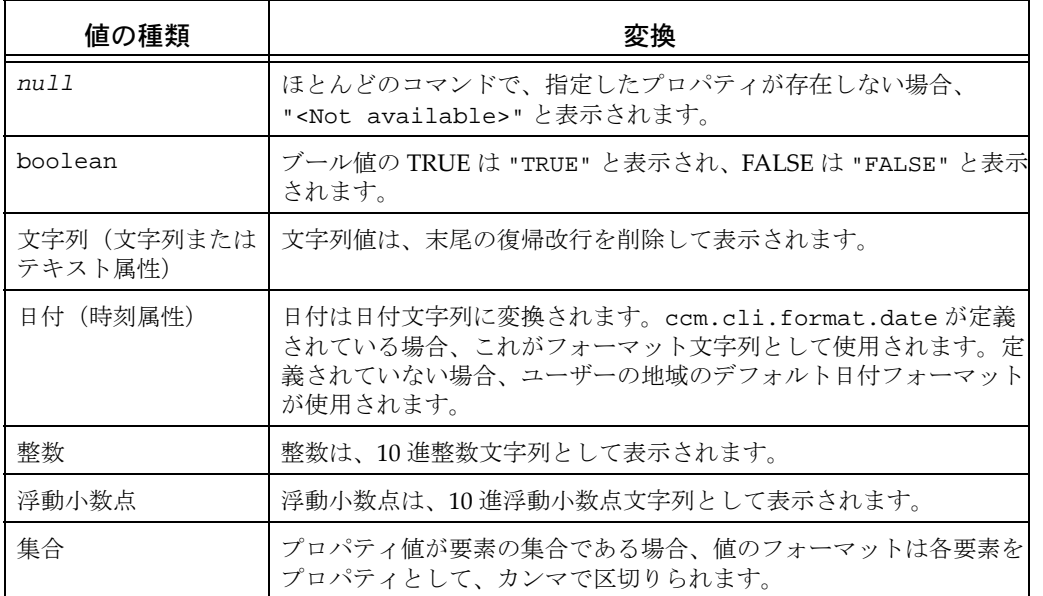

キーワードまたはカラム [フォーマット要素](#page-49-0)では、各プロパティ値をフォーマットする コントロールを指定できます。このためには、空白文字で区切ったゼロ、1 つまたは 複数の下記項目からなる *propertyformat* を指定します。

*propertyFormatName=propertyFormatValue propertyFormatName='singleQuotedPropertyFormatValue' propertyFormatName="doubleQuotedPropertyFormatValue"*

ここで:

*propertyFormatName* は、サポートされるプロパティ フォーマット オプションの名 前。

*propertyFormatValue* は、空白文字を含まない値。この値は、Java 正規表現規則で 定義されている "word" 文字で構成されている必要があります。

*singleQuotedPropertyFormatValue* は、一重引用符(アポストロフィー)以外の任 意の文字からなる文字列。

*doubleQuotedPropertyFormatValue* は、二重引用符以外の任意の文字からなる文字 列。

## 例

wrap=20 truncate=100

これは、値が最大 100 文字に切り捨てられ、幅 20 のカラムに入るよう折り返される よう指定します。

Rational Synergy は、以下のプロパティ フォーマット名をサポートします。

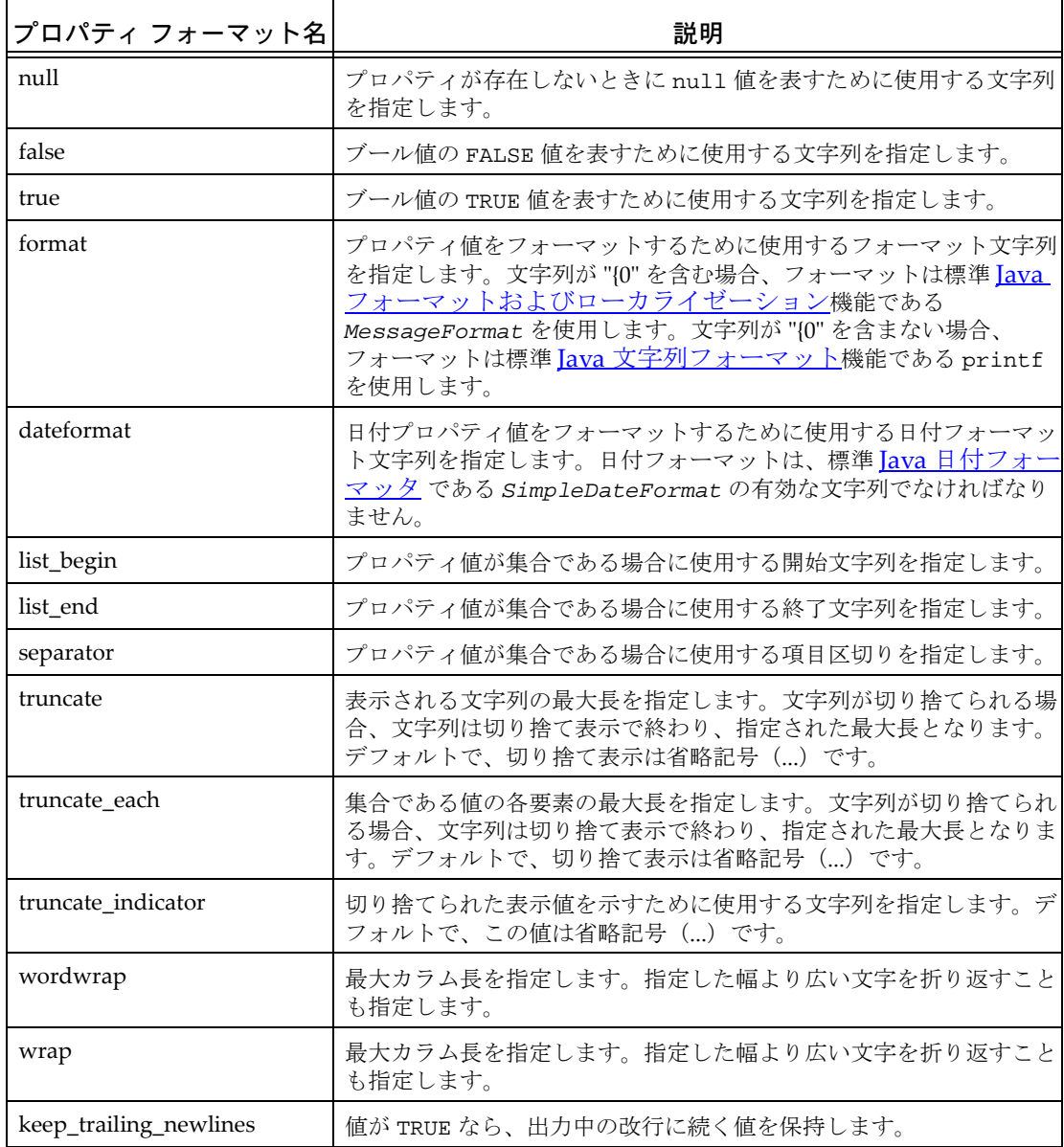

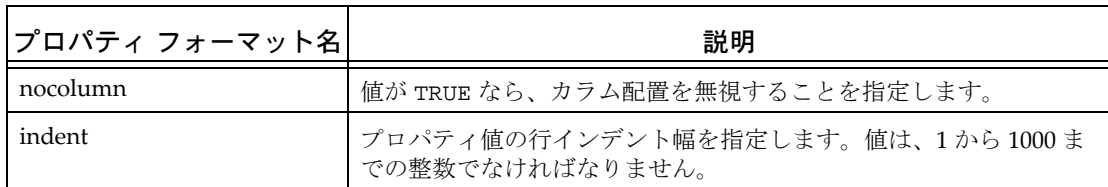

#### <span id="page-49-0"></span>カラム フォーマット要素

フォーマット文字列では、カラム フォーマット要素を指定してカラム内のデータの フォーマット方法を制御できます。カラム フォーマット要素を指定すると、カラム全 体が指定したオプションを使用してフォーマットされます。カラム フォーマット要素 は以下の形式をとります。

%[*propertyformat*]

ここで、*propertyformat* は[、プロパティのフォーマットで](#page-47-0)説明しているプロパティ フォーマットです。

たとえば、パイプ文字 **|** を区切り文字に使用したフォーマット文字列 "%name|%[wrap=20]%version %{release[truncate=30]}" があるとします。 フォーマット文字列は 2 つのカラムで構成されています。

最初のカラムは、%name キーワードを含みます。

2番目のカラムは以下の4つの要素を含みます。

- カラムの文字を幅 20 で折り返すカラム フォーマット要素 "%[wrap=20]"
- キーワード %version
- 文字列リテラル " "
- リリース値を幅 30 に切り捨てて表示するキーワード %{release[truncate=30]}。

2 番目のカラムを処理すると、表示する文字列は以下のように決定されます。

リリース プロパティ値は、必要に応じて文字列に変換されます。

- **1.** 文字列リテラル " " が追加されます。
- **2.** リリース プロパティ値は、必要に応じて文字列に変換されます。
- **3.** 必要に応じて、リリース文字列は最大幅 30 に切り捨てられます。
- **4.** 切り捨てられる可能性のある文字列はカラムに追加されます。
- **5.** カラム値全体は、幅 20 で折り返されます。

## <span id="page-49-1"></span>**-f|-format**

-f|-format *format* オプションは、使用するフォーマット文字列を指定します。こ れには、前のセクションで説明したフォーマット オプションを使用できます。省略す

ると、コマンドはサブコマンドに固有のデフォルト フォーマット文字列を使用しま す。

## <span id="page-50-0"></span>ソートとグループ化

ほとんどのコマンドでは、ソートまたはグループ化オプションを指定せずにソートを 行うと、オブジェクトはデフォルトのソート アルゴリズムによってソートされます。 選択セットを更新した場合、ソートした出力でのオブジェクトの報告順序が反映され ます。

デフォルトのソート アルゴリズムは、フォーマット文字列とそのフォーマット文字列 内のキーワードで示された実際のプロパティ値を使用します。たとえば、Synergy データベース内のオブジェクトにフォーマット文字列 "%create\_time %release %displayname" を使用すると、以下のようにソートされます。

- **1.** create\_time 属性を昇順第 1 キーとして、実際の日付値(表示される日付文字列 ではなく)を使用
- **2.** release 属性を昇順第 2 キーに使用
- **3.** displayname 組み込みキーワードを昇順第 3 キーに使用

デフォルトでは、各ソート キーによってそのプロパティ値が昇順にソートされます。 これを変更するには、上級キーワード形式のいずれかを使用します。詳細については、 [キーワードを](#page-45-0)参照してください。たとえば、フォーマット文字列 "%{-create\_time} %{-release} %displayname" は、以下のようにソートを行います。

- **1.** create\_time 属性を降順第 1 キーとして、実際の日付値(表示される日付文字列 ではなく)を使用
- **2.** release 属性を降順第 2 キーに使用
- **3.** displayname 組み込みキーワードを昇順第 3 キーに使用

指定順に引数を処理するコマンドは、一般にソートを行わず、ソートおよびグループ 化関連オプションをサポートしません。そのようなコマンドの例に ccm properties があります。

#### <span id="page-50-2"></span>**-ns|-nosort**

-ns|-nosort オプションは、すべてのソートとグループ化を行わないよう指定しま す。このオプションは、オブジェクトの元の順序を維持するために使用します。

### <span id="page-50-1"></span>**-sby|-sortby**

-sby|-sortby *sort\_spec* オプションは、フォーマット文字列に基づいてデフォルト のソート アルゴリズムを変更する出力の明示的なソートを指定します。*sort\_spec* は、オプションでコマンド区切り文字を使用した以下の形式の 1 つ以上の項目のリス トです。

*propertyname +propertyname* -*propertyname* [*objectkey*]*propertyname*

- +[*objectkey*]*propertyname*
- -[*objectkey*]*propertyname*

先頭に **+** の付いた項目は昇順ソート キーとして使用されます。先頭に **-** の付いた項 目は降順ソート キーとして使用されます。どちらも付いていない項目は昇順ソート キーとして使用されます。

例

• create\_time,release

昇順 create\_time を第 1 キー、昇順 release を第 2 キーとしてソートを行いま す。

• +create\_time,release

降順 create\_time を第 1 キー、昇順 release を第 2 キーとしてソートを行いま す。

• +release-create\_time

昇順 release を第 1 キー、降順 create\_time を第 2 キーとしてソートを行いま す。

*sort\_spec* にリストされるプロパティは、フォーマット文字列に表れる必要はありま せん。-sby|-sortby を指定すると、ソートはフォーマット文字列で参照しているプ ロパティに依存しません。

#### <span id="page-51-0"></span>**-gby|-groupby**

グループ化はソートの一形式です。-gby|-groupby *groupformat* オプションを指定 すると、*groupformat* フォーマット文字列で指定する値によって初期レベルのソート が行われます。同じ一連のグループ化データ値を持つオブジェクトは、1 つにまとめ られ、出力で先頭にグループ ヘッダーが付きます。グループ ヘッダーは、指定され た *groupformat* フォーマット文字列を展開して作成されます。詳細については、 [フォーマット文字列](#page-43-2)を参照してください。

たとえば、-groupby "Release %release:" を指定すると、すべてのオブジェクトは リリース プロパティ値を第 1 キーとしてソートされます。これは、他のすべてのソー ト キーに優先します。たとえば、コマンドがリリース値 **1.0** であるものを 2 つ、リ リース値 **2.0** であるものを 3 つ、合計 5 つのオブジェクトを報告する場合、オブジェ クトは以下のようにグループ化されます。

Release 1.0: *first object with release 1.0 second object with release 1.0* Release 2.0: *first object with release 2.0 second object with release 2.0 third object with release 2.0*

グループ化とソートの両方を使用する場合、まず groupformat で指定したソート キーを使用し、次に任意の *sort\_spec* のソート キー、あるいは指定していない場合 は *format* 文字列を使用します。たとえば、-groupby "Release %release:"-sortby create\_time を指定した場合、ソートは release を昇順第 1 キーに使用し、 create\_time を昇順第 2 キーに使用して行われます。

グループ化、ソート、およびカラムヘッダーの詳細な例については[、フォーマットの](#page-53-0) [使用例](#page-53-0)の 2 番目の例を参照してください。

# <span id="page-52-0"></span>カラムヘッダー

カラム ヘッダーは、フォーマット文字列から派生したタイトル文字列です。ヘッダー、 出力の各カラムの上に見出しとして表示されます。たとえば、フォーマット 文字列 "%name %release %create time" を指定すると、カラム 1、2、3 に対応するカラム ヘッダーはそれぞれ Name、Release、Create\_time となります。

グループ化、ソート、およびカラム ヘッダーの詳細な例については[、フォーマットの](#page-53-0) [使用例](#page-53-0)の 2 番目の例を参照してください。

### <span id="page-52-2"></span>**-ch|-column\_headers**

出力にカラム ヘッダーを使用するよう指定します。このオプションは、 -nf|-noformat オプションと一緒には使用できません。 デフォルトでは、カラム ヘッダーを使用しません。

#### <span id="page-52-3"></span>**-nch|-nocolumn\_headers**

出力にカラム ヘッダーを使用しないよう指定します。ほとんどのコマンドで、これが デフォルト設定です。

## <span id="page-52-1"></span>番号付け

出力が Synergy データベース内のオブジェクトを表し、選択セットを設定するコマン ドでは、デフォルトで番号付き出力を使用します。番号付けは[、クエリ選択セット参](#page-23-0) [照形式](#page-23-0)を使用してそのオブジェクトを示すために使用する、選択セット参照番号を反 映します。

### <span id="page-52-4"></span>**-u|-unnumbered**

出力に番号を付けないよう指定します。このオプションは、出力および結果として得 られる選択セットの順序には影響しません。

# <span id="page-53-0"></span>フォーマットの使用例

このセクションの例は、特定のコマンドの場合を示しているわけではありません。以下の 表に、例で出力として使われているオブジェクトとプロパティのデータを示します。

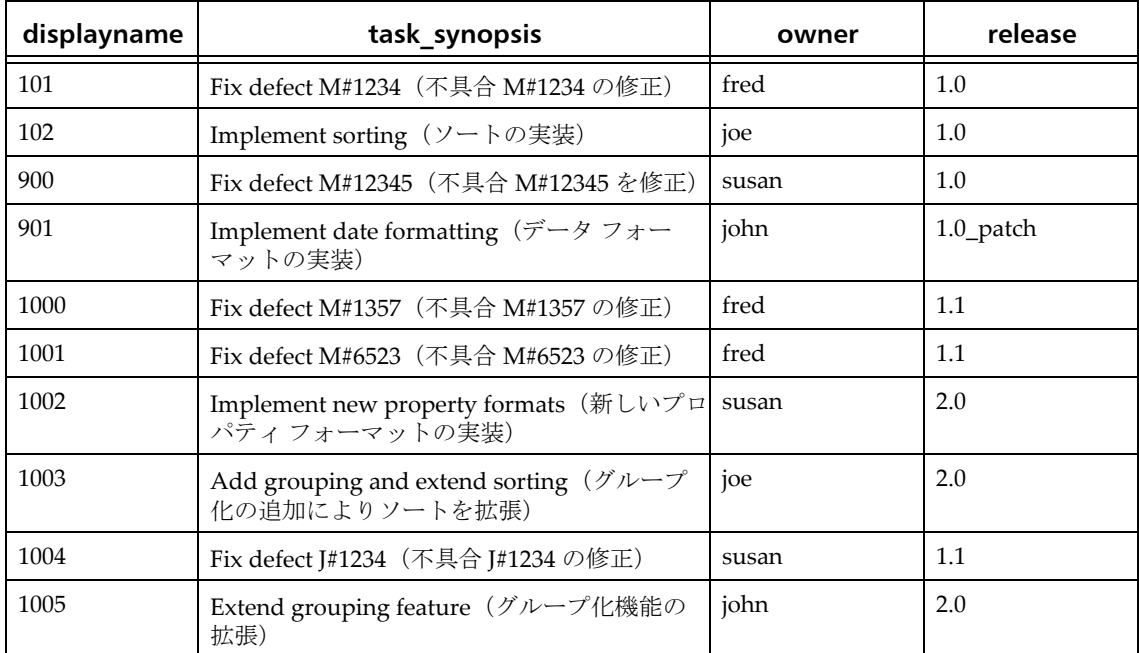

**•** 以下に、番号付けをせず(-u)、ソートを行わない(-nosort)データの例を示しま す。したがって、出力はデータの元の順序で表示されます。-format 値によって、デー タは displayname、tasuk\_synpsis、owner、release の 4 つのカラムに整理されます。 -noformat を使用していないのでカラムは揃えて配置されます。

-u -nosort -format "%displayname %task\_synopsis %owner %release"

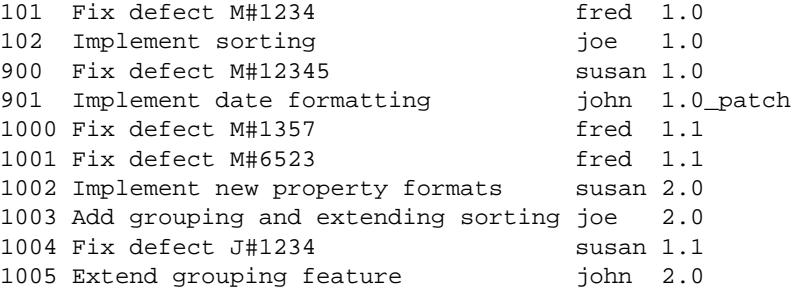

- **•** 以下に、デフォルトで番号付けされた出力の例を示します。また、以下のようになっ ています。
	- フォーマット文字列は、displayname と task\_synopsis の 2 つのカラムを定義す る。
	- グループ化は、owner プロパティを示すフォーマットを使用する。
	- ソートは、*release* 値の昇順で行う。*release* 値は出力には表示されず、ソート にのみ使用する。ソート順序は、owner を昇順第1キー(グループ化が優先)に 使用し、release を昇順第 2 キーに使用する。
	- 同じ owner 値を持つオブジェクトは同じグループ ヘッダーの下にグループ化さ れる。
	- カラム ヘッダーが表示される。

-format "%displayname %task\_synopsis" -groupby "Owner:%owner" -sortby +release -column\_headers

#### Owner:fred

 1) 101 Fix defect M#1234 2) 1000 Fix defect M#1357 3) 1001 Fix defect M#6523

Owner:joe

 4) 102 Implement sorting 5) 1003 Add grouping and extending sorting Owner:john 6) 901 Implement date formatting 7) 1005 Extend grouping feature Owner:susan

8) 900 Fix defect M#12345

- 9) 1004 Fix defect J#1234
- 10) 1002 Implement new property formats

```
• 以下に、デフォルトで番号付けされた出力の例を示します。フォーマット文字列は、
  displayname、task_synopsis(値は、20 文字以降切り捨てられる)、release の 3 つの
  カラムを定義します。ソートは、owner(表示されないプロパティ)と release の昇
  順で行います。
  -format "%displayname %{task_synopsis[truncate=20]} %release" 
  -sortby +owner+release
  1) 101 Fix defect M#1234 1.0
  2) 1000 Fix defect M#1357 1.1
  3) 1001 Fix defect M#6523 1.1
  4) 102 Implement sorting 1.0
  5) 1003 Add grouping and ...2.0
  6) 901 Implement date fo...1.0_patch
  7) 1005 Extend grouping f...2.0
  8) 900 Fix defect M#12345 1.0
  9) 1004 Fix defect J#1234 1.1
  10)1002 Implement new pro... 2.0
  20 文字以降のテキストを切り捨てずに折り返す場合には、上記の例の truncate=20
  の代わりに wrap=20 を使用します。出力は以下のようになります。
  1) 101 Fix defect M#1234 1.0
  2) 1000 Fix defect M#1357 1.1
  3) 1001 Fix defect M#6523 1.1
  4) 102 Implement sorting 1.0
  5) 1003 Add grouping and ext 2.0
          ending sorting
  6) 901 Implement date forma 1.0_patch
          tting
  7) 1005 Extend grouping feat 2.0
          ure
  8) 900 Fix defect M#12345 1.0
  9) 1004 Fix defect J#1234 1.1
  10)1002 Implement new proper 2.0
          ty formats
```
# 命名制限

このセクションでは、Rational Synergy のオブジェクト、リリース、データベースおよび DCM の命名制限について説明します。

# オブジェクト名の制限

オブジェクト名には、制限された文字を除き、英数字と記号を自由に組み合わせて使用で きます。

制限文字をバージョン区切り文字として使用することはできません。詳細については、 Rational Synergy CLIヘルプ、トラディショナルモードを参照してください。

以下に、Rational Synergy オブジェクトの命名制限の一部を示します。

- **•** オブジェクト名には、8 ビット文字と 2 バイト文字(最上位ビットをセット)は使用 できない。
- **•** プロジェクト名にはタブは使用できない。Makefile 名には、タブと空白は使用できな い。

下表に、その他の制限文字と制限の理由を示します。

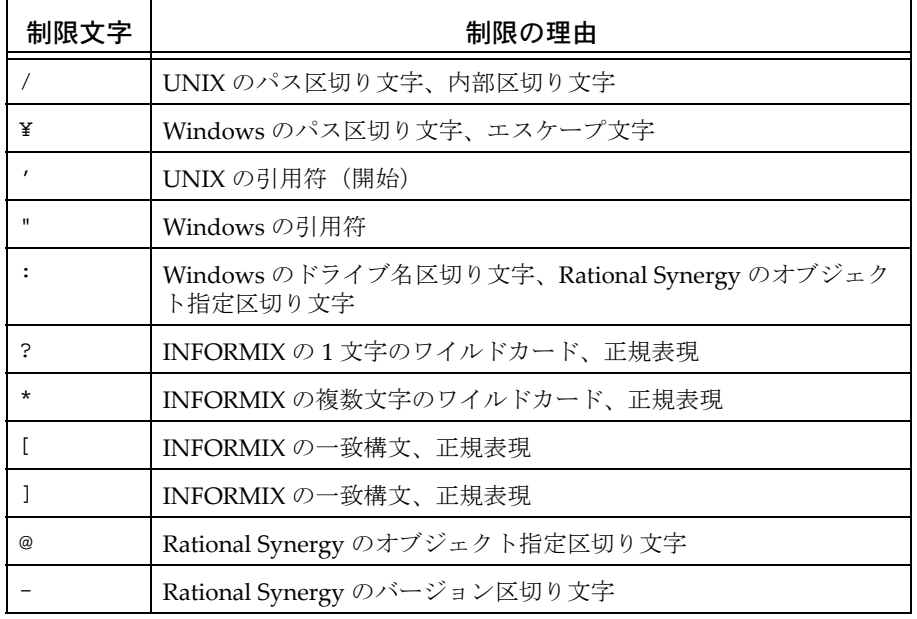

以下の文字は、オブジェクト名の先頭文字には使用できません。

- ,(カンマ)
- + (プラス記号)
- ‐(ダッシュ)
- ~(チルダ)

## リリース値の制限

Rational Synergy のリリース値は、以下の規則に従う必要があります。

- **•** リリース値には、上記の表に示した制限文字は使用できない。
- **•** 値 none と as\_is は、ccm checkout など一部のコマンドでキーワードとして使用さ れるため、リリース値には使用できません。
- **•** コンポーネント名は 64 文字以内で指定する。
- **•** コンポーネント リリース値は 32 文字以内で指定する。

# データベース名の制限

Rational Synergy のデータベース名は、以下の規則に従う必要があります。

- **•** 同じデータベース サーバーを使用する 2 つのデータベースは、同じ名前を持つことは できない。名前は、完全データベース パスのリーフ ディレクトリです。
- **•** データベース名に許される文字は、英字、数字、および下線のみ。
- **•** 最初の文字は英字であること。
- **•** データベース名は 18 文字以内で指定する。

注記: Rational Synergy のデータベース名では、大文字と 小文字は区別されません。

# ベースライン名の制限

Rational Synergy のベースライン名は、以下の規則に従う必要があります。

ベースライン名は、デフォルトでは # 文字である DCM 区切り文字を含むことはできな い。これは、DCM 初期化時またはその後にのみ変更できます。

# **DCM** の制限

DCM データベースの名前は、以下の規則に従う必要があります。 DCM データベースのデータベース ID には以下の文字を使用できない。

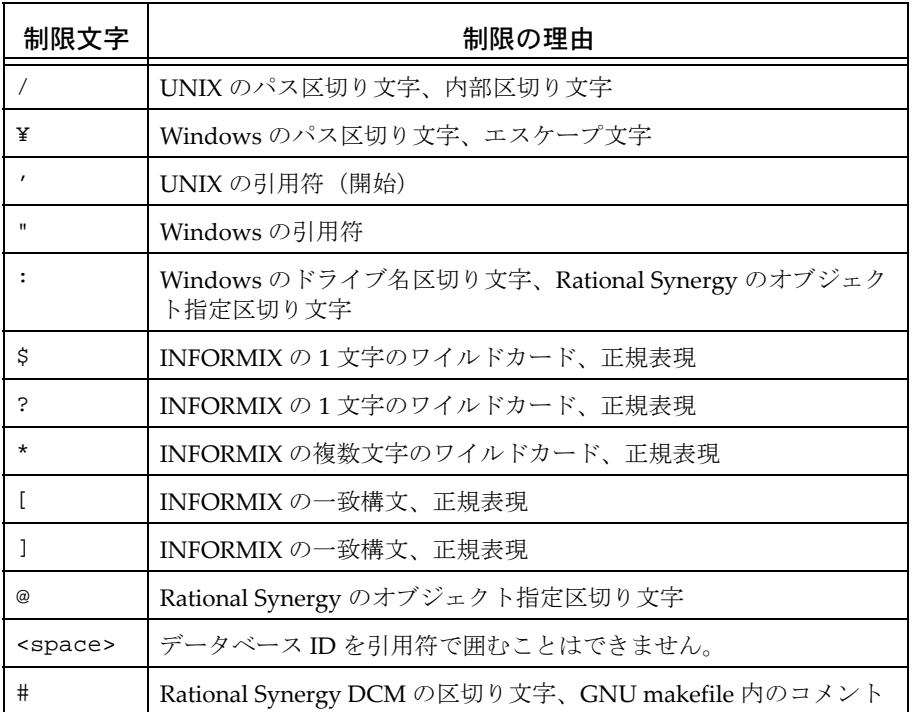

上記にリストした制限文字のほか、データベース ID は 8 文字以内とし、名前 ʺprobtracʺ は使用できません。デフォルト設定では、バージョン区切り文字を含む データベース ID は使用できません。ただし、これは [allow\\_delimiter\\_in\\_name](#page-70-0) 属性 で変更できます。

DCM データベース ID では、大文字と小文字が区別されます。小文字のデータベース を使用する DCM クラスタでは、DCM データベース ID は大文字/小文字にかかわら ず一意でなければなりません。つまり、大文字/小文字だけで区別されるデータベー ス ID は使用できません。

英数字の a‐z、A‐Z、0‐9 は DCM 区切り文字には使用できません。代替区切り文字と して、ʺ!ʺ、ʺ~ʺ、ʺ=ʺ は使用できます。デフォルト DCM 区切り文字は **#** です。

# 大文字/小文字とファイル名制限のデータベース オプション

次に示す2つのデータベース オプション [大文字/小文字](#page-59-0) と [ファイル名の制限](#page-59-1) は、 Rational Synergy データベース内のオブジェクトに付与する名前に影響します。

> 注記:これらのオプションは、Rational Synergy CLI のトラ ディショナル モードを使用して変更できます。

## <span id="page-59-0"></span>大文字/小文字

Rational Synergy は、ファイル名で大文字/小文字を区別します。このオプション対応の キーワードにより、オブジェクト名の大文字/小文字を保持したり、Rational Synergy データベース内のオブジェクト名を小文字に変更できます。

データベースの大文字/小文字の設定を確認する場合は、以下のコマンドを入力します。 ccmdb info *database\_path* [-k case]

case オプションの変更方法については、該当する『Rational Synergy 管理者ガイド』の ccmdb\_info コマンドの説明を参照してください。

## <span id="page-59-1"></span>ファイル名の制限

ファイル名の制限は、ファイル システムと Rational Synergy の両方の制限に依存します。 デフォルト設定では、Rational Synergy データベースに最大 155 文字の名前を持つオブ ジェクト(ファイル、ディレクトリ、プロジェクト)を作成できます(使用できない記号 については[、コマンドと引数の構文](#page-20-0)を参照してください)。

データベースのファイル名制限のキーワードを確認する場合は、以下のコマンドを入力し ます。

ccmdb info *database\_path* [-k filelimit]

ファイル名制限のキーワードの変更は、ユーザー *ccm\_root* からのみ可能です。ファイル 名制限モードの変更方法の詳細については、該当する『Rational Synergy 管理者ガイド』 の ccmdb info コマンンドの説明を参照してください。

# <span id="page-60-0"></span>組み込み済みキーワード

Rational Synergy には以下のキーワードが組み込まれています。これらのキーワードを使 用して、コマンドラインのクエリ、リスト、表示操作、および GUI のクエリ操作からの 出力フォーマットを制御できます。

> 注記:属性名をキーワードとして使用することもできます。 オブジェクトに関連する属性を一覧表示するには、ccm attr コマンドと -list オプションを使用します。

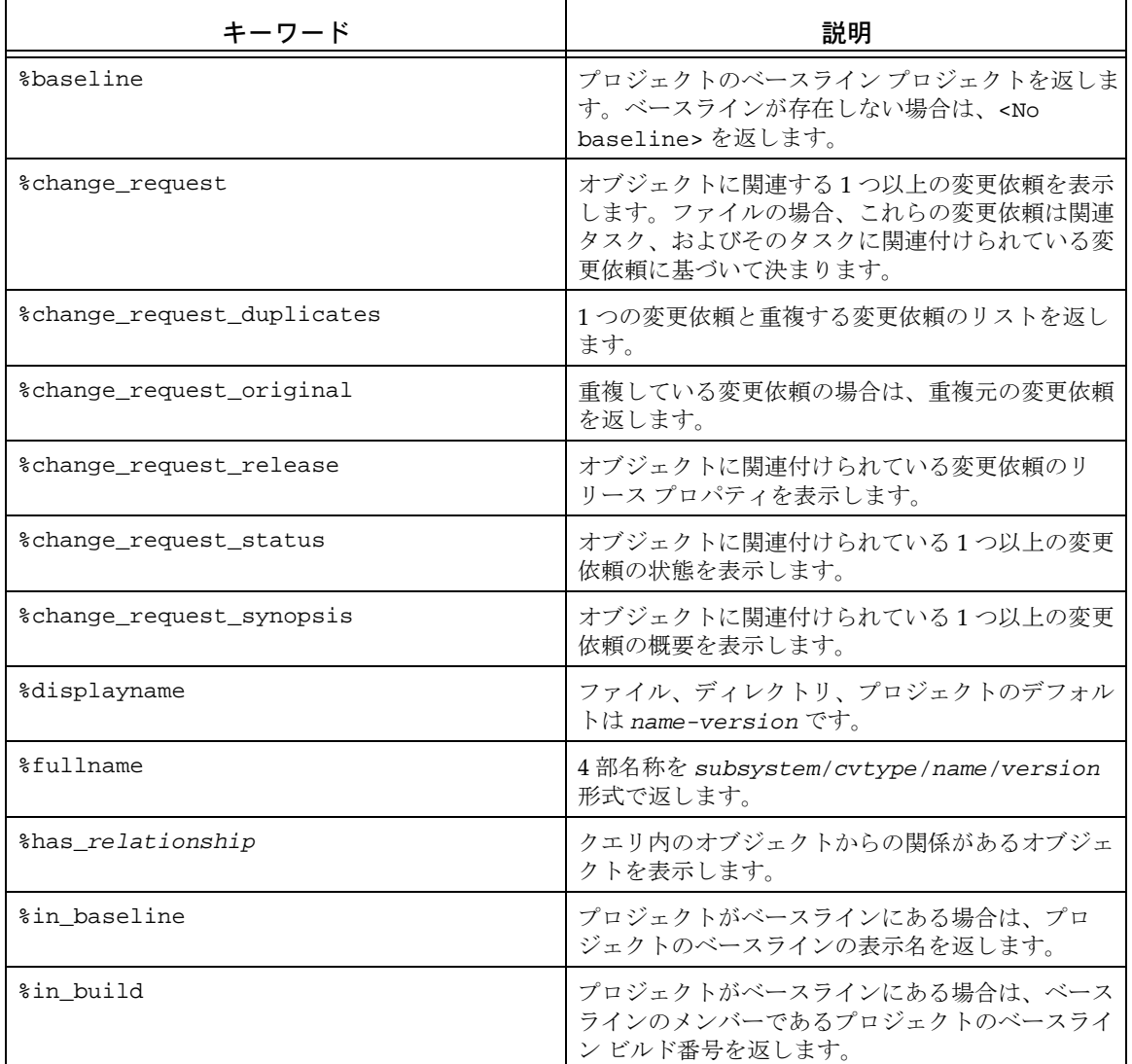

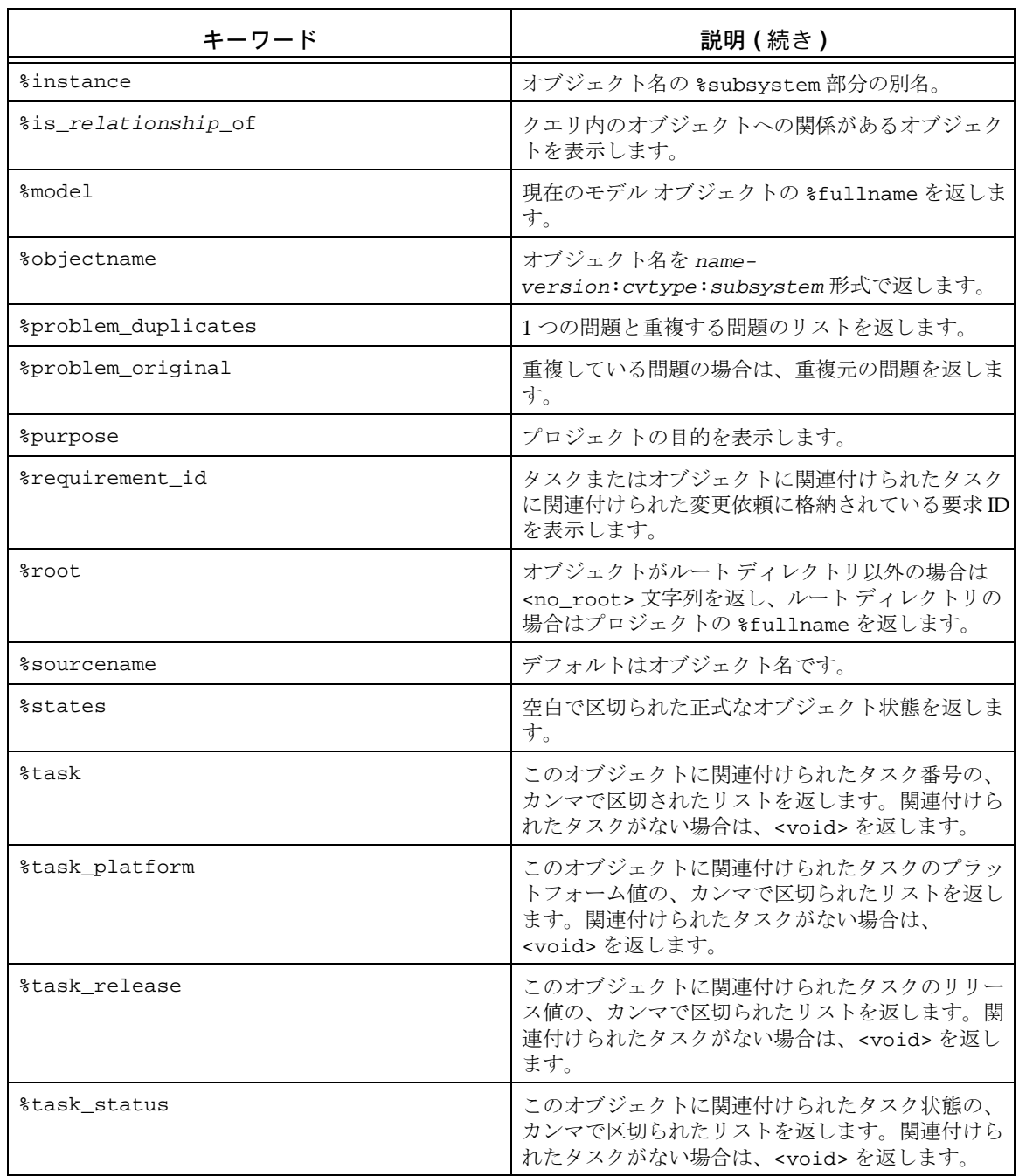

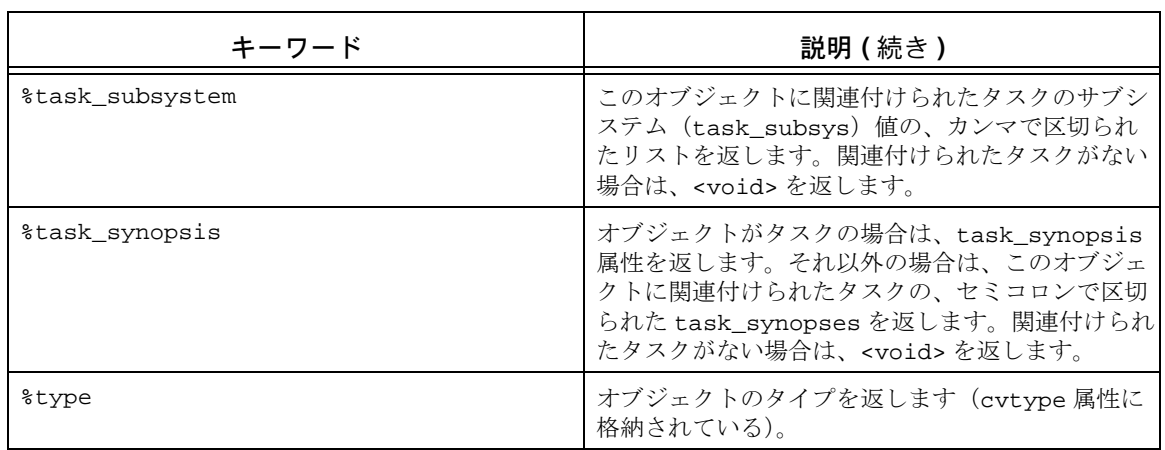

# 正規表現

**•** 通常文字

正規表現内の通常文字はそれ自身と一致します。通常文字とは、以下に示す特殊文字 以外の文字のことです。

 $( )$   $[ ]$   $\wedge$   $\zeta$   $, *$   $+$  ?  $]$   $Y$ 

**•** 特殊文字

特殊文字は、下表に示すように正規表現の照合動作に作用します。ただし、\* + ? な ど、任意の長さの文字列と一致させるために使用する文字は、一致可能な最長文字列 の左端と常に一致します。

下表に、特殊文字とその用途を示します。

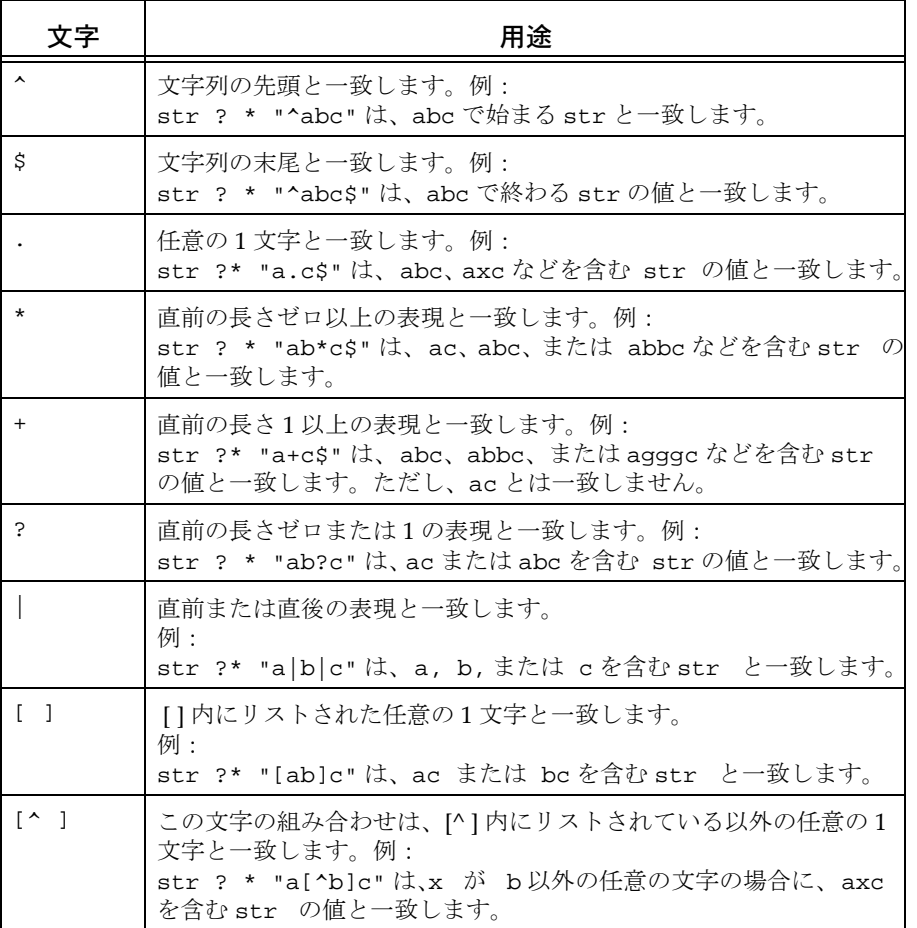

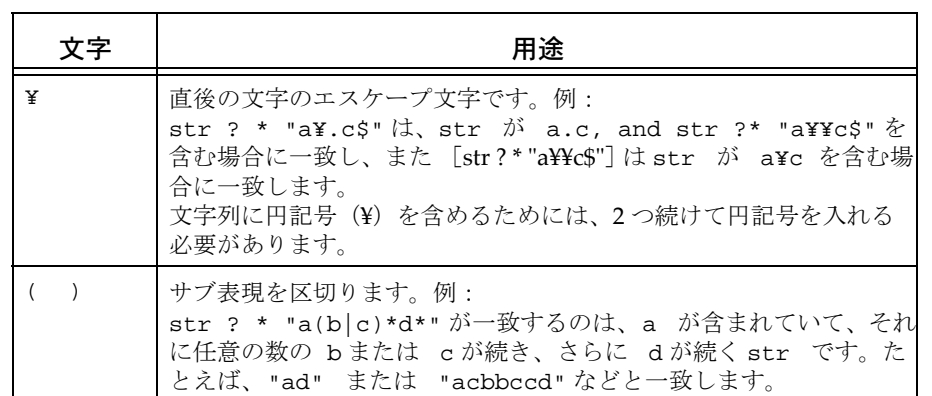

# ワイルドカード一致の正規表現

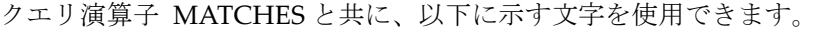

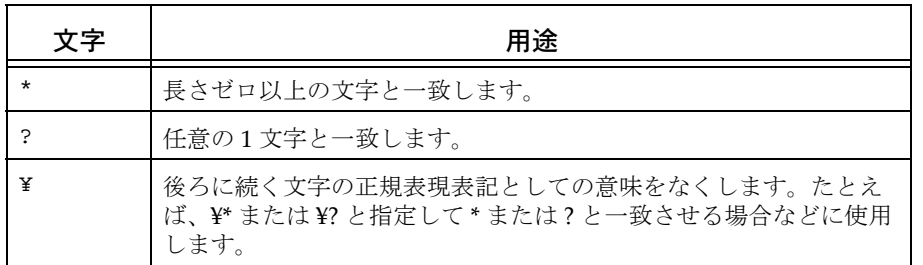

# 目的とテンプレートの管理

CM アドミニストレータ (ccm admin ロール)は、プロジェクトの目的とプロセス ルール の管理操作を行うためのロールを定義できます。

## プロジェクト目的マネージャ

プロジェクト目的マネージャは、権限 PRIVILEGE\_MANAGE\_PROJECT\_PURPOSES を 含むロールを持つユーザーです。デフォルト設定では、この権限は *build\_mgr* と *ccm\_admin* の 2 つのロールに含まれています。サイトで任意のロールにこの権限を追加したり、削除 できます。

プロジェクト目的マネージャは、データベースのプロジェクト目的を作成、削除できま す。しかし、ビルド マネージャが目的を変更する際に、その変更があるプロジェクトの 変更を伴い、かつそのプロジェクトの変更の権限をビルドマネージャがもたない場合は、 目的の変更は失敗します。

この権限を編集できるのは *ccm\_admin* ロールのユーザーのみです。

### プロセス ルール マネージャ

プロセス ルール マネージャは、プロセス ルールを使用するデータベースに対して存在し ます。

> 注記:Rational Synergy CLI のトラディショナル モードを 使用してプロセス ルールを管理してください。

プロセス ルール マネージャは、権限 PRIVILEGE\_MANAGE\_PROCESS\_RULES を含む ロールを持つユーザーです。デフォルト設定では、この権限は *build\_mgr* と *ccm\_admin* の 2 つのロールに含まれており、*ccm\_admin* ロール内のユーザーのみがこの権限を編集でき ます。サイトで任意のロールにこの権限を追加したり、削除できます。

プロセス ルール マネージャはプロセス ルールを作成または編集できます。しかし、ビル ド マネージャがプロセス ルールを変更する際に、その変更があるプロジェクトの変更を 伴い、かつそのプロジェクトの変更の権限をビルド マネージャが持たない場合は、ルー ルの変更は失敗します。また、ビルド マネージャは、開発者が作業中のプロジェクトで 使用しているプロセス ルールを削除できません。プロセス ルールを削除できるのは *ccm\_admin* ロールのユーザーのみです。

ロールの設定については、[role\\_definitions](#page-94-0) を参照してください。

# リリース マネージャ

リリース マネージャは、権限 PRIVILEGE\_MANAGE\_RELEASES を含むロールを持つ ユーザーです。デフォルト設定では、この権限は *build\_mgr* と *ccm\_admin* の 2 つのロール に含まれています。サイトで任意のロールにこの権限を追加したり、削除できます。 リリース マネージャは、リリース情報を作成または編集できます。ただし、たとえば使 用中のリリースの名前変更や削除など、動作によっては *ccm\_admin* ロールを必要とする 場合があります。

# デフォルト設定

デフォルト設定は、Rational Synergy の出荷時に用意されている一連の定義済みの値また は設定です。これらのデフォルト設定は、大部分のユーザーが選択できる設定として定義 されています。ただし、これらの設定は個々のニーズに合わせて修正できます。このセク ションでは、デフォルト値とその格納場所を示し、設定の変更方法を解説し、設定間の相 互関係について説明します。以下のトピックについて説明します。

- **•** [デフォルトの設定方法](#page-67-0)
- **•** [デフォルト](#page-69-0) オプション
- **•** [初期設定ファイル](#page-100-0) Windows
- **•** [初期設定ファイル](#page-100-1) UNIX
- **•** [環境変数](#page-101-0)

# <span id="page-67-0"></span>デフォルトの設定方法

以下に、デフォルト値を設定または変更する標準的な方法を示します。

- **•** [システム全体の設定](#page-67-1)
- **•** [データベース全体の設定](#page-67-2)
- **•** [個人設定](#page-67-3)
- **•** [コマンドライン設定](#page-68-0)

Rational Synergy は、最初にシステム全体またはデータベース全体の設定を、次に個人的 な設定を、その次にコマンドラインから設定された値を読み取ります。最後に読み込まれ た値がその前の設定に優先します。以下に、デフォルト値を設定する標準的な方法を説明 します。

## <span id="page-67-1"></span>システム全体の設定

システム全体のデフォルトの設定はインストール エリアの全ユーザーに影響します。通 常、これらのデフォルトはシステム 初期設定(ini)ファイルで設定されます。

初期設定ファイルは ccm.ini と呼ばれ、*CCM\_HOME* の etc ディレクトリにあります。イン ストール エリアの全ユーザーは、システム初期設定ファイル内の新しいデフォルト設定 を有効にするためには、セッションを再起動する必要があります。

# <span id="page-67-2"></span>データベース全体の設定

データベース全体の設定は該当データベースの全ユーザーに影響します。通常、これらの デフォルトはモデル オブジェクトの属性か、または特定タイプのオブジェクトの属性で 設定されます。モデルの属性を修正して設定を変更した場合、新しい設定を有効にするた めには、セッションを再起動する必要があります。

## <span id="page-67-3"></span>個人設定

個人設定は個人のセッションとデータベースにのみ影響します。これらのデフォルトは、 個別の選択肢に応じて、以下の 3 つのいずれかの場所で設定します。

**•** 個人用初期設定(ini)ファイルの [Options] セクション

Windows では、初期設定ファイルは ccm.ini という名前で Windows の Documents and Settings ディレクトリ(例、C:¥Documents and Settings¥*user\_name\_directory*)に作成されます。

UNIX では、初期設定ファイルは .ccm.ini という名前で、\$HOME ディレクトリに作 成されます。

初期設定ファイルの新しいデフォルト設定を有効にするためには、セッションを再起 動する必要があります。

**•** コマンドライン

いくつかの個人設定はコマンドラインを使用して設定されます。

# <span id="page-68-0"></span>コマンドライン設定

ccm set コマンドを使用して、コマンドラインから変数を設定することで、多くの Rational Synergy オプションを設定できます。この場合、新しいデフォルト設定は直ちに 使用可能となるため、設定を有効にするためにセッションを再起動する必要はありませ ん。オプションによっては、現在のセッションのみに設定が適用される場合と、セッショ ン間で持続する場合があります。set コマンドの構文は以下のとおりです。

ccm set *variable\_name variable\_value*

ccm set コマンドで設定できるオプションのほとんどは、現在のセッションのみに適用 されます。恒久的なオプションは、恒久的であることが示されます。

# <span id="page-69-0"></span>デフォルト オプション

ここでは、Rational Synergy オプション、デフォルト値、およびそれを設定する場所につ いて説明します。オプションはアルファベット順にリストされています。オプション名 は、コマンドラインまたは個人用の初期設定ファイルで変数として定義される場合、大文 字と小文字の区別はありません。ただし、モデル属性内で指定されるオプションの場合、 属性名は小文字で記述する必要があります。

Rational Synergy は、デフォルト オプションに対して行われた設定を以下の優先順位で使 用します。

**1.** システム レベルまたはデータベース レベル(すなわち、システムの ccm.ini ファイ ルまたはモデル属性)

Rational Synergy はシステムの ini ファイルまたは該当するモデル属性に設定され ているオプションを最初に読みます。

**2.** 個人レベル(すなわち、個人の ccm.ini ファイル)

個人の ini ファイルに設定されるオプションはシステム ini レベルの設定に優先し ます。

**3.** ccm set コマンドの使用

ccm set コマンドを使用して行われた変更は、システムと個人の ini レベルの設定に 優先します。

初期設定ファイル内のデフォルトの行継続文字は、Windows ではプラス記号(+)、UNIX ではバックスラッシュ(\)です。

モデル属性オプションの設定方法については、モデル [オブジェクト属性オプションの設](#page-103-0) [定](#page-103-0)を参照してください。

システムまたは個人の ini ファイルでオプションを設定する方法については[、システム](#page-107-0) 用 ini ファイルまたは個人用の ini [ファイルでのオプションの設定](#page-107-0)を参照してください。 set [コマンドを](#page-553-0)使用してオプションを設定する方法については、ccm set [コマンドを使用し](#page-108-0) [たオプションの設定](#page-108-0)を参照してください。

## **activecm.disable\_sync\_at\_startup**

設定オプション: システムまたは個人の ini ファイル

ActiveCM が起動時にワークエリア内の全プロジェクトの同期操作を行うかどうかを指 定します。これを有効にしていない場合、タスクバー インターフェイス セッション起動 後に、ワークエリアとデータベースを手動で同期させる必要があります。

activecm.disable\_sync\_at\_startup のデフォルトは FALSE です。

システムまたは個人の ini ファイルでオプションを設定する方法については[、システム](#page-107-0) 用 ini ファイルまたは個人用の ini [ファイルでのオプションの設定](#page-107-0)を参照してください。

## **add\_object\_task\_assoc**

設定オプション: モデル オブジェクト属性

プロジェクトに追加される既存のオブジェクトとカレント タスクを関連付けます。この オプションは、貼り付け操作(GUI から)または use [コマンド\(](#page-641-0)CLI から)で使用します。 デフォルトは TRUE です。

モデルを Rational Synergy リリース 4.5 またはそれ以前のリリースに合致させたい場合 は、このオプションを FALSE に設定する必要があります。

変更を有効にするには、セッションを再起動する必要があります。モデル属性オプション の設定方法については、モデル [オブジェクト属性オプションの設定](#page-103-0)を参照してください。

## **add\_used\_subcomponents\_to\_task**

設定オプション: モデルオブジェクト属性

プロジェクトに追加される既存のサブコンポーネントとカレント タスクを関連付けま す。このオプションは、貼り付け操作(GUI から)または use [コマンド](#page-641-0)(CLI から)で 使用します。

デフォルトは TRUE です。

モデルを Rational Synergy リリース 4.5 またはそれ以前のリリースに合致させたい場合 は、このオプションを FALSE に設定する必要があります。

変更を有効にするには、セッションを再起動する必要があります。モデル属性オプション の設定方法については、モデル [オブジェクト属性オプションの設定](#page-103-0)を参照してください。

## <span id="page-70-0"></span>**allow\_delimiter\_in\_name**

設定オプション: モデル オブジェクト、タイプ固有属性

区切り文字を制限文字とするかどうかを制御します。

TRUE に設定した場合、現在の区切り文字は非プロジェクト オブジェクト名に対する制限 文字ではなくなります。ただし、バージョン、タイプ、インスタンス、プロジェクトにつ いては、区切り文字は制限文字のままです。

この機能を有効にした場合、右端の区切り文字が区切り文字と認識され、オブジェクト解 析が右から左に実行されます。実際には、まず指定された文字列を名前として識別するこ

とでオブジェクトの識別を行い、失敗した場合はその文字列を *name<delimiter>version* として識別します。この機能は、特に create、move、use では問題になります。

> 注記:同じ DCM クラスタ内のすべてのデータベースは、こ の属性に対しては同じ値を使用する必要があります。同じ 値を使用していない場合、オブジェクトに「~」を含めた り、区切り文字を「~」に変えてしまうような不具合が生じ ることがあります。

この機能を有効にした場合、バージョンを持つ非プロジェクト オブジェクトを作成でき ます。ただし、ccm move を使用して、名前変更したファイルにバージョンを設定するこ とはできません(この制約に対処するには、ccm\_attr コマンドか、または**プロパティ**ダ イアログを使用してバージョンを変更します)。

この属性は個々のタイプにも設定できます。この場合、データベースの設定が FALSE で、 タイプ固有の設定が TRUE の場合、タイプ固有の設定が優先されます。

製品に組み込まれている以下のタイプでは、allow\_delimiter\_in\_name は TRUE に設定 されています。

process\_rule processdef saved\_query releasedef project\_grouping folder\_temp デフォルトは FALSE です。

このオプションには以下の制限と効果があります。

- **•** プロジェクト名には区切り文字を含むことはできない。ユーザーが名前に区切り文字 を含んでいるプロジェクトを作成または移動しようとした場合、その試みは失敗し、 エラー メッセージが表示されます。
- **•** このオプションを有効にした場合、GUI または CLI での作成操作でバージョンの指定 ができなくなり、常に名前が object\_spec であるとみなされます(この変更を行う 前は、オブジェクト作成時に名前とバージョンの両方を指定できます。たとえば、 foo-one を指定して、名前が foo、バージョンが one のオブジェクトが作成されます。 区切り文字の変更後は、名前が foo-one で、バージョンが 1 のオブジェクトが作成 されます)。それ以外には、名前に区切り文字を含むオブジェクトを作成する方法は ありません。作成してから名前を変更する必要があります。
- **•** このオプションを有効にした後では、オブジェクト参照形式 *name<delim>version* を 使用する CLI コマンドは、その名前を持つオブジェクトを最初に検索し、見つからな かった場合は、区切り文字の右側がない名前を持つオブジェクトを検索します。たと えば、foo-one というファイルと foo というファイルがともにワークエリアに存在 し、foo-one を指定した場合、CLI コマンドは最初に foo-one という名前のファイル を検索します。その名前を持つファイルが見つからない場合のみ、名前が foo で、
バージョンが one のファイルを検索します。もう一方のファイル(foo version one) は、その 4 部名称または選択セット参照フォームを使用して識別できます。

**•** このオプションを有効にした場合、名前の先頭に区切り文字を持つオブジェクトで、 その区切り文字がオプションの -(ダッシュ、マイナス)である場合、そのオブジェ クトに対する CLI コマンドは失敗します。たとえば、コマンド ccm create -foo.c は失敗します。

モデル属性オプションの設定方法については、モデル[オブジェクト属性オプションの設](#page-103-0) [定](#page-103-0)を参照してください。

#### **allow\_prep**

設定オプション: プロジェクト、プロジェクトのタイプ属性

プロジェクトの更新時に *prep* 状態のサブプロジェクトを含めます。ただし、このプロジェ クトを含むタスクまたはフォルダを更新プロパティに含めていること、が必要です。

このオプションは、標準手法の代替手法をサポートするために用意されています。ただ し、このオプションの使用には、*prep* 製品を別の(不適切な)内容で上書きするリスクが 伴います。以下に発生する可能性がある状況を説明します。

‐‐ プロジェクトに *prep* サブプロジェクトが含まれ、プロジェクトの所有者(または、 ビルド管理プロジェクトのビルド マネージャ)が *build\_mgr* ロールで実行する場合、 次にプロジェクトをビルドするとき、*prep* サブプロジェクト内のプロジェクトが期 限切れであると判断された場合、そのプロジェクトを再ビルドできます。再ビルド の後、プロジェクトは、プロジェクトが最後にビルドされたソフトウェアを構成す る残りの製品と同期がずれることがあります。

デフォルトは FALSE で、プロジェクト更新時には、*prep* サブプロジェクトは使用できま せん。

プロジェクト タイプ属性は、モデル属性と同じ方法で設定されます。モデル属性オプショ ンの設定方法については、モデル [オブジェクト属性オプションの設定](#page-103-0)を参照してくださ い。

#### **auto\_create\_component\_tasks**

設定オプション: Releasedef タイプ属性

リリース用の新しいベースラインの作成時にデフォルトでコンポーネント タスクを作成 するかどうかを指定します。個別リリースの対応する設定が、このオプションに優先しま す。

値が TRUE の場合、新しいベースライン用にコンポーネント タスクが作成されます。値 が FALSE の場合は作成されません。この属性のデフォルト値は TRUE です。

個別リリースでこの設定を変更する方法については[、リリースの修正を](#page-518-0)参照してくださ い。

#### **baseline\_template**

設定オプション: モデル オブジェクト属性、ccm set コマンド、または オプショ ン ダイアログボックス

ベースラインの作成またはベースラインの修正操作で何も明示的に指定していない場合 に、ベースライン内のプロジェクトと製品に使用されるバージョン テンプレートを指定 します。

デフォルトは %{version}\_%date です。

使用するテンプレートを変更する場合は、ccm set コマンドを使用します。この設定は恒 久的で、特定データベース内の特定ユーザーの全クライアントの全セッションに適用され ます。

このオプションは、オプション ダイアログボックスからも指定できます。この設定も恒 久的で、特定データベース内の特定ユーザーの全クライアントの全セッションに適用され ます。

ベースラインテンプレートの構文は baseline [コマンド](#page-125-0)で定義されます。

モデル属性オプションの設定方法については、モデル [オブジェクト属性オプションの設](#page-103-0) [定](#page-103-0)を参照してください。

set [コマンドを](#page-553-0)使用してオプションを設定する方法については、ccm set [コマンドを使用し](#page-108-0) <u>[たオプションの設定](#page-108-0)</u>を参照してください。

#### **baseline\_template\_date\_format**

設定オプション: モデル オブジェクト属性、ccm set コマンド、または オプショ ン ダイアログボックス

ベースライン作成時に、baseline\_template 内で date キーワードを展開するとき、使用 する日付形式を指定します。

デフォルトは = %Y%m%d です。

使用する日付形式を変更する場合は、ccm set コマンドを使用します。この設定は、特定 データベース内の特定ユーザーの全クライアントの全セッションに適用されます。

このオプションは、オプション ダイアログボックスからも指定できます。この設定も恒 久的で、特定データベース内の特定ユーザーの全クライアントの全セッションに適用され ます。

モデル属性オプションの設定方法については、モデル [オブジェクト属性オプションの設](#page-103-0) [定](#page-103-0)を参照してください。

set [コマンドを](#page-553-0)使用してオプションを設定する方法については、ccm set [コマンドを使用し](#page-108-0) [たオプションの設定](#page-108-0)を参照してください。

#### **baseline\_template\_repl\_char**

設定オプション: モデル オブジェクト属性、ccm set コマンド、または オプショ ン ダイアログボックス

ベースラインのプロジェクトまたは製品のインスタンス化された *version\_template* に、 バージョン文字列に許されない文字が含まれていた場合に使用される、デフォルトのバー ジョン文字列置換文字を設定します。

デフォルトは下線()です。

たとえば、%platform がプロジェクト バージョン テンプレートの一部であり、ビルド管 理プロジェクトのプラットフォームが SPARC-solaris である場合、バージョン文字列に は文字列 SPARC\_solaris が入ります。または、%release が製品バージョン テンプレー トの一部であり、prep 製品のリリースが CM/6.5 である場合、このバージョン文字列に は文字列 CM 6.5 が入ります。

使用する文字を変更する場合は、ccm set コマンドを使用します。この設定は、特定デー タベース内の特定ユーザーの全クライアントの全セッションに適用されます。

このオプションは、オプション ダイアログボックスからも指定できます。この設定も恒 久的で、特定データベース内の特定ユーザーの全クライアントの全セッションに適用され ます。

モデル属性オプションの設定方法については、モデル[オブジェクト属性オプションの設](#page-103-0) [定](#page-103-0)を参照してください。

set [コマンドを](#page-553-0)使用してオプションを設定する方法については、ccm set [コマンドを使用し](#page-108-0) [たオプションの設定](#page-108-0)を参照してください。

## **check\_release**

設定オプション: モデルオブジェクト属性

オブジェクトとその関連タスクのリリース値を比較し、これらが同じものであることを確 認します。値が一致しない場合、メッセージ ビュー(ccm\_ui.log)にメッセージが書き 込まれ、一致していないことを示します。

デフォルトは TRUE です。

モデル属性オプションの設定方法については、モデル [オブジェクト属性オプションの設](#page-103-0) [定](#page-103-0)を参照してください。

# **cli\_compare\_cmd cli\_proj\_compare\_cmd cli\_symlink\_compare\_cmd cli\_merge\_cli**

設定オプション: システムの ini ファイル、個人の ini ファイル、オブジェクト、 オブジェクト タイプ属性、ccm set コマンド

cli\_compare\_cmd は、CLI から2 つの通常のファイルを比較するときに実行されるデ フォルトのコマンドです。通常のファイルとは、プロジェクト、ディレクトリ、シンボ リック リンクのいずれでもないオブジェクトのことです。このオプションの値は比較の ために選択された 1 番目のオブジェクトの cli\_compare\_cmd 属性となり、この値はデ フォルトで ccm\_dff -o %outfile %file1 %file2 です。

cli\_proj\_compare\_cmd は、CLI から 2 つのプロジェクトを比較するときに実行されるデ フォルトのコマンドです。このデフォルトは選択された最初のオブジェクトの cli\_compare\_cmd 属性となり、この属性はデフォルトで sdiff -w 80 %file1 %file2 となります。

cli\_dir\_compare\_cmd は、CLI から 2 つのディレクトリを比較するときに実行されるデ フォルトのコマンドです。このデフォルトは選択された最初のディレクトリの cli\_compare\_cmd 属性となり、この属性はデフォルトで %ccm\_merge となります。

cli\_symlink\_compare\_cmd は、CLI から 2 つのシンボリック リンクを比較するときに実 行されるデフォルトのコマンドです。このデフォルトは選択された最初のシンボリック リンクの cli\_compare\_cmd 属性となり、この属性はデフォルトで ccm\_dff -o %outfile %file1 %file2 となります。

cli\_merge\_cmd は、CLI から2つの通常のファイルをマージするときに実行されるデフォ ルトのコマンドです。通常のファイルとは、プロジェクト、ディレクトリ、シンボリック リンクのいずれでもないオブジェクトのことです。このデフォルトは選択された最初の ディレクトリの cli\_compare\_cmd 属性となり、この属性はデフォルトで %ccm\_merge と なります。

Windows では、これら 4 つのオプションのすべてのデフォルトはシステムの初期設定 ファイルで指定されており、オブジェクト タイプのデフォルトに優先します。4 つのオプ ションの Windows デフォルトはすべて同じで、ccm\_dff -o %outfile %file1 %file2 です。

初期設定ファイル内で ccm\_dff コマンドを参照するすべての行は、-o %outfile を使用 して、比較結果を標準出力ではなく %outfile に書き込みます(%outfile は、2 つのファ イルの比較結果が含まれるファイルです)。

システムの ini ファイルまたは個人の ini ファイルでオプションを設定する方法につい ては、システム用 ini ファイルまたは個人用の ini [ファイルでのオプションの設定を](#page-107-0)参照 してください。

オブジェクト タイプ オプションの設定方法については、オブジェクト [タイプ属性オプ](#page-106-0) [ションの設定](#page-106-0)を参照してください。

set [コマンドを](#page-553-0)使用してオプションを設定する方法については、ccm set [コマンドを使用し](#page-108-0) [たオプションの設定](#page-108-0)を参照してください。

#### **cli.text\_editor**

設定オプション: システムの ini ファイル、個人の ini ファイル、ccm set コマンド オブジェクトのソースの修正に使用するテキスト エディタを指定します。接頭辞 cli は、 デフォルトがコマンドライン用であることを示します。ユーザー インターフェイスはこ の変数を使用して、テキスト属性の編集に使用するツールを決定します。必ずプログラム のフル パス名を含めてください。含めない場合はディレクトリをパスに含める必要があ ります。

GUI および CLI のデフォルト テキスト エディタは、Windows ではメモ帳、UNIX では vi です。

システムの ini ファイルまたは個人の ini ファイルでオプションを設定する方法につい ては、システム用 ini ファイルまたは個人用の ini [ファイルでのオプションの設定を](#page-107-0)参照 してください。

set [コマンドを](#page-553-0)使用してオプションを設定する方法については、ccm set [コマンドを使用し](#page-108-0) [たオプションの設定](#page-108-0)を参照してください。

#### **cli.text\_viewer**

設定オプション: システムの ini ファイル、個人の ini ファイル、ccm set コマンド オブジェクトのソースの表示に使用するテキスト エディタを指定します。接頭辞 cli は、 デフォルトがコマンドライン用であることを示します。

CLI のデフォルト テキスト ビューアは、Windows ではメモ帳、UNIX では vi です。

システムの ini ファイルまたは個人の ini ファイルでオプションを設定する方法につい ては、システム用 ini ファイルまたは個人用の ini [ファイルでのオプションの設定を](#page-107-0)参照 してください。

set [コマンドを](#page-553-0)使用してオプションを設定する方法については、ccm set [コマンドを使用し](#page-108-0) [たオプションの設定](#page-108-0)を参照してください。

# **conflict\_exclude\_rules**

設定オプション: モデルオブジェクト属性

この属性は、コンフリクトのあるオブジェクトの属性値に応じて、新しいコンフリクトを 除外します。以下の構文をサポートします。

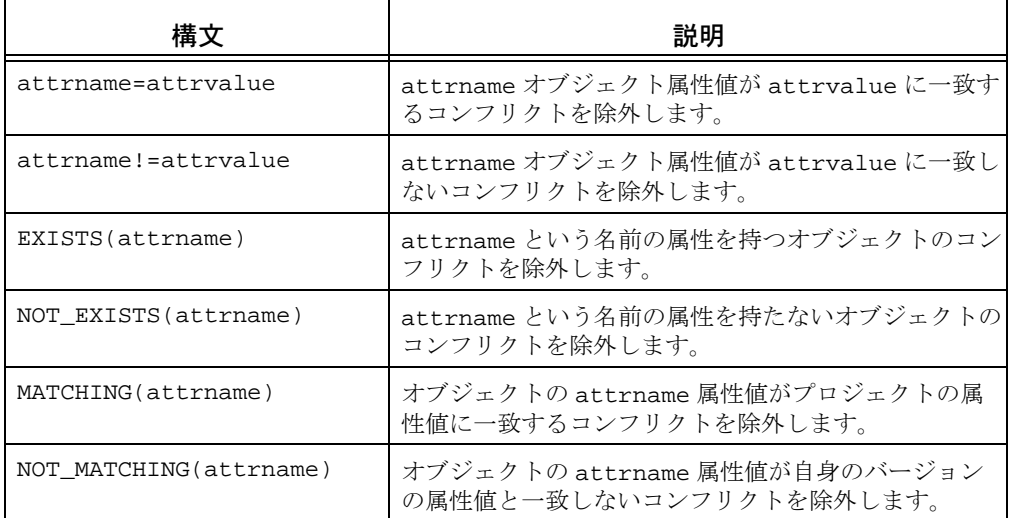

conflict\_exclude\_rules のデフォルト値はありません。

追加情報:

- **•** ! ルールおよび != ルールは、タイプが string と boolean の値をサポートします。
- **•** このルールで指定された値には復帰改行文字を含むことはできません。
- **•** 等号式/不等号ルールの区切り文字の場合を除いて、ルールに文字シーケンス = また は != を含めることはできません。
- **•** パーサーが理解できない行はすべて無視されます。
- **•** 属性名または文字列値を引用符で囲む必要はなく、使用すべきではありません。引用 符が使用されている場合、リテラル、すなわち名前または値の一部と見なされます。
- conflict exclude rules 属性の値はモデル コードにキャッシュされます。した がって、ルールが変更された場合、アクティブ セッションのユーザーは、新しい値を 取得するためにはセッションを再起動する必要があります。
- **•** この属性の設定は、手動で行うか、またはモデル インストールを通して行う必要があ ります。カスタマイズ用のインターフェイスはありません。

モデル属性オプションの設定方法については、モデル [オブジェクト属性オプションの設](#page-103-0) [定](#page-103-0)を参照してください。

#### **conflict\_parameters**

設定オプション: モデルオブジェクト属性 プロジェクトのコンフリクトを表示する際、このデータベース内のユーザーに表示すべき コンフリクトのタイプを指定します。属性値のデフォルトでは、全タイプのコンフリクト を一覧表示し、ユーザーの要求に応じてプロジェクトのコンフリクトを表示するかどうか を示します。 デフォルトのエディタは、属性の設定を、一行に 1 つのコンフリクト設定の形式で表示し ます。この行のフォーマットは conflict\_number: TRUE|FALSE となります。シャープ 記号(#)で始まる行はコマンドとして扱われます。 このオプションのコンフリクト デフォルト値は以下のとおりです。 # No task associated with object 1:TRUE # Multiple tasks associated with object 2:FALSE # Implicitly included object 3:FALSE # Object included by use operation? 4:TRUE # Object implicitly required but before baseline 5:FALSE # Object implicitly required but not included - newer  $6:$ TRUE # Object implicitly required but not included - parallel 7:TRUE # Object explicitly specified but before baseline 8:FALSE # Object explicitly specified but not included - newer 9:TRUE # Object explicitly specified but not included - parallel 10:TRUE # Object explicitly specified but no versions of object in project 11:FALSE # Object implicitly required but no versions of object in project 12:FALSE # Task implicitly included 13:TRUE # Task implicitly required but not included 14:TRUE # Task explicitly specified but not included 15:TRUE # Task explicitly specified but none of its associated objects # in project 16:FALSE # Excluded task explicitly included 17:TRUE # Excluded task implicitly included

18:TRUE # Completed fix task not included 19:TRUE # Assigned fix task not included 20:FALSE # Task fixed by this task not included 21:FALSE # Implicit task from explicit object 22:TRUE # Implicitly required by multiple tasks - newer 23:TRUE # Implicitly required by multiple tasks - parallel 24:TRUE

モデル属性オプションの設定方法については、モデル[オブジェクト属性オプションの設](#page-103-0) [定](#page-103-0)を参照してください。

## **copy\_db\_always**

設定オプション: システムの ini ファイル、個人の ini ファイル

Windows では、TRUE に設定したとき、データベースのコピーを実行します。

UNIX では、TRUE に設定したとき、ccm start -rc でデータベースのコピーを実行しま す。

copy\_db\_always のデフォルトは設定なしです。したがって、\_timetag ファイルが作用 したときだけ、データベース コピーが実行されます。

システムの ini ファイルまたは個人の ini ファイルでオプションを設定する方法につい ては、システム用 ini ファイルまたは個人用の ini [ファイルでのオプションの設定を](#page-107-0)参照 してください。

## **date\_modified**

設定オプション: モデルオブジェクト属性

ファイルが最後に修正された時間を示すキーワードを作成します。デフォルト モデルに は date\_modified キーワードは含まれません。date\_modified current\_time の行を選 択セットに追加することにより、このキーワードを作成して現在の時間にその値を設定で きます。チェックイン時にこのキーワードが展開されると、ファイルをチェックインした 時間を示します。

モデル属性オプションの設定方法については、モデル [オブジェクト属性オプションの設](#page-103-0) [定](#page-103-0)を参照してください。

## **dcm\_broadcast\_dbid**

設定オプション: モデル オブジェクト属性

正しいデータベースの転送パッケージを受け取るために、識別子として使われるデータ ベース ID を作成します。dcm\_broadcast\_dbid が空白以外の文字列に設定された場合、 DCM 初期化によって、その属性値を DCM データベース識別子として使用するブロード キャスト データベースの DCM データベース定義が自動的に作成されます。 dcm\_broadcast\_dbid が空白以外の文字列に設定されると、DCM は、一致する DCM ブ ロードキャスト データベース ID で生成された DCM 転送パッケージを受け取ります。

デフォルトの設定は TRUE です。

モデル属性オプションの設定方法については、モデル [オブジェクト属性オプションの設](#page-103-0) [定](#page-103-0)を参照してください。

#### **dcm\_log\_enabled**

設定オプション: モデル オブジェクト属性

DCM 受取りのインポート フェーズ後に、dcm\_log 属性の作成と更新が行われるように指 定します。これは、DCM がインポートまたは XML インポートの処理を指示する各オブ ジェクトを表示します。各行の形式を以下に示します。

<action> from transfer set "<tset>" from database <dbid> on <date>

ここで、<action> は以下のいずれかです。

created updated (<A|R|AR[I]) A は更新が適用できる属性 R は更新が適用できる関係性 I はイメージ処理 <tset> は転送セット名 <dbid> はデータベース ID

dcm\_log 属性は、エクスポートと XML エクスポートでは除外され、インポートと XML インポートでは無視されます。これはチェックアウト時にコピーされません。

デフォルト設定は FALSE です。このオプションは、DCM の問題のデバッグ時にお客様を 支援するために、IBM Rational ソフトウェア サポートが使用するためのものです。DCM 問題のデバッグが必要ない場合、このオプションを無効にしておくことができます。

モデル属性オプションの設定方法については、モデル [オブジェクト属性オプションの設](#page-103-0) [定](#page-103-0)を参照してください。

#### **dcm\_time\_sync\_tolerance**

設定オプション: モデル オブジェクト属性

データベースにアクセスするマシン間での時間の差を補正するために、サーバーの現在の 時刻から差し引く時間の量(単位:秒)を指定します。DCM 転送で使用されるサーバー の同期の詳細については、『Rational Synergy Distributed』ドキュメントの「エンジンと サーバーの同期」の項を参照してください。

デフォルトの設定は、60 秒です。

モデル属性オプションの設定方法については、モデル [オブジェクト属性オプションの設](#page-103-0) [定](#page-103-0)を参照してください。

## **default\_task\_query**

設定オプション: システムの ini ファイル、個人の ini ファイル

フォルダのクエリの指定に使用できるユーザー定義クエリを指定します。このデフォルト のクエリは、Rational Synergy CLI ヘルプ、トラディショナル モードの「クエリ式」で説 明しているように、クエリ値を使用して修正できます。

ini ファイルで default\_task\_query オプションを指定すると、ccm folder コマンドの task\_scope オプションに user\_defined 値が含まれます。User Defined 値を選択する と、default\_task\_query オプションで指定したクエリがフォルダのクエリの一部となり ます。

 ini ファイルで default\_task\_query を指定すると、ccm folder コマンドの task\_scope オプションは user\_defined 値をサポートします。ccm folder コマンドで task\_scope user\_defined を使用すると、default\_task\_query オプションで指定した クエリがフォルダのクエリの一部として使用されます。

システムの ini ファイルまたは個人の ini ファイルでオプションを設定する方法につい ては、システム用 ini ファイルまたは個人用の ini [ファイルでのオプションの設定を](#page-107-0)参照 してください。

## **default\_version**

設定オプション: モデルオブジェクト属性

オブジェクトの最初のバージョンのデフォルトの文字列を指定します。このオプションを 使用して、0001 などの最初のバージョンの代替文字列を指定します。

default version のデフォルトは1です。

モデル属性オプションの設定方法については、モデル [オブジェクト属性オプションの設](#page-103-0) [定](#page-103-0)を参照してください。

## **engine\_host**

設定オプション: システムの ini ファイル、個人の ini ファイル

Rational Synergy エンジンを実行するマシンを指定します。

engine\_host のデフォルトは設定なしです。

このオプションは Rational Synergy GUI では使用されません。

システムの ini ファイルまたは個人の ini ファイルでオプションを設定する方法につい ては、システム用 ini ファイルまたは個人用の ini [ファイルでのオプションの設定を](#page-107-0)参照 してください。

#### **expand\_on\_checkin**

設定オプション: cvtype に設定

任意の cvtype に属性を追加し、指定された cvtype についてキーワードが展開されます。 通常、キーワード展開はチェックアウト時に行われますが、このオプションを有効にした 場合はチェックイン時に行われます。このオプションを使用するには、データベース アド ミニストレータ として作業している必要があります。

特定タイプのオブジェクトに対してチェックイン時にキーワード展開をさせるには、任意 のタイプに expand\_on\_checkin 属性を追加します。たとえば、すべてのテキスト タイプ のオブジェクトについてキーワード展開を有効にするには、ascii cvtype に expand\_on\_checkin 属性を追加します。ASCII 階層内のすべてのオブジェクトがこの値 を継承します。

expand\_on\_checkin のデフォルトは設定なしです。このオプションはブール値なので、 TRUE か、また FALSE に設定する必要があります。

以下に、ascii タイプに対してこのオプションを使用する方法の例を示します。

\$ ccm set role ccm\_admin

\$ ccm query -t cvtype -n ascii

\$ ccm attr -c expand\_on\_checkin -t boolean -v TRUE @1

## **html\_browser**

設定オプション: システムの ini ファイル、個人の ini ファイル

Rational Synergy の HTML ヘルプの表示に使用する HTML ブラウザを指定します。この 値は、実行形式ファイルへの完全に記述されたパスである必要があります。たとえば以下 のようになります。

html\_browser = /usr/local/bin/netscape

デフォルトは、Windows では ccm\_exec、UNIX では ccm\_browser です。

このオプションは Rational Synergy GUI では使用されません。

システムの ini ファイルまたは個人の ini ファイルでオプションを設定する方法につい ては、システム用 ini ファイルまたは個人用の ini [ファイルでのオプションの設定を](#page-107-0)参照 してください。

## **html\_location**

設定オプション: システムの ini ファイル、個人の ini ファイル

Rational Synergy HTML ヘルプ ファイルの代替ロケーションを指定します。この値には、 インターネット上の場所(たとえば、www.rational.com/new\_help)も指定できます。

デフォルトは \$CCM\_HOME/help です。

システムの ini ファイルまたは個人の ini ファイルでオプションを設定する方法につい ては、システム用 ini ファイルまたは個人用の ini [ファイルでのオプションの設定を](#page-107-0)参照 してください。

## **include\_required\_tasks**

設定オプション: モデル オブジェクト属性

プロジェクト グルーピングの Added Tasks にタスクを追加するときに、そのタスクが依 存する必須タスクを計算してそれも追加するように指定します。

デフォルトは設定なしです。

モデル属性オプションの設定方法については、モデル [オブジェクト属性オプションの設](#page-103-0) [定](#page-103-0)を参照してください。

## <span id="page-84-0"></span>**initial\_role**

設定オプション: システムの ini ファイル、個人の ini ファイル

Rational Synergy CLI を起動するときのロールを指定します。ロールとユーザー名によっ て、システムのオブジェクトに対するアクセス権が決定されます。

ini ファイルでロールを設定するほか、ccm set コマンドによってロールを変更できます ([role](#page-94-0) で説明)。ccm set コマンドを使用するとき、変数名は role です。

intial\_role のデフォルトは設定なしです。

注記: ccm set コマンドを使用してロールを変更する場合、 変更後のロールに対する権限を確保しておく必要がありま す。権限がないとこのコマンドは正しく機能しません。

システムの ini ファイルまたは個人の ini ファイルでオプションを設定する方法につい ては、システム用 ini ファイルまたは個人用の ini [ファイルでのオプションの設定を](#page-107-0)参照 してください。

# **initials**

設定オプション: システムの ini ファイル、個人の ini ファイル

プロジェクト オブジェクトまたは製品オブジェクトのデフォルトの次のバージョン値と して、指定したイニシャルを使用するよう指定します。新規のプロジェクトまたは製品が 個人用の場合、プロジェクトまたは製品をチェックアウトするとき、次のバージョン値の デフォルトは initials です。このオプションを設定していない場合、個人用のプロジェ クトおよび製品の次のバージョン値のデフォルトはユーザー名です(他のすべての目的の 場合、initials オプションの設定に関係なく、次のバージョン値のデフォルトは数値で す)。

デフォルトの次のバージョン値にユーザーのイニシャルを使用するよう変更するには、シ ステムまたは個人の初期設定ファイルに以下を入力します。

initials=*your\_initials*

例:

initials=leb

initials のデフォルトは設定なしです。

システムの ini ファイルまたは個人の ini ファイルでオプションを設定する方法につい ては、システム用 ini ファイルまたは個人用の ini [ファイルでのオプションの設定を](#page-107-0)参照 してください。

## **mail\_cmd**

設定オプション: システムの ini ファイル、個人の ini ファイル

Rational Synergy は、DCM 電子メール通知にデフォルトのメール ツールを使用します。 Rational Synergy のメーラーではなくユーザー自身のメーラーを使用する場合は、ini ファイルの [Options] セクションに以下の行を入力します。

mail\_cmd = *user-defined\_mail\_command*

*user-defined\_mail\_command* の構文は、ユーザーが使用するメーラーによって異なりま す。ただし、一般的にメーラーは受取り人、件名、および内容オプションと引数を必要と します。たとえば、以下に ccmail の mail\_cmd 定義を示します。

mail\_cmd = C:¥ccmail¥mailer.exe -r %recipients -s %subject -f %content

%recipients、%subject、および %content の引数は、ユーザーがダイアログで与える情 報をもとに Rational Synergy が自動的に展開します。

システムの ini ファイルまたは個人の ini ファイルでオプションを設定する方法につい ては、システム用 ini ファイルまたは個人用の ini [ファイルでのオプションの設定を](#page-107-0)参照 してください。

## **multiple\_local\_proj\_instances**

設定オプション: モデルオブジェクト属性

プロジェクト作成時の動作を設定します。通常、任意のバージョンのプロジェクトを作成 するとき、そのプロジェクトの別のインスタンスが存在し、かつ、その作成するプロジェ クトがデータベースに対してローカルである場合は、作成が失敗します。同じプロジェク トの複数のインスタンスをローカルの場所には作成できません。ただし、非ローカル プ ロジェクトを別のデータベースから受け取った場合は、このことは、ローカル プロジェ クトが同じ名前で作成されることを妨げません。

この属性を TRUE に設定した場合、複数のローカル プロジェクト インスタンスの作成が 可能となります。DCM 用に初期化されていないデータベースでプロジェクトが作成され た場合は、プロジェクトは必ずインスタンス 1 から開始されます。このインスタンスがす でに存在する場合、次に利用できるインスタンス番号が使用されます。ユーザーがインス タンス番号なしでプロジェクトを指定すると、デフォルトではインスタンス 1 が指定され たものと見なされます。

デフォルトは FALSE です。

モデル属性オプションの設定方法については、モデル[オブジェクト属性オプションの設](#page-103-0) [定](#page-103-0)を参照してください。

# **parallel\_exclude\_rules**

設定オプション: モデルオブジェクト属性

パラレル通知を受けた場合に、どのバージョンを除外するかを定義する一連のルールを含 みます。

以下の構文をサポートします。

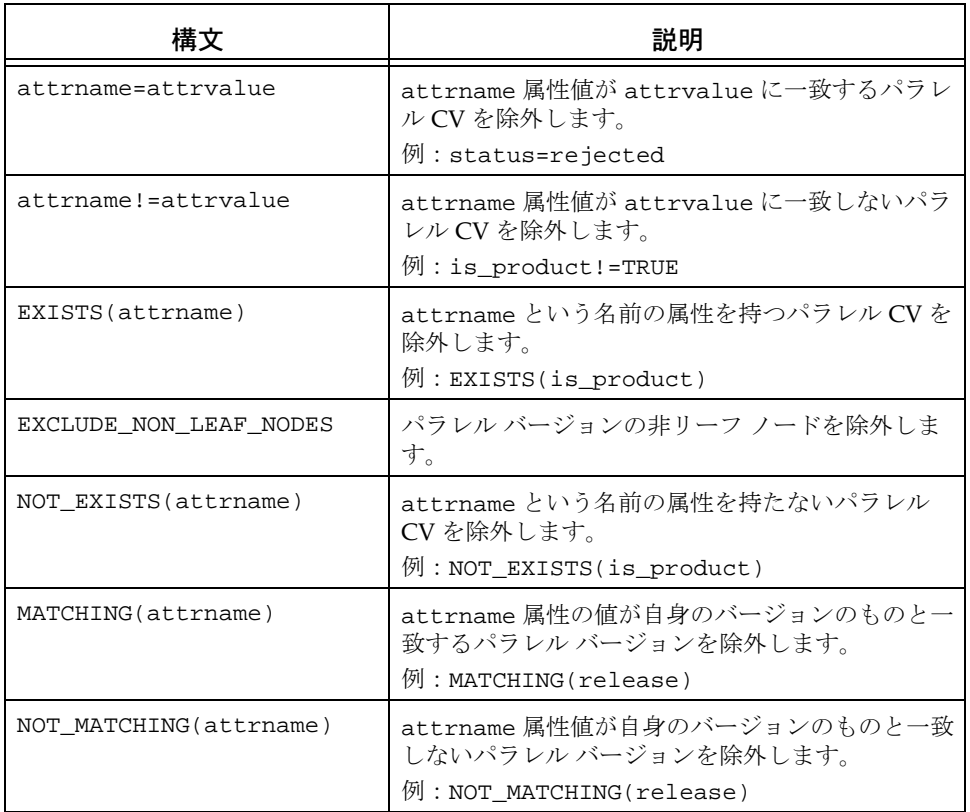

この属性のデフォルト値は以下のとおりです。

status=rejected is\_product=TRUE EXCLUDE\_NON\_LEAF\_NODES NOT\_MATCHING(release)

追加情報:

- **•** ! ルールおよび != ルールは、タイプが string と boolean の値をサポートします。
- **•** このルールで指定された値には復帰改行文字を含むことはできません。
- **•** 等号式/不等号ルールの区切り文字の場合を除いて、ルールに文字シーケンス = また は != を含めることはできません。
- **•** パーサーが理解できない行はすべて無視されます。
- **•** 属性名または文字列値を引用符で囲む必要はなく、使用すべきではありません。引用 符が使用されている場合、リテラル、すなわち名前または値の一部と見なされます。
- **•** この属性の設定は、手動で行うか、またはモデル インストールを通して行う必要があ ります。カスタマイズ用のインターフェイスはありません。
- **•** お客様によっては、デフォルト値に以下のルールを追加して、パラレル バリアント ブランチを通知から除去することを望む場合もあります。

NOT MATCHING(release) NOT\_MATCHING(platform)

**•** ルール MATCHING(owner) を使用すべきではありません。このルールはチェックアウ トには機能しません。このルールでは、派生元とするバージョンを使用してパラレル を検出するからです。

モデル属性オプションの設定方法については、モデル [オブジェクト属性オプションの設](#page-103-0) [定](#page-103-0)を参照してください。

### **proj\_idx\_wa\_cache**

設定オプション: システムの ini ファイル、個人の ini ファイル

2 つ目のワークエリア パス キャッシュのサイズを指定します。デフォルト値は 2500 で す。この値を大きくすると、大規模プロジェクトのファイル アクセスのパフォーマンス を向上させることができます。

システムの ini ファイルまたは個人の ini ファイルでオプションを設定する方法につい ては、システム用 ini ファイルまたは個人用の ini [ファイルでのオプションの設定を](#page-107-0)参照 してください。

## <span id="page-88-0"></span>**project\_subdir\_template**

設定オプション: モデル オブジェクト属性、ccm set コマンド、またはオプション ダイアログボックス

ワークエリア パスのプロジェクト固有のディレクトリを定義するデフォルト テンプレー トを変更します。このオプション設定は、設定して保存した後で作成されるプロジェクト のワークエリア パスに対して有効です。この設定によって、既存のプロジェクトのワー クエリア パスが変更されることはありません。

このオプションの値をコマンドラインから変更する場合は、project\_subdir\_template 変数を設定します。これによって、インターフェイスが実行されているプラットフォーム

(UNIX または Windows のいずれか)のオプションが自動的に設定されます。この設定 は恒久的で、特定データベース内の特定ユーザーの全クライアントの全セッションに適用 されます。

モデル全体のデフォルト設定を変更する場合は、属性の名前に \_unix または \_windows を 追加して、テンプレートを Windows または UNIX のどちらのワークエリアに適用するか どうかを指定する必要があります。たとえば、UNIX ワークエリア用のモデル全体のテン プレートを設定する場合は、project\_subdir\_template\_unix という名前の属性を作成 します。

このオプションは、オプション ダイアログボックスではプロジェクト固有ディレクトリ の追加 オプションとなります。この設定も恒久的で、特定データベース内の特定ユーザー の全クライアントの全セッションに適用されます。

以下のキーワードが有効です。

%project\_name は %project\_name を新しいプロジェクト名で置き換えます。 %project\_version は %project\_version を新しいバージョンで置き換えます。 %release は %release を新しいリリース値で置き換えます。 %platform は %platform を新しいプラットフォーム名で置き換えます。 %delimiter は %delimiter を新しい区切り文字で置き換えます。

デフォルトは %project\_name%delimiter%project\_version です。

ワークエリア パスのプロジェクト固有ではない部分の変更が必要な場合は、 [wa\\_path\\_template](#page-98-0) を参照してください。

モデル属性オプションの設定方法については、モデル[オブジェクト属性オプションの設](#page-103-0) [定](#page-103-0)を参照してください。

set [コマンドを](#page-553-0)使用してオプションを設定する方法については、ccm set [コマンドを使用し](#page-108-0) [たオプションの設定](#page-108-0)を参照してください。

## **range\_for\_keyword\_expand**

設定オプション: システムの ini ファイル、個人の ini ファイル

オブジェクトの作成時または派生時に、キーワード用としてファイルの先頭から読み取る 文字数を規定します。

ファイルをチェックアウトするとき、このオプションはファイルをスキャンして、キー ワードを値に置き換えます。ファイルの全部分で定義されているキーワードを持つ大きな ファイルがある場合、ファイル全体をスキャンするために時間がかかり、作成操作または チェックアウト操作が非常に遅くなる可能性があります。

デフォルト値は 20480 です。この数値は、スキャンされるキーワードの最大文字数を示 しています(ファイルが 1 行 80 文字に設定されている場合、デフォルトの設定では、1 ファイルあたり最低最初の 256 行のスキャンが可能です)。

すべてのキーワードがヘッダー領域にある場合、デフォルト設定でうまく機能します。 キーワードがファイル全体にわたっている場合、キーワードをファイル全体に展開できる ように、この優先順位を再設定する必要があります。

システムの ini ファイルまたは個人の ini ファイルでオプションを設定する方法につい ては、<u>システム用 ini ファイルまたは個人用の ini ファイルでのオプションの設定</u>を参照 してください。

#### **reconcile.control\_files\_below\_new\_project**

設定オプション: システムの ini ファイル、個人の ini ファイル

リコンサイル操作時にディレクトリから派生した新しいプロジェクトに、非管理ファイル を追加するかどうかを指定します。

デフォルトは FALSE です。

システムの ini ファイルまたは個人の ini ファイルでオプションを設定する方法につい ては、システム用 ini ファイルまたは個人用の ini [ファイルでのオプションの設定を](#page-107-0)参照 してください。

#### **reconcile.save\_uncontrolled**

設定オプション: システムの ini ファイル、個人の ini ファイル

コンフリクトの解決によってワークエリアから削除される非管理ファイルを、ワークエリ アのゴミ箱に格納するかどうかを指定します。このオプションを TRUE に設定すると、 データベースからのワークエリアの更新操作によってワークエリアから非管理ファイル が削除された場合、そのファイルはゴミ箱に格納されます。

デフォルトは FALSE です。

システムの ini ファイルまたは個人の ini ファイルでオプションを設定する方法につい ては、システム用 ini ファイルまたは個人用の ini [ファイルでのオプションの設定を](#page-107-0)参照 してください。

### **reconf\_consider\_all\_cands**

設定オプション: モデル オブジェクト属性

プロジェクトの更新プロパティに候補が存在しないとき、最も適切なデータをディレクト リに配置するように指定します。この属性が存在しない場合、または値が FALSE の場合、 プロジェクトの更新プロパティに候補が存在しないときは、ディレクトリ エントリは空 のままとなります。

デフォルトは FALSE です。

モデル属性オプションの設定方法については、モデル[オブジェクト属性オプションの設](#page-103-0) [定](#page-103-0)を参照してください。

## **reconf\_release\_score**

設定オプション: モデル オブジェクト属性

プロジェクトのリリースに最も一致するリリースを持つオブジェクトの選択に、リリース スコアを使用するように指定します。リリース スコアはデフォルトではタスクベースの 更新には使用されませんが、パラレル リリースを開発し、1 つのリリースにもう 1 つのリ リースの変更が含まれる場合には考慮されます。このオプションの使用は注意が必要なの で、よく検討してから使用する必要があります。

デフォルトは FALSE です。

モデル属性オプションの設定方法については、モデル [オブジェクト属性オプションの設](#page-103-0) [定](#page-103-0)を参照してください。

## **reconf\_stop\_on\_fail**

設定オプション: システムの ini ファイル、個人の ini ファイル

個別の操作が失敗したとき、更新プロセスを停止します。TRUE に設定すると、更新に含 まれる個別の操作が失敗した場合、更新が停止します。FALSE に設定すると、個別の操作 が失敗した場合も更新プロセスが続行し、すべてのエラーを一度に見ることができます。 デフォルトは TRUE です。

システムの ini ファイルまたは個人の ini ファイルでオプションを設定する方法につい ては、システム用 ini ファイルまたは個人用の ini [ファイルでのオプションの設定を](#page-107-0)参照 してください。

## **reconfigure\_parallel\_check**

設定オプション: システムの ini ファイル、個人の ini ファイル

更新時にパラレル バージョン通知を表示するかどうかを指定します。

このオプションの値は FALSE、TRUE、または FULL に設定できます。FALSE に設定するか、 または指定しない場合、パラレル検出は行われません。TRUE に設定した場合、更新選択 ルールによって選ばれた候補内だけでパラレル検出が行われます。この設定は、保存され たベースラインとタスクが指定するパラレル バージョンを表示します。FULL に設定した 場合、選択したオブジェクトの全バージョン内でパラレル検出が行われます。

デフォルトは FALSE(通知なし)です。

システムの ini ファイルまたは個人の ini ファイルでオプションを設定する方法につい ては、システム用 ini ファイルまたは個人用の ini [ファイルでのオプションの設定を](#page-107-0)参照 してください。

## **reconfigure\_using\_tasks**

設定オプション: モデル オブジェクト属性 プロジェクトの更新にタスクベースの Rational Synergy を使用するかどうかを指示しま す。この設定はデータベース全体に適用されます。

デフォルトは TRUE です。

モデル属性オプションの設定方法については、モデル[オブジェクト属性オプションの設](#page-103-0) [定](#page-103-0)を参照してください。

#### **release\_phase\_list**

設定オプション: モデルオブジェクト属性

リリースの開発または展開の各種フェーズを定義します。この機能により、開発プロセス 期間のリリースの状況を追跡できます。製品の開発フェーズに合わせてこのリストをカス タマイズするか、あるいはデフォルトのリストを使用できます。デフォルトのフェーズ リストには、New、Requirements Definition、Function Definition、Implementation、 Validation、および Released の各フェーズがあります。

モデル属性は、各行に 1 エントリの形式で記述されます。リリース作成時のデフォルト値 がリスト内の初期値となります。

モデル属性オプションの設定方法については、モデル [オブジェクト属性オプションの設](#page-103-0) [定](#page-103-0)を参照してください。

#### **replace\_subproj**

設定オプション: システムの ini ファイル、個人の ini ファイル

更新操作が、サブプロジェクトの置き換えをデフォルトの動作として行うかどうかを指定 します。

このオプションの値は、TRUE(更新時にサブプロジェクトを置き換える)、または FALSE (サブプロジェクトを置き換えない)に設定できます。

デフォルトは TRUE(サブプロジェクトを置き換える)です。

このオプションは CLI と Rational Synergy Classic で使用されますが、Rational Synergy GUI では使用されません。

オプション ダイアログボックスには、GUI でサブプロジェクトを置き換える別のオプ ションがあります。このオプションは GUI のみに適用されます。

システムの ini ファイルまたは個人の ini ファイルでオプションを設定する方法につい ては、システム用 ini ファイルまたは個人用の ini [ファイルでのオプションの設定を](#page-107-0)参照 してください。

#### **required\_attributes**

設定オプション: オブジェクト タイプ属性

あるタイプのオブジェクトを静的状態へ遷移する前に、フィールドへの入力をユーザーに 要求するかどうかを指定します。必須フィールドの 1 つが未入力の場合、あるいは不正な 値が入っている場合、オブジェクトは静的状態には遷移しません。

この属性の内容は、1 行に 1 つ、必須属性の名前が記述されている必要があります。たと えば、リリース、タスクの説明および優先度をタスクの必須フィールドにする場合、以下 のように指定します。

 release task\_description priority

各属性に有効な値を指定しないと、タスクを完了できません。

デフォルトは空の文字列です。

オブジェクト タイプ属性オプションの設定方法については[、オブジェクト](#page-106-0) タイプ属性オ [プションの設定](#page-106-0)を参照してください。

## **restrict\_reconf\_setting**

設定オプション: モデル オブジェクト属性

開発者がプロジェクトの更新プロパティを "object status" から "tasks" へ、またはその逆 に変更できるかどうかを指定します。またこのオプションでは、プロジェクト作成時に更 新オプションを設定可能にするかどうかも設定できます。

> 注記:FALSE に設定した場合、各ユーザーがいつでも更新 プロパティを変更できるようになります。そのために、予 期せぬビルド結果が生じることがあります。FALSE に設定 した場合は、使用する更新プロパティのタイプについて チームが必ず合意する必要があります。

デフォルトでは、このオプションは TRUE に設定されており、開発者は更新プロパティの 設定を変更できません。このオプションはモデル オブジェクト属性です。このオプショ ンを設定または変更するには、ユーザーはビルド マネージャであるか、または *ccm\_admin* ロールを持っている必要があります。

モデル属性オプションの設定方法については、モデル [オブジェクト属性オプションの設](#page-103-0) [定](#page-103-0)を参照してください。

#### <span id="page-94-0"></span>**role**

設定オプション: システムの ini ファイル、個人の ini ファイル、ccm set コマンド Rational Synergy CLI を使用するためのデフォルトのロールを指定します。

初期設定ファイルのデフォルトのロールを変更する場合は、[initial\\_role](#page-84-0) オプションを使用 します。

ccm set コマンドを使用してロールを変更する場合、変更後のロールに対する権限を確保 しておく必要があります。権限がないとこのコマンドは正しく機能しません。

デフォルトは *developer* です。

このオプションは Rational Synergy GUI には影響ありません。

システムの ini ファイルまたは個人の ini ファイルでオプションを設定する方法につい ては、システム用 ini ファイルまたは個人用の ini [ファイルでのオプションの設定を](#page-107-0)参照 してください。

set [コマンドを](#page-553-0)使用してオプションを設定する方法については、ccm set [コマンドを使用し](#page-108-0) [たオプションの設定](#page-108-0)を参照してください。

## **role\_definitions**

設定オプション: モデル オブジェクト属性

モデル オブジェクトのこの属性は、各ロールのユーザーがどの権限を利用できるかを指 定します。

また、以下の目的でもこの属性を修正することがあります。

- **•** プロセス ルールを修正できるデフォルト ロールを変更する。このためには、ロール に PRIVILEGE\_MANAGE\_PROCESS\_RULES 権限を与えるか削除します。
- **•** リリース管理のための新しいロールを追加する。このためには、新しいロールに PRIVILEGE\_MANAGE\_RELEASES 権限を与えます。
- **•** タスクの作成と割り当てを行うことができるデフォルト ロールを変更する。このため には、ロールに PRIVILEGE CREATE AND ASSIGN TASKS 権限を与えるか削除し ます。
- **•** DCM タスクを割り当てることができるデフォルト ロールを変更する。このために は、ロールに PRIVILEGE\_ASSIGN\_FOREIGN\_TASKS 権限を与えるか削除します。

この属性の修正後は、セッションを再起動する必要があります。

モデル属性オプションの設定方法については、モデル [オブジェクト属性オプションの設](#page-103-0) [定](#page-103-0)を参照してください。

#### **save\_to\_wastebasket**

設定オプション: システムの ini ファイル、個人の ini ファイル

削除の必要なワークエリア内の非管理ファイルを、ゴミ箱ディレクトリに移動するかどう かを指定します。update\_db\_from\_workarea オプションを TRUE に設定した場合、管理 ファイルと衝突するファイルはゴミ箱にではなく、データベースにコピーされます。

デフォルトは TRUE です。

システムの ini ファイルまたは個人の ini ファイルでオプションを設定する方法につい ては、システム用 ini ファイルまたは個人用の ini [ファイルでのオプションの設定を](#page-107-0)参照 してください。

#### **shared\_project\_directory\_checkin**

設定オプション: システムの ini ファイル、個人の ini ファイル

共有プロジェクトの書き込み禁止ディレクトリにオブジェクトを追加または削除すると き、そのディレクトリを自動的に *integrate*(統合)状態にチェックインします。 デフォルトは TRUE です。

共有プロジェクトの詳細については、Rational Synergy CLI ヘルプ、トラディショナル モードの「共有プロジェクト」を参照してください。

システムの ini ファイルまたは個人の ini ファイルでオプションを設定する方法につい ては、システム用 ini ファイルまたは個人用の ini [ファイルでのオプションの設定を](#page-107-0)参照 してください。

## **start\_day\_of\_week**

設定オプション: モデルオブジェクト属性

相対時間キーワード %this\_week\_begin、%this\_week\_end、%last\_week\_begin、 %last\_week\_end を使用するクエリの、計算に用いる開始曜日を指定します。有効なエン トリは 0 ~ 6、0 が日曜日、1 が月曜日というようになります。

デフォルトは 0 です。

モデル属性オプションの設定方法については、モデル [オブジェクト属性オプションの設](#page-103-0) [定](#page-103-0)を参照してください。

# **system\_filename\_filters**

設定オプション: モデルオブジェクト属性

ユーザーがワークエリアの同期をとるときに無視するデータベースのデフォルトのファ イル パターンを指定します。これは CM アドミニストレータ(*ccm\_admin* ロール)が設 定し、Rational Synergy によって使用されます。

あるファイルがその拡張子を基準にワークエリア内で無視されており、それを含める必要 がある場合、system\_filename\_filters 属性からその拡張子を削除することで解決でき ます。

下表に、デフォルのフィルタを示します。

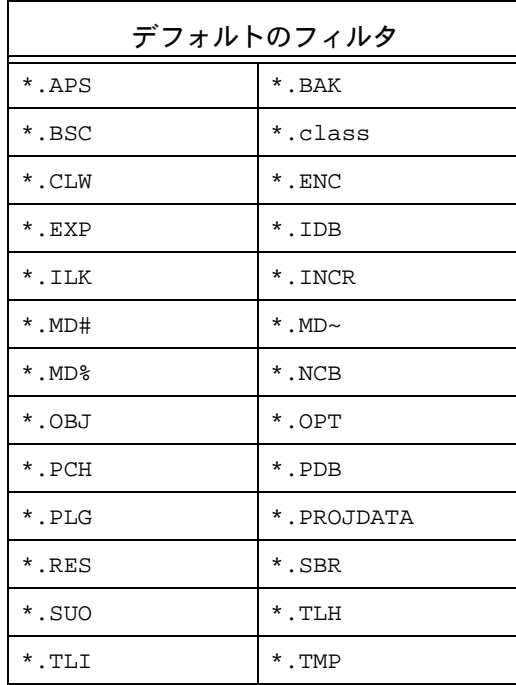

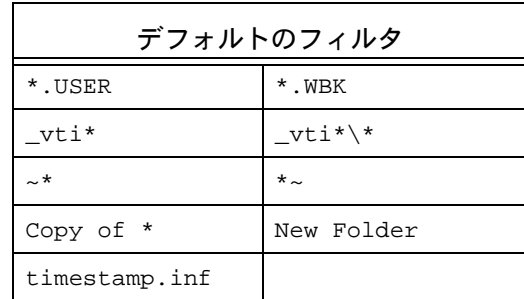

モデル属性オプションの設定方法については、モデル [オブジェクト属性オプションの設](#page-103-0) [定](#page-103-0)を参照してください。

## **update\_on\_checkin\_if\_equal**

設定オプション: システムの ini ファイル、個人の ini ファイル

エディタを使用するか、あるいはチェックアウトおよびチェックインのスクリプトを実行 する場合、データベース バージョンとワークエリア バージョンのファイルのタイムスタ ンプを同じにできます。TRUE に設定すると、ワークエリアのファイルのタイムスタンプ がデータベース バージョンのものより新しくないと示された場合でも、Rational Synergy は update\_on\_checkin\_if\_equal オプションによってワークエリアからデータベースに このファイルをコピーします。

デフォルトは FALSE です。

システムの ini ファイルまたは個人の ini ファイルでオプションを設定する方法につい ては、システム用 ini ファイルまたは個人用の ini [ファイルでのオプションの設定を](#page-107-0)参照 してください。

#### **verbosity**

設定オプション: システムの ini ファイル、個人の ini ファイル

ccm update コマンドからのメッセージ出力について、デフォルトの詳細度を指定しま す。このレベルを 5 以上に設定すると、更新操作によって詳細な情報が表示されます。ま たデータベースが使用するモデルでも詳細レベルを使用できます。

デフォルトは最低の設定の 0(ゼロ)です。

オプション ダイアログボックスにも詳細度の設定がありますが、効果はこの設定と同じ です。

システムの ini ファイルまたは個人の ini ファイルでオプションを設定する方法につい ては、システム用 ini ファイルまたは個人用の ini [ファイルでのオプションの設定を](#page-107-0)参照 してください。

#### **wastebasket**

設定オプション: システムの ini ファイル、個人の ini ファイル

wastebasket オプションを使用して、ゴミ箱ディレクトリの場所を指定します。 %database が、ゴミ箱を使用するデータベースの名前となります(ゴミ箱ディレクトリ は非表示です)。

%database と %user は、同じテンプレートを使用するユーザーまたはデータベースある いはユーザーとデータベースごとに異なるディレクトリ名を作成するため、ゴミ箱パスの 指定に使用できるキーワードです。これらのキーワードは起動時に置き換えられます。 ディレクトリが存在しない場合、Rational Synergy がこのディレクトリを作成します。 デフォルト パスはホーム ディレクトリにあり、以下のとおりです。

Windows:HOME¥%*user*¥ccm\_wa¥.moved¥%database UNIX:\$HOME/*%user\_name*/ccm\_wa/.moved/%database

%*user* は %*user* をユーザー名に置き換えます。

システムの ini ファイルまたは個人の ini ファイルでオプションを設定する方法につい ては、システム用 ini ファイルまたは個人用の ini [ファイルでのオプションの設定を](#page-107-0)参照 してください。

## **wa\_path\_cache\_size**

設定オプション: システムの ini ファイル、個人の ini ファイル

ワークエリア パス キャッシュのサイズを指定します。デフォルト値は 500 です。この値 を大きくすると、大規模プロジェクトのファイル アクセスのパフォーマンスを向上させ ることができます。

システムの ini ファイルまたは個人の ini ファイルでオプションを設定する方法につい ては、システム用 ini ファイルまたは個人用の ini [ファイルでのオプションの設定を](#page-107-0)参照 してください。

### <span id="page-98-0"></span>**wa\_path\_template**

設定オプション: モデル オブジェクト属性

ワークエリア パスのプロジェクト固有ではないディレクトリを定義しているデフォルト テンプレートを変更します。このオプション設定は、設定して保存した後で作成されるプ ロジェクトのワークエリア パスに対して有効です。この設定によって、既存のプロジェ クトのワークエリア パスが変更されることはありません。

このオプションの値をコマンドラインから変更する場合は、wa\_path\_template 変数を設 定します。これによって、インターフェイスが実行されているプッラトフォーム(UNIX または Windows のいずれか)のオプションが自動的に設定されます。この設定は恒久的 で、特定データベース内の特定ユーザーの全クライアントの全セッションに適用されま す。

モデル全体のデフォルト設定を変更する場合は、属性の名前に \_unix または \_windows を 追加して、テンプレートを Windows または UNIX のどちらのワークエリアに適用するか どうかを指定する必要があります。たとえば、UNIX ワークエリアのモデル全体のテンプ レートを設定する場合は、wa\_path\_template\_unix という名前の属性を作成します。 ccm set コマンドを使用して、以下のパスを設定します。

ccm set wa\_path\_template %home¥%database¥*location*

以下のキーワードが有効です。

%database は %database を新しいデータベース名で置き換えます。 %user は %user を新しいユーザー名で置き換えます。 %owner は %owner をプロジェクト所有者名で置き換えます。 %home は %home をホーム ディレクトリで置き換えます。

Windows のデフォルトは %home¥ccm\_wa¥%database、%home はホーム ディレクトリです (ホーム ディレクトリを **Startup** ダイアログの **Home Directory** テキスト ボックス内に 指定した場合)。

UNIX のデフォルトは %home/ccm\_wa/%database, where、%home は UNIX ホーム ディレ クトリです。

このオプションは、オプション ダイアログボックスでは全てのワークエリアにデフォル トパスを追加となります。この設定も恒久的で、特定データベース内の特定ユーザーの全 クライアントの全セッションに適用されます。

ワークエリア イスのプロジェクト固有部分の変更が必要な場合は、 [project\\_subdir\\_template](#page-88-0) を参照してください。モデル属性オプションの設定方法について は、モデル[オブジェクト属性オプションの設定を](#page-103-0)参照してください。set [コマンド](#page-553-0)を使用 してオプションを設定する方法については、ccm set [コマンドを使用したオプションの設](#page-108-0) [定](#page-108-0)を参照してください。

# 初期設定ファイル **— Windows**

## **PC** サーバーからの **Rational Synergy** の実行

通常、ccm.ini ファイルは 2 つの場所に格納されています。システム ファイルは製品の インストール エリア *CCM\_HOME*¥etc、個人用ファイルは通常は各ユーザーの Windows の Documents and Settings ディレクトリにあります。ccm.ini ファイルが Windows の Documents and Settings ディレクトリにない場合は、システム ファイルからコピーし て、そのファイルを設定したいオプションで変更します。

個人用の ccm.ini ファイルは、システム ファイルに優先します。

任意のテキスト エディタを使用して、ccm.ini ファイルを編集できます。

## ユーザーの **PC** での **Rational Synergy** の実行

Rational Synergy をユーザーの PC のインストール ディレクトリから実行する場合、 ccm.ini ファイルは *CCM\_HOME*¥etc に格納されています。このファイルはユーザーのマシ ンにのみ有効であり、直接変更できます。

# 初期設定ファイル **— UNIX**

デフォルトの ccm.ini ファイルは \$CCM\_HOME/etc/ccm.ini に格納されています。この デフォルトのファイルをユーザーのホーム ディレクトリにコピーして、それを修正して 利用できます。修正した場合、ユーザーの .ccm.ini ファイルの設定が、システムの ..ccm.ini ファイルの設定に優先します。設定を何も変更しなかった場合でも、まだ個 人用の .ccm.ini ファイルを持っていなければ、セッションを終了したときに自動的に個 人用のファイルが作成されます。

任意のテキスト エディタを使用して、個人用の ccm.ini ファイルを作成、編集できます。 .ccm.ini ファイル はユーザーのホーム ディレクトリに格納されている必要があります。 *Motif* という語句が先頭に付くオプションは、グラフィカル ユーザー インターフェイス にのみ有効です。インターフェイスの指定がない場合、このオプションは該当するすべて のインターフェイスに適用されます。

# 環境変数

Rational Synergy の実行方法に影響を与える以下の変数を定義できます。下表に、設定可 能な環境変数を示します。

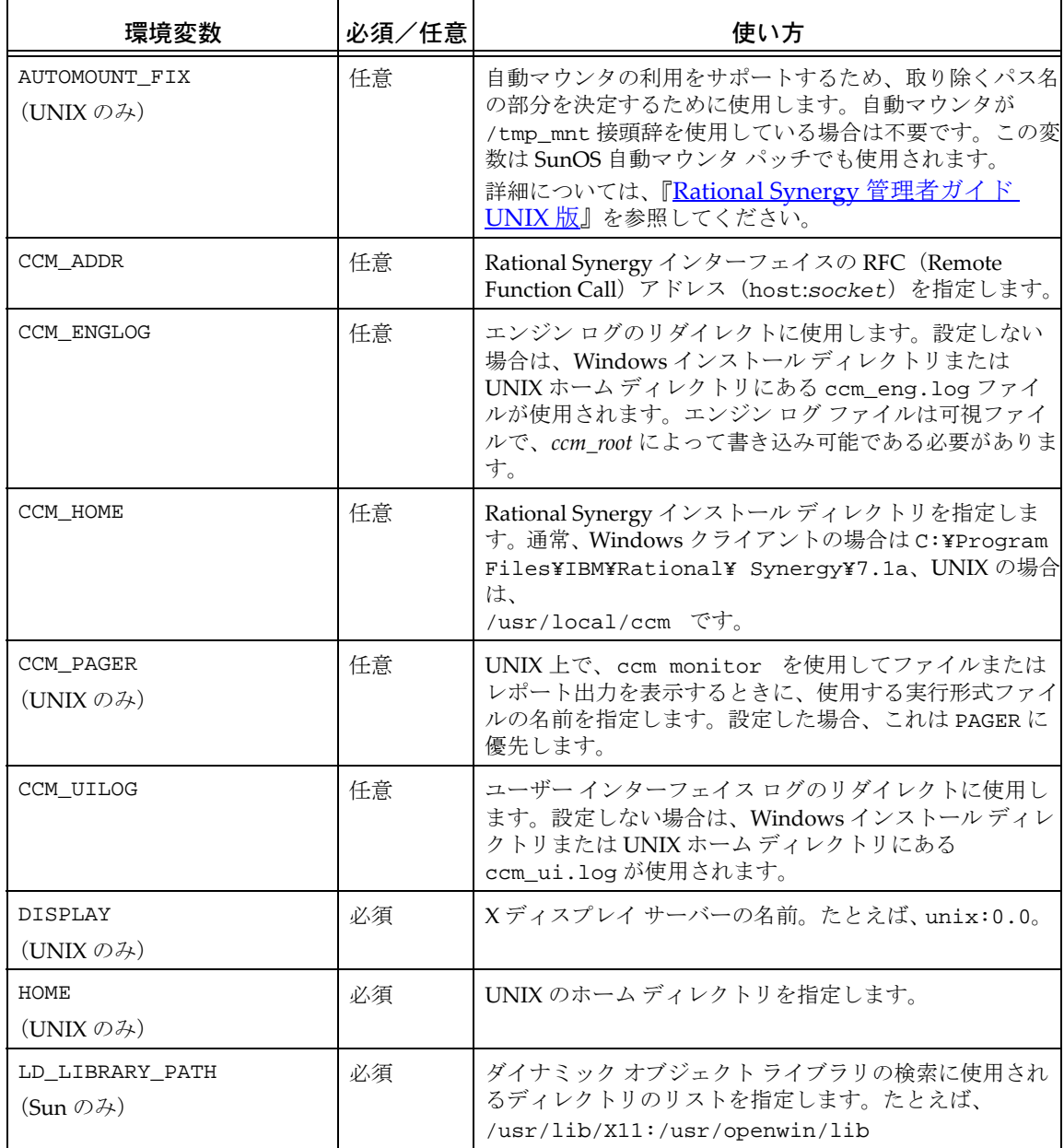

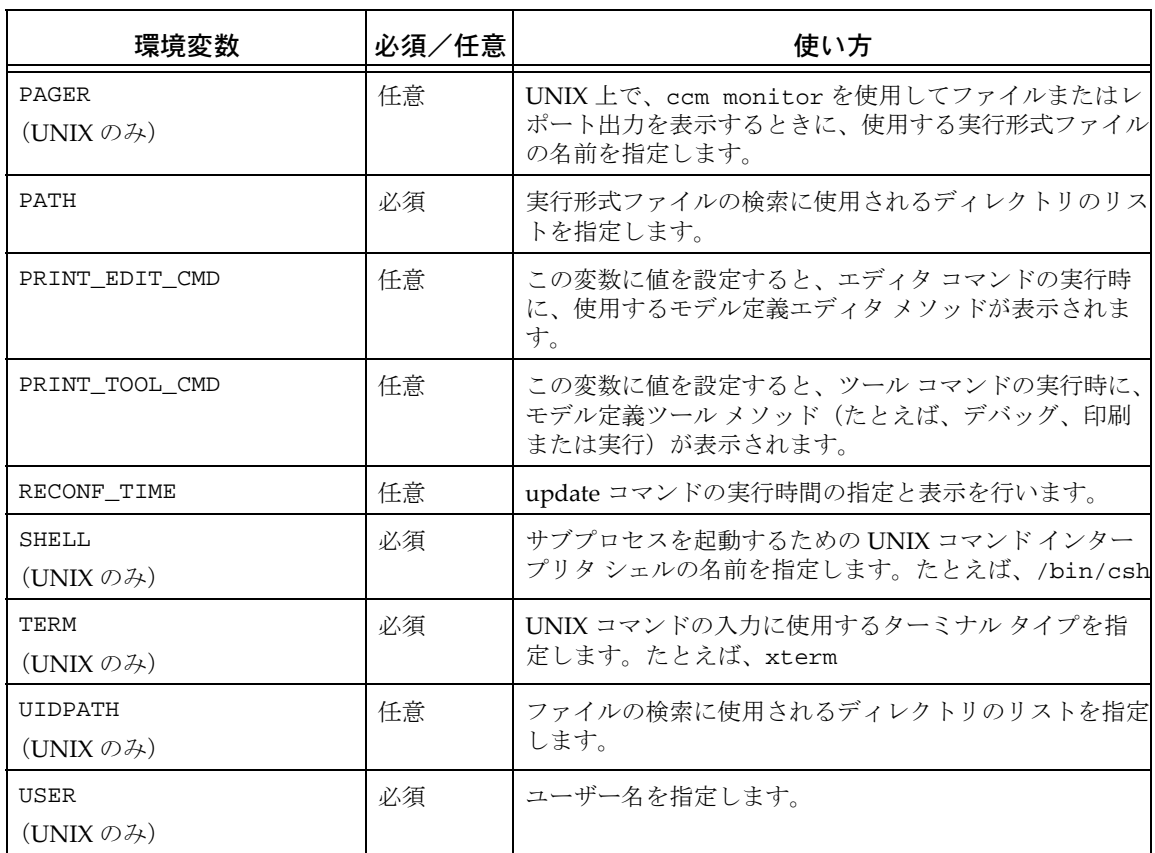

注記:Rational Synergy は、CCM\_ または AC\_ で始まるその 他の変数を、内部診断に使用します。IBM Rational Synergy サ ポ ー ト か ら の 指 示 が な い 限 り、INFORMIXDIR、 INFORMIXSERVER、ONCONFIG などの変数を設定しないでく ださい。

# <span id="page-103-0"></span>モデル オブジェクト属性オプションの設定

モデル オブジェクトに対してモデル全体の属性を設定できます。これらの設定は、モデ ルのインストール先のデータベースの全ユーザーに影響を与えます。モデル属性オブジェ クトを変更するには、*ccm\_admin* ロールを持っている必要があります。

最初の例は、属性の作成方法を示します。属性の作成はある特定の場合に必要となりま す。属性は、作成した後に値を設定できます。2 番目の例では、設定済みの属性の変更方 法を示します。

変更するオプションに応じて、適切なオプション名と構文で例を置き換えてください。

### 属性の作成

この例では allow\_delimiter\_in\_name 属性を使用します。この属性は、バージョン区切 り文字の使用をオブジェクト名に対して許すかどうかを指定します。デフォルトでは、こ の属性は存在しません。すなわち、区切り文字は使用できません。

このオプションを初めて設定するときは、以下のように属性を作成する必要があります。

**1.** ロールを *ccm\_admin* に設定します。

ccm set role ccm\_admin

- **2.** Rational Synergy データベースでモデル オブジェクトをクエリします。 ccm query -t model -n base
- **3.** 属性を作成します。

ccm attr -c allow\_delimiter\_in\_name -t boolean @1

**4.** 値を設定します。

ccm attr -m allow\_delimiter\_in\_name -v TRUE @1

**5.** セッションを再起動します(このデータベースの全ユーザーが自分のセッションを再 起動する必要があります)。

## 属性の修正

この例では wa\_path\_template\_unix 属性を使用します。この属性は、デフォルトのプロ ジェクト非固有ワークエリア ディレクトリを指定します。デフォルトでは、このディレ クトリは %home/ccm\_wa/%database です。

この属性を変更するには以下の手順を行います。

**1.** ロールを *ccm\_admin* に設定します。

ccm set role ccm\_admin

- **2.** Rational Synergy データベースでモデル オブジェクトをクエリします。 ccm query -t model -n base
- **3.** 新しいパスを指定します。

ccm attr -m wa\_path\_template\_unix @1 -v "%home/workareas/%database"

- **4.** 新しい属性の内容を表示します。 \$ ccm attr -show wa\_path\_template\_unix @1
- **5.** 前のロールに戻ります。 ccm set role *previous\_role*
- **6.** セッションを再起動します(このデータベースの全ユーザーが自分のセッションを再 起動する必要があります)。

# 新しい属性のリスト ボックスの作成

新しく作成された属性を使ってリスト ボックスを作成できます。新しいリスト ボックス を作成する構文は以下のとおりです。

*attr\_name:attr\_type[:[label][:#textlines]] |*

*attr\_name:attr\_type[:[label]:[#textlines]:values\_ref]*

ここで、values\_ref は別の属性で新しい値定義エントリとして定義されているもので す。

各 values\_ref 値の定義エントリは、あるオブジェクトについての別個のテキスト属性 で定義するか、info\_attrs.values\_ref という型で定義する必要があります。ここで、 values\_ref は info\_attrs 定義で参照できるように値のリストに付けられた名前です。 この形式を使うと、外部ツールを使って簡単にリストに値を取り込めます。

values\_ref は、属性名の一部となるため、正式な属性名である必要があります。属性 名の最大長は 32 文字ですが、そのうち 11 文字を文字列 info\_attrs が使用するため、 values\_ref 属性名は 21 文字以内にする必要があります。

info\_attrs.values\_ref 属性の内容は、リストボックスで設定可能な値を復帰改行で 区切ったリストです。

このリスト内の値には、空白文字を含む ASCII 文字列を使用できます。ただし、文字列 の先頭または末尾の空白文字は、復帰改行区切り文字の一部見なされるため使用できませ  $h_{\circ}$ 

例:

approval\_level というカスタム属性をタスク タイプに追加したい場合を考えます。この 属性への設定値は、以下のとおりとします。

ʺ new

ʺ pending

" approved level 1

ʺ approved level 2

タスク タイプに対する info\_attrs 属性に以下のようなエントリを作成します。

*approval\_level:string:Approval Level::approval\_values*

次に、タスク タイプに info\_attrs.approval\_level を以下の内容で作成します。

new pending approved level 1

approved level 2

# <span id="page-106-0"></span>オブジェクト タイプ属性オプションの設定

オブジェクトに対してオブジェクト タイプ属性を設定できます。この設定は、そのオブ ジェクト タイプを持つデータベースの全ユーザーに影響を与えます。オブジェクト タイ プを変更するには、*ccm\_admin* ロールを持っている必要があります。 変更するオプションに応じて、適切なオプション名と構文で例を置き換えてください。

- **1.** ロールを *ccm\_admin* に設定します。 ccm set role ccm\_admin
- **2.** 設定を変更するタイプをクエリします。 ccm query -t cvtype -n misc
- **3.** 属性を変更します。 ccm attr -m required\_attributes @1 属性に対するエディタが呼び出されます。変更して、その値を保存します。
- **4.** 前のロールに戻ります。 ccm set role *previous\_role*
- **5.** セッションを再起動します(このデータベースの全ユーザーが自分のセッションを再 起動する必要があります)。

# <span id="page-107-0"></span>システム用 **ini** ファイルまたは個人用の **ini** ファイルでのオプショ ンの設定

一部のオプションは、個人用の ini ファイルを変更するか、あるいは ccm set コマンド を使用して設定できます。個人用の ini ファイルを使用してオプションを変更した場合、 セッションの起動時に変更が有効になります。ccm set コマンドを使用してオプションを 変更した場合、変更は実行中レベルで行われます(すなわち、変更を有効にするために セッションを再起動する必要はありません)。

以下の例では cli.text\_editor オプションを変更します。最初の例では Windows の ccm.ini ファイル内のオプションを、次の例では UNIX の .ccm.ini ファイル内のオプ ションを変更しています。変更するオプションに応じて、適切なオプション名と構文で例 を置き換えてください。

**•** デフォルトのエディタとしてメモ帳を使用するには、ccm.ini ファイルに以下の設定 を記述します。

cli.text\_editor=notepad %filename

**•** デフォルトのエディタとして vi を使用するには、ccm.ini ファイルに以下の設定を 記述します。

cli.text\_editor="vi %filename"
# **ccm set** コマンドを使用したオプションの設定

一部のオプションは、個人用の ini ファイルを変更するか、あるいは ccm set コマンド を使用して設定できます。個人用の ini ファイルを使用してオプションを変更した場合、 セッションの起動時に変更が有効になります。ccm set コマンドを使用してオプションを 変更した場合、変更は実行中レベルで行われます(すなわち、変更を有効にするために セッションを再起動する必要はありません)。 以下の例では、wa\_path\_template オプションを変更します。 変更するオプションに応じて、適切なオプション名と構文で例を置き換えてください。

以下を入力してワークエリア パス テンプレートを変更します。

ccm set wa\_path\_template %home/workareas/%database

# コマンド

# **alias** コマンド

詳細については[、説明と用途](#page-114-0)を参照してください。alias コマンドは、以下のサブコマン ドをサポートします。

- **•** [別名の定義](#page-111-0)
- **•** [別名の表示](#page-112-0)
- **•** [特定の別名の表示](#page-113-0)

#### <span id="page-111-0"></span>別名の定義

このサブコマンドにより、新しい別名を定義します。*alias\_name* は、作成する新しい別 名の名前です。

ccm alias *alias\_name alias\_string*...

*alias\_name*

定義する新しい別名の名前を指定します。

*alias\_string*

別名で置き換える対象を指定します。空白を含む *alias\_string* を二重引用符で囲ん で指定すると、空白で分割されたままの形で別名定義されます。*alias\_name* の後ろ に二重引用府なしで複数の引数を指定すると、各引数が連結された形で別名定義され ます。

#### 例

- **•** 新バージョンを持つファイルをチェックアウトする別名を作成する。 ccm alias getf "checkout -t" 新しい別名を使用する場合は、以下のフォーマットになります。 ccm getf myversion foo.c
- **•** 別名の値を変更する。

ccm alias *alias\_name* "new alias value"

たとえば、オブジェクトのクエリを行う my\_query という別名が定義されているとし ます。この my\_query の値を、タスクのクエリを行うように変更したい場合は、alias コマンドを実行して、別名 my\_query の値を変更します。

**•** 2 つの項目 properties と -verbose を持つ vprop という名の別名を定義する (*alias\_string* ["properties -verbose"] は、別名定義の項目を作るため空白で分 割されます)。

ccm alias vprop "properties -verbose"

**•** 2 つの項目 properties と verbose を持つ vprop という名の別名を定義する(各引数 [properties -verbose] は別名の項目と見なされますが分割はされません)。 ccm alias vprop properties -verbose

- **•** [別名の表示](#page-112-0)
- **•** [特定の別名の表示](#page-113-0)
- **•** unalias [コマンド](#page-613-0)

# <span id="page-112-0"></span>別名の表示

このサブコマンドにより、現在のセッションで定義されている別名を表示します。

ccm alias

# 例

**•** 定義済みのすべての別名を一覧表示する。 ccm alias

- **•** [別名の定義](#page-111-0)
- **•** [特定の別名の表示](#page-113-0)
- **•** unalias [コマンド](#page-613-0)

#### コマンド

# <span id="page-113-0"></span>特定の別名の表示

このサブコマンドにより、特定の別名を表示します。

ccm alias *alias\_name*

alias\_name

表示する別名の名前を指定します。

- **•** [別名の定義](#page-111-0)
- **•** [別名の表示](#page-112-0)
- **•** unalias [コマンド](#page-613-0)

## <span id="page-114-0"></span>説明と用途

別名は、既存のコマンドまたは他の別名に対して、別の名前を作成するために使用するマ クロを示します。別名は現在のセッションでのみ存在します。別名が他の別名を参照し、 その別名がまた他の別名を参照することもありますが、循環して参照することはできませ ん。Rational Synergy はコマンドを別名として認識すると、別名を展開してそれが定義し ている項目で置き換えます。この展開は、コマンドが別名ではなくなるか循環参照が見つ かるまで繰り返されます。

# **attribute** コマンド

詳細については[、説明と用途](#page-124-0)を参照してください。attribute コマンドは、以下のサブコ マンドをサポートします。

- **•** [属性のコピー](#page-116-0)
- **•** [属性の作成](#page-118-0)
- **•** [属性の削除](#page-120-0)
- **•** [属性の修正](#page-122-0)
- **•** [属性の表示](#page-123-0)
- **•** [属性の一覧表示](#page-121-0)

#### <span id="page-116-0"></span>属性のコピー

ccm attr|attribute -cp|-copy *attr\_names* [-append] *from\_object\_spec to\_object\_spec* ccm attr|attribute -cp|-copy *attr\_names* [-append] [-subproj] [-suball] -p|-project *from\_project\_spec to\_project\_spec*...

#### -append

指定された属性値を指定されたオブジェクトに付加します。このオプションを使用 しない場合は、指定された属性が持つ既存の値がすべて新しい値に置き換わります。

-cp|-copy *attr\_names*

選択されたオブジェクトまたはオブジェクト バージョンに、1 つまたは一連の属性 をまとめて一度にコピーします。複数の属性名を指定する場合は、区切り文字とし てコロンまたは空白文字、またはコロンと空白文字を使用できます。

*from\_object\_spec to\_object\_spec*

属性のコピー元のファイルが *from\_object\_spec* であり、属性のコピー先のファイ ルが to\_object\_spec であることを指定します。*from\_object\_spec* には 1 つのオブ ジェクト、*to\_object\_spec* には複数のオブジェクトを指定できます。

#### *from\_project\_spec to\_project\_spec*

属性のコピー元のプロジェクトが *from\_project\_spec* であり、属性のコピー先の プロジェクトが to\_project\_spec であることを指定します。*from\_project\_spec* には 1 つのプロジェクト、*to\_project\_spec* には複数のプロジェクトを指定できます。

‐*subproj* または ‐*suball* を使用した場合、プロジェクトは *to\_proj\_spec* に適用さ れます。

-suball

指定された属性を、サブプロジェクトのオブジェクトおよび指定されたプロジェク トのすべてのメンバーに再帰的にコピーします。このオプションは、*to\_proj\_spec* に適用され、*-p* オプションを必要とします。-subproj オプションと一緒には使用で きません。

-subproj

指定された属性または一連の属性を、指定されたプロジェクト内のサブプロジェク ト オブジェクトに再帰的にコピーします。このオプションは、*to\_proj\_spec* に適 用され、*-p* オプションを必要とします。-suball オプションと一緒には使用できま せん。

# 例

**•** プロジェクト attr\_test-1 の version 属性をそのサブプロジェクトにコピーする。 ccm attr -copy version -project attr\_test-1 -subproj attr\_test-1

#### <span id="page-118-0"></span>属性の作成

```
attr|attribute -c|-create attr_name -p|-project [-f|-force]
                -t|-type attr_type [-v|-value attr_value] project_spec...
attr|attribute -c|-create attr_name -t|-type attr_type
                [-v|-value attr_value] [-f|-force] object_spec...
```
-c|-create *attr\_name*

属性を作成します。

-f|-force

作成しようとする属性が存在しているか、同じタイプを持っているかをチェックし ます。その結果、以下のようになります。

- 作成しようとする属性が存在しており同じタイプを持っている場合は、属性の値 が変更される(‐value オプションを使用する場合)。
- 属性が存在しない場合は、新しい属性が作成される。
- 同じ名前を持つ属性が存在するがタイプが異なる場合、操作は失敗する。

ccm attr -c *attr\_name* -t *type* と ccm attr -c *attr\_name* -f -t *type* の違い は、‐force オプションが指定されていないコマンドは、属性がすでに存在している場 合に失敗することです。

-p|-project

属性を作成するプロジェクトを指定します。

-t|-type *attr\_type*

属性のタイプを指定します。このオプションは、属性を作成する場合にのみ使用し ます。組み込まれている有効な値には、以下のようなものがあります。

- string (1 行の ascii 属性に使用)
- boolean
- text(複数行の ascii 属性に使用)

<span id="page-118-1"></span>-v|-value *attr\_value*

属性の値を指定します。

#### 例

**•** driver.c オブジェクトの文字列属性 new\_attr を作成する。 ccm attr -c new\_attr -type string driver.c

- **•** [属性のコピー](#page-116-0)
- **•** [属性の一覧表示](#page-121-0)
- **•** [属性の表示](#page-123-0)

## <span id="page-120-0"></span>属性の削除

```
attr|attribute -d|-delete attr_name -p|-project project_spec...
attr|attribute -d|-delete attr_name object_spec...
```
- -d|-delete *attr\_name* 属性を削除します。
- -p|-project

属性を削除するプロジェクトを指定します。

例

**•** driver-1 プロジェクトの new\_attr 属性を削除する。 ccm attr -d new\_attr -project driver-1

- **•** [属性の一覧表示](#page-121-0)
- **•** [属性の表示](#page-123-0)

## <span id="page-121-0"></span>属性の一覧表示

```
attr|attribute -p|-project ([-l|-list] | [-la] | [-li]) project_spec...
attr|attribute ([-l|-list] | [-la] | [-li]) object_spec...
```
-l

すべてのローカル属性を一覧表示します。

-la

すべての属性を一覧表示します。

-li

継承された属性を一覧表示します。

-p|-project

属性を一覧表示したいプロジェクトを指定します。

- **•** [属性のコピー](#page-116-0)
- **•** [属性の削除](#page-120-0)
- **•** [属性の修正](#page-122-0)
- **•** [属性の表示](#page-123-0)

#### <span id="page-122-0"></span>属性の修正

attr|attribute -m|-modify *attr\_name* -p|-project [-v|-value *attr\_value*] *project\_spec*...

attr|attribute -m|-modify *attr\_name* [-v|-value *attr\_value*] *object\_spec*...

-m|-modify *attr\_name*

属性を修正します。-v オプションを指定しない場合、デフォルト エディタは適切な 属性タイプを使用して指定オブジェクトの属性を更新します。

-p|-project

属性を修正するプロジェクトを指定します。

-v|-value *value*

-vl-value [attr\\_value](#page-118-1) を参照してください。

## 例

**•** foo.c のリリース属性を 4.2\_int に変更する。 ccm attr -m release -v 4.2\_int foo.c

- **•** [属性の一覧表示](#page-121-0)
- **•** [属性の表示](#page-123-0)

## <span id="page-123-0"></span>属性の表示

```
attr|attribute -s|-sh|-show attr_name -p|-project project_spec...
attr|attribute -s|-sh|-show attr_name object_spec...
```
-p|-project

属性を表示したいプロジェクトを指定します。

-s|-show *attr\_name* 属性の値を表示します。

## 例

**•** driver.c オブジェクトの comment 属性の値を表示する。 ccm attr -s comment driver.c

- **•** [属性のコピー](#page-116-0)
- **•** [属性の削除](#page-120-0)
- **•** [属性の一覧表示](#page-121-0)
- **•** [属性の修正](#page-122-0)

# <span id="page-124-0"></span>説明と用途

attribute コマンドにより、Rational Synergy のオブジェクトに関連する属性を操作し ます。

# **baseline** コマンド

詳細については[、説明と用途](#page-148-0)を参照してください。baseline コマンドは、以下のサブコ マンドをサポートします。

- **•** [ベースラインの比較](#page-126-0)
- **•** [ベースラインの作成またはプレビュー](#page-127-0)
- **•** [ベースラインのコンポーネント](#page-132-0) タスクの作成
- **•** [ベースラインの削除](#page-133-0)
- **•** [ベースラインの一覧表示](#page-134-0)
- **•** [ベースラインの削除のマーク付け](#page-136-0)
- **•** [ベースラインの修正](#page-137-0)
- **•** [ベースラインの公開](#page-139-0)
- **•** [ベースラインのリリース](#page-140-0)
- **•** 削除した [ベースライン](#page-142-0) のリストア
- **•** ベースライン [プロパティの表示](#page-143-0)
- **•** [ベースラインのプロジェクト、オブジェクト、タスク、または変更依頼の表示](#page-144-0)
- **•** [ベースライン情報の表示](#page-146-0)

# <span id="page-126-0"></span>ベースラインの比較

このサブコマンドにより、2 つのベースラインを比較します。

ccm baseline -compare [-tasks] [-objects] [-projects] [-change\_requests] *baseline\_spec1 baseline\_spec2*

*baseline\_spec1*

比較する最初のベースラインを指定します。詳細については[、ベースラインの指定](#page-26-0) を参照してください。

*baseline\_spec2*

比較する 2 番目のベースラインを指定します。詳細については[、ベースラインの指](#page-26-0) [定](#page-26-0)を参照してください。

-cr|-change\_request|-change\_requests

ベースライン比較は、2 つのベースラインに部分的および完全に含まれる変更依頼 (CR)の詳細を含む必要があることを指定します。

デフォルトのフォーマットは %displayname: %problem\_synopsis です。

-objects

ベースライン内のオブジェクト メンバーの比較を含めるよう指定します。

#### -projects

2 つのベースライン間のプロジェクトの比較を含めるよう指定します。

#### -tasks

2 つのベースライン間のタスクの比較を含めるよう指定します。

例

**•** ベースライン 20020401\_1 内のプロジェクトと、ベースライン 20020401\_2 内のプロ ジェクトを比較する。

ccm baseline -compare 20020401\_1 20020401\_2 -projects

- **•** [ベースラインの一覧表示](#page-134-0)
- **•** [ベースラインの修正](#page-137-0)
- **•** ベースライン [プロパティの表示](#page-143-0)

## <span id="page-127-0"></span>ベースラインの作成またはプレビュー

このサブコマンドにより、ベースラインの作成または作成のプレビューを行います。ビル ド マネージャまたは *ccm\_admin* ロールのユーザーは、1 つまたは複数のプロジェクト、 ベースライン、またはプロジェクト グルーピングからベースラインを作成できます。

ccm baseline -c|-create [(-p|-project *project\_spec*)...] [(-bl|-baseline *baseline\_spec*)...] [(-pg|-project\_grouping *project\_grouping\_spec*)...] [-rehearse] [-r|-release *release\_spec*] [-purpose *purpose*] [-d|-desc|-description *description*] [-vt|-version\_template *version\_template*] [-b|-build *build*] [-s|-state *state*] ([-subprojects] | [-all\_subprojects] | [-no\_subprojects]) [*baseline\_name*]

-all\_subprojects

追加するプロジェクトのメンバーであるすべてのサブプロジェクトを含めるよう指 定します。このオプションは、-project、-project\_grouping、および -baseline オプションで追加するプロジェクトに適用されます。

-b|-baseline *baseline\_spec*

このオプションを -create と一緒に使用し[、ベースラインの指定](#page-26-0)を指定すると、指 定した既存のベースライン内のプロジェクトが新しいベースラインに追加されます。

–subprojects、-no\_subprojects および –all\_subprojects を使用すると、どのサ ブプロジェクトが追加されるかに影響します。

デフォルトでは、-baseline を使用して -project を使用しない場合、サブプロジェ クトは含まれません。ただし、-project と -baseline の両方を使用すると、 -project が暗黙的に指示する –subprojects デフォルトが、-baseline が暗黙的に 指示する -no\_subprojects デフォルトに優先します。

#### *baseline\_name*

ベースラインに割り当てる名前を指定します。ベースラインを作成するとき、正式 なベースライン名に割り当てることができます。

*baseline\_name* を指定しないと、一意な名前が自動的にベースラインに割り当てら れます。デフォルト名の形式は yyyymmdd です。必要に応じて、デフォルト名の後ろ に下線と増分番号を付けて一意の名前を作成します。たとえば、2002 年 4 月 1 日に 作成した最初のベースラインのデフォルト名は 20020401 となります。同じ日に作成 した 2 番目の当ベースラインのデフォルト名は 20020401\_1 となります。

-b|-build *build*

新しいベースラインのビルド番号または ID を指定します。ビルド番号または ID には 任意の 1 行のテキスト値を使用できます。通常、ビルド値は何らかの形のビルド番号 を含みます。

-d|-desc|-description *description*

新しいベースラインに使用する説明を指定します。説明は 1 行のテキストで、復帰 改行文字を含めることはできません。

#### -no\_subprojects

プロジェクトを追加するとき、そのサブプロジェクトを追加しないよう指定します。 このオプションは、-project、-project\_grouping、および -baseline オプション によって追加されるプロジェクトに影響します。サブプロジェクトは、プロジェク トとして明示的に指定した場合、あるいは指定したプロジェクト グルーピングまた はベースラインのメンバーである場合に含められます。

-project\_grouping と -baseline のどちらも指定しない場合、デフォルトは -subprojects です。-project\_grouping または -baseline を指定した場合、デ フォルトは -no\_sub\_projects です。

-p|-project *project\_spec*

新しいベースラインに 1 つまたは複数のプロジェクトを追加するよう指定します。 デフォルトでは、プロジェクトが追加されると、その階層全体も追加されます。こ れは、-no\_subprojects オプションを使用して変更できます。

-pg|-project\_grouping *project\_grouping\_spec*

新しいベースラインに指定したプロジェクト グルーピング内のプロジェクトを追加 するよう指定します。デフォルトでは、プロジェクト グルーピングを追加すると、 プロジェクト グルーピング内のプロジェクトのみが追加されます。プロジェクト グ ルーピングに属さないサブプロジェクトは追加されません。この動作を変更するに は -all\_subprojects オプションを使用します。

–subprojects、-no\_subprojects および -all\_subprojects は、プロジェクト グ ルーピングと共にどのサブプロジェクトが追加されるかに影響します。

<span id="page-129-1"></span>-purpose *purpose*

新しいベースラインに使用する目的を指定します。指定しない場合、以下の順にデ フォルトの目的が設定されます。

- ベースラインを指定した場合、Synergy は最初に指定したベースラインの目的を 使用する。
- ベースラインを指定しないが、プロジェクト グルーピングを指定した場合、 Synergy は最初に指定したプロジェクト グルーピングの目的を使用する。
- ベースラインとプロジェクト グルーピングのどちらも指定しない場合、Synergy は最初に指定したプロジェクトの目的を使用する。

*purpose* はプロジェクトの用途(例、Insulated Development (個別開発)、 Integration Testing (統合テスト)、System Testing (システムテスト) など) を指 定する設定です。

-purpose を指定した場合、-release release spec も指定する必要があります。

-rehearse

ベースラインを構成するプロジェクトと製品および作成するベースラインの名前を 一覧表示するだけで、実際にはベースラインを作成しないよう指定します。

バージョンのコンフリクトが見つかった場合、コンフリクトのあるすべての製品と プロジェクトのバージョンを一覧表示するする警告が表示されます。コンフリクト は、生成されるバージョンが新しいベースラインにすでに存在するか、あるいは生 成されるバージョンが正当なバージョン文字列ではない場合に発生します。

<span id="page-129-0"></span>-release *release\_spec*

新しいベースラインに使用するリリースを指定します。ベースラインを作成すると き、1 つのアクティブ リリースを指定できます。指定しない場合、以下の順にデ フォルトのリリースが設定されます。

- ベースラインを指定した場合、Synergy は最初に指定したベースラインのリリー スを使用する。
- ベースラインを指定しないが、プロジェクト グルーピングを指定した場合、 Synergy は最初に指定したプロジェクト グルーピングのリリースを使用する。
- ベースラインとプロジェクト グルーピングのどちらも指定しない場合、Synergy は最初に指定したプロジェクトのリリースを使用する。

-release を指定した場合、-[purpose](#page-129-1) purpose も指定する必要があります。

-state *state*

ベースライン作成時のベースラインの状態を指定します。ベースラインの作成時に 有効な状態は、*test\_baseline*、*published\_baseline*、および *released* です。ベースラインの デフォルトの状態は *test\_baseline* です。開発者はこの状態でベースラインを表示し、 ベースラインを手動で使用できます。しかし、これを最新のベースラインとして自 動的に取得することはできません。SQE はこれをテストのために使用できます。 ベースラインがテストに合格すると、ビルド マネージャはテスト ベースラインを *published\_baseline* 状態に遷移させて、開発者が使用できるようにする必要がありま す。

ベースラインを *released* 状態で作成することは、ベースラインを *published\_baseline* 状 態で作成してリリースすることと同じです。

#### -subprojects

追加するプロジェクトのコンポーネント名と一致するリリースのサブプロジェクト を含めよう指定します。コンポーネント名は完全に一致する必要があります。コン ポーネント名を持たないリリースは、コンポーネント名を持たない他のリリースと のみ一致します。

このオプションは、-project、-project\_grouping、および -baseline オプション で追加するプロジェクトに適用されます。これは、-project\_grouping と -baseline のどちらも指定しない場合のデフォルトの動作です。-project\_grouping または -baseline を指定した場合、デフォルトは -no\_subprojects です。

#### -vt|-version\_template *version\_template*

新しいベースライン内のプロジェクトまたは製品に使用するバージョン テンプレー トを指定します。コマンド実行時に作成される新しいバージョンのプロジェクトと 製品は、そのバージョンに *version\_template* を使用します。

*version\_template* はオプションのキーワードを持つ任意の文字列で、その形式は *%keyword* または *%{keyword}* です。このキーワードには、任意の Rational Synergy 属性または組み込み済みキーワードを使用できます。

属性を展開するとき、検査対象のビルド管理プロジェクトまたは製品の対応する属 性値が使用されます。指定したキーワード名について属性または組み込み済みキー ワードが見つからない場合は、そのキーワードは空の文字列に置き換わります。

ベースライン内のプロジェクトまたは製品についてインスタンス化した version template にバージョン文字列に使用できない文字が含まれている場合、 それらの文字はデフォルトのバージョン文字列の置換文字に置き換わります。この

文字は、オプション baseline\_template\_repl\_char を使用して、ccm.ini ファイ ルに指定されています。この文字のデフォルトは下線(\_)です。たとえば、 %platform がプロジェクト バージョン テンプレートの一部であり、ビルド管理プロ ジェクトのプラットフォームが SPARC-solaris の場合、バージョン文字列には文字 列 SPARC\_solaris が含まれます。あるいは、\*release が製品バージョン テンプ レートの一部であり、prep 製品が CM/6.6a リリースの場合、このバージョン文字列 には文字列 CM\_6.6a が含まれます。

ベースライン内のプロジェクトまたは製品についてインスタンス化した *version\_template* がそのプロジェクトまたは製品の別のバージョンですでに使用 されている場合、そのバージョンは、下線(\_)と そのバージョンを一意にする 1 か ら始まる最初の整数を追加することによって、一意のバージョンとなります。これ によってバージョン文字列が長くなりすぎる場合は、そのプロジェクトまたは製品 には現在の日付をベースとしたバージョンが使用され、警告が表示されます。

–version\_template を指定しない場合、デフォルトのテンプレートが使用されま す。詳細については、バージョン テンプレートの指定を参照してください。

プロジェクトのワークエリア テンプレートにバージョンが含まれる場合、ワークエ リアが更新されます。ワークエリアが見えないために更新不可能であり、また -skip\_nonvisible\_projects が使用されていない場合、操作は継続しますがすべて のエラーが報告されます。ワークエリアが見える状態であっても、適切なファイル アクセス権限の欠如やディスク領域の不足などの他の理由で更新できない場合、操 作は継続しますがすべての失敗が報告されます。

## 例

**•** リリース **2.0** について、**Integration Testing**(統合テスト)の目的で、Build\_1234\_int という名前のベースラインを作成する。このベースラインは、proj1-sqa\_3 という名 前のプロジェクトとそのサブプロジェクトを含みます。

ccm baseline -c Build\_1234\_int -d "Integration build 1234" -r 2.0 -purpose "Integration Testing" -projects proj1-sqa\_3 -subprojects

- **•** [ベースラインの比較](#page-126-0)
- **•** [ベースラインの削除](#page-133-0)
- **•** [ベースラインの一覧表示](#page-134-0)
- **•** [ベースラインの公開](#page-139-0)
- **•** [ベースラインのリリース](#page-140-0)
- **•** ベースライン [プロパティの表示](#page-143-0)

# <span id="page-132-0"></span>ベースラインのコンポーネント タスクの作成

このサブコマンドにより、指定したベースラインのリリースと目的と一致するコンポーネ ント タスクを作成します。ベースラインのコンポーネントタスクを作成するには *build\_mgr* または *ccm\_admin* ロールを持っている必要があります。

ccm baseline -cct|-create\_component\_tasks *baseline\_spec*...

*baseline\_spec...*

コンポーネント タスクを作成するベースラインを指定します。詳細については、 [ベースラインの指定](#page-26-0)を参照してください。

# 例

**•** ベースライン 2.0\_build\_34 のコンポーネント タスクを作成する。 ccm baseline -create\_component\_tasks 2.0\_build\_34

- **•** [ベースラインの作成またはプレビュー](#page-127-0)
- **•** [ベースラインの一覧表示](#page-134-0)
- **•** ベースライン [プロパティの表示](#page-143-0)
- **•** [ベースラインのプロジェクト、オブジェクト、タスク、または変更依頼の表示](#page-144-0)
- **•** [ベースライン情報の表示](#page-146-0)

# <span id="page-133-0"></span>ベースラインの削除

このサブコマンドにより、指定したベースラインを削除し、オプションでベースラインの プロジェクトおよび製品を削除します。*ccm\_admin* ロールのユーザーだけが、ベースライ ンを削除できます。*ccm\_admin* ロール以外のユーザーがベースラインを使用するのを防ぐ には[、ベースラインの削除のマーク付け](#page-136-0)を参照してください。

ccm baseline -delete ([-wp|-with\_projects\_and\_products] | [-np|-no\_projects\_and\_products]) *baseline\_spec*...

*baseline\_spec...*

削除するベースラインを指定します。詳細については[、ベースラインの指定](#page-26-0)を参照 してください。

-np|-no\_projects\_and\_products

ベースラインのみを削除するよう指定します。ベースラインのプロジェクトと製品 は削除されません。

-wp|-with projects and products

ベースライン内のプロジェクトと製品を削除するよう指定します。これはデフォル ト設定です。

ベースライン作成前に静的状態になかったプロジェクトと製品のみ削除されます。

### 例

**•** 20090213 という名前のベースラインを削除する。 ccm baseline -delete 20090213

- **•** [ベースラインの比較](#page-126-0)
- **•** [ベースラインの一覧表示](#page-134-0)
- **•** [ベースラインの削除のマーク付け](#page-136-0)
- **•** [ベースラインの修正](#page-137-0)
- **•** ベースライン [プロパティの表示](#page-143-0)

## <span id="page-134-0"></span>ベースラインの一覧表示

このサブコマンドにより、指定した条件と一致するベースラインを一覧表示します。条件 を指定しない場合、すべてのベースラインを一覧表示します。

```
ccm baseline -l|-list [(-r|-release release_spec)...][(-purpose purpose)...]
              [-f|-format "format_string"] [-nf|-noformat] 
              ([-ch|-column_header] | [-nch|-nocolumn_header]) 
              [-sep|-separator separator]
              ([-sby|-sortby sortspec] | [-ns|-nosort|-no_sort])
              [-gby|-groupby groupformat] [-u|-unnumbered]
```
-ch|-column\_header

出力フォーマットでカラムヘッダーを使用するよう指定します。詳細については[、](#page-52-0) ch|-[column\\_headers](#page-52-0) を参照してください。

-f|-format *format*

コマンドの出力フォーマットを指定します。詳細については、-fl-[format](#page-49-0) を参照して ください。

-gby|-groupby *groupformat*

コマンドの出力をグループ化する方法を指定します。詳細については、‐[gby|](#page-51-0)‐ [groupby](#page-51-0) を参照してください。

-nch|-nocolumn\_header

出力フォーマットでカラム ヘッダーを使用しないよう指定します。詳細については、 -nch |-[nocolumn\\_headers](#page-52-1) を参照してください。

-nf|-noformat

カラム配置を使用しないよう指定します。詳細については、<u>-nfl-[noformat](#page-44-0)</u> を参照し てください。

-ns|-no\_sort

コマンドの出力をソートしないよう指定します。詳細については、‐ns|‐[nosort](#page-50-0) を参 照してください。

-purpose *purpose*

指定した目的のベースラインのみ一覧表示するよう指定します。目的を指定しない 場合、Synergy は任意の目的のベースラインを一覧表示します。

-release *release\_spec*

指定したリリースのベースラインのみ一覧表示するよう指定します。リリースを指 定しない場合、Synergy はすべてのリリースのベースラインを一覧表示します。

-sep|-separator *separator*

‐f|‐[format](#page-49-0) オプションと一緒にのみ使用します。異なる区切り文字を指定します。詳 細については、-sepl-[separator](#page-43-0)を参照してください。

-sby|-sortby *sortspec*

コマンドの出力をソートする方法を指定します。詳細については、<br />
sby | -[sortby](#page-50-1) を参 照してください。

-u|-unnumbered

コマンド出力の自動番号付けを抑止します。詳細については、-ul-[unnumbered](#page-52-2) を参 照してください。

#### 例

**•** リリースが **2.2** 、目的が **Integration Testing**(統合テスト)であるベースラインを一 覧表示する。 ccm baseline -list -release 2.2 -purpose "Integration Testing"

詳細なフォーマットの例については[、フォーマットの使用例](#page-53-0)を参照してください。

- **•** [ベースラインの比較](#page-126-0)
- **•** [ベースラインの削除](#page-133-0)
- **•** [ベースラインの削除のマーク付け](#page-136-0)
- **•** [ベースラインの修正](#page-137-0)
- **•** [ベースラインの公開](#page-139-0)
- **•** [ベースラインのリリース](#page-140-0)
- **•** 削除した [ベースライン](#page-142-0) のリストア

# <span id="page-136-0"></span>ベースラインの削除のマーク付け

このサブコマンドにより、ベースラインの削除のマークを付けます。これにより、ベース ラインを *deleted\_baseline* 状態に遷移させ、ベースラインがメンバーの更新操作で使われる のを防ぎます。

ビルド マネージャまたは *ccm\_admin* ロールのユーザーのみが、この操作を行うことがで きます。削除のマークを付けたベースラインは、*ccm\_admin* ロールのユーザーが後で削除 することができます。

ccm baseline -mfd|-mark\_for\_deletion *baseline\_spec*...

-mfd|-mark\_for\_deletion

削除のマークを付けるベースラインを指定します。詳細については[、ベースラインの](#page-26-0) [指定を](#page-26-0)参照してください。

- **•** [ベースラインの一覧表示](#page-134-0)
- **•** 削除した [ベースライン](#page-142-0) のリストア
- **•** [ベースラインのプロジェクト、オブジェクト、タスク、または変更依頼の表示](#page-144-0)
- **•** [ベースライン情報の表示](#page-146-0)

## <span id="page-137-0"></span>ベースラインの修正

このサブコマンドにより、指定したベースラインの名前またはビルドを変更するか、プロ ジェクトおよび製品を更新して現在のデフォルト ベースライン バージョン テンプレー トと一致するバージョンを使用します。ビルド マネージャと *ccm\_admin* ロールのユー ザーは、ベースラインを変更できます。

ccm baseline -modify [-n|-name *name*] [-b|-build *build*] [-v|-versions [-vt|-version\_template *version\_template*] [-skip\_nonvisible\_projects]] *baseline\_spec*...

#### *baseline\_spec...*

修正するベースラインを指定します。詳細については[、ベースラインの指定](#page-26-0)を参照 してください。

-b|-build *build*

指定したベースラインのビルド番号または ID を *build* 値に設定するよう指定しま す。**Turn3** など任意の 1 行のテキスト値を使用できます。通常、*build* 値は何らかの 形のビルド番号を含みます。

*ccm\_admin* ロールのユーザーは、任意の状態のベースラインのビルドを変更できま す。ビルド マネージャは、*released* 状態を除くすべての状態のベースラインのビルド を変更できます。

#### -name *name*

指定したベースラインの名前を *name* に設定するよう指定します。*ccm\_admin* ロール のユーザーは、任意の状態のベースラインの名前を変更できます。ビルド マネージャ は、*released* 状態を除くすべての状態のベースラインの名前を変更できます。

-skip nonvisible projects

見えるワークエリアを持たないプロジェクトは変更しないよう指定します。

見えないために更新できない各ワークエリアについては、警告が表示されます。他 に問題がなく、また -skip\_nonvisible\_projects を使用していない場合、操作は 継続し、正常に行われます。-skip\_nonvisible\_projects を使用した場合、エラー が返され、操作は継続しますが、完了しません。最後にすべてのエラーが報告され ます。メッセージによって、ワークエリアが見えないために失敗したのか、あるい はワークエリアを変更できなかったために失敗したのかがわかります。

-v|-versions

指定したベースラインのプロジェクトと製品のバージョンを変更するよう指定しま す。

-version\_template を指定した場合、新しいバージョンにそのバージョン テンプ レートが使用されます。指定しない場合、デフォルトのベースライン バージョン テ ンプレートが使用されます。詳細については、[baseline\\_template](#page-73-0) を参照してください。

-vt|-version\_template *version\_template*

修正したベースライン内のプロジェクトまたは製品に使用するバージョン テンプ レートを指定します。詳細については、バージョンテンプレートの指定を参照して ください。

- **•** [ベースラインの一覧表示](#page-134-0)
- **•** [ベースラインのリリース](#page-140-0)
- **•** [ベースラインのプロジェクト、オブジェクト、タスク、または変更依頼の表示](#page-144-0)

# <span id="page-139-0"></span>ベースラインの公開

このサブコマンドにより、指定したベースラインを公開し、*published\_baseline* 状態へ遷移 させます。これにより、メンバーの更新操作時にそのベースラインが選択可能になります。

ccm baseline -publish *baseline\_spec*...

-publish *baseline\_spec...*

公開するベースラインを指定します。 test\_baseline 状態のベースラインを *published\_baseline* 状態に遷移させます。ビルド マネージャまたは *ccm\_admin* ロール .<br>のユーザーのみが、この遷移を完了できます。詳細については、<u>ベースラインの指</u> [定](#page-26-0)を参照してください。

- **•** [ベースラインのリリース](#page-140-0)
- **•** ベースライン [プロパティの表示](#page-143-0)
- **•** [ベースラインのプロジェクト、オブジェクト、タスク、または変更依頼の表示](#page-144-0)
- **•** [ベースライン情報の表示](#page-146-0)

# <span id="page-140-0"></span>ベースラインのリリース

このサブコマンドにより、指定したベースラインをリリースし、*released* 状態へ遷移させ ます。これにより、メンバーの更新操作時にそのベースラインが選択可能となり、ベース ラインがリリースに適していることを示します。ビルド マネージャと *ccm\_admin* ロール のユーザーがベースラインをリリースできます。

ccm baseline -rb|-release\_baseline [-c|-comment *comment*] [-ce|-commentedit] [-cf|-commentfile *file\_path*] *baseline\_spec*...

*baseline\_spec...*

ベースライン名が使用できる場合は、*baseline\_name* また[はクエリ選択セット参照](#page-23-0) [形式を](#page-23-0)使用します。詳細については[、ベースラインの指定を](#page-26-0)参照してください。

-c|-comment *comment*

すべてのベースライン プロジェクトとそのメンバーを *released* 状態にチェックイン するとき、それらに追加するコメントを指定します。*comment* には、複数行を含む ことができ、円記号でコード化した値を使用できます。

このオプションは、-commentedit および -commentfile と一緒に使用できます。 -commentedit オプションを使用した場合、コメントはデフォルトのテキスト エ ディタで表示されます。

-ce|-commentedit

コメントの作成と編集用にデフォルトのテキスト エディタを起動するよう指定しま す。テキスト エディタで保存した結果が最終的なコメントとして使用されます。こ のオプションは、-comment および -commentfile オプションと一緒に使用できます。

-cf|-commentfile *file\_path*

指定したファイルの内容をコメントとして使用するよう指定します。-comment を指 定した場合、それがコメントに追加されます。このオプションは、-commentedit オ プションと一緒に使用できます。

-rb|-release\_baseline

指定した *baseline\_spec* を持つベースラインをリリースします。また、ベースライ ンのすべてのプロジェクトとそのメンバーを *released* 状態にチェックインします。

- **•** ベースライン [プロパティの表示](#page-143-0)
- **•** [ベースラインのプロジェクト、オブジェクト、タスク、または変更依頼の表示](#page-144-0)
- **•** [ベースライン情報の表示](#page-146-0)

# <span id="page-142-0"></span>削除した ベースライン のリストア

このサブコマンドにより、指定したベースラインの削除マークを元に戻します。この操作 は、ベースラインをデータベースから削除する前に行った場合にのみ成功します。 ビルド マネージャと *ccm\_admin* ロールのユーザーは、ベースラインを削除できます。

ccm baseline -undelete *baseline\_spec*...

*baseline\_spec...*

ベースライン名が使用できる場合は、*baseline\_name* また[はクエリ選択セット参照](#page-23-0) わ式を使用します。詳細については[、ベースラインの指定を](#page-26-0)参照してください。

- **•** [ベースラインの比較](#page-126-0)
- **•** [ベースラインの修正](#page-137-0)
- **•** [ベースラインの公開](#page-139-0)
- **•** ベースライン [プロパティの表示](#page-143-0)
- **•** [ベースラインのプロジェクト、オブジェクト、タスク、または変更依頼の表示](#page-144-0)

# <span id="page-143-0"></span>ベースライン プロパティの表示

このサブコマンドにより、指定したベースラインの指定したプロパティを表示します。

ccm baseline -sh|-show ((r|release) | (p|purpose) | (o|owner) | (desc|description) | (b|build)) *baseline\_spec*...

*baseline\_spec...*

ベースライン名が使用できる場合は、*baseline\_name* また[はクエリ選択セット参照](#page-23-0) [形式を](#page-23-0)使用します。詳細については[、ベースラインの指定を](#page-26-0)参照してください。

- **•** [ベースラインのプロジェクト、オブジェクト、タスク、または変更依頼の表示](#page-144-0)
- **•** [ベースライン情報の表示](#page-146-0)
## ベースラインのプロジェクト、オブジェクト、タスク、または変更依頼の 表示

このサブコマンドにより、ベースラインのプロジェクト、ファイル、ディレクトリ、タス ク、コンポーネント タスク、または変更依頼を表示します。変更依頼については、ベー スラインに完全に含まれているか部分的に含まれているかを示します。

```
ccm baseline -sh|-show ((proj|project|projects) | (obj|objs|objects) |
           (t|task|tasks) | component_tasks |
           (cr|change_request|change_requests) |
           (fcr|fully_included_change_request|fully_included_change_requests)
           (pcr|partially_included_change_request|
           partially_included_change_requests)) 
           [-f|-format format] [-nf|-noformat] 
           ([-ch|-column_header] | [-nch|-nocolumn_header])
           [-sep|-separator separator] ([-sby|-sortby sortspec] |
           [-ns|-nosort|-no_sort]) [-gby|-groupby groupformat]
           [-u|-unnumbered] baseline_spec...
```
#### *baseline\_spec...*

ベースライン名が使用できる場合は、*baseline\_name* また[はクエリ選択セット参照](#page-23-0) [形式を](#page-23-0)使用します。詳細については[、ベースラインの指定を](#page-26-0)参照してください。

-ch|-column\_header

出力フォーマットでカラム ヘッダーを使用するよう指定します。詳細については[、](#page-52-0)‐ chl-[column\\_headers](#page-52-0) を参照してください。

-f|-format *format*

コマンドの出力フォーマットを指定します。詳細については、‐f|‐[format](#page-49-0) を参照して ください。

#### -gby|-groupby *groupformat*

コマンドの出力をグループ化する方法を指定します。詳細については、-gbyl[groupby](#page-51-0) を参照してください。

-nch|-nocolumn\_header

出力フォーマットでカラム ヘッダーを使用しないよう指定します。詳細については、 -nch|-[nocolumn\\_headers](#page-52-1) を参照してください。

-nf|-noformat

カラム配置を使用しないよう指定します。詳細については、-nfl-[noformat](#page-44-0) を参照し てください。

-ns|-no\_sort

コマンドの出力をソートしないよう指定します。詳細については、‐ns|‐[nosort](#page-50-0) を参 照してください。

-sep|-separator *separator*

-fl-[format](#page-49-0) オプションと一緒にのみ使用します。異なる区切り文字を指定します。詳 細については、-sepl-[separator](#page-43-0)</u>を参照してください。

-sby|-sortby *sortspec*

コマンドの出力をソートする方法を指定します。詳細については、<br />
sby | -[sortby](#page-50-1) を参 照してください。

-u|-unnumbered

コマンド出力の自動番号付けを抑止します。詳細については、-ul-[unnumbered](#page-52-2)を参 照してください。

## 関連トピック

- **•** [ベースラインの修正](#page-137-0)
- **•** [ベースラインの公開](#page-139-0)
- **•** [ベースラインのリリース](#page-140-0)

# ベースライン情報の表示

このサブコマンドにより、指定したベースラインの一般情報を表示します。

ccm baseline -sh|-show (i|info|information) -f|-format *format* [-nf|-noformat] ([-ch|-column\_header] | [-nch|-nocolumn\_header]) [-sep|-separator *separator*] *baseline\_spec*... ccm baseline -sh|-show (i|info|information) *baseline\_spec*...

#### *baseline\_spec...*

ベースライン名が使用できる場合は、*baseline\_name* また[はクエリ選択セット参照](#page-23-0) わ式を使用します。詳細については[、ベースラインの指定を](#page-26-0)参照してください。

#### -ch|-column\_header

出力フォーマットでカラム ヘッダーを使用するよう指定します。詳細については[、](#page-52-0)‐ ch|-[column\\_headers](#page-52-0) を参照してください。

-f|-format *format*

コマンドの出力フォーマットを指定します。詳細については、-fl-[format](#page-49-0) を参照して ください。

#### -nch|-nocolumn\_header

出力フォーマットでカラム ヘッダーを使用しないよう指定します。詳細については、 ‐nch|‐[nocolumn\\_headers](#page-52-1) を参照してください。

-nf|-noformat

カラム配置を使用しないよう指定します。詳細については、‐nf|‐[noformat](#page-44-0) を参照し てください。

-sep|-separator *separator*

-fl-[format](#page-49-0) オプションと一緒にのみ使用します。異なる区切り文字を指定します。詳 細については、-sepl-[separator](#page-43-0)</u>を参照してください。

### 関連トピック

- **•** [ベースラインの削除](#page-133-0)
- **•** [ベースラインの削除のマーク付け](#page-136-0)
- **•** [ベースラインの修正](#page-137-0)
- **•** [ベースラインの公開](#page-139-0)

**•** [ベースラインのリリース](#page-140-0)

#### 説明と用途

ベースラインは、特定の時点でデータを表すために使われるプロジェクトとタスクのセッ トです。ベースラインにはいろいろな用途があります。更新を行うとき、Rational Synergy は新規変更を探す開始点としてベースラインを使用します。また、2 つのベースラインを 比較して、特定のビルドを基準にどのような変更が行われたかを確認できます。Rational Change を使用していれば、ベースラインを使用して変更依頼レポートを作成できます。 通常はビルド マネージャがベースラインを作成します。開発者は自分のビルドを他の開 発者にも使用できるようにはしないので、ベースラインを作成する必要がありません。 ビルドを行ったら直ちにベースラインを作成すると便利です。ベースラインを作成し、す べての開発者に公開することなくテスト グループに公開できます。ビルドを行うと同時 にベースラインを作成すると、後にそのビルドの修正をする必要があるときに利用できる ビルドの詳細が Rational Synergy に保存されます。

Integration Testing と System Testing ごとにビルドを作成しておくと、テスターお よび開発者はそのビルドに盛り込まれた一連の変更点を参照できます。一般的に同じリ リースと目的を持つすべてのプロジェクトのベースラインを作成します。たとえば、 Integration Testing ビルド用には、そのリリースのすべての Integration Testing プ ロジェクトを使用してベースラインを作成します。

> 注記:ベースラインを作成するとき、ベースラインに含め るプロジェクトのリストを指定します。変更を参照するた めの完全なセットとなるように、必ずベースラインに関連 するすべてのプロジェクトを含めてください。

ベースラインは、テンプレートを使用するプロジェクトのベースラインを定義するため、 プロセス ルールで使用できます。たとえば、ビルド マネージャは、静的プロジェクト toolkit-int\_20040913、calculator-int\_20040913 などを含む Integration Build 20040913 という名前のベースラインを作成できます。表示されている数字は、ベースラ インが作成された日付(*yyyymmdd*)です。

プロセス ルールは、そのプロジェクトが特定のベースラインを使用することを指定でき ます。プロセス ルールを参照するプロジェクトは、そのベースラインを使用して、更新 時に使用するベースライン プロジェクトを識別します。たとえば、現在のリリースの Integration Testing プロセスが Integration Build 20040913 ベースラインを使用 するように指定した場合、開発者の calculator-bob プロジェクトは calculator-20040913 をそのベースライン プロジェクトとして選択します。

ベースラインの使用には、以下の利点があります。

- **•** ビルド マネージャがビルドとテストに成功したプロジェクト セットを保存するため の、手軽な方法が提供される。
- **•** プロセス ルールがより柔軟になる。特定のベースラインまたは特定の特性を持つ最新 のベースラインを指定できるので、ビルド マネージャはチームのプロセスをより精密 に管理できます。新しいベースラインで問題が見つかった場合は、ビルド マネージャ はチームのベースラインをビルドに成功した前のベースラインに戻すことができま す。
- **•** 更新操作では、ベースラインを使用してどのタスクを評価するかを簡素化するので、 更新のパフォーマンスを改善できる。更新の候補を算出するとき、このベースライン 以降のタスクのみを考慮すればよくなります。ベースラインの作成時に、手動で更新 するプロジェクトの場合には、一連のタスクをプロジェクト グルーピングまたはプロ ジェクト自体から取り込みます。また、リリースが異なる場合は、プロジェクト グ ルーピングのベースラインからタスクを新しいベースラインに追加します。
- **•** チーム メンバーはベースラインを比較して、どのタスクが最新のベースラインに導入 されたか、またはベースラインに特定のタスクが含まれているかどうかを識別するこ とができる。これは、どの機能をテストすべきか、また、既知の問題が特定のビルド で解決されているのかどうかを認知する必要のあるテスターにとっては有用な仕組 みです。
- **•** 成功した最新のビルドと一致するように、プロジェクトの更新を指定できる。

#### 新しいベースラインの作成方法

*prep* 状態のプロジェクトと静的プロジェクトの両方を新しいベースラインに追加できま す。ただし、ビルド管理プロジェクトをベースラインに追加する場合、実際のプロジェク トは追加されません。代わりに、プロジェクトのコピーを作成してベースラインに追加 し、チェックインします。不要な再ビルドを発生させないようにするために、ビルド管理 プロジェクトとそのワークエリアはそのまま維持されます。さらに、ビルド管理プロジェ クトのメンバーである非静的製品すべてについて、新しいバージョンをチェックアウトお よびチェックインします。それ以外の場合、新しいプロジェクトはビルド管理プロジェク トと同じメンバーを持ちます。新しいプロジェクトと製品を、ベースラインの目的に関連 する member\_status としてチェックインします。この member\_status が有効な状態では ない場合、プロジェクトと製品を *integrate*(統合)状態としてチェックインします。

たとえば、Integration Testing(統合テスト)用ベースラインには、*integrate*(統合) 状態にあるプロジェクトと製品が含まれます。

ビルド管理プロジェクトにプロジェクトまたは製品以外の非静的メンバーが含まれてい る場合、そのビルド管理プロジェクトはベースラインに追加できません。このようなプロ ジェクトをベースラインに追加するためには、その前にその非静的メンバーをチェックイ ンする必要があります。さらに、更新プロパティに完了していないタスクが含まれるプロ ジェクトは、ベースラインに追加できません。

新しいプロジェクトまたは新しい製品のバージョンは、ビルド管理プロジェクトのバー ジョン、日付、および必要に応じてバージョンを一意にするために追加される増分番号を ベースに作成されます。たとえば、プロジェクト ccm\_gui-sol\_int をベースラインの一 部として保存する場合、新しいベースライン プロジェクトは ccm\_guisol\_int\_20040709 のようになります。既存の文字列に下線、日付および増分番号を追加 できない場合(かつ 32 文字の限度を超えない場合)、日付と番号だけが使われます。

ベースラインを作成すると、履歴表示リンクが変更され、既存のビルド管理プロジェクト が新しいベースライン プロジェクトからチェックアウトされたときに表示されるように なります。さらに、ベースライン プロジェクトで作成される製品から既存の prep 製品が チェックアウトされたように見えるよう、プロジェクトの履歴が更新されます。

ベースラインの一部として作成される新しいプロジェクトにはワークエリアがありませ ん。このプロジェクトにワークエリアが必要な場合は、ベースライン作成後にワークエリ ア管理を有効にする必要があります。見えるワークエリアを持つプロジェクトをベースラ インに追加すると、ワークエリア コンフリクトの検査が行われます。解決できないコン フリクトが見つかった場合、ベースライン作成操作は失敗します。この問題を解決するに は、プロジェクトをリコンサイルする必要があります。

見えないワークエリアを持つプロジェクトをベースラインに追加した場合、最後にビルド した製品がデータベースにコピーされないことがあります。このような場合、ベースライ ンにはデータベースにあるものが入り、見えないワークエリアにあるものは入りません。 この問題を防ぐためには、ビルド マネージャは、ベースラインに追加するプロジェクト の見えないワークエリアの変更をすべてデータベースに同期させる必要があります。これ は、プロジェクトをベースラインに追加する前に行っておく必要があります。

baseline コマンドを使用して以下の操作を行います。

- **•** 既存の prep 階層または一連の階層からベースラインを作成する。
- **•** 最新のテスト済みの変更を開発者に公開するために、Tested Tasks フォルダに手動で 実装する代わりに、ベースラインを保存する。
- **•** 特定のベースラインに関する情報または関連プロジェクト、オブジェクトおよびタス クを表示する。
- **•** ベースラインを一覧表示する。
- **•** ベースラインを修正または名前を変更する。
- **•** ベースラインをリリースするか、2 つのベースラインを比較する。
- **•** 既存のベースラインを削除するか、ベースラインに削除のマークを付ける。
- **•** 削除したベースラインをリストアする。

ベースラインの作成またはリリースは、ビルド マネージャとして行う必要があります。 ベースラインを削除、またはリリースしたベースラインのビルドを修正するには、 *ccm\_admin* ロールを持っている必要があります。

#### バージョン テンプレートの指定

*version\_template* は任意の文字列で、*%keyword* または *%{keyword}* 形式のオプション のキーワードを持ちます。キーワードとしては、任意の Rational Synergy 属性、特殊キー ワード %baseline\_name、 %date、%build を使用できます。

属性を展開するとき、検査対象のビルド管理プロジェクトまたは製品の対応する属性値が 使用されます。指定したキーワード名について属性または組み込み済みキーワードが見つ からない場合は、そのキーワードの代わりに空の文字列が使用されます。

ベ ー ス ラ イ ン 作 成 時 に 静 的 と な っ た プ ロ ジ ェ ク ト と 製 品 の バ ー ジ ョ ン は、 *version\_template* と一致するように更新されます。ただし、ベースライン作成前に静的 状態にあったプロジェクトのバージョンは更新されません。たとえば、CM/6.5 SP2 ベー スラインが CM/6.5 SP2 ベースラインの 20 の既存の静的プロジェクトと、CM/6.5 SP2 の 5 つの新しいプロジェクトで作成された場合、5 つの新しいプロジェクトのバージョンの みが更新されます。

ベースライン内のプロジェクトまたは製品についてインスタンス化した version template にバージョン文字列に使用できない文字が含まれている場合、それら の文字はデフォルトのバージョン文字列の置換文字に置き換わります。この文字は、オプ ション baseline\_template\_repl\_char を使用して、ccm.ini ファイルに指定されていま す。この文字のデフォルトは下線(\_)です。たとえば、%platform がプロジェクト バー ジョン テンプレートの一部であり、ビルド管理プロジェクトのプラットフォームが SPARC-solaris の場合、バージョン文字列には文字列 SPARC\_solaris が含まれます。あ るいは、%release が製品バージョン テンプレートの一部であり、prep 製品が CM/6.6a リリースの場合、このバージョン文字列には文字列 CM\_6.6a が含まれます。

ベースライン内のプロジェクトまたは製品についてインスタンス化した *version\_template* がそのプロジェクトまたは製品の別のバージョンですでに使用され ている場合、そのバージョンは、下線(\_)とそのバージョンを一意にする1から始まる 最初の整数を追加することによって、一意のバージョンとなります。これによってバー ジョン文字列が長くなりすぎる場合は、そのプロジェクトまたは製品には現在の日付を ベースとしたバージョンが使用され、警告が表示されます。

-version\_template を指定しない場合、デフォルト(すなわち、保存されている)テン プレートが使用されます。

プロジェクトのワークエリア テンプレートにバージョンが含まれる場合、ワークエリア が更新されます。ワークエリアが見えないために更新不可能であり、また

-skip\_nonvisible\_projects が使用されていない場合、操作は継続しますがすべてのエ ラーが報告されます。ワークエリアが見える状態であっても、適切なファイル アクセス 権限の欠如やディスク領域の不足などの他の理由で更新できない場合、操作は継続します がすべての失敗が報告されます。

#### バージョン テンプレートの代替キーワード構文

キーワード構文により、使用したキーワードに基づいて展開動作を制御できます。

- **•** %{*keyword:-string*} *keyword* にヌル以外の値が設定されている場合は正常に展開 され、それ以外の場合は *string* に展開されます。ただし、キーワードが見つからな いときに何も表示しないようにするには *string* を空白にします。
- **•** %{*keyword:+string*} *keyword* にヌル以外の値が設定されている場合は *string* に 展開され、それ以外の場合は空白の文字列に展開されます(置き換えなし)。

例として、platform が存在するかどうかにしたがって"solaris\_7.0"または"7.0"を 得るには、以下のように指定します。

%{platform:-}%{platform:+\_}6.6a

- %{platform:-}は、プラットフォームが solaris の場合は solaris に展開され、 それ以外の場合は空白の文字列に展開されます。
- %{platform:+\_} は、プラットフォームが存在する場合は \_ に展開され、それ以 外の場合は空白の文字列に展開されます。

# **bom** コマンド

詳細については、<u>説明と用途</u>を参照してください。bom コマンドは、<u>BOM[\(部品構成表\)](#page-153-0)</u> [の表示](#page-153-0)サブコマンドをサポートします。

# <span id="page-153-0"></span>**BOM**(部品構成表)の表示

ccm bom *file\_spec*...

*file\_spec*

BOM を表示する製品を指定します。通常、この情報は管理製品に対してのみ存在し ます。詳細については[、ファイルの指定](#page-29-0)を参照してください。

# <span id="page-154-0"></span>説明と用途

このコマンドにより、製品の BOM を表示します。

# **candidates** コマンド

詳細については、<u>説明と用途</u>を参照してください。candidates コマンドは、<u>候補の表示</u> サブコマンドをサポートします。

### <span id="page-156-0"></span>候補の表示

ccm cand|candidates [-r|-recommend] [-f|-format *format*] [-nf|-noformat] ([-ch|-column\_header] | [-nch|-nocolumn\_header]) [-sep|-separator *separator*] ([-sby|-sortby *sortspec*] | [-ns|-nosort|-no\_sort]) [-gby|-groupby *groupformat*] [-u|-unnumbered] *file\_spec*...

-ch|-column\_header

出力フォーマットでカラム ヘッダーを使用するよう指定します。詳細については[、](#page-52-0)‐ ch|‐[column\\_headers](#page-52-0) を参照してください。

#### *file\_spec*

候補のバージョンを一覧表示する対象のオブジェクトまたはディレクトリ エントリ の名前を指定します。詳細については[、ファイルの指定](#page-29-0)を参照してください。

-f|-format *format*

出力フォーマットでカラムヘッダーを使用するよう指定します。詳細については[、](#page-49-0) f|‐[format](#page-49-0) を参照してください。

キーワードには、組み込見込み済みのもの(%fullname、%displayname、 %objectname)、あるいは %modify\_time、%status などの既存の属性の名前を使用 できます。

キーワードのリストについては[、組み込み済みキーワードを](#page-60-0)参照してください。

#### -gby|-groupby *groupformat*

コマンドの出力をグループ化する方法を指定します。詳細については、-gbyl[groupby](#page-51-0) を参照してください。

-nch|-nocolumn\_header

出力フォーマットでカラム ヘッダーを使用しないよう指定します。詳細については、 -chl-[column\\_headers](#page-52-0) を参照してください。

-nf|-noformat

カラム配置を使用しないよう指定します。詳細については、-nfl-[noformat](#page-44-0) を参照してく ださい。

-ns|-nosort|-no\_sort

コマンドの出力をソートしないよう指定します。詳細については、-nsl-[nosort](#page-50-0) を参 照してください。

-r|-recommend

推奨されるバージョンが表示されます。このバージョンは、Rational Synergy が選択 ルールに基づいて選択するバージョンです。デフォルトのフォーマットでは、推奨 バージョンにはアスタリスク(\*)が付きます。ユーザー定義フォーマットでは、 %recommended キーワードを使用して算出した推奨バージョンを示します。

-sby|-sortby *sortspec*

コマンドの出力をソートする方法を指定します。詳細については、<u>-sbyl-[sortby](#page-50-1)</u> を参 照してください。

-sep|-separator *separator*

-f|-format オプションと一緒にのみ使用します。異なる区切り文字を指定します。 詳細については、-sepl-[separator](#page-43-0) を参照してください。

-u|-unnumbered

コマンドの出力の自動番号付けを抑止します(すなわち、出力に番号付けがされま せん)。詳細については、-ul-[unnumbered](#page-52-2)を参照してください。

### 例

**•** ディレクトリ内の現在のプロジェクトのメンバーとなり得る Xincls.h のバージョン を一覧表示し、使用するバージョンを推奨する。

ccm cand Xincls.h -recommend

- 1) Xincls.h-1 integrate john incl projX 1 5
- 2) Xincls.h-2 integrate john incl projX 1 12
- 3) Xincls.h-3 integrate mary incl projX 1 13
- 4) Xincls.h-4 integrate mary incl projX 1 15 \*

## 関連トピック

- **•** update [コマンド](#page-635-0)
- **•** use [コマンド](#page-641-0)

## 説明と用途

candidates コマンドにより、ディレクトリ エントリ内で使用操作または更新操作を実行 するときに選択可能なオブジェクトの全バージョンを一覧表示します。オブジェクトの名 前、タイプおよびオブジェクト インスタンス属性の値がディレクトリ エントリのものと 一致する場合、そのオブジェクトが使用対象の候補となります。

出力には、各オブジェクト バージョンの名前、バージョン、状態、所有者、それが作成 されたプロジェクト、インスタンス、関連付けられているタスク番号が表示されます。 cand コマンドは、番号フォーマットのオプションをサポートし、クエリ選択リストを設 定します。フォーマット文字列のプロパティ *keyword recommended\_version* は、推奨バー ジョンを表します。これにより、推奨バージョンは「\*」、非推奨バージョンは空白の文字 列に展開されます。

# **cat** コマンド

詳細については、<u>説明と用途</u>を参照してください。cat コマンドは、<u>ソース内容の表示</u>サ ブコマンドをサポートします。

## <span id="page-160-0"></span>ソース内容の表示

cat コマンドにより、オブジェクトのソースを表示します。

ccm cat|type *file\_spec*...

*file\_spec*

表示するファイルを指定します。詳細については[、ファイルの指定](#page-29-0)を参照してくださ い。

例

**•** csrc オブジェクトである foo.c-9 オブジェクトのバージョンの 2 つ目のインスタン スを表示する。 ccm cat foo.c-9:csrc:2

関連トピック

**•** view [コマンド](#page-647-0)

## <span id="page-161-0"></span>説明と用途

このサブコマンドは、現在ディレクトリのメンバーでないオブジェクトの内容を表示する 場合に役立ちます。コンテキスト プロジェクト内のファイルを指定し、対応するワーク エリアが見える場合、ワークエリア ファイルが表示されます。見えない場合は、データ ベースから一時コピーが表示されます。

# **change\_type** コマンド

詳細については、<u>説明と用途</u>を参照してください。change\_type コマンドは、<u>オブジェ</u> [クトのタイプの変更](#page-163-0)サブコマンドをサポートします。

## <span id="page-163-0"></span>オブジェクトのタイプの変更

このサブコマンドにより、指定したファイルまたはディレクトリのタイプを変更します。

ccm change\_type -t|-type *new\_type* [-task *task\_spec*} *file\_spec*

*file\_spec*

変更するファイルまたはディレクトリを指定します。詳細については[、ファイルの](#page-29-0) [指定を](#page-29-0)参照してください。

-task *task\_spec*

チェックアウトしたディレクトリと新規作成したオブジェクトを、指定したタスク に関連付けます。カレント タスクが設定されており、別のタスクを指定しない場合 は、チェックアウトしたディレクトリと新規作成するオブジェクトはカレント タス クに自動的に関連付けられます。

*task\_spec* には、1 つのタスクを指定できます。*task\_spec* を空白の文字列に設定す ると、サポートしないタスクがないことを意味します。

-type *new\_type*

オブジェクトの新しいタイプを指定します。*new\_type* には、1 つのタスクを指定で きます。

#### <span id="page-164-0"></span>説明と用途

このサブコマンドにより、ファイルまたはディレクトリのタイプを変更します。

タイプを変更すると、Rational Synergy は指定されたタイプでオブジェクトの新しいバー ジョンを作成します。指定したオブジェクトが *working*(作業中)状態にある場合、Rational Synergy はそのオブジェクトを新しいオブジェクトに置き換え、指定されたオブジェクト をデータベースから削除します。

そのオブジェクトがプロジェクトのメンバーであり、change\_type コマンドがそのプロ ジェクト内で実行された場合、Rational Synergy はプロジェクト内で旧オブジェクトを新 しいオブジェクトに置き換えます。親ディレクトリが修正可能ではない場合、自動的に チェックアウトされます。プロジェクトは書き込み可能である必要があります。

オブジェクトが複数のプロジェクトのメンバーである場合、またはオブジェクトがメン バーとなっているプロジェクト内でコマンドを実行しない場合、コマンドは失敗します。

# <span id="page-165-0"></span>**checkin** コマンド

詳細については[、説明と用途を](#page-172-0)参照してください。checkin コマンドは、以下のサブコマ ンドをサポートします。

- **•** [プロジェクトのチェックイン](#page-166-0)
- **•** [タスクのチェックイン](#page-169-0)
- **•** [オブジェクトのチェックイン](#page-170-0)

## <span id="page-166-0"></span>プロジェクトのチェックイン

このサブコマンドにより、プロジェクトをチェックインし、オプションとしてプロジェク トのメンバーであるソースと製品をチェックインします。プロジェクトを *integrate* また は *released* などの静的状態にチェックインするときは、プロジェクトのメンバーも静的状 態にある必要があります。プロジェクトを管理して、ワークエリアに対して行った変更が 自動的にデータベースと同期されるようにするには、このコマンドをプロジェクトのワー クエリアが見えるクライアントで実行する必要があります。

ccm ci|checkin -p|-project [-s|-state *state*] [-task *task\_spec*] [-c|-comment *comment\_string*] [-ce|-commentedit] [-cf|-commentfile *file\_path*] [-cr|-commentreplace] [-nc|-nocomment] [-source|-sources [-ss|-source\_state *source\_state*]] [-products [-ps|-product\_state *product\_state*]] [-projects] [-h|-hierarchy] *project\_spec*...

#### -c|-comment *comment*

すべてのベースライン プロジェクトとそのメンバーを *released* 状態にチェックイン するとき、それらに追加するコメントを指定します。*comment* には、複数行を含む ことができ、円記号でコード化した値を使用できます。

このオプションは、-commentedit および -commentfile と一緒に使用できます。 -commentedit オプションを使用した場合、コメントはデフォルトのテキスト エ ディタで表示されます。

-ce|-commentedit

コメントの作成と編集用にデフォルトのテキスト エディタを起動するよう指定しま す。テキスト エディタで保存した結果が最終的なコメントとして使用されます。こ のオプションは、-comment および -commentfile オプションと一緒に使用できます。

-cf|-commentfile *file\_path*

指定したファイルの内容をコメントとして使用するよう指定します。-comment を指 定した場合、それがコメントに追加されます。このオプションは、-commentedit オ プションと一緒に使用できます。

<span id="page-166-1"></span>-cr|-commentreplace

通常、新しく指定したコメントは既存のコメントに追加されます。-cr オプションを 使用すると、既存のコメントが置き換えられます。ただし、置き換えられるのは書 き込み可能オブジェクトのコメントのみです。

-h|-hierarchy

プロジェクト階層に(ソース、製品、プロジェクトに対する)チェックイン範囲を 適用します。

-nc|-nocomment

コメントを尋ねるプロンプトを表示しないよう指定します。-c|-comment、-cf| commentfile または ce|-commentedit のいずれのオプションにもコメントを指定せ ず、このオプションも指定しなかった場合、このコマンドでチェックインするすべ てのオブジェクトに使用するコメントを入力するよう要求されます。コメントの入 力要求を抑止するには -nc|-nocomment オプションを使用します。

#### -products

現在のプロジェクトのすべての製品メンバーをチェックインします。-h| hierarchy も指定した場合、階層内のすべてのプロジェクト メンバーに適用されま す。

-p|-project

指定したプロジェクト内のサブプロジェクトもチェックインするよう指定します。 -h|-hierarchy も指定した場合、階層内のすべてのサブプロジェクトに適用されま す。

*project\_spec*

チェックインするプロジェクトを指定します。詳細については[、プロジェクトの指](#page-37-0) [定](#page-37-0)を参照してください。

-ps|-product\_state

チェックインする任意の製品オブジェクトの状態を指定します。指定しない場合、 デフォルトの次の状態が自動的に決定されます。

製品チェックイン時の、製品オブジェクトの状態を指定します。この設定は、階層 および非階層チェックインの両方に適用されます(すなわち、このオプションは -s オプションを必要としません)。

-s|-state *state*

チェックインするプロジェクトの状態を指定します。指定しない場合、デフォルト の次の状態が自動的に決定されます。

-source|-sources

ソース オブジェクトである現在のプロジェクトのすべてのメンバーをチェックイン します。ソース オブジェクトとは、製品としてマークされていないファイルまたは ディレクトリのことです。-h|-hierarchy も指定した場合、階層内のすべてのソー ス オブジェクトに適用されます。

-ss|-source\_state *source\_state*

ソース オブジェクトのチェックイン時の状態を指定します。指定しない場合、デ フォルトの次の状態が自動的に決定されます。

-task *task\_spec*

チェックインする任意のソース オブジェクトに関連付けるタスクを指定します。 ソース オブジェクトとは、製品としてマークされていないファイルまたはディレク トリのことです。*task\_spec* には、1 つのタスクを指定できます。詳細については、 [タスクの指定](#page-40-0)を参照してください。

## 警告

プロジェクト バージョンを修正不可状態にチェックインする場合は、すべてのメンバー が修正不可状態にあることを確認してください。修正可能メンバーを含むプロジェクト は、修正不可状態にチェックインできません。

#### 例

**•** projB-3 プロジェクトをチェックインする。

ccm ci -c "configuration sent to customer A" -p projB-3

**•** tools-5 プロジェクトのすべてのメンバーをチェックインする。製品メンバーは *checkpoint*(チェックポイント)状態、ソース(非製品)メンバーは *integrate*(統合) 状態に。

ccm ci -p tools-5 -products -s checkpoint ccm ci -p tools-5 -source -ss integrate

#### 関連トピック

- **•** [checkout](#page-173-0) コマンド
- **•** task [コマンド](#page-583-0)

## <span id="page-169-0"></span>タスクのチェックイン

このサブコマンドにより、タスクに関連するオブジェクトを修正不可状態にチェックイン し、タスクを完了状態へ遷移させてタスクを完了します。このサブコマンドは ccm task -complete コマンドと同じです。このサブコマンドを使用するには、タスクの担当者ま たは管理者である必要があります。

```
ccm ci|checkin -task (task_spec|(current|default)) 
                [-c|-comment comment_string] [-ce|-commentedit] 
                [-cf|-commentfile file_path] [-cr|-commentreplace]
```

```
-c|-comment comment_string
```
‐c|‐comment comment を参照してください。

```
-ce|-commentedit
```
‐ce|‐[commentedit](#page-169-1) を参照してください。

```
-task (task_spec|(current|default))
```
チェックインまたは完了するタスクを指定します。*task\_spec* には、1 つのタスクを 指定できます。詳細については[、タスクの指定](#page-40-0)を参照してください。

## 関連トピック

- **•** [checkout](#page-173-0) コマンド
- **•** task [コマンド](#page-583-0)

## <span id="page-170-0"></span>オブジェクトのチェックイン

このサブコマンドにより、ファイルやディレクトリなど特定のオブジェクトをチェックイ ンします。オブジェクトに関連しているプロジェクトを管理して、ワークエリアに対して 行った変更が自動的にデータベースと同期されるようにするには、このコマンドをプロ ジェクトのワークエリアが見えるクライアントで実行する必要があります。

このサブコマンドは、1 つまたは複数の引数を指定し、かつ -project オプションを指定 しない場合に適用されます。

```
ccm ci|checkin [-s|-state state] [-task task_spec] 
                [-c|-comment comment_string] [-ce|-commentedit] 
                [-cf|-commentfile file_path] [-cr|-commentreplace] 
                [-nc|-nocomment] file_spec...
```
-c|-comment *comment\_string*

‐c|‐comment comment を参照してください。

-ce|-commentedit

‐ce|‐[commentedit](#page-169-1) を参照してください。

-cf|-commentfile *file\_path*

<u>-cfl-commentfile file\_path</u> を参照してください。

-cr|-commentreplace

-crl-[commentreplace](#page-166-1) を参照してください。

-nc|-nocomment

コメントを尋ねるプロンプトを表示しないよう指定します。-c|-comment、-cf| commentfile または ce|-commentedit のいずれのオプションにもコメントを指定 せず、このオプションも指定しなかった場合、このコマンドでチェックインするす べてのオブジェクトに使用するコメントを入力するよう要求されます。コメントの 入力要求を抑止するには -nc|-nocomment オプションを使用します。

*file\_spec*

チェックインするファイルまたはディレクトリを指定します。詳細については、 [ファイルの指定](#page-29-0)を参照してください。

-s|-state *state*

チェックインするオブジェクトの状態を指定します。指定しない場合、デフォルト の次の状態が自動的に決定されます。

-task *task\_spec*

チェックインする任意のソース オブジェクトに関連付けるタスクを指定します。 ソース オブジェクトとは、製品としてマークされていないファイルまたはディレク トリのことです。*task\_spec* には、1 つのタスクを指定できます。詳細については、 [タスクの指定](#page-40-0)を参照してください。

### 例

- **•** 現在のバージョンの foo.c を、*visible* 状態でチェックインする。 ccm checkin -s visible foo.c
- **•** 3 つのファイル(clear.c、concat.c、display.c)をチェックインする。
- **•** 新しいコメントを何も追加せずに、utils ディレクトリをチェックインする。 ccm ci -nc utils ccm ci -nc clear.c concat.c display.c
- **•** c\_includes シンボリック リンクを *checkpoint*(チェックポイント)状態にチェック インする (UNIX のみ)。

ccm ci -c "let others edit" -state checkpoint c\_includes

## 関連トピック

- **•** [checkout](#page-173-0) コマンド
- **•** task [コマンド](#page-583-0)

## <span id="page-172-0"></span>説明と用途

checkin により、1 つまたは複数のオブジェクトをチェックインし、必要に応じて次の状 態を設定します。

ソース(非製品オブジェクト)、製品、およびプロジェクトの各オブジェクトをチェック インし、チェックインするオブジェクトにタスク番号を割り当てたり、チェックインする オブジェクトのコメントを追加、修正、または置換できます。

> 注記:変更は 1 つのワークエリアからのみ行い、チェック インはそのワークエリアを見えるようにして行う必要があ ります。

# <span id="page-173-0"></span>**checkout** コマンド

詳細については[、説明と用途](#page-182-0)を参照してください。checkout コマンドは、以下のサブコ マンドをサポートします。

- **•** [オブジェクトのチェックアウト](#page-174-0)
- **•** [プロジェクトのチェックアウト](#page-177-0)

# <span id="page-174-0"></span>オブジェクトのチェックアウト

このサブコマンドにより、ファイルまたはディレクトリをチェックアウトします。

ccm co|checkout [-task *task\_spec*] [-t|-to *version|file\_spec*] [-c|-comment *comment\_string*] [-ce|-commentedit] [-cf|-commentfile *file\_path*] *file\_spec*...

-c|-comment *comment*

すべてのベースライン プロジェクトとそのメンバーを *released* 状態にチェックイン するとき、それらに追加するコメントを指定します。*comment* には、複数行を含む ことができ、円記号でコード化した値を使用できます。

このオプションは、-commentedit および -commentfile と一緒に使用できます。 -commentedit オプションを使用した場合、コメントはデフォルトのテキスト エ ディタで表示されます。

-ce|-commentedit

コメントの作成と編集用にデフォルトのテキスト エディタを起動するよう指定しま す。テキスト エディタで保存した結果が最終的なコメントとして使用されます。こ のオプションは、-comment および -commentfile オプションと一緒に使用できます。

-cf|-commentfile *file\_path*

指定したファイルの内容をコメントとして使用するよう指定します。-comment を指 定した場合、それがコメントに追加されます。このオプションは、-commentedit オ プションと一緒に使用できます。

*file\_spec*

チェックアウトするファイルまたはディレクトリを指定します。オブジェクトは、 チェックアウトのコンテキストプロジェクトを与えるた[めワークエリア参照形式ま](#page-29-1) たは[プロジェクト参照形式](#page-30-0)を使用して指定する必要があります。詳細については、 [ファイルの指定](#page-29-0)を参照してください。

-t|-to *version*|*file\_spec*

バーションを指定し、新しい非プロジェクト オブジェクトのバージョンを変更する か、あるいは新しいプロジェクトまたはプロジェクト階層のバージョンを指定しま す。

デフォルトで、-to 引数は新しいバージョンとして解釈されます。たとえば、以下の コマンドを実行する場合、

ccm co foo.c -to bar

新しいオブジェクト バージョンは foo.c-bar です。

名前を変更するには、変更後のオブジェクト名とバージョンを引数に含める必要が あります。たとえば、以下のコマンドを実行する場合、

ccm co foo.c -to bar.c-1

新しいオブジェクト バージョンは bar.c-1 です。

プロジェクトをチェックアウトする場合は、バージョンのみを指定できます。プロ ジェクトの階層をチェックアウトする場合、新しいバージョンはプロジェクトとそ のサブプロジェクトに使用されます。新しいバージョンを階層内のプロジェクトの 旧バージョンに対応付ける場合は、-versions オプションを使用します。-to オプ ションと -versions オプションは一緒には使用できません。また、-to オプション または -version オプションを指定しない場合、デフォルトの次のバージョンは Rational Synergy に組み込まれたアルゴリズムを使用して自動的に計算されます。

現在のプロジェクトで使用しているオブジェクトの新しいバージョンをチェックア ウトする場合、新しくチェックアウトしたバージョン ("to" バージョン) もプロ ジェクトで使用されます。

> 注記:書込み禁止ディレクトリ内の新しいオブジェクト名 にチェックアウトすると、新しいディレクトリ バージョン が自動的にチェックアウトされます。

> 共有プロジェクト内にいて、現在のディレクトリが書き込 み禁止の場合、そのディレクトリはチェックアウトされ、デ フォルト(または指定した)タスクと自動的に関連付けら れ、*integrate*(統合)状態にチェックインされます。この機 能を無効にする場合は、初期設定ファイル内の [shared\\_project\\_directory\\_checkin](#page-95-0) を FALSE に設定します (shared project directory checkin を参照してください)。

-task *task\_spec*

新たにチェックアウトしたオブジェクトを関連付けするタスクを指定します。カレ ント タスクが設定されており、別のタスクを指定しない場合は、チェックアウトす るオブジェクトはカレント タスクに自動的に関連付けられます。(詳細については、 カレント [タスクの設定または解除](#page-605-0)を参照してください)。*task\_spec* には、1 つのタ スクを指定できます。詳細については[、タスクの指定](#page-40-0)を参照してください。

```
例
```
**•** foo.c のバージョン 1 からバージョン patch1 をチェックアウトする(foo.c のバー ジョン 3 は現在のディレクトリ内にある)。

```
ccm co -c "patch1:fix symbol table bug" -to patch1 foo.c-1
```
**•** 現在バージョン 4 である utils¥tools(Windows)ディレクトリまたは utils/tools (UNIX)ディレクトリをチェックアウトする。

```
Windows:
> ccm co -c "added new files" c:¥users¥john¥ccm_wa¥test_db¥projA-
3¥utils¥tools
UNIX:
$ ccm co -c "added new files" ~/ccm_wa/test_db/projA-3/utils/tools
```
**•** コメントを設定し、チェックアウトするオブジェクト バージョンにタスクを関連付け する。

ccm co -c "*comment string*" -task *task\_number object\_name1 object\_name2*

# 関連トピック

- **•** checkin [コマンド](#page-165-0)
- **•** [copy\\_project](#page-200-0) コマンド

## <span id="page-177-0"></span>プロジェクトのチェックアウト

このサブコマンドにより、ワークエリアにプロジェクトのコピーを作成できます。この ワークエリアで、プロジェクト メンバーを変更できます。このコマンドは、現バージョ ンの Rational Synergy では copy\_project 操作と呼ばれています。詳細については、 [copy\\_project](#page-200-0) コマンドを参照してください。

- ccm co|checkout -p|-project [-purpose *purpose*] [-platform *platform*] [-release (*release\_spec*|as\_is)] [-subprojects] ([-t|-to *version*] | [(-versions *old\_version:new\_version,old\_version:new\_version...*)...]) ([-u|-update] | [-no\_u|-no\_update]) ([-cb|-copy\_based] | [-lb|-link\_based|-ncb|-not\_copy\_based]) ([-rel|-relative] | [-nrel|-not\_relative]) [-set|-path|-setpath *absolute\_path*] ([-mod|-modifiable] | [-nmod|-not\_modifiable]) ([-tl|-translate|-translation] | [-ntl|-no\_translate|-no\_translation]) ([-wa|-maintain\_wa] |  $[-nwa]-no_wa]$   $([ -wat] - wa_time]$   $[ -nwat] - no_wa_time]$  [-c|-comment *comment\_string*] [-ce|-commentedit] [-cf|-commentfile *file\_path*] *project\_spec*...
- -c|-comment *comment*

すべてのベースライン プロジェクトとそのメンバーを *released* 状態にチェックイン するとき、それらに追加するコメントを指定します。*comment* には、複数行を含む ことができ、円記号でコード化した値を使用できます。

このオプションは、-commentedit および -commentfile と一緒に使用できます。 -commentedit オプションを使用した場合、コメントはデフォルトのテキスト エ ディタで表示されます。

-cb|-copy\_based

ワークエリアをコピーベースに指定します。

-ce|-commentedit

コメントの作成と編集用にデフォルトのテキスト エディタを起動するよう指定しま す。テキスト エディタで保存した結果が最終的なコメントとして使用されます。こ のオプションは、-comment および -commentfile オプションと一緒に使用できます。

-cf|-commentfile *file\_path*

指定したファイルの内容をコメントとして使用するよう指定します。-comment を指 定した場合、それがコメントに追加されます。このオプションは、-commentedit オ プションと一緒に使用できます。

-lb|-link\_based|-ncb|-not\_copy\_based

ワークエリアをリンク ベースに指定します。このオプションは、UNIX ユーザーの みが使用できます。このオプションは、-p オプションと一緒に使用する必要があり ます。

詳細については、work area コマンドを参照してください。

-mod|-modifiable\_wa

ワークエリア内のファイルに、チェックアウトされていない場合でも修正可能とな るようにアクセス許可を設定します。デフォルトは -nmod|-not\_modifiable\_wa で す。

-nmod|-not\_modifiable\_wa

*working* などの書き込み可能状態の場合にのみ、デフォルトでワークエリア内のファ イルが修正可能となるようにアクセス許可を設定します。これはデフォルト設定で す。

-no\_u|-no\_update

プロジェクトのコピー時に、チェックアウトしたプロジェクトを更新しないよう指 定します。これはデフォルト設定です。

-ntl|-no\_translate

ワークエリア内の ASCII ファイルが、復帰改行の変換を行わずに Windows と UNIX 間でコピーされるよう指定します。デフォルトは -tl|-translate です。

-nrel|-not\_relative

ワークエリアを絶対パス上に置くよう指定します。デフォルトで、新しいプロジェ クトはチェックアウトするプロジェクトと同じ相対設定を使用します。

-nwa|-no\_wa

プロジェクトが管理ワークエリアを持たないよう指定します。デフォルトは、-wa| maintain\_wa です。

-nwat|-no\_wa\_time

ファイルがワークエリアにコピーされた時刻ではなく、Rational Synergy に格納され ている最後の変更時刻を反映するように、プロジェクト ワークエリア内にあるファ イルのタイムスタンプを設定します。これはデフォルト設定です。

-platform *platform*

新しくチェックアウトするプロジェクトに使用するプラットフォームを指定します。 プラットフォームは、有効なプラットフォームの名前である必要があります。プ ラットフォームの選択肢は、Rational Synergy のインストール エリアにある CCM\_HOME¥etc¥om\_hosts.cfg file ファイル(Windows)または \$CCM\_HOME/etc/ om\_hosts.cfg ファイル(UNIX)に定義されています。オプションを指定しない場 合、デフォルトでチェックアウトするプロジェクトと同じプラットフォーム値が使 用されます。

*project\_spec*

コピーするプロジェクトを指定します。詳細については[、プロジェクトの指定を](#page-37-0)参 照してください。

-purpose *purpose*

新しくコピーするプロジェクトの目的を指定します。目的は、有効な定義済み目的 の名前で、プロジェクトのリリースに有効である必要があります。詳細については、 project purpose コマンドを参照してください。

このオプションを指定せず、*developer* ロールを持っている場合、デフォルトは Insulated Development(個別開発)です。このオプションを指定せず、*build\_mgr* または *ccm\_admin* ロールを持っている場合、デフォルトは Integration Testing (統合テスト)です。

-rel|-relative

ワークエリア パスを親プロジェクトのパスに対する相対パスにします。デフォルト では、新しいプロジェクトはチェックアウトするプロジェクトと同じ相対設定を使 用します。

-release (*release\_spec*|as\_is)

新しくコピーするプロジェクトのリリース値を指定します。キーワード "as\_is" を 指定するか、オプションを指定しない場合、デフォルトでチェックアウトするプロ ジェクトのリリース値が使用されます。*release\_spec* には、現在のデータベースで 定義したリリース値を指定できます。

-set|-path|-setpath *absolute\_path*

コピーするオブジェクトに使用するワークエリア パスを指定します。指定しない場 合、デフォルトのワークエリア パスは現在のワークエリア パス テンプレートとプロ ジェクト サブディレクトリ テンプレートを使用して決定されます。
-subprojects

指定したプロジェクト階層内のすべてのサブプロジェクトをコピーするよう指定し ます。

-t|-to *version|file\_spec*

チェックアウトするプロジェクトのバージョンを指定します。-t|-to または versions を指定しない場合、デフォルトの次のバージョンは Rational Synergy に組 み込まれたアルゴリズムを使用して自動的に計算されます。

-tl|-translate|-translation

ワークエリア内の ASCII ファイルが、復帰改行の変換を行って Windows と UNIX 間でコピーされるよう指定します。これはデフォルト設定です。

-u|-update

プロジェクトのコピー時に、チェックアウトしたプロジェクトを更新するよう指定 します。指定した場合、プロジェクトはワークエリアなしでチェックアウトされ、 ベースラインとタスクを更新するかどうかを指示するプロジェクト グルーピングの 設定に従って更新されます。プロジェクトが管理ワークエリアを持つ場合、プロ ジェクトは同期されます。デフォルトは -no\_u|-no\_update です。

-versions old\_version:new\_version,old\_version:new\_version,...

プロジェクトまたはプロジェクト階層のコピーに使用する新しいバージョンを指定 します。各マッピングは、現在その値を持つ階層内のすべてのプロジェクトに適用 されます。new\_version が NoCheckOut の場合、old\_version に関連付けられてい るプロジェクトはコピーされません。

-t|-to と -versions のどちらも指定しない場合、デフォルトの次のバージョンは Rational Synergy に組み込まれたアルゴリズムを使用して計算されます。

-wa|-maintain\_wa

プロジェクトが管理ワークエリアを持つよう指定します。これはデフォルト設定で す。

-wat|-wa\_time

プロジェクトのワークエリア内のファイルで、Rational Synergy での最新の修正時 刻ではなく、ファイルがワークエリアにコピーされた時刻を反映したタイムスタン プを使用するよう指定します。デフォルトは、-nwat|-no\_wa\_time です。

```
例
```
**•** 既存のプロジェクト階層から新しい開発プロジェクト階層をチェックアウトする。プ ロジェクトのすべてのバージョンをユーザーの名前に設定します。

```
ccm co -p toolkit-int -subprojects -to john
```
**•** システム テストのため、新しいビルド管理プロジェクト階層をチェックアウトする。 リリース値、プラットフォーム値、バージョンを設定します。

```
Windows:
ccm co -p tool_top-1.0 -subprojects -release 2.0 -platform win32 -
purpose "System Testing" -versions 
"1.0:sqa,win16_1.0:win16_sqa,win32_1.0:win32_sqa"
```
#### UNIX:

```
ccm co -p tool_top-1.0 -subprojects -release 2.0 -platform SunOS -
purpose "System Testing" -versions 
"1.0:sqa,win16_1.0:win16_sqa,win32_1.0:win32_sqa"
```
**•** 最上位のプロジェクトのバージョンを修正し、その変更をサブプロジェクトのバー ジョンに反映させる。

```
ccm co -p top_project_spec -subprojects -to version
```
- **•** checkin [コマンド](#page-165-0)
- [copy\\_project](#page-200-0) コマンド

#### 説明と用途

非共有プロジェクトのオブジェクトをチェックアウトするとき、そのデフォルトの状態は *working*(作業中)です。共有プロジェクトのファイルまたはディレクトリをチェックア ウトするとき、そのデフォルトの状態は、それが非製品の場合は *visible*(可視)、それが 製品の場合は shared(共有)です。

オブジェクトをチェックアウトするとき、オブジェクトの書き込み可能バージョンがディ レクトリに置かれます(オブジェクトを確認するには、ccm dir または ccm ls コマンド を使用します)。ディレクトリをチェックアウトしても、ファイル システムには目に見え る変更はありません。チェックアウト時に -t オプションを使用して新しいバージョンを 指定すると、バージョンの指定と新しいオブジェクトの名前変更が可能になります。 UNIX では、シンボリック リンクをチェックアウトすることにより、シンボリック リン クがポイントする位置を変更できます。

チェックアウトするオブジェクトは、コンテキスト オブジェクトと親ディレクトリを提 供する形で指定する必要があります。

**•** [ワークエリア参照形式](#page-29-0)

指定したパスは、プロジェクトの管理ワークエリアにある必要があります。

**•** [プロジェクト参照形式](#page-30-0)

たとえば、sub\_proj¥foo.c@my\_proj-1(Windows)または sub\_proj/foo.c@my\_proj-1(UNIX)。

プロジェクトが管理ワークエリアを持たないときでもプロジェクト参照形式を使用でき ます。

選択セットの参照形式 (例 "@1") やオブジェクト名形式 (例 foo.c-1:csrc:1) など、コ ンテキスト プロジェクトを与えない *file\_spec* を使用してオブジェクトをチェックアウ トすることはできません。

# **checkpoint** コマンド

詳細については[、説明と用途](#page-188-0)を参照してください。checkpoint コマンドは、以下のサブ コマンドをサポートします。

- **•** [プロジェクトのチェックポイント処理](#page-184-0)
- **•** [オブジェクトのチェックポイント処理](#page-186-0)

#### <span id="page-184-0"></span>プロジェクトのチェックポイント処理

このサブコマンドにより、プロジェクトの個人バージョンをユーザー専用として保存しま す。このとき、その個人バージョンは修正不可状態に保護され、必要がなくなったときに は後で削除できます。checkpoint を実行するには、プロジェクトを所有している必要が あります。作業中のプロジェクトのみチェックポイント処理できます。

ccm ckpt|checkpoint -p|-project [-t|-to version] [-c|-comment *comment\_string*] [-ce|-commentedit] [-cf|-commentfile *file\_path*] [-cr|-commentreplace] *project\_spec*...

-c|-comment *comment*

すべてのベースライン プロジェクトとそのメンバーを *released* 状態にチェックイン するとき、それらに追加するコメントを指定します。*comment* には、複数行を含む ことができ、円記号でコード化した値を使用できます。

このオプションは、-commentedit および -commentfile と一緒に使用できます。 -commentedit オプションを使用した場合、コメントはデフォルトのテキスト エ ディタで表示されます。

-ce|-commentedit

コメントの作成と編集用にデフォルトのテキスト エディタを起動するよう指定しま す。テキスト エディタで保存した結果が最終的なコメントとして使用されます。こ のオプションは、-comment および -commentfile オプションと一緒に使用できます。

-cf|-commentfile *file\_path*

指定したファイルの内容をコメントとして使用するよう指定します。-comment を指 定した場合、それがコメントに追加されます。このオプションは、-commentedit オ プションと一緒に使用できます。

-cr|-commentreplace

通常、指定されたコメントは既存のコメントに追加されます。ただし、-cr オプショ ンを使用すると、既存のコメントが新しいコメントに置き換わります。

-p|-project *project\_spec*

プロジェクトをチェックポイント処理します。詳細については[、プロジェクトの指](#page-37-0) [定](#page-37-0)を参照してください。

-t|-to *version*

新しくチェックアウトするオブジェクトのバージョンを設定します。この操作は、 オブジェクト名にバージョンを追加することによっても実行できます。

- **•** [オブジェクトのチェックポイント処理](#page-186-0)
- **•** [プロジェクトのチェックアウト](#page-177-0)

#### <span id="page-186-0"></span>オブジェクトのチェックポイント処理

このサブコマンドにより、オブジェクトの個人バージョンをユーザー専用として保存しま す。このとき、その個人バージョンは修正不可状態に保護され、必要がなくなったときに は後で削除できます。checkpoint を実行するには、オブジェクトを所有している必要が あります。作業中のオブジェクトのみチェックポイント処理できます。

ccm ckpt|checkpoint [-task *task\_spec*] [-t|-to version|file\_spec] [-c|-comment *comment\_string*] [-ce|-commentedit] [-cf|-commentfile *file\_path*] [-cr|-commentreplace] *file\_spec*...

-c|-comment *comment*

すべてのベースライン プロジェクトとそのメンバーを *released* 状態にチェックイン するとき、それらに追加するコメントを指定します。*comment* には、複数行を含む ことができ、円記号でコード化した値を使用できます。

このオプションは、-commentedit および -commentfile と一緒に使用できます。 -commentedit オプションを使用した場合、コメントはデフォルトのテキスト エ ディタで表示されます。

-ce|-commentedit

コメントの作成と編集用にデフォルトのテキスト エディタを起動するよう指定しま す。テキスト エディタで保存した結果が最終的なコメントとして使用されます。こ のオプションは、-comment および -commentfile オプションと一緒に使用できます。

-cf|-commentfile *file\_path*

指定したファイルの内容をコメントとして使用するよう指定します。-comment を指 定した場合、それがコメントに追加されます。このオプションは、-commentedit オ プションと一緒に使用できます。

-cr|-commentreplace

通常、指定されたコメントは既存のコメントに追加されます。ただし、-cr オプショ ンを使用すると、既存のコメントが新しいコメントに置き換わります。

*file\_spec*

チェックポイント処理するファイル、ディレクトリ、またはプロジェクトを指定し ます。詳細については[、ファイルの指定](#page-29-1)を参照してください。

-p|-project

プロジェクトの履歴を表示します。

*project\_spec*

一覧表示するプロジェクトを指定します。詳細については[、プロジェクトの指定を](#page-37-0)参照し てください。

-t|-to version|*file\_spec*

バーションを指定し、新しい非プロジェクト オブジェクトのバージョンを変更する か、あるいは新しいプロジェクトまたはプロジェクト階層のバージョンを指定しま す。

-task *task\_spec*

新しくチェックアウトするオブジェクトに関連付けるタスクを指定します。詳細に ついては[、タスクの指定を](#page-40-0)参照してください。

タスクの指定を行わないが、カレント タスクが設定されている場合は、新しく作成 されるバージョンはカレント タスクに関連付けられます。チェックポイント オブ ジェクト バージョンに関連付けられるタスクには変更はありません。

#### 例

• foo.c の現在の working (作業中) バージョンをチェックポイント処理し、コメント を追加する。

```
ccm ckpt -c "Phase 1 works." foo.c
```
Adding 'release' attribute with value '2.0' to object foo.c-3:csrc:11 Associated object foo.c-3:csrc:11 with task 36 Checkpointed object version:'foo.c-2:csrc:11'

**•** foo.c の現在の作業中バージョンをチェックポイント処理する。コメントを追加し、 新しい *working*(作業中)オブジェクトのバージョンを *joe* にする。

```
ccm ckpt -c "Trying Joe's algorithm."-t joe foo.c
Adding 'release' attribute with value '2.0' to object foo.c-
joe:csrc:11
Associated object foo.c-joe:csrc:11 with task 36.
Checkpointed object version:'foo.c-3:csrc:11'
```
- **•** [オブジェクトのチェックアウト](#page-174-0)
- **•** [プロジェクトのチェックポイント処理](#page-184-0)

### <span id="page-188-0"></span>説明と用途

checkpoint コマンドにより、オブジェクトの個人バージョンをユーザー専用として保存 します。このとき、その個人バージョンは修正不可状態に保護され、必要がなくなったと きには後で削除できます。checkpoint を実行するには、オブジェクトを所有している必 要があります。作業中のオブジェクトのみチェックポイント処理できます。

チェックポイント処理を実行すると、オブジェクトの現在のバージョンは *checkpoint* (チェックポイント)状状態に移行し、オブジェクトの新しいバージョンが作成されます。 checkpoint コマンドで指定するすべてのコメントは、チェックポイント処理されたオブ ジェクトに適用されます。

# **cmdhistory** コマンド

詳細については[、説明と用途](#page-193-0)を参照してください。cmdhistory コマンドは、以下のサブ コマンドをサポートします。

- **•** [履歴項目のクリア](#page-190-0)
- **•** [コマンド履歴の表示](#page-191-0)
- **•** [記録するコマンドの最大数の設定](#page-192-0)

### <span id="page-190-0"></span>履歴項目のクリア

ccm cmdhistory -clear

-clear

現在のセッションで実行したすべてのコマンドの履歴をクリアします。

- **•** [記録するコマンドの最大数の設定](#page-192-0)
- **•** [コマンド履歴の表示](#page-191-0)
- **•** [オブジェクトの履歴の表示](#page-375-0)

#### <span id="page-191-0"></span>コマンド履歴の表示

ccm cmdhistory -s|-sh|-show [*count*]

 $-s$ |-sh|-show

cmdhistory コマンドを除いて、現在のセッションで実行したコマンドを指定した最 大数まで表示します。

#### *count*

この引数を指定すると、セッション中に入力したコマンドが指定数分表示されます たとえば、count 10 を要求し、最大コマンド履歴を 50 に設定し、そのセッション中 に 200 個のコマンドを実行した場合、最後の 10 個のコマンドが表示されます。その セッション中に 5 個のコマンドしか実行していない場合、その 5 個のコマンドが表 示されます。

#### 例

**•** このセッション中に実行した最後の 3 個のコマンドを表示する。

```
ccm cmdhistory -show 3
```

```
copy_project -c "test projA" projA-3
task -query -owner sue -release cm/7.0 -f "%priority %task_synopsis"
task -default 26
```
- **•** [履歴項目のクリア](#page-190-0)
- **•** [記録するコマンドの最大数の設定](#page-192-0)
- **•** [オブジェクトの履歴の表示](#page-375-0)

#### <span id="page-192-0"></span>記録するコマンドの最大数の設定

ccm cmdhistory -set *maximum*

-set

履歴に保存するコマンドの数を指定します。

保存するコマンドのデフォルトの最大値は 100 です。

#### *maximum*

保存するコマンドの最大値を指定した数に変更します。

### 例

**•** コマンド履歴を最大 60 コマンド記録するように設定する。 ccm cmdhistory -set 60

- **•** [履歴項目のクリア](#page-190-0)
- **•** [コマンド履歴の表示](#page-191-0)
- **•** [オブジェクトの履歴の表示](#page-375-0)

### <span id="page-193-0"></span>説明と用途

cmdhistory により、セッション中に実行したコマンドの記録を取得します。このコマン ドの用途として、以下のような例が挙げられます。

- **•** SQE がアドホック テストを行った後で、使用した一連のコマンドを新規のテスト用 スクリプトに取り込む。
- **•** IBM Rational ソフトウェア サポートは、顧客の CLI コマンド履歴を取得して問題の 調査と分析に役立てる。

## **conflicts** コマンド

詳細については[、説明と用途](#page-199-0)を参照してください。conflicts コマンドは、以下のサブコ マンドをサポートします。

- **•** [プロジェクトのオブジェクト](#page-195-0) コンフリクトの表示
- **•** [プロジェクトのタスク](#page-197-0) コンフリクトの表示

### <span id="page-195-0"></span>プロジェクトのオブジェクト コンフリクトの表示

このサブコマンドにより、プロジェクトのオブジェクト コンフリクトを表示します。

ccm conflicts [-r|-recurse] [-f|-format *format*] [-nf|-noformat] ([-ch|-column\_header] | [-nch|-nocolumn\_header]) [-sep|-separator *separator*] ([-sby|-sortby sortspec] | [-ns|-nosort|-no\_sort]) [-gby|-groupby *groupformat*] *project\_spec*

#### -ch|-column\_header

出力フォーマットでカラム ヘッダーを使用するよう指定します。これはデフォルト 設定です。詳細については、<u>-chl-[column\\_headers](#page-52-0)</u> を参照してください。

-f|-format *format*

コマンドの出力フォーマットを指定します。詳細については、‐f|‐[format](#page-49-0) を参照して ください。

-gby|-groupby *groupformat*

コマンドの出力をグループ化する方法を指定します。詳細については、‐[gby|](#page-51-0)‐ [groupby](#page-51-0) を参照してください。

-nch|-nocolumn\_header

出力フォーマットでカラム ヘッダーを使用しないよう指定します。詳細については、 -nch|-[nocolumn\\_headers](#page-52-1) を参照してください。

-nf|-noformat

カラム配置を使用しないよう指定します。詳細については、‐nf|‐[noformat](#page-44-0) を参照し てください。

#### -ns|-no\_sort

コマンドの出力をソートしないよう指定します。詳細については、‐ns|‐[nosort](#page-50-0) を参 照してください。

#### *project\_spec*

メンバーシップ コンフリクトを分析するプロジェクトを指定します。*project\_spec* は、1つのプロジェクトにのみ設定できます。詳細については[、プロジェクトの指定](#page-37-0) を参照してください。

-r|-recurse

指定されたプロジェクトが最上位に位置するプロジェクト階層内の、すべてのプロ ジェクトのメンバーシップ コンフリクトを表示するよう指定します。

-sep|-separator *separator*

‐f|‐[format](#page-49-0) オプションと一緒にのみ使用します。異なる区切り文字を指定します。詳 細については、-sepl-[separator](#page-43-0)</u>を参照してください。

-sby|-sortby *sortspec*

コマンドの出力をソートする方法を指定します。詳細については、<br />
sby | -[sortby](#page-50-1) を参 照してください。

- **•** グローバル [フォーマット](#page-42-0) オプション
- **•** [フォーマットの使用例](#page-53-0)

### <span id="page-197-0"></span>プロジェクトのタスク コンフリクトの表示

このサブコマンドにより、プロジェクトのタスク コンフリクトを表示します。

ccm conflicts -t|-tasks [-r|-recurse] [-f|-format *format*] [-nf|-noformat] ([-ch|-column\_header] | [-nch|-nocolumn\_header]) [-sep|-separator *separator*] ([-sby|-sortby sortspec] | [-ns|-nosort|-no\_sort]) [-gby|-groupby *groupformat*] *project\_spec*

#### -ch|-column\_header

出力フォーマットでカラム ヘッダーを使用するよう指定します。これはデフォルト 設定です。詳細については、<u>-chl-[column\\_headers](#page-52-0)</u> を参照してください。

-f|-format *format*

コマンドの出力フォーマットを指定します。詳細については、‐f|‐[format](#page-49-0) を参照して ください。

-gby|-groupby *groupformat*

コマンドの出力をグループ化する方法を指定します。詳細については、-gbvl[groupby](#page-51-0) を参照してください。

-nch|-nocolumn\_header

出力フォーマットでカラム ヘッダーを使用しないよう指定します。詳細については、 -nch|-[nocolumn\\_headers](#page-52-1) を参照してください。

-nf|-noformat

カラム配置を使用しないよう指定します。詳細については、‐nf|‐[noformat](#page-44-0) を参照し てください。

#### -ns|-no\_sort

コマンドの出力をソートしないよう指定します。詳細については、‐ns|‐[nosort](#page-50-0) を参 照してください。

#### *project\_spec*

メンバーシップ コンフリクトを分析するプロジェクトを指定します。*project\_spec* は、1つのプロジェクトにのみ設定できます。詳細については[、プロジェクトの指定](#page-37-0) を参照してください。

-r|-recurse

指定されたプロジェクトが最上位に位置するプロジェクト階層内の、すべてのプロ ジェクトのメンバーシップ コンフリクトを表示するよう指定します。

```
-sep|-separator separator
```
-fl-[format](#page-49-0) オプションと一緒にのみ使用します。異なる区切り文字を指定します。詳 細については、-sepl-[separator](#page-43-0)</u>を参照してください。

-sby|-sortby *sortspec*

コマンドの出力をソートする方法を指定します。詳細については、<br />
sby | -[sortby](#page-50-1) を参 照してください。

#### 例

**•** ProjectTwo-newVer プロジェクトに関するコンフリクト検出情報を表示する。

ccm conflicts ProjectTwo-newVer

```
Project:ProjectTwo-newVer
Objectname Task Conflicts Category
NewFile.txt-one:ascii:1 9 Implicitly included Extra Changes
File1.txt-ab:ascii:1 9 Included by 'use' operation?Extra Changes
File2.txt-cd:ascii:1 9 Included by 'use' operation?Extra Changes
File2.txt-ef:ascii:1 9 Implicitly included Extra Changes
ProjectTwo-2:dir:1 9 Included by 'use' operation?Extra Changes
```
- **•** グローバル [フォーマット](#page-42-0) オプション
- **•** [フォーマットの使用例](#page-53-0)

### <span id="page-199-0"></span>説明と用途

conflicts コマンドは、更新プロパティがタスクとベースラインを使用するように設定 されているプロジェクトのコンフリクトを表示します。

コンフリクトは、プロジェクトの更新プロパティに関連する変更と、プロジェクトのメン バーシップに含まれる変更との間に生じた不整合です。

コンフリクトとその確認方法の詳細については、Rational Synergy CLI ヘルプ、トラディ ショナルモードの「コンフリクト検出」を参照してください。

# <span id="page-200-0"></span>**copy\_project** コマンド

詳細については、<u>説明と用途</u>を参照してください。copy\_project コマンドは <u>[プロジェク](#page-201-0)</u> [トのコピー](#page-201-0) サブコマンドをサポートします。

### <span id="page-201-0"></span>プロジェクトのコピー

このサブコマンドにより、プロジェクトまたはプロジェクト階層の修正可能バージョンを 作成します。デフォルトでは、プロジェクトをコピーすると、そのコピーがデータベース に作成され、ワークエリアが自動的に作成されます。プロジェクトをコピーするとき、 ワークエリア プロパティを設定できます。

```
ccm copy_project|cp [-purpose purpose] [-platform platform] 
     [-release (release_spec|as_is)] [-subprojects] ([-t|-to version] | 
     [(-versions old_version:new_version,old_version:new_version...)...]) 
     ([-u|-update] | [-no_u|-no_update]) ([-cb|-copy_based] | 
     [-lb|-link_based|-ncb|-not_copy_based])
     ([-rel|-relative] | [-nrel|-not_relative]) 
     [-set|-path|-setpath absolute_path] ([-mod|-modifiable] | 
     [-nmod|-not_modifiable]) ([-tl|-translate|-translation] | 
     [-ntl|-no_translate|-no_translation]) ([-wa|-maintain_wa] | 
    [-nwa]-no_wa] ([ -wat] -wa_time ] | [-nwat] -no_wa_time] [-c|-comment comment_string] [-ce|-commentedit] 
     [-cf|-commentfile file_path] project_spec...
```
-c|-comment *comment*

すべてのベースライン プロジェクトとそのメンバーを *released* 状態にチェックイン するとき、それらに追加するコメントを指定します。*comment* には、複数行を含む ことができ、円記号でコード化した値を使用できます。

このオプションは、-commentedit および -commentfile と一緒に使用できます。 -commentedit オプションを使用した場合、コメントはデフォルトのテキスト エ ディタで表示されます。

-ce|-commentedit

コメントの作成と編集用にデフォルトのテキスト エディタを起動するよう指定しま す。テキスト エディタで保存した結果が最終的なコメントとして使用されます。こ のオプションは、-comment および -commentfile オプションと一緒に使用できます。

-cf|-commentfile *file\_path*

指定したファイルの内容をコメントとして使用するよう指定します。-comment を指 定した場合、それがコメントに追加されます。このオプションは、-commentedit オ プションと一緒に使用できます。

-cb|-copy\_based

ワークエリアをコピーベースに指定します。

-lb|-link\_based|-ncb|-not\_copy\_based

ワークエリアをリンク ベースに指定します。このオプションは、UNIX ユーザーの みが使用できます。

詳細については、work area コマンドを参照してください。

-mod|-modifiable\_wa

ワークエリア内のファイルに、チェックアウトされていない場合でも修正可能とな るようにアクセス許可を設定します。デフォルトは -nmod|-not\_modifiable\_wa で す。

#### -nmod|-not\_modifiable\_wa

*working* などの書き込み可能状態の場合にのみ、デフォルトでワークエリア内のファ イルが修正可能となるようにアクセス許可を設定します。これはデフォルト設定で す。

-no\_u|-no\_update

プロジェクトのコピー時に、チェックアウトしたプロジェクトを更新しないよう指 定します。これはデフォルト設定です。

#### -ntl|-no\_translate|-no\_translation

ワークエリア内の ASCII ファイルが、復帰改行の変換を行わずに Windows と UNIX 間でコピーされるよう指定します。デフォルトは -tl|-translate です。

-nrel|-not\_relative

ワークエリアを絶対パス上に置くよう指定します。デフォルトでは、新しいプロ ジェクトはチェックアウトするプロジェクトと同じ相対設定を使用します。

-nwa|-no\_wa

プロジェクトが管理ワークエリアを持たないよう指定します。デフォルトは -wa| maintain\_wa です。

-nwat|-no\_wa\_time

ファイルがワークエリアにコピーされた時刻ではなく、Rational Synergy に格納され ている最後の変更時刻を反映するように、プロジェクト ワークエリア内にあるファ イルのタイムスタンプを設定します。これはデフォルト設定です。

-platform *platform*

新しくチェックアウトするプロジェクトに使用するプラットフォームを指定します。 *platform* は、有効なプラットフォームの名前である必要があります。プラットフォー ムの選択肢は、Rational Synergy のインストール エリアにある CCM\_HOME¥etc¥om\_hosts.cfg ファイル(Windows)または \$CCM\_HOME/etc/ om\_hosts.cfg ファイル(UNIX)に定義されています。オプションを指定しない場 合、デフォルトでチェックアウトするプロジェクトと同じプラットフォーム値が使 用されます。

*project\_spec*

コピーするプロジェクトを指定します。詳細については[、プロジェクトの指定を](#page-37-0)参 照してください。

-purpose *purpose*

新しくコピーするプロジェクトの目的を指定します。*purpose* は、有効な定義済み目 的の名前で、プロジェクトのリリースに有効である必要があります。詳細について は、project purpose コマンドを参照してください。

このオプションを指定せず、developer ロールを持っている場合、デフォルトは Insulated Development (個別開発)です。このオプションを指定せず、*build\_mgr* または ccm admin ロールを持っている場合、デフォルトは Integration Testing (統合テスト)です。

-rel|-relative

ワークエリア パスを親プロジェクトのパスに対する相対パスにします。デフォルト では、新しいプロジェクトはチェックアウトするプロジェクトと同じ相対設定を使 用します。

-release *release\_spec*

新しくコピーするプロジェクトのリリース値を指定します。キーワード "as\_is" を 指定するか、オプションを指定しない場合、デフォルトでチェックアウトするプロ ジェクトのリリース値が使用されます。*release\_spec* には、現在のデータベースで 定義したリリース値を指定できます。詳細については[、リリースの指定を](#page-39-0)参照して ください。

手動更新プロパティはサポートされておらず、プロジェクト グルーピングと対応す るプロセス ルールは常にリリースに関連付ける必要があるため、Rational Synergy プロジェクトはリリース値を持つ必要があります。

-set|-path|-setpath *absolute\_path*

コピーするオブジェクトに使用するワークエリア パスを指定します。指定しない場 合は、現在の [wa\\_path\\_template](#page-98-0) と [project\\_subdir\\_template](#page-88-0) を使用してデフォルト のワークエリア パスが決定されます。

-subprojects

指定したプロジェクト階層内のすべてのサブプロジェクトをコピーするよう指定し ます。

-tl|-translate|-translation

プロジェクトのワークエリア内で、Windows と UNIX 間で ASCII ファイルをコピー するとき、ASCII ファイルを変換するよう指定します。

-t|-to *version*

チェックアウトするプロジェクトのバージョンを指定します。-t|-to と -versions のどちらも指定しない場合、デフォルトの次のバージョンは自動的に計算されます。

-u|-update

プロジェクトのコピー時に、チェックアウトしたプロジェクトを更新するよう指定 します。指定した場合、プロジェクトはワークエリアなしでチェックアウトされ、 ベースラインとタスクを更新するかどうかを指示するプロジェクト グルーピングの 設定に従って更新されます。プロジェクトが管理ワークエリアを持つ場合、プロ ジェクトは同期されます。デフォルトは -no\_u|-no\_update です。

-versions "*old\_ver*:*new\_ver*,*old\_ver*:*new\_ver*,..."

プロジェクトまたはプロジェクト階層のコピーに使用する新しいバージョンを指定 します。各マッピングは、現在その値を持つ階層内のすべてのプロジェクトに適用 されます。new\_version が NoCheckOut の場合、old\_version に関連付けられてい るプロジェクトはコピーされません。

-t|-to と -versions のどちらも指定しない場合、デフォルトの次のバージョンは自 動的に計算されます。

-wa|-maintain\_wa

プロジェクトが管理ワークエリアを持つよう指定します。これはデフォルト設定で す。

-wat|-wa\_time

プロジェクトのワークエリア内のファイルで、Rational Synergy での最新の修正時 刻ではなく、ファイルがワークエリアにコピーされた時刻を反映したタイムスタン プを使用するよう指定します。デフォルトは -nwat|-no\_wa\_time です。

#### 例

- **•** projA-3 プロジェクトの新しいバージョンをコピーする。 ccm copy\_project -c "test projA" projA-3
- **•** 既存のプロジェクト階層から新しい開発プロジェクト階層をコピーする。プロジェク トのすべてのバージョンをユーザーの名前に設定します。

ccm copy\_project toolkit-int -subprojects -to john

**•** システム テストのため、新しいビルド管理プロジェクト階層をコピーする。リリース 値、プラットフォーム値、バージョンを設定します。

ccm copy\_project tool\_top-1.0 -subprojects -release 2.0 -platform win32 -purpose "System Testing" -versions "1.0:sqa,win16\_1.0:win16\_sqa,win32\_1.0:win32\_sqa"

**•** 最上位のプロジェクトのバージョンを修正し、その変更をサブプロジェクトのバー ジョンに反映させる。

ccm copy\_project *top\_project\_spec* -subprojects -to *version*

- **•** [プロジェクトのチェックイン](#page-166-0)
- **•** [プロジェクトのチェックアウト](#page-177-0)

#### <span id="page-206-0"></span>説明と用途

copy\_project コマンドは -project オプションの付いた checkout コマンドと機能は同 じです。旧リリースでは、copy\_project 操作は checkout -project 操作と呼ばれてい ました。

静的(修正不可状態の)プロジェクトからプロジェクトをコピーして、サブプロジェクト をコピーしなかった場合、そのサブプロジェクトが相対ワークエリアを持っていれば、コ ピーされるプロジェクトのワークエリア内の適切な位置にこれらのサブプロジェクトの ワークエリアの新しいコピーが作成されます。開発者は、この方法で、相対ワークエリア を持つ静的サブプロジェクトを再利用できます。

静的ワークエリアは管理されず、データベースとのリコンサイルはできません。リコンサ イル時には静的ワークエリアは無視されます。静的ワークエリアの同期をとると、変更さ れたすべてのファイルがデータベースからのファイルに置き換わります。静的ワークエリ アを持つプロジェクトをコピーすると、元のワークエリアはそのまま残ります。元のワー クエリアをリコンサイルして、変更を放棄するかまたは維持する必要があります。

# **copy\_to\_file\_system** コマンド

詳細については、<u>説明と用途</u>を参照してください。copy\_to\_file\_system コマンドは ファイル [システムへのプロジェクトのコピー](#page-208-0) サブコマンドをサポートします。

### <span id="page-208-0"></span>ファイル システムへのプロジェクトのコピー

copy to file system コマンドにより、書き込み禁止のプロジェクトのコピーをワーク エリア内に作成します。

作成後は、そのプロジェクトの維持およびリコンサイルはできません。

ccm cfs|copy\_to\_file\_system|wa\_snapshot [-p|-path *path*] [-r|-recurse] *project\_spec*...

-p|-path *path*

コピーされるプロジェクトの書き込み先のパスを指定します。デフォルトのパスは 展開したデフォルト ワークエリア パスです(Windows では ccm\_wa¥database\_name、UNIX ではホーム ディレクトリの ccm\_wa/ database\_name)。

> 注記:パスを指定しないと、パスは展開したデフォルト ワークエリア パスに設定されます。また、このパスは空で、 ディレクトリにファイルが含まれていてはなりません。

*project\_spec*

コピーされるプロジェクトを指定します。詳細については[、プロジェクトの指定](#page-37-0)を 参照してください。

-r|-recurse

選択したプロジェクト (Windows では ccm\_wa¥database\_name、UNIX ではホーム ディレクトリの ccm\_wa/database\_name)だけでなく、サブプロジェクトにもコ ピーしたプロジェクトを作成します。

> 注記:このオプションは、指定したプロジェクトとすべて のサブプロジェクトのワークエリア コピーを作成します。 このオプションを指定しなかった場合、サブプロジェクト は無視されます。

例

**•** プロジェクト リスト proj1-1 proj2-2 についてコピーしたプロジェクトをワークエ リアに作成する。

ccm copy\_to\_file\_system -path C:¥ccm\_wa¥ccm\_docs proj1-1 proj2-1

### <span id="page-209-0"></span>説明と用途

ワークエリアにコピーされるプロジェクトは以下の特性を持ちます。

- **•** リンクベースではなく、常にコピーベース
- **•** ファイルは読み取り専用
- **•** ファイルの変更時刻がコピーの作成時刻に設定される
- **•** ワークエリアを持たないプロジェクトで作成可能

## **create** コマンド

詳細については[、説明と用途](#page-218-0)を参照してください。create コマンドは、以下のサブコマ ンドをサポートします。

- **•** [最上位プロジェクトの作成](#page-211-0)
- **•** [オブジェクトの作成](#page-215-0)

### <span id="page-211-0"></span>最上位プロジェクトの作成

このサブコマンドにより、新しい最上位プロジェクトを作成します。既存 Rational Synergy プロジェクトのサブプロジェクトとするには、プロジェクトを作成した後で ccm use -p コマンドを使用します。プロジェクトを作成すると、Rational Synergy はそ のワークエリアを自動的に作成します。デフォルトでは、ワークエリアはデフォルト ワークエリア パス テンプレートを展開して作成されます。デフォルト設定では、 Windows では %HOMEPATH%¥My Documents¥Synergy¥ccm\_wa¥databaseName¥ projectName-projectVersion 、UNIX では \$HOME/ccm\_wa/databaseName/ projectName-projectVersion となります。

```
ccm create -t|-type project [-platf|-platform platform]
         [-purp|-purpose purpose] [-rel|-release release_spec]
         ([-cb|-copy_based] | [-lb|-link_based|-ncb|-not_copy_based])
         [-set|-path|-setpath absolute_path] 
         [-wa|-maintain_wa] [-nwa|-no_wa] 
         [-task task_spec] [-c|-comment comment_string] [-ce|-commentedit] 
         [-cf|-commentfile file_path] new_project_spec...
```
-c|-comment *comment*

すべてのベースライン プロジェクトとそのメンバーを *released* 状態にチェックイン するとき、それらに追加するコメントを指定します。*comment* には、複数行を含む ことができ、円記号でコード化した値を使用できます。

このオプションは、-commentedit および -commentfile と一緒に使用できます。 -commentedit オプションを使用した場合、コメントはデフォルトのテキスト エ ディタで表示されます。

-ce|-commentedit

コメントの作成と編集用にデフォルトのテキスト エディタを起動するよう指定しま す。テキスト エディタで保存した結果が最終的なコメントとして使用されます。こ のオプションは、-comment および -commentfile オプションと一緒に使用できます。

-cf|-commentfile *file\_path*

指定したファイルの内容をコメントとして使用するよう指定します。-comment を指 定した場合、それがコメントに追加されます。このオプションは、-commentedit オ プションと一緒に使用できます。

-cf|-commentfile *file\_path*

指定したファイルの内容をコメントとして使用するよう指定します。-comment を指 定した場合、それがコメントに追加されます。このオプションは、-commentedit オ プションと一緒に使用できます。

-cb|-copy\_based

ワークエリアをコピーベースに指定します。

-lb|-link\_based|-ncb|-not\_copy\_based

ワークエリアをリンク ベースに指定します。このオプションは、UNIX ユーザーの みが使用できます。

詳細については、work area コマンドを参照してください。

#### *new\_project\_spec*

作成するプロジェクトの名前とバージョン (オプション)を指定します。 *new\_project\_spec* は、以下のいずれかの形式をとる必要があります。

- 名前
- 名前、コロン、バージョン
- 上記のいずれかを含む [ファイル内容形式](#page-25-0)

*new\_project\_spec* は一般的なプロジェクト指定ではありません[。オブジェクト名](#page-22-0) [形式や](#page-22-0)[クエリ選択セット参照形式](#page-23-0)などの形式は使用できません。

#### -nwa|-no\_wa

新しいプロジェクトが管理ワークエリアを持たないよう指定します。後でプロジェ クトに管理ワークエリアを持たせる場合は、ワークエリア コマンドを使用します。 デフォルトでは、管理ワークエリアを持つプロジェクトが作成されます。

-platf|-platform *platform*

新しいプロジェクトのプラットフォームを指定します。プラットフォームは、有効 なプラットフォーム名である必要があります。

#### -purpose *purpose*

新しいプロジェクトの目的を指定します。目的は、指定したリリースに有効な定義 済み目的の名前である必要があります。有効な目的を一覧表示するには、 project\_purpose -show コマンドを使用します。

-release *release\_spec*

新しいプロジェクトに使用するリリースを指定します。*release\_spec* には、定義済 みでアクティブな1つのリリースを指定できます。詳細については[、リリースの指](#page-39-0) [定](#page-39-0)を参照してください。

-set|-path|-setpath *absolute\_path*

プロジェクトに使用するワークエリア パスを指定します。*absolute\_path* は、可視 で修正可能な絶対パスである必要があります。

-task *task\_spec*

新しいプロジェクトのルート ディレクトリを関連付けるタスクを指定します。 *task\_spec* には、1 つのタスクを指定できます。デフォルトでは、プロジェクトの ルートディレクトリは現在のタスクと関連付けられています。詳細については[、タ](#page-40-0) [スクの指定を](#page-40-0)参照してください。

-wa|-maintain\_wa

新しいプロジェクトが管理ワークエリアを持つよう指定します。これは、-wa| maintain\_wa と -nwa|-no\_wa のどちらも指定しない場合のデフォルトです。ワー クエリアは、新しいプロジェクトに対する変更によって更新されます。ワークエリ アの管理をオフにするには、work area コマンドを使用します。

```
例
```

```
• proj1 という名前の初期プロジェクトをワークエリアに作成する。
  ccm create -t project proj1
• 初期プロジェクトを作成し、ワークエリアを管理する。
  ccm create -t project -c "test" -wa -set "/tmp" testwa-1.0
• -wa を使用して MainPrj-1 および SubPrj-1 を作成する。MainPrj-1 ルート ディレ
  クトリ内の SubPrj-1 を使用します。
  ccm create -t project MainPrj-1 -release 1.0 -task 11 -purp 
  "Integration Testing" -wa
  ccm create -t project SubPrj-1 -release 1.0 -task 12 -purp "Integration 
  Testing" -wa
  cd WAPATH¥MainPrj-1¥MainPrj(Windows)または cd WAPATH/MainPrj-1/MainPrj
  (Unix)
  ccm use -p SubPrj-1 -task 13
• -nwa を使用して MainPrj-1 および SubPrj-1 を作成する。MainPrj-1 ルート ディレ
  クトリ内の SubPrj-1 を使用します。
  ccm create -t project MainPrj-1 -release 1.0 -task 11 -purp 
  "Integration Testing" -nwa
```

```
ccm create -t project SubPrj-1 -release 1.0 -task 12 -purp "Integration 
Testing" -nwa
```

```
ccm use -task 13 -p SubPrj-1 -dir MainPrj@MainPrj-1
```
- **•** [現在のディレクトリへのプロジェクトの追加](#page-642-0)
- **•** [データベースからのオブジェクトの削除](#page-290-0)
- **•** [プロジェクトの表示](#page-559-0)

### <span id="page-215-0"></span>オブジェクトの作成

このサブコマンドにより、新しいオブジェクトを作成し、そのオブジェクトをコンテキス ト プロジェクトとコンテキスト親ディレクトリに関連付けます。コンテキスト プロジェ クトとコンテキスト親ディレクトリは、ワークエリア参照形式を使用する場合は、指定さ れたワークエリア パスと関連したプロジェクトであり、プロジェクト参照形式を使用す る場合は、その指定されたプロジェクトです。

非共有プロジェクトのオブジェクトを作成する場合、デフォルトの状態は working(作業 中)です。共有プロジェクトのファイルまたはディレクトリを作成する場合、そのデフォ ルトの状態は、非製品の場合は visible (可視)、製品の場合は shared (共有) です。

書込み禁止ディレクトリ内に新しいオブジェクトを作成する場合は、新しいディレクトリ バージョンが自動的にチェックアウトされます。他のユーザーが新しいオブジェクトを利 用できるようにするには、そのディレクトリと新しいオブジェクトをチェックインする必 要があります。

共有プロジェクト内にいて、現在のディレクトリが修正不可の場合、そのディレクトリは チェックアウトされ、自動的に現在の(または指定した)タスクと関連付けられ、integrate (統 合)状 態 に チ ェ ッ ク イ ン さ れ ま す。初 期 設 定 フ ァ イ ル 内 の shared\_project\_directory\_checkin を FALSE に設定して、自動チェックイン機能を無効に できます。shared project directory checkin を参照してください。

```
ccm create [-t|-type type] [-v|-version version] [-task task_spec] 
            [-c|-comment comment_string] [-ce|-commentedit] 
            [-cf|-commentfile file_path] new_file_spec...
```
-c|-comment *comment*

すべてのベースライン プロジェクトとそのメンバーを *released* 状態にチェックイン するとき、それらに追加するコメントを指定します。*comment* には、複数行を含む ことができ、円記号でコード化した値を使用できます。

このオプションは、-commentedit および -commentfile と一緒に使用できます。 -commentedit オプションを使用した場合、コメントはデフォルトのテキスト エ ディタで表示されます。

-ce|-commentedit

コメントの作成と編集用にデフォルトのテキスト エディタを起動するよう指定しま す。テキスト エディタで保存した結果が最終的なコメントとして使用されます。こ のオプションは、-comment および -commentfile オプションと一緒に使用できます。
-cf|-commentfile *file\_path*

指定したファイルの内容をコメントとして使用するよう指定します。-comment を指 定した場合、それがコメントに追加されます。このオプションは、-commentedit オ プションと一緒に使用できます。

*new\_file\_spec*

新規作成するファイルまたはディレクトリを指定します。*new\_file\_spec* は、以下 のいずれかの形式をとる必要があります。

- [ワークエリア参照形式](#page-29-0)。新しいオブジェクトの名前、およびオプションでバージョ ン区切り文字とバージョンまたはコロンとバージョンで終わる相対パスを持つ。 親ディレクトリは、管理ワークエリア内の管理ディレクトリを参照する必要があ ります。
- [プロジェクト参照形式](#page-30-0)。指定したプロジェクト内にあるディレクトリ下にあり、 新しいオブジェクトの名前、およびオプションでバージョン区切り文字とバー ジョンまたはコロンとバージョンで終わる相対パスを持つ。
- [ファイル内容形式。](#page-25-0)上記のいずれかを含む。

これらの形式により、コンテキスト プロジェクトとコンテキスト親ディレクトリを 与えます。オブジェクトは、指定したコンテキスト プロジェクト内の親ディレクト リの下に作成されます。*new\_file\_spec* は一般的な *file\_spec* ではありません[。オ](#page-22-0) [ブジェクト名形式や](#page-22-0)[クエリ選択セット参照形式](#page-23-0)などの形式は使用できません。

バージョンを指定しなかった場合、デフォルトのバージョンとして 1 が使用されま す。

[allow\\_delimiter\\_in\\_name](#page-70-0) を TRUE に設定し、*new\_file\_spec* が 1 つのバージョン 区切り文字を含む場合、その文字列がオブジェクトの名前として使用されます。た とえば、newfile-2 のデフォルト バージョン名は newfile-2 となります。この設定 では、バージョン 2 を持つ newfile というファイルを作成するには、newfile の *new\_file\_spec* に -version 2 を使用します。allow\_delimiter\_in\_name を FALSE に設定している場合は、*new\_file\_spec* 内の任意のバージョン区切り文字が バージョン区切り文字として処理されるので、バージョンを指定できます。

-task *task\_spec*

新しいオブジェクトを関連付けるタスクを指定します。新しいオブジェクトを作成 するディレクトリが修正不可の場合、ディレクトリが自動的にチェックアウトされ てそのタスクに関連付けられます。*task\_spec* には、1 つのタスクを指定できます。 デフォルトでは、新しいオブジェクトと任意の自動的にチェックアウトされたディ レクトリが、カレント タスクと関連付けられます。詳細については[、タスクの指定](#page-40-0) を参照してください。

-t|-type *type*

新しいオブジェクトのタイプを指定します。タイプを指定しなかった場合、デフォ ルトは拡張子から計算されます(たとえば、.c オブジェクトのデフォルトは csrc タイプとなります)。

-v|-version *version*

指定した場合、*new\_file\_spec* で指定したすべてのバージョンに優先します。この 方法は、主に allow delimiter\_in\_name を TRUE に設定した場合に使用します。 *new\_file\_spec* が 1 つのバージョン区切り文字を含む場合、その文字列がオブジェ クトの名前として使用されます。たとえば、newfile-2 のデフォルト バージョン名 は newfile-2 となります。この設定では、バージョン 2 を持つ newfile というファ イルを作成するには、newfile の *new\_file\_spec* に -version 2 を使用します。 allow\_delimiter\_in\_name を FALSE に設定している場合は、*new\_file\_spec* 内の 任意のバージョン区切り文字がバージョン区切り文字として処理されるので、バー ジョンを指定できます。

#### 例

**•** Windows 上で、sort.c という名前の新しい C ソース オブジェクトを utils¥sym\_tool ディレクトリに作成する。

ccm create -type csrc utils¥sym\_tool¥sort.c

**•** UNIX 上で、sort.c という名前の新しい C ソース オブジェクトを utils/sym\_tool ディレクトリに作成する。

ccm create -type csrc utils/sym\_tool/sort.c

**•** testcase という名前の新しいディレクトリ オブジェクトを現在のディレクトリの下 に作成する。

ccm create -t dir testcase

- **•** [現在のディレクトリへのプロジェクトの追加](#page-642-0)
- **•** [データベースからのオブジェクトの削除](#page-290-0)
- **•** [プロジェクトの表示](#page-559-0)

### 説明と用途

create コマンドにより、以下のように、新しいオブジェクトを作成して現在のプロジェ クトに追加します。

- **•** 新しい ファイルまたはディレクトリを作成すると、プロジェクトを構成する現在の ディレクトリに追加される。
- **•** 非共有プロジェクトのオブジェクトを作成する場合、デフォルトの状態は *working*(作 業中)となる。共有プロジェクトのファイルまたはディレクトリを作成する場合は、 デフォルトの状態は、非製品の場合は *visible*(可視)、製品の場合は *shared*(共有)と なる。
- **•** 書込み禁止ディレクトリ内に新しいオブジェクトを作成する場合は、新しいディレク トリ バージョンが自動的にチェックアウトされる。

共有プロジェクト内にいて、現在のディレクトリが変更禁止の場合、ディレクトリが チェックアウトされ、デフォルトの(または指定した)タスクと自動的に関連付けら れ、*integrate*(統 合)状 態 に チ ェ ッ ク イ ン さ れ る。初 期 設 定 フ ァ イ ル 内 の shared\_project\_directory\_checkin を FALSE に設定して、自動チェックイン機能 を無効にできます (shared project directory checkin を参照してください)。

- **•** 新しいプロジェクトを作成する場合は、フローティング オブジェクトとして作成され る。ただし、use -p コマンドを使用すれば、既存のプロジェクト内のサブプロジェ クトとして作成できる。
- **•** プロジェクトを作成すると、Rational Synergy はそのワークエリアを自動的に作成す る。デフォルトでは、ワークエリアは My Documents¥Synergy¥ ccm\_wa¥ *database*¥*project\_name-version*(Windows)、または ccm\_wa/*database*/ *project\_name-version*(UNIX)ユーザーのホーム ディレクトリに置かれます(詳 細については、ワークエリア [プロパティの修正を](#page-651-0)参照してください)。
- **•** ディレクトリにメンバーを追加するには、そのディレクトリが書き込み可能(チェッ クアウト可能)である必要がある。修正不可ディレクトリにオブジェクトを作成しよ うとすると、Rational Synergy はそのディレクトリを自動的にチェックアウトします。 他のユーザーが新しいオブジェクトを利用できるようにするには、そのディレクトリ と新しいオブジェクトをチェックインする必要があります。

# **dcm** コマンド

詳細については[、説明と用途](#page-288-0)を参照してください。dcm コマンドは、以下のサブコマンド をサポートします。

- **•** [転送セットへのオブジェクトの追加](#page-221-0)
- **•** [データベース定義の作成](#page-223-0)
- **•** [転送セットの作成](#page-228-0)
- **•** [データベース定義の削除](#page-236-0)
- **•** [転送セットの削除](#page-237-0)
- **•** [パッケージの削除](#page-238-0)
- **•** [転送パッケージの生成](#page-240-0)
- **•** [データベースへの最新のマーク付け](#page-244-0)
- **•** [データベース定義の修正](#page-245-0)
- **•** [転送セットの修正](#page-249-0)
- **•** DCM [設定の修正](#page-256-0)
- **•** [パッケージの受取り](#page-260-0)
- **•** [転送セットの間接変更依頼メンバーの再計算](#page-264-0)
- **•** [転送セットの間接リリース](#page-265-0) メンバーの再計算
- **•** [転送セットのメンバーの再計算](#page-266-0)
- **•** [転送セットからのオブジェクトの削除](#page-267-0)
- **•** [データベース定義情報の表示](#page-268-0)
- **•** DCM [プロパティの表示](#page-271-0)
- **•** [データベース](#page-273-0) ID の表示
- **•** DCM [イベントの概要の表示](#page-275-0)
- **•** [設定の表示](#page-272-0)
- **•** [受取りロックの表示](#page-281-0)
- **•** DCM [イベントの概要の表示](#page-275-0)
- **•** 指定 DCM [イベントの表示](#page-277-0)
- **•** [最新生成時刻の表示](#page-279-0)
- **•** 現在の DCM [データベース](#page-280-0) ID の表示
- **•** [転送セット情報の表示](#page-282-0)
- **•** 転送セット [メンバーの表示](#page-283-0)
- **•** [転送セットの表示](#page-285-0)
- **•** [生成パッケージの転送](#page-287-0)

# 前提条件

現在のデーベースが、DCM 用に初期化されている必要があります。

### <span id="page-221-0"></span>転送セットへのオブジェクトの追加

このサブコマンドにより、指定したオブジェクトを指定した転送セットに追加します。プ ロジェクト、ディレクトリ、およびファイルを、履歴つきにまたは履歴なしで追加できま す。プロジェクト、ディレクトリ、またはファイルを履歴つきで追加した場合、そのオブ ジェクトのすべてのバージョンが転送セットに追加されます。オブジェクトを転送セット に追加すると、関連するオブジェクトも自動的に間接メンバーとして追加されることがあ ります。たとえば、プロジェクトを追加するとそのメンバーが含まれ、タスクを追加した 場合はタスクに関連するオブジェクトが追加されます。オブジェクトの展開方法の詳細に ついては、『Rational Synergy Distributed』を参照してください。

> 注記:オブジェクトを転送セットに追加しても、それが必 ず送信されるわけではありません。一部のオブジェクトは、 デフォルトの除外ルールによって除外されます。転送セッ トの設定によって一部のオブジェクトが除外されることも あります。

> 反対に、定義済みの **Entire Database** 転送セットには、自 動的にすべてのプロジェクト、ディレクトリ、ファイル、タ スク、フォルダ、およびベースラインが含まれます。**Entire Database** 転送セットにオブジェクトを追加することはで きません。

DCM マネージャまたはアドミニストレータが、転送セットにオブジェクトを追加するこ とができます。

ccm dcm -add -ts|-transfer\_set *transfer\_set\_spec* ([-h|-history] | [-nh|-no\_history]) *object\_spec*...

-h|-history

ファイル、ディレクトリ、またはプロジェクトにこのオプションを使用することで、 オブジェクトの履歴内のすべてのバージョンを履歴メンバーとして追加するよう指 定します。このオプションは、タスクとフォルダには影響しません。履歴メンバー であるオブジェクトの新しいバージョンをチェックアウトすると、新しいバージョ ンは自動的に履歴メンバーになります。

デフォルトは、現在の DCM 設定によって決まります。デフォルトでは、オブジェ クトの履歴内のバージョンを履歴メンバーとして追加しません。

*object\_spec*...

転送セットに追加するオブジェクトを指定します。詳細については[、オブジェクト](#page-34-0) [の指定](#page-34-0)を参照してください。

-ts|-transfer\_set *transfer\_set\_spec*

```
オブジェクトをメンバーとして追加する転送セットを指定します。
transfer_set_spec で 1 つの転送セットを指定する必要があります。詳細について
は、転送セットの指定を参照してください。
```
例

**•** infotec-23 プロジェクトを **InfoServer source** 転送セットに追加する。 ccm dcm -add -ts "InfoServer source" infotec-23:project:1 クエリ選択セットを使用してオブジェクト名を指定することもできます。

- **•** [転送セットの作成](#page-228-0)
- **•** [転送セットの削除](#page-237-0)
- **•** [転送パッケージの生成](#page-240-0)
- **•** [転送セットの修正](#page-249-0)
- **•** [パッケージの受取り](#page-260-0)
- **•** [転送セットのメンバーの再計算](#page-266-0)
- **•** [転送セットからのオブジェクトの削除](#page-267-0)
- **•** DCM [プロパティの表示](#page-271-0)
- **•** [データベース](#page-273-0) ID の表示
- **•** [転送セット情報の表示](#page-282-0)
- **•** 転送セット [メンバーの表示](#page-283-0)
- **•** [転送セットの表示](#page-285-0)

## <span id="page-223-0"></span>データベース定義の作成

このサブコマンドにより、DCM クラスタ内の別のデータベースを表す DCM データベー ス定義を作成します。これは、そのデータベースにデータを複製する前に必要です。デー タベース定義は、そのデータベースの DCM データベース ID と一致するデータベース ID を使用する必要があります。データベース定義は、DCM がパッケージをそのデータベー スに転送する方法、自動受取りの有無、自動受取りの場合その受取り方法を定義します。 **Any** データベース定義は、「ブロードキャスト パッケージ」を作成するための特殊な定義 済みデータベースを表します。これは、DCM 生成によって作成され、対応する Synergy バージョンの任意のデータベースで受け取られます。

DCM マネージャまたはアドミニストレータが、データベース定義を作成できます。

```
ccm dcm -c|-create -dbid|-database_id new_database_id
        [-desc|-description description] 
        [-tm|-transfer_mode ((manual|manual_copy) | direct |
        (cp|copy|local_copy) | (rcp|remote_copy) | 
        (ftp|file_transfer_protocol) | (user|user_defined))] 
        ([-ar|-automatic_receive] | [-noar|-noautomatic_receive]) 
        ([-rb|-run_in_background] | [-norb|-norun_in_background]) 
        [-host host] [-os|-operating_system (unix | (windows|windows_nt))] 
        [-path path] [-tp|-transfer_path path] [-ccm_home ccm_home] 
        ([-zip] | [-nozip]) ([-ga|-generate_allowed] | 
       [-noga|-nogenerate_allowed]) ([-handover_allowed] |
       [-nohandover_allowed]) ([-hidden] | [-nohidden])
        [-location location] [-admin_info admin_info]
```

```
-admin_info admin_info
```
データベース アドミニストレータの連絡先情報を指定します。*admin\_info* 値には、 復帰改行文字を含まない任意の文字列を指定できます。たとえば、電話番号や電子 メール アドレスは有効な項目です。

-ar|-automatic\_receive

DCM がこのデータベースへ生成した後、転送パッケージが自動的に受け取られるよ う指定します。詳細については、『Rational Synergy Distributed』の「自動受取り設 定と使用」を参照してください。デフォルトは、-noar|-noautomatic\_receive で す。

-ccm\_home *path*

Synergy \$CCM\_HOME インストール パスを指定します。Rational Synergy は、このパス を使用してデータベース定義用に生成されるパッケージの自動受取りを行います。対 応するデータベースのホストが UNIX サーバーである場合は、絶対パスを入力しま す。Windows サーバーの場合は UNC パスを入力します。

-dbid|-database\_id *new\_database\_id*

新しいデータベース定義の DCM データベース ID を指定します。*new\_database\_id* は、8 文字以内で DCM クラスタ内で一意である必要があります。小文字データベー スを使用するクラスタでは、ID は大文字/小文字にかかわらず一意である必要があ ります。たとえば、2 つの異なる定義に「a」と「A」を使用しないでください。 DCM データベースの命名制限の詳細については、DCM [の制限を](#page-58-0)参照してくださ い。

-desc|-description *description*

作成するデータベース定義の説明を指定します。*description* には、復帰改行文字 を含めることはできません。

-ga|-generate\_allowed

新しいデータベースが DCM 生成を使用できることを指定します。これはデフォル ト設定です。

-handover allowed

新しいデータベースにオブジェクトの管理を付与することを指定します。デフォルト は、-nohandover\_allowed です。

#### -hidden

データベース ID を一覧表示するダイアログで、新しいデータベース定義を表示しな いよう指定します。

デフォルトは、-nohidden です。

-host *host*

データベース ホストとするマシンの名前を指定します。これは、リモート コピーお よびファイル転送プロトコル転送モードに必要です。*host* 名が有効であり、IP アド レスに設定されていることを確認してください。

-location *location*

データベースの地理的な位置を指定します(例、Irvine, California)。位置には、 復帰改行文字を含まない任意の文字列を使用できます。

-noar|-noautomatic\_receive

DCM がこのデータベースへ生成した後、転送パッケージを自動的に受け取らないよ う指定します。パッケージは手動で受け取る必要があります。これはデフォルト設 定です。

-noga|-nogenerate\_allowed

新しいデータベースが DCM 生成を使用できないことを指定します。デフォルトは、 -ga|-generate\_allowed です。

-nohandover\_allowed

新しいデータベースにオブジェクトの管理を付与しないよう指定します。これはデ フォルト設定です。

#### -nohidden

データベース ID を一覧表示するダイアログで、新しいデータベース定義を表示する よう指定します。これはデフォルト設定です。

<span id="page-225-0"></span>-norb|-norun\_in\_background

自動受取りを使用している場合、バックグランドで自動受取りを実行しないよう指 定します。

自動受取りを使用している場合、DCM 生成がパッケージの生成と転送を完了したと き、デスティネーション データベースでセッションを開始してパッケージの受取りを 開始します。-norun\_in\_background を使用している場合、生成は受取りの完了を 待ってデスティネーション データベースでの受取りの結果を表示します。

これはデフォルト設定です。

-nozip

データベースに対して生成する転送パッケージを圧縮しないよう指定します。これ は、direct 転送モードのデフォルトです。このオプションは、file transfer protocol 転送モードでは使用できません。

<span id="page-225-1"></span>-rb|-run\_in\_background

自動受取りを使用している場合、バックグランドで自動受取りを実行するよう指定 します。

自動受取りを使用している場合、DCM 生成がパッケージの生成と転送を完了したと き、デスティネーション データベースでセッションを開始してパッケージの受取りを 開始します。-run\_in\_background を使用している場合、生成は受取りの完了を待た ずに直ちに戻ります。これは、転送パッケージの受取りを待たずにセッションを継続 できることを意味しますが、受取りが成功したかを確認できません。後で、デスティ ネーション データベースの DCM イベント ログで受取りの詳細を表示することがで きます。

デフォルトは、 -norb|-norun\_in\_background です。

-os|-operating\_system (unix|(windows|windows\_nt))

データベース ホストとするマシンのオペレーティング システムを指定します。 デフォルトでは、現在のデータベースのサーバーと同じ設定を使用します。

-path *path*

データベースへのパスを指定します。UNIX サーバーでは絶対パス、Windows サー バーでは UNC パスを使用します。このオプションは、手動以外の転送モードを使用 する場合データベース パスを必要とします。

-tp|-transfer\_path *transfer\_path*

データベースへの転送パスを指定します。転送パスは、転送パッケージが置かれて いる場所です。これは、UNIX サーバーでは絶対パスで、Windows サーバーでは UNC パスです。転送パスを指定しないか空の文字列を使用した場合、Rational Synergy はパッケージをデータベース パスの下の **dcm/receive** ディレクトリの下に 置きます。

-tm|-transfer\_mode *value*

新しいデータベース定義に使用する転送モードを指定します。デフォルトは手動で す。転送モードは、転送パッケージをデスティネーション データベースへ転送する 方法を定義します。

*transfer\_mode* オプションは、以下のいずれかの値をとる必要があります。

• manual | manual\_copy

パッケージは、DCM によってコピーされず、手動で転送する必要があります。

• cp | copy | local\_copy

パッケージは生成後にデスティネーション データベースの転送パスにコピーさ れます。

- direct パッケージは直接デスティネーション データベースの転送パスに生成されます。
- ftp | file\_transfer\_protocol

パッケージは、生成後に *ftp* を使用してデスティネーション データベースの転送 パスに転送されます。

- rcp | remote\_copy パッケージは、生成後に *rcp* を使用してデスティネーション データベースの転送 パスにリモート コピーされます。
- user | user\_defined

パッケージは、生成後にユーザーがカスタマイズしたシェル スクリプト(UNIX) またはバッチ ファイル(Windows)を起動して転送されます。

転送モードの詳細については、『Rational Synergy Distributed』を参照してくださ い。

-zip

データベースに対して生成する転送パッケージを圧縮するよう指定します。これは、 direct 以外のすべての転送モードのデフォルトです。このオプションは direct と 一緒には使用できません。

- **•** [データベース定義の削除](#page-236-0)
- **•** [データベース定義の修正](#page-245-0)
- **•** [データベース定義情報の表示](#page-268-0)
- **•** 現在の DCM [データベース](#page-280-0) ID の表示

## <span id="page-228-0"></span>転送セットの作成

このサブコマンドにより、転送セットを作成します。転送セットは、他のデータベースに 複製するオブジェクトの集まりを表します。複製するオブジェクトは転送セットに追加す ることができます。詳細については[、転送セットへのオブジェクトの追加を](#page-221-0)参照してくだ さい。**Entire Database** 転送セットは、自動的にすべてのプロジェクト、ディレクトリ、 ファイル、タスク、フォルダ、およびベースラインを含む、特殊な定義済みデータベース です。

DCM マネージャまたはアドミニストレータが、転送セットを作成できます。

```
ccm dcm -c|-create -ts|-transfer_set new_transfer_set_name
        ([-email email_address] | [-noemail])
       [-ep|-email_policy (generate | transfer | always)]
        [-crsc|-change_request_scope|-ps|-problem_scope (none |
        (crs|crs only|change_requests|problems) | 
        (crs_and_tasks|crs and tasks|
        change_requests_and_tasks|problems_and_tasks) |
        (crs_tasks_and_objects|crs, tasks and objects|
        change_requests_tasks_and_objects|problems_tasks_and_objects))]
        [-crq|-change_request_query|-pq|-problem_query cr_query] 
        ([-cumcrsc|-cumulative|-cumulative_change_request_scope] |
        [-nocumcrsc|-nocumulative|-nocumulative_change_request_scope])
        [-rsc|-release_scope (none | releases |
        (releases_templates|releases_and_templates|releases and templates))]
        [-rq|-release_query release_query]
        ([-cumrsc|-cumulative_release_scope] |
        [-nocumrsc|-nocumulative_release_scope]) ([-exclude_products] |
        [-noexclude_products]) ([-exclude_imported_objects] |
        [-noexclude_imported_objects]) 
        ([-exclude_nct|-exclude_non_completed_tasks] |
        [-noexclude_nct|-noexclude_non_completed_tasks])
        ([-exclude_typedefs] | [-noexclude_typedefs]) ([-exclude_db_info] |
        [-noexclude_db_info]) ([-ib|-include_baselines] |
       [-noib|-noinclude_baselines]) [-exclude_types type1,type2,...]
        ([-ferp] | [-noferp]) ([-local_parallel] | [-nolocal_parallel])
        [-dir|-directory generate_dir]
```
-crq|-change\_request\_query|-pq|-problem\_query *cr\_query*

転送セットの変更依頼範囲と共に使用する変更依頼クエリを指定します。変更依頼ク エリは、変更依頼範囲を none 以外の値に設定した場合にのみ使用できます。

値は、空白か有効なクエリ式のいずれかです。空白値は、すべての変更依頼をクエリ することを意味します。これはデフォルト値です。

-crsc|-change\_request\_scope|-ps|-problem\_scope *scope*

変更依頼と関連するオブジェクトを、転送セットを使用して生成した転送パッケー ジに含める方法を指定します。以下の範囲から選択します。

• none

変更依頼は自動的に含まれません。これはデフォルト設定です。

• crs|crs only|change\_requests|problems

変更依頼クエリによって検出された変更依頼はその添付と共に含まれます。

- crs\_and\_tasks|crs and tasks| change\_requests\_and\_tasks|problems\_and\_tasks 変更依頼クエリによって検出された変更依頼はその添付および関連タスクと共に 含まれます。
- crs\_tasks\_and\_objects|crs, tasks and objects| change\_requests\_tasks\_and\_objects|problems\_tasks\_and\_objects

変更依頼クエリによって検出された変更依頼はその添付と関連タスク、および各 タスクの関連オブジェクトと共に含まれます。

転送セットの直接メンバーとして明示的に追加された変更依頼、タスク、および他 のオブジェクトはこのオプションの影響を受けません。

-cumcrsc|-cumulative|-cumulative\_change\_request\_scope

新しい転送セットの変更依頼範囲を累積に指定します。転送セットの変更依頼範囲と クエリは、各生成操作または生成プレビュー操作時に評価されます。ただし、 cumulative を指定した場合、現在のクエリで検出されなくても、以前のクエリで検 出された古いメンバーは永遠に削除されません。つまり、変更依頼の間接(クエリ ベース)メンバーシップは、追加されて累積されます。

-cumrsc|-cumulative\_release\_scope

新しい転送セットのリリース範囲を累積に指定します。転送セットのリリース範囲と クエリは、各生成操作または生成プレビュー操作時に評価されます。ただし、 cumulative\_release\_scope を指定した場合、現在のクエリで検出されなくても、以 前のクエリで検出された古いメンバーは永遠に削除されません。つまり、リリースの 間接(クエリベース)メンバーシップは、追加されるのみで、累積されていきます。

-dir|-directory *generate\_dir*

新しい転送セットに対して、直接以外の転送モードでの転送パッケージの生成を準備 するために指定した生成ディレクトリを使用することを指定します。*generate\_dir* 値はサーバー パスを表します。UNIX サーバーでは絶対パス、Windows サーバーで は UNC パスを使用します。空白文字列を使用すると Rational Synergy はデータベー

ス パスの下の **dcm/generate** ディレクトリの下にあるデフォルトの生成ディレクト リを使用します。これはデフォルト設定です。

-email *email\_address*

転送セットの生成、受取りまたは転送の後に、電子メールを受け取る 1 人または複数 の電子メール アドレスを指定します。

アドレスを空白またはカンマで区切ることにより、転送セットの複数の電子メール受 信者を定義できます。電子メール リストを定義したい場合は、自分のメール サーバー の機能を使用して、電子メールの別名または配布先リストを設定できます。この操作 方法については、使用するメール サーバーとオペレーティング システムを調べてく ださい。

デフォルトは、-noemail です。

-ep|-email\_policy *policy*

生成操作時および転送操作時に使用する電子メール ポリシーを指定します。このオ プションは、以下の電子メール ポリシーをサポートします。

- Transfer:デスティネーション データベースに空でないパッケージを転送され たときのみ、電子メール メッセージが送られるよう指定します。DCM 生成操作 が実行されたときに含まれるオブジェクトがない場合、メッセージは送出されま せん。
- Generate:空でない転送パッケージが生成または転送されたときに、電子メール メッセージが送られるよう指定します。DCM 生成操作が実行されたときに含ま れるオブジェクトがない場合、メッセージは送出されません。これはデフォルト 設定です。
- Always:空ではない転送パッケージを生成または転送するときは、電子メール メッセージが必ず送出されるよう指定します。DCM 生成操作の実行後に含まれ るオブジェクトがない場合、あるいはデスティネーション データベースに自動配 信しなパッケージを生成する場合が、これに当てはまります。

-exclude\_db\_info

新しい転送セットから生成した転送パッケージから、データベース定義に関する情報 を除外するよう指定します。デフォルトは、-noexclude\_db\_info です。

-exclude imported objects

新しい転送セットから生成した転送パッケージから他のデータベースで作成したオ ブジェクトを除外するよう指定します。デフォルトは、 -noexclude\_imported\_objects です。

-exclude\_nct|-exclude\_non\_completed\_tasks

新しい転送セットから生成した転送パッケージから、完了していないタスクを除外す るよう指定します。

デフォルトは、-noexclude\_non\_completed\_tasks です。

-exclude\_products

新しい転送セットから生成した転送パッケージから、製品を除外するよう指定しま す。デフォルトは、-noexclude\_products です。

-exclude\_types type1, type2, ...

新しい転送セットから生成した転送パッケージから、指定したタイプのオブジェクト を除外するよう指定します。この値は、ゼロ個以上のタイプ名をカンマとオプション の空白で区切ったリストです。デフォルトは空のリストです。

-exclude\_typedefs

新しい転送セットから生成した転送パッケージから、タイプ定義を除外するよう指定 します。デフォルトは、-noexclude\_typedefs です。

-ferp

転送セットのメンバーであるプロジェクトの更新プロパティを完全に展開するよう 指定します。このオプションを指定した結果は以下のとおりです。

- メンバーであるタスクに関連するすべてのオブジェクトは、プロジェクト階層の メンバーではない場合でも含まれる。
- プロジェクトの更新プロパティ内のすべてのフォルダ、タスク、およびベースラ イン プロジェクトは、静的状態のプロジェクトの場合にも含まれる。
- 各ベースラインプロジェクトのすべてのサブプロジェクトは、プロジェクト階層 の更新プロパティで直接使用されていない場合でも含まれる。

これにより転送セットの間接メンバーの数が大幅に増え、間接メンバーを計算する 時間が長くなります。詳細については、『Rational Synergy Distributed』の「リコン フィギュア プロパティの全展開」を参照してください。

デフォルトは、-noferp です。

-ib|-include\_baselines

転送のメンバーであるオブジェクトに関連するベースラインを含めるよう指定しま す。デフォルトは、Default Include Baselines の DCM 設定によって決まります。 デフォルトは、-noinclude\_baselines です。

-local\_parallel

新しい転送セットから生成された転送パッケージから受け取ったパラレル オブジェ クト バージョンのローカル所有者に、電子メールによりパラレル通知を送信するよう 指定します。これはデフォルト設定です。

-nocumcrsc|-nocumulative|-nocumulative\_change\_request\_scope

新しい転送セットの変更依頼範囲を累積なしに指定します。転送セットの変更依頼範 囲とクエリは、各生成操作または生成プレビュー操作時に評価されます。このオプ ションを使用した場合、以前のクエリで検出された古いメンバーで現在のクエリで検 出されなかったものは、転送セットの間接(クエリベース)メンバーなので削除され ます。

これはデフォルト設定です。

-nocumrsc|-nocumulative\_release\_scope

新しい転送セットのリリース範囲を累積なしに指定します。転送セットのリリース範 囲とクエリは、各生成または生成プレビュー操作時に評価されます。このオプション を使用した場合、以前のクエリで検出された古いメンバーで現在のクエリで検出され なかったものは、転送セットの間接(クエリベース)メンバーなので削除されます。 これはデフォルト設定です。

#### -noemail

転送セットの生成、受取り、または転送後に電子メールを送信しないよう指定します。 これはデフォルト設定です。

-noexclude\_db\_info

新しい転送セットから生成した転送パッケージにデータベース定義に関する情報を 含めるよう指定します。これはデフォルト設定です。

-noexclude\_imported\_objects

新しい転送セットから生成した転送パッケージに他のデータベースで作成したオブ ジェクトを含めるよう指定します。これはデフォルト設定です。

-noexclude\_nct|-exclude\_non\_completed\_tasks

新しい転送セットから生成した転送パッケージに完了していないタスクを含めるよ う指定します。これはデフォルト設定です。

-noexclude\_products

新しい転送セットから生成した転送パッケージに製品を含めるよう指定します。これ はデフォルト設定です。

-noexclude\_typedefs

新しい転送セットから生成した転送パッケージにタイプ定義を含めるよう指定しま す。これはデフォルト設定です。

-noferp

転送セットのメンバーであるプロジェクトの更新プロパティを完全に展開しないよ う指定します。このオプションを指定した結果は以下のとおりです。

- プロジェクトの更新プロパティ内にあるタスクの関連オブジェクトは、プロジェ クト階層のメンバーである場合にのみ含まれる。
- 静的状態のプロジェクトのフォルダ、タスク、およびベースライン プロジェクト は含まれない。
- ベースライン プロジェクトのサブプロジェクトは、プロジェクトの更新プロパ ティで直接使用されている場合でも含まれる。

これはデフォルトです。詳細については、『Rational Synergy Distributed』の「リコ ンフィギュア プロパティの全展開」を参照してください。

-noib|-noinclude\_baselines

転送のメンバーであるオブジェクトに関連するベースラインを自動的に含めないよ う指定します。デフォルトは、Default Include Baselines の DCM 設定によって 決まります。これはデフォルト設定です。

-nolocal\_parallel

新しい転送セットから生成された転送パッケージから受け取ったオブジェクトのパ ラレルのローカル所有者に、電子メールによりパラレル通知を送信しないよう指定し ます。デフォルトは、-local parallel です。

-nomail

転送セットの生成、受取り、または転送に対して電子メールを送信しないよう指定し ます。これはデフォルト設定です。

-rq|-release\_query *release\_query*

新しい転送セットのリリース範囲と一緒に使用するリリース クエリを指定します。 *release\_query* は、空白文字列または有効なクエリ式のいずれかです。空白文字列 は、すべてのリリースをクエリすることを意味します。リリース クエリは、リリース 範囲を none 以外の値に設定した場合にのみ使用できます。これはデフォルト設定で す。

-rsc|-release\_scope (none | releases | (releases\_templates | releases\_and\_templates | releases and templates))

新しい転送セットのリリース範囲を指定します。以下の範囲を使用します。

• none

リリース定義は自動的に含まれません。

• releases

リリース クエリによって検出されたリリース定義は、間接クエリ メンバーとして 自動的に含まれます。ただし、対応するプロセス ルールとフォルダ テンプレート は自動的に含まれません。

• releases\_and\_templates

リリース クエリによって検出されたリリース定義は、間接クエリ メンバーとして 自動的に含まれます。各リリースに対して、そのプロセス ルールとプロセス ルー ルが使用する任意のユーザー定義フォルダ テンプレートも間接クエリ メンバー として自動的に含まれます。これはデフォルト設定です。

-ts|-transfer\_set *transfer\_set\_name*

作成する転送セットの名前を指定します。名前は任意の文字を含むことができます が、このデータベース内で一意である必要があります。

例

- **•** オブジェクト タイプを転送セットから除外する(転送セット作成時に)。 ccm dcm -create -ts *transfer\_set\_spec* -exclude\_types "*list\_of\_types*"
- **•** 製品を転送セットに含める(転送セット作成時に)。 ccm dcm -create -ts *transfer\_set\_spec* -noexclude\_products
- **•** インポートしたオブジェクトを転送セットから除外する(転送セット作成時に)。 ccm dcm -create -ts *transfer\_set\_spec* -exclude\_imported\_objects
- **•** データベース情報を転送セットから除外する(転送セット作成時に)。 ccm dcm -create -ts *transfer\_set\_spec* -exclude\_db\_info

- **•** [転送セットへのオブジェクトの追加](#page-221-0)
- **•** [転送セットの作成](#page-228-0)
- **•** [転送セットの削除](#page-237-0)
- **•** [転送パッケージの生成](#page-240-0)
- **•** [転送セットの修正](#page-249-0)
- **•** [パッケージの受取り](#page-260-0)
- **•** [転送セットの間接リリース](#page-265-0) メンバーの再計算
- **•** [転送セットのメンバーの再計算](#page-266-0)
- **•** [転送セットからのオブジェクトの削除](#page-267-0)
- **•** DCM [プロパティの表示](#page-271-0)
- **•** [最新生成時刻の表示](#page-279-0)
- **•** [転送セット情報の表示](#page-282-0)
- **•** 転送セット [メンバーの表示](#page-283-0)
- **•** [転送セットの表示](#page-285-0)
- **•** [生成パッケージの転送](#page-287-0)

# <span id="page-236-0"></span>データベース定義の削除

このサブコマンドにより、DCM データベース定義を削除します。データベース定義を削 除すると、それに対して転送セットを使用していつ DCM 生成操作を行ったかについての 情報も削除されます。これは、対応するデータベースがすでに DCM クラスタ内に存在し ない場合に適切です。データベースを削除するのではなく退去させる場合は、データベー ス定義を非表示とするか、生成を許可しないように設定できます。

DCM マネージャまたはアドミニストレータが、データベース定義を削除できます。

ccm dcm -d|-delete -dbid|-database\_id *database\_spec*...

*database\_spec*...

削除するデータベース定義を指定します。詳細については[、データベースの指定](#page-28-0)を 参照してください。

- **•** [データベース定義の作成](#page-223-0)
- **•** [データベース定義の修正](#page-245-0)
- **•** [データベース定義情報の表示](#page-268-0)
- **•** [データベース](#page-273-0) ID の表示

### <span id="page-237-0"></span>転送セットの削除

このサブコマンドにより、転送セットを削除します。転送セットを削除することにより、 それに直接追加されたすべてのメンバーおよび対応する間接メンバーとの関連も解除し ます。転送セットを削除すると、その転送セットを使用していつ DCM 生成操作を行った かについての情報も削除されます。定義済み Entire Database 転送セットは削除できま せん。

DCM マネージャまたはアドミニストレータが、転送セットを削除できます。

ccm dcm -d|-delete -ts|-transfer\_set *transfer\_set\_spec*...

#### *transfer\_set\_spec*...

削除する転送セットを指定します。詳細については、<u>転送セットの指定</u>を参照して ください。

### 例

**•** 1 つまたは複数の転送セットを削除する。 ccm dcm -delete -ts "My transfer set"

- **•** [転送セットへのオブジェクトの追加](#page-221-0)
- **•** [転送セットの作成](#page-228-0)
- **•** [転送パッケージの生成](#page-240-0)
- **•** [転送セットの修正](#page-249-0)
- **•** [転送セットの間接変更依頼メンバーの再計算](#page-264-0)
- **•** [転送セットの間接リリース](#page-265-0) メンバーの再計算
- **•** [転送セットのメンバーの再計算](#page-266-0)
- **•** [転送セットからのオブジェクトの削除](#page-267-0)
- **•** [転送セット情報の表示](#page-282-0)
- **•** 転送セット [メンバーの表示](#page-283-0)
- **•** [転送セットの表示](#page-285-0)
- **•** [生成パッケージの転送](#page-287-0)

### <span id="page-238-0"></span>パッケージの削除

このサブコマンドにより、指定したサーバー ファイル システム位置からパッケージを削 除します。DCM マネージャまたはアドミニストレータが、パッケージを削除できます。 -generate、-receive、または -serverdir のいずれかのオプションを指定する必要があ ります。

ccm dcm -d|-delete -packages [-from\_dbid|-from\_database\_id *database\_spec*] [-to\_dbid|-to\_database\_id *database\_spec*] [-ts|-transfer\_set *transfer\_set\_spec*] ([-gen|-generate] | [-rec|-receive] | [-soad|-save\_offline\_and\_delete] | [-serverdir *server\_path*])

-from\_dbid|-from\_database\_id *database\_spec*

転送パッケージの生成元のデスティネーション データベースを指定します。 *database\_spec* には、1 つのデータベース定義を指定できます。詳細については[、デー](#page-28-0) [タベースの指定](#page-28-0)を参照してください。

-gen|-generate

削除するパッケージをサーバー生成ディレクトリで検索するよう指定します。

-rec|-receive

削除するパッケージをサーバー受取りディレクトリで検索するよう指定します。

-soad|-save\_offline\_and\_delete

削除するパッケージを、オフライン保存 パッケージのデフォルト サーバー ディレク トリで検索するよう指定します。

-to\_dbid|-to\_database\_id *database\_spec*

転送パッケージの生成先のデスティネーション データベースを指定します。 *database\_spec* には、1 つのデータベース定義を指定できます。詳細については[、デー](#page-28-0) [タベースの指定](#page-28-0)を参照してください。

-serverdir *server\_path*

削除するパッケージを含むファイル システム内のサーバー ディレクトリへのパスを 指定します。

```
-ts|-transfer_set transfer_set_spec
```
パッケージの生成に使用した転送セット名でパッケージのフィルタリングを行うよ う指定します<sub>。</sub>transfer\_set\_spec には、1つの転送セットを指定できます。詳細に ついては[、転送セットの指定](#page-41-0)を参照してください。

### 例

**•** 転送セット webapp を使用して生成し、サーバー生成ディレクトリにあるすべての パッケージを削除する。

ccm dcm -delete -packages -ts webapp -generate

**•** サーバー受取りディレクトリにある、データベース INDWEB から生成したすべての パッケージを削除する。

ccm dcm -delete -packages -from\_dbid INDWEB -receive

- **•** [転送パッケージの生成](#page-240-0)
- **•** [パッケージの受取り](#page-260-0)
- **•** [パッケージの表示](#page-269-0)
- **•** [生成パッケージの転送](#page-287-0)

### <span id="page-240-0"></span>転送パッケージの生成

このサブコマンドにより、指定した転送セットとデスティネーション データベースの転 送パッケージを生成します。転送セットの間接メンバーが古い場合、このコマンドは転送 セット内の現在の直接メンバーから計算しなおします。その後、そのデータベースの最後 の生成時以降に転送セットに追加されたか、そのデータベースの最後の生成時以降に修正 された直接メンバーと間接メンバーが転送パッケージに含まれます。オプションとして、 デスティネーション データベースに対して定義されている転送モードを使用して、転送 パッケージをそのデータベースに転送できます。パッケージを転送する場合、デスティ ネーション データベースにパッケージの自動受取りを設定できます。

DCM マネージャまたはアドミニストレータが、転送パッケージを生成できます。

```
ccm dcm -gen|-generate -dbid|-database_id database_spec
         -ts|-transfer_set transfer_set_spec
         [-lg|-last_generated last_generated_value] 
         ([-email email_address] | [-noemail]) 
         ([-trn|-transfer [-rec|-receive ( [-wait] | [-nowait] )]] | 
         [-notrn|-notransfer])
```
-dbid|-database\_id *database\_spec*

転送パッケージを生成するデスティネーション データベースを指定します。 *database\_spec* には、1 つのデータベース定義を指定できます。詳細については、 [データベースの指定](#page-28-0)を参照してください。

-email *email\_address*

転送セットの生成の後に、電子メールを受け取る 1 人または複数の電子メール アドレ スを指定します。

アドレスを空白またはカンマで区切ることにより、転送セットの複数の電子メール受 信者を定義できます。電子メール リストを定義したい場合は、自分のメール サーバー の機能を使用して、電子メールの別名または配布先リストを設定できます。この操作 方法については、使用するメール サーバーとオペレーティング システムを調べてく ださい。

電子メール アドレスを設定しない場合、Rational Synergy は dcm generate コマンド で指定した転送セットで定義されている電子メール アドレスを使用します。

-lg|-last\_generated *last\_generated\_value*

最後に生成を行った時刻を指定します。

注記:このオプションは上級ユーザー用です。

指定しない場合、パッケージは指定した転送セットとデータベースの転送セットが 最後に生成された時刻を使用するよう生成されます。このオプションは、紛失転送

パッケージからのリカバリなど、以前の変更を含む転送パッケージの生成に使用し ます。

*—* never

*—* integer index。1 は最新の生成された転送パッケージを示します。

最新のタイムスタンプではないタイムスタンプを選択した場合、生成された転送 パッケージには、その日付以降に変更があったかメンバーとなったすべてのオブ ジェクトが含まれます。また、最新のタイムスタンプがリストから削除されます。

> 注意! never を使用すると、すべての過去のタイム スタン プがリストから削除されます。

*last\_generated\_value* が never の場合は、初めてであるかのように転送パッケー ジが生成されます。転送パッケージには、最後に修正されたのはいつか、あるいは 転送セットのメンバーになったのはいつか、に関わらずすべてのオブジェクトが含 まれます。

-noemail

転送セットの生成後に電子メールを送信しないよう指定します。デフォルトで、 Rational Synergy は転送セットの電子メール設定を使用します。

-notrn|-notransfer

生成されたパッケージをデスティネーション データベースに転送しないよう指定し ます。このオプションは、デスティネーション データベースが direct 以外の転送 モードを持つ場合に使用できます。これはデフォルト設定です。

-nowait

受取りデータベースが他の転送パッケージの受取りを完了していなくても、自動受取 りを実行できるようにします。

> 注意! 複数の転送パッケージを同時にデータベースで受け 取るのは安全ではありません。デフォルトでは、DCM は パッケージを 1 つずつデータベースに受け取ります。この オプションは、転送パッケージが重複オブジェクトを含ま ない確証がある場合にのみ使用します。たとえば、それぞ れ異なる転送セットから生成された 2 つのパッケージに同 じタスク オブジェクトが存在する場合、それらのパッケー ジは重複オブジェクトを持ちます。この場合、デフォルト の -wait を使用してください。

-rec|-receive

生成されたパッケージをデスティネーション データベースで受け取るよう指定しま す。このオプションは、パッケージがデスティネーション データベースに転送され、 データベース定義のホストとデータベース パスが定義されている場合に使用します。 詳細については、『Rational Synergy Distributed』の「自動受取り設定と使用」を参 照してください。

-trn|-transfer

生成されたパッケージをデスティネーション データベースに転送するよう指定しま す。このオプションは、デスティネーション データベースが none または direct 以 外の転送モードを持つ場合に使用できます。デフォルトは -notransfer です。

-ts|-transfer\_set *transfer\_set\_spec*

DCM 生成に転送セットを使用するよう指定します。*transfer\_set\_spec* には、1 つ の転送セットを指定できます。詳細については[、転送セットの指定](#page-41-0)を参照してくださ い。

-wait

受取りデータベースが他の転送パッケージの受取りを完了するまで、自動受取りを実 行できないようにします。これはデフォルト設定です。

例

**• Secure transformer layer** 転送セットと **BST** データベースの転送パッケージを作成 し、後で転送するためにそれを保存する。

ccm dcm -gen -ts "Secure transformer layer" -dbid BST

```
Computing transfer package...
Computing transfer package for 'Secure transformer layer' going to
database 'BST'...
115 objects will be included in transfer package for 'Secure
transformer layer' going to database 'BST'...
Generating transfer package...
...
DCM data generated to file
 '¥¥ccmsrv¥ccmdbs¥appdevdb¥dcm¥generate¥CA#7#BST#865889312.tar.gz'
Updating database...
DCM Generate completed successfully.
```
- **•** [転送セットへのオブジェクトの追加](#page-221-0)
- **•** [転送セットの作成](#page-228-0)
- **•** [転送セットの削除](#page-237-0)
- **•** [転送パッケージの生成](#page-240-0)
- **•** [パッケージの受取り](#page-260-0)
- **•** [最新生成時刻の表示](#page-279-0)
- **•** [転送セット情報の表示](#page-282-0)
- **•** 転送セット [メンバーの表示](#page-283-0)
- **•** [転送セットの表示](#page-285-0)
- **•** [生成パッケージの転送](#page-287-0)

## <span id="page-244-0"></span>データベースへの最新のマーク付け

このサブコマンドにより、データベース定義に、指定した転送セットの最新のマークを付 けます。現在のデータベースのコピーをアンパックし、そのデータベース ID を変更して データベースを作成する場合、データベースをバックアップしたときに存在していたすべ てのオブジェクトがすでに含まれています。このサブコマンドは、オブジェクトを不必要 に送るのを防ぐため、既存のデータベースへの複製を設定するときに便利です。

ccm dcm -mark\_up\_to\_date -dbid|-database\_id *database\_spec* -ts|-transfer\_set *transfer\_set\_spec* [-force] [*date*]

-database\_id *database\_spec*

転送パッケージのデスティネーション データベースを生成するよう指定します。 *database\_spec* には、1 つのデータベース定義を指定できます。詳細については[、デー](#page-28-0) [タベースの指定](#page-28-0)を参照してください。

#### *date*

データベースが最新の状態である日付を指定します。デフォルトで、Rational Synergy は現在の日時を使用します。別のデータベースをアンパックしてデータベースを作成 した場合、このコマンドの日付にバックアップの日時を使用することができます。そ の日時に行われた変更は、コピーしたデータベースには存在しません。

-force

指定した転送セットとデスティネーション データベースが以前パッケージを生成し ていた場合でも、操作が成功することを指定します。デフォルトでは、転送セットと デスティネーション データベースが一度も転送パッケージを生成したことがない場 合にのみ操作は成功します。

-ts|-transfer\_set *transfer\_set\_spec*

指定したデスティネーション データベースに対して最新とマークする転送セットを 指定します。*transfer\_set\_spec* には、1 つの転送セットを指定できます。詳細につ いては[、転送セットの指定](#page-41-0)を参照してください。

### 関連トピック

**•** DCM [プロパティの表示](#page-271-0)

## <span id="page-245-0"></span>データベース定義の修正

このサブコマンドにより、指定したデータベース定義を修正します。DCM マネージャま たはアドミニストレータが、この操作を行うことができます。

```
ccm dcm -m|-modify -dbid|-database_id [-desc|-description description] 
         [-tm|-transfer_mode ((manual|manual_copy) | direct | 
         (cp|copy|local_copy) | (rcp|remote_copy) |
         (ftp|file_transfer_protocol) | (user|user_defined))] 
         ([-ar|-automatic_receive] | [-noar|-noautomatic_receive]) 
         ([-rb|-run_in_background] | [-norb|-norun_in_background]) 
         [-host host] [-os|-operating_system (unix | (windows|windows_nt))] 
         [-path path] [-tp|-transfer_path path] [-ccm_home path] 
         ([-zip] | [-nozip]) ([-ga|-generate_allowed] | 
        [-noga|-nogenerate_allowed]) ([-handover_allowed] |
        [-nohandover_allowed]) ([-hidden] | [-nohidden])
        [-location location] [-admin_info admin_info]
         [-new_dbid|-new_database_id new_dbid] database_spec...
```
-admin\_info *admin\_info*

指定したデータベースの連絡先情報を修正するよう指定します。*admin\_info* 値に は、復帰改行文字を含まない任意の文字列を指定できます。たとえば、電話番号や 電子メール アドレスは有効な項目です。

#### -ar|-automatic\_receive

指定したデータベースの転送パッケージの自動受取りを指定します。詳細について は、『Rational Synergy Distributed』の「自動受取り設定と使用」を参照してください。

-ccm\_home *path*

指定したデータベースについて、自動受取りを行うために使用する Synergy SCCM HOME インストール パスを変更します。対応するデータベースのホストが UNIX サーバーである場合は、絶対パスを入力します。Windows サーバーの場合は UNC パスを入力します。

#### *database\_spec*

修正するデータベース定義を指定します[。データベースの指定](#page-28-0)を参照してください。

-desc|-description *description*

指定したデータベース説明を修正するよう指定します。復帰改行文字を含めることは できません。

-ga|-generate\_allowed

DCM 生成が使用できるように、データベース定義を修正することを指定します。

#### -handover\_allowed

オブジェクトの管理をデータベース定義に渡すことができるように、データベース定 義を修正することを指定します。

#### -hidden

指定したデータベース定義がデータベース ID を一覧表示するダイアログに表示され ないように、非表示のマーク付けを行うことを指定します。このオプションは、デー タベース定義を削除せずに退去させるときに便利です。

#### -host *host*

指定したデータベース定義のホストを修正するよう指定します。これは、リモート コ ピーおよびファイル転送プロトコル転送モードに必要です。*host* 名が有効であり、IP アドレスに設定されていることを確認してください。

#### -location *location*

指定したデータベースの地理的位置を修正するよう指定します。位置には、復帰改 行文字を含まない任意の文字列を使用できます。

#### -new\_dbid|-new\_database\_id *new\_dbid*

指定したデータベース定義に割り当てる新しいデータベース ID を指定します。制限 される文字と制限される理由については[、命名制限を](#page-56-0)参照してください。

#### -noar|-noautomatic\_receive

転送パッケージを自動的に受け取らないよう指定します。パッケージは手動で受け 取る必要があります。

#### -nohandover\_allowed

オブジェクトの管理をデータベース定義に渡すことができないように、データベース 定義を修正することを指定します。

-nohidden

データベース ID を一覧表示するダイアログで、新しいデータベース定義を表示する よう指定します。

-noga|-nogenerate\_allowed

DCM 生成が使用できないように、データベース定義を修正することを指定します。

[-norb|-norun\\_in\\_background](#page-225-0)

-nozip

指定したデータベースの転送パッケージを圧縮しないよう指定します。これは、 direct 転送モードのデフォルトです。このオプションは、file transfer protocol 転送モードでは使用できません。

[-rb|-run\\_in\\_background](#page-225-1)

-os|-operating\_system (unix|(windows|windows\_nt))

データベース ホストとするマシンのオペレーティン グシステムを、指定したデータ ベース定義用に修正するよう指定します。

-path *path*

指定したデータベース定義のデータベース パスを修正するよう指定します。UNIX サーバーでは絶対パス、Windows サーバーでは UNC パスを使用します。手動以外 の転送モードを使用する場合は、データベース パスを入力する必要があります。

-tm|-transfer\_mode *value*

指定したデータベース定義のために修正する転送モードを指定します。転送モード は、転送パッケージをデスティネーション データベースへ転送する方法を定義しま す。

-transfer\_mode オプションは、以下のいずれかの値をとる必要があります。

• manual | manual\_copy

パッケージは、DCM によってコピーされず、手動で転送する必要があります。

• cp | copy | local\_copy

パッケージは生成後にデスティネーション データベースの転送パスにコピーさ れます。

- direct パッケージは直接デスティネーション データベースの転送パスに生成されます。
- ftp | file\_transfer\_protocol

パッケージは、生成後に *ftp* を使用してデスティネーション データベースの転送 パスに転送されます。

- rcp | remote\_copy パッケージは、生成後に rcp を使用してデスティネーション データベースの転送 パスにリモート コピーされます。
- user | user\_defined

パッケージは、生成後にユーザーがカスタマイズしたシェル スクリプト(UNIX) またはバッチ ファイル(Windows)を起動して転送されます。

転送モードの詳細については、『Rational Synergy Distributed』を参照してくださ い。

-tp|-transfer\_path *transfer\_path*

指定したデータベース定義のデータベースへの転送パスを修正するよう指定します。 転送パスは、Rational Synergy が転送パッケージを置く場所です。これは、UNIX サーバーでは絶対パスで、Windows サーバーでは UNC パスです。転送パスを空白 のままにした場合、Rational Synergy はパッケージをデータベース パスの下の **dcm/ receive** ディレクトリの下に置きます。

-zip

指定したデータベースの転送パッケージを圧縮するよう指定します。これは、ファ イル転送プロトコル転送モードのデフォルトです。このオプションは、direct と一 緒には使用できません。

- **•** [データベース定義の作成](#page-223-0)
- **•** [データベース定義の削除](#page-236-0)
- **•** [データベース定義情報の表示](#page-268-0)
- **•** DCM [プロパティの表示](#page-271-0)
- **•** [データベース](#page-273-0) ID の表示
- **•** 現在の DCM [データベース](#page-280-0) ID の表示

# <span id="page-249-0"></span>転送セットの修正

```
このサブコマンドにより、指定した転送セットを修正します。DCM マネージャまたはア
ドミニストレータが、この操作を行うことができます。
```

```
ccm dcm -m|-modify -ts|-transfer_set ([-email email_address] |
       [-noemail]) [-ep|-email_policy (generate | transfer | always)]
        [-crsc|-change_request_scope|-ps|-problem_scope (none |
        (crs|crs only|change_requests|problems) |
        (crs_and_tasks|crs and tasks|change_requests_and_tasks|
        problems_and_tasks) | (crs_tasks_and_objects|crs, 
        tasks and objects|change_requests_tasks_and_objects|
        problems_tasks_and_objects))]
        [-crq|-change_request_query|-pq|-problem_query cr_query]
        ([-cumcrsc|-cumulative|-cumulative_change_request_scope] |
        [-nocumcrsc|-nocumulative|-nocumulative_change_request_scope])
        [-rsc|-release_scope (none | releases | 
        (releases_templates|releases_and_templates|releases and templates))]
        [-rq|-release_query release_query]
        ([-cumrsc|-cumulative_release_scope] |
        [-nocumrsc|-nocumulative_release_scope]) ([-exclude_products] |
        [-noexclude_products]) ([-exclude_imported_objects] |
        [-noexclude_imported_objects])
        ([-exclude_nct|-exclude_non_completed_tasks] |
        [-noexclude_nct|-noexclude_non_completed_tasks])
        ([-exclude_typedefs] | [-noexclude_typedefs]) ([-exclude_db_info] |
        [-noexclude_db_info]) ([-ib|-include_baselines] |
       [-noib|-noinclude_baselines]) [-exclude_types type1,type2,...]
        ([-ferp] | [-noferp]) ([-local_parallel] | [-nolocal_parallel])
        [-dir|-directory generate_dir] 
        [-new_ts|-new_transfer_set new_transfer_set_name]
        transfer_set_spec...
```
-crq|-change\_request\_query|-pq|-problem\_query *cr\_query*

指定した転送セットの変更依頼クエリを修正するよう指定します。変更依頼クエリ は、変更依頼範囲を none 以外の値に設定した場合にのみ使用できます。

値は、空白か有効なクエリ式のいずれかです。空白値は、すべての変更依頼をクエリ することを意味します。

-crsc|-change\_request\_scope|-ps|-problem\_scope *scope*

指定した転送セットの変更依頼範囲を修正するよう指定します。範囲は、変更依頼 と関連するオブジェクトを、転送セットを使用して生成した転送パッケージに含め る方法を定義します。以下の範囲から選択します。

• none

変更依頼は自動的に含まれません。これはデフォルト設定です。

- crs|crs only|change\_requests|problems 変更依頼クエリによって検出された変更依頼はその添付と共に含まれます。
- crs\_and\_tasks|crs and tasks| change\_requests\_and\_tasks|problems\_and\_tasks

変更依頼クエリによって検出された変更依頼はその添付および関連タスクと共に 含まれます。

• crs\_tasks\_and\_objects|crs, tasks and objects| change\_requests\_tasks\_and\_objects|problems\_tasks\_and\_objects

変更依頼クエリによって検出された変更依頼はその添付と関連タスク、および各 タスクの関連オブジェクトと共に含まれます。

転送セットの直接メンバーとして明示的に追加された変更依頼、タスク、および他 のオブジェクトはこのオプションの影響を受けません。

-cumcrsc|-cumulative|-cumulative\_change\_request\_scope

指定した転送セットの変更依頼範囲を累積に修正するよう指定します。転送セットの 変更依頼範囲とクエリは、各生成操作または生成プレビュー操作時に評価されます。 ただし、-cumulative を指定した場合、現在のクエリで検出されなくても、以前のク エリで検出された古いメンバーは永遠に削除されません。つまり、変更依頼の間接 (クエリベース)メンバーシップは、追加されて累積されます。

-cumrsc|-cumulative\_release\_scope

指定した転送セットのリリース範囲を累積に指定します。転送セットのリリース範囲 とクエリは、各生成操作または生成プレビュー操作時に評価されます。ただし、 cumulative\_release\_scope を指定した場合、現在のクエリで検出されなくても、以 前のクエリで検出された古いメンバーは永遠に削除されません。つまり、リリースの 間接(クエリベース)メンバーシップは、追加されるのみで、累積されていきます。

-dir|-directory *generate\_dir*

指定した転送セットの生成ディレクトリを修正するよう指定します。生成ディレクト リを使用して direct 以外の転送モードについて生成される転送パッケージを準備し ます。*generate\_dir* 値はサーバー パスを表します。UNIX サーバーでは絶対パス、 Windows サーバーでは UNC パスを使用します。空白文字列を使用すると Rational Synergy はデータベース パスの下の **dcm/generate** ディレクトリの下にあるデフォ ルトの生成ディレクトリを使用します。これはデフォルト設定です。

-email *email\_address*

指定した転送セットの電子メール アドレスを修正するよう指定します。このオプショ ンは、転送セットの生成、受取りまたは転送の後に、電子メールを受け取る 1 人また は複数の電子メール アドレスを示します。

アドレスを空白またはカンマで区切ることにより、転送セットの複数の電子メール受 信者を定義できます。電子メール リストを定義したい場合は、自分のメール サーバー の機能を使用して、電子メールの別名または配布先リストを設定できます。この操作 方法については、使用するメール サーバーとオペレーティング システムを調べてく ださい。

-ep|-email\_policy *value*

指定した転送セットの電子メール ポリシーを修正するよう指定します。このオプ ションは、以下の電子メール ポリシーをサポートします。

- Transfer:デスティネーション データベースに空でないパッケージを転送され たときのみ、電子メール メッセージが送られるよう指定します。DCM 生成操作 が実行されたときに含まれるオブジェクトがない場合、メッセージは送出されま せん。
- Generate:空でない転送パッケージが生成または転送されたときに、電子メール メッセージが送られるよう指定します。DCM 生成操作が実行されたときに含ま れるオブジェクトがない場合、メッセージは送出されません。
- Always:空ではない転送パッケージを生成または転送するときは、電子メール メッセージが必ず送出されるよう指定します。DCM 生成操作の実行後に含まれ るオブジェクトがない場合、あるいはデスティネーション データベースに自動配 信しないパッケージを生成する場合が、これに当てはまります。

-exclude\_db\_info

指定した転送セットから生成した転送パッケージから、データベース定義に関する情 報を除外するよう指定します。

-exclude\_imported\_objects

指定した転送セットから生成した転送パッケージから、他のデータベースで作成した オブジェクトを除外するよう指定します。

-exclude\_nct|-exclude\_non\_completed\_tasks

指定した転送セットから生成した転送パッケージから、完了していないタスクを除外 するよう指定します。
-exclude\_products

指定した転送セットから生成した転送パッケージから、製品を除外するよう指定しま す。

-exclude\_types type1, type2, ...

指定した転送セットから生成した転送パッケージから、指定したタイプのオブジェク トを除外するよう指定します。この値は、ゼロ個以上のタイプ名をカンマとオプショ ンの空白で区切ったリストです。

-exclude\_typedefs

指定した転送セットから生成した転送パッケージから、タイプ定義を除外するよう指 定します。

-ferp

指定した転送セットのメンバーであるプロジェクトの更新プロパティを完全に展開 するよう指定します。このオプションを指定した結果は以下のとおりです。

- メンバーであるタスクに関連するすべてのオブジェクトは、プロジェクト階層の メンバーではない場合でも含まれる。
- プロジェクトの更新プロパティ内のすべてのフォルダ、タスク、およびベースラ イン プロジェクトは、静的状態のプロジェクトの場合にも含まれる。
- 各ベースラインプロジェクトのすべてのサブプロジェクトは、プロジェクト階層 の更新プロパティで直接使用されていない場合でも含まれる。

これにより転送セットの間接メンバーの数が大幅に増え、間接メンバーを計算する 時間が長くなります。詳細については、『Rational Synergy Distributed』の「リコン フィギュア プロパティの全展開」を参照してください。

-ib|-include\_baselines

指定した転送セットのメンバーであるオブジェクトに関連するベースラインを含め るよう指定します。このオプションの使用には注意が必要です。間違って使用すると、 ベースラインの一部のみが複製されることになります。詳細については、『Rational Synergy Distributed』の「関連ベースラインの取り入れ」を参照してください。

-local\_parallel

指定した転送セットから生成された転送パッケージから受け取ったパラレル オブ ジェクト バージョンのローカル所有者に、電子メールによりパラレル通知を送信する よう指定します。

-new\_ts|-new\_transfer\_set *new\_transfer\_set\_name*

転送セットの新しい名前を指定します。

-nocumcrsc|-nocumulative|-nocumulative\_change\_request\_scope

指定した転送セットの変更依頼範囲を累積なしに修正するよう指定します。転送セッ トの変更依頼範囲とクエリは、各生成操作または生成プレビュー操作時に評価されま す。このオプションを使用した場合、以前のクエリで検出された古いメンバーで現在 のクエリで検出されなかったものは、転送セットの間接(クエリベース)メンバーな ので削除されます。

#### -nocumrsc|-nocumulative\_release\_scope

指定した転送セットのリリース範囲を累積なしに指定します。転送セットのリリース 範囲とクエリは、各生成または生成プレビュー操作時に評価されます。このオプショ ンを使用した場合、以前のクエリで検出された古いメンバーで現在のクエリで検出さ れなかったものは、転送セットの間接(クエリベース)メンバーなので削除されます。

-noemail

指定した転送セットの生成、受取り、または転送後に電子メールを送信しないよう指 定します。

### -noexclude\_db\_info

指定した転送セットから生成した転送パッケージにデータベース定義に関する情報 を含めるよう指定します。

#### -noexclude\_imported\_objects

指定した転送セットから生成した転送パッケージに他のデータベースで作成したオ ブジェクトを含めるよう指定します。

-noexclude\_nct|-exclude\_non\_completed\_tasks

指定した転送セットから生成した転送パッケージに完了していないタスクを含める よう指定します。

-noexclude\_products

指定した転送セットから生成した転送パッケージに製品を含めるよう指定します。

-noexclude\_typedefs

指定した転送セットから生成した転送パッケージにタイプ定義を含めるよう指定し ます。

-noferp

転送セットのメンバーであるプロジェクトの更新プロパティを完全に展開しないよ う指定します。このオプションを指定した結果は以下のとおりです。

- プロジェクトの更新プロパティ内にあるタスクの関連オブジェクトは、プロジェ クト階層のメンバーである場合にのみ含まれる。
- 静的状態のプロジェクトのフォルダ、タスク、およびベースライン プロジェクト は含まれない。
- ベースライン プロジェクトのサブプロジェクトは、プロジェクトの更新プロパ ティで直接使用されている場合でも含まれる。

これはデフォルトです。詳細については、『Rational Synergy Distributed』の「リコ ンフィギュア プロパティの全展開」を参照してください。

-noib|-noinclude\_baselines

指定した転送セットのメンバーであるオブジェクトに関連するベースラインを自動 的に含めないよう指定します。

-nolocal\_parallel

指定した転送セットから生成された転送パッケージから受け取ったパラレル オブ ジェクト バージョンのローカル所有者に、電子メールによりパラレル通知を送信しな いよう指定します。

-rq|-release\_query *release\_query*

指定した転送セットのリリース範囲と一緒に使用するリリース クエリを修正するよ う指定します。*release\_query* は、空白文字列または有効なクエリ式のいずれかで す。空白文字列は、すべてのリリースをクエリすることを意味します。リリース クエ リは、リリース範囲を none 以外の値に設定した場合にのみ使用できます。

-rsc|-release\_scope *value*

指定した転送セットのリリース範囲を指定します。以下の範囲を使用します。

• none

リリース定義は自動的に含まれません。

• releases

リリース クエリによって検出されたリリース定義は、間接クエリ メンバーとして 自動的に含まれます。ただし、対応するプロセス ルールとフォルダ テンプレート は自動的に含まれません。

• releases\_templates|releases\_and\_templates |releases and templates

リリース クエリによって検出されたリリース定義は、間接クエリ メンバーとして 自動的に含まれます。各リリースに対して、そのプロセス ルールとプロセス ルー ルが使用する任意のユーザー定義フォルダ テンプレートも間接クエリ メンバー として自動的に含まれます。

*transfer\_set\_spec*...

修正する転送セットを指定します。詳細については、<u>転送セットの指定</u>を参照して ください。

例

**•** 転送セット **client** と **server** の変更依頼範囲とリリース範囲を変更する。

ccm dcm -modify -ts -crsc crs -rsc releases\_and\_templates client server

- **•** [転送セットへのオブジェクトの追加](#page-221-0)
- **•** [転送セットの作成](#page-228-0)
- **•** [転送セットの削除](#page-237-0)
- **•** [転送セットの修正](#page-249-0)
- **•** [転送セットの間接変更依頼メンバーの再計算](#page-264-0)
- **•** [転送セットの間接リリース](#page-265-0) メンバーの再計算
- **•** [転送セットのメンバーの再計算](#page-266-0)
- **•** [転送セットからのオブジェクトの削除](#page-267-0)
- **•** [転送セット情報の表示](#page-282-0)
- **•** 転送セット [メンバーの表示](#page-283-0)
- **•** [転送セットの表示](#page-285-0)
- **•** [生成パッケージの転送](#page-287-0)

## **DCM** 設定の修正

```
このサブコマンドにより、どの DCM 設定を変更するかを示します。このコマンドに関連
するオプションを少なくとも 1 つ指定する必要があります。
ccm dcm -m|-modify -settings
        [-desc|-description description_of_database]
        [-location location]
        [-admin_info admin_info]
        [-default_add_history|-nodefault_add_history]
        [-default_include_baselines|-nodefault_include_baselines]
        [-ignore_maintain_wa|-noignore_maintain_wa]
        [-update_db_info|-noupdate_db_info]
        [-keep_typedefs|-nokeep_typedefs]
        [-event_log_size log_size]
        [-parallel_checking parallel_check_keyword]
        [-update_releases release_action_keyword]
        [-add_receive_control_transition transition]
        [-remove_receive_control_transition transition]
        [-no_of_generate_times generate_times]
        [-no_of_old_generate_times old_generate_times]
        [-old_generate_time_resolution old_generate_resolution]
        [-update_rft|-noupdate_rft]
```
-add\_receive\_control\_transition *transition*

```
有効な状態遷移を Receive Control Transitions リストに追加します。追加された状態
遷移は、現在のデータベースで管理されているオブジェクトを受け取るときに可能
となります。transition に指定する値は以下の形式となります。
```
*from\_state*:*to\_state*

ここで:

*from\_state* は有効な状態であること。

 *to\_state* は、指定した *from\_state* からの遷移について、有効な状態であるこ と。

-admin\_info *admin\_info*

データベース アドミニストレータの連絡先情報を指定します。*admin\_info* 値には、 復帰改行文字を含まない任意の文字列を指定できます。たとえば、電話番号や電子 メール アドレスは有効な項目です。

-default\_include\_baselines

転送セット メンバーに関連付けられているベースラインが、転送セットに含まれる ように指定します。

-desc|-description *description*

このデータベースの説明を指定します。*description* には、復帰改行文字を含める ことはできません。

-default\_add\_history

転送セットに追加されるオブジェクトが、その直前バージョンと一緒に追加される よう指定します。

-event\_log\_size *log\_size*

イベント ログの最大エントリ数を指定します。*log\_size* オプションには、ゼロ以外 の任意の正の整数を指定できます。イベント ログ リストが *log\_size* に指定した値 に到達した場合、最も古いエントリから取り除かれ、新しいエントリが追加されま す。

-ignore\_maintain\_wa

インポートまたは XML インポート (DCM 受取り操作時など)で作成するプロジェ クトは、管理ワークエリアなしで作成されることを指定します。ccm wa -wa コマン ドを使用してプロジェクトのワークエリアの管理を有効に戻すことができます。

#### -keep\_typedefs

受取り操作の完了後にタイプ定義を維持するよう指定します。

#### -location *location*

データベースの地理的な位置を指定します(例、Irvine, California)。位置には、 復帰改行文字を含まない任意の文字列を使用できます。

-no\_of\_generate\_times *generate\_times*

DCM が格納する生成時刻の数を指定します。*generate\_times* に指定する値は、古 い生成時刻の数に等しいかそれより大きいゼロ以外の正の整数です。

#### -no\_of\_old\_generate\_times *old\_generate\_times*

DCM が格納する古い生成時刻の数を指定します。*old\_generate\_times* に指定する 値は、古い生成時刻の数に等しいかそれより小さいゼロ以外の正の整数です。

-nodefault\_add\_history

転送セットに追加されるオブジェクトが、その直前バージョンなしに追加されるよ う指定します。これはデフォルト設定です。

-nodefault\_include\_baselines

転送セット メンバーに関連付けられているベースラインが、転送セットから除外さ れるよう指定します。これはデフォルト設定です。

-noignore\_maintain\_wa

インポートまたは XML インポートによって作成されたプロジェクトが管理ワークエ リアを持つよう指定します。これはデフォルト設定です。

-nokeep\_typedefs

受取り操作の完了後にタイプ定義を削除するよう指定します。これはデフォルト設 定です。

-noupdate\_db\_info

受取り操作時に、DCM データベース情報を更新しないよう指定します。

-noupdate\_rtf

受取り操作時に、プロセス ルールと関連するフォルダ テンプレートを更新しないよ う指定します。

-old\_generate\_time\_resolution *old\_generate\_resolution*

古い生成時刻の間隔(日数単位)を指定します。*old\_generate\_resolution* に指定 する値は、ゼロ以外の任意の正の整数です。

-parallel\_checking (none|created|updated)

DCM 受取り操作時に実行するパラレル チェックのタイプを指定します。指定でき る値は none、created、updated、大文字と小文字が区別されます。

-remove\_receive\_control\_transition *transition*

指定した *transition* を Receive Control Transitions リストから削除します。削除さ れた状態遷移は、現在のデータベースで管理されているオブジェクトを受け取ると きには可能となりません。*transition* に指定する値は以下の形式となります。

*from\_state*:*to\_state*

ここで:

*from\_state* は Receive Control Transitions リストで有効な状態であること。 *to\_state* は、指定した *from\_state* からの遷移について、有効な状態であること。 -update\_db\_info

受取り操作時に、DCM データベース情報が更新される可能性があることを指定しま す。この情報は、DCM Information ファイルにあるデータで更新されます。これは デフォルト設定です。

-update\_rtf

受取り操作時に、プロセス ルールと関連するフォルダ テンプレートが更新される可 能性があることを指定します。これはデフォルト設定です。

-update\_releases (none|active|inactive)

DCM 受取り時に、リリース定義を更新する方法を指定します。指定できる値は none、active、inactive、大文字と小文字が区別されます。

• none

リリース定義が作成も更新もされないよう指定します。

• active

DCM 転送パッケージにリリース定義が含まれる場合、受取り側データベースに 存在するリリース定義が更新されますが、新しいアクティブ リリース定義のみが 作成されます。DCM 転送パッケージに(Telelogic Synergy 6.2 またはそれ以前か らの)リリース テーブル情報のみが含まれる場合、リリースのリリース定義はア クティブ リリースとして作成されます。

• inactive

DCM 転送パッケージにリリース定義が含まれる場合、これらは受取り側データ ベース内で作成または更新されます。DCM 転送パッケージに(Telelogic Synergy 6.2 またはそれ以前からの) リリース テーブル情報のみが含まれる場合、リリー スのリリース定義は非アクティブ リリースとして作成されます。

### 例

**•** イベント ログ サイズと古い生成時刻の数の設定を変更する。

ccm dcm -m -settings -event\_log\_size 25 -no\_of\_old\_generate\_times 2

- **•** [設定の表示](#page-272-0)
- **•** [最新生成時刻の表示](#page-279-0)
- **•** DCM [イベントの概要の表示](#page-275-0)
- **•** [転送セット情報の表示](#page-282-0)

## <span id="page-260-0"></span>パッケージの受取り

このサブコマンドにより、このデータベース用に生成された転送パッケージ、あるいはブ ロードキャスト パッケージまたはオフライン保存パッケージである転送パッケージを受 け取ります。生成データベースまたは転送セット、あるいは生成データベースと転送セッ トを指定して、どのパッケージを受け取るかを指定できます。デフォルトでは、任意の転 送セットと共に任意の他のデータベースによってこのデータベース用に生成されたパッ ケージを受け取ります。パッケージは、生成されたときと同じ順序で受け取られます。 このサブコマンドは、アドミニストレータが実行できます。

```
ccm dcm -rec|-receive [-dbid|-database_id database_spec]
         [-ts|-transfer_set transfer_set_spec] [-a|-all] [-im|-ignore_missing]
         ([-wait] | [-nowait]) ([-ic|-ignore_checks] |
         [-noic|-noignore_checks]) ([-ivdc|-ignore_version_delimiter_check] |
         [-noivdc|-noignore_version_delimiter_check])
         ([-irdc|-ignore_release_delimiter_check] |
         [-noirdc|-noignore_release_delimiter_check])
         ([-itsc|-ignore_time_sync_check] |
         [-noitsc|-noignore_time_sync_check]) [-dir|-directory receive_dir]
```
#### -a|-all

Specifies to receive all transfer packages for all transfer sets. このオプションは、 database\_id または -transfer\_set と一緒には使用できません。

-database\_id *database\_spec*

指定したデータベースからのみ転送パッケージを受け取るよう指定します。 *database\_spec* には、1 つのデータベース定義を指定できます。詳細については[、デー](#page-28-0) [タベースの指定](#page-28-0)を参照してください。

-dir|-directory *receive\_dir*

転送パッケージは、サーバー上の指定した *receive\_dir* にあることを指定します。デ フォルトでは、パッケージは現在のデータベース パスの下の **dcm/receive** ディレク トリから受け取ります。*receive\_dir* は、サーバー パスを表します。UNIX サーバー では絶対パス、Windows サーバーでは UNC パスを使用します。

```
-ignore_checks
```
以下のいずれかのチェックが失敗した場合、それらを無視して操作を続行するよう 指定します。

- バージョン区切り文字のチェック
- リリース区切り文字のチェック
- 時刻同期のチェック

このオプションは、-ivdcl-ignore\_version\_delimiter\_check、

**-irdc|-ignore\_release\_delimiter\_check、および -itsc|-ignore\_time\_sync\_check オプ** ションを指定することと同じです。

-irdc|-ignore\_release\_delimiter\_check

リリース区切り文字のチェックが失敗した場合、その状態を無視して操作を続行する よう指定します。

デフォルトでは、生成データベース内のリリース区切り文字が受取りデータベースの ものと異なる場合、受取りは失敗します。DCM クラスタ内のすべてのデータベース は同じリリース区切り文字を使用する必要があります。

-itsc|-ignore\_time\_sync\_check

転送パッケージの生成時刻が将来の時刻である場合、状態を無視して操作を続行する よう指定します。

デフォルトでは、この状態が検出されると受取りは失敗します。この状態は、パッ ケージを生成したコンピュータまたは受け取るコンピュータあるいはその両方のタ イム ゾーンまたは時刻設定が誤っている場合に発生します。時刻を修正すると、DCM は複数のタイム ゾーンにまたがって正しく動作します。

-ivdc|-ignore\_version\_delimiter\_check

バージョン区切り文字のチェックが失敗した場合、その状態を無視して操作を続行す るよう指定します。

デフォルトでは、生成データベース内のバージョン区切り文字が受取りデータベース のものと異なる場合、受取りは失敗します。

-im|-ignore\_missing

紛失転送パッケージを無視するように DCM に指示します。

注意! このオプションを使用すると、空のディレクトリ エ ントリが作られたり、関係が失われることがあります。

-noic|-noignore\_checks

以下のいずれかのチェックが失敗した場合、警告を出して操作を続行しないよう指 定します。

- バージョン区切り文字のチェック
- リリース区切り文字のチェック
- 時刻同期のチェック

このオプションは、-noivdcl-[noignore\\_version\\_delimiter\\_check](#page-262-0)、 enoirdcl-noignore release delimiter check、および -noitsclnoignore time sync check オプションを指定することと同じです。これはデフォル ト設定です。

<span id="page-262-1"></span>-noirdc|-noignore\_release\_delimiter\_check

リリース区切り文字のチェックが失敗した場合、エラーを報告して操作を続行しない よう指定します。これはデフォルト設定です。リリース区切り文字の詳細については、 release [コマンドの](#page-509-0)「説明と用途」を参照してください。

<span id="page-262-2"></span>-noitsc|-noignore\_time\_sync\_check

転送パッケージの生成時刻が将来の時刻である場合、エラーを報告して操作を続行し ないよう指定します。

デフォルトでは、この状態が検出されると受取りは失敗します。この状態は、パッ ケージを生成したコンピュータまたは受け取るコンピュータあるいはその両方のタ イム ゾーンまたは時刻設定が誤っている場合に発生します。時刻を修正すると、DCM は複数のタイム ゾーンにまたがって正しく動作します。

<span id="page-262-0"></span>-noivdc|-noignore\_version\_delimiter\_check

バージョン区切り文字のチェックが失敗した場合、エラーを報告して操作を続行しな いよう指定します。これはデフォルト設定です。バージョン区切り文字の制限につい ては、DCM [の制限を](#page-58-0)参照してください。

-nowait

受取りデータベースが他の転送パッケージの受取りを完了していなくても、受取りを 実行できるようにします。

> 注意! 複数の転送パッケージを同時にデータベースで受け 取るのは安全ではありません。デフォルトでは、DCM は パッケージを 1 つずつデータベースに受け取ります。この オプションは、転送パッケージが重複オブジェクトを含ま ない確証がある場合にのみ使用します。たとえば、それぞ

れ異なる転送セットから生成された 2 つのパッケージに同 じタスク オブジェクトが存在する場合、それらのパッケー ジは重複オブジェクトを持ちます。この場合、デフォルト の -wait を使用してください。

-ts|-transfer\_set *transfer\_set\_spec*...

*transfer\_set\_spec...* は、DCM 受取りに使用する転送セットを指定します。 *transfer\_set\_spec* には、1 つの転送セットを指定できます。詳細については[、転](#page-41-0) だセットの指定を参照してください。

### -wait

受取りデータベースが他の転送パッケージの受取りを完了していない場合に、受取り を実行できないようにします。この操作をキャンセルするには Ctr. + C キーを使用 します。

これはデフォルト設定です。

## 例

**•** ソース データベースから転送パッケージを受け取る。 ccm dcm -receive -ts "Entire Database" -dbid USIRJA

- **•** [転送パッケージの生成](#page-240-0)
- **•** [転送セットの間接変更依頼メンバーの再計算](#page-264-0)
- **•** [転送セットの間接リリース](#page-265-0) メンバーの再計算
- **•** [転送セットのメンバーの再計算](#page-266-0)
- **•** [最新生成時刻の表示](#page-279-0)
- **•** [転送セット情報の表示](#page-282-0)
- **•** 転送セット [メンバーの表示](#page-283-0)
- **•** [転送セットの表示](#page-285-0)
- **•** [生成パッケージの転送](#page-287-0)

## <span id="page-264-0"></span>転送セットの間接変更依頼メンバーの再計算

このサブコマンドにより、現在の変更依頼範囲、変更依頼クエリ、および範囲が累積かど うかに基づいて、転送セットの間接変更依頼(CR)メンバーを再計算します。これは、 DCM 生成を行うとき自動的に行われます。

このサブコマンドは、DCM マネージャまたはアドミニストレータが実行できます。

ccm dcm -recompute -crs|-change\_requests|-problems [-dbid|-database\_id *database\_spec*] -ts|-transfer\_set *transfer\_set\_spec*...

-database\_id *database\_spec*

転送セットの変更依頼クエリで %to\_dbid キーワードに使用するデータベース ID を 指定します。*database\_spec* には、1 つのデータベース定義を指定できます。詳細に ついては[、データベースの指定を](#page-28-0)参照してください。

*transfer\_set\_spec*...

間接 CR メンバーの再計算に使用する転送セットを指定します。詳細については、 [転送セットの指定](#page-41-0) を参照してください。

- **•** [転送セットへのオブジェクトの追加](#page-221-0)
- **•** [転送セットの作成](#page-228-0)
- **•** [転送セットの削除](#page-237-0)
- **•** [転送セットの修正](#page-249-0)
- **•** [転送セットの間接リリース](#page-265-0) メンバーの再計算
- **•** [転送セットのメンバーの再計算](#page-266-0)
- **•** [転送セットからのオブジェクトの削除](#page-267-0)
- **•** [転送セット情報の表示](#page-282-0)
- **•** 転送セット [メンバーの表示](#page-283-0)
- **•** [転送セットの表示](#page-285-0)

## <span id="page-265-0"></span>転送セットの間接リリース メンバーの再計算

このサブコマンドにより、現在のリリース範囲、リリース クエリ、および範囲が累積か どうかに基づいて、転送セットの間接リリース メンバーを再計算します。これは、DCM 生成後に自動的に行われます。

このサブコマンドは、DCM マネージャまたはアドミニストレータが実行できます。

ccm dcm -recompute -rel|-release|-releases -ts|-transfer\_set *transfer\_set\_spec*...

*transfer\_set\_spec*...

間接リリース メンバーの再計算に使用する転送セットを指定します。詳細について は[、転送セットの指定](#page-41-0)を参照してください。

- **•** [転送セットへのオブジェクトの追加](#page-221-0)
- **•** [転送セットの作成](#page-228-0)
- **•** [転送セットの削除](#page-237-0)
- **•** [転送セットの修正](#page-249-0)
- **•** [転送セットのメンバーの再計算](#page-266-0)
- **•** [転送セットからのオブジェクトの削除](#page-267-0)
- **•** [転送セット情報の表示](#page-282-0)
- **•** 転送セット [メンバーの表示](#page-283-0)
- **•** [転送セットの表示](#page-285-0)

## <span id="page-266-0"></span>転送セットのメンバーの再計算

このサブコマンドにより、転送セットの現在の直接メンバーに基づいて転送セットの間接 メンバーを再計算します。これは、DCM 生成時に自動的に行われます。 このサブコマンドは、DCM マネージャまたはアドミニストレータが実行できます。 ccm dcm -recompute -ts|-transfer\_set *transfer\_set\_spec*...

*transfer\_set\_spec*...

指定した転送セットの再計算を指定します。詳細については[、転送セットの指定](#page-41-0)を 参照してください。

- **•** [転送セットへのオブジェクトの追加](#page-221-0)
- **•** [転送セットの作成](#page-228-0)
- **•** [転送セットの削除](#page-237-0)
- **•** [転送セットの修正](#page-249-0)
- **•** [転送セットの間接変更依頼メンバーの再計算](#page-264-0)
- **•** [転送セットの間接リリース](#page-265-0) メンバーの再計算
- **•** [転送セットからのオブジェクトの削除](#page-267-0)
- **•** [転送セット情報の表示](#page-282-0)
- **•** 転送セット [メンバーの表示](#page-283-0)
- **•** [転送セットの表示](#page-285-0)

## <span id="page-267-0"></span>転送セットからのオブジェクトの削除

このサブコマンドにより、指定したオブジェクトを指定した転送セットから削除します。 オブジェクトが転送セットの直接メンバーであれば、削除できます。つまり、転送セット に明示的に追加したオブジェクトは削除できます。オブジェクトが履歴メンバーならば、 そのオブジェクトのすべてのバージョンが削除されます。オブジェクトを削除しても、直 ちに転送セットの間接メンバーの再計算は行われません。オブジェクトを削除して間接メ ンバーを見るには(現在のメンバーをベースに)、転送セットのメンバーを再計算します ([転送セットのメンバーの再計算](#page-266-0)を参照してください)。

このサブコマンドは、DCM マネージャまたはアドミニストレータが実行できます。

ccm dcm -remove -ts|-transfer\_set *transfer\_set\_spec object\_spec*...

*object\_spec*...

転送セットから削除するオブジェクトを指定します。詳細については[、オブジェク](#page-34-0) [トの指定](#page-34-0)を参照してください。

-ts|-transfer\_set *transfer\_set\_spec*...

指定した転送セットからオブジェクトを削除するよう指定します。 *transfer\_set\_spec* には、1 つの転送セットを指定できます。詳細については[、転](#page-41-0) [送セットの指定](#page-41-0)を参照してください。

- **•** [転送セットへのオブジェクトの追加](#page-221-0)
- **•** [転送セットの作成](#page-228-0)
- **•** [転送セットの削除](#page-237-0)
- **•** [転送セットの修正](#page-249-0)
- **•** [転送セットのメンバーの再計算](#page-266-0)
- **•** [転送セットからのオブジェクトの削除](#page-267-0)
- **•** [転送セット情報の表示](#page-282-0)
- **•** 転送セット [メンバーの表示](#page-283-0)
- **•** [転送セットの表示](#page-285-0)

# <span id="page-268-0"></span>データベース定義情報の表示

このサブコマンドにより、指定したデータベース定義の情報を表示します。

ccm dcm -s|-sh|-show -dbid|-database\_id *database\_spec*...

*database\_spec*

表示するデータベース定義を指定します。詳細については[、データベースの指定](#page-28-0)を参 照してください。

- **•** [データベース定義の作成](#page-223-0)
- **•** [データベース定義の削除](#page-236-0)
- **•** [データベース定義の修正](#page-245-0)
- **•** [データベース定義情報の表示](#page-268-0)
- **•** DCM [プロパティの表示](#page-271-0)

### パッケージの表示

このサブコマンドにより、指定した条件に従ってパッケージのサマリを表示するか、パッ ケージに含まれるオブジェクトのプレビューを表示します。パッケージは、任意のデータ ベースによって、任意の転送セットで、save\_offline\_and\_delete コマンドを使用して 生成できます。

同じ条件で異なる時刻に複数のパッケージが生成された場合、最も古いパッケージが先頭 に、最後に生成されたパッケージ(最新)が最後に表示されます。

ccm dcm -s|-sh|-show -packages [-members] [-from\_dbid|-from\_database\_id *database\_spec*] [-to\_dbid|-to\_database\_id *database\_spec*] [-ts|-transfer\_set *transfer\_set\_spec*] ([-gen|-generate] | [-rec|-receive] | [-soad|-save\_offline\_and\_delete] | [-serverdir *server\_path*])

-from\_dbid|-from\_database\_id *database\_spec*

パッケージの生成元のデスティネーション データベースを指定します。 *database\_spec* には、1 つのデータベース定義を指定できます。詳細については[、デー](#page-28-0) [タベースの指定](#page-28-0)を参照してください。

### -gen|-generate

表示するパッケージをサーバー生成ディレクトリで検索するよう指定します。

### -members

出力に DCM プレビュー ファイルとパッケージ サマリの両方の情報を含めるよう指 定します。

-rec|-receive

サーバー受取りディレクトリでパッケージを検索するよう指定します。

-serverdir *server\_path*

パッケージを含むファイル システム内のサーバー ディレクトリへのパスを指定しま す。

-soad|-save\_offline\_and\_delete

soad パッケージのデフォルト サーバー ディレクトリからパッケージを検索するよう 指定します。

-to\_dbid|-to\_database\_id *database\_spec*

パッケージの生成先のデスティネーション データベースを指定します。 *database\_spec* には、1 つのデータベース定義を指定できます。詳細については[、デー](#page-28-0) [タベースの指定](#page-28-0)を参照してください。

-ts|-transfer\_set *transfer\_set\_spec*

パッケージの生成に使用した転送セット名でパッケージのフィルタリングを行うよ う指定します。*transfer\_set\_spec* には、1 つの転送セットを指定できます。詳細に ついては[、転送セットの指定](#page-41-0)を参照してください。

### 例

**•** サーバー受取りディレクトリ内の、ukweb データベースから生成されたすべてのパッ ケージを表示する。

ccm dcm -show -packages -receive -from\_dbid ukweb

- **•** [パッケージの削除](#page-238-0)
- **•** [生成パッケージの転送](#page-287-0)

# <span id="page-271-0"></span>**DCM** プロパティの表示

このサブコマンドにより、指定したオブジェクトの DCM プロパティを表示します。オブ ジェクトが任意の転送セットのメンバーであるかどうか、およびそれらは最後にデータ ベースへ送られた後に修正されたかどうかを示します。

ccm dcm -s|-sh|-show -prop|-properties *object\_spec*...

*object\_spec*...

指定したオブジェクトの DCM プロパティを表示するよう指定します。詳細につい ては[、オブジェクトの指定](#page-34-0)を参照してください。

## 例

**•** 前のクエリで検出された 2 番目の DCM プロパティを表示する。

```
ccm dcm -show -properties @2
Object foo.txt-2:ascii:test71#1
```

```
Transfer Sets
Member of Member Type Member Since
preptest indirect 09/03/09 10:06
Transfer Status
Database ID Modified since last sent
b7int TRUE
```
- **•** [最新生成時刻の表示](#page-279-0)
- **•** [生成パッケージの転送](#page-287-0)

### <span id="page-272-0"></span>設定の表示

このサブコマンドは、DCM 設定を一覧表示します。出力には以下の項目が含まれます。

- **•** 現在のデータベースの説明。
- **•** 現在のデータベースの位置。
- **•** 現在のデータベースの DCM 管理の責任を負う担当者に関する情報。
- **•** DCM 追加操作に対する履歴設定のデフォルト(.ini ファイルが優先します)。
- **•** イベント ログのエントリ数。
- **•** maintain\_wa をデフォルトで無効とするかどうか。
- **•** 受取り操作時にリリース定義がどのように更新されるか。
- **•** タイプ定義を受取り操作後に維持するかどうか。
- **•** 受取り操作時にパラレル検査がどのように行われるか。
- **•** 状態遷移が存在する場合、現在のデータベースで管理されるオブジェクトについてど の状態遷移を受け取ることができるか。
- **•** 受取り操作時に、DCM データベース情報を更新するかどうか。
- **•** 受取り操作時に、プロセス ルールを更新するかどうか。
- **•** DCM が格納する生成時刻の数。
- **•** DCM が格納する古い生成時刻の数。
- **•** 古い生成時刻の間隔(日数単位)。

ccm dcm -show -settings

- **•** [転送セットの修正](#page-249-0)
- **•** [最新生成時刻の表示](#page-279-0)

## <span id="page-273-0"></span>データベース **ID** の表示

このサブコマンドに、既知データベース定義の DCM データベース ID を表示します。

ccm dcm -s|-sh|-show -dbid|-database\_id -a|-all [-f|-format *format*] [-nf|-noformat] ([-ch|-column\_header] | [-nch|-nocolumn\_header]) [-sep|-separator *separator*] ([-sby|-sortby *sortspec*] | [-ns|-nosort|-no\_sort]) [-gby|-groupby *groupformat*] [-u|-unnumbered]

### $-a$ |-all

既知データベース定義のすべての DCM データベース ID を表示するよう指定しま す。

<span id="page-273-1"></span>-ch|-column\_header

出力フォーマットでカラムヘッダーを使用するよう指定します。詳細については[、](#page-52-0) ch|-[column\\_headers](#page-52-0) を参照してください。

<span id="page-273-2"></span>-f|-format *format*

コマンドの出力フォーマットを指定します。詳細については、-fl-[format](#page-49-0) を参照して ください。

<span id="page-273-3"></span>-gby|-groupby *groupformat*

コマンドの出力をグループ化する方法を指定します。詳細については、-gbvl[groupby](#page-51-0) を参照してください。

### <span id="page-273-4"></span>-nch|-nocolumn\_header

出力フォーマットでカラム ヘッダーを使用しないよう指定します。詳細については、 -nch|-[nocolumn\\_headers](#page-52-1) を参照してください。

### -nf|-noformat

カラム配置を使用しないよう指定します。詳細については、-nfl-[noformat](#page-44-0) を参照し てください。

<span id="page-273-5"></span>-ns|-no\_sort

コマンドの出力をソートしないよう指定します。詳細については、‐ns|‐[nosort](#page-50-0) を参 照してください。

<span id="page-274-0"></span>-sep|-separator *separator*

異なる区切り文字を指定します。詳細については、<sepl-[separator](#page-43-0) を参照してくだ さい。

<span id="page-274-1"></span>-sby|-sortby *sortspec*

コマンドの出力をソートする方法を指定します。詳細については、‐sby|‐[sortby](#page-50-1) を参 照してください。

<span id="page-274-2"></span>-u|-unnumbered

コマンドの出力の自動番号付けを抑止します(すなわち、出力に番号付けがされま せん)。詳細については、-ul-[unnumbered](#page-52-2)を参照してください。

- **•** 現在の DCM [データベース](#page-280-0) ID の表示
- **•** [生成パッケージの転送](#page-287-0)

## <span id="page-275-0"></span>**DCM** イベントの概要の表示

各イベントに対して DCM は以下の種類の情報を取り込みます。

**•** イベント情報

イベント詳細の概要です。DCM の生成、転送、および受取り操作では、この情報は 送信される電子メールに含まれる情報と同じです。

**•** メッセージ

操作に対して表示されたすべてのメッセージを取り込みます。操作が失敗した場合、 これらのメッセージを調べて失敗の詳細情報を確認してください。

ccm dcm -s|-sh|-show -el|-event\_log [-dbid|-database\_id *database\_spec* [-ts|-transfer\_set *transfer\_set\_spec*] [-f|-format *format*] [-nf|-noformat] ([-ch|-column\_header] | [-nch|-nocolumn\_header]) [-sep|-separator *separator*] ([-sby|-sortby *sortspec*] | [-ns|-nosort|-no\_sort]) [-gby|-groupby *groupformat*]

-ch|-column\_header

出力フォーマットでカラム ヘッダーを使用するよう指定します。詳細については[、](#page-52-0)‐ chl-[column\\_headers](#page-52-0) を参照してください。

-database\_id *database\_spec*

指定したデータベース定義と転送セットのイベント ログ情報を表示するために使用 するデータベース定義を指定します。*database\_spec* には、1 つのデータベース定義 を指定できます。詳細については[、データベースの指定](#page-28-0)を参照してください。

-el|-event\_log

取り込んだメッセージを、指定したイベントのイベント ログに表示するよう指定し ます。

-f|-format *format*

コマンドの出力フォーマットを指定します。詳細については、‐f|‐[format](#page-49-0) を参照して ください。

-gby|-groupby *groupformat*

コマンドの出力をグループ化する方法を指定します。詳細については、-gbyl<u>[groupby](#page-51-0)</u> を参照してください。

-nch|-nocolumn\_header

出力フォーマットでカラム ヘッダーを使用しないよう指定します。詳細については、 ‐nch|‐[nocolumn\\_headers](#page-52-1) を参照してください。

### -nf|-noformat

カラム配置を使用しないよう指定します。詳細については、-nfl-[noformat](#page-44-0) を参照し てください。

#### -ns|-no\_sort

コマンドの出力をソートしないよう指定します。詳細については、‐ns|‐[nosort](#page-50-0) を参 照してください。

### -sep|-separator *separator*

異なる区切り文字を指定します。詳細については、-sepl-[separator](#page-43-0) を参照してくだ さい。

-sby|-sortby *sortspec*

コマンドの出力をソートする方法を指定します。詳細については、-sbyl-[sortby](#page-50-1) を参 照してください。

*transfer\_set\_spec*

使用する転送セットを指定します。*transfer\_set\_spec* には、1 つの転送セットを お定できます。詳細については[、転送セットの指定を](#page-41-0)参照してください。

## 例

**•** データベース sdg1 の DCM イベントを表示する。 ccm dcm -show -event\_log -dbid sdg1

### 関連トピック

**•** 指定 DCM [イベントの表示](#page-277-0)

## <span id="page-277-0"></span>指定 **DCM** イベントの表示

このサブコマンドにより、指定した DCM イベントのイベント ログ情報を表示します。

ccm dcm -s|-sh|-show -el|-event\_log -index *number* [-info] [-messages] [-f|-format *format*] [-nf|-noformat] ([-ch|-column\_header] | [-nch|-nocolumn\_header]) [-sep|-separator *separator*] ([-sby|-sortby *sortspec*] | [-ns|-nosort|-no\_sort]) [-gby|-groupby *groupformat*]

-ch|-column\_header

出力フォーマットでカラム ヘッダーを使用するよう指定します。詳細については[、](#page-52-0)‐ ch|-[column\\_headers](#page-52-0) を参照してください。

-f|-format *format*

コマンドの出力フォーマットを指定します。詳細については、-fl-[format](#page-49-0) を参照して ください。

-gby|-groupby *groupformat*

コマンドの出力をグループ化する方法を指定します。詳細については、-gbyl[groupby](#page-51-0) を参照してください。

-index *number*

イベントのインデックス番号を指定します。インデックス番号は、イベント エント リを識別する一意の番号です。ロギングされる最初のイベントはインデックス番号 1、ロギングされる 2 番目のイベントはインデックス番号 2、というように割り当て られます。

ゼロ以外の正のインデックス番号は、DCM イベント ログに含まれる特定のイベン トの絶対インデックスです。ゼロまたは負のインデックス番号は相対インデックス を表します。0 は最後のエントリを、負数は最後のエントリから数えたエントリ数を 意味します。

#### -info

サマリ ファイルに格納されている指定したイベントの情報を表示するよう指定しま す。

#### -messages

指定したイベントのログ ファイルから取り込んだメッセージを表示するよう指定し ます。

-nch|-nocolumn\_header

出力フォーマットでカラム ヘッダーを使用しないよう指定します。詳細については、 -nchl-[nocolumn\\_headers](#page-52-1) を参照してください。

### -nf|-noformat

カラム配置を使用しないよう指定します。詳細については、-nfl-[noformat](#page-44-0) を参照し てください。

-ns|-no\_sort

コマンドの出力をソートしないよう指定します。詳細については、‐ns|‐[nosort](#page-50-0) を参 照してください。

-sep|-separator *separator*

異なる区切り文字を指定します。詳細については、-sepl-[separator](#page-43-0) を参照してくだ さい。

-sby|-sortby *sortspec*

コマンドの出力をソートする方法を指定します。詳細については、-sbyl-[sortby](#page-50-1) を参 照してください。

-ts|-transfer\_set *transfer\_set\_spec*

イベント概要を転送セット名でフィルタリングするよう指定します。 *transfer\_set\_spec* には、1 つの転送セットを指定できます。詳細については[、転送](#page-41-0) [セットの指定](#page-41-0)を参照してください。

### 関連トピック

**•** DCM [イベントの概要の表示](#page-275-0)

## <span id="page-279-0"></span>最新生成時刻の表示

このサブコマンドにより、指定したデータベース定義と転送セットに対して最後に DCM 生成を実行した時刻を表示します。

```
ccm dcm -s|-sh|-show -ts|-transfer_set transfer_set_spec
        -dbid|-database_id -a|-all
ccm dcm -s|-sh|-show -ts|-transfer_set transfer_set_spec
        -dbid|-database_id database_spec
```
-a|-all

すべてのデータベースへの指定した転送セットの生成時刻を表示することを指定し ます。

-database\_id *database\_spec*

指定したデータベース定義と転送セットの最新 DCM 生成時刻を表示するために使 用するデータベース定義を指定します。*database\_spec* には、1 つのデータベース定 義を指定できます。詳細については[、データベースの指定を](#page-28-0)参照してください。

*transfer\_set\_spec*

使用する転送セットを指定します。*transfer\_set\_spec* には、1 つの転送セットを 指定できます。詳細については[、転送セットの指定を](#page-41-0)参照してください。

- **•** [転送セットの修正](#page-249-0)
- **•** [転送セット情報の表示](#page-282-0)
- **•** 転送セット [メンバーの表示](#page-283-0)
- **•** [転送セットの表示](#page-285-0)

# <span id="page-280-0"></span>現在の **DCM** データベース **ID** の表示

このサブコマンドにより、現在のデータベースの DCM データベース ID を表示します。

ccm dcm -s|-sh|-show -dbid|-database\_id

- **•** [データベース](#page-273-0) ID の表示
- **•** [生成パッケージの転送](#page-287-0)

# 受取りロックの表示

受取りロックは、データベース内で 1 つの DCM 受取り操作のみ行われることを確実にす る機能です。このサブコマンドにより、データベースの受取りロックが設定されているか どうかを表示します。設定されている場合、ロックが設定されている現在実行中の受取り の情報が表示されます。

ccm dcm -show -receive\_lock

- **•** [パッケージの受取り](#page-260-0)
- **•** [転送セットの表示](#page-285-0)

# <span id="page-282-0"></span>転送セット情報の表示

このサブコマンドにより、指定した転送セットの情報を表示します。

ccm dcm -s|-sh|-show -ts|-transfer\_set *transfer\_set\_spec*...

*transfer\_set\_spec*...

表示する転送セットを指定します。*transfer\_set\_spec* には、1 つの転送セットを 指定できます。詳細については[、転送セットの指定を](#page-41-0)参照してください。

- **•** [転送セットへのオブジェクトの追加](#page-221-0)
- **•** [転送セットの作成](#page-228-0)
- **•** [転送セットの削除](#page-237-0)
- **•** [転送セットの修正](#page-249-0)
- **•** [転送セットのメンバーの再計算](#page-266-0)
- **•** [転送セットからのオブジェクトの削除](#page-267-0)
- **•** [転送セット情報の表示](#page-282-0)
- **•** 転送セット [メンバーの表示](#page-283-0)
- **•** [転送セットの表示](#page-285-0)

## <span id="page-283-0"></span>転送セット メンバーの表示

このサブコマンドにより、指定した転送セットの直接メンバーと、オプションで間接メン バーを表示します。 ccm dcm -s|-sh|-show -ts|-transfer\_set -members (direct | all) [-f|-format *format*] [-nf|-noformat] ([-ch|-column\_header] | [-nch|-nocolumn\_header]) [-sep|-separator *separator*] ([-sby|-sortby *sortspec*] | [-ns|-nosort|-no\_sort]) [-gby|-groupby *groupformat*] [-u|-unnumbered] *transfer\_set\_spec*...

[-ch|-column\\_header](#page-273-1)

[-f|-format format](#page-273-2)

[-gby|-groupby groupformat](#page-273-3)

-members (direct | all)

表示するメンバーの種類を指定します。-members direct を指定すると、直接メン バーのみが表示されます。all を指定すると、直接メンバーと間接メンバーが表示さ れます。直接メンバーと間接メンバーの詳細については、『Rational Synergy Distributed』の「転送セットへのオブジェクトの追加」を参照してください。

[-nch|-nocolumn\\_header](#page-273-4)

-nf|-noformat

[-ns|-no\\_sort](#page-273-5)

[-sep|-separator separator](#page-274-0)

[-sby|-sortby sortspec](#page-274-1)

[-u|-unnumbered](#page-274-2)

- **•** [転送セットへのオブジェクトの追加](#page-221-0)
- **•** [転送セットの作成](#page-228-0)
- **•** [転送セットの削除](#page-237-0)
- **•** [転送セットの修正](#page-249-0)
- **•** [転送セットのメンバーの再計算](#page-266-0)
- **•** [転送セットからのオブジェクトの削除](#page-267-0)
- **•** [転送セット情報の表示](#page-282-0)
- **•** 転送セット [メンバーの表示](#page-283-0)
- **•** [転送セットの表示](#page-285-0)

# <span id="page-285-0"></span>転送セットの表示

このサブコマンドにより、定義されているすべての転送セットの名前を表示します。

ccm dcm -s|-sh|-show -ts|-transfer\_set -a|-all [-f|-format *format*] [-nf|-noformat] ([-ch|-column\_header] | [-nch|-nocolumn\_header]) [-sep|-separator *separator*] ([-sby|-sortby *sortspec*] | [-ns|-nosort|-no\_sort]) [-gby|-groupby *groupformat*] [-u|-unnumbered]

 $-a$ |-all

指定したデータベースの定義されているすべての転送セットのすべての名前を表示 するよう指定します。

[-ch|-column\\_header](#page-273-1)

```
-f|-format format
```
[-gby|-groupby groupformat](#page-273-3)

[-nch|-nocolumn\\_header](#page-273-4)

-nf|-noformat

[-ns|-no\\_sort](#page-273-5)

[-sep|-separator separator](#page-274-0)

[-sby|-sortby sortspec](#page-274-1)

[-u|-unnumbered](#page-274-2)

- **•** [転送セットへのオブジェクトの追加](#page-221-0)
- **•** [転送セットの作成](#page-228-0)
- **•** [転送セットの削除](#page-237-0)
- **•** [転送セットの修正](#page-249-0)
- **•** [転送セットのメンバーの再計算](#page-266-0)
- **•** [転送セットからのオブジェクトの削除](#page-267-0)
- **•** [転送セット情報の表示](#page-282-0)
- **•** 転送セット [メンバーの表示](#page-283-0)

## <span id="page-287-0"></span>生成パッケージの転送

このサブコマンドにより、このデータベースから生成されたパッケージをそのデスティ ネーション データベースに転送します。転送するパッケージは、デスティネーション デー タベース ID または転送セット名で指定できます。

このサブコマンドは、DCM マネージャまたはアドミニストレータが実行できます。

ccm dcm -trn|-transfer [-dbid|-database\_id *database\_spec*] ([-ts|-transfer\_set *transfer\_set\_spec*] | [-a|-all])

### -a|-all

すべての転送セットを使用して生成されたパッケージを指定したデスティネーショ ン データベースへ転送することを指定します。

#### -database\_id *database\_spec*

指定したデータベースの最後の生成時刻を表示するよう指定します。*database\_spec* には、1つのデータベース定義を指定できます。詳細については[、データベースの指](#page-28-0) [定](#page-28-0)を参照してください。

-ts|-transfer\_set *transfer\_set\_spec*...

指定した転送セットから生成したパッケージのみ転送するよう指定します。 *transfer\_set\_spec* には、1 つの転送セットを指定できます。詳細については[、転](#page-41-0) [送セットの指定](#page-41-0)を参照してください。

- **•** [転送パッケージの生成](#page-240-0)
- **•** [パッケージの受取り](#page-260-0)
- **•** DCM [プロパティの表示](#page-271-0)
- **•** [最新生成時刻の表示](#page-279-0)
## 説明と用途

dcm コマンドにより、転送パッケージの生成、転送パッケージのデスティネーション デー タベースへの送出、転送パッケージの受取り、転送セットへのオブジェクトの追加を行い ます。dcm コマンドのオプションにより、これらの操作の 1 つまたは複数を実行できます。 -add、-create、-gen、-modify、-delete、-remove オプションを使用するには、DCM マネージャである必要があります。-rec、-init、-change、-modify、-settings オプ ションを使用するには、*ccm\_admin* ロールを持っている必要があります。

# **delete** コマンド

詳細については、<u>説明と用途</u>を参照してください。delete コマンドは、<u>データベースか</u> [らのオブジェクトの削除サ](#page-290-0)ブコマンドをサポートします。

## <span id="page-290-0"></span>データベースからのオブジェクトの削除

delete コマンドにより、ディレクトリとデータベースから特定バージョンのファイル、 ディレクトリまたはプロジェクトを削除します。また、コマンドラインまたは GUI から プロジェクト階層を削除できます。

ccm del|delete -p|-project ([-scope (project\_only |

 project\_and\_non-project\_members | project\_and\_subproject\_hierarchy | entire\_project\_hierarchy)] | [-r|-recurse [-h|-hierarchy]]) *project\_spec*...

ccm del|delete ([-scope (directory\_only | directory\_and\_non-project\_members | entire\_directory\_hierarchy)] | [-r|-recurse [-h|-hierarchy]]) [-repl|-replace] [-t|-task *task\_spec*] *object\_spec*...

#### -h|-hierarchy

プロジェクト階層全体を削除します。このオプションは -recurse オプションと一緒 にのみ使用します。

#### *object\_spec*

削除するオブジェクトを指定します。

-p|-project

プロジェクト形式のコマンドを指定します。

*project\_spec*

削除するプロジェクトを指定します。詳細については[、プロジェクトの指定](#page-37-0)を参照 してください。

-r|-recurse

削除操作をディレクトリまたはサブプロジェクトにも再帰的に行うかどうかを指定 します。オブジェクトがプロジェクトである場合、再帰的なサブプロジェクトも削 除されます。オブジェクトがディレクトリである場合、再帰的な子ディレクトリも 削除されます。その他のタイプのオブジェクトでは、このオプションは無効です。 このオプションを使用して階層的にオブジェクトを削除する場合、以下が適用され ます。

• プロジェクト オブジェクトに対しては、-recurse は -scope project\_and\_nonproject\_members を指定することと同じで、プロジェクトと、プロジェクト内の サブプロジェクト以外のメンバーを削除する。

- プロジェクト オブジェクトに対しては、-recurse -hierarchy は -scope entire\_project\_hierarchy を指定することと同じで、プロジェクトと、プロ ジェクト内のサブプロジェクトを含む再帰的なメンバーを削除する。
- ディレクトリ オブジェクトに対しては、-recurse は -scope directory\_and\_non-project\_members を指定することと同じで、ディレクト リと、ディレクトリ下のサブプロジェクト以外の再帰的な子ディレクトリを削除 する。
- ディレクトリ オブジェクトに対しては、-recurse -hierarchy は -scope entire directory hierarchy を指定することと同じで、ディレクトリと、 ディレクトリ下のサブプロジェクトを含む再帰的な子ディレクトリを削除する。
- その他のタイプのオブジェクトでは、このオプションは無効である。

#### -repl|-replace

オブジェクトを削除し、そのオブジェクトを先行バージョンに置き換えます。

-scope (project\_only | project\_and\_non-project\_members | project\_and\_subproject\_hierarchy | entire\_project\_hierarchy)

プロジェクトの削除の範囲を指定します。project\_only は、プロジェクトとその ルート ディレクトリのみを削除します。project\_and\_non-project\_members は、 プロジェクトと、プロジェクト内のサブプロジェクト以外のすべてのメンバーを削 除します。project\_and\_subproject\_hierarchy は、すべてのサブプロジェクトを 含むプロジェクト階層全体を削除します。

-scope (directory\_only | directory\_and\_non-project\_members | entire\_directory\_hierarchy)

任意のディレクトリ オブジェクトの削除の範囲を指定します。directory\_only は、 ディレクトリ自体のみを削除します。directory\_and\_non-project\_members の範 囲は、ディレクトリと、ディレクトリ下のサブプロジェクト以外のすべての子ディ レクトリを削除します。entire\_directory\_hierarchy は、ディレクトリと、ディ レクトリ下のサブプロジェクトを含むすべての再帰的な子ディレクトリを削除しま す。

-t|-task *task\_spec*

親ディレクトリが読み出し専用であるオブジェクトを削除すると、ディレクトリの 新しいバージョンが自動的にチェックアウトされます。このオプションは、オブ ジェクトが読み出し専用ディレクトリから削除された場合、新しくチェックアウト したディレクトリをそのタスクに関連付けます。カレント タスクが設定されており、 別のタスクを指定しない場合は、新しく作成するディレクトリはカレント タスクに 自動的に関連付けられます。詳細については[、タスクの指定](#page-40-0)を参照してください。

```
例
```
**•** sort.c ファイルを削除し、旧バージョンのファイルに置き換える(実際の出力は以 下の例とは異なる場合がある)。 ccm delete sort.c

Member sort.c-1 deleted from project ico\_proj-1

- **•** sort.c ファイルを削除する。 ccm delete sort.c-1:csrc:J#1
- **•** プロジェクトを削除する。 ccm delete -p Project\_delete-1:project:M#1
- **•** プロジェクトをその階層とともに再帰的に削除する。 ccm delete -p Project\_Top-int:project:W#1 -recurse -h

- **•** create [コマンド](#page-210-0)
- **•** unuse [コマンド](#page-628-0)
- **•** use [コマンド](#page-641-0)

### <span id="page-293-0"></span>説明と用途

オブジェクト バージョンがプロジェクトのメンバーではない場合、または現在のプロ ジェクトのみのメンバーで、後継バージョンがない場合、そのオブジェクト バージョン を削除できます。

> 注記:書き込み禁止ディレクトリからオブジェクトを削除 すると、新しいディレクトリ バージョンが自動的にチェッ クアウトされます。

> 共有プロジェクト内にいて、現在のディレクトリが書き込 み禁止の場合、そのディレクトリはチェックアウトされ、カ レント(または指定した)タスクに自動的に関連付けられ、 *integrate*(統合)状態にチェックインされます。初期設定 ファイル内の shared\_project\_directory\_checkin を FALSE に設定して、自動チェックイン機能を無効にできま す ([shared\\_project\\_directory\\_checkin](#page-95-0) を参照してくださ  $V)$ 。

注意!削除操作は恒久的です。

# **delimiter** コマンド

詳細については、<u>説明と用途</u>を参照してください。delimiter コマンドは、<u>現在のバー</u> [ジョンの区切り文字の表示](#page-296-0)サブコマンドをサポートします。

## <span id="page-296-0"></span>現在のバージョンの区切り文字の表示

区切り文字とは、プロジェクト名オブジェクト名とバージョン値を区切る文字のこ とです。プロジェクトをコピーするときに、プロジェクト名とバージョンを区切るために 使用します。

ccm delim|delimiter

## 例

**•** 現在のバージョンの区切り文字を表示する。 ccm delimiter

- **•** [プロジェクトのコピー](#page-201-0)
- **•** ワークエリア [プロパティの修正](#page-651-0)
- **•** ワークエリア [プロパティの表示](#page-655-0)

## <span id="page-297-0"></span>説明と用途

delimiter コマンドにより、区切り文字の値を表示します。

## **dir** コマンド

詳細については、<u>説明と用途</u>を参照してください。dir コマンドは、<u>ファイルの一覧表示</u> サブコマンドをサポートします。

## <span id="page-299-0"></span>ファイルの一覧表示

dir コマンドは、ワークエリア内のプロジェクト オブジェクトまたはディレクトリ オブ ジェクト バージョンの内容を一覧表示します。デフォルトでは、出力は、大文字/小文 字を区別せず名前順にソートされたファイル システム内のオブジェクトの一覧と、それ らに関連付けられているプロジェクトから構成されます。

```
ccm dir -p|-project [-m] ([-w] | [-f|-format format]) [-s] [-nf|-noformat] 
         ([-ch|-column_header] | [-nch|-nocolumn_header]) 
         [-sep|-separator separator] ([-sby|-sortby sortspec] | 
         [-ns|-nosort|-no_sort]) [-gby|-groupby groupformat] project_spec...
ccm dir [-m] ([-w] | [-f|-format format]) [-s] [-nf|-noformat] 
         ([-ch|-column_header] | [-nch|-nocolumn_header]) 
         [-sep|-separator separator] ([-sby|-sortby sortspec] | 
         [-ns|-nosort|-no_sort]) [-gby|-groupby groupformat] 
         [path_or_file_spec...]
```
-ch|-column\_header

出力フォーマットでカラム ヘッダーを使用するよう指定します。詳細については[、](#page-52-0)‐ ch|‐[column\\_headers](#page-52-0) を参照してください。

-f|-format *format*

コマンドの出力フォーマットを指定します。詳細については、‐f|‐[format](#page-49-0) を参照して ください。

キーワードには、組み込み済みのもの (%fullname、%displayname、 %objectname)、あるいは %modify\_time、%status などの既存の属性の名前を使用 できます。

キーワードのリストについては[、組み込み済みキーワードを](#page-60-0)参照してください。

-gby|-groupby *groupformat*

コマンドの出力をグループ化する方法を指定します。詳細については、-gbyl[groupby](#page-51-0) を参照してください。

-m

管理ファイルと非管理ファイルの両方、およびディレクトリを表示します。-f| format オプションによってユーザー定義フォーマットが指定されていない場合、デ フォルトのフォーマット (短いフォーマットまたは長いフォーマット)には、以下 のように、ファイルの同期状態を示すカラムが含まれます。

• LC(ローカル コピー):B プロジェクト内に存在し、ワークエリアにシンボリッ ク リンクではなくローカル コピーが存在するファイルを意味します。表示された ファイルにこの記号が付いていて、ワークエリアがリンク ベースの場合は、リコ ンサイル操作を行ってください。詳細については、reconcile [コマンド](#page-492-0)を参照して ください。

- NS(同期外れ):B プロジェクト内には存在するが、ワークエリアには存在しな いファイルを意味します。このような状態は、プロジェクトにファイルを追加し たが、ワークエリアが見えない場合、またはファイルのリンクまたはローカル コ ピーが削除されている場合に発生します。ワークエリア内のほとんどのファイル がこの記号付きで表示された場合は、リコンサイル操作を行ってください。詳細 については、reconcile [コマンドを](#page-492-0)参照してください。
- UC (非管理): B ワークエリア内には存在するが、プロジェクト内には存在しな いファイルを意味します。非管理の記号の付いたファイルを表示するには、-m オ プションに -l オプションをつけて使用する必要があります。ユーザー定義 フォーマットでは、%Sync キーワードを使用して同期状態を表示します。

#### -nch|-nocolumn\_header

出力フォーマットでカラム ヘッダーを使用しないよう指定します。詳細については、 -nch|-[nocolumn\\_headers](#page-52-1) を参照してください。

#### -nf|-noformat

カラム配置を使用しないよう指定します。詳細については、‐nf|‐[noformat](#page-44-0) を参照し てください。

-ns|-nosort|-no\_sort

コマンドの出力をソートしないよう指定します。詳細については、-nsl-[nosort](#page-50-0) を参 照してください。

#### *path\_or\_file\_spec*

パス リストを指定します。*path\_or\_file\_spec* には、データベースに定義されてい るプロジェクト、ディレクトリ、またはファイルを指定できます。また、空のディ レクトリ エントリも可能です。省略した場合、現在の作業ディレクトリが一覧表示 されます。詳細については[、ファイルの指定を](#page-29-0)参照してください。

#### -p|-project

プロジェクトを一覧表示するよう指定します。

#### *project\_spec*

一覧表示するプロジェクトを指定します。詳細については[、プロジェクトの指定を](#page-37-0)参 照してください。

 $-S$ 

サブディレクトリのメンバーを再帰的に表示します。このコマンドはサブプロジェ クトには再帰しません。

-sby|-sortby *sortspec*

コマンドの出力をソートする方法を指定します。詳細については、-sbyl-[sortby](#page-50-1) を参 照してください。

-sep|-separator *separator*

-f|-format オプションと一緒にのみ使用します。異なる区切り文字を指定します。 詳細については、
copi-[separator](#page-43-0) を参照してください。

-u|-unnumbered

コマンドの出力の自動番号付けを抑止します(すなわち、出力に番号付けがされま せん)。詳細については、-ul-[unnumbered](#page-52-2) を参照してください。

-w

デフォルトの短いフォーマットを使用するよう指定します。このオプションにより、 各オブジェクトの表示名を表示します。

### 例

**•** Rational Synergy によって管理されていないファイルを一覧表示する。

ccm dir -m

```
(UC) symlink _ccmwaid.inf
working john 6/20/08 4:05 PM ascii 1 a.txt-one 10
working john 6/20/08 4:06 PM ascii 1 b.txt-one 10
```
**•** 現在のディレクトリを長いフォーマットで一覧表示する(先頭に LC が付いている ファイルはローカル コピー ファイル)。

```
ccm dir
working john 6/20/08 4:05 PM ascii 1 a.txt-one 10
working john 6/20/08 4:06 PM ascii 1 b.txt-one 10
```
**•** 現在のディレクトリで、すべてのオブジェクトのファイル名とバージョンを一覧表示 する。 ccm dir -w ext\_incl-1 incl-1 src-1

```
• 現在のディレクトリで、サブディレクトリを含むすべてのメンバーを表示する。
  ccm dir /s
  integrate joe Jun 19 2008 dir J#1 include,2 J#5565
  (LC) integrate bob Jan 26 15:41 makefile J15 Makefile.pc,#7 J#6103
        released joe Jan 16 2006 dir J#12 src,1 J#120
  include:
  (LC) integrate pat Jan 26 15:42 makefile J#1 make_include.pc,13 J#6103
  src:
  (LC) integrate max Mar 27 2008 java J#1 Main.c,6 J#5339
• 現在のディレクトリで、すべてのオブジェクトの絶対パスを表示する。
  ccm dir /f "%displayname %type %path"
```
a.txt-one ascii C:¥ccm\_wa¥turn\_3349¥SubPrj-1¥SubPrj¥a.txt b.txt-one ascii C:¥ccm\_wa¥turn\_3349¥SubPrj-1¥SubPrj¥b.txt

## <span id="page-303-0"></span>説明と用途

dir コマンドは、2 つのカテゴリのファイルを表示します。すなわち、Rational Synergy の管理下にあるオブジェクトと、ファイル システムのみに存在するファイルです。デフォ ルトでは、このコマンドは管理オブジェクトのみを表示します。-m オプションを使用す ると、管理オブジェクトと非管理オブジェクトの両方を表示できます。

## **edit** コマンド

詳細については、<u>説明と用途</u>を参照してください。edit コマンドは、<u>ファイルの編集</u>サ ブコマンドをサポートします。

## <span id="page-305-0"></span>ファイルの編集

このサブコマンドにより、指定したファイルを編集します。ファイルの編集には、デフォ ルトのエディタが使用されます。

ccm edit *file\_spec*...

*file\_spec*

編集するファイルを指定します。詳細については、<u>ファイルの指定</u>を参照してくだ さい。

例

**•** log.c ファイルのバージョン 8 を編集する。オブジェクトを編集するには、そのオブ ジェクトが書き込み可能である必要があります。 ccm edit log.c-8

## 警告

Windows では、修正可能ファイルはワークエリアが見えるプロジェクトからのみ編集で きます。

UNIX では、現在のユーザーが変更可能なファイルのみを編集できます。

- **•** view [コマンド](#page-647-0)
- **•** reconcile [コマンド](#page-492-0)
- **•** [cli.text\\_editor](#page-77-0)
- **•** [cli.text\\_viewer](#page-77-1)

### <span id="page-306-0"></span>説明と用途

[ワークエリア参照形式や](#page-29-1)[プロジェクト参照形式の](#page-30-0)ようなコンテキスト プロジェクトを提 供する形式で編集対象ファイルを指定し、対応するワークエリアの場所がクライアントか ら見える場合、ワークエリアの場所でエディタが起動します。プロジェクト コンテキス トが使用できないか、対応するワークエリアが見えない場合、起動したエディタでは、 データベースのファイルから一時的な読み出し専用コピーが開きます。

> 注記:コピーベースのワークエリアでファイルを編集する と、編集による変更は対応するデータベース オブジェクト には自動的に反映されません。最良の結果を得るには、ファ イルの編集と保存を行うとき、ワークエリアを定期的にリ コンサイルしてください。

# **finduse** コマンド

詳細については[、説明と用途を](#page-318-0)参照してください。finduse コマンドは、以下のサブコマ ンドをサポートします。

- **•** [ベースラインの使用箇所の検索](#page-308-0)
- **•** [変更依頼の使用箇所の検索](#page-309-0)
- **•** [フォルダの使用箇所の検索](#page-310-0)
- **•** フォルダ [テンプレートの使用箇所の検索](#page-311-0)
- **•** [プロジェクトの使用箇所の検索](#page-312-0)
- **•** [タスクの使用箇所の検索](#page-313-0)
- **•** [オブジェクトの使用箇所の検索](#page-314-0)
- **•** [クエリで見つかったオブジェクトの使用箇所の検索](#page-316-0)

## <span id="page-308-0"></span>ベースラインの使用箇所の検索

このサブコマンドにより、ベースラインを使用するプロジェクト グルーピングおよびプ ロセスルールを検索します。

> 注記:このサブコマンドの適用範囲の定義については[、適](#page-319-0) [用範囲](#page-319-0)を参照してください。

ccm finduse -baseline

```
 [-working_proj|-working_projs|-working_project|-working_projects] 
 [-shared_proj|-shared_projs|-shared_project|-shared_projects] 
 [-prep_proj|-prep_projs|-prep_project|-prep_projects] 
 [-released_proj|-released_projs|-released_project|-released_projects] 
 [-all_proj|-all_projs|-all_project|-all_projects] 
 [-personal_fold|-personal_folds|-personal_folder|-personal_folders] 
 [-shared_fold|-shared_folds|-shared_folder|-shared_folders] 
 [-prep_fold|-prep_folds|-prep_folder|-prep_folders] 
 [-non_write_fold|-non_write_folds|-non_write_folder|
 -non_write_folders] [-all_fold|-all_folds|-all_folder|-all_folders] 
 [-all_baseline|-all_baselines] 
 [-wpg|-working_project_grouping|-working_project_groupings] 
 [-mpg|-my_project_grouping|-my_project_groupings] 
 [-ppg|-prep_project_grouping|-prep_project_groupings] 
 [-spg|-shared_project_grouping|-shared_project_groupings] 
 [-apg|-all_project_grouping|-all_project_groupings]
 [-all_process_rule|-all_process_rules] baseline_spec...
```
*baseline\_spec*

```
、ベースラインの
指定を参照してください。
```
### 例

**•** ベースライン **A#Base\_One** を使用するプロジェクト グルーピングを検索する。 ccm finduse -baseline A#Base\_One

- **•** [プロジェクトの使用箇所の検索](#page-312-0)
- **•** [タスクの使用箇所の検索](#page-313-0)
- **•** [オブジェクトの使用箇所の検索](#page-314-0)
- **•** [クエリで見つかったオブジェクトの使用箇所の検索](#page-316-0)

### <span id="page-309-0"></span>変更依頼の使用箇所の検索

このサブコマンドにより、変更依頼を使用するベースラインまたはプロジェクト グルー ピングを検索します。

> 注記:このサブコマンドの適用範囲の定義については[、適](#page-319-0) [用範囲](#page-319-0)を参照してください。

ccm finduse -cr|change\_request

```
 [-working_proj|-working_projs|-working_project|-working_projects] 
 [-shared_proj|-shared_projs|-shared_project|-shared_projects] 
 [-prep_proj|-prep_projs|-prep_project|-prep_projects] 
 [-released_proj|-released_projs|-released_project|-released_projects] 
 [-all_proj|-all_projs|-all_project|-all_projects] 
 [-personal_fold|-personal_folds|-personal_folder|-personal_folders] 
[-shared fold|-shared folds|-shared folder|-shared folders]
 [-prep_fold|-prep_folds|-prep_folder|-prep_folders] 
 [-non_write_fold|-non_write_folds|-non_write_folder|
 -non_write_folders] [-all_fold|-all_folds|-all_folder|-all_folders] 
 [-all_baseline|-all_baselines] 
 [-wpg|-working_project_grouping|-working_project_groupings] 
 [-mpg|-my_project_grouping|-my_project_groupings] 
 [-ppg|-prep_project_grouping|-prep_project_groupings] 
 [-spg|-shared_project_grouping|-shared_project_groupings] 
 [-apg|-all_project_grouping|-all_project_groupings]
 [-all_process_rule|-all_process_rules] change_request_spec...
```
*change\_request\_spec*

*change\_request\_spec* で変更依頼を指定します。詳細については[、変更依頼の指定](#page-27-0) を参照してください。

## 例

**•** 変更依頼 P#1265 を使用する、すべてのプロジェクト グルーピングを検索する。 ccm finduse -my\_project\_grouping -cr P#1265

## <span id="page-310-0"></span>フォルダの使用箇所の検索

このサブコマンドにより、フォルダを使用するプロジェクト、プロジェクト グルーピン グ、またはプロセス ルールを検索します。

> 注記:このサブコマンドの適用範囲の定義については[、適](#page-319-0) [用範囲](#page-319-0)を参照してください。

```
ccm finduse -folder
```

```
 [-working_proj|-working_projs|-working_project|-working_projects] 
 [-shared_proj|-shared_projs|-shared_project|-shared_projects] 
 [-prep_proj|-prep_projs|-prep_project|-prep_projects] 
 [-released_proj|-released_projs|-released_project|-released_projects] 
 [-all_proj|-all_projs|-all_project|-all_projects] 
 [-personal_fold|-personal_folds|-personal_folder|-personal_folders] 
 [-shared_fold|-shared_folds|-shared_folder|-shared_folders] 
 [-prep_fold|-prep_folds|-prep_folder|-prep_folders] 
 [-non_write_fold|-non_write_folds|-non_write_folder|
 -non_write_folders] [-all_fold|-all_folds|-all_folder|-all_folders] 
 [-all_baseline|-all_baselines] 
 [-wpg|-working_project_grouping|-working_project_groupings] 
 [-mpg|-my_project_grouping|-my_project_groupings] 
 [-ppg|-prep_project_grouping|-prep_project_groupings] 
 [-spg|-shared_project_grouping|-shared_project_groupings] 
 [-apg|-all_project_grouping|-all_project_groupings]
 [-all_process_rule|-all_process_rules] folder_spec...
```
#### *folder\_spec*

```
folder_spec が含まれる、すべてのオブジェクトを検索します。詳細については、
フォルダの指定を参照してください。
```
## 例

```
• フォルダ 7 を使用する、すべてのプロジェクトを検索する。
```
ccm finduse -folder 7

Folder EAP#7: bill's Completed Tasks for Release 1.2 draw\_proj-bill

- **•** [フォルダの比較](#page-322-0)
- **•** [フォルダの一覧表示](#page-334-0)
- **•** フォルダ [プロパティの表示](#page-341-0)
- **•** [フォルダ情報の表示](#page-344-0)

## <span id="page-311-0"></span>フォルダ テンプレートの使用箇所の検索

このサブコマンドにより、フォルダ テンプレートを使用するプロセス ルールを検索しま す。

> 注記:このサブコマンドの適用範囲の定義については[、適](#page-319-0) [用範囲](#page-319-0)を参照してください。

```
ccm finduse -ft|-folder_temp|-folder_template
      [-working_proj|-working_projs|-working_project|-working_projects] 
      [-shared_proj|-shared_projs|-shared_project|-shared_projects] 
      [-prep_proj|-prep_projs|-prep_project|-prep_projects] 
      [-released_proj|-released_projs|-released_project|-released_projects] 
      [-all_proj|-all_projs|-all_project|-all_projects] 
      [-personal_fold|-personal_folds|-personal_folder|-personal_folders] 
     [-shared fold|-shared folds|-shared folder|-shared folders]
      [-prep_fold|-prep_folds|-prep_folder|-prep_folders] 
      [-non_write_fold|-non_write_folds|-non_write_folder|
      -non_write_folders] [-all_fold|-all_folds|-all_folder|-all_folders] 
      [-all_baseline|-all_baselines] 
      [-wpg|-working_project_grouping|-working_project_groupings] 
      [-mpg|-my_project_grouping|-my_project_groupings] 
      [-ppg|-prep_project_grouping|-prep_project_groupings] 
      [-spg|-shared_project_grouping|-shared_project_groupings] 
      [-apg|-all_project_grouping|-all_project_groupings]
      [-all_process_rule|-all_process_rules] folder_template_spec...
```

```
folder_template_spec
```

```
folder_template_spec が含まれる、すべてのオブジェクトを検索します。詳細に
ついては、フォルダ テンプレートの指定を参照してください。
```
## 例

**•** All completed tasks for release %release フォルダ テンプレートを使用する、 すべてのプロセス ルールを検索する。

ccm finduse -all process rules -ft "All completed tasks for release %release"

## <span id="page-312-0"></span>プロジェクトの使用箇所の検索

このサブコマンドにより、プロジェクトを使用するプロジェクト、プロジェクト グルー ピング、またはベースラインを検索します。

> 注記:このサブコマンドの適用範囲の定義については[、適](#page-319-0) [用範囲](#page-319-0)を参照してください。

ccm finduse -p|-project

```
 [-working_proj|-working_projs|-working_project|-working_projects] 
 [-shared_proj|-shared_projs|-shared_project|-shared_projects] 
 [-prep_proj|-prep_projs|-prep_project|-prep_projects] 
 [-released_proj|-released_projs|-released_project|-released_projects] 
 [-all_proj|-all_projs|-all_project|-all_projects] 
 [-personal_fold|-personal_folds|-personal_folder|-personal_folders] 
 [-shared_fold|-shared_folds|-shared_folder|-shared_folders] 
 [-prep_fold|-prep_folds|-prep_folder|-prep_folders] 
 [-non_write_fold|-non_write_folds|-non_write_folder|
 -non_write_folders] [-all_fold|-all_folds|-all_folder|-all_folders] 
 [-all_baseline|-all_baselines] 
 [-wpg|-working_project_grouping|-working_project_groupings] 
 [-mpg|-my_project_grouping|-my_project_groupings] 
 [-ppg|-prep_project_grouping|-prep_project_groupings] 
 [-spg|-shared_project_grouping|-shared_project_groupings] 
 [-apg|-all_project_grouping|-all_project_groupings] project_spec...
```

```
project_spec
```
*project\_spec* が含まれる、すべてのプロジェクトを検索します。詳細については、 [プロジェクトの指定](#page-37-0)を参照してください。

## 例

**• project\_sub2-win** プロジェクトを使用する、すべてのオブジェクトを検索する。

ccm finduse -project project\_sub2-win -all\_projs -apg -all\_folders all\_process\_rules -all\_baselines

- **•** [ベースラインの使用箇所の検索](#page-308-0)
- **•** [タスクの使用箇所の検索](#page-313-0)
- **•** [オブジェクトの使用箇所の検索](#page-314-0)
- **•** [クエリで見つかったオブジェクトの使用箇所の検索](#page-316-0)

## <span id="page-313-0"></span>タスクの使用箇所の検索

このサブコマンドにより、タスクを使用するプロジェクト、プロジェクト グルーピング、 フォルダ、またはベースラインを検索します。

> 注記:このサブコマンドの適用範囲の定義については[、適](#page-319-0) [用範囲](#page-319-0)を参照してください。

```
ccm finduse -task
```
 [-working\_proj|-working\_projs|-working\_project|-working\_projects] [-shared\_proj|-shared\_projs|-shared\_project|-shared\_projects] [-prep\_proj|-prep\_projs|-prep\_project|-prep\_projects] [-released\_proj|-released\_projs|-released\_project|-released\_projects] [-all\_proj|-all\_projs|-all\_project|-all\_projects] [-personal\_fold|-personal\_folds|-personal\_folder|-personal\_folders] [-shared fold|-shared folds|-shared folder|-shared folders] [-prep\_fold|-prep\_folds|-prep\_folder|-prep\_folders] [-non\_write\_fold|-non\_write\_folds|-non\_write\_folder| -non\_write\_folders] [-all\_fold|-all\_folds|-all\_folder|-all\_folders] [-all\_baseline|-all\_baselines] [-wpg|-working\_project\_grouping|-working\_project\_groupings] [-mpg|-my\_project\_grouping|-my\_project\_groupings] [-ppg|-prep\_project\_grouping|-prep\_project\_groupings] [-spg|-shared\_project\_grouping|-shared\_project\_groupings] [-apg|-all\_project\_grouping|-all\_project\_groupings] *task\_spec*...

*task\_spec*

*task\_spec* が含まれる、すべてのタスクを検索します。詳細については[、タスクの](#page-40-0) [指定を](#page-40-0)参照してください。

### 例

**• GA#1** タスクを使用する、すべてのオブジェクトを検索する。

ccm finduse -task GA#1 -all\_projs -all\_baselines -all\_folders all process rules -apg

- **•** [ベースラインの使用箇所の検索](#page-308-0)
- **•** [プロジェクトの使用箇所の検索](#page-312-0)
- **•** [オブジェクトの使用箇所の検索](#page-314-0)
- **•** [クエリで見つかったオブジェクトの使用箇所の検索](#page-316-0)

## <span id="page-314-0"></span>オブジェクトの使用箇所の検索

このサブコマンドにより、オブジェクトを使用するプロジェクト、プロジェクト グルー ピング、プロセス ルール、フォルダ、またはベースラインを検索します。

> 注記:このサブコマンドの適用範囲の定義については[、適](#page-319-0) [用範囲](#page-319-0)を参照してください。

#### ccm finduse

```
 [-working_proj|-working_projs|-working_project|-working_projects] 
 [-shared_proj|-shared_projs|-shared_project|-shared_projects] 
 [-prep_proj|-prep_projs|-prep_project|-prep_projects] 
 [-released_proj|-released_projs|-released_project|-released_projects] 
 [-all_proj|-all_projs|-all_project|-all_projects] 
 [-personal_fold|-personal_folds|-personal_folder|-personal_folders] 
 [-shared_fold|-shared_folds|-shared_folder|-shared_folders] 
 [-prep_fold|-prep_folds|-prep_folder|-prep_folders] 
 [-non_write_fold|-non_write_folds|-non_write_folder|
 -non_write_folders] [-all_fold|-all_folds|-all_folder|-all_folders] 
 [-all_baseline|-all_baselines] 
 [-wpg|-working_project_grouping|-working_project_groupings] 
 [-mpg|-my_project_grouping|-my_project_groupings] 
 [-ppg|-prep_project_grouping|-prep_project_groupings] 
 [-spg|-shared_project_grouping|-shared_project_groupings] 
 [-apg|-all_project_grouping|-all_project_groupings]
 [-all_process_rule|-all_process_rules] object_spec...
```
#### *object\_spec*

```
object_spec が含まれる、すべてのオブジェクトを検索します。詳細については、
オブジェクトの指定を参照してください。
```
#### 例

**•** プロジェクト内で、display.c という名前のオブジェクト バージョンの使用箇所を すべて検索する。

ccm finduse -name display.c

**•** 現在のディレクトリで使用中の draw.c のバージョンのプロジェクトで、すべての使 用箇所を検索する。

ccm finduse draw.c

**•** オブジェクト draw.c-2:csrc:EAP#1 が含まれる、すべての個人用のフォルダを検索 する。

ccm finduse -personal\_folder draw.c-2:csrc:EAP#1

- **•** [ベースラインの使用箇所の検索](#page-308-0)
- **•** [プロジェクトの使用箇所の検索](#page-312-0)
- **•** [タスクの使用箇所の検索](#page-313-0)
- **•** [クエリで見つかったオブジェクトの使用箇所の検索](#page-316-0)

## <span id="page-316-0"></span>クエリで見つかったオブジェクトの使用箇所の検索

このサブコマンドにより、クエリ式またはクエリ条件と一致するオブジェクトをクエリし た後、見つかったオブジェクトについて、それぞれ使用するプロジェクト、プロジェクト グルーピング、プロセス ルール、フォルダ、またはベースラインを検索します。クエリ 式は以下のいずれかまたは両方を用いて修正できます。

- **•** クエリ式
- **•** クエリ文節を生成する 1 つまたは複数のクエリ関連オプション

各クエリ関連オプションは、クエリ文節を生成します。たとえば、-name *name* オプショ ンは、(name='*name*') 形式でクエリ文節を生成します。

同じクエリ オプションを繰り返し使用すると、クエリ文節は or で結合されます。たとえ ば、-name file1 -name file2 は、クエリ文節 (name='file1' or name='file2') を 生成します。

複数のオプションまたはクエリ式から生成されるクエリ文節は、and で結合されます。た とえば、-name file1 -owner joe は、クエリ文節 (name='file1') and (owner='joe') を生成します。

> 注記:このサブコマンドの適用範囲の定義については[、適](#page-319-0) [用範囲](#page-319-0)を参照してください。

```
ccm finduse [-q|-query query_expression] [(-n|-name name)...] 
      [(-o|-owner owner)...] [(-st|-state state)...] [(-t|-type type)...] 
      [(-v|-version version)...] [(-i|-instance instance)...] 
      [(-release release_spec)...] 
      [-working_proj|-working_projs|-working_project|-working_projects] 
      [-shared_proj|-shared_projs|-shared_project|-shared_projects] 
      [-prep_proj|-prep_projs|-prep_project|-prep_projects] 
      [-released_proj|-released_projs|-released_project|-released_projects] 
      [-all_proj|-all_projs|-all_project|-all_projects] 
      [-personal_fold|-personal_folds|-personal_folder|-personal_folders] 
      [-shared_fold|-shared_folds|-shared_folder|-shared_folders] 
      [-prep_fold|-prep_folds|-prep_folder|-prep_folders] 
      [-non_write_fold|-non_write_folds|-non_write_folder|
      -non_write_folders] [-all_fold|-all_folds|-all_folder|-all_folders] 
      [-all_baseline|-all_baselines] 
      [-wpg|-working_project_grouping|-working_project_groupings] 
      [-mpg|-my_project_grouping|-my_project_groupings] 
      [-ppg|-prep_project_grouping|-prep_project_groupings] 
      [-spg|-shared_project_grouping|-shared_project_groupings] 
      [-apg|-all_project_grouping|-all_project_groupings]
      [-all_process_rule|-all_process_rules]
```
-i|-instance *instance*

subsystem='*instance*' 形式のクエリ文節を含めて、指定されたインスタンスを持 つオブジェクトを検索します。

-n|-name *name*

name='*name*' 形式のクエリ文節を含めて、指定された名前を持つオブジェクトを検 索します。

-o|-owner *owner*

owner='*owner*' 形式のクエリ文節を含めて、指定された所有者を持つオブジェクト を検索します。

-release *release\_spec*

release='*releasename*' 形式のクエリ文節を含めて、指定されたリリース値を持つ オブジェクトを検索します。*release\_spec* には、1 つまたは複数のリリース定義ま たはリリース値を指定できます。詳細については[、リリースの指定](#page-39-0)を参照してくだ さい。

-st|-state *state*

status='*state*' 形式のクエリ文節を含めて、指定された状態のオブジェクトを検索 します。

-t|-type *type*

type='*type*' 形式のクエリ文節を含めて、指定されたタイプのオブジェクトを検索 します。

-v|-version *version*

version='*version*' 形式のクエリ文節を含めて、指定されたバージョンのオブジェ クトを検索します。

例

**•** クエリによって検索するオブジェクトのデフォルトの範囲を検索する。 ccm finduse -query ""cvtype='ascii' or (cvtype='task' and status='completed')""

- **•** [ベースラインの使用箇所の検索](#page-308-0)
- **•** [プロジェクトの使用箇所の検索](#page-312-0)
- **•** [タスクの使用箇所の検索](#page-313-0)
- **•** [オブジェクトの使用箇所の検索](#page-314-0)

### <span id="page-318-0"></span>説明と用途

finduse コマンドは、データベースから、指定したオブジェクトの使用箇所を検索し、そ のオブジェクトが使用されている箇所のリストを返します。

各 finduse コマンドは、返されるオブジェクトの範囲を定義するオプションをサポート します。範囲に関するオプションは、実行する検索の種類を定義します。以下の種類の検 索を行うことができます。

**•** プロジェクト関連

結果には、範囲に一致しており、指定されたオブジェクトを使用しているプロジェク トが含まれます。それぞれの結果は<u>プロジェクト参照形式</u>に示しています。

**•** プロジェクト グルーピング関連

結果には、範囲に一致しており、指定されたオブジェクトを使用しているプロジェク ト グルーピング含まれます。それぞれの結果はプロジェクト [グルーピングの指定に](#page-38-0) 示しています。

- **•** プロセス ルール関連 結果には、範囲に一致しており、指定されたオブジェクトを使用しているプロセス ルールが含まれます。それぞれの結果はプロセス [ルールの指定](#page-36-0)に示しています。
- **•** フォルダ テンプレート関連

結果には、範囲に一致しており、指定されたオブジェクトを使用しているフォルダ テ ンプレートが含まれます。それぞれの結果はフォルダ[テンプレートの指定](#page-33-0)に示してい ます。

**•** フォルダ関連

結果には、範囲に一致しており、指定されたオブジェクトを使用しているフォルダが 含まれます。それぞれの結果は[プロジェクトの指定に](#page-37-0)示しています。

**•** 変更依頼関連

結果には、範囲に一致しており、指定されたオブジェクトを使用している変更依頼が 含まれます。それぞれの結果は[変更依頼の指定](#page-27-0)に示しています。

**•** ベースライン関連

結果には、指定されたオブジェクトを使用するベースラインが含まれます。それぞれ の結果は[ベースラインの指定](#page-26-0)に示しています。

使用されるデフォルトの範囲は、finduse コマンドで使用するオブジェクトのタイプに よって異なります。

**•** 変更依頼

範囲オプションを指定しない場合、デフォルトの範囲はすべてのベースラインとなり ます。

**•** タスク

範囲オプションを指定しない場合、デフォルトの範囲はすべてのプロジェクトとなり ます。

- **•** プロジェクト、ファイル、またはディレクトリ 範囲オプションを指定しない場合、デフォルトの範囲はすべてのプロジェクトとなり ます。
- **•** フォルダ

プロジェクトまたはプロジェクト グルーピングの範囲オプションを指定しない場合、 常にすべてのプロジェクトが範囲に含まれます。

- **•** フォルダ テンプレート 範囲を指定しない場合、デフォルトの範囲はすべてのプロセス ルールとなります。
- **•** ベースライン プロジェクト グルーピングの範囲オプションを指定しない場合、すべてのプロジェク ト グルーピングが範囲に含まれます。

## <span id="page-319-0"></span>適用範囲

適用範囲によって、以下のような検索の範囲を指定します。

#### ベースラインの範囲

**•** -all\_baseline|-all\_baselines ベースライン内のすべての使用箇所を表示するよう指定します。

### 変更依頼の範囲

変更依頼内のすべての使用箇所を表示するよう指定します。

#### フォルダの範囲

- **•** -all\_fold|-all\_folds|-all\_folder|-all\_folders 任意の状態のフォルダ内のすべての使用箇所を表示するよう指定します。
- **•** -personal\_fold|-personal\_folds|-personal\_folder|-personal\_folders 個人用フォル内のすべての使用箇所を表示するよう指定します。
- **•** -shared\_fold|-shared\_folds|-shared\_folder|-shared\_folders 共有フォルダ内のすべての使用箇所を表示するよう指定します。
- **•** -prep\_fold|-prep\_folds|-prep\_folder|-prep\_folders prep(ビルド管理)フォルダ内のすべての使用箇所を表示するよう指定します。
- **•** -non\_write\_fold|-non\_write\_folds|-non\_write\_folder|-non\_write\_folders 書き込み禁止フォルダ内のすべての使用箇所を表示するよう指定します。

## フォルダ テンプレートの範囲

フォルダ テンプレート内のすべての使用箇所を表示するよう指定します。

## プロジェクトの範囲

- **•** -all\_proj|-all\_projs|-all\_project|-all\_projects 任意の状態のプロジェクト内のすべての使用箇所を表示するよう指定します。
- **•** -shared\_proj|-shared\_projs|-shared\_project|-shared\_projects 共有プロジェクト内のすべての使用箇所を表示するよう指定します。
- **•** -prep\_proj|-prep\_projs|-prep\_project|-prep\_projects prep (ビルド管理)プロジェクト内のすべての使用箇所を表示するよう指定します。
- **•** -working\_proj|-working\_projs|-working\_project|-working\_projects 開発プロジェクト内のすべての使用箇所を表示するよう指定します。
- **•** -released\_proj|-released\_projs|-released\_project|-released\_projects リリース済みプロジェクト内のすべての使用箇所を表示するよう指定します。

## プロセス ルールの範囲

**•** -all\_process\_rules

クエリを使用して指定または検索されたタイプを持つ、ベースライン、フォルダ、ま たはフォルダ テンプレート オブジェクトのプロセス ルール内の、すべての使用箇所 を表示するよう指定します。

## プロジェクト グルーピングの範囲

**•** -apg|-all\_project\_grouping|-all\_project\_groupings

任意の状態または所有者の、プロジェクト グルーピング内のすべての使用箇所を表示 するよう指定します。

- **•** -mpg|-my\_project\_grouping|-my\_project\_groupings ユーザーが所有するプロジェクト グルーピング内のすべての使用箇所を表示するよ う指定します。
- **•** -ppg|-prep\_project\_grouping|-prep\_project\_groupings

prep (ビルド管理)プロジェクト グルーピング内のすべての使用箇所を表示するよ う指定します。

- **•** -spg|-shared\_project\_grouping|-shared\_project\_groupings 共有プロジェクト グルーピング内のすべての使用箇所を表示するよう指定します。
- **•** -wpg|-working\_project\_grouping|-working\_project\_groupings 作業中のプロジェクト グルーピング内のすべての使用箇所を表示するよう指定しま す。

# **folder** コマンド

詳細については[、説明と用途](#page-346-0)を参照してください。folder コマンドは、以下のサブコマ ンドをサポートします。

- **•** [フォルダの比較](#page-322-1)
- **•** [フォルダのコピー](#page-325-0)
- **•** [フォルダの作成](#page-327-0)
- **•** [フォルダの削除](#page-331-0)
- **•** [フォルダの使用箇所の検索](#page-332-0)
- **•** [フォルダの一覧表示](#page-334-1)
- **•** [フォルダの修正](#page-336-0)
- **•** フォルダ [プロパティの表示](#page-341-1)
- **•** [フォルダに関連付けられたタスクまたはオブジェクトの表示](#page-342-0)
- **•** [フォルダ情報の表示](#page-344-1)

## <span id="page-322-1"></span><span id="page-322-0"></span>フォルダの比較

このサブコマンドにより、2 つのフォルダの内容を比較します。 -union、-intersection、または -not\_in を指定する必要があります。

ccm folder -comp|-compare ([-un|-union] | [-int|-intersection] | [-not|-not\_in]) [-f|-format *format*] [-nf|-noformat] ([-ch|-column\_header] | [-nch|-nocolumn\_header]) [-sep|-separator *separator*] ([-sby|-sortby *sortspec*] | [-ns|-nosort|-no\_sort]) [-gby|-groupby *groupformat*] [-u|-unnumbered] *folder\_spec1 folder\_spec2*

#### -ch|-column\_header

出力フォーマットでカラムヘッダーを使用するよう指定します。詳細については[、](#page-52-0) chl-[column\\_headers](#page-52-0) を参照してください。

#### *folder\_spec1*

比較する最初のフォルダを指定します。詳細については[、フォルダの指定](#page-32-0)を参照し てください。

#### *folder\_spec2*

比較する 2 番目のフォルダを指定します。詳細については[、フォルダの指定](#page-32-0)を参照 してください。

-f|-format *format*

コマンドの出力フォーマットを指定します。詳細については、<u>-fl-[format](#page-49-0)</u> を参照して ください。

-gby|-groupby *groupformat*

コマンドの出力をグループ化する方法を指定します。詳細については、-gbyl[groupby](#page-51-0) を参照してください。

-int|-intersection

フォルダ比較によって、両方のフォルダに含まれているタスクを表示するよう指定 します。

-nch|-nocolumn\_header

出力フォーマットでカラム ヘッダーを使用しないよう指定します。詳細については、 -chl-[column\\_headers](#page-52-0) を参照してください。

-nf|-noformat

カラム配置を使用しないよう指定します。詳細については、-nfl-[noformat](#page-44-0) を参照し てください。

-ns|-no\_sort

コマンドの出力をソートしないよう指定します。詳細については、-nsl-[nosort](#page-50-0)を参 照してください。

-not|-not\_in

フォルダ比較によって、*folder\_spec1* にあって *folder\_spec2* にないタスクを表示 するよう指定します。

-sep|-separator *separator*

異なる区切り文字を指定します。詳細については、<sepl-[separator](#page-43-0) を参照してくだ さい。

-sby|-sortby *sortspec*

コマンドの出力をソートする方法を指定します。詳細については、-sbyl-[sortby](#page-50-1) を参 照してください。

-un|-union

フォルダ比較によって、2 つのフォルダのいずれかに含まれているタスクを表示する よう指定します。

-u|-unnumbered

コマンドの出力の自動番号付けを抑止します(すなわち、出力に番号付けがされま せん)。詳細については、-ul-[unnumbered](#page-52-2) を参照してください。

#### 例

**•** フォルダ **154** または **155** のいずれかにあるタスクを表示する。

ccm folder -compare -union 154 155 1) Task 12: System error when time zone changes 2) Task 15: Correct spelling errors in output 3) Task 19: Rewrite messaging module 4) Task 26: Close box no longer active 5) Task 31: Wrong window receives message
6) Task 40: Auto-calculation gives incorrect result 7) Task 53: Download of images occurs too slowly

**•** フォルダ **154** と **155** が共通して持っているタスクを表示する。

```
ccm folder -comp -int 154 155
1) Task 15: Correct spelli304
ng errors in output
```

```
2) Task 19: Rewrite messaging module
3) Task 26: Close box no longer active
4) Task 40: Auto-calculation gives incorrect result
```
**•** フォルダ **154** にあって、**155** にないタスクを表示する。

```
ccm folder -compare -not_in 154 155
1) Task 12: System error when time zone changes
2) Task 31: Wrong window receives message
```
- **•** [フォルダの使用箇所の検索](#page-332-0)
- **•** [フォルダの一覧表示](#page-334-0)
- **•** フォルダ [プロパティの表示](#page-341-0)
- **•** [フォルダ情報の表示](#page-344-0)

### <span id="page-325-0"></span>フォルダのコピー

このサブコマンドにより、フォルダの内容を新しいフォルダまたは既存のフォルダにコ ピーします。開発者またはビルド マネージャは、フォルダを新しいフォルダにコピーで きます。フォルダを既存のフォルダにコピーする場合、コピー先のフォルダは自分が修正 可能である必要があります。

ccm folder -cp|-copy *folder\_spec* -new *new\_folder\_name* [-q|-quiet] ccm folder -cp|-copy *folder\_spec* -e|-existing *folder\_spec* [-append]  $[-q]$ -quiet]

#### -append

‐e|‐existing folder\_spec オプションと一緒に使用することで、コピー先フォルダのタ スクを置き換えることなく、コピー元フォルダのタスクをコピー先フォルダに追加 するよう指定します。

-e|-existing *folder\_spec*

フォルダを *folder\_spec* によって指定した既存のフォルダにコピーするよう指定し ます。*folder\_spec* には、1 つのフォルダを指定できます。詳細については[、フォ](#page-32-0) [ルダの指定を](#page-32-0)参照してください。

デフォルトでは、コピー先フォルダ内のタスクがコピー元フォルダ内のタスクに置 き換えられます。タスクを置き換えるのではなくて追加するには、-append オプ ションを使用します。

#### *folder\_spec*

コピー元のフォルダを指定します。詳細については[、フォルダの指定](#page-32-0)を参照してく ださい。

#### -new *new\_folder\_name*

フォルダを *new\_folder\_name* で指定した名前を持つ新しいフォルダにコピーするよ う指定します。*new\_folder\_name* には復帰改行文字を含めることはできません。

-q|-quiet

更新または作成したフォルダの表示名を表示するよう指定します。表示名には有効 な[フォルダの指定が](#page-32-0)表示されます。

```
例
• フォルダ 95 を Tasks Completed for Release 3.4 on September 15, 1997 という名
   前の新しいフォルダにコピーする。
  ccm folder -copy 95 -new "Tasks Completed for Release 3.4 on September
  15, 1997"
  Folder '95: Tasks Completed for Release 3.4' copied to '158: Tasks
  Completed for Release 3.4 on September 15, 1997'
• フォルダ 95 を既存のフォルダ 103 にコピーする。
```
ccm folder -cp 95 -existing 103 Folder '95: Tasks Completed for Release 3.4' copied to '103: Tested Tasks for Release 3.4"

**•** フォルダ 95 を既存フォルダ 103 にコピーしてタスクを追加する。 ccm folder -copy 95 -append -existing 103

- **•** [フォルダの使用箇所の検索](#page-332-0)
- **•** [フォルダの一覧表示](#page-334-0)
- **•** フォルダ [プロパティの表示](#page-341-0)
- **•** [フォルダ情報の表示](#page-344-0)

### フォルダの作成

このサブコマンドにより、フォルダを作成します。 オプションを複数回使用すると、各使用オプションに関するクエリ式が「or」で結合され ます。たとえば、-release 1.0 -release 2.0 を指定すると、クエリ式 (release='1.0' or release='2.0) が得られます。 複数のオプションからのクエリ式は「and」で結合されます。たとえば、-release 1.0 -platform windows を指定すると、クエリ式 (release='1.0') and (platform='windows') が得られます。

```
ccm folder -cr|-create -n|-name folder_name ([-qu|-query] |
           [-mode ((man|manual) | (uq|use_query))])
           [-w|-writable (owner | (build_mgr|build_manager|buildmanager) |
           all | none)] [-q|-quiet] [-cus|-custom custom_query]
           [(-db|-dbid|-database_id database_spec)...]
           [(-plat|-platform platform)...] [(-purpose purpose)...] 
           [(-rel|-release release_spec)...]
           [(-sub|-subsystem subsystem)...] [-ts|-scope|-task_scope 
           (user_defined | (all_my_assigned|all_owners_assigned) |
           (all_my_assigned_or_completed|all_owners_assigned_or_completed) |
           (all_my_completed|all_owners_completed) |
           (all_my_tasks|all_owners_tasks) | all_completed | all_tasks)]
           (ct_projs|ct_projects|component_task_projects) | 
           (ct_prods|ct_products|component_task_products) | 
           (ct_projs_prods|ct_projects_products | 
           component_task_projects_products))]
```
-cus|-custom *custom\_query*

指定したカスタム クエリ式を新規フォルダ クエリに含めるように指定します。

-db|-dbid|-database\_id *database\_spec*...

-tsl-scopel-task scope</u> オプションと一緒に使用することで、タスク範囲から生成さ れるクエリを修飾するデータベース ID を指定します。詳細については[、データベー](#page-28-0) [スの指定](#page-28-0)を参照してください。

<span id="page-327-0"></span>-mode ((man|manual) | (uq|use\_query))

新しいフォルダへのタスクの追加を、手動で行うかクエリを使用するかを指定しま す。

-mode または -query を指定しない場合、デフォルト モードはクエリ関連オプショ ンを指定するかどうかによって変わります。-custom、-dbid、-platform、 -release、-subsystem、-task\_scope を指定した場合、デフォルト モードはクエ リベースとなります。これらのいずれのオプションも指定しない場合、デフォルト では手動でタスクをフォルダに追加します。

-mode use\_query または -query を指定し、-custom、-dbid、-platform、 -release、-subsystem または -task\_scope を指定しない場合、デフォルトのタス ク クエリは次のようになります。

- default task query を定義していた場合、このデフォルト タスク クエリが使用さ れる。
- デフォルト クエリを定義していなかった場合、タスク範囲 **All my assigned and completed tasks** が使用される。
- -n|-name *folder\_name*

作成する新規フォルダの名前を指定します。*folder\_name* には復帰改行文字を含め ることはできません。

#### -plat|-platform *platform*

フォルダのタスク クエリに、指定したプラットフォームのクエリが含まれるよう指 定します。

#### -purpose *purpose*

指定した目的のクエリを含むタスク クエリによってフォルダを作成するよう指定し ます。目的の詳細については、project\_purpose コマンドの[説明と用途を](#page-480-0)参照して ください。

通常、このオプションは、component\_task\_projects、component\_task\_products、 または component\_task\_projects\_products のいずれかの範囲で指定されるコン ポーネント タスクのクエリに適用されます。

-qu|-query

新規フォルダがクエリベースとなるように指定します。これは -mode use\_query の 使用と同じ意味になります。詳細については、<u>-mode [\(\(man|manual\)](#page-327-0) |</u> [uq luse\_query)) を参照してください。

-q|-quiet

作成したフォルダの表示名のみを表示するよう指定します。表示名には有効な[フォ](#page-32-0) [ルダの指定が](#page-32-0)表示されます。

-rel|-release *release\_spec*

指定したリリース値のクエリを含むタスク クエリによってフォルダを作成するよう 指定します。*release\_spec* には、複数のリリース値を指定できます。詳細について は[、リリースの指定](#page-39-0)を参照してください。

-sub|-subsystem *subsystem*

タスク サブシステムのクエリ式を含むタスク クエリによってフォルダを作成するよ う指定します。

-ts|-scope|-task\_scope

タスク クエリを使用するよう指定します。タスク クエリには指定した範囲によって 決まるクエリ式が含まれます。指定した範囲に関連付けられるクエリ式は、 -database\_id オプションによっても異なります。以下の範囲を使用できます。

• *user\_defined*

この範囲は default\_task\_query オプションによって定義されます。 -database\_id を指定すると、クエリには、指定したデータベース内で修正可能 または完了したタスクのクエリ式も含まれます。

• all\_my\_assigned|all\_owners\_assigned

この範囲では、自分に割り当てられているすべてのタスクをクエリします。 -database\_id を指定すると、指定したデータベースで修正可能な、自分に割り 当てられているすべてのタスクをクエリします。

• all\_my\_assigned\_or\_completed|all\_owners\_assigned\_or\_completed

この範囲では、自分に割り当てられているすべてのタスク、または自分が完了し たすべてのタスクをクエリします。-database\_id を指定すると、指定したデー タベース内で自分に割り当てられている修正可能なタスク、または指定したデー タベース内で自分が完了したすべてのタスクをクエリします。

• all\_my\_completed|all\_owners\_completed

この範囲では、自分が完了したすべてのタスクをクエリします。-database\_id を指定すると、指定したデータベース内で自分が完了したすべてのタスクをクエ リします。

• all\_my\_tasks|all\_owners\_tasks

この範囲では、自分がタスク担当者であるすべてのタスクをクエリします。 -database\_id を指定すると、自分がタスク担当者であり、指定したデータベー ス内で修正可能または自分が完了したすべてのタスクをクエリします。

• all\_completed

この範囲では、完了したすべてのタスクをクエリします。-database\_id を指定 すると、指定したデータベースで完了したすべてのタスクをクエリします。

• all\_tasks

この範囲では、すべてのタスクをクエリします。-database\_id を指定すると、指 定したデータベース内で修正可能または完了したすべてのタスクをクエリしま す。

• component\_task\_projects|component\_task\_products| component\_task\_projects\_products

この範囲では、プロジェクト、製品、またはプロジェクトと製品のコンポーネン ト タスクをクエリします。-database\_id を指定すると、指定したデータベース で作成されたすべてのコンポーネント タスクをクエリします。-purpose を指定 すると、指定した目的を持つコンポーネント タスクをクエリします。

-w|-writable (owner | (build\_mgr|build\_manager|buildmanager) | all | none) 新規フォルダを誰が修正可能かを指定します。

例

**•** 所有者が書き込み可能な **Tested Tasks for Release 3.5** という名前の新規フォルダを 作成し、フォルダ ID 以外のすべてのコマンド出力を抑止する。

ccm folder -cr -n "Tested Tasks for Release 3.5" -w Owner -q 159

**•** *query\_spec* に *task\_spec* と *release* 値を使用する、**My Tasks for Release 3.5** とい う名前の新規フォルダを作成する。

ccm folder -cr -name "My Tasks for Release 3.5" -ts all\_my\_tasks -rel 3.5 Created folder 160.

- **•** [フォルダの使用箇所の検索](#page-332-0)
- **•** [フォルダの一覧表示](#page-334-0)
- **•** フォルダ [プロパティの表示](#page-341-0)
- **•** [フォルダ情報の表示](#page-344-0)

## <span id="page-331-0"></span>フォルダの削除

このサブコマンドにより、指定したフォルダを削除します。フォルダは自分が修正可能で ある必要があります。

ccm folder -d|-delete *folder\_spec*...

*folder\_spec*

削除するフォルダを指定します。詳細については[、フォルダの指定](#page-32-0)を参照してくだ さい。

### 例

**•** フォルダ **109**、**110**、および **158** を削除する。

ccm folder -delete 109-110,158

Deleted folder '109: Tasks Completed for Release 2.1 on April 1, 1996'. Removed 1 folder. Deleted folder '110: Tasks Completed for Release 2.2 on June 1, 1996'. Removed 1 folder. Deleted folder '158: Tasks Completed for Release 3.4 on July 15, 1997'.

Removed 1 folder.

- **•** [フォルダの使用箇所の検索](#page-332-0)
- **•** [フォルダの一覧表示](#page-334-0)
- **•** フォルダ [プロパティの表示](#page-341-0)
- **•** [フォルダ情報の表示](#page-344-0)

### <span id="page-332-0"></span>フォルダの使用箇所の検索

このサブコマンドにより、指定したフォルダの現在のデータベースでの使用箇所を検索し ます。

ccm folder -fu|-finduse|-find\_use [-f|-format *format*] [-nf|-noformat] ([-ch|-column\_header] | [-nch|-nocolumn\_header]) [-sep|-separator separator] ([-sby|-sortby sortspec] | [-ns|-nosort|-no\_sort]) [-gby|-groupby groupformat] [-u|-unnumbered] *folder\_spec...*

-ch|-column\_header

出力フォーマットでカラムヘッダーを使用するよう指定します。詳細については[、](#page-52-0) chl-[column\\_headers](#page-52-0) を参照してください。

#### *folder\_spec*

プロジェクトで使用箇所の検索を行うときに、検索対象とするフォルダを指定しま す。

詳細については[、フォルダの指定](#page-32-0)を参照してください。

-f|-format *format*

コマンドの出力フォーマットを指定します。詳細については、‐f|‐[format](#page-49-0) を参照して ください。

#### -gby|-groupby *groupformat*

コマンドの出力をグループ化する方法を指定します。詳細については、-gbyl[groupby](#page-51-0) を参照してください。

#### -nch|-nocolumn\_header

出力フォーマットでカラム ヘッダーを使用しないよう指定します。詳細については、 -chl-[column\\_headers](#page-52-0) を参照してください。

-nf|-noformat

カラム配置を使用しないよう指定します。詳細については、‐nf|‐[noformat](#page-44-0) を参照し てください。

-ns|-no\_sort

コマンドの出力をソートしないよう指定します。詳細については、-nsl-[nosort](#page-50-0)を参 照してください。

```
-sep|-separator separator
```
異なる区切り文字を指定します。詳細については、-sepl-[separator](#page-43-0) を参照してくだ さい。

-u|-unnumbered

コマンドの出力の自動番号付けを抑止します(すなわち、出力に番号付けがされま せん)。詳細については、-ul-[unnumbered](#page-52-1)を参照してください。

例

**•** フォルダ 123 と 234 を使用するプロジェクトを検索する。 ccm folder -finduse 123 234

- **•** [フォルダのコピー](#page-325-0)
- **•** [フォルダの削除](#page-331-0)
- **•** [フォルダの一覧表示](#page-334-0)
- **•** [フォルダの修正](#page-336-0)
- **•** フォルダ [プロパティの表示](#page-341-0)
- **•** [フォルダに関連付けられたタスクまたはオブジェクトの表示](#page-342-0)
- **•** [フォルダ情報の表示](#page-344-0)

## <span id="page-334-0"></span>フォルダの一覧表示

このサブコマンドにより、指定した基準を満すフォルダを一覧表示します。オプションま たは引数を指定しない場合、すべてのフォルダを一覧表示します。オプションまたは引数 を指定した場合は、以下のようになります。

- **•** all\_personal 範囲では、所有者が書き込み可能なフォルダを一覧表示する。
- **•** all\_build\_mgrs 範囲では、ビルド マネージャが書き込み可能なフォルダを一覧表示 する。
- **•** all\_shared 範囲では、全員が書き込み可能なフォルダを一覧表示する。
- **•** all\_non\_writable 範囲では、読み出し専用のフォルダを一覧表示する。

```
ccm folder -l|-list [-f|-format format] [-nf|-noformat] ([-ch|-column_header]
            | [-nch|-nocolumn_header]) [-sep|-separator separator]
            ([-sby|-sortby sortspec] | [-ns|-nosort|-no_sort])
            [-gby|-groupby groupformat] [-u|-unnumbered]
           [(all personal | all build mgrs | all shared |
           all_non_writable | all)]
```
-ch|-column\_header

出力フォーマットでカラム ヘッダーを使用するよう指定します。詳細については[、](#page-52-0)‐ ch|-[column\\_headers](#page-52-0) を参照してください。

-f|-format *format*

コマンドの出力フォーマットを指定します。詳細については、-fl-[format](#page-49-0) を参照して ください。

-gby|-groupby *groupformat*

コマンドの出力をグループ化する方法を指定します。詳細については、-gbyl[groupby](#page-51-0) を参照してください。

-nch|-nocolumn\_header

出力フォーマットでカラム ヘッダーを使用しないよう指定します。詳細については、 -chl-[column\\_headers](#page-52-0) を参照してください。

-nf|-noformat

カラム配置を使用しないよう指定します。詳細については、-nfl-[noformat](#page-44-0) を参照し てください。

-ns|-no\_sort

コマンドの出力をソートしないよう指定します。詳細については、‐ns|‐[nosort](#page-50-0) を参 照してください。

-sep|-separator *separator*

異なる区切り文字を指定します。詳細については、<sepl-[separator](#page-43-0) を参照してくだ さい。

-sby|-sortby *sortspec*

コマンドの出力をソートする方法を指定します。詳細については、-sbyl-[sortby](#page-50-1) を参 照してください。

-u|-unnumbered

コマンドの出力の自動番号付けを抑止します(すなわち、出力に番号付けがされま せん)。詳細については、-ul-[unnumbered](#page-52-1)を参照してください。

### 例

**•** 現在のデータベース内にあるすべてのビルド管理フォルダを一覧表示する。 ccm folder -list all\_build\_mgrs 1) Folder 42: All Completed Tasks for Release 2.1 2) Folder 95: Tasks Completed for Release 3.4 **•** 自分のすべての個人用フォルダを一覧表示する。

```
ccm folder -list all_personal
1) Folder 111: bob's Insulated Development Folder
2) Folder 145: bob's Completed Tasks for Release 4.2
3) Folder 146: bob's Assigned Tasks
```
- **•** [フォルダの比較](#page-322-0)
- **•** [フォルダの使用箇所の検索](#page-310-0)
- **•** フォルダ [プロパティの表示](#page-341-0)
- **•** [フォルダ情報の表示](#page-344-0)

### <span id="page-336-0"></span>フォルダの修正

このサブコマンドにより、指定したファイルを修正します。フォルダは自分が修正可能で ある必要があります。

フォルダ クエリを定義するとき、-custom、-platform、-release、-subsystem、および -task\_scope オプションが、最終的に生成されるタスククエリに影響します。 -platform、-release および -subsystem オプションは、複数回使用できます。オプショ ンを複数回使用すると、各使用オプションに関するクエリ式が「or」で結合されます。た とえば、-release 1.0 -release 2.0 を指定すると、クエリ式 (release='1.0' or release='2.0) が得られます。複数のオプションからのクエリ式は「and」で結合されま す。たとえば、-release 1.0 -platform windows を指定すると、クエリ式 (release='1.0') and (platform='windows') が得られます。-task\_scope オプション も指定した範囲に基づくタスク クエリを提供しますが、これは指定した -database\_id

オプションによって修飾されます。最終的に使用されるタスク クエリでは、これらすべ

```
ccm folder -m|-modify [-n|-name folder_name]
           [-mode ((man|manual) | (uq|use_query))]
           [-w|-writable (owner | (build_mgr|build_manager|buildmanager) | 
           all | none)] [-cus|-custom custom_query]
           [(-db|-dbid|-database_id database_spec)...]
           [(-plat|-platform platform)...] [(-purpose purpose)...] 
           [(-rel|-release release_spec)...]
           [(-sub|-subsystem subsystem)...] [-ts|-scope|-task_scope
           (user_defined | (all_my_assigned|all_owners_assigned) |
           (all_my_assigned_or_completed|all_owners_assigned_or_completed) |
           (all_my_completed|all_owners_completed) |
           (all_my_tasks|all_owners_tasks) | all_completed | all_tasks)]
           (ct_projs|ct_projects|component_task_projects) | 
           (ct_prods|ct_products|component_task_products) | 
           (ct_projs_prods|ct_projects_products|
           component_task_projects_products))]
           [(-at|-add_task|-add_tasks task_spec)...]
           [(-rt|-remove_task|-remove_tasks task_spec)...]
           [-up|-update] folder_spec...
```
-at|-add\_task|-add\_tasks *task\_spec*

ての要素が 1 つのクエリ式にまとめられます。

指定したタスクを指定したフォルダへ追加します。詳細については[、タスクの指定](#page-40-0) を参照してください。

-cus|-custom *custom\_query*

フォルダ クエリを更新して指定したカスタム クエリ式を含むよう指定します。

-db|-dbid|-database\_id *database\_spec*

-task\_scope オプションと一緒に使用することで、タスク範囲から生成されるクエ リを修飾するデータベース ID を指定します。詳細については、-tsl-scopel-task\_scope と [データベースの指定](#page-28-0) を参照してください。

*folder\_spec*

修正するフォルダを指定します。詳細については[、フォルダの指定](#page-32-0)を参照してくだ さい。

-mode ((man|manual) | (uq|use\_query))

フォルダに手動でタスクを追加するか、クエリを使用するかを指定します。

フォルダを手動からクエリベースに変更し、タスク クエリを定義せず、使用可能な オプションを指定しなかった場合、default task\_query が次のように定義された形で フォルダがクエリベースとして作成されます。

- デフォルトのタスク クエリ を定義していた場合、それが使用される。
- デフォルト クエリを定義していなかった場合、タスク範囲 **All my assigned and completed tasks** が使用される。

-n|-name *folder\_name*

指定したフォルダを指定したフォルダ名に変更するよう指定します。*folder\_name* には復帰改行文字を含めることはできません。

-plat|-platform *platform*

フォルダ クエリを更新して指定したプラットフォームのクエリ式を使用するよう指 定します。

-purpose *purpose*

指定した目的のクエリを含むタスク クエリによってフォルダを作成するよう指定し ます。目的の詳細については、project\_purpose コマンドの<u>説明と用途</u>を参照して ください。

通常、このオプションは、component\_task\_projects、component\_task\_products、 または component\_task\_projects\_products のいずれかの範囲で指定されるコン ポーネント タスクのクエリに適用されます。

-rel|-release *release\_spec*

フォルダ クエリを更新して指定したリリース値のクエリ式を使用するよう指定しま す。*release\_spec* には、複数のリリース値を指定できます。詳細については[、リ](#page-39-0) [リースの指定](#page-39-0) を参照してください。

-rt|-remove\_task|-remove\_tasks *task\_spec*

指定したフォルダから指定したタスクを削除します。詳細については、タスクの<u>指</u> [定](#page-40-0) を参照してください。

-sub|-subsystem *subsystem*

フォルダ クエリを更新してタスク サブシステムのクエリ式を使用するよう指定しま す。

-ts|-scope|-task\_scope

タスク クエリを使用するよう指定します。タスク クエリには指定した範囲によって 決まるクエリ式が含まれます。指定した範囲に関連付けられるクエリ式は、 -database\_id オプションによっても異なります。以下の範囲を使用できます。

• *user\_defined*

この範囲は default task query オプションによって定義されます。 -database\_id を指定すると、クエリには、指定したデータベース内で修正可能 または完了したタスクのクエリ式も含まれます。

• all\_my\_assigned|all\_owners\_assigned

この範囲では、自分に割り当てられているすべてのタスクをクエリします。 -database\_id を指定すると、指定したデータベースで修正可能な、自分に割り 当てられているすべてのタスクをクエリします。

• all\_my\_assigned\_or\_completed|all\_owners\_assigned\_or\_completed

この範囲では、自分に割り当てられているすべてのタスク、または自分が完了し たすべてのタスクをクエリします。-database\_id を指定すると、指定したデー タベース内で自分に割り当てられている修正可能なタスク、または指定したデー タベース内で自分が完了したすべてのタスクをクエリします。

• all\_my\_completed|all\_owners\_completed

この範囲では、自分が完了したすべてのタスクをクエリします。-database\_id を指定すると、指定したデータベース内で自分が完了したすべてのタスクをクエ リします。

• all\_my\_tasks|all\_owners\_tasks

この範囲では、自分がタスク担当者であるすべてのタスクをクエリします。 -database\_id を指定すると、自分がタスク担当者であり、指定したデータベー ス内で修正可能または自分が完了したすべてのタスクをクエリします。

• all\_completed

この範囲では、完了したすべてのタスクをクエリします。-database\_id を指定 すると、指定したデータベースで完了したすべてのタスクをクエリします。

• all\_tasks

この範囲では、すべてのタスクをクエリします。-database\_id を指定すると、指 定したデータベース内で修正可能または完了したすべてのタスクをクエリしま す。

• component\_task\_projects|component\_task\_products| component\_task\_projects\_products

この範囲では、プロジェクト、製品、またはプロジェクトと製品のコンポーネン ト タスクをクエリします。-database\_id を指定すると、指定したデータベース で作成されたすべてのコンポーネント タスクをクエリします。-purpose を指定 すると、指定した目的を持つコンポーネント タスクをクエリします。

-up|-update

フォルダのクエリを実行することによりクエリベース フォルダを更新するよう指定 します。指定したフォルダがクエリベースでない場合、エラーが報告されます。

-w|-writable (owner | (build\_mgr|build\_manager|buildmanager) | all | none) 指定したフォルダを誰が修正可能かを指定します。

#### 例

**•** フォルダ **95** にタスク **5-9** を追加する。 ccm folder -modify -at 5-9 95 Updating folder 95: Tested Tasks for Release 3.2 ... Added task 5 Added task 6 Added task 7 Added task 8 Task 9 is already in the folder Added 4 tasks. **•** フォルダ **95** からタスク **5-9** を削除する。 ccm folder -modify -rt 5-9 95

Updating folder 95: Tested Tasks for Release 3.2 ...

```
Removed task 5
Removed task 6
Removed task 7
Removed task 8
Removed task 9
Removed 5 tasks.
```
**•** フォルダ **51** に複数のタスク(**5**、**12**、**14**)を追加する。 ccm folder -modify -add\_task 5,12,14 51

- **•** フォルダ **160** の内容を更新する。 ccm folder -m -up 160 Updated folder '160: My Tasks for Release 3.5'.
- **•** フォルダ **111** のモードを変更してタスク追加のクエリを使用できるようにする。 ccm folder -modify -mode use\_query 111
- **•** フォルダ **111** を変更して、all\_my\_tasks 範囲とリリース **3.5** を使用してタスクを追 加できるようにする。

ccm folder -modify -ts all\_my\_tasks -rel 3.5 111

The query for folder '111: bob's Insulated Development Folder' has been changed to: owner='bob' and release='3.5'

**•** フォルダ **85** の名前を **Completed tasks for release 3.5** に変更する。 ccm folder -modify -name "Completed tasks for release 3.5" 85

- **•** [フォルダの削除](#page-331-0)
- **•** [フォルダの一覧表示](#page-334-0)
- **•** フォルダ [プロパティの表示](#page-341-0)
- **•** [フォルダに関連付けられたタスクまたはオブジェクトの表示](#page-342-0)
- **•** [フォルダ情報の表示](#page-344-0)

# <span id="page-341-0"></span>フォルダ プロパティの表示

このサブコマンドにより、指定したフォルダのプロパティを表示します。

ccm folder -s|-sh|-show (mode | (n|na|name) | (q|qu|query) | (w|wr|writable)) *folder\_spec*...

*folder\_spec*

プロパティを表示したいフォルダを指定します。詳細については[、フォルダの指定](#page-32-0) を参照してください。

- **•** [フォルダのコピー](#page-325-0)
- **•** [フォルダの削除](#page-331-0)
- **•** [フォルダの一覧表示](#page-334-0)
- **•** [フォルダの修正](#page-336-0)
- **•** [フォルダに関連付けられたタスクまたはオブジェクトの表示](#page-342-0)
- **•** [フォルダ情報の表示](#page-344-0)

## <span id="page-342-0"></span>フォルダに関連付けられたタスクまたはオブジェクトの表示

指定したフォルダについて、関連付けられているタスクまたは関連付けられているタスク のオブジェクトを表示します。

ccm folder -s|-sh|-show (t|task|tasks) -v|-verbose *folder\_spec*... ccm folder -s|-sh|-show ((t|task|tasks) | (obj|objs|objects)) [-f|-format *format*] [-nf|-noformat] ([-ch|-column\_header] | [-nch|-nocolumn\_header]) [-sep|-separator *separator*] ([-sby|-sortby sortspec] | [-ns|-nosort|-no\_sort]) [-gby|-groupby *groupformat*] [-u|-unnumbered] *folder\_spec*...

-ch|-column\_header

出力フォーマットでカラム ヘッダーを使用するよう指定します。詳細については[、](#page-52-0)‐ chl-[column\\_headers](#page-52-0) を参照してください。

#### *folder\_spec*

表示するフォルダを指定します。詳細については[、フォルダの指定](#page-32-0) を参照してくだ さい。

-f|-format *format*

コマンドの出力フォーマットを指定します。詳細については、‐f|‐[format](#page-49-0) を参照して ください。

-gby|-groupby *groupformat*

コマンドの出力をグループ化する方法を指定します。詳細については、-gbyl[groupby](#page-51-0) を参照してください。

#### -nch|-nocolumn\_header

出力フォーマットでカラム ヘッダーを使用しないよう指定します。詳細については、 -chl-[column\\_headers](#page-52-0) を参照してください。

-nf|-noformat

カラム配置を使用しないよう指定します。詳細については、-nfl-[noformat](#page-44-0)を参照し てください。

-ns|-no\_sort

コマンドの出力をソートしないよう指定します。詳細については、-nsl-[nosort](#page-50-0) を参 照してください。

-sep|-separator *separator*

異なる区切り文字を指定します。詳細については、<sepl-[separator](#page-43-0) を参照してくだ さい。

-sby|-sortby *sortspec*

コマンドの出力をソートする方法を指定します。詳細については、‐sby|‐[sortby](#page-50-1) を参 照してください。

-u|-unnumbered

コマンドの出力の自動番号付けを抑止します(すなわち、出力に番号付けがされま せん)。詳細については、-ul-[unnumbered](#page-52-1) を参照してください。

-v|-verbose

フォルダ情報の表示に詳細フォーマットを使用するよう指定します。

### 例

**•** フォルダ **111** 内のタスクを表示する。

```
ccm folder -show tasks 111
  1) Task 19: Rewrite messaging module
   2) Task 26: Close box no longer active
  3) Task 31: Wrong window receives message
  4) Task 40: Auto-calculation gives incorrect result
  5) Task 53: Download of images occurs too slowly
• フォルダ 160 に関連付けられたオブジェクトを表示する。
  ccm folder -sh objects 160
  1) UTIL.C-2:csrc:1 integrate bob 19
```

```
2) MSGS.C-3:csrc:1 integrate bob 19
3) MSGS.H-2:incl:1 integrate bob 19
4) DIALOG.C-8:csrc:1 integrate bob 57
5) DIALOG.H-13:incl:1 integrate bob 57
```
- **•** [フォルダのコピー](#page-325-0)
- **•** [フォルダの削除](#page-331-0)
- **•** [フォルダの一覧表示](#page-334-0)
- **•** [フォルダの修正](#page-336-0)
- **•** フォルダ [プロパティの表示](#page-341-0)
- **•** [フォルダ情報の表示](#page-344-0)

## <span id="page-344-0"></span>フォルダ情報の表示

このサブコマンドにより、指定したフォルダの情報を表示します。

ccm folder -s|-sh|-show (i|info|information) -f|-format *format* [-nf|-noformat] ([-ch|-column\_header] | [-nch|-nocolumn\_header]) [-sep|-separator *separator*] *folder\_spec*... ccm folder -s|-sh|-show (i|info|information) [-v|-verbose] *folder\_spec*...

#### -ch|-column\_header

出力フォーマットでカラムヘッダーを使用するよう指定します。詳細については[、](#page-52-0) ch|‐[column\\_headers](#page-52-0) を参照してください。

### *folder\_spec*

表示するフォルダを指定します。詳細については、<u>フォルダの指定</u> を参照してくだ さい。

-f|-format *format*

コマンドの出力フォーマットを指定します。詳細については、-fl-[format](#page-49-0) を参照して ください。

-gby|-groupby *groupformat*

コマンドの出力をグループ化する方法を指定します。詳細については、-gbyl[groupby](#page-51-0) を参照してください。

-nch|-nocolumn\_header

出力フォーマットでカラム ヘッダーを使用しないよう指定します。詳細については、 -chl-[column\\_headers](#page-52-0) を参照してください。

-sep|-separator *separator*

異なる区切り文字を指定します。詳細については、-sepl-[separator](#page-43-0) を参照してくだ さい。

### -v|-verbose

詳細なフォルダ情報が必要であることを指定します。

```
例
```
**•** フォルダ **2** の情報を表示する。

```
ccm folder -show info 2
Folder 2:
 Description: joe's Assigned Or Completed Tasks for Release 1.0<br>Owner: joe
 Owner:
  Writable By: Owner
  Mode: Adds Tasks Using a Query
   Query: owner='joe' and (status='task_assigned' or
   status='completed') and release='1.0'
 Modifiable In: < not available>
```
- **•** [フォルダのコピー](#page-325-0)
- **•** [フォルダの削除](#page-331-0)
- **•** [フォルダの一覧表示](#page-334-0)
- **•** [フォルダの修正](#page-336-0)
- **•** フォルダ [プロパティの表示](#page-341-0)
- **•** [フォルダに関連付けられたタスクまたはオブジェクトの表示](#page-342-0)

# 説明と用途

フォルダを使用して、プロジェクトおよびプロジェクト グルーピングの更新プロパティ を定義します。通常、フォルダは、プロセス ルールで定義されたフォルダ テンプレート から作成されます。

# **folder\_template** コマンド

詳細については[、説明と用途](#page-367-0)を参照してください。folder\_template コマンドは、以下 のサブコマンドをサポートします。

- **•** フォルダ [テンプレートの作成](#page-348-0)
- **•** フォルダ [テンプレートの削除](#page-353-0)
- **•** フォルダ [テンプレートの使用箇所の検索](#page-354-0)
- **•** フォルダ [テンプレートの一覧表示](#page-356-0)
- **•** フォルダ [テンプレートの修正](#page-358-0)
- **•** フォルダ [テンプレートの管理データベースの設定](#page-362-0)
- **•** フォルダ テンプレート [プロパティの表示](#page-364-0)
- **•** フォルダ [テンプレート情報の表示](#page-365-0)

# <span id="page-348-0"></span>フォルダ テンプレートの作成

```
このサブコマンドにより、フォルダ テンプレートを作成します。このサブコマンドを使
用するには、build_mgr または ccm_admin ロールを持っている必要があります。
オプションを複数回使用すると、各使用オプションに関するクエリ式が「or」で結合され
ます。たとえば、-release 1.0 -release 2.0 を指定すると、クエリ式 (release='1.0'
or release='2.0) が得られます。
複数のオプションからのクエリ式は「and」で結合されます。たとえば、
-release 1.0 -platform windows を指定すると、クエリ式 (release='1.0') and
(platform='windows') が得られます。
```

```
ccm ft|folder_temp|folder_template -c|-create
        [-w|-writable (owner | (build_mgr|build_manager|buildmanager) |
       all | none)] [-mode ((man|manual) | (uq|use_query))] ([-must_be_local] | [-nomust_be_local])
        [-desc|-description description] [-cus|-custom custom_query]
        [(-db|-dbid|-database_id database_spec)...]
        [(-plat|-platform platform)...] [(-purpose purpose)...] 
        [(-rel|-release release_spec)...]
        [(-sub|-subsystem subsystem)...] [-ts|-scope|-task_scope
        (user_defined | (all_my_assigned|all_owners_assigned) |
        (all_my_assigned_or_completed|all_owners_assigned_or_completed) |
        (all_my_completed|all_owners_completed) |
        (all_my_tasks|all_owners_tasks) | all_completed | all_tasks)] name
        (ct_projs|ct_projects|component_task_projects) | 
        (ct_prods|ct_products|component_task_products) | 
        (ct_projs_prods|ct_projects_products | 
        component_task_projects_products))] name
```
-cus|-custom *custom\_query*

```
指定したカスタム クエリ式を新規フォルダ テンプレート クエリに含めるよう指定し
ます。
```
-desc|-description *description*

フォルダ テンプレートからフォルダを作成するときに、キーワード展開後に使用さ れる文字列を指定します。復帰改行文字を含めることはできません。*description* を指定しないと、デフォルト値としてフォルダ テンプレート名が使用されます。 キーワード展開の詳細については、フォルダテンプレートの説明を参照してくださ い。

-db|-dbid|-database\_id *database\_spec*

作成するフォルダ テンプレートに関連付けられるデータベース ID を指定します。詳 細については[、データベースの指定](#page-28-0)を参照してください。

-mode ((man|manual) | (uq|use\_query))

フォルダ テンプレートの内容を手動またはクエリベースのいずれかに指定します。 クエリを定義していなかった場合、[default\\_task\\_query](#page-82-0) が使用されます。

-must\_be\_local

ローカルに作成したプロジェクトの更新プロパティに対して、フォルダ テンプレー トがローカル フォルダを使用するよう指定します。デフォルトは -nomust\_be\_local です。

#### *name*

作成する新規フォルダ テンプレートの名前を指定します。*name* には復帰改行文字を 含めることはできません。

#### -nomust\_be\_local

ローカルに作成したプロジェクトの更新プロパティに対して、フォルダ テンプレー トが非ローカル フォルダを使用できるよう指定します。これはデフォルト設定です。

-plat|-platform *platform*

platform='platform' を含むフォルダ テンプレートから作成されたフォルダに対す るクエリを指定します。プラットフォームの選択肢は、CCM\_HOME¥etc¥ om\_hosts.cfg ファイル(Windows)または \$CCM\_HOME/etc/om\_hosts.cfg ファイ ル(UNIX)に定義されます。フォルダ テンプレートが複数のプラットフォームに 適用される場合は、プラットフォーム値は設定しません。

-purpose *purpose*

指定した目的のクエリを含むタスク クエリによってフォルダを作成するよう指定し ます。目的の詳細については、project\_purpose コマンドの[説明と用途を](#page-480-0)参照して ください。

通常、このオプションは、component\_task\_projects、component\_task\_products、 または component\_task\_projects\_products のいずれかの範囲で指定されるコン ポーネント タスクのクエリに適用されます。

-rel|-release *release\_spec*

release='*releasename*' を含むフォルダ テンプレートから作成されたフォルダに対 するクエリを指定します。*release\_spec* には、複数のリリース値を指定できます。 詳細については[、リリースの指定](#page-39-0)を参照してください。

-sub|-subsystem *subsystem*

task\_subsys='*subsystem*' を含むフォルダ テンプレートから作成されたフォルダ に対するクエリを指定します。

-ts|-scope|-task\_scope

タスク クエリを使用するよう指定します。タスク クエリには指定した範囲によって 決まるクエリ式が含まれます。指定した範囲に関連付けられるクエリ式は、 -database\_id オプションによっても異なります。以下の範囲を使用できます。

• *user\_defined*

この範囲は default task query オプションによって定義されます。 -database\_id を指定すると、クエリには、指定したデータベース内で修正可能 または完了したタスクのクエリ式も含まれます。

• all\_my\_assigned|all\_owners\_assigned

この範囲では、自分に割り当てられているすべてのタスクをクエリします。 -database\_id を指定すると、指定したデータベースで修正可能な、自分に割り 当てられているすべてのタスクをクエリします。

• all\_my\_assigned\_or\_completed|all\_owners\_assigned\_or\_completed

この範囲では、自分に割り当てられているすべてのタスク、または自分が完了し たすべてのタスクをクエリします。-database\_id を指定すると、指定したデー タベース内で自分に割り当てられている修正可能なタスク、または指定したデー タベース内で自分が完了したすべてのタスクをクエリします。

• all\_my\_completed|all\_owners\_completed

この範囲では、自分が完了したすべてのタスクをクエリします。-database\_id を指定すると、指定したデータベース内で自分が完了したすべてのタスクをクエ リします。

• all\_my\_tasks|all\_owners\_tasks

この範囲では、自分がタスク担当者であるすべてのタスクをクエリします。 -database\_id を指定すると、自分がタスク担当者であり、指定したデータベー ス内で修正可能または自分が完了したすべてのタスクをクエリします。

• all\_completed

この範囲では、完了したすべてのタスクをクエリします。-database\_id を指定 すると、指定したデータベースで完了したすべてのタスクをクエリします。

• all\_tasks

この範囲では、すべてのタスクをクエリします。-database\_id を指定すると、指 定したデータベース内で修正可能または完了したすべてのタスクをクエリしま す。

• component\_task\_projects|component\_task\_products| component\_task\_projects\_products

この範囲では、プロジェクト、製品、またはプロジェクトと製品のコンポーネン ト タスクをクエリします。-database\_id を指定すると、指定したデータベース で作成されたすべてのコンポーネント タスクをクエリします。-purpose を指定 すると、指定した目的を持つコンポーネント タスクをクエリします。

‐w|‐writable (owner | (build\_mgr|build\_manager|buildmanager) | all | none)

フォルダ テンプレートを使用して作成したフォルダを誰が修正可能かを指定します。 指定しなかった場合、デフォルトは owner となり、フォルダの所有者のみが修正で きます。

### 例

**•** 説明が「%owner's Completed Tasks for Release %release from Database X」 であるフォルダ テンプレートを作成し、フォルダ テンプレートがクエリを使用する ように設定し、フォルダ クエリを入力する。デフォルト設定が owner であるため、誰 がフォルダ テンプレートの書き込みと使用が可能であるかを設定する必要はありま せん。

ccm folder\_template -create -description "%owner's Completed Tasks for Release %release from Database X" -task\_scope all\_owners\_completed -release "%release" -database\_id X "Tasks completed by %owner for Release %release from Database X"

- **•** 以下の操作を行い、フォルダ テンプレートがそのフォルダにタスクを含めるために使 用するデフォルト クエリを定義する。
	- **1.** 範囲を設定します。
	- **2.** リリース値を設定します。 パラレル開発とフォルダ テンプレート管理のため、この属性は必ず設定してくだ さい。
	- **3.** 必要に応じて、サブシステムを設定します。
	- **4.** 必要に応じて、プラットフォームを設定します。

1 つのフォルダが複数プラットフォームに適用される場合は、プラットフォーム 値を設定する必要はありません。

**5.** データベースが DCM 用に初期化されている場合は、データベースを設定します。 たとえば、新規フォルダ テンプレートを作成します。このテンプレートから作成 されるフォルダは、現在のリリースのすべての完了タスクを収集し、ビルド マ ネージャによる書き込みが可能となります。

ccm folder\_template -create -desc "All Completed Tasks for Release %release" -task\_scope all\_completed -release "%" -writable build\_manager

- **•** フォルダ [テンプレートの削除](#page-353-0)
- **•** フォルダ [テンプレートの一覧表示](#page-356-0)
- **•** フォルダ [テンプレートの管理データベースの設定](#page-362-0)

# <span id="page-353-0"></span>フォルダ テンプレートの削除

このサブコマンドにより、フォルダ テンプレートを削除します。このサブコマンドを使 用するには、*build\_mgr* または *ccm\_admin* ロールを持っている必要があります。ただし、 システムの定義済みフォルダ テンプレートは、ビルド マネージャが削除することはでき ません。

ccm ft|folder\_temp|folder\_template -d|-delete *folder\_template\_spec*...

*folder\_template\_spec*

削除するフォルダ [テンプレー](#page-33-0)トを指定します。詳細については、フォルダ テンプレー [トの指定](#page-33-0)を参照してください。

- **•** フォルダ [テンプレートの使用箇所の検索](#page-354-0)
- **•** フォルダ [テンプレートの一覧表示](#page-356-0)
- **•** フォルダ テンプレート [プロパティの表示](#page-364-0)
- **•** フォルダ [テンプレート情報の表示](#page-365-0)

## <span id="page-354-0"></span>フォルダ テンプレートの使用箇所の検索

このサブコマンドにより、指定したフォルダ テンプレートを使用するプロセス ルールを 検索します。

ccm folder -fu|-finduse|-find\_use [-f|-format *format*] [-nf|-noformat] ([-ch|-column\_header] | [-nch|-nocolumn\_header]) [-sep|-separator separator] ([-sby|-sortby sortspec] | [-ns|-nosort|-no\_sort]) [-gby|-groupby groupformat] [-u|-unnumbered] *folder\_template\_spec...*

-ch|-column\_header

出力フォーマットでカラムヘッダーを使用するよう指定します。詳細については[、](#page-52-0) chl-[column\\_headers](#page-52-0) を参照してください。

#### *folder\_spec*

プロジェクトで使用箇所の検索を行うときに、検索対象とするフォルダ テンプレー トを指定します。

詳細については、フォルダ [テンプレートの指定](#page-33-0) を参照してください。

-f|-format *format*

コマンドの出力フォーマットを指定します。詳細については、‐f|‐[format](#page-49-0) を参照して ください。

#### -gby|-groupby *groupformat*

コマンドの出力をグループ化する方法を指定します。詳細については、-gbyl[groupby](#page-51-0) を参照してください。

#### -nch|-nocolumn\_header

出力フォーマットでカラム ヘッダーを使用しないよう指定します。詳細については、 -chl-[column\\_headers](#page-52-0) を参照してください。

-nf|-noformat

カラム配置を使用しないよう指定します。詳細については、‐nf|‐[noformat](#page-44-0) を参照し てください。

-ns|-no\_sort

コマンドの出力をソートしないよう指定します。詳細については、-nsl-[nosort](#page-50-0)を参 照してください。

```
-sep|-separator separator
```
異なる区切り文字を指定します。詳細については、-sepl-[separator](#page-43-0) を参照してくだ さい。

-u|-unnumbered

コマンドの出力の自動番号付けを抑止します(すなわち、出力に番号付けがされま せん)。詳細については、-ul-[unnumbered](#page-52-1)を参照してください。

例

**•** フォルダ テンプレート All completed tasks for release %release を使用する プロセス ルールを検索する。

ccm folder -finduse "All completed tasks for release %release"

- **•** フォルダ [テンプレートの削除](#page-353-0)
- **•** フォルダ [テンプレートの修正](#page-358-0)
- **•** フォルダ [テンプレートの管理データベースの設定](#page-362-0)
- **•** フォルダ テンプレート [プロパティの表示](#page-364-0)
- **•** フォルダ [テンプレート情報の表示](#page-365-0)

# <span id="page-356-0"></span>フォルダ テンプレートの一覧表示

このサブコマンドにより、フォルダ テンプレートを一覧表示します。

ccm ft|folder\_temp|folder\_template -l|-list [-f|-format *format*] [-nf|-noformat] ([-ch|-column\_header] | [-nch|-nocolumn\_header]) [-sep|-separator *separator*] ([-sby|-sortby *sortspec*] | [-ns|-nosort|-no\_sort]) [-gby|-groupby *groupformat*] [-u|-unnumbered]

-ch|-column\_header

出力フォーマットでカラム ヘッダーを使用するよう指定します。詳細については[、](#page-52-0)‐ ch|‐[column\\_headers](#page-52-0) を参照してください。

#### -f|-format *format*

コマンドの出力フォーマットを指定します。詳細については、-fl-[format](#page-49-0) を参照して ください。

#### -gby|-groupby *groupformat*

コマンドの出力をグループ化する方法を指定します。詳細については、-gbyl**[groupby](#page-51-0)** を参照してください。

-nch|-nocolumn\_header

出力フォーマットでカラム ヘッダーを使用しないよう指定します。詳細については、 -chl-[column\\_headers](#page-52-0) を参照してください。

-nf|-noformat

カラム配置を使用しないよう指定します。詳細については、-nfl-[noformat](#page-44-0) を参照し てください。

-ns|-no\_sort

コマンドの出力をソートしないよう指定します。詳細については、-nsl-[nosort](#page-50-0)を参 照してください。

#### -sep|-separator *separator*

異なる区切り文字を指定します。詳細については、-sepl-[separator](#page-43-0) を参照してくだ さい。

-sby|-sortby *sortspec*

コマンドの出力をソートする方法を指定します。詳細については、<br />
sby | -[sortby](#page-50-1) を参 照してください。

-u|-unnumbered

コマンドの出力の自動番号付けを抑止します(すなわち、出力に番号付けがされま せん)。詳細については、-ul-[unnumbered](#page-52-1) を参照してください。

例

- **•** すべての個人用フォルダ テンプレートを表示する。 ccm folder\_template -list -template all\_personal
- **•** すべてのフォルダ テンプレートを表示する。 ccm folder\_template -list

- **•** フォルダ [テンプレートの削除](#page-353-0)
- **•** フォルダ [テンプレートの修正](#page-358-0)
- **•** フォルダ [テンプレートの管理データベースの設定](#page-362-0)

# <span id="page-358-0"></span>フォルダ テンプレートの修正

```
このサブコマンドにより、フォルダ テンプレートを修正します。このサブコマンドを使
用するには、build_mgr または ccm_admin ロールを持っている必要があります。ただし、
システムの定義済みフォルダ テンプレートは、ビルド マネージャが修正することはでき
ません。
オプションを複数回使用すると、各使用オプションに関するクエリ式が「or」で結合され
ます。たとえば、-release 1.0 -release 2.0 を指定すると、クエリ式 (release='1.0'
or release='2.0) が得られます。
複数のオプションからのクエリ式は「and」で結合されます。たとえば、
-release 1.0 -platform windows を指定すると、クエリ式 (release='1.0') and
(platform='windows') が得られます。
ccm ft|folder_temp|folder_template -m|-modify 
        [-w|-writable (owner | (build_mgr|build_manager|buildmanager) |
       all | none)] [-mode ((man|manual) | (uq|use_query))] ([-must_be_local] |[-nomust_be_local])
        [-desc|-description description] [-cus|-custom custom_query]
        [(-db|-dbid|-database_id database_spec)...]
        [(-plat|-platform platform)...] [(-purpose purpose)...] 
        [(-rel|-release release_spec)...]
        [(-sub|-subsystem subsystem)...]
        [-ts|-scope|-task_scope (user_defined |
        (all_my_assigned|all_owners_assigned) |
        (all_my_assigned_or_completed|all_owners_assigned_or_completed) |
        (all_my_completed|all_owners_completed) |
        (all_my_tasks|all_owners_tasks) | all_completed | all_tasks)]
        (ct_projs|ct_projects|component_task_projects) | 
        (ct_prods|ct_products|component_task_products) |
```
 *folder\_template\_spec*... -cus|-custom *custom\_query*

 (ct\_projs\_prods|ct\_projects\_products | component\_task\_projects\_products))]

指定したカスタム クエリ式を修正したフォルダ テンプレート クエリに含めるよう指 定します。

-desc|-description *description*

フォルダ テンプレートからフォルダを修正するときに、キーワード展開後に使用さ れる文字列を指定します。復帰改行文字を含めることはできません。*description* を指定しないと、デフォルト値としてフォルダ テンプレート名が使用されます。 キーワード展開の詳細については、フォルダ テンプレートの説明を参照してくださ い。

-db|-dbid|-database\_id *database\_spec*

修正するフォルダ テンプレートに関連付けられているデータベース ID を指定しま す。詳細については[、データベースの指定](#page-28-0)を参照してください。

*folder\_template\_spec*

修正するフォルダ テンプレートを指定します。詳細については、フォルダ [テンプレー](#page-33-0) [トの指定](#page-33-0) を参照してください。

-mode ((man|manual) | (uq|use\_query))

フォルダへのタスクの追加を、手動で行うかクエリを使用するかを指定します。 Rational Synergy は、手動からクエリ ベースへのモード変更を以下のように行いま す。

- 手動に設定されたフォルダ テンプレートをクエリ ベースのフォルダ テンプレー トに変更する場合で、modify コマンドでクエリも定義されている場合には、その 指定されたクエリを使用する。
- 手動に設定されたフォルダ テンプレートをクエリ ベースのフォルダ テンプレー トに変更する場合で、コマンドでクエリを指定しなかった場合には、以下のよう になる。

\* そのフォルダ テンプレートが以前クエリ ベースであった場合には、最後のクエ リを使用する。

\* そのフォルダ テンプレートが以前クエリ ベースであったことがなく、ユーザー 定義クエリ (default task\_query) が存在する場合には、そのユーザー定義クエリ を使用する。

\* そのフォルダ テンプレートが以前クエリ ベースであったことがなく、ユーザー 定義クエリ ([default\\_task\\_query](#page-82-0)) が存在しない場合には、**All Tasks Assigned to** *your\_user\_name* を使用する。

-must\_be\_local

ローカルに作成したプロジェクトの更新プロパティに対して、フォルダ テンプレー トがローカル フォルダを使用するよう、フォルダ テンプレートを修正します。

-nomust\_be\_local

ローカルに作成したプロジェクトの更新プロパティに対して、フォルダ テンプレー トが非ローカル フォルダを使用するよう、フォルダ テンプレートを修正します。

-plat|-platform *platform*

フォルダ テンプレート クエリを更新するよう指定します。新規クエリには platform='platform' が含まれます。プラットフォームの選択肢は、
CCM\_HOME¥etc¥om\_hosts.cfg ファイル(Windows)または \$CCM\_HOME/etc/ om\_hosts.cfg ファイル(UNIX)に定義されます。フォルダ テンプレートが複数の プラットフォームに適用される場合は、プラットフォーム値は設定しません。

#### -purpose *purpose*

指定した目的のクエリを含むタスク クエリによってフォルダを作成するよう指定し ます。目的の詳細については、project\_purpose コマンドの<u>説明と用途</u>を参照して ください。

通常、このオプションは、component\_task\_projects、component\_task\_products、 または component\_task\_projects\_products のいずれかの範囲で指定されるコン ポーネント タスクのクエリに適用されます。

### -rel|-release *release\_spec*

新しいクエリによってフォルダ テンプレートを更新するよう指定します。クエリに は release='*releasename*' が含まれます。*release\_spec* には、複数のリリース値 を指定できます。詳細については[、リリースの指定](#page-39-0)を参照してください。

#### -sub|-subsystem *subsystem*

新しいクエリによってフォルダ テンプレートを更新するよう指定します。クエリに は task\_subsys='*subsystem*' が含まれます。

### -ts|-scope|-task\_scope

タスク クエリを使用するよう指定します。タスク クエリには指定した範囲によって 決まるクエリ式が含まれます。指定した範囲に関連付けられるクエリ式は、 -database\_id オプションによっても異なります。以下の範囲を使用できます。

• *user\_defined*

この範囲は default\_task\_query オプションによって定義されます。 -database\_id を指定すると、クエリには、指定したデータベース内で修正可能 または完了したタスクのクエリ式も含まれます。

• all\_my\_assigned|all\_owners\_assigned

この範囲では、自分に割り当てられているすべてのタスクをクエリします。 -database\_id を指定すると、指定したデータベースで修正可能な、自分に割り 当てられているすべてのタスクをクエリします。

• all\_my\_assigned\_or\_completed|all\_owners\_assigned\_or\_completed

この範囲では、自分に割り当てられているすべてのタスク、または自分が完了し たすべてのタスクをクエリします。-database\_id を指定すると、指定したデー タベース内で自分に割り当てられている修正可能なタスク、または指定したデー タベース内で自分が完了したすべてのタスクをクエリします。

• all\_my\_completed|all\_owners\_completed

この範囲では、自分が完了したすべてのタスクをクエリします。-database\_id を指定すると、指定したデータベース内で自分が完了したすべてのタスクをクエ リします。

• all\_my\_tasks|all\_owners\_tasks

この範囲では、自分がタスク担当者であるすべてのタスクをクエリします。 -database\_id を指定すると、自分がタスク担当者であり、指定したデータベー ス内で修正可能または自分が完了したすべてのタスクをクエリします。

• all\_completed

この範囲では、完了したすべてのタスクをクエリします。-database\_id を指定 すると、指定したデータベースで完了したすべてのタスクをクエリします。

• all\_tasks

この範囲では、すべてのタスクをクエリします。-database\_id を指定すると、指 定したデータベース内で修正可能または完了したすべてのタスクをクエリしま す。

• component\_task\_projects|component\_task\_products| component\_task\_projects\_products

この範囲では、プロジェクト、製品、またはプロジェクトと製品のコンポーネン ト タスクをクエリします。-database\_id を指定すると、指定したデータベース で作成されたすべてのコンポーネント タスクをクエリします。-purpose を指定 すると、指定した目的を持つコンポーネント タスクをクエリします。

-w|-writable (owner | (build\_mgr|build\_manager|buildmanager) | all | none) フォルダ テンプレートの書き込み可能プロパティを更新するよう指定します。フォ ルダ テンプレートから作成され、フォルダ テンプレートによって管理されるすべて のフォルダが更新され、新しい権限が反映されます。

## 関連トピック

- **•** フォルダ [テンプレートの一覧表示](#page-356-0)
- **•** [フォルダの修正](#page-336-0)
- **•** フォルダ テンプレート [プロパティの表示](#page-364-0)
- **•** フォルダ [テンプレート情報の表示](#page-365-0)

## フォルダ テンプレートの管理データベースの設定

このサブコマンドにより、フォルダ テンプレートのローカル管理、ハンドオーバ管理ま たは受取り管理を行います。詳細については、『Rational Synergy Distributed』の「汎用 プロセスとリリース固有プロセスの複製」を参照してください。

- ccm ft|folder\_temp|folder\_template -cdb|-controlling\_database -local *folder\_template\_spec*...
- ccm ft|folder\_temp|folder\_template -cdb|-controlling\_database -handover *database\_spec folder\_template\_spec*...
- ccm ft|folder\_temp|folder\_template -cdb|-controlling\_database -accept *database\_spec folder\_template\_spec*...

#### -accept *database\_spec*

指定したデータベースからの DCM 更新を受け取るよう指定します。*database\_spec* には、1 つの DCM データベース定義を指定できます。*database\_spec* の使用の詳細 については[、データベースの指定](#page-28-0)を参照してください。DCM 更新の受取りの詳細に ついては、『Rational Synergy Distributed』の「汎用プロセスとリリース固有プロセ スの複製」を参照してください。

*folder\_template\_spec*

更新するフォルダ テンプレートを指定します。詳細については、フォルダ [テンプレー](#page-33-0) [トの指定](#page-33-0)を参照してください。

-handover *database\_spec*

オブジェクトの管理を現在のデータベースから指定したデータベースに渡すよう指 定します。DCM データベース定義作成時のデフォルト値は空白の文字列です。これ は、管理を特定のハブ データベースを通して特定のスポークに渡すとき、 *database\_spec* 値にハブ *database\_spec* を指定する必要があることを意味します。 指定した *database\_spec* は、生成が許可されている既知の DCM データベース定義 か、または空白の文字列のいずれかです。空白の文字列は、そのデータベースへの 管理の譲渡を認めないことを意味します。

このオプションの詳細については、『Rational Synergy Distributed』の「データベー スの管理と管理のハンドオーバ」を参照してください。

-local

フォルダ テンプレートをローカル管理するよう指定します。オブジェクトは、他の データベースからの DCM 複製では更新されなくなります。このオプションの詳細に ついては、『Rational Synergy Distributed』の「汎用プロセスとリリース固有プロセ スの複製」を参照してください。

# 例

**•** フォルダ テンプレート **All system testing tasks for server** の管理をデータベース A1 に渡す。

ccm folder\_template -controlling\_database -handover A1 "All system testing tasks for server"

# 関連トピック

- **•** フォルダ [テンプレートの使用箇所の検索](#page-354-0)
- **•** フォルダ [テンプレートの一覧表示](#page-356-0)
- **•** フォルダ テンプレート [プロパティの表示](#page-364-0)
- **•** フォルダ [テンプレート情報の表示](#page-365-0)

# <span id="page-364-0"></span>フォルダ テンプレート プロパティの表示

このサブコマンドにより、フォルダ テンプレートの特定のプロパティを表示します。

ccm ft|folder\_temp|folder\_template -s|-sh|-show ((desc|description) | mode | query | (w|wr|writable)) *folder\_template\_spec*...

*folder\_template\_spec*

表示するフォルダ [テンプレー](#page-33-0)トを指定します。詳細については、フォルダ テンプレー [トの指定](#page-33-0)を参照してください。

## 関連トピック

- **•** フォルダ [テンプレートの削除](#page-353-0)
- **•** フォルダ [テンプレートの修正](#page-358-0)

## <span id="page-365-0"></span>フォルダ テンプレート情報の表示

このサブコマンドにより、フォルダ テンプレートの情報を表示します。

ccm ft|folder\_temp|folder\_template -s|-sh|-show (i|info|information) -f|-format *format* [-nf|-noformat] ([-ch|-column\_header] | [-nch|-nocolumn\_header]) [-sep|-separator *separator*] *folder\_template\_spec*... ccm ft|folder\_temp|folder\_template -s|-sh|-show (i|info|information) *folder\_template\_spec*...

-ch|-column\_header

出力フォーマットでカラム ヘッダーを使用するよう指定します。詳細については[、](#page-52-0)‐ ch|‐[column\\_headers](#page-52-0) を参照してください。

### *folder\_template\_spec*

表示するフォルダ [テンプレー](#page-33-0)トを指定します。詳細については、フォルダ テンプレー [トの指定](#page-33-0)を参照してください。

-f|-format *format*

コマンドの出力フォーマットを指定します。詳細については、‐f|‐[format](#page-49-0) を参照して ください。

-gby|-groupby *groupformat*

コマンドの出力をグループ化する方法を指定します。詳細については、-gbyl[groupby](#page-51-0) を参照してください。

-nch|-nocolumn\_header

出力フォーマットでカラム ヘッダーを使用しないよう指定します。詳細については、 -chl-[column\\_headers](#page-52-0) を参照してください。

-nf|-noformat

カラム配置を使用しないよう指定します。詳細については、‐nf|‐[noformat](#page-44-0) を参照し てください。

-ns|-no\_sort

コマンドの出力をソートしないよう指定します。詳細については、‐ns|‐[nosort](#page-50-0) を参 照してください。

-sep|-separator *separator*

異なる区切り文字を指定します。詳細については、<sepl-[separator](#page-43-0) を参照してくだ さい。

-sby|-sortby *sortspec*

コマンドの出力をソートする方法を指定します。詳細については、<br />
sby | -[sortby](#page-50-1) を参 照してください。

-u|-unnumbered

コマンドの出力の自動番号付けを抑止します(すなわち、出力に番号付けがされま せん)。詳細については、-ul-[unnumbered](#page-52-1)を参照してください。

## 関連トピック

- **•** フォルダ [テンプレートの修正](#page-358-0)
- **•** フォルダ テンプレート [プロパティの表示](#page-364-0)

## 説明と用途

フォルダ テンプレートは、フォルダ作成のために使用するパターンとなります。フォル ダ テンプレートから作成されたフォルダは、そのフォルダ テンプレートによって管理さ れます。したがって、フォルダ テンプレートを変更すると、そのフォルダ テンプレート が管理しているフォルダが更新されます。

### フォルダ テンプレートの説明

フォルダ テンプレートには、パイプ文字(|)以外の任意の文字を使用して任意の説明を 付けることができます。フォルダ テンプレートの説明には、キーワード %owner、 %release、%database を任意に組み合わせて入れることができます。フォルダ テンプ レートの説明には、必ずしもキーワードを入れる必要はありません。フォルダ テンプレー トの説明にキーワードを入れなかった場合、このフォルダ テンプレートから作成される フォルダにはすべて同じ説明が付けられます。

### キーワード **%release**

たとえば、説明が **Completed Tasks for Release %release** であるフォルダ テンプレート を作成すると、キーワード %release はこのフォルダ テンプレートを含むプロセス ルー ルを使用しているプロジェクトのリリース値に展開されます。キーワード %release は、 このフォルダ テンプレートからフォルダを作成するときに展開されます。たとえば、リ リース **2.0** のプロジェクトが説明 **Completed Tasks for Release %release** を持つフォル ダ テンプレートを含むプロセス ルールを使用すると、このテンプレートから作成されて 更新プロパティに追加されるフォルダの説明は、**Completed Tasks for Release 2.0** とな ります。

### キーワード **%owner**

%owner キーワードは、更新プロパティにフォルダ テンプレートから作成されるフォルダ が含まれるプロジェクトの所有者に展開されます。たとえば、*jsmith* が所有するリリース **3.1** のプロジェクトが、説明 **%owner's Completed Tasks for Release %release** を持つ フォルダ テンプレートを含むプロセス ルールを使用すると、説明が **jsmith's Completed Tasks for Release 3.1** であるフォルダが、このフォルダ テンプレートから作成されてプ ロジェクトの更新プロパティに追加されます。

### キーワード **%database**

%database キーワードは、作成されるフォルダを使用しているプロジェクトが作成され たデータベースの DCM データベース ID に展開されます。たとえば、*jsmith* が所有する リリース **3.1** のプロジェクトが Bristol という DCM データベース内にあり、説明が **%owner's Completed Tasks for Release %release from Database %database** である フォルダ テンプレートを含むプロセス ルールを使用していると、説明が **jsmith's Completed Tasks for Release 3.1 from Database Bristol** であるフォルダがこのフォル ダ テンプレートから作成されてプロジェクトの更新プロパティに追加されます。

# **groups** コマンド

詳細については[、説明と用途](#page-372-0)を参照してください。groups コマンドは、以下のサブコマ ンドをサポートします。

- **•** [オブジェクトへのグループの割り当て](#page-369-0)
- **•** [オブジェクトのグループ割り当ての解除](#page-371-0)

## <span id="page-369-0"></span>オブジェクトへのグループの割り当て

このサブコマンドにより、1 つまたは複数のグループ制限をオブジェクトに割り当てま す。これにより、指定したエントリをオブジェクトの *groups* 属性に追加します。 ファイル、ディレクトリまたはプロジェクトの場合、以下のいずれかに該当する必要があ ります。

- **•** オブジェクトはそのオブジェクトの最初のバージョンであり、ユーザーはそのオブ ジェクトに書き込み権限を持っていること。
- **•** ユーザーは *group\_mgr* ロールを持ち、オブジェクトの現在のグループのメンバーであ ること。
- **•** ユーザーは *ccm\_admin* ロールを持っていること。

その他のオブジェクトのタイプの場合、以下のいずれかに該当する必要があります。

- **•** ユーザーは *group\_mgr* ロールを持ち、オブジェクトの現在のグループのメンバーであ ること。
- **•** ユーザーは *ccm\_admin* ロールを持っていること。

ccm groups -a|-assign (-v|-value *group\_item\_list*)... *object\_spec*...

*object\_spec*...

更新するオブジェクトを指定します。詳細については[、オブジェクトの指定を](#page-34-0)参照し てください。

-v|-value *group\_item\_list*

追加するグループ制限を指定します。*group\_item\_list* は、カンマまたは空白文字、 あるいはカンマと空白文字で区切った 1 つまたは複数の項目のリストです。各項目の 形式は以下のとおりです。

*group\_name*

*group\_name:readsource*

*group\_name* はグループの名前であり、修正またはチェックアウトのアクセス制限を 定義します。*group\_name:readsource* はソース属性の可視性に対するアクセス制限 を定義します。

例

**•** グループ **sqe\_team** と **design\_team** を オブジェクト **makefile.pc-1:makefile:tut70#4** に割り当てる。

```
ccm groups -assign "sqe_team, design_team" makefile.pc-
1:makefile:tut70#4
```
# 関連トピック

**•** [オブジェクトのグループ割り当ての解除](#page-371-0)

## <span id="page-371-0"></span>オブジェクトのグループ割り当ての解除

このサブコマンドにより、オブジェクトから 1 つまたは複数のグループ制限の割り当てを 解除します。これにより、オブジェクトの *groups* 属性から指定したエントリを削除しま す。

ファイル、ディレクトリまたはプロジェクトの場合、以下のいずれかに該当する必要があ ります。

- **•** オブジェクトはそのオブジェクトの最初のバージョンであり、ユーザーはそのオブ ジェクトに書き込み権限を持っていること。
- **•** ユーザーは *group\_mgr* ロールを持ち、オブジェクトの現在のグループのメンバーであ ること。
- **•** ユーザーは *ccm\_admin* ロールを持っていること。

その他のオブジェクトのタイプの場合、以下のいずれかに該当する必要があります。

- **•** ユーザーは *group\_mgr* ロールを持ち、オブジェクトの現在のグループのメンバーであ ること。
- **•** ユーザーは *ccm\_admin* ロールを持っていること。

ccm groups -unassign (-v|-value *group\_item\_list*)... *object\_spec*...

*object\_spec*...

更新するオブジェクトを指定します。詳細については[、オブジェクトの指定を](#page-34-0)参照し てください。

-v|-value *group\_item\_list*

追加するグループ制限を指定します。*group\_item\_list* は、カンマまたは空白文字、 あるいはカンマと空白文字で区切った 1 つまたは複数の項目のリストです。各項目の 形式は以下のとおりです。

*group\_name*

*group\_name:readsource*

*group\_name* はグループの名前であり、修正またはチェックアウトのアクセス制限を 定義します。*group\_name:readsource* はソース属性の可視性に対するアクセス制限 を定義します。

## 関連トピック

**•** [オブジェクトへのグループの割り当て](#page-369-0)

### <span id="page-372-0"></span>説明と用途

Rational Synergy データベースには、各種オブジェクトを多数含むことができます。該当 するロールを持つすべてのユーザーがすべてのオブジェクトを表示、チェックアウトおよ び修正するということは、必ずしも適切ではありません。グループ セキュリティの設定 により、チェックアウト権限と修正権限を、指定したユーザーのグループに制限できま す。さらに、読み出しセキュリティを指定して、オブジェクトのソース内容の可視性を指 定したグループに制限することもできます。groups コマンドを使用して、オブジェクト のセキュリティを実装して定義します。

グループ マネージャとして作業している場合は、グループ セキュリティを使用して以下 の操作が可能です。

- **•** ユーザーのグループに名前を付けて定義する。
- **•** 名前を付けたグループのメンバーであるユーザーを定義、修正する。
- **•** あるオブジェクトに 1 つまたは複数のグループを割り当てることにより、そのオブ ジェクトへのチェックアウト、読み出し、および修正アクセスを特定のグループに制 限する。
- **•** 1 つまたは複数のグループにファイルの読み出しソース管理を割り当てることによ り、ファイルのソース内容の可視性を指定した名前のグループに制限する。

*developer*、*writer*、*component\_developer*、*build\_mgr* など、オブジェクトを作成できるロー ルで作業しているユーザーは、そのオブジェクトが唯一のバージョンであり、かつユー ザーがそのオブジェクトを修正できる場合、オブジェクトのアクセスを指定グループに制 限できます。

読み出しセキュリティは、オブジェクトのソース属性にアクセス コントロールを与える ことで実現します。ユーザーは、読み出し制限に関わらず、オブジェクトのクエリを行 い、他の属性を見ることができます。読み出しセキュリティは、バージョン管理可能な ソース オブジェクトに適用されます。ディレクトリやプロジェクトには適用されません。

> 注記:ユーザーのワークエリアに存在しているオブジェク トに読み出しセキュリティを適用しても、ファイルはユー ザーから読み出し可能です。

読み出しアクセス セキュリティは、3 つのレベルで定義できます。

- **•** ソースへの読み出しアクセス制限がないオブジェクトには、誰でもアクセスできる。
- **•** 1 つまたは複数のグループによる読み出しアクセスが定義されているオブジェクトに ついては、ユーザーが少なくともそのうちの 1 つのグループのメンバーである場合に のみ、ソースのアクセスが許可される。他のすべてのユーザーは、そのオブジェクト のソース内容へのアクセスを拒否されます。
- **•** 最高レベルのセキュリティ(ソースへのアクセス禁止)が課せられているオブジェク トについては、表示、チェックアウト、および修正が禁止されるが、他の属性は表示 できる。ただし、*ccm\_admin* ロールで作業しているユーザーは、常にファイルのソー ス内容を表示できます。

チェックアウトされたすべてのオブジェクトは、読み出しセキュリティ制限も含めて、そ の祖先と同じグループ セキュリティ制限を継承します。

以下に、セキュリティをオブジェクトに対して適用し、使用する例を示します。

- **1.** グループが存在しない、またはオブジェクトにグループが割り当てられていない場 合、何も制限はなく、誰でもソース ファイルを表示、チェックアウト、修正できます。
- **2.** 1 つまたは複数のグループが作成され、1 つのグループがそのオブジェクトに割り当 てられた場合、指定されたグループのメンバーのみがファイルを表示、チェックアウ ト、修正できます。指定されたグループ以外のユーザーでも、ソース オブジェクトの 表示のみ可能です。つまり、チェックアウトと修正にセキュリティが導入されますが、 読み出しセキュリティはまだ存在していません。
- **3.** 1 つまたは複数のグループが作成され、1 つのグループに読み出しセキュリティ アク セス権(ソース ファイルを表示する権限)が与えられた場合、他のすべてのグループ はファイルへの読み出しアクセスができなくなります。このように、読み出しセキュ リティ オプションを有効にすると、ソース内容へのアクセス権がデフォルトで定義さ れます。

読み出しセキュリティは、コピー ベースのワークエリアでのみ使用できます。データベー スの読み出しセキュリティ設定の詳細については、該当する『管理者ガイド』を参照して ください。Windows の場合は、『Rational Synergy 管理者ガイド Windows 版』を参照し てください。UNIX の場合は、『Rational Synergy 管理者ガイド UNIX 版』を参照してく ださい。

グループ セキュリティを使用する 公開状態のディレクトリがあり、ユーザーがどのディ レクトリのグループのメンバーでもない場合でも、そのディレクトリでの新規オブジェク トの作成、追加、使用解除が可能です。公開ディレクトリは、ユーザーが相互に変更を簡 単に上書きできてしまうことから、その使用には注意が必要です。

DCM でのグループ セキュリティの使用方法の詳細については、『Rational Synergy Distributed』を参照してください。

# **history** コマンド

詳細については、<u>説明と用途</u>を参照してください。history コマンドは、<u>オブジェクトの</u> <u>履歴の表示</u>サブコマンドをサポートします。

## <span id="page-375-0"></span>オブジェクトの履歴の表示

```
ccm hist|history -p|-project [-f|-format format] [-nf|-noformat] 
         ([-ch|-column_header] | [-nch|-nocolumn_header]) 
         [-sep|-separator separator] ([-sby|-sortby sortspec] | 
         [-ns|-nosort|-no_sort]) [-gby|-groupby groupformat] project_spec...
ccm hist|history [-f|-format format] [-nf|-noformat] 
         ([-ch|-column_header] | [-nch|-nocolumn_header]) 
         [-sep|-separator separator] ([-sby|-sortby sortspec] | 
         [-ns|-nosort|-no_sort]) [-gby|-groupby groupformat] object_spec...
```
-ch|-column\_header

出力フォーマットでカラムヘッダーを使用するよう指定します。詳細については[、](#page-52-0) ch|-[column\\_headers](#page-52-0) を参照してください。

-f|-format *format*

コマンドの出力フォーマットを指定します。詳細については、-fl-[format](#page-49-0) を参照して ください。 キーワードには、組み込み済みのもの(%fullname、%displayname、 %objectname)、あるいは %modify\_time、%status などの既存の属性の名前を使用 できます。

キーワードのリストについては[、組み込み済みキーワードを](#page-60-0)参照してください。

-gby|-groupby *groupformat*

コマンドの出力をグループ化する方法を指定します。詳細については、-gbyl[groupby](#page-51-0) を参照してください。

-nch|-nocolumn\_header

出力フォーマットでカラム ヘッダーを使用しないよう指定します。詳細については、 -nchl-[nocolumn\\_headers](#page-52-2) を参照してください。

-nf|-noformat

カラム配置を使用しないよう指定します。詳細については、-nfl-[noformat](#page-44-0) を参照し てください。

-ns|-nosort|-no\_sort

コマンドの出力をソートしないよう指定します。詳細については、-nsl-[nosort](#page-50-0)を参 照してください。

*object\_spec*

表示するプロジェクト定義、ファイル定義、ディレクトリ定義またはリリース定義 を指定します。

### -p|-project

プロジェクトの履歴を表示します。

*project\_spec*

履歴を表示するプロジェクトを指定します。詳細については[、プロジェクトの指定](#page-37-0) を参照してください。

```
-sby|-sortby sortspec
```
コマンドの出力をソートする方法を指定します。詳細については、<br />
sby | -[sortby](#page-50-1) を参 照してください。

```
-sep|-separator separator
```
-f|-format オプションと一緒にのみ使用します。異なる区切り文字を指定します。 詳細については、-sepl-[separator](#page-43-0)を参照してください。

### 例

**•** 親プロジェクトのワークエリア内部から main.c の履歴を確認する。

```
ccm history main.c
Object: main.c-1 (csrc:2)
Owner: john
State: integrate
Created: Tue Jun 4 13:04:23 1999
Task: 4
Comment:
Predecessors:
Successors:
   main.c-2:csrc:2
**************************************************************
Object: main.c-2 (csrc:2)
Owner: tom
State: integrate
Created: Mon Jun 24 18:02:22 1999
Task: 7
Comment:
Predecessors:
      main.c-1:csrc:2
```

```
Successors:
  main.c-3:csrc:2
**************************************************************
Object: main.c-3 (csrc:2)
Owner: john
State: working
Created: Mon Aug 12 18:03:31 1999
Task: 12
Comment:
Predecessors:
      main.c-2:csrc:2
Successors:
**************************************************************
```
# 関連トピック

- **•** [履歴項目のクリア](#page-190-0)
- **•** [コマンド履歴の表示](#page-191-0)
- **•** [記録するコマンドの最大数の設定](#page-192-0)

# <span id="page-378-0"></span>説明と用途

history コマンドにより、プロジェクト、ディレクトリ、ファイルまたはリリースのバー ジョン履歴を表示します。どのユーザーでもこの操作を実行できます。

# **ln** コマンド

詳細については、<u>説明と用途</u>を参照してください。1n コマンドは、<u>シンボリック リンク</u> [の作成](#page-380-0)サブコマンドをサポートします。

## <span id="page-380-0"></span>シンボリック リンクの作成

このサブコマンドは、UNIX ユーザーのみが使用できます。

- ccm ln [-s] [-c|-comment *comment\_string*] [-ce|-commentedit] [-cf|-commentfile *file\_path*] [-t|-task *task\_spec*] *file\_path file\_spec*
- -c|-comment *comment*

すべてのベースライン プロジェクトとそのメンバーを *released* 状態にチェックイン するとき、それらに追加するコメントを指定します。*comment* には、複数行を含む ことができ、円記号でコード化した値を使用できます。

このオプションは、-commentedit および -commentfile と一緒に使用できます。 -commentedit オプションを使用した場合、コメントはデフォルトのテキスト エ ディタで表示されます。

-ce|-commentedit

コメントの作成と編集用にデフォルトのテキスト エディタを起動するよう指定しま す。テキスト エディタで保存した結果が最終的なコメントとして使用されます。こ のオプションは、-comment および -commentfile オプションと一緒に使用できます。

-cf|-commentfile *file\_path*

指定したファイルの内容をコメントとして使用するよう指定します。-comment を指 定した場合、それがコメントに追加されます。このオプションは、-commentedit オ プションと一緒に使用できます。

*file\_spec*

シンボリック リンクの名前、または名前とバージョンを指定します。file\_spec はコ ンテキスト プロジェクトと親ディレクトリを与える必要があります。ワークエリア 参照形式またはプロジェクト参照形式を使用できます(詳細については[、ファイル](#page-29-0) [の指定](#page-29-0)を参照してください)。バージョンを指定しなかった場合、デフォルトのバー ジョンが使用されます。

### *file\_path*

シンボリック リンクが示す先のパスを指定します。これは管理ワークエリア内で管 理されているファイルまたはパスである必要はありません。

-s

UNIX 形式の互換性を提供します。それ以外ではオプションは無視されます。

```
-t|-task <task_spec>
```
シンボリック リンクを指定タスクと関連付けるよう指定します。*task\_spec* には、1 つのタスクを指定できます(詳細については[、タスクの指定](#page-40-0)を参照してください)。 このオプションを指定しない場合、シンボリック リンクは設定されているカレント タスクに関連付けられます。

## 例

**•** ico\_2-1 プロジェクト内の sort.c オブジェクトへのシンボリック リンク sort.c を 作成する。

ccm ln -s ¥

/user/ccm\_user\_Aug10/ico\_2-1/ico\_2/utils/sort.c sort.c Member sort.c-1 added to project ico\_2-1 ccm ln -t 44 /users/kg/ccm\_wa/keng421/john-unix/john/init.c /users/gke

# 関連トピック

• work area コマンド

### <span id="page-382-0"></span>説明と用途

このサブコマンドにより、データベース内にシンボリック リンク オブジェクトを作成し ます。管理ワークエリアを持つプロジェクトのコンテキスト内でコマンドを実行する場 合、UNIX クライアント上のみで実行できます。シンボリック リンクは、UNIX クライア ントによって更新される UNIX ワークエリア内のみで表すことができます。

ln コマンドにより、file\_spec から path\_name への管理されたシンボリック リンクを作 成します。シンボリック リンクは任意のパスを指すことができます。必ずしもプロジェ クトの管理ワークエリア内で管理されているオブジェクトまたはパスである必要はあり ません。

> 注記:書き込み禁止ディレクトリに新しいリンクを作成す る場合は、新しいディレクトリ バージョンが自動的に チェックアウトされます。

共有プロジェクト内で作業しており、現在のディレクトリが書き込み禁止の場合、その ディレクトリはチェックアウトされ、デフォルト(または指定した)タスクと自動的に関 連付けられ、*integrate*(統合)状態にチェックインされます。この機能を無効にするには、 初期設定ファイル内の [shared\\_project\\_directory\\_checkin](#page-95-0) を FALSE に設定します。

# **ls** コマンド

詳細については、<u>説明と用途</u>を参照してください。1s コマンドは、<u>ファイルの一覧表示</u> サブコマンドをサポートします。

## <span id="page-384-0"></span>ファイルの一覧表示

ls コマンドは、UNIX オペレーティング システムでのみ機能します。

```
ccm ls -p|-project [-m] ([-l] | [-f|-format format]) [-R] [-nf|-noformat] 
         ([-ch|-column_header] | [-nch|-nocolumn_header]) 
         [-sep|-separator separator] ([-sby|-sortby sortspec] | 
         [-ns|-nosort|-no_sort]) [-gby|-groupby groupformat] project_spec...
ccm ls [-m] ([-l] | [-f|-format format]) [-R] [-nf|-noformat] 
         ([-ch|-column_header] | [-nch|-nocolumn_header]) 
         [-sep|-separator separator] ([-sby|-sortby sortspec] | 
         [-ns|-nosort|-no_sort]) [-gby|-groupby groupformat] 
         [path_or_file_spec...]
```
-ch|-column\_header

出力フォーマットでカラム ヘッダーを使用するよう指定します。詳細については[、](#page-52-0)‐ ch|-[column\\_headers](#page-52-0) を参照してください。

-f|-format *format*

コマンドの出力フォーマットを指定します。詳細については、-fl-[format](#page-49-0) を参照して ください。 キーワードには、組み込み済みのもの(%fullname、%displayname、 %objectname)、あるいは %modify\_time、%status などの既存の属性の名前を使用 できます。 キーワードのリストについては[、組み込み済みキーワードを](#page-60-0)参照してください。

-gby|-groupby *groupformat*

コマンドの出力をグループ化する方法を指定します。詳細については、<sub>こgbvl-</sub> **[groupby](#page-51-0)** を参照してください。

-l

デフォルトの長いフォーマットを使用するよう指定します。このオプションは、 f|-format によって定義フォーマットを指定していなかった場合のみ使用できます。

-m

管理ファイルとディレクトリのほか、非管理ファイルとディレクトリも表示します。 -f|-format オプションによってユーザー定義フォーマットが指定されていない場 合、デフォルトのフォーマット(短いフォーマットまたは長いフォーマット)には、 以下のように、ファイルの同期状態を示すカラムが含まれます。

● LC (ローカル コピー)

プロジェクト内に存在し、ワークエリアにシンボリック リンクではなくローカル コピーが存在するファイルを意味します。

表示されたファイルにこの記号が付いていて、ワークエリアがリンク ベースの場 合は、リコンサイル操作を行ってください。詳細については、reconcile [コマンド](#page-492-0) を参照してください。

• NS(同期されていない)

プロジェクト内には存在するが、ワークエリアには存在しないファイルを意味し ます。このような状態は、プロジェクトにファイルを追加したが、ワークエリア が見えない場合、またはファイルのリンクまたはローカル コピーが削除されてい る場合に発生します。

ワークエリア内のほとんどのファイルがこの記号付きで表示された場合は、リコ ンサイル操作を行ってください。詳細については、reconcile [コマンド](#page-492-0)を参照して ください。

• UC(非管理)

ワークエリア内には存在するが、プロジェクト内には存在しないファイルを意味 します。非管理の記号の付いたファイルを表示するには、-m オプションに-l オプ ションをつけて使用する必要があります。

ユーザー定義フォーマットでは、%Sync キーワードを使用して同期状態を表示で きます。

オブジェクトが作成から 6 ヶ月以上経過している場合、時刻ではなく年が表示さ れます。

### -nch|-nocolumn\_header

出力フォーマットでカラム ヘッダーを使用しないよう指定します。詳細については、 -nch|-[nocolumn\\_headers](#page-52-2) を参照してください。

-nf|-noformat

カラム配置を使用しないよう指定します。詳細については、‐nf|‐[noformat](#page-44-0) を参照し てください。

-ns|-nosort|-no\_sort

コマンドの出力をソートしないよう指定します。詳細については、-sbyl-[sortby](#page-50-1) を参 照してください。

#### *path\_or\_file\_spec*

一覧表示するパスを指定します。*path\_or\_file\_spec* には、データベースに定義さ れているプロジェクト、ディレクトリ、またはファイルを指定できます。また、空

のディレクトリ エントリも可能です。省略した場合、現在の作業ディレクトリが一 覧表示されます。詳細については[、ファイルの指定を](#page-29-0)参照してください。

### -p|-project

プロジェクトの履歴を表示します。

*project\_spec*

一覧表示するプロジェクトを指定します。詳細については[、プロジェクトの指定](#page-37-0)を 参照してください。

 $-\mathbb{R}$ 

サブディレクトリのメンバーを再帰的に表示します。このコマンドはサブプロジェ クトには再帰しません。

-sby|-sortby *sortspec*

コマンドの出力をソートする方法を指定します。詳細については、<br />
sby | -[sortby](#page-50-1) を参 照してください。

-sep|-separator *separator*

-f|-format オプションと一緒にのみ使用します。異なる区切り文字を指定します。 詳細については、-sepl-[separator](#page-43-0)を参照してください。

### 例

**•** 現在のディレクトリを長いフォーマットで一覧表示する。 ccm ls -l working john 2008-07-25 11:56 csrc 1 alias.c-4.5 27 working john 2008-07-25 11:56 csrc 1 diff.c-4.5 27 working john 2008-07-25 11:56 csrc 1 move.c-4.5 27 working john 2008-07-25 11:57 csrc 1 start.c-4.5 27

## <span id="page-387-0"></span>説明と用途

ls コマンドはワークエリア内のディレクトリ オブジェクト バージョンの内容を一覧表 示します。デフォルトでは、出力は、ファイル システム内のオブジェクトの一覧とそれ らに関連付けられているプロジェクトから構成されます。

ls コマンドは、2 つのカテゴリのファイルを表示します。すなわち、Rational Synergy の 管理下のオブジェクトとファイル システムのみに存在するファイルです。これらのファ イルの表示方法については、-l オプションと -m オプションを参照してください。

# **merge** コマンド

詳細については、<u>説明と用途</u>を参照してください。merge コマンドは、<u>ファイル/ディレ</u> [クトリのマージ](#page-389-0)サブコマンドをサポートします。

## <span id="page-389-0"></span>ファイル/ディレクトリのマージ

このサブコマンドにより、ファイルまたはディレクトリをマージします。

ccm merge [[-create\_task] | [-t|-task *task\_spec*]] [-c|-comment comment\_string] [-ce|-commentedit] [-cf|-commentfile *file\_path*] *file\_spec1 file\_spec2*

-c|-comment *comment*

すべてのベースライン プロジェクトとそのメンバーを *released* 状態にチェックイン するとき、それらに追加するコメントを指定します。*comment* には、複数行を含む ことができ、円記号でコード化した値を使用できます。

このオプションは、-commentedit および -commentfile と一緒に使用できます。 -commentedit オプションを使用した場合、コメントはデフォルトのテキスト エ ディタで表示されます。

-ce|-commentedit

コメントの作成と編集用にデフォルトのテキスト エディタを起動するよう指定しま す。テキスト エディタで保存した結果が最終的なコメントとして使用されます。こ のオプションは、-comment および -commentfile オプションと一緒に使用できます。

-cf|-commentfile *file\_path*

指定したファイルの内容をコメントとして使用するよう指定します。-comment を指 定した場合、それがコメントに追加されます。このオプションは、-commentedit オ プションと一緒に使用できます。

#### -create\_task

マージされた新規オブジェクト バージョンを作成するときに、Rational Synergy が タスクを自動的に作成し、新規オブジェクト バージョンをタスクに関連付けます。

タスクはマージを実行したユーザーに割り当てられます。タスクのリリース値は、新 規オブジェクト バージョンが作成されたプロジェクトのリリース値に設定されます。 オブジェクト バージョンがプロジェクトの外部で作成された場合、リリース値は設定 されません。

*file\_spec1*

*file\_spec1* は、マージされる最初のファイルまたはディレクトリの名前を指定しま す。これは、マージされるオブジェクトのデフォルトの次バージョンを決定するた めに使用されます。*file\_spec1* が 1 つのファイルまたはディレクトリの [ファイルの](#page-29-0) [指定](#page-29-0) となるように設定できます。

*file\_spec2*

*file\_spec2* は、マージされる 2 番目のファイルまたはディレクトリの名前を指定し ます。*file\_spec2* が 1 つのファイルまたはディレクトリの [ファイルの指定](#page-29-0) となる ように設定できます。*file\_spec1* がファイルであれば、*file\_spec2* もファイルで ある必要があります。*file\_spec1* がディレクトリであれば、*file\_spec2* もディレ クトリである必要があります。

-t|-task *task\_spec*

マージされた新規バージョンを関連付けるタスクを指定します。-task を指定しな かった場合、カレント タスクが設定されていれば、デフォルトでカレント タスクが 使用されます。詳細については[、タスクの指定](#page-40-0)を参照してください。

## <span id="page-391-0"></span>説明と用途

merge コマンドを使用してソース ファイルまたはディレクトリをマージする場合、マー ジ ツールは選択されたバージョンを比較し、次に最も近い共通祖先に対して各バージョ ンの相違を比較します。Rational Synergy は、マージ ツールの終了時にマージされた新規 管理バージョンを自動的に作成します。

マージ操作は、静的オブジェクトと修正可能な非静的オブジェクトの両方で機能します。 パラレル チェックインが抑止されている場合でも、ユーザーはパラレル バージョンを マージして、マージ ツールを使用できます。旧リリースでは、パラレル チェックインは 許されず、マージ ツールも起動されませんでした。

マージで自動的に新規タスクを作成するように要求すると、Rational Synergy は *file\_spec1* が存在するプロジェクトからタスクの release 値を取得します。

## ファイルのマージ

ソースのマージが可能な各種オブジェクトには、CLI 用と GUI 用に、Rational Synergy の 定義済みデフォルト マージ ツールがあります。

自動マージ ツールはファイルの新規管理バージョンを作成します。マージに成功すると、 マージ結果が新規ファイルに書き込まれます。

両方のバージョンが祖先に対して相対的に同じ場所が変更されていると、コンフリクトが 発生します。マージ済みのファイルにコンフリクトが存在する場合、警告が表示され、コ ンフリクトを容易に見つけられるようにツールがマークを付け、また自動マージのマージ 結果が新規ファイルに書きまれます。

以下に、一時ファイルに対するマーク付けの例を示します。

<<<<<<<file1 (file1 changes recommended) unique lines in file1 ======= (common lines) unique lines in file2 >>>>>>>file2 (file2 changes recommended)

## ディレクトリのマージ

コマンドラインからは、マージ ツールは、両ディレクトリのすべてのメンバーを、マー ジされた新規管理ディレクトリに自動的に含めます。マージされるオブジェクトの 1 つが 現在のプロジェクトのメンバーである場合、Rational Synergy はプロジェクト内でマージ された新規ディレクトリを使用します。これはルート ディレクトリとサブディレクトリ の両方に適用されます。

# **move** コマンド

詳細については[、説明と用途を](#page-397-0)参照してください。move コマンドは、以下のサブコマン ドをサポートします。

- **•** [プロジェクトの名前変更](#page-393-0)
- **•** [オブジェクトの名前変更/移動](#page-394-0)

## <span id="page-393-0"></span>プロジェクトの名前変更

このサブコマンドにより、プロジェクトの名前を変更します。プロジェクト名を変更する と、ルート ディレクトリ名がプロジェクトの新規名を反映して変更されます。 書き込み可能なプロジェクトの名前を変更しようとしたとき、そのルート ディレクトリ が書き込み禁止の場合、この操作は失敗します。最初にルート ディレクトリをチェック アウトする必要があります。こうすることで、プロジェクト名を変更すると、Rational Synergy が自動的にルート ディレクトリ名を変更します。

> 注記:プロジェクトをサブプロジェクトとして使用する場 合、名前が変更されたプロジェクトを使用する親ディレク トリをチェックアウトし、名前が変更されたプロジェクト を使用するように更新する必要があります。

ccm move -p|-project [-task *task\_spec*] *project\_spec new\_project\_spec*

*new\_project\_spec*

名前の変更に使用する名前とバージョン(オプション)を指定します。以下の形式 をとることができます。

- 名前
- 名前、バージョン区切り文字、バージョン
- 名前、コロン、バージョン

*project\_spec*

名前を変更するプロジェクトを指定します。詳細については[、プロジェクトの指定](#page-37-0) を参照してください。

-task *task\_spec*

名前を変更したプロジェクトのルート ディレクトリを関連付けるタスクを指定しま す。指定しなかった場合、カレント タスクが設定されていれば、デフォルトでカレ ントタスクが使用されます。詳細については[、タスクの指定](#page-40-0)を参照してください。

## <span id="page-394-0"></span>オブジェクトの名前変更/移動

このサブコマンドにより、ファイルまたはディレクトリの名前を変更するか、1 つまたは 複数のファイル、ディレクトリまたはプロジェクトを別のディレクトリ(他のプロジェク トに属する場合あり)に移動します。

最後の引数に既存のディレクトリが指定されておらず、2 つの引数が存在する場合、この コマンドは名前変更操作と解釈されます。それ以外の場合、このコマンドは移動操作とし て解釈されます。

ファイルまたはディレクトリの名前を変更するとき、親ディレクトリが書き込み禁止の場 合、Rational Synergy は新規の親ディレクトリ バージョンを自動的にチェックアウトし、 指定したタスクに関連付けます。タスクが指定されていない場合、デフォルトでカレント タスクが使用されます。ディレクトリを他のユーザーが使用できるようにするには、ディ レクトリのチェックイン が必要です。通常、操作に使用されるタスクを完了したときに 行います。

オブジェクトを書き込み禁止ディレクトリとの間で移動する場合、親ディレクトリが書き 込み禁止であれば、Rational Synergy は新規の親ディレクトリ バージョンを自動的に チェックアウトし、指定したタスクに関連付けます。タスクが指定されていない場合、デ フォルトでカレント タスクが使用されます。ディレクトリを他のユーザーが使用できる ようにするには、ディレクトリのチェックイン が必要です。通常、操作に使用されるタ スクを完了したときに行います。

共有プロジェクト内にいて、親ディレクトリが書き込み禁止の場合、Rational Synergy は そのディレクトリをチェックアウトし、指定タスクまたはカレント タスクと自動的に関 連付け、その後 *integrate*(統合)状態にチェックインします。この機能を無効にする場合 は、初期設定ファイル内の shared project directory checkin を FALSE に設定します (shared project directory checkin を参照してください)。

[プロジェクト参照形式](#page-30-0)を使用している限り、このコマンドをワークエリアから実行する必 要はありません。

> 注記:他のディレクトリで使用されているファイルまたは ディレクトリを名前変更する場合、または、現在のディレ クトリでも指定したディレクトリでもないディレクトリ バージョンで使用されているファイルまたは ディレクトリ を名前変更する場合は、そのオブジェクトを使用している 箇所を確認する必要があります。Rational Synergy は親 ディレクトリを更新しますが、他の親ディレクトリは更新 しません。新しく名前を変更したオブジェクトを使用する には、これらの他のディレクトリをチェックアウトする必 要があります。

ccm move [-task *task\_spec*] *file\_spec*... *file\_spec*

*file\_spec*

名前変更または移動するファイルまたはディレクトリ、新しい名前または新しい場 所を指定します。最後の *file\_spec* 引数に既存の管理ディレクトリを指定すると、 オブジェクトが現在の場所からそのディレクトリに移動されます。このディレクト リは、移動するオブジェクトと同じプロジェクト内または別のプロジェクト内のど ちらでもかまいません。最後の *file\_spec* 引数に既存の管理ディレクトリを指定せ ず、2 つの引数のみを指定した場合、最初の引数によって指定されたファイルまたは ディレクトリが2番目(最後)の引数によって指定された名前とバージョン(オプ ション)に変更されます。詳細については[、ファイルの指定](#page-29-0)を参照してください。

#### -task *task\_spec*

自動的にチェックアウトされた親ディレクトリが関連付けられているタスクを指定 します。タスクを指定しなかった場合、カレント タスクが設定されていれば、デ フォルトでカレント タスクが使用されます。詳細については[、タスクの指定](#page-40-0)を参照 してください。

### 例

**•** ファイル octagon.h を src ディレクトリから現在のプロジェクト内の incl ディレ クトリに移動する。

Windows: ccm move src¥octagon.h incl/

```
UNIX:
ccm move src/octagon.h incl/
現在のプロジェクトでファイル名を turquoise.c から magenta.c に変更する。
```
ccm move turquoise.c magenta.c

**•** ccm\_aug8-1 プロジェクトを test\_a-1 に名前変更する。

### Windows:

```
ccm move -p ccm_aug8-1 test_a-1
Setting path for work area of 'test_a-1' to '
c:¥users¥mary¥ccm_wa¥ccmint07¥test_a-1'...
```
#### UNIX:

```
ccm move -p ccm_aug8-1 test_a-1
Setting path for work area of 'test_a-1' to '/mary/ccm_wa/ccmint07/
test_a-1'...
```
**•** ファイル hello.c を hi\_world.c に名前変更し、次に別のプロジェクトのディレクト リに移動する。

```
Windows:
ccm move proj¥hello.c@proj-1 screen¥src¥hi_dir¥hi_world.c@beta-3
UNIX:
```
ccm move proj/hello.c@proj-1 screen/src/hi\_dir/hi\_world.c@beta-3

**•** ファイル hello.c を beta-1 から新規プロジェクト final-1 に移動する。

Windows: ccm move beta-1¥hello.c@beta-1 final@final-1 UNIX: ccm move beta-1/hello.c@beta-1 final@final-1

## 説明と用途

move コマンドには、以下のような使い方があります。

- **•** ファイルまたはオブジェクトの名前を変更する。プロジェクト名を変更すると、ルー ト ディレクトリ名がプロジェクトの新規名を反映して変更されます。
- **•** 1 つまたは複数のファイルを別のディレクトリに移動する。
- **•** ファイルを新規プロジェクトに移動する(新規ワークエリア内)。
- **•** 1 つまたは複数のディレクトリとその内容を特定のディレクトリに移動する。
- **•** サブプロジェクトを新しい最上位プロジェクトに移動する。
- **•** 1 つまたは複数のサブプロジェクトとその内容を別のディレクトリに移動する。

# **process** コマンド

詳細については[、説明と用途を](#page-414-0)参照してください。process コマンドは、以下のサブコマ ンドをサポートします。

- **•** [既存のプロセスへのプロセスのコピー](#page-400-0)
- **•** [新規プロセスへのプロセスのコピー](#page-401-0)
- **•** [プロセスの作成](#page-403-0)
- **•** [プロセスの削除](#page-404-0)
- **•** [プロセスの一覧表示](#page-405-0)
- **•** [プロセスの修正](#page-407-0)
- **•** [プロセスのプロパティの表示](#page-411-0)
- **•** [プロセス情報の表示](#page-409-0)
- **•** [プロセスのプロセス](#page-412-0) ルールの表示

# <span id="page-400-0"></span>既存のプロセスのコピー

このサブコマンドにより、指定したプロセスからプロパティとプロセス ルールを別のプ ロセスにコピーします。このサブコマンドを使用するには、*build\_mgr* または *ccm\_admin* ロールを持っている必要があります。

ccm process -cp|-copy -existing [(-apr|-add\_process\_rule| -add\_process\_rules *generic\_process\_rule\_spec*)...] [(-rpr|-remove\_process\_rule|-remove\_process\_rules *generic\_process\_rule\_spec*)...]  *from\_process\_spec to\_process\_spec*

-apr|-add\_process\_rule|-add\_process\_rules *generic\_process\_rule\_spec...* 既存のプロセスにコピーする前に、コピー元のプロセスからコピーした汎用プロセ ス ルールを追加するよう指定します。

*from\_process\_spec*

コピーするプロセスを指定します。*from\_process\_spec* には、1 つのプロセスを指 定できます。詳細については[、プロセスの指定](#page-35-0)を参照してください。

*to\_process\_spec*

更新するプロセスを指定します。*to\_process\_spec* には、1 つのプロセスを指定で さます。詳細については[、プロセスの指定](#page-35-0)を参照してください。

-rpr|-remove\_process\_rule|-remove\_process\_rules *generic\_process\_rule\_spec...* 既存のプロセスにコピーする前に、コピー元のプロセス内の汎用プロセス ルールを 削除するよう指定します。

## 例

**•** 標準プロセスを既存のプロセス custom にコピーし、その既存プロセスが標準プロセ スのプロセス ルールを使用するようにする。

ccm process -copy standard -existing custom

- **•** [プロセスの一覧表示](#page-405-0)
- **•** [プロセス情報の表示](#page-409-0)
- **•** [プロセスのプロパティの表示](#page-411-0)
- **•** [プロセスのプロセス](#page-412-0) ルールの表示

## <span id="page-401-0"></span>新規プロセスへのプロセスのコピー

このサブコマンドにより、指定したプロセスからプロパティとプロセス ルールを新規プ ロセスにコピーします。このサブコマンドを使用するには、*build\_mgr* または *ccm\_admin* ロールを持っている必要があります。

- ccm process -cp|-copy -new [(-apr|-add\_process\_rule| -add\_process\_rules *process\_rule\_spec*)...] [(-rpr|-remove\_process\_rule|-remove\_process\_rules *process\_rule\_spec*)...]  *process\_spec new\_process\_spec*
- -apr|-add\_process\_rule|-add\_process\_rules *process\_rule\_spec...*

コピー元のプロセスからコピーしたプロセス ルールを新規プロセスに追加するよう 指定します。

### -cp|-copy

2 つの [プロセスの指定](#page-35-0)引数をとります。それぞれを *1* つのオブジェクトを指定でき ます。

*process\_spec*

コピーするプロセスを指定します。詳細については[、プロセスの指定](#page-35-0)を参照してく ださい。

*new\_process\_spec*

作成するプロセスの名前を指定します。詳細については[、プロセスの指定](#page-35-0)を参照し てください。

-rpr|-remove\_process\_rule|-remove\_process\_rules *process\_rule\_spec...*

新規のプロセスにコピーする前に、コピー元のプロセス内の汎用プロセス ルールを 削除するよう指定します。

## 例

• Integration Testing (統合テスト) 用の新規カスタムプロセスのため、標準プロセス をベースとしてカスタム プロセスを作成する。

ccm process -copy standard -new custom -apr "Custom Integration Testing"

## 関連トピック

**•** [プロセスの一覧表示](#page-405-0)

- **•** [プロセス情報の表示](#page-409-0)
- **•** [プロセスのプロパティの表示](#page-411-0)
- **•** [プロセスのプロセス](#page-412-0) ルールの表示

# <span id="page-403-0"></span>プロセスの作成

このサブコマンドにより、指定したプロセス定義とオプションとして指定したダイアグラ ム URL (uniform resource locator) を含む、プロセス定義を作成します。このサブコマ ンドを使用するには、*build\_mgr* または *ccm\_admin* ロールを持っている必要があります。

ccm process -c|-create [-diagram|-diagramurl *diagram\_url\_string*] [(-pr|-prs|-process\_rule|-process\_rules *generic\_process\_rule\_spec*)...] *process\_spec*

-diagram|-diagramurl *diagram\_url\_string*

新しく作成するプロセス用のダイアグラム URL を指定します。

ダイアグラム URL は、作成するプロセスの詳細情報をもつファイルの URL です。デ フォルトで用意されているプロセスには、この詳細情報を含む説明ファイルの URL (ヘルプサーバー上)が設定されています。この説明ファイルの内容は、プロジェク トグルーピングのベースラインとタスクのフローを表示したダイアグラムです。ファ イルを表示するには、-show diagramurl サブコマンドを使用します。

説明ファイル(ダイアグラム)を用意していない場合は、ファイルを作成した後でそ の場所への URL を設定できます。

*process\_spec*

新しいプロセスの名前を指定します。詳細については[、プロセスの指定を](#page-35-0)参照して ください。

-pr|-prs|-process\_rule|-process\_rules *generic\_process\_rule\_spec...*

新しいプロセスに追加する汎用プロセス ルールを指定します。

## 例

**• Insulated Development**(個別開発)、**Integration Testing**(統合テスト)、**Integration Testing**(システム テスト)用の汎用プロセス ルールでカスタム プロセスを作成する。

ccm process -create custom -pr "Insulated Development" -pr "Integration Testing" -pr "System Testing"

- **•** [プロセスの一覧表示](#page-405-0)
- **•** [プロセス情報の表示](#page-409-0)
- **•** [プロセスのプロパティの表示](#page-411-0)
- **•** [プロセスのプロセス](#page-412-0) ルールの表示

## <span id="page-404-0"></span>プロセスの削除

このサブコマンドにより、プロセスを削除します。デフォルトでは、プロセスがどのプロ ジェクト グルーピングにも使用されていない場合にのみ、そのプロセスを削除できます。 このサブコマンドを使用するには、*build\_mgr* または *ccm\_admin* ロールを持っている必要 があります。

ccm process -d|-delete *process\_spec*...

-d|-delete

このコマンドは 1 つまたは複数の *process\_spec* の引数をとります。それぞれに複 数のプロセス定義を指定できます。

### -force

プロジェクト グルーピングによって使用されている場合でも、プロセス ルールを削 除します。-force コマンドを省略すると、プロセス ルールが使用されていない場合 にのみ削除されます。

### *process\_spec*

削除するプロセスを指定します。詳細については[、プロセスの指定](#page-35-0)を参照してくだ さい。

## 例

**•** プロセス custom を削除する。 ccm process -delete custom

- **•** [プロセスの一覧表示](#page-405-0)
- **•** [プロセス情報の表示](#page-409-0)
- **•** [プロセスのプロパティの表示](#page-411-0)
- **•** [プロセスのプロセス](#page-412-0) ルールの表示

## <span id="page-405-0"></span>プロセスの一覧表示

このサブコマンドにより、指定した条件と一致するプロセスを一覧表示します。オプショ ンを指定しない場合、すべてのプロセスが一覧表示されます。

ccm process -l|-list [-f|-format *format*] [-nf|-noformat] ([-ch|-column\_header] | [-nch|-nocolumn\_header]) [-sep|-separator *separator*] ([-sby|-sortby *sortspec*] | [-ns|-nosort|-no\_sort]) [-gby|-groupby *groupformat*] [-u|-unnumbered]

-ch|-column\_header

出力フォーマットでカラム ヘッダーを使用するよう指定します。詳細については[、](#page-52-0)‐ ch|‐[column\\_headers](#page-52-0) を参照してください。

-f|-format *format*

コマンドの出力フォーマットを指定します。詳細については、-fl-[format](#page-49-0) を参照して ください。

キーワードには、組み込み済みのもの(%fullname、%displayname、 %objectname)、あるいは %modify\_time、%status などの既存の属性の名前を使用 できます。

キーワードのリストについては[、組み込み済みキーワードを](#page-60-0)参照してください。

### -gby|-groupby *groupformat*

コマンドの出力をグループ化する方法を指定します。詳細については、‐[gby|](#page-51-0)‐ **[groupby](#page-51-0)** を参照してください。

### -nch|-nocolumn\_header

出力フォーマットでカラム ヘッダーを使用しないよう指定します。詳細については、 -chl-[column\\_headers](#page-52-0) を参照してください。

-nf|-noformat

カラム配置を使用しないよう指定します。詳細については、-nfl-[noformat](#page-44-0) を参照し てください。

-ns|-nosort|-no\_sort

コマンドの出力をソートしないよう指定します。詳細については、-nsl-[nosort](#page-50-0)を参 照してください。

-sby|-sortby *sortspec*

コマンドの出力をソートする方法を指定します。詳細については、-nsl-[nosort](#page-50-0) を参照 してください。

-sep|-separator *separator*

-f|-format オプションと一緒にのみ使用します。異なる区切り文字を指定します。 詳細については、-sepl-[separator](#page-43-0)を参照してください。

-u|-unnumbered

コマンドの出力の自動番号付けを抑止します(すなわち、出力に番号付けがされま せん)。詳細については、-ul-[unnumbered](#page-52-1)を参照してください。

## 例

**•** すべての定義済みプロセスを一覧表示する。

```
ccm process -list
Distributed Process
GUI Retrofit Process
Standard Process
XML Source Team Process
```
- **•** [既存のプロセスへのプロセスのコピー](#page-400-0)
- **•** [新規プロセスへのプロセスのコピー](#page-401-0)
- **•** [プロセスの削除](#page-404-0)
- **•** [プロセスの修正](#page-407-0)
- **•** [プロセスのプロセス](#page-412-0) ルールの表示

## <span id="page-407-0"></span>プロセスの修正

このサブコマンドにより、指定したプロセスを修正します。コマンドを正しく実行するに は、以下のオプションの少なくとも 1 つを指定する必要があります。

このサブコマンドを使用するには、*build\_mgr* または *ccm\_admin* ロールを持っている必要 があります。

ccm process -m|-modify [(-apr|-add\_process\_rule|-add\_process\_rules *generic\_process\_rule\_spec*)...] [(-rpr|-remove\_process\_rule|-remove\_process\_rules *generic\_process\_rule\_spec*)...] [(-pr|-prs|-process\_rule|-process\_rules *generic\_process\_rule\_spec*)...][-n|-name *name*] [-diagram|-diagramurl *diagram\_url\_string*] *process\_spec*...

-apr|-add\_process\_rule|-add\_process\_rules *generic\_process\_rule\_spec*...

指定した各プロセスに汎用プロセス ルールを追加するよう指定します。このオプ ションは -pr オプションと一緒に使用できませんが、-rpr オプションと一緒に使用 できます。

-diagram|-diagramurl *diagram\_url\_string*

新しく作成するプロセス用のダイアグラム URL を指定します。

ダイアグラム URL は、作成するプロセスの詳細情報をもつファイルの URL です。デ フォルトで用意されているプロセスには、この詳細情報を含む説明ファイルの URL (ヘルプサーバー上)が設定されています。この説明ファイルの内容は、プロジェク トグルーピングのベースラインとタスクのフローを表示したダイアグラムです。ファ イルを表示するには、-show diagramurl サブコマンドを使用します。

説明ファイル(ダイアグラム)を用意していない場合は、ファイルを作成した後でそ の場所への URL を設定できます。

*generic\_process\_rule\_spec*

修正する汎用プロセス ルールを指定します。詳細については、プロセス [ルールの指](#page-36-0) [定](#page-36-0) を参照してください。

-n|-name *name*

削除するプロセスの名前を指定します。

-pr|-prs|-process\_rule|-process\_rules *generic\_process\_rule\_spec*...

各プロセスに設定する完全な汎用プロセス ルール セットを指定します。このオプ ションは -apr オプションまたは -rpr オプションと一緒には使用できません。

*process\_spec*

修正するプロセスを指定します。詳細については[、プロセスの指定](#page-35-0)を参照してくだ さい。

-rpr|-remove\_process\_rule|-remove\_process\_rules *generic\_process\_rule\_spec*... 指定した各プロセスから削除する汎用プロセス ルールを指定します。このオプショ ンは -pr オプションと一緒に使用できませんが、-apr オプションと一緒に使用でき ます。

## 例

**•** 標準プロセスをカスタマイズして、Integration Testing (統合テスト) 汎用プロセス ルールを Integration Testing (統合テスト)プロセス ルールに置き換えます。

ccm process -modify standard -rpr "Integration Testing" -apr "Custom Integration Testing"

- **•** [プロセスの一覧表示](#page-405-0)
- **•** [プロセス情報の表示](#page-409-0)
- **•** [プロセスのプロパティの表示](#page-411-0)
- **•** [プロセスのプロセス](#page-412-0) ルールの表示

## <span id="page-409-0"></span>プロセス情報の表示

このサブコマンドにより、指定したプロセスの情報を表示します。

```
ccm process -s|-sh|-show (i|info|information) -f|-format format
             [-nf|-noformat] ([-ch|-column_header] | 
             [-nch|-nocolumn_header]) 
             [-sep|-separator separator] process_spec...
ccm process -show (i|info|information) process_spec...
```
#### -ch|-column\_header

出力フォーマットでカラム ヘッダーを使用するよう指定します。詳細については[、](#page-52-0)‐ ch<sup>|</sup>-[column\\_headers](#page-52-0) を参照してください。

-f|-format *format*

コマンドの出力フォーマットを指定します。詳細については、-fl-[format](#page-49-0) を参照して ください。 キーワードには、組み込み済みのもの(%fullname、%displayname、 %objectname)、あるいは %modify\_time、%status などの既存の属性の名前を使用 できます。

キーワードのリストについては[、組み込み済みキーワードを](#page-60-0)参照してください。

### -nch|-nocolumn\_header

出力フォーマットでカラム ヘッダーを使用しないよう指定します。詳細については、 -chl-[column\\_headers](#page-52-0) を参照してください。

-nf|-noformat

カラム配置を使用しないよう指定します。詳細については、-nfl-[noformat](#page-44-0) を参照し てください。

*process\_spec*

情報を表示させるプロセスを指定します。詳細については[、プロセスの指定](#page-35-0)を参照 してください。

-sep|-separator *separator*

-f|-format オプションと一緒にのみ使用します。異なる区切り文字を指定します。 詳細については、‐sep|‐[separator](#page-43-0) を参照してください。

- **•** [プロセスの一覧表示](#page-405-0)
- **•** [プロセスのプロパティの表示](#page-411-0)
- **•** [プロセスのプロセス](#page-412-0) ルールの表示

# <span id="page-411-0"></span>プロセスのプロパティの表示

このサブコマンドにより、指定したプロセスのプロパティを表示します。

ccm process -s|-sh|-show (diagram|diagramurl) *process\_spec*...

-diagram|-diagramurl

表示するダイアグラム URL を指定します。

ダイアグラム URL は、作成するプロセスの詳細情報をもつファイルの URL です。デ フォルトで用意されているプロセスには、この詳細情報を含む説明ファイルの URL (ヘルプサーバー上)が設定されています。この説明ファイルの内容は、プロジェク トグルーピングのベースラインとタスクのフローを表示したダイアグラムです。

ダイアグラム URL の作成はオプションです。すべてのプロセスに表示するダイアグ ラム URL があるとは限りません。

#### *process\_spec*

プロパティを表示させるプロセスを指定します。詳細については[、プロセスの指定](#page-35-0) を参照してください。

- **•** [プロセスの一覧表示](#page-405-0)
- **•** [プロセス情報の表示](#page-409-0)
- **•** [プロセスのプロセス](#page-412-0) ルールの表示

# <span id="page-412-0"></span>プロセスのプロセス ルールの表示

このサブコマンドにより、指定したプロセスのプロセス ルールを表示します。

ccm process -s|-sh|-show (pr|prs|process\_rule|process\_rules) [-f|-format *format*] [-nf|-noformat] ([-ch|-column\_header] | [-nch|-nocolumn\_header]) [-sep|-separator *separator*] ([-sby|-sortby *sortspec*] | [-ns|-nosort|-no\_sort]) [-gby|-groupby *groupformat*] [-u|-unnumbered] *process\_spec*...

-ch|-column\_header

出力フォーマットでカラムヘッダーを使用するよう指定します。詳細については[、](#page-52-0) ch|-[column\\_headers](#page-52-0) を参照してください。

-f|-format *format*

コマンドの出力フォーマットを指定します。詳細については、-fl-[format](#page-49-0) を参照して ください。

キーワードには、組み込み済みのもの(%fullname、%displayname、 %objectname)、あるいは %modify\_time、%status などの既存の属性の名前を使用 できます。

キーワードのリストについては[、組み込み済みキーワードを](#page-60-0)参照してください。

-gby|-groupby *groupformat*

コマンドの出力をグループ化する方法を指定します。詳細については、-gbyl[groupby](#page-51-0) を参照してください。

-nch|-nocolumn\_header

出力フォーマットでカラム ヘッダーを使用しないよう指定します。詳細については、 -chl-[column\\_headers](#page-52-0) を参照してください。

-nf|-noformat

カラム配置を使用しないよう指定します。詳細については、-nfl-[noformat](#page-44-0) を参照し てください。

-ns|-nosort|-no\_sort

コマンドの出力をソートしないよう指定します。詳細については、-nsl-[nosort](#page-50-0)を参 照してください。

-pr|-prs|-process\_rule|-process\_rules

表示するプロセス ルールを指定します。

### *process\_spec*

プロセス ルールを表示させるプロセスを指定します。詳細については[、プロセスの](#page-35-0) [指定を](#page-35-0)参照してください。

-sby|-sortby *sortspec*

コマンドの出力をソートする方法を指定します。詳細については、-nsl-[nosort](#page-50-0) を参照 してください。

-sep|-separator *separator*

-f|-format オプションと一緒にのみ使用します。異なる区切り文字を指定します。 詳細については、-sepl-[separator](#page-43-0)を参照してください。

-u|-unnumbered

コマンドの出力の自動番号付けを抑止します(すなわち、出力に番号付けがされま せん)。詳細については、-ul-[unnumbered](#page-52-1)を参照してください。

- **•** [プロセスの一覧表示](#page-405-0)
- **•** [プロセス情報の表示](#page-409-0)
- **•** [プロセスのプロパティの表示](#page-411-0)

## <span id="page-414-0"></span>説明と用途

プロセスは、いくつかのプロセス ルールを 1 つにまとめて名前を付け、協調動作するよ うにしたものです。

プロセスは、あるリリース用のプロセスルールを特定するために使用します。組み込み済 みのプロセス、プロセス ルール、および目的を下表に示します。

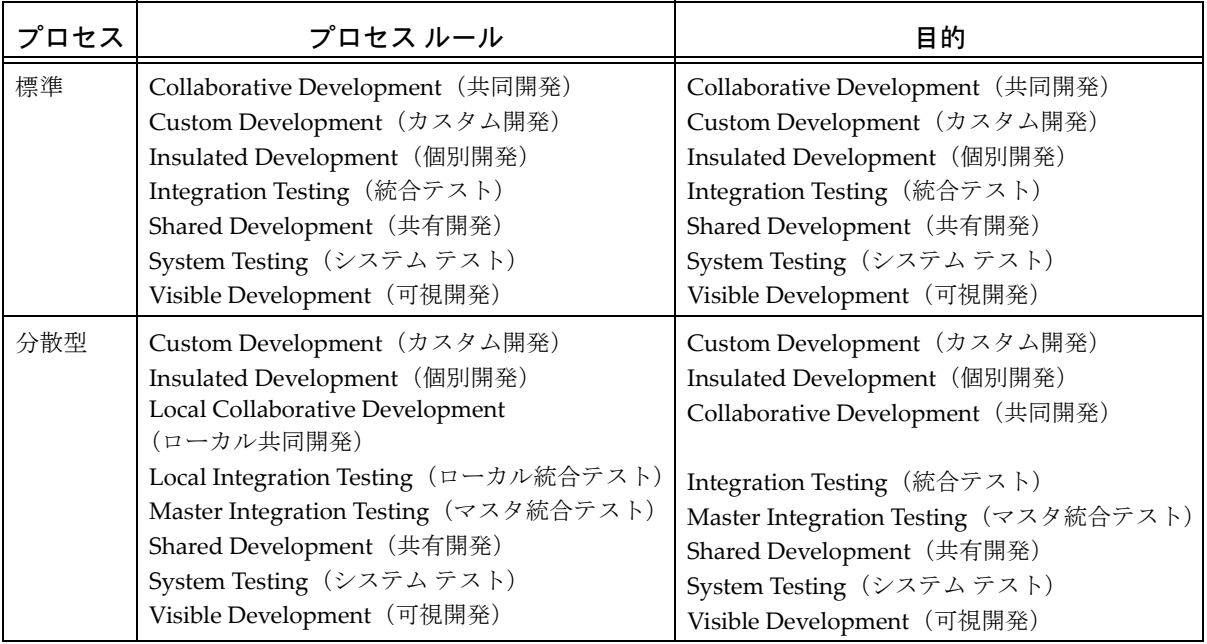

独自のプロセスを作成することによって、チーム固有の協業方法を定義できます。たとえ ば、GUI 開発プロジェクトに携わるチームのビルド マネージャは、GUI Process という名 前のプロセスを作成します。このプロセスには、Beta Test という名前の専用目的とそれ に対応するプロセスルール Beta Test が含まれます。このプロセスルールは、ベータリリー スに対する新しいテストを定義します。つまり、ビルドマネージャは新しい Beta Test プ ロセスルールを使用してベータリリースのテスト向けのビルドを行います。このプロセス ルールは、新しいプロセスである GUI Process にのみ存在します。

# **process\_rule** コマンド

詳細については[、説明と用途を](#page-435-0)参照してください。process\_rule コマンドは以下のサブ コマンドをサポートします。

- **•** プロセス [ルールへのフォルダとフォルダ](#page-416-0) テンプレートの追加
- **•** プロセス [ルールの比較](#page-417-0)
- **•** プロセス [ルールのコピー](#page-418-0)
- **•** プロセス [ルールの削除](#page-420-0)
- **•** プロセス [ルールの一覧表示](#page-421-0)
- **•** プロセス [ルールの修正](#page-424-0)
- **•** プロセス [ルールからのフォルダとフォルダ](#page-429-0) テンプレートの削除
- **•** プロセス [ルールの管理データベースの設定](#page-430-0)
- **•** プロセス ルールのベースライン [プロジェクト/フォルダ/フォルダ](#page-431-0) テンプレート/ [メンバーの表示](#page-431-0)
- **•** プロセス [ルールのプロパティの表示](#page-433-0)
- **•** プロセス [ルール情報の表示](#page-434-0)

# <span id="page-416-0"></span>プロセス ルールへのフォルダとフォルダ テンプレートの追加

このサブコマンドにより、フォルダまたはフォルダ テンプレート、あるいはフォルダと フォルダ テンプレートを、指定したプロセス ルールに追加します。フォルダ テンプレー トは汎用プロセス ルールにのみ追加でます。フォルダまたはフォルダ テンプレートを追 加して、特定のプロセス ルールをリリースできます。このコマンドを使用するには[、プ](#page-65-0) ロセス ルール [マネージャ](#page-65-0)として作業している必要があります。

ccm pr|process\_rule|ut|update\_temp|update\_template|rt|recon\_temp| reconfigure\_template -a|-ad|-add [(-fol|-folder|-folders *folder\_spec*)...][(-ft|-folder\_temp| -folder\_temps|-folder\_template|-folder\_templates *folder\_template\_spec*)...] *process\_rule\_spec*...

-fol|-folder|-folders *folder\_spec*

各プロセス ルールに追加されるフォルダを指定します。汎用プロセス ルールはフォ ルダ テンプレートのみを持つことができます。詳細については[、フォルダの指定を](#page-32-0) 参照してください。

-ft|-folder\_temp|-folder\_temps|-folder\_template|-folder\_templates *folder\_template\_spec*

各プロセス ルールに追加されるフォルダ テンプレートを指定します。詳細について は[、フォルダの指定](#page-32-0)を参照してください。

## 例

**•** フォルダ 3 を 2.1:Insulated Development プロセス ルールに追加する。

ccm pr -add -folders 3 "2.1:Insulated Development"

**•** フォルダ テンプレート integration tested tasks for release %release を 2.1:Insulated Development プロセス ルールに追加する。

ccm pr -add -folder\_temp "integration tested tasks for release %release" "2.1:Insulated Development"

- **•** プロセス [ルールの比較](#page-417-0)
- **•** プロセス ルールのベースライン [プロジェクト/フォルダ/フォルダ](#page-431-0) テンプレート/ [メンバーの表示](#page-431-0)
- **•** プロセス [ルールのプロパティの表示](#page-433-0)
- **•** プロセス [ルール情報の表示](#page-434-0)

# <span id="page-417-0"></span>プロセス ルールの比較

```
このサブコマンドにより、2 つのプロセス ルールを比較します。
ccm pr|process_rule|ut|update_temp|update_template|
       rt|recon_temp|reconfigure_template 
       -comp|-compare process_rule_spec1 process_rule_spec2
```
-comp|-compare *process\_rule\_spec1 process\_rule\_spec2*

比較するプロセスルールを指定します。詳細については、プロセス[ルールの指定を](#page-36-0) 参照してください。

# 例

**•** toolkit/2.0:Collaborative Development プロジェクトと toolkit/ 2.0:Insulated Development プロジェクトのプロセス ルールを比較する。

```
ccm process_rule -compare "toolkit/2.0:Collaborative Development" 
"toolkit/2.0:Insulated Development"
```
- **•** プロセス [ルールへのフォルダとフォルダ](#page-416-0) テンプレートの追加
- **•** プロセス [ルールのコピー](#page-418-0)
- **•** プロセス [ルールの削除](#page-420-0)
- **•** プロセス ルールのベースライン [プロジェクト/フォルダ/フォルダ](#page-431-0) テンプレート/ [メンバーの表示](#page-431-0)
- **•** プロセス [ルールのプロパティの表示](#page-433-0)
- **•** プロセス [ルール情報の表示](#page-434-0)

# <span id="page-418-0"></span>プロセス ルールのコピー

このサブコマンドにより、プロセス ルールを別のプロセス ルールにコピーします。この コマンドを使用するには、プロセスルール[マネージャと](#page-65-0)して作業している必要がありま す。以下のルールが適用されます。

**•** 汎用から汎用にコピー

汎用プロセス ルールを既存の汎用プロセス ルールにコピーすると、コピー先のプロ セス ルールは元の名前(4 部名称と case\_preserved\_name 属性)を保持しますが、 他のプロパティはすべてコピー元のプロセス ルールからコピーされます。汎用プロセ ス ルールを新規汎用プロセス ルールにコピーできます。

**•** 汎用からリリース固有にコピー

汎用プロセス ルールを既存のリリース固有プロセス ルールにコピーすると、コピー 先のプロセス ルールは元の名前(4 部名称、case\_preserved\_name 属性、および release 属性)、および汎用プロセス ルールとの元の関係を保持します。他のプロパ ティはすべて、コピー元のプロセス ルールからコピーされます。

**•** リリース固有からリリース固有にコピー

リリース固有プロセス ルールを既存のリリース固有プロセス ルールにコピーする と、コピー先のプロセス ルールは元の名前(4 部名称、case\_preserved\_name 属性、 および release 属性)を保持しますが、他のプロパティはすべてコピー元のプロセス ルールからコピーされます。コピー先のリリース固有プロセス ルールは、汎用プロセ ス ルールとの既存の関係も保持します。

- **•** リリース固有から汎用にコピー
	- リリース固有プロセス ルールは、汎用プロセス ルールにコピーできません。

```
ccm pr|process_rule|ut|update_temp|update_template|rt|recon_temp|
          reconfigure_template -cp|-copy -baseline_rules_only 
          from_rspr_spec to_rspr_spec...
ccm pr|process_rule|ut|update_temp|update_template|rt|recon_temp|
```
 reconfigure\_template -cp|-copy *from\_process\_rule\_spec to\_process\_rule\_spec*

-baseline\_rules\_only

1 番目のプロセス ルールのベースライン ルールを 2 番目のプロセス ルールにコピー します。ベースライン ルールには、ベースライン選択モード、release:purpose ペ アのベースライン検索リスト、プロセス ルールで定義された固有のベースライン、プ ロジェクト バージョン一致文字列が含まれます。

指定するプロセス ルールはリリース固有のプロセス ルールである必要があります。

*from\_process\_rule\_spec*

コピーするプロセスルールを指定します。詳細については、プロセス[ルールの指定](#page-36-0) を参照してください。

*to\_process\_rule\_spec*

更新するプロセス ルールを指定します。詳細については、プロセス [ルールの指定を](#page-36-0) 参照してください。

*from\_rspr\_spec*

コピーするリリース固有のプロセスルールを指定します。詳細については[、プロセ](#page-36-0) ス[ルールの指定](#page-36-0)を参照してください。

*to\_rspr\_spec*

更新するリリース固有のプロセス ルールを指定します。詳細については[、プロセス](#page-36-0) [ルールの指定](#page-36-0)を参照してください。

## 例

**• 2.0:Insulated Development** プロセス ルールを既存の **2.1:Insulated Development** プロセス ルールに上書きコピーする。

ccm process\_rule -copy "2.0:Insulated Development" "2.1:Insulated Development"

- **•** プロセス [ルールの比較](#page-417-0)
- **•** プロセス ルールのベースライン [プロジェクト/フォルダ/フォルダ](#page-431-0) テンプレート/ [メンバーの表示](#page-431-0)
- **•** プロセス [ルールのプロパティの表示](#page-433-0)
- **•** プロセス [ルール情報の表示](#page-434-0)

# <span id="page-420-0"></span>プロセス ルールの削除

このサブコマンドにより、プロセス ルールを削除します。デフォルトでは、プロセス ルー ルがどのプロジェクト グルーピングにも使用されていない場合にのみ、そのプロセス ルールを削除できます。使用中のプロセス ルールを削除するには、-force オプションを 使用します。このコマンドを使用するには、プロセス ルール [マネージャ](#page-65-0) として作業して いる必要があります。

ccm pr|process\_rule|ut|update\_temp|update\_template|rt|recon\_temp| reconfigure\_template -d|-delete [-force] *process\_rule\_spec*...

### -d|-delete

このコマンドは 1 つまたは複数の *process\_rule\_spec* 引数を受け入れます。各引数 に複数のオブジェクトを指定できます。

### -force

プロセス ルールがプロジェクト グルーピングによって使用されている場合でも、プ ロセス ルールを削除します。-force コマンドを省略すると、プロセス ルールが削 除されるのは、そのプロセス ルールが使用されていない場合だけです。

### *process\_rule\_spec*

削除するプロセスルールを指定します。詳細については、プロセス[ルールの指定を](#page-36-0) 参照してください。

## 例

**• 2.1:Shared** プロセス ルールを削除する。 ccm pr -delete "2.1:Shared"

- **•** プロセス [ルールの比較](#page-417-0)
- **•** プロセス ルールのベースライン [プロジェクト/フォルダ/フォルダ](#page-431-0) テンプレート/ [メンバーの表示](#page-431-0)
- **•** プロセス [ルールのプロパティの表示](#page-433-0)
- **•** プロセス [ルール情報の表示](#page-434-0)

## <span id="page-421-0"></span>プロセス ルールの一覧表示

このサブコマンドにより、指定した条件と一致するプロセス ルールを一覧表示します。オ プションを指定しない場合、すべてのプロセス ルールが一覧表示されます。

```
ccm pr|process_rule|ut|update_temp|update_template|rt|recon_temp|
       reconfigure_template -l|-list [-f|-format format] [-nf|-noformat] 
       ([-ch|-column_header] | [-nch|-nocolumn_header]) 
       [-sep|-separator separator] ([-sby|-sortby sortspec] | 
       [-ns|-nosort|-no_sort]) [-gby|-groupby groupformat] [-u|-unnumbered]
```
<span id="page-421-1"></span>-ch|-column\_header

出力フォーマットでカラム ヘッダーを使用するよう指定します。詳細については[、](#page-52-0)‐ ch|‐[column\\_headers](#page-52-0) を参照してください。

<span id="page-421-2"></span>-f|-format *format*

コマンドの出力フォーマットを指定します。詳細については、-fl-[format](#page-49-0) を参照して ください。

キーワードには、組み込み済みのもの(%fullname、%displayname、 %objectname)、あるいは %modify\_time、%status などの既存の属性の名前を使用 できます。

キーワードのリストについては[、組み込み済みキーワードを](#page-60-0)参照してください。

### <span id="page-421-3"></span>-gby|-groupby *groupformat*

コマンドの出力をグループ化する方法を指定します。詳細については、‐[gby|](#page-51-0)‐ **[groupby](#page-51-0)** を参照してください。

### <span id="page-421-4"></span>-nch|-nocolumn\_header

出力フォーマットでカラム ヘッダーを使用しないよう指定します。詳細については、 -chl-[column\\_headers](#page-52-0) を参照してください。

-nf|-noformat

カラム配置を使用しないよう指定します。詳細については、-nfl-[noformat](#page-44-0) を参照し てください。

<span id="page-421-5"></span>-ns|-nosort|-no\_sort

コマンドの出力をソートしないよう指定します。詳細については、-nsl-[nosort](#page-50-0)を参 照してください。

<span id="page-422-0"></span>-sby|-sortby *sortspec*

コマンドの出力をソートする方法を指定します。詳細については、-nsl-[nosort](#page-50-0)を参照 してください。

<span id="page-422-1"></span>-sep|-separator *separator*

-f|-format オプションと一緒にのみ使用します。異なる区切り文字を指定します。 詳細については、<u>-sepl-[separator](#page-43-0)</u> を参照してください。

-u|-unnumbered

コマンドの出力の自動番号付けを抑止します(すなわち、出力に番号付けがされま せん)。詳細については、-ul-[unnumbered](#page-52-1)を参照してください。

## 例

**•** すべての定義済みプロセス ルールを一覧表示する。

```
ccm process_rule -list
Collaborative Development
Insulated Development
Custom Development
Shared Development
Visible Development
Integration Testing
System Testing
1.0:Integration Testing
1.0:System Testing
1.0:Insulated Development
2.0:Integration Testing
2.0:System Testing
2.0:Collaborative Development
2.0:Insulated Development
Local Collaborative Development
Local Integration Testing
Master Integration Testing
```
**•** リリース **1.0** のプロセス ルールを一覧表示する。

ccm pr -list -rel 1.0

- 1) 1.0:Collaborative Development
- 2) 1.0:Custom Development
- 3) 1.0:Insulated Development
- 4) 1.0:Integration Testing
- 5) 1.0:Shared Development
- 6) 1.0:System Testing
- 7) 1.0:Visible Development

```
• Integration Testing(統合テスト)のプロセス ルールを一覧表示する。
  ccm pr -list -purp "Integration Testing"
  1) 1.0:Integration Testing
  2) Integration Testing
  3) Local Integration Testing
   4) a/1.0:Integration Testing
  5) m/1.0:Integration Testing
• System Testing (システム テスト)と Integration Testing (統合テスト) のプロセ
  ス ルールを一覧表示する。
  ccm pr -l -rel 1.0 -rel a/1.0 -purpose "System Testing" -purpose 
   "Integration Testing"
  1) 1.0:Integration Testing
  2) 1.0:System Testing
  3) a/1.0:Integration Testing
   4) a/1.0:System Testing
```
- **•** プロセス [ルールの比較](#page-417-0)
- **•** プロセス [ルールの削除](#page-420-0)
- **•** プロセス [ルールの修正](#page-424-0)
- **•** プロセス ルールのベースライン [プロジェクト/フォルダ/フォルダ](#page-431-0) テンプレート/ [メンバーの表示](#page-431-0)
- **•** プロセス [ルールのプロパティの表示](#page-433-0)
- **•** プロセス [ルール情報の表示](#page-434-0)

# <span id="page-424-0"></span>プロセス ルールの修正

このサブコマンドにより、指定したプロセス ルールを修正します。このコマンドを使用 するには、プロセス ルール [マネージャ](#page-65-0)として作業している必要があります。

ccm pr|process\_rule|ut|update\_temp|update\_template|rt|recon\_temp| reconfigure\_template -m|-modify [(-fol|-folder|-folders *folder\_spec*)...][(-ft|-folder\_temp| -folder\_temps|-folder\_template|-folder\_templates *folder\_template\_spec*)...][-bn|-baseline\_name *baseline\_spec*] [-lb|-latest\_baseline] [-usb|-user\_selected\_baseline] [-lbp|-latest\_baseline\_projects] [-lsp|-latest\_static\_projects] [-lsbmp|-latest\_static\_or\_build\_management\_projects] [-brp|-baseline\_release\_purpose|-baseline\_release\_purposes release\_purposes ( [-pr|-prepend] | [-ap|-append] )] [-pb|-prep\_baseline] [-nopb|-noprep\_baseline] [-matching version\_matching\_string] *process\_rule\_spec*...

```
-ap|-append
```
-brp|-baseline\_release\_purpose|-baseline\_release\_purposes オプションと 一緒に使用することで、現在のリリース/目的ペア リストにリリースを追加するよ う指定します。

-brp|-baseline\_release\_purpose|-baseline\_release\_purposes *release\_purposes*

プロセス ルールのベースライン リリース/目的ペアを指定します。ベースライン リ リース/目的リストは、プロセス ルールが最新のベースライン選択モードを使用す るときに使用されます。リストの順序は重要です。最新のベースライン検索モード では、更新時に最初のリリース/目的と一致するベースラインが検索されます。一 致するものが見つからなければ、2 番目のリリース/目的と一致するベースラインを 検索します。

*release\_purposes* 値は、release\_spec、コロン(:)、および目的名で構成される 1 つまたは複数の項目のリストです。*release\_spec* には 1 つのリリース、あるいは キーワード %release または %baseline\_release を指定できます。 %release キー ワードはプロセス ルールの現在のリリースを意味します。%baseline\_release キー ワードは、プロセス ルールのリリースのベースライン リリースを意味します。目的 名は定義済みの目的である必要があります。

-ap|-append を指定すると、指定したリリース/目的ペアが現在のリストに追加さ れます。-pr|-prepend を指定すると、指定したリリース/目的ペアが現在のリスト の先頭に追加されます。いずれのオプションも指定しなかった場合は、指定リリー ス/目的は現在のリストになります。

-bn|-baseline\_name *baseline\_spec*

プロセス ルールが指定したベースラインの選択モードを使用するよう指定します。 *baseline\_spec* には、1 つのベースラインを指定できます。

-fol|-folder|-folders *folder\_spec*

各プロセス ルールから削除するフォルダを指定します。汎用プロセス ルールはフォ ルダ テンプレートのみを持つことができます。

-ft|-folder\_temp|-folder\_temps|-folder\_template|-folder\_templates *folder\_template\_spec*

各プロセス ルールから削除するフォルダ テンプレートを指定します。

-lb|-latest\_baseline

プロセス ルールが最新のベースラインを使用するよう指定します。このプロセス ルールを使用するプロジェクト グルーピングが更新されると、指定したベースライ ンのリリース/目的ペア リストに一致する最新のベースラインが検索されます。

-lbp|-latest\_baseline\_projects

プロセス ルールが最新のベースライン プロジェクトを使用するよう指定します。プ ロジェクト グルーピングがこのプロセス ルールを使用している場合、プロジェクト が更新されると、バージョン一致基準と prep ベースライン基準に一致した最新のプ ロジェクトがベースライン プロジェクトとして選択されます。

-lsp|-latest\_static\_projects

プロセス ルールが最新の静的プロジェクトを使用するよう指定します。このオプ ションは -pb|-prep\_baseline オプションと一緒には使用できません。

-lsbmp|-latest\_static\_or\_build\_management\_projects

プロセス ルールが最新の静的プロジェクトまたはビルド管理プロジェクトを使用す るよう指定します。このオプションは -nopb|-noprep\_baseline オプションと一緒 には使用できません。

-matching *version\_matching\_string*

プロセス ルールが最新のベースライン プロジェクトの選択モードを使用している場 合、候補のベースライン プロジェクトのバージョンと照合するための追加の基準を 指定します。

ベースラインを識別するために使用可能なバージョンを入力できます。これは、同 じリリース値を持つプロジェクトのリリース バージョンが複数あるので、ベースラ インのリリース指定だけでは十分でない場合に指定します。

たとえば、3 つのリリース済みプロジェクト階層があり、すべてリリース 1.0 の場 合、プロジェクト バージョンは **1.0\_alpha**、**1.0\_beta**、および **1.0\_gr** となります。 この場合、Baseline Release オプションを **1.0** として指定しただけでは、このプロセ ス ルールを使用するプロジェクトを識別できません。バージョンが **1.0\_gr** のプロ ジェクトがベースラインとして使用されていることを示すには、Baseline Versions Matching オプションを **1.0\_gr** に設定する必要があります。

**1.0\_gr** プロジェクト階層内のすべてのベースラインが同じではないが、類似のバー ジョンを持っている場合は、ワイルドカードを指定できます。たとえば、プロジェ クト階層にバージョンが **1.0\_gr**、**1.0\_gr\_unix**、および **1.0\_gr\_windows** のプロ ジェクトがある場合は、Baseline Versions Matching オプションを 1.0\_gr\* に設定し ます。ここでは、接頭辞 **1.0\_gr** 付きのバージョンを選択します。バージョンの他の 部分が異なっていてもかまいません(プロジェクトで、複数のベースラインの選択 肢がある場合は、プラットフォームが一致するベースラインを選択します。たとえ ば、プロジェクト **2.0\_int\_unix** は可能性のあるベースラインとして **1.0\_gr\_unix** と **1.0\_gr\_windows** を識別するかもしれませんが、一致するプラットフォームを探し て、**1.0\_gr\_unix** を使用します。これは、Rational Synergy がデフォルトでパラレル プラットフォームの展開をサポートするように設定されているためです)。

### -modify

既存のプロセス ルールのプロパティを修正するよう指定します。このサブコマンド は 1 つまたは複数の プロセス [ルールの指定](#page-36-0) 引数をとります。それぞれに複数のオブ ジェクトを指定できます。このサブコマンドは、1 つのベースライン オブジェクト を指定できる [ベースラインの指定形](#page-26-0)式をとる、-bn|-baseline\_name オプションを とります。このオプションを使用した結果、クエリ選択セットは更新されません。

-nopb|-noprep\_baseline

このオプションが有効なのは、プロセス ルールにベースライン選択モードとして latest\_baseline\_projects がある場合だけです。これは、*prep* 状態のプロジェク トが、このプロセス ルールを使用する個々のプロジェクトの潜在的なベースライン プロジェクトとして考慮されないことを示します。代わりに -lsp| latest\_static\_projects オプションを使用します。

-pb|-prep\_baseline

このオプションが有効なのは、プロセス ルールにベースライン選択モードとして latest\_baseline\_projects がある場合だけです。これは、prep 状態のプロジェク トが、このプロセス ルールを使用する個々のプロジェクトの潜在的なベースライン プロジェクトとして考慮されることを示します。代わりに -lsbmp| latest\_static\_or\_build\_management\_projects オプションを使用します。

*process\_rule\_spec*

修正するプロセス ルールを指定します。詳細については、プロセス [ルールの指定を](#page-36-0) 参照してください。

pr|-prepend

-brp|-baseline\_release\_purpose|-baseline\_release\_purposes オプションと 一緒に使用することで、指定したリリース/目的ペアを現在のリストの先頭に追加 するよう指定します。

-usb|-user\_selected\_baseline

プロセス ルールが、ベースライン プロジェクトを検出するために使用されるベース ラインを指定しないことを示します。ベースラインはユーザーが選択します。

例

**•** 最新のベースラインを使用するために 2.1:Insulated Development プロセス ルー ルを設定する。

ccm pr -m "2.1:Insulated Development" -latest\_baseline

**•** 指定したリリースと目的の組み合わせを持つ最新のベースライン プロジェクトを使 用するために 2.1:Insulated Development プロセス ルールを設定する。

ccm pr -m "2.1:Insulated Development" -latest\_baseline\_projects baseline\_release\_purpose "2.1:Integration Testing,2.1:System Testing,2.0:Any"

**•** 特定のプロセス ルールがベースラインを検索するために使用するリリース/目的ペ アのリストを修正する。

ccm pr -modify -baseline\_release\_purposes "2.0:Any,1.0:System Testing" -prepend "2.0:Integration Testing"

**•** *process\_rule\_spec* が 2.0:Insulated Development であるプロセス ルールの、 Build\_1234\_int という名前のベースラインを選択する。 ccm process\_rule -modify -bn Build\_1234\_int "2.0:Insulated Development"

- **•** プロセス [ルールの比較](#page-417-0)
- **•** プロセス [ルールの削除](#page-420-0)
- **•** プロセス ルールのベースライン [プロジェクト/フォルダ/フォルダ](#page-431-0) テンプレート/ [メンバーの表示](#page-431-0)
- **•** プロセス [ルールのプロパティの表示](#page-433-0)
- **•** プロセス [ルール情報の表示](#page-434-0)

# <span id="page-429-0"></span>プロセス ルールからのフォルダとフォルダ テンプレートの削除

このサブコマンドにより、フォルダまたはフォルダテンプレート、またはその両方を指定 したプロセスルールから削除します。汎用プロセス ルールはフォルダ テンプレートのみ を持つことができます。このコマンドを使用するには、プロセス ルール [マネージャと](#page-65-0)し て作業している必要があります。

ccm pr|process\_rule|ut|update\_temp|update\_template|rt|recon\_temp| reconfigure\_template -rem|-remove [(-fol|-folder|-folders *folder\_spec*)...][(-ft|-folder\_temp|

 -folder\_temps|-folder\_template|-folder\_templates *folder\_template\_spec*)...] process\_rule\_spec...

-fol|-folder|-folders *folder\_spec*

各プロセス ルールから削除するフォルダを指定します。汎用プロセス ルールはフォ ルダ テンプレートのみを持つことができます。

-ft|-folder\_temp|-folder\_temps|-folder\_template|-folder\_templates *folder\_template\_spec*

各プロセス ルールから削除するフォルダ テンプレートを指定します。

*process\_rule\_spec*

更新するプロセス ルールを指定します。詳細については、プロセス [ルールの指定を](#page-36-0) 参照してください。

- **•** プロセス [ルールの比較](#page-417-0)
- **•** プロセス ルールのベースライン [プロジェクト/フォルダ/フォルダ](#page-431-0) テンプレート/ [メンバーの表示](#page-431-0)
- **•** プロセス [ルールのプロパティの表示](#page-433-0)
- **•** プロセス [ルール情報の表示](#page-434-0)

## <span id="page-430-0"></span>プロセス ルールの管理データベースの設定

このサブコマンドは、DCM に対して、指定データベースに管理をハンドオーバするか、 指定データベースからの更新のみを受け取るか、または、ローカル管理を行うように、設 定します。

ccm pr|process\_rule|ut|update\_temp|update\_template|rt|recon\_temp| reconfigure\_template -cdb|-controlling\_database -local *process\_rule\_spec*...

ccm pr|process\_rule|ut|update\_temp|update\_template|rt|recon\_temp| reconfigure\_template -cdb|-controlling\_database -handover *database\_spec process\_rule\_spec*...

ccm pr|process\_rule|ut|update\_temp|update\_template|rt|recon\_temp| reconfigure\_template -cdb|-controlling\_database -accept *database\_spec process\_rule\_spec*...

### -accept *database\_spec*

指定したデータベースからの DCM 更新を受け取るよう指定します。 *database\_spec* には、1 つのデータベース定義を指定できます。*database\_spec* の 使用の詳細については[、データベースの指定を](#page-28-0)参照してください。DCM 更新の受け 入れの詳細については、『Rational Synergy Distributed』の「汎用プロセスとリリー ス固有プロセスの複製」を参照してください。

-handover *database\_spec*

オブジェクトの管理を現在のデータベースから指定したデータベースに渡すよう指 定します。DCM データベース定義作成時のデフォルト値は空白の文字列です。これ は、管理を特定のハブ データベースを通して特定のスポークに渡すとき、 *database\_spec* 値にハブ *database\_spec* を指定する必要があることを意味します。 指定した *database\_spec* は、生成が許可されている既知の DCM データベース定義 か、または空白の文字列のいずれかです。空白の文字列は、そのデータベースへの 管理の譲渡を認めないことを意味します。

このオプションの詳細については、『Rational Synergy Distributed』の「データベー スの管理と管理のハンドオーバ」を参照してください。

### -local

指定したプロセス ルールをローカルに管理するよう指定します。

### 例

**•** 2.1-patch1:Insulated Development プロセス ルールを使用するための管理データ ベースを設定する。

ccm pr -controlling\_database -accept A "2.1-patch1:Insulated Development"

# <span id="page-431-0"></span>プロセス ルールのベースライン プロジェクト/フォルダ/フォルダ テン プレート/メンバーの表示

このサブコマンドにより、指定したプロセス ルールのベースライン プロジェクト、フォ ルダ、フォルダ テンプレート、またはメンバー オブジェクトを表示します。どのユーザー でもこのコマンドを実行できます。

```
ccm pr|process_rule|ut|update_temp|update_template|rt|recon_temp|
         reconfigure_template -s|-sh|-show (baseline_projects | 
         (fol|folder|folders) | 
         (ft|folder_temp|folder_temps|folder_template|folder_templates) | 
         members) [-f|-format format] [-nf|-noformat] 
         ([-ch|-column_header] | [-nch|-nocolumn_header]) 
         [-sep|-separator separator] ([-sby|-sortby sortspec] | 
         [-ns|-nosort|-no_sort]) [-gby|-groupby groupformat] [-u|-unnumbered] 
         process_rule_spec...
```
[-ch|-column\\_header](#page-421-1)

[-f|-format format](#page-421-2)

-gby -groupby groupformat

[-nch|-nocolumn\\_header](#page-421-4)

[-ns|-nosort|-no\\_sort](#page-421-5)

[-sby|-sortby sortspec](#page-422-0)

[-sep|-separator separator](#page-422-1)

 $s$ |-sh|-show

(baseline\_projects|(fol|folder|folders)|(ft|folder\_temp|folder\_temps|folder\_ template|folder\_templates)|members)

プロセス ルールの表示したい関連オブジェクトを指定します。

- baseline\_projects : プロセス ルールのベースライン プロジェクトを表示しま す。
- fol |folder | folders: プロセス ルールのフォルダ メンバーを表示します。
- ft|folder\_temp|folder\_temps|folder\_template|folder\_templates :プロ セス ルールのフォルダ テンプレート メンバーを表示します。
● members:プロセス ルールのフォルダとフォルダ テンプレートの両方のメンバー を表示します。

-u|-unnumbered

- **•** プロセス [ルールの比較](#page-417-0)
- **•** プロセス [ルールの削除](#page-420-0)
- **•** プロセス [ルールのプロパティの表示](#page-433-0)
- **•** プロセス [ルール情報の表示](#page-434-0)

# <span id="page-433-0"></span>プロセス ルールのプロパティの表示

このサブコマンドにより、指定したプロセス ルールのプロパティを表示します。どのユー ザーでもこのコマンドを実行できます。

ccm pr|process\_rule|ut|update\_temp|update\_template|rt|recon\_temp| reconfigure\_template -s|-sh|-show ((brp|baseline\_release\_purpose|baseline\_release\_purposes) | (bsm|baseline\_selection\_mode) | matching | (pb|prep\_baseline)) *process\_rule\_spec*...

- -s|-sh|-show (brp|baseline\_release\_purpose|baseline\_release\_purposes) ベースライン リリース/目的リストを表示します。
- -s|-sh|-show (bsm|baseline\_selection\_mode) ベースライン選択モードを表示します。
- -s|-sh|-show matching

バージョン一致プロパティを表示します。

-s|-sh|-show pb|prep\_baseline prep ベースライン プロジェクトが可能かどうかを表示します。

- **•** プロセス [ルールの比較](#page-417-0)
- **•** プロセス [ルールの削除](#page-420-0)
- **•** プロセス ルールのベースライン [プロジェクト/フォルダ/フォルダ](#page-431-0) テンプレート/ [メンバーの表示](#page-431-0)
- **•** プロセス [ルール情報の表示](#page-434-0)

# <span id="page-434-0"></span>プロセス ルール情報の表示

```
このサブコマンドにより、指定したプロセス ルールの情報を表示します。どのユーザー
でもこのコマンドを実行できます。
```

```
ccm pr|process_rule|ut|update_temp|update_template|rt|recon_temp|
         reconfigure_template -s|-sh|-show (i|info|information) 
         -f|-format format [-nf|-noformat] 
         ([-ch|-column_header] | [-nch|-nocolumn_header]) 
         [-sep|-separator separator] process_rule_spec...
ccm pr|process_rule|ut|update_temp|update_template|rt|recon_temp|
        reconfigure_template -s|-sh|-show (i|info|information)
        process_rule_spec...
```
[-ch|-column\\_header](#page-421-0)

```
-f|-format format
```
[-gby|-groupby groupformat](#page-421-2)

[-nch|-nocolumn\\_header](#page-421-3)

[-ns|-nosort|-no\\_sort](#page-421-4)

[-sby|-sortby sortspec](#page-422-0)

[-sep|-separator separator](#page-422-1)

### -u|-unnumbered

### 例

**•** 2.1:Insulated Development プロセス ルールのプロパティを表示する。 ccm process\_rule -show info "2.1:Insulated Development"

- **•** プロセス [ルールの比較](#page-417-0)
- **•** プロセス [ルールの削除](#page-420-0)
- **•** プロセス ルールのベースライン [プロジェクト/フォルダ/フォルダ](#page-431-0) テンプレート/ ー<br>メンバーの<u>表示</u>
- **•** プロセス [ルールのプロパティの表示](#page-433-0)

### 説明と用途

process\_rule コマンドにより、プロセス ルールを表示、設定します。process\_rule コ マンドは、旧リリースでは update\_template および reconfigure\_template コマンドと 呼ばれていました。

プロセス ルールは、プロジェクト グルーピングの更新プロパティとプロジェクトの更新 プロパティのためのベースライン選択の方法を指定します。プロセス ルールは以下の選 択モードをサポートします。

**•** 最新のベースライン

プロセス ルールのベースライン リリース/目的ペアリストに一致する最新のベース ラインが、プロジェクト グルーピングのベースラインとして選択されます。プロジェ クトの場合、そのベースライン内で対応するプロジェクトがベースライン プロジェク トとして使用されます。

**•** 固有のベースライン

プロセス ルールに指定されたベースラインが、プロジェクト グルーピングに使用さ れます。プロジェクトの場合、そのベースライン内で対応するプロジェクトがベース ライン プロジェクトとして使用されます。

**•** ユーザーが選択したベースライン

プロセス ルールはベースラインを指定しません。プロジェクト グルーピングの更新 プロパティのためのベースラインを手動で選択する必要があります。プロジェクトの 場合、そのベースライン内で対応するプロジェクトがベースライン プロジェクトとし て使用されます。

**•** 最新のベースライン プロジェクト

ベースライン プロジェクトは、リリースまたはベースライン リリースに一致し、プ ロジェクト バージョンについても指定したバージョン一致基準に一致する最新の ベースライン プロジェクトを取得することで選択されます。

プロセス ルールは、プロジェクトで更新操作を実行したときに、プロジェクトをどのよ うに更新するかを指定します。プロジェクトの目的とリリース値の組み合わせにより、プ ロジェクトが使用できるプロセス ルールが決定します。リリース/目的の 1 つのペアに ついて、複数のプロセス ルールを作成できます。そのため、複数のルールを設定してお き、あるリリースと目的に適用するルールを選択したり、リリース中にプロセス ルール を切り替えたりすることが可能です。また、目的ごとにプロセス ルールを修正せずに、プ ロセス ルールを以降のリリースで再利用することも可能です。

以下のいずれかの状況が発生した場合に、プロセス ルールが自動作成されます。

**•** ビルド マネージャが特定のプロセスを使って新規リリースを作成すると、リリース固 有プロセス ルールが各汎用プロセスルールについて作成される。もしビルド マネー ジャが汎用プロセス ルールを使ってリリースを作成すると、リリース固有プロセス ルールが各汎用プロセスルールについて作成される。

- **•** ビルド マネージャがある特定のリリース値についての有効な目的のリストに新規目 的を追加すると、そのプロジェクトの目的とリリース値の固有の組み合わせごとに 1 つのプロセス ルールが作成される。
- **•** ビルド マネージャが汎用プロセス ルールをリリースに追加すると、リリース固有プ ロセス ルールがその汎用プロセス ルールから作成される。
- **•** ビルド マネージャが新規目的を作成すると、その目的の汎用プロセス ルールが作成 される。その後、ビルド マネージャはこの新規(空白)プロセス ルールを編集する 必要があります。
- **•** ビルド マネージャがプロセス ルールをコピーしたとき。
- **•** ビルド マネージャが新しい汎用プロセス ルール名を使用して汎用プロセス ルールを コピーしたとき。

汎用プロセス ルールは、標準および分散プロセス用の製品に組み込まれています。DCM 用に初期化されていないデータベースには標準プロセス、DCM 用に初期化されたデータ ベースには標準プロセスと分散プロセスの両方が入っています。これらのプロセス ルー ルは以下の場合を除いて、同等の動作をします。

- **•** 標準プロセスでは、Collaborative Development(共同開発)がすべてのデータベース からすべての完了タスクを収集するのに対し、分散プロセスでは Local Collaborative Development (ローカル共同開発) がローカル データベースからすべての完了タスク を収集する。
- **•** 標準プロセスでは、Integration Testing(統合テスト)がすべてのデータベースから すべての完了タスクを収集するのに対し、分散プロセスでは Local Integration Testing (ローカル統合テスト)がローカル データベースからすべての完了タスク、および外 部データベースからマスタ統合テスト済みタスクを収集する。

標準プロセスは、目的の指定時に Rational Synergy Classic および CLI にプロセス ルール を提供するために使用します。

新規リリースの作成時に、使用するプロセス ルールを指定できます。詳細については、 release [コマンドを](#page-509-0)参照してください。

# **project** コマンド

詳細については[、説明と用途を](#page-440-0)参照してください。project コマンドは[、プロジェクト情](#page-438-0) **[報の表示](#page-438-0)サブコマンドをサポートします。** 

## <span id="page-438-0"></span>プロジェクト情報の表示

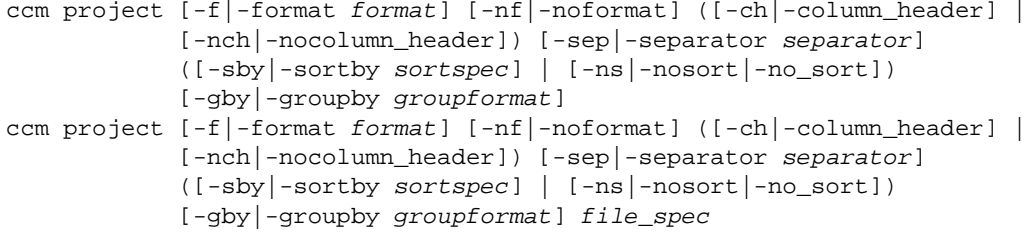

#### -ch|-column\_header

出力フォーマットでカラム ヘッダーを使用するよう指定します。詳細については[、](#page-52-0)‐ ch|-[column\\_headers](#page-52-0) を参照してください。

#### *file\_spec*

親ディレクトリが関連プロジェクトの決定に使用されるオブジェクトを指定します。 省略した場合、現在の作業ディレクトリがデフォルトとなります。詳細については、 [ファイルの指定](#page-29-0)を参照してください。

#### -f|-format *format*

コマンドの出力フォーマットを指定します。詳細については、-fl-[format](#page-49-0) を参照して ください。

#### -gby|-groupby *groupformat*

コマンドの出力をグループ化する方法を指定します。詳細については、‐[gby|](#page-51-0)‐ **[groupby](#page-51-0)** を参照してください。

#### -nch|-nocolumn\_header

出力フォーマットでカラム ヘッダーを使用しないよう指定します。詳細については、 -nch|-[nocolumn\\_headers](#page-52-1) を参照してください。

-nf|-noformat

カラム配置を使用しないよう指定します。詳細については、-nfl-[noformat](#page-44-0)を参照し てください。

-ns|-no\_sort

コマンドの出力をソートしないよう指定します。詳細については、-nsl-[nosort](#page-50-0)を参 照してください。

-sep|-separator *separator*

異なる区切り文字を指定します。詳細については、-sepl-[separator](#page-43-0) を参照してくだ さい。

-sby|-sortby *sortspec*

コマンドの出力をソートする方法を指定します。詳細については、<sub>-Sby</sub>|-[sortby](#page-50-1) を参 照してください。

-u|-unnumbered

コマンドの出力の自動番号付けを抑止します(すなわち、出力に番号付けがされま せん)。詳細については、-ul-[unnumbered](#page-52-2) を参照してください。

デフォルトのフォーマットは %displayname です。このサブコマンドでは、クエリ選 択セットは更新されません。

### 例

**•** \$HOME/ccm\_wa/database/example-1/example/doc/readme.txt ワークエリア パス に関連付けられているプロジェクトを決定する。

ccm project \$HOME/ccm\_wa/database/example-1/example/doc/readme.txt example-1

### 関連トピック

**•** [フォーマットの使用例](#page-53-0)

# <span id="page-440-0"></span>説明と用途

project コマンドは、指定した *file\_spec* または現在の作業ディレクトリに関連付けら れているプロジェクトを決定します。*file\_spec* は通常は管理ワークエリア内の[ワークエ](#page-29-1) [リア参照形式](#page-29-1)です。

# **project\_grouping** コマンド

詳細については[、説明と用途を](#page-472-0)参照してください。project\_grouping コマンドは以下の サブコマンドをサポートします。

- **•** プロジェクト [グルーピングの更新プロパティへのタスクの追加](#page-442-0)
- **•** プロジェクト [グルーピングのプロジェクトとベースラインのプロジェクトの比較](#page-443-0)
- **•** 2 つのプロジェクト [グルーピングのプロジェクトの比較](#page-446-0)
- **•** プロジェクト [グルーピングのタスクとベースラインのタスクの比較](#page-449-0)
- **•** 2 つのプロジェクト [グルーピングのタスクの比較](#page-452-0)
- **•** プロジェクト [グルーピング間のタスクのコピー](#page-455-0)
- **•** プロジェクト [グルーピングとメンバーの削除](#page-457-0)
- **•** プロジェクト [グルーピングの一覧表示](#page-458-0)
- **•** プロジェクト [グルーピングのベースラインとタスクの更新のプレビュー](#page-461-0)
- **•** プロジェクト [グルーピングのベースラインとタスクの更新](#page-471-0)
- **•** プロジェクト [グルーピングの更新プロパティからのタスクの削除](#page-462-0)
- **•** プロジェクト [グルーピングの自動更新モードの設定](#page-463-0)
- **•** プロジェクト [グルーピングのプロパティの表示](#page-464-0)
- **•** プロジェクト [グルーピングの関連プロジェクト、ベースライン、タスクまたはオブ](#page-466-0) [ジェクトの表示](#page-466-0)
- **•** プロジェクト [グルーピング情報の表示](#page-469-0)

## <span id="page-442-0"></span>プロジェクト グルーピングの更新プロパティへのタスクの追加

このサブコマンドにより、指定したプロジェクト グルーピングに指定した 1 つまたは複 数のタスクを追加するか、またはすでに削除したすべてのタスクを指定する各プロジェク ト グルーピングに戻します。指定したプロジェクト グルーピングを修正可能なユーザー が、このコマンドを使用できます。

ccm pg|project\_grouping (-at|-add\_task|-add\_tasks (task\_spec|all\_removed))... *project\_grouping\_spec*...

(-at|-add\_task|-add\_tasks (task\_spec|all\_removed))...

指定したプロジェクト グルーピングに追加するタスクを指定します。追加するタス クが removed tasks リストにある場合、そのリストから削除されます。removed tasks リストにない場合は、プロジェクト グルーピングの手動で追加されたタスクの リストに追加されます。キーワード all\_removed は、removed tasks リストにある すべてのタスクを戻すことを意味します。詳細については[、タスクの指定](#page-40-0)を参照し てください。

#### *project\_grouping\_spec1*

タスクを追加するプロジェクト グルーピングを指定します。詳細については[、プロ](#page-38-0) ジェクト[グルーピングの指定](#page-38-0)を参照してください。

*project\_grouping\_spec2*

タスクを追加するプロジェクト グルーピングを指定します。詳細については[、プロ](#page-38-0) ジェクト [グルーピングの指定](#page-38-0)を参照してください。

### 例

**•** プロジェクト グルーピングにタスクを追加する。

ccm pg -at G#123 "All A/1.0 Integration Testing Projects from Database G"

**•** プロジェクト グルーピングからタスクを削除する。

ccm pg -remove\_task all "All A/1.0 Integration Testing Projects from Database G"

# <span id="page-443-0"></span>プロジェクト グルーピングのプロジェクトとベースラインのプロジェク トの比較

このサブコマンドにより、プロジェクト グルーピングのプロジェクトと指定したベース ラインのプロジェクトとを比較します。

-union、-intersection、または -not\_in を指定する必要があります。

```
ccm pg|project_grouping -compare -baseline -projects
       ([-int|-intersection] | [-not|-not_in] | [-un|-union]) 
       [-f|-format format] [-nf|-noformat] 
       ([-ch|-column_header] | [-nch|-nocolumn_header]) 
       [-sep|-separator separator] ([-sby|-sortby sortspec] |
       [-ns|-nosort|-no_sort]) [-gby|-groupby groupformat] 
       [-u|-unnumbered] project_grouping_spec baseline_spec
```
#### *baseline\_spec*

比較するベースラインを指定します。詳細については[、ベースラインの指定](#page-26-0)を参照 してください。

#### -ch|-column\_header

出力フォーマットでカラム ヘッダーを使用するよう指定します。詳細については[、](#page-52-0)‐ chl-[column\\_headers](#page-52-0) を参照してください。

-f|-format *format*

コマンドの出力フォーマットを指定します。詳細については、‐f|‐[format](#page-49-0) を参照して ください。

-gby|-groupby *groupformat*

コマンドの出力をグループ化する方法を指定します。詳細については、‐[gby|](#page-51-0)‐ [groupby](#page-51-0) を参照してください。

-int|-intersection

比較により、プロジェクト グルーピングとベースラインに共通するプロジェクトを 表示するよう指定します。

-nch|-nocolumn\_header

出力フォーマットでカラム ヘッダーを使用しないよう指定します。詳細については、 ‐ch|‐[column\\_headers](#page-52-0) を参照してください。

-nf|-noformat

カラム配置を使用しないよう指定します。詳細については、-nfl-[noformat](#page-44-0) を参照し てください。

#### -ns|-no\_sort

コマンドの出力をソートしないよう指定します。詳細については、‐ns|‐[nosort](#page-50-0) を参 照してください。

#### -not|-not\_in

比較により、ベースライン内にないがプロジェクト グルーピング内にあるプロジェ クトを表示するよう指定します。

#### *project\_grouping\_spec*

比較するプロジェクトグルーピングを指定します。詳細については[、プロジェクト](#page-38-0) [グルーピングの指定](#page-38-0)を参照してください。

-sep|-separator *separator*

異なる区切り文字を指定します。詳細については、<u>-sepl-[separator](#page-43-0)</u> を参照してくだ さい。

-sby|-sortby *sortspec*

コマンドの出力をソートする方法を指定します。詳細については、‐sby|‐[sortby](#page-50-1) を参 照してください。

-un|-union

比較により、プロジェクト グルーピング内のプロジェクトとベースライン内の両方 のプロジェクトを表示するよう指定します。

-u|-unnumbered

コマンドの出力の自動番号付けを抑止します(すなわち、出力に番号付けがされま せん)。詳細については、-ul-[unnumbered](#page-52-2)を参照してください。

#### 例

**•** プロジェクト グルーピング **My 2.0 Collaborative Development projects** とベース ライン **1.0 build 123** に共通するプロジェクトを比較する。

ccm pg -compare -baseline -project -intersection "My 2.0 Collaborative Development projects" "1.0 build 123"

- **•** 2 つのプロジェクト [グルーピングのプロジェクトの比較](#page-446-0)
- **•** プロジェクト [グルーピングのタスクとベースラインのタスクの比較](#page-449-0)
- **•** 2 つのプロジェクト [グルーピングのタスクの比較](#page-452-0)
- **•** プロジェクト [グルーピングの一覧表示](#page-458-0)
- **•** プロジェクト [グルーピングのプロパティの表示](#page-464-0)
- **•** プロジェクト [グルーピング情報の表示](#page-469-0)

### <span id="page-446-0"></span>**2** つのプロジェクト グルーピングのプロジェクトの比較

このサブコマンドにより、2 つのプロジェクト グルーピング内のプロジェクトを比較しま す。

```
-union、-intersection、または -not_in を指定する必要があります。
```

```
ccm pg|project_grouping -compare -projects
       ([-int|-intersection] | [-not|-not_in] | [-un|-union]) 
       [-f|-format format] [-nf|-noformat] 
       ([-ch|-column_header] | [-nch|-nocolumn_header]) 
       [-sep|-separator separator] ([-sby|-sortby sortspec] | 
       [-ns|-nosort|-no_sort]) [-gby|-groupby groupformat] 
       [-u|-unnumbered] project_grouping_spec1 project_grouping_spec2
```

```
-ch|-column_header
```
出力フォーマットでカラム ヘッダーを使用するよう指定します。詳細については[、](#page-52-0)‐ ch<sup>|</sup>-[column\\_headers](#page-52-0) を参照してください。

-f|-format *format*

コマンドの出力フォーマットを指定します。詳細については、-fl-[format](#page-49-0) を参照して ください。

-gby|-groupby *groupformat*

コマンドの出力をグループ化する方法を指定します。詳細については、‐[gby|](#page-51-0)‐ [groupby](#page-51-0) を参照してください。

-int|-intersection

比較により、両方のプロジェクト グルーピングに共通するプロジェクトを表示する よう指定します。

-nch|-nocolumn\_header

出力フォーマットでカラム ヘッダーを使用しないよう指定します。詳細については、 -chl-[column\\_headers](#page-52-0) を参照してください。

-nf|-noformat

カラム配置を使用しないよう指定します。詳細については、-nfl-[noformat](#page-44-0) を参照し てください。

-ns|-no\_sort

コマンドの出力をソートしないよう指定します。詳細については、‐ns|‐[nosort](#page-50-0) を参 照してください。

#### -not|-not\_in

比較により、2 番目のプロジェクト グルーピング内にないが 1 番目のプロジェクト グルーピング内にあるプロジェクトを表示するよう指定します。

#### *project\_grouping\_spec1*

比較する1番目のプロジェクトグルーピングを指定します。詳細については[、プロ](#page-38-0) ジェクト [グルーピングの指定](#page-38-0)を参照してください。

#### *project\_grouping\_spec2*

*project\_grouping\_spec1* と比較するプロジェクト グルーピングを指定します。詳 細については、プロジェクト [グルーピングの指定](#page-38-0)を参照してください。

-sep|-separator *separator*

異なる区切り文字を指定します。詳細については、
copl-[separator](#page-43-0) を参照してくだ さい。

-sby|-sortby *sortspec*

コマンドの出力をソートする方法を指定します。詳細については、<u>-sbyl-[sortby](#page-50-1)</u> を参 照してください。

-un|-union

比較によって両方のプロジェクト グルーピングにある両方のプロジェクトを表示す るよう指定します。

-u|-unnumbered

コマンドの出力の自動番号付けを抑止します(すなわち、出力に番号付けがされま せん)。詳細については、-ul-[unnumbered](#page-52-2)を参照してください。

#### 例

**•** プロジェクト グルーピング **My 2.0 Collaborative Development projects** と **My 2.0 Insulated Development projects** にあるプロジェクトの和を表示します。

ccm pg -compare -project -union "My 2.0 Collaborative Development projects" "My 2.0 Insulated Development projects"

- **•** プロジェクト [グルーピングのプロジェクトとベースラインのプロジェクトの比較](#page-443-0)
- **•** プロジェクト [グルーピングのタスクとベースラインのタスクの比較](#page-449-0)
- **•** 2 つのプロジェクト [グルーピングのタスクの比較](#page-452-0)
- **•** プロジェクト [グルーピングのプロパティの表示](#page-464-0)
- **•** プロジェクト [グルーピング情報の表示](#page-469-0)

# <span id="page-449-0"></span>プロジェクト グルーピングのタスクとベースラインのタスクの比較

このサブコマンドにより、プロジェクト グルーピング内にあるすべてのタスクとベース ライン内にあるすべてのタスクを比較します。

-union、-intersection、または -not\_in を指定する必要があります。

```
ccm pg|project_grouping -compare -baseline -all_tasks 
       ([-int|-intersection] | [-not|-not_in] | [-un|-union]) 
       [-f|-format format] [-nf|-noformat] 
       ([-ch|-column_header] | [-nch|-nocolumn_header]) 
       [-sep|-separator separator] ([-sby|-sortby sortspec] | 
       [-ns|-nosort|-no_sort]) [-gby|-groupby groupformat] 
       [-u|-unnumbered] project_grouping_spec baseline_spec
```
#### *baseline\_spec*

比較するベースラインを指定します。詳細については[、ベースラインの指定](#page-26-0)を参照 してください。

#### -ch|-column\_header

出力フォーマットでカラムヘッダーを使用するよう指定します。詳細については[、](#page-52-0) ch|‐[column\\_headers](#page-52-0) を参照してください。

-f|-format *format*

コマンドの出力フォーマットを指定します。詳細については、‐f|‐[format](#page-49-0) を参照して ください。

### -gby|-groupby *groupformat*

コマンドの出力をグループ化する方法を指定します。詳細については、-gbyl[groupby](#page-51-0) を参照してください。

#### -int|-intersection

比較により、プロジェクト グルーピング内の保存タスクおよび追加タスクとベース ライン内のタスクとの間で共通のタスクを表示するよう指定します。

#### -nch|-nocolumn\_header

出力フォーマットでカラム ヘッダーを使用しないよう指定します。詳細については、 -chl-[column\\_headers](#page-52-0) を参照してください。

-nf|-noformat

カラム配置を使用しないよう指定します。詳細については、-nfl-[noformat](#page-44-0) を参照し てください。

#### -ns|-no\_sort

コマンドの出力をソートしないよう指定します。詳細については、‐ns|‐[nosort](#page-50-0) を参 照してください。

#### -not|-not\_in

比較により、ベースライン内にないがプロジェクト グルーピング内にある保存タス クおよび追加タスクを表示するよう指定します。

#### *project\_grouping\_spec*

比較するプロジェクト グルーピングを指定します。詳細については[、プロジェクト](#page-38-0) [グルーピングの指定](#page-38-0)を参照してください。

-sep|-separator *separator*

異なる区切り文字を指定します。詳細については、<u>-sepl-[separator](#page-43-0)</u> を参照してくだ さい。

-sby|-sortby *sortspec*

コマンドの出力をソートする方法を指定します。詳細については、‐sby|‐[sortby](#page-50-1) を参 照してください。

-un|-union

比較により、プロジェクト グルーピング内にある保存タスクおよび追加タスクと ベースライン内にあるタスクの両方を表示するよう指定します。

-u|-unnumbered

コマンドの出力の自動番号付けを抑止します(すなわち、出力に番号付けがされま せん)。詳細については、-ul-[unnumbered](#page-52-2)を参照してください。

#### 例

**•** プロジェクト グルーピング **My 2.0 Collaborative Development projects** にあるが、 ベースライン **1.0 build 123** にはない保存タスクおよび追加タスクを表示する。

ccm pg -compare -tasks -not\_in -baseline "My 2.0 Collaborative Development projects" "1.0 build 123"

- **•** プロジェクト [グルーピングのプロジェクトとベースラインのプロジェクトの比較](#page-443-0)
- **•** 2 つのプロジェクト [グルーピングのプロジェクトの比較](#page-446-0)
- **•** 2 つのプロジェクト [グルーピングのタスクの比較](#page-452-0)
- **•** プロジェクト [グルーピングのプロパティの表示](#page-464-0)
- **•** プロジェクト [グルーピング情報の表示](#page-469-0)

### <span id="page-452-0"></span>**2** つのプロジェクト グルーピングのタスクの比較

このサブコマンドにより、指定した 2 つのプロジェクト グルーピングのすべてのタスク を比較します。

-union、-intersection、または -not\_in を指定する必要があります。

```
ccm pg|project_grouping -compare ([-at|-added_tasks] | 
       [-rt|-removed_tasks] | [-all_tasks] | 
       [-tob|-tasks_on_top_of_baseline]) 
       ([-int|-intersection] | [-not|-not_in] | [-un|-union]) 
       [-f|-format format] [-nf|-noformat] 
       ([-ch|-column_header] | [-nch|-nocolumn_header]) 
       [-sep|-separator separator] ([-sby|-sortby sortspec] | 
       [-ns|-nosort|-no_sort]) [-gby|-groupby groupformat] 
       [-u|-unnumbered] project_grouping_spec1 project_grouping_spec2
```
#### -at|-added\_tasks

2 つのプロジェクト グルーピングの追加されたタスクを比較します。

#### -all tasks

2 つのプロジェクト グルーピングの追加タスクおよび保存タスクを比較します。

-ch|-column\_header

出力フォーマットでカラム ヘッダーを使用するよう指定します。詳細については[、](#page-52-0)‐ chl-[column\\_headers](#page-52-0) を参照してください。

-f|-format *format*

コマンドの出力フォーマットを指定します。詳細については、-fl-[format](#page-49-0) を参照して ください。

#### -gby|-groupby *groupformat*

コマンドの出力をグループ化する方法を指定します。詳細については、-gbyl[groupby](#page-51-0) を参照してください。

-int|-intersection

```
比較により、両方のプロジェクト グルーピング間に共通するタスクを表示するよう
指定します。
```
-nch|-nocolumn\_header

出力フォーマットでカラム ヘッダーを使用しないよう指定します。詳細については、 -chl-[column\\_headers](#page-52-0) を参照してください。

#### -nf|-noformat

カラム配置を使用しないよう指定します。詳細については、‐nf|‐[noformat](#page-44-0) を参照し てください。

#### -ns|-no\_sort

コマンドの出力をソートしないよう指定します。詳細については、-nsl-[nosort](#page-50-0)を参 照してください。

#### -not|-not\_in

比較により、2 番目のプロジェクト グルーピング内にないが 1 番目のプロジェクト グルーピング内にあるタスクを表示するよう指定します。

#### *project\_grouping\_spec1*

比較する1番目のプロジェクトグルーピングを指定します。詳細については[、プロ](#page-38-0) ジェクト [グルーピングの指定](#page-38-0)を参照してください。

#### *project\_grouping\_spec2*

*project\_grouping\_spec1* と比較するプロジェクト グルーピングを指定します。詳 細については、プロジェクト [グルーピングの指定](#page-38-0)を参照してください。

#### -rt|-removed\_tasks

2 つのプロジェクト グルーピング内の削除されたタスクを比較します。

#### -sep|-separator *separator*

異なる区切り文字を指定します。詳細については、<sepl-[separator](#page-43-0) を参照してくだ さい。

#### -sby|-sortby *sortspec*

コマンドの出力をソートする方法を指定します。詳細については、-sbyl-[sortby](#page-50-1) を参 照してください。

-tob|-tasks\_on\_top\_of\_baseline

2 つのプロジェクト グルーピング内のベースライン上のタスクを比較します。

-un|-union

比較により、両方のプロジェクト グルーピングにあるタスクを表示するよう指定し ます。

-u|-unnumbered

コマンドの出力の自動番号付けを抑止します(すなわち、出力に番号付けがされま せん)。詳細については、‐u|‐[unnumbered](#page-52-2) を参照してください。

例

**•** プロジェクト グルーピング **All 2.0 Integration Testing projects** にないが、プロジェ クト グルーピング **My 2.0 Collaborative Development projects** にあるベースライ ン上のタスクを表示する。

ccm pg -compare -tasks -not\_in "My 2.0 Collaborative Development projects" "All 2.0 Integration Testing projects"

- **•** プロジェクト [グルーピングのプロジェクトとベースラインのプロジェクトの比較](#page-443-0)
- **•** 2 つのプロジェクト [グルーピングのプロジェクトの比較](#page-446-0)
- **•** プロジェクト [グルーピングのタスクとベースラインのタスクの比較](#page-449-0)
- **•** プロジェクト [グルーピングの一覧表示](#page-458-0)
- **•** プロジェクト [グルーピングのプロパティの表示](#page-464-0)
- **•** プロジェクト [グルーピング情報の表示](#page-469-0)

### <span id="page-455-0"></span>プロジェクト グルーピング間のタスクのコピー

このサブコマンドにより、プロジェクト グルーピング間でタスクをコピーします。コピー 先のプロジェクト グルーピングを修正可能なユーザーが、このサブコマンドを使用でき ます。

ccm pg|project\_grouping -ct|-copy\_tasks *project\_grouping\_spec1 project\_grouping\_spec2*

-ct|-copy\_tasks

ネット タスク (Saved Tasks と Added Tasks) をプロジェクト グルーピングから他 のプロジェクト グルーピングにコピーします。-add\_tasks オプションを使用した場 合と同じ方法で、タスクが 2 番目のプロジェクト グルーピングに追加されます。

ただし、依存関係の分析は行われず、また必要なタスクの計算も行われません。そ のため、正確なタスクのセットを別のプロジェクト グルーピングに追加できます。

*project\_grouping\_spec1*

タスクのコピー元のプロジェクト グルーピングを指定します。詳細については[、プ](#page-38-0) ロジェクト [グルーピングの指定](#page-38-0)を参照してください。

*project\_grouping\_spec2*

タスクのコピー先のプロジェクト グルーピングを指定します。詳細については[、プ](#page-38-0) ロジェクト [グルーピングの指定](#page-38-0) を参照してください。

例:

**•** プロジェクト グルーピング間でタスクをコピーする。

ccm pg -l

1) All 1.0 Integration Testing Projects from Database G

2) All 2.0 Integration Testing Projects from Database G

3) All 2.0 System Testing Projects from Database G

4) All A/1.0 Integration Testing Projects from Database G

**• All 2.0 Integration Testing Projects from Database G** から **All 1.0 Integration Testing Projects from Database G** にタスクをコピーする。

ccm pg -ct @2 @1

- **•** プロジェクト [グルーピングの一覧表示](#page-458-0)
- **•** プロジェクト [グルーピングのプロパティの表示](#page-464-0)
- **•** プロジェクト [グルーピングの関連プロジェクト、ベースライン、タスクまたはオブ](#page-466-0) [ジェクトの表示](#page-466-0)
- **•** プロジェクト [グルーピング情報の表示](#page-469-0)

### <span id="page-457-0"></span>プロジェクト グルーピングとメンバーの削除

このサブコマンドにより、メンバープロジェクトとともに、またはメンバー プロジェク トなしで、プロジェクト グルーピングを削除します。プロジェクト グルーピングを削除 するには、ユーザーが修正可能である必要があります。また、プロジェクト グルーピン グにメンバー プロジェクトが入っていてはなりません。

ccm pg|project\_grouping -d|-delete ([-m|-members] | [-nm|-no\_members]) *project\_grouping\_spec*...

#### -delete

指定したプロジェクト グルーピングを削除します。複数のオブジェクトに 1 つまた は複数の *project\_grouping\_spec* 引数を設定できます。このサブコマンドでは、ク エリ選択セットは更新されません。

-m|-members

プロジェクト グルーピングと共に、プロジェクト グルーピングに関連するプロジェ クトも削除するよう指定します。プロジェクトまたはプロジェクト グルーピングで 使用されていないすべての関連するフォルダも削除されます。デフォルトは -nm| no\_members です。

#### -nm|-no\_members

プロジェクト グルーピングに関連するプロジェクトを削除しないよう指定します。 この操作は、指定したプロジェクト グルーピングが関連するプロジェクトを持たな い場合にのみ成功します。オプションの指定がない場合、これがデフォルトとなり ます。

#### *project\_grouping\_spec*

削除するプロジェクト グルーピングを指定します。詳細については[、プロジェクト](#page-38-0) [グルーピングの指定](#page-38-0)を参照してください。

- **•** プロジェクト [グルーピングの関連プロジェクト、ベースライン、タスクまたはオブ](#page-466-0) [ジェクトの表示](#page-466-0)
- **•** プロジェクト [グルーピング情報の表示](#page-469-0)

# <span id="page-458-0"></span>プロジェクト グルーピングの一覧表示

このサブコマンドにより、指定した条件と一致するプロジェクト グルーピングを一覧表 示します。オプションを指定しない場合、すべてのプロジェクト グルーピングが一覧表 示されます。

ccm pg|project\_grouping -l|-list [(-r|-release *release\_spec*)...]

 [(-purpose *purpose*)...][(-o|-owner *owner*)...][-f|-format *format*] [-nf|-noformat] ([-ch|-column\_header] | [-nch|-nocolumn\_header]) [-sep|-separator *separator*] ([-sby|-sortby *sortspec*] | [-ns|-nosort|-no\_sort]) [-gby|-groupby *groupformat*] [-u|-unnumbered]

<span id="page-458-1"></span>-ch|-column\_header

出力フォーマットでカラムヘッダーを使用するよう指定します。詳細については[、](#page-52-0) ch|-[column\\_headers](#page-52-0) を参照してください。

<span id="page-458-2"></span>-f|-format *format*

コマンドの出力フォーマットを指定します。詳細については、-fl-[format](#page-49-0) を参照して ください。

キーワードには、組み込み済みのもの(%fullname、%displayname、 %objectname)、あるいは %modify\_time、%status などの既存の属性の名前を使用 できます。

キーワードのリストについては[、組み込み済みキーワードを](#page-60-0)参照してください。

<span id="page-458-3"></span>-gby|-groupby *groupformat*

コマンドの出力をグループ化する方法を指定します。詳細については、-gbyl**[groupby](#page-51-0)** を参照してください。

<span id="page-458-4"></span>-nch|-nocolumn\_header

出力フォーマットでカラム ヘッダーを使用しないよう指定します。詳細については、 ‐ch|‐[column\\_headers](#page-52-0) を参照してください。

<span id="page-458-5"></span>-nf|-noformat

カラム配置を使用しないよう指定します。詳細については、-nfl-[noformat](#page-44-0) を参照し てください。

<span id="page-458-6"></span>-ns|-nosort|-no\_sort

コマンドの出力をソートしないよう指定します。詳細については、-nsl-[nosort](#page-50-0)を参 照してください。

-o|-owner *owner*

指定した所有者のプロジェクト グルーピングのみを一覧表示するよう指定します。 owner はユーザー名を表す任意の文字列です。所有者の指定がない場合、すべての 所有者のプロジェクト グルーピングが一覧表示されます。

-purpose *purpose*

指定した目的のプロジェクト グルーピングを一覧表示するよう指定します。 purpose は定義済みの有効な目的の名前です。目的の指定がない場合、すべての目 的のプロジェクト グルーピングが一覧表示されます。

r|-release *release\_spec*

指定したリリースのプロジェクト グルーピングのみを一覧表示するよう指定します。 詳細については[、リリースの指定](#page-39-0)を参照してください。リリースの指定がない場合、 すべてのリリースのプロジェクト グルーピングが一覧表示されます。

<span id="page-459-0"></span>-sby|-sortby *sortspec*

コマンドの出力をソートする方法を指定します。詳細については、‐sby|‐[sortby](#page-50-1) を参 照してください。

-sep|-separator *separator*

-f|-format オプションと一緒にのみ使用します。異なる区切り文字を指定します。 詳細については、-sepl-[separator](#page-43-0)</u>を参照してください。

-u|-unnumbered

コマンドの出力の自動番号付けを抑止します(すなわち、出力に番号付けがされま せん)。詳細については、-ul-[unnumbered](#page-52-2) を参照してください。

### 例

**•** プロジェクト グルーピングを一覧表示する。

ccm pg -list -r Base/1.0 -purpose "Insulated Development" -purpose "Integration Testing" -r A/1.0

- 1) All A/1.0 Integration Testing Projects from Database G
- 2) All Base/1.0 Integration Testing Projects from Database G
- 3) My Base/1.0 Insulated Development Projects
- 4) bmgr1's Base/1.0 Insulated Development Projects
- 5) dev1's Base/1.0 Insulated Development Projects
- 6) dev2's Base/1.0 Insulated Development Projects
- 7) dev3's Base/1.0 Insulated Development Projects

- **•** プロジェクト [グルーピングのプロパティの表示](#page-464-0)
- **•** プロジェクト [グルーピング情報の表示](#page-469-0)

# <span id="page-461-0"></span>プロジェクト グルーピングのベースラインとタスクの更新のプレビュー

このコマンドにより、指定したプロジェクト グルーピングのベースラインとタスクの更 新をプレビューします。メンバーの更新操作を行った場合、この出力を使用して、プロ ジェクト グルーピングが使用するベースラインとタスクを表示します。

ccm pg|project\_grouping -pubt|-preview\_update\_baseline\_and\_tasks [-iat|-include\_automatic\_tasks] *project\_grouping\_spec*...

-iat|-include\_automatic\_tasks

プレビューにすべての自動タスクが含まれるようにします。これを指定しない場合、 自動タスクは除外されます。

#### *project\_grouping\_spec*

プレビューするプロジェクト グルーピングを指定します。詳細については[、プロ](#page-38-0) ジェクト [グルーピングの指定](#page-38-0)を参照してください。

複数のプロジェクト グルーピングを指定した場合、それぞれが指定した順序で処理さ れます。

プロジェクト グルーピングは 1 つのベースラインのみを持つことができます。

### 例

**•** プロジェクト グルーピング **My 2.0 Collaborative Development projects** の更新イ メージを見るため、自動タスクも含めてその中にあるベースラインとタスクをプレ ビューする。

ccm pg -pubt -iat "My 2.0 Collaborative Development projects"

- **•** プロジェクト [グルーピングの一覧表示](#page-458-0)
- **•** 2 つのプロジェクト [グルーピングのタスクの比較](#page-452-0)
- **•** プロジェクト [グルーピングのプロパティの表示](#page-464-0)
- **•** プロジェクト [グルーピング情報の表示](#page-469-0)
- **•** プロジェクト [グルーピングのベースラインとタスクの更新](#page-471-0)

# <span id="page-462-0"></span>プロジェクト グルーピングの更新プロパティからのタスクの削除

このサブコマンドにより、指定したプロジェクト グルーピングからタスクを削除します。 このコマンドにより、以下の項目を削除できます。

- **•** 指定したタスク
- **•** プロジェクト グルーピングに現在あるすべてのタスク
- **•** プロジェクト グルーピングに手動で追加したすべてのタスク

プロジェクト グルーピングを修正可能なユーザーが、このサブコマンドを使用できます。

ccm pg|project\_grouping

```
 -rt|-remove_task|-remove_tasks (task_spec|(all | all_added)) 
 project_grouping_spec...
```
*project\_grouping\_spec*

更新するプロジェクト グルーピングを指定します。詳細については[、プロジェクト](#page-38-0) [グルーピングの指定](#page-38-0)を参照してください。

(-rt|-remove\_task|-remove\_tasks (*task\_spec*|(all|all\_added)))...

指定したプロジェクト グルーピングから削除するタスクを指定します。削除するタ スクが added tasks リストにある場合、そのリストから削除されます。タスクが saved tasks リストにある場合、プロジェクト グルーピングの removed tasks リスト に追加されます。キーワード all は、すべての追加タスクを削除し、すべての保存タ スクを removed tasks リストに追加することを意味します。キーワード all\_added はすべての追加タスクを削除することを意味します。詳細については[、タスクの指](#page-40-0) [定](#page-40-0)を参照してください。

- **•** プロジェクト [グルーピングの更新プロパティへのタスクの追加](#page-442-0)
- **•** プロジェクト [グルーピング間のタスクのコピー](#page-455-0)
- **•** プロジェクト [グルーピングの一覧表示](#page-458-0)
- **•** プロジェクト [グルーピングの関連プロジェクト、ベースライン、タスクまたはオブ](#page-466-0) [ジェクトの表示](#page-466-0)
- **•** プロジェクト [グルーピング情報の表示](#page-469-0)

### <span id="page-463-0"></span>プロジェクト グルーピングの自動更新モードの設定

このサブコマンドにより、指定したプロジェクト グルーピングの自動更新機能を定義し ます。デフォルトでは、プロジェクトまたはプロジェクト グルーピングのメンバーが更 新されると、そのプロジェクト グルーピングのベースラインとタスクが更新されます。. 自動更新機能は解除または設定できます。

ccm pg|project\_grouping -au|-auto\_update\_baseline\_and\_tasks|-thaw *project\_grouping\_spec*...

ccm pg|project\_grouping -no\_au|-no\_auto\_update\_baseline\_and\_tasks|-freeze *project\_grouping\_spec*...

-au|-auto\_update\_baselines\_and\_tasks|-thaw

プロジェクト グルーピングが、更新操作時に必ずベースラインとタスクを更新する よう指定します。

ただし、依存関係の分析は行われず、また必要なタスクの計算も行われません。その ため、正確なタスクのセットを別のプロジェクト グルーピングに追加できます。

-no\_au|-no\_auto\_update\_baselines\_and\_tasks|-freeze

プロジェクト グルーピングが、必ず保存されているベースラインとタスクを使用す るよう指定します。

*project\_grouping\_spec*

更新するプロジェクト グルーピングを指定します。詳細については[、プロジェクト](#page-38-0) [グルーピングの指定](#page-38-0)を参照してください。

- **•** プロジェクト [グルーピングの一覧表示](#page-458-0)
- **•** プロジェクト [グルーピングのプロパティの表示](#page-464-0)
- **•** プロジェクト [グルーピング情報の表示](#page-469-0)
- **•** プロジェクト [グルーピングのベースラインとタスクの更新](#page-471-0)

### <span id="page-464-0"></span>プロジェクト グルーピングのプロパティの表示

このサブコマンドにより、指定したプロジェクトグルーピングの特定のプロパティを表示 します。

ccm pg|project\_grouping -s|-sh|-show ((r|release) | (p|purpose) |  $\lceil (\circ) \rceil$  | created\_in | (au|auto\_update\_baselines\_and\_tasks) | (utime|update\_time)) *project\_grouping\_spec*...

#### au|auto\_update\_baselines\_and\_tasks

プロジェクト グルーピングが、更新操作時に必ずベースラインとタスクを更新する よう指定します。

#### created\_in

プロジェクト グルーピングが作成されているデータベースの名前を表示するよう指 定します。

#### o|owner

プロジェクト グルーピングの所有者の名前を表示するよう指定します。

#### *project\_grouping\_spec*

表示するプロジェクト グルーピングを指定します。詳細については[、プロジェクト](#page-38-0) [グルーピングの指定](#page-38-0)を参照してください。

#### p|purpose

プロジェクト グルーピングの目的を表示するよう指定します。

#### r|release

プロジェクト グルーピングのリリース値を表示するよう指定します。

 $-s|-sh|-sh$ ow

引数に指定した順序でプロジェクト グルーピングのプロパティを表示するよう指定 します。

#### utime|update\_time

ベースラインとタスクを最後に計算(および保存)した時刻を表示するよう指定し ます。

# 例

**•** プロジェクト グルーピングのプロパティを表示する(ベースラインとタスクを自動更 新する)。 ccm pg -s auto\_update\_baselines\_and\_tasks "All Base/1.0 Integration Testing Projects from Database G" Project Grouping All Base/1.0 Integration Testing Projects from Database G:TRUE

- **•** プロジェクト [グルーピングの一覧表示](#page-458-0)
- **•** プロジェクト [グルーピング情報の表示](#page-469-0)

### <span id="page-466-0"></span>プロジェクト グルーピングの関連プロジェクト、ベースライン、タスク またはオブジェクトの表示

このサブコマンドにより、指定したプロジェクト グルーピングの関連するプロジェクト、 ベースライン、タスクまたはオブジェクトを表示します。

```
ccm pg|project_grouping -s|-sh|-show ((proj|projects) | (bl|baseline) | 
        (at|added_tasks) | (rt|removed_tasks)
        (tob|tasks_on_top_of_baseline) | | all_tasks | 
        (obj|objs|objects)) [-f|-format format] [-nf|-noformat] 
        ([-ch|-column_header] | [-nch|-nocolumn_header]) 
        [-sep|-separator separator] ([-sby|-sortby sortspec] | 
        [-ns|-nosort|-no_sort]) [-gby|-groupby groupformat] [-u|-unnumbered] 
        project_grouping_spec...
```
-ch|-column header

‐f|‐[format](#page-458-2) format

‐gby|‐groupby [groupformat](#page-458-3)

‐nch|‐[nocolumn\\_header](#page-458-4)

‐nf|‐[noformat](#page-458-5)

‐ns|‐[nosort|](#page-458-6)‐no\_sort

```
project_grouping_spec
```
表示するプロジェクト グルーピングを指定します。詳細については[、プロジェクト](#page-38-0) [グルーピングの指定](#page-38-0)を参照してください。

‐sby|‐sortby [sortspec](#page-459-0)

‐sep|‐separator separator

 $-s|-sh|-sh$ ow

‐show: と一緒に以下のキーワードを使用できます。

• proj|projects

プロジェクト グルーピングに含まれるすべてのプロジェクトを表示するよう指 定します。デフォルト フォーマットは次のとおりです。

%displayname %status %owner %release %create\_time

-format オプションを使用すると、デフォルト フォーマットが無効になります。

• bl|baseline

ベースライン名を表示するよう指定します。デフォルト フォーマットは次のとお りです。

%displayname:%description

• at|added\_tasks

プロジェクト グルーピングの Added Tasks 内のすべてのタスクを表示するよう 指定します。Added Tasks とは、ユーザーが手動で追加したタスクです。

デフォルト フォーマットは次のとおりです。

%displayname %release %owner %create\_time

-format オプションを使用すると、デフォルト フォーマットが無効になります。

• obj|objs|objects

プロジェクト グルーピング内のすべてのプロジェクトに含まれるすべてのオブ ジェクトを表示するよう指定します。デフォルト フォーマットは次のとおりで す。

%displayname %status %owner %release %create\_time

-format オプションを使用すると、デフォルト フォーマットが無効になります。

• rt|removed\_tasks

プロジェクト グルーピングの Removed Tasks 内のすべてのタスクを表示するよ う指定します。これらのタスクはユーザーが手動で削除したタスクです。

デフォルト フォーマットは次のとおりです。

%displayname %release %owner %create\_time

-format オプションを使用すると、デフォルト フォーマットが無効になります。

• tob|tasks\_on\_top\_of\_baseline

プロジェクト グルーピング内にあってベースライン内にないタスクを表示する よう指定します。

• all\_tasks

更新の際に使用されるタスクを表示するよう指定します。デフォルト フォーマッ トは次のとおりです。

%displayname %release %owner %create\_time

-format オプションを使用すると、デフォルト フォーマットが無効になります。
### [-u|-unnumbered](#page-459-0)

## 例

**•** プロジェクト グルーピングにあるすべてのタスクを表示する。

ccm pg -s all\_tasks "All Base/1.0 Integration Testing Projects from Database G" Project Grouping All Base/1.0 Integration Testing Projects from Database G:

1) G#123 Base/1.0 dev3 7/4/08 12:46 PM

# 関連トピック

- **•** プロジェクト [グルーピングの一覧表示](#page-458-0)
- **•** プロジェクト [グルーピングのプロパティの表示](#page-464-0)
- **•** プロジェクト [グルーピング情報の表示](#page-469-0)

# <span id="page-469-0"></span>プロジェクト グルーピング情報の表示

このサブコマンドにより、指定したプロジェクト グルーピングの情報を表示します。

```
 ccm pg|project_grouping -s|-sh|-show (i|info|information) 
         -f|-format format [-nf|-noformat] 
         ([-ch|-column_header] | [-nch|-nocolumn_header]) 
         [-sep|-separator separator] project_grouping_spec...
ccm pg|project_grouping -s|-sh|-show (i|info|information) 
         project_grouping_spec...
```
‐ch|‐[column\\_header](#page-458-1)

‐f|‐[format](#page-458-2) format

-list

データベース内のプロジェクト グルーピングを一覧表示します。 project\_grouping -list サブコマンドは、番号付き形式オプションをサポートし、 クエリ選択セットを設定します。このコマンドでは、ゼロ個、1 つ、または複数のリ リース、所有者および目的オプションを使用できます。各リリース オプションでは、 1 つのオブジェクトに対して設定可能な *ReleaseSpec* オプション値を使用できます。 各所有者オプションでは *owner* 文字列を使用できます。各目的オプションでは *purpose name* 文字列を使用できます。

‐nch|‐[nocolumn\\_header](#page-458-3)

‐nf|‐[noformat](#page-458-4)

*project\_grouping\_spec*

表示するプロジェクト グルーピングを指定します。詳細については[、プロジェクト](#page-38-0) [グルーピングの指定](#page-38-0)を参照してください。

‐sep|‐separator separator

# 例

**•** プロジェクト グルーピング情報を表示する。

```
ccm pg -show information "All 1.0 Integration Testing Projects from 
Database G"
Project Grouping All 1.0 Integration Testing Projects from Database G:
Release:1.0
Purpose:Integration Testing
Owner:john
Projects:
Prj_J6524-one prep john 1.0 Integration Testing
Prj_J6614-dir prep john 1.0 Integration Testing
```
# 関連トピック

- **•** プロジェクト [グルーピングの一覧表示](#page-458-0)
- **•** プロジェクト [グルーピングのプロパティの表示](#page-464-0)

# プロジェクト グルーピングのベースラインとタスクの更新

このコマンドにより、指定したプロジェクト グルーピングのベースラインとタスクを更 新します。プロジェクト グルーピングに関連付けられているプロセス ルールが最新の ベースラインの検索モードを使用している場合、プロセス ルールについて指定されてい る条件に一致する最新のベースラインがプロジェクト グルーピングについて評価および 選択されます。関連付けられたプロセス ルールによって指定されるタスクがプロジェク ト グルーピングに使用されます。

ccm pg|project\_grouping -ubt|-update\_baseline\_and\_tasks *project\_grouping\_spec*...

*project\_grouping\_spec*

更新するプロジェクト グルーピングを指定します。詳細については[、プロジェクト](#page-38-0) [グルーピングの指定](#page-38-0)を参照してください。

## 例

**•** プロジェクト グルーピングのベースラインとタスクを更新する。

ccm pg -ubt "All Base/1.0 Integration Testing Projects from Database G"

**• My CM/7.0 Collaborative Development** という名前のプロジェクト グルーピング のベースラインとタスクを更新する。

ccm project\_grouping -ubt "My CM/7.0 Collaborative Development"

### 関連トピック

- **•** プロジェクト [グルーピングの一覧表示](#page-458-0)
- **•** プロセス ルールのベースライン [プロジェクト/フォルダ/フォルダ](#page-431-0) テンプレート/ [メンバーの表示](#page-431-0)
- **•** プロジェクト [グルーピングのプロパティの表示](#page-464-0)
- **•** プロジェクト [グルーピング情報の表示](#page-469-0)
- **•** プロジェクト [グルーピングのメンバーの更新](#page-637-0)

## 説明と用途

プロジェクト グルーピングを使用して、更新操作のためにプロジェクトをリリースおよ び目的別に整理します。プロジェクト グルーピングのタスクとベースラインのプロパ ティは、グループ内のすべてのプロジェクトで一貫したメンバー選択を行うためにプロ ジェクトの更新時に使用されます。プロジェクトがメンバーとなれるのは、1 つのプロ ジェクト グルーピングのみです。プロジェクト グルーピングは、プロジェクトの作成時 に自動的に作成されます。

プロジェクト グルーピングには、個人用と非個人用があります。個人用オブジェクト内 のすべてのプロジェクトは、プロジェクト グルーピングと所有者、リリース、目的およ び状態が同じになります。個人用プロジェクト グルーピングは、以下のいずれかによっ て識別されます。

**•** My *release purpose* Projects

プロジェクト グルーピングの所有者は現在のユーザーと同じで、データベースは DCM 用に初期化されていないか、またはプロジェクト グルーピングが My CM/6.5 Insulated Development Projects などのローカル データベースに作成されていま す。

**•** *owner's release purpose* Projects

プロジェクト グルーピングの所有者は別のユーザーで、データベースは DCM 用に 初期化されていないか、またはプロジェクト グルーピングが John's CM/6.5 Insulated Development Projects などのローカル データベースに作成されていま す。

**•** My *release purpose* Projects from Database *dbid*

プロジェクト グルーピングの所有者は現在のユーザーと同じで、データベースは DCM 用に初期化されており、プロジェクト グルーピングは My CM/6.5 Insulated Development Projects などのローカル データベースに作成されていません。

**•** *owner's release purpose* Projects from Database *dbid*

プロジェクト グルーピングの所有者は別のユーザーで、データベースは DCM 用に 初期化されており、プロジェクト グルーピングは John's CM/6.5 Insulated Development Projects from Database D などのローカル データベースに作成され ていません。

非個人用オブジェクト内のすべてのプロジェクトは、プロジェクト グルーピングとリ リース、目的および状態が同じになります。非個人用プロジェクト グルーピングは、以 下のいずれかによって識別されます。

- **•** All CM/6.5 Integration Testing Projects from Database D などの、DCM 用 に初期化されたデータベースの All *release purpose* Projects from Database *dbid*。*dbid* はプロジェクト グルーピングが作成されたデータベースのデータベース ID。
- **•** All CM/6.5 System Testing Projects などの DCM 用に初期化されていないデー タベースの All *release purpose* Projects。

各ローカル プロジェクト グルーピングは、そのリリースと目的に該当するプロセス ルー ルと関連付けられています。プロジェクト グルーピングは関連するプロセス ルールを 1 つだけ持つことができます。

ただし、プロジェクト グルーピング内のすべてのプロジェクトが、そのプロジェクト グ ルーピングによって指定された更新プロパティを持っているとは限りません。プロセス ルールを使用するプロジェクトは、同じ更新プロパティを持っています。プロジェクト グルーピングには、プロセス ルールを使用しないプロジェクトが含まれることもありま す。またタスクの代わりに使用中のオブジェクトを更新するプロジェクトもあります。こ のようなプロジェクトを同じグルーピングに含めることにより、フルセットのプロジェク トからのベースライン作成が可能となります。

適切な更新プロパティを持つために、プロジェクト グルーピングはデータベース内の他 のオブジェクトと多数の関係を保持しています。プロセス ルールはフォルダとタスクを 使用するので、これらの同じフォルダとタスクがプロセス ルールを使用するプロジェク ト グルーピングに関連付けられます。また、1 つのプロジェクト グルーピングには一連 の保存されたタスク、追加されたタスク、削除されたタスク、自動タスクが含まれてお り、それぞれがプロジェクト グルーピングに固有のものです。グルーピング内のタスク は追加、削除が可能です。すべてのローカル プロジェクト グルーピングも、プロセス ルールがベースラインを使用する場合は、ベースラインとの関係を持っています。

ビルド マネージャによるプロジェクト グルーピングの最適な使用方法の詳細について は、『Rational Synergy ビルド マネージャ ガイド』を参照してください。

# **project\_purpose** コマンド

詳細については、<u>説明と用途</u>を参照してください。project\_purpose コマンドは以下の サブコマンドをサポートします。

- **•** [プロジェクトの目的の作成](#page-475-0)
- **•** [プロジェクトの目的の削除](#page-476-0)
- **•** [プロジェクトの目的の修正](#page-477-0)
- **•** [プロジェクトの目的の表示](#page-478-0)

## <span id="page-475-0"></span>プロジェクトの目的の作成

このサブコマンドにより、プロジェクトの目的を作成します。このサブコマンドを使用す るには、*build\_mgr* または *ccm\_admin* ロールを持っている必要があります。

```
ccm project_purpose -cr|-create -n|-name purpose_name
                     -stat|-status status [-ms|-member_status member_status]
```
-ms|-member\_status *member\_status*

プロジェクト目的のメンバー状態を指定します。メンバー状態により、更新時に異 なる目的で使用される同じ状態の複数プロジェクトを識別できます。値は、データ ベース内で一意である必要があります。

目的とメンバー状態は類似の表現にすべきです。たとえば、目的 **Test Integration** を 作成する場合は、メンバー状態の値を test int のように目的と類似した名前に設定し ます。

目的の作成時に、メンバー状態を指定しない場合は、一意の値が自動的に作成され て使用されます。

-n|-name *purpose\_name*

新しいプロジェクトの目的の名前を指定します。名前は、データベース内で一意であ る必要があります。

DCM 用に初期化されたデータベースを使用する場合、DCM クラスタ内のデータ ベースに同じ目的を作成する必要があります。

-stat|-status *status*

新しい目的の状態を指定します。これは、*working*、*visible*、*shared* または *prep* などの 修正可能な状態です。

例

**•** 名前が Test Purpose、状態が *prep*、メンバー状態が test であるプロジェクト目的 を作成し、新規に作成された目的を表示する。

ccm project\_purpose -cr -name "Test Purpose" -stat prep -ms test ccm project\_purpose -s "Test Purpose" Purpose Member Status Status Test Purpose test prep

# <span id="page-476-0"></span>プロジェクトの目的の削除

このサブコマンドにより、*purpose\_name* によって指定したプロジェクトの目的を削除し ます。プロジェクトの目的を削除すると、Synergy は以下のように動作します。

- **•** 削除した目的でプロジェクトのコピーおよび作成ができない。
- **•** 既存のプロジェクトと製品はメンバー状態の設定を保持する。
- **•** 既存のプロジェクトと製品は、その目的を削除した目的に変更できない。
- **•** その目的のプロセス ルールは削除される。

このサブコマンドを使用するには、*build\_mgr* または *ccm\_admin* ロールを持っている必要 があります。

ccm project\_purpose -d|-delete *purpose\_name...*

-d|-delete *purpose\_name...*

削除するプロジェクトの目的の名前を指定します。この名前は有効な目的の名前であ る必要があります。

### 例

**•** Test2 Purpose という名前のプロジェクト目的を削除する。 ccm project\_purpose -d "Test2 Purpose"

## <span id="page-477-0"></span>プロジェクトの目的の修正

このサブコマンドにより、プロジェクトの目的の名前またはメンバー状態を修正します。 このサブコマンドを使用するには、*build\_mgr* または *ccm\_admin* ロールを持っている必要 があります。

ccm project\_purpose -m|-modify [-n|-name *purpose\_name*] [-ms|-member\_status *member\_status*] *purpose\_name*

-m|-modify [-n|-name *purpose\_name*]

プロジェクトの目的を修正します。-name *purpose\_spec* オプションと一緒に使用し た場合は、修正するするプロジェクト目的名を指定します。-member\_status オプ ションと一緒に使用した場合は、修正するメンバー状態の値を指定します。

-ms|-member\_status

プロジェクトの目的のメンバー状態を指定します。メンバー状態により、更新時に 異なる目的で使用される同じ状態の複数プロジェクトを識別できます。値は、デー タベース内で一意である必要があります。

このオプションを -modify オプションと一緒に使用することで、変更する目的のメ ンバー状態を指定します。プロジェクト目的テーブルからの値は各目的オプション で使用されます。

目的とメンバー状態は類似の表現にすべきです。たとえば、目的 **Test Integration** を 作成する場合は、メンバー状態の値を test int のように目的と類似した名前に設定し ます。

例

**•** プロジェクト目的の名前とメンバー状態を変更する。

ccm project\_purpose -m -n "Test2 Purpose" -ms test2 "Test Purpose"

## <span id="page-478-0"></span>プロジェクトの目的の表示

ccm project\_purpose -s|-sh|-show ([-stat|-status *status*] | [-personal] | [-no\_personal|-nopersonal]) [-rel|-release *release\_spec*] [-f|-format *format*] [-nf|-noformat] ([-ch|-column\_header] | [-nch|-nocolumn\_header]) [-sep|-separator *separator*] ([-sby|-sortby *sortspec*] | [-ns|-nosort|-no\_sort]) [-gby|-groupby *groupformat*] ccm project\_purpose -s|-sh|-show [-f|-format *format*] [-nf|-noformat] ([-ch|-column\_header] | [-nch|-nocolumn\_header]) [-sep|-separator *separator*] ([-sby|-sortby *sortspec*] | [-ns|-nosort|-no\_sort]) [-gby|-groupby *groupformat*] *purpose\_name*...

-ch|-column\_header

出力フォーマットでカラム ヘッダーを使用するよう指定します。詳細については[、](#page-52-0)‐ ch|‐[column\\_headers](#page-52-0) を参照してください。

-f|-format *format*

コマンドの出力フォーマットを指定します。詳細については、-fl-[format](#page-49-0) を参照して ください。

-gby|-groupby *groupformat*

コマンドの出力をグループ化する方法を指定します。詳細については、-gbyl[groupby](#page-51-0) を参照してください。

-nch|-nocolumn\_header

出力フォーマットでカラム ヘッダーを使用しないよう指定します。詳細については、 -chl-[column\\_headers](#page-52-0) を参照してください。

-nf|-noformat

カラム配置を使用しないよう指定します。詳細については、-nfl-[noformat](#page-44-0) を参照し てください。

-no\_personal|-nopersonal

*shared* または *prep* などの個人用でない状態に関連付けられたプロジェクトの目的を 表示します。

-ns|-no\_sort

コマンドの出力をソートしないよう指定します。詳細については、‐ns|‐[nosort](#page-50-0) を参 照してください。

#### -personal

*working* または *visible* などの個人用の状態に関連付けられたプロジェクトの目的を表 示します。

*purpose\_name*

表示するプロジェクトの目的の名前を指定します。これは現在のデータベースで定義 されている目的である必要があります。

-rel|-release *release\_spec*

指定したリリースに有効なプロジェクトの目的を表示します。*release\_spec* には、1 つのリリース値を指定できます。詳細については、<u>リリースの指定</u>を参照してくださ い。

-sep|-separator *separator*

異なる区切り文字を指定します。詳細については、<sepl-[separator](#page-43-0) を参照してくだ さい。

-sby|-sortby *sortspec*

コマンドの出力をソートする方法を指定します。詳細については、<br />
sby | -[sortby](#page-50-1) を参 照してください。

-stat|-status *status*

指定した状態のプロジェクトの目的のみを表示するよう指定します。

例

**•** *developer* ロールのユーザーのプロジェクト目的を表示する。

ccm project\_purpose -show -role -personal

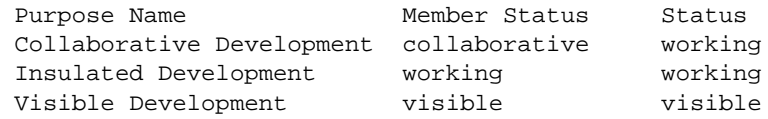

### 説明と用途

project\_purpose コマンドにより、Rational Synergy データベースのプロジェクト目的 を、ユーザー ロールに応じて作成または表示します。どのユーザーもプロジェクト目的 を表示できます。プロジェクト目的マネージャは、プロジェクト目的を作成できます。プ ロジェクト目的は、同じプロジェクトの複数の *prep*(準備)バージョン、*shared*(共有) バージョン、*working*(作業)バージョン、*visible*(可視)バージョンを、複数のテスト レ ベルなど、用途別に設定するために使用します。

プロジェクト目的は以下の内容を含みます。

**•** 目的名

この名前は、たとえばパフォーマンス テスト、個人用の使用などの目的を反映します。

**•** 目的のメンバー状態

メンバー状態により、更新操作実行時に、異なる目的で使用される同じ状態の複数プ ロジェクトを識別できます。たとえば、sqa1、sqa2 および sqa3 というそれぞれ一意 の 3 レベルのシステム テストを定義できます。

**•** プロジェクトの状態

状態は、この目的のプロジェクト(*working*、*prep* など)が使用可能な状態を示します。 プロジェクト目的テーブルは以下に影響を与えます。

- **•** ccm copy\_project と ccm create -type project のコマンドで指定可能なオプ ション
- **•** 各目的オプションを使用してコピーされたプロジェクトで使用される status および member status 値の指定
- **•** 関連する自動タスク プロジェクトの決定
- **•** 該当する自動タスクの概要

各 Rational Synergy データベースには、1 つのプロジェクト目的リストが入っています。 各リリースのプロジェクト目的リストを定義できます。

プロジェクト目的テーブルは、以下の目的を定義します。

Integration Testing:prep:integrate System Testing:prep:sqa Insulated Development:working:working Collaborative Development:working:collaborative Shared Development:shared:shared Visible Development:visible:visible Master Integration Testing:master\_integrate:prep

# **properties** コマンド

詳細については、<u>説明と用途</u>を参照してください。properties コマンドは、以下のサブ コマンドをサポートします。

- **•** [プロパティの表示](#page-482-0)
- **•** [指定したフォーマットでのプロパティの表示](#page-483-0)

## <span id="page-482-0"></span>プロパティの表示

このサブコマンドにより、オブジェクトの情報を表示します。表示される属性はオブジェ クトのタイプによって異なります。最も関連性の高い情報が表示されます。 このコマンドでは、クエリ選択セットは設定されません。クエリにより、指定した順序で

オブジェクトが表示されます。

ccm info|prop|properties -p|-project [-v|-verbose] *project\_spec*... ccm info|prop|properties [-v|-verbose] *object\_spec*...

#### *object\_spec*

プロパティを表示させるオブジェクトを指定します。

#### -p|-project

プロジェクトの履歴を表示します。

*project\_spec*

表示するプロジェクトを指定します。詳細については[、プロジェクトの指定](#page-37-0)を参照 してください。

-v|-verbose

より詳細な情報を表示します。これは、フォルダなどの特定のタイプのオブジェク トに適用されます。詳細情報形式がないオブジェクト タイプについては無視されま す。

## 例

- **•** オブジェクト状態を使用して更新を行う os\_ico-1 プロジェクトの情報を表示する。 ccm prop -p Project-Merge
- Obtain information about the task\_ico-2 project, which uses tasks to update. ccm properties a.txt-1:ascii:1
- **•** 現在のディレクトリ内の全オブジェクトのリリース値を表示する。 ccm prop -f "%objectname %release" \*

## <span id="page-483-0"></span>指定したフォーマットでのプロパティの表示

このサブコマンドにより、指定したフォーマットでオブジェクトの情報を表示します。こ のコマンドでは、クエリ選択セットは設定されません。クエリにより、指定した順序でオ ブジェクトが表示されます。

ccm info|prop|properties -p|-project -f|-format *format* [-nf|-noformat] ([-ch|-column\_header] | [-nch|-nocolumn\_header]) [-sep|-separator *separator*] *project\_spec*... ccm info|prop|properties -f|-format *format* [-nf|-noformat] ([-ch|-column\_header] | [-nch|-nocolumn\_header]) [-sep|-separator *separator*] *object\_spec*...

-ch|-column\_header

出力フォーマットでカラム ヘッダーを使用するよう指定します。詳細については[、](#page-52-0)‐ ch|‐[column\\_headers](#page-52-0) を参照してください。

-f|-format *format*

コマンドの出力フォーマットを指定します。詳細については、‐f|‐[format](#page-49-0) を参照して ください。

キーワードには、組み込み済みのもの (%fullname、%displayname、 %objectname)、あるいは %modify\_time、%status などの既存の属性の名前を使用 できます。

キーワードのリストについては[、組み込み済みキーワードを](#page-60-0)参照してください。

#### -nch|-nocolumn\_header

出力フォーマットでカラム ヘッダーを使用しないよう指定します。詳細については、 -chl-[column\\_headers](#page-52-0) を参照してください。

-nf|-noformat

カラム配置を使用しないよう指定します。詳細については、‐nf|‐[noformat](#page-44-0) を参照し てください。

-ns|-nosort|-no\_sort

コマンドの出力をソートしないよう指定します。詳細については、-nsl-[nosort](#page-50-0) を参 照してください。

#### -p|-project

プロジェクトの履歴を表示します。

*project\_spec*

一覧表示するプロジェクトを指定します。詳細については[、プロジェクトの指定](#page-37-0)を 参照してください。

-sep|-separator *separator*

‐f|‐format オプションと一緒にのみ使用します。異なる区切り文字を指定します。詳 細については、
<br />
sep | - [separator](#page-43-0) を参照してください。

# <span id="page-485-0"></span>説明と用途

properties コマンドにより、1 つまたは複数のオブジェクトに関する情報を表示します。 このコマンドは、指定されたオブジェクトのモデル定義属性のグループの属性値を、標準 出力に表示します。

# **query** コマンド

詳細については、<u>説明と用途</u>を参照してください。query コマンドは、<u>オブジェクトのク</u> [エリとクエリ選択セットの表示サ](#page-487-0)ブコマンドをサポートします。

#### <span id="page-487-0"></span>オブジェクトのクエリとクエリ選択セットの表示

ccm query [(-n|-name *name*)...][(-o|-owner *owner*)...] [(-s|-state *state*)...][(-t|-type *type*)...] [(-v|-version *version*)...][(-i|-instance *instance*)...] [(-release *release\_spec*)...][(-task *task\_spec*)...] [-f|-format *format*] [-nf|-noformat] ([-ch|-column\_header] | [-nch|-nocolumn\_header]) [-sep|-separator *separator*] ([-sby|-sortby *sortspec*] | [-ns|-nosort|-no\_sort]) [-gby|-groupby *groupformat*] [-u|-unnumbered] [*query\_string*]

#### -ch|-column\_header

出力フォーマットでカラム ヘッダーを使用するよう指定します。詳細については[、](#page-52-0)‐ ch|-[column\\_headers](#page-52-0) を参照してください。

-f|-format *format*

コマンドの出力フォーマットを指定します。詳細については、-fl-[format](#page-49-0) を参照して ください。

-gby|-groupby *groupformat*

コマンドの出力をグループ化する方法を指定します。詳細については、‐[gby|](#page-51-0)‐ [groupby](#page-51-0) を参照してください。

-i|-instance *instance*...

instance='*instance*' 形式のクエリ文節を含めて、指定したインスタンスを持つオ ブジェクトを検索します。

-n|-name *name*...

name='*name*' 形式のクエリ文節を含めて、指定した名前を持つオブジェクトを検索し ます。

-nch|-nocolumn\_header

出力フォーマットでカラム ヘッダーを使用しないよう指定します。詳細については、 ‐ch|‐[column\\_headers](#page-52-0) を参照してください。

-nf|-noformat

カラム配置を使用しないよう指定します。詳細については、-nfl-[noformat](#page-44-0)を参照し てください。

-ns|-no\_sort

コマンドの出力をソートしないよう指定します。詳細については、-nsl-[nosort](#page-50-0) を参 照してください。

-o|-owner *owner*...

owner='*owner*' 形式のクエリ節を含めて、指定した所有者を持つオブジェクトを検索 します。

*query\_string*

クエリ節に結合されるクエリ文字列を指定します。クエリ節はクエリ関連オプション から生成され、評価されるクエリ式を形成します。Rational Synergy CLI ヘルプ、ト ラディショナル モードの「クエリ式」を参照してください。

-release *release\_spec*...

release='*release*' 形式のクエリ節を含めて、指定したリリース値を持つオブジェ クトを検索します。*release\_spec* には、複数のリリース値を指定できます。詳細に ついては[、リリースの指定](#page-39-0)を参照してください。

-sep|-separator *separator*

異なる区切り文字を指定します。詳細については、-sepl-[separator](#page-43-0) を参照してくだ さい。

-sby|-sortby *sortspec*

コマンドの出力をソートする方法を指定します。詳細については、<u>-sbyl-[sortby](#page-50-1)</u> を参 照してください。

-s|-state *state*...

state='*state*' 形式のクエリ節を含めて、指定した状態を持つオブジェクトを検索 します。

-task *task\_spec*...

is\_associated\_cv\_of(task('task\_spec')) 形式のクエリ節を含めて、指定したタ スクの関連オブジェクトを検索します。*task\_spec* には、複数のタスクを指定できま す。詳細については[、タスクの指定](#page-40-0)を参照してください。

```
-t|-type type...
```
cvtype='*type*' 形式のクエリ節を含めて、指定したタイプを持つオブジェクトを検 索します。

-v|-version *version*...

```
version='version' 形式のクエリ節を含めて、指定したバージョンのオブジェクト
を検索します。
```
-u|-unnumbered

コマンドの出力の自動番号付けを抑止します(すなわち、出力に番号付けがされま せん)。詳細については、‐u|‐[unnumbered](#page-52-1) を参照してください。

#### 例

```
• 名前が foo.c、所有者が valerie であるすべてのオブジェクトを一覧表示する。
  ccm query -n foo.c -o jane
  1) foo.c-1 integrate jane nasub1 csrc 1 1
  2) foo.c-1.2 working jane nasub1 csrc 1 4
  3) foo.c-2 working jane nasub2 csrc 1 5
```
- **•** 選択セット内の項目 3 の内容を表示するため、以下を入力する。 ccm cat @3
- **•** タスク 4 の名前が foo.c、所有者が *ann* のすべてのオブジェクトを一覧表示する。 ccm query -n foo.c -o ann -task 4 1) foo.c-1.2 working ann csrc 1 4
- **•** 名前が brochure.doc、所有者が *ann* であるすべてのオブジェクトの最後に修正され た名前と時刻を一覧表示する。

```
ccm query -n brochure.doc -o ann -f "%name %modify_time"
1) brochure.doc Tue Aug 6 12:17:55 1996
```
**•** santa\_fe データベースからのタスク 3 に関連付けられているすべてのオブジェクト を一覧表示する。

```
ccm query -task 3 -db santa_fe
1) DropEdit.cpp-1 integrate tom c++ diffmerge santa_fe#1 <void>
2) vdifmrgDoc.cpp-1 integrate tom c++ diffmerge santa_fe#1 <void>
```
**•** 特定の転送セットに関連付けられている変更依頼を一覧表示する。

```
ccm query query_expression
```

```
ここで、query_expression は、転送セットで使用されている変更依頼クエリで、
"cvtype=problem" を含みます。
```
例:

ccm query "cvtype='problem' and product\_name='myproduct'"

**• Collaborative Development** 汎用プロセス ルールをインスタンス化したリリース固 有プロセス ルールを表示する。

ccm query ''cvtype='process\_rule' and name='Collaborative Development'' -f "%none %is\_generic\_pr\_of"

# 関連トピック

**•** finduse [コマンド](#page-307-0)

#### <span id="page-491-0"></span>説明と用途

データベース内のオブジェクトを検索するには、query コマンドを使用します。Rational Synergy では、クエリ式の評価は検索動作中に行われます。クエリ式は、任意のクエリ節 から構成されます。クエリ節は、任意の *query\_string* 引数を結合したクエリ関連オプ ションで構成されます。クエリの結果は、選択セットとして表示されます。

デフォルトでは、クエリは[、ソートとグループ化](#page-50-2)で説明しているソート基準を使用してオ ブジェクトをソートします。

クエリ関連オプションや *query\_string* 引数から構成されるクエリ式を指定しないと、こ のコマンドは、現在の選択セットについてソートを適用して表示します。

#### クエリ機能とソート

ソート機能のあるクエリ関数(たとえば、recursive\_is\_member\_of)を使用する場合、 そのクエリ関数のソート順は、-no\_sort が指定されている場合やクエリ関数に複合クエ リのために他のクエリ演算子が結合されていない場合には、最終的な表示出力に適用され ます。

#### 選択セットの順序付けと使用方法

デフォルトでは、出力には選択セット参照番号が与えられます。したがって、選択セット 参照構文(たとえば、@1)を使用して、選択セット内の特定のオブジェクトを参照できま す。詳細については[、クエリ選択セット参照形式](#page-23-0)を参照してください。

#### クエリ式の組み立て

query コマンドは、クエリ式を組み立てるためのさまざまなオプションをサポートしま す。たとえば、-name オプションは、name='name' 型のクエリ節を組み立てるための別法 です。

こういったオプションを繰り返して使用すると、対応するクエリ節が or で結合されたク エリ節が作成されます。たとえば、-n joe -n ann という記述はクエリ節 (name='joe' or name='ann') になります

異なるオプションを指定した場合は、クエリ節は and で結合されます。たとえば、-n joe -s working という記述は、クエリ節 (name='joe') and (status='working') になりま す。

これらの組み立てられたクエリ節は、指定された任意の *query\_string* 引数と and で結 合されます。たとえば、-n joe "is\_hist\_leaf()" という記述はクエリ式 (name='joe') and (is\_hist\_leaf()) になります。

# **reconcile** コマンド

詳細については[、説明と用途](#page-502-0)を参照してください。reconcile コマンドは、以下のサブコ マンドをサポートします。

- **•** ワークエリア [コンフリクトの表示](#page-493-0)
- **•** [データベースの変更を反映したワークエリアの同期](#page-498-0)
- **•** [ワークエリアの変更を反映したデータベースの同期](#page-500-0)

## <span id="page-493-0"></span>ワークエリア コンフリクトの表示

このサブコマンドにより、ワークエリア コンフリクトを特定して表示します。ただし、コ ンフリクトの解決は行いません。

```
ccm rwa|recon|reconcile -p|-project [-s|-sh|-show]
         ([-cu|-consider_uncontrolled] | [-iu|-ignore_uncontrolled]) 
         ([-mwaf|-missing_wa_file] | [-imwaf|-ignore_missing_wa_file]) 
         ([-r|-recurse] | [-nr|-norecurse|-no_recurse]) 
         [-if|-ignore_files|-ignore_types file_type,...][-f|-format format] 
         [-nf|-noformat] ([-ch|-column_header] | [-nch|-nocolumn_header]) 
         [-sep|-separator separator] ([-sby|-sortby sortspec] | 
         [-ns|-nosort|-no_sort]) [-gby|-groupby groupformat] project_spec...
ccm rwa|recon|reconcile [-s|-sh|-show]
         ([-cu|-consider_uncontrolled] | [-iu|-ignore_uncontrolled]) 
         ([-mwaf|-missing_wa_file] | [-imwaf|-ignore_missing_wa_file]) 
         ([-r|-recurse] | [-nr|-norecurse|-no_recurse]) 
         [-if|-ignore_files|-ignore_types file_type,...][-f|-format format] 
         [-nf|-noformat] ([-ch|-column_header] | [-nch|-nocolumn_header]) 
         [-sep|-separator separator] ([-sby|-sortby sortspec] | 
         [-ns|-nosort|-no_sort]) [-gby|-groupby groupformat] file_spec..
```
-ch|-column\_header

出力フォーマットでカラム ヘッダーを使用するよう指定します。詳細については[、](#page-52-0)‐ ch|‐[column\\_headers](#page-52-0) を参照してください。

-cu|-consider\_uncontrolled

リコンサイル中に管理対象外のファイルを考慮するよう指定します。ソース管理下 にないファイルは、ワークエリア コンフリクトとして報告されます。-cu| consider uncontrolled  $\zeta$  -if|-ignore files|-ignore uncontrolled のどちら も指定していない場合は、デフォルトの設定により、管理対象外のファイルは無視 されます。

-f|-format *format*

コマンドの出力フォーマットを指定します。詳細については、-fl-[format](#page-49-0) を参照して ください。 キーワードには、組み込み済みのもの (%fullname、%displayname、 %objectname)、あるいは %modify\_time、%status などの既存の属性の名前を使用 できます。 キーワードのリストについては[、組み込み済みキーワードを](#page-60-0)参照してください。

*file\_spec*

リコンサイルの対象とするファイルまたはディレクトリを指定します。

-gby|-groupby *groupformat*

コマンドの出力をグループ化する方法を指定します。詳細については、-gbyl[groupby](#page-51-0) を参照してください。

<span id="page-494-0"></span>-if|-ignore\_files|-ignore\_types *file\_type,...*

ファイル名に指定された拡張子が含まれるファイルを、リコンサイルの対象外とす るよう指定します。このオプションは管理対象外のファイルにのみ適用されるもの で、-cul-consider\_uncontrolled オプションと一緒に使用する必要があります。 このオプション値は、カンマで区切られた 1 つまたは複数の拡張子のリストです。

-imwf|-ignore\_missing\_wa\_file

ワークエリアに不足しているファイルを無視して、ワークエリア コンフリクトとし て報告しないよう指定します。-mwaf|-missing\_wa\_file を指定しない場合、これ がデフォルトとなります。

-iu|-ignore\_uncontrolled

管理対象外のファイルをリコンサイルしないよう指定します。-cu| consider\_uncontrolled と -if|-ignore\_files|-ignore\_uncontrolled のどちら も指定されていない場合は、デフォルトの設定により、管理対象外のファイルは無 視されます。

-mwaf|-missing\_wa\_file

ワークエリアに不足しているファイルをワークエリア コンフリクトとして報告する よう指定します。デフォルトの設定では、ワークエリアに不足しているファイルは 無視されます。

-nch|-nocolumn\_header

出力フォーマットでカラム ヘッダーを使用しないよう指定します。詳細については、 -nch|-[nocolumn\\_headers](#page-52-2) を参照してください。

-nf|-noformat

カラム配置を使用しないよう指定します。詳細については、-nfl-[noformat](#page-44-0) を参照し てください。

<span id="page-495-0"></span>-nr|-no\_recurse

プロジェクトまたはディレクトリのリコンサイル時に、プロジェクトのサブプロ ジェクト、またはディレクトリのファイルおよびサブディレクトリまで再帰的にリ コンサイル処理を行わないよう指定します。-nr|-norecurse|-no\_recurse を指定 しない場合、これがデフォルトとなります。

-ns|-nosort|-no\_sort

コマンドの出力をソートしないよう指定します。詳細については、‐sby|‐[sortby](#page-50-1) を参 照してください。

#### *project\_spec*

リコンサイルするプロジェクトを指定します。

<span id="page-495-1"></span>-r|-recurse

リコンサイル対象に指定したプロジェクトのサブプロジェクト、またプロジェクト のディレクトリ下のファイルおよびサブディレクトリまで再帰的にリコンサイルす るよう指定します。デフォルトでは、再帰的なリコンサイルは行いません。

プロジェクトの同期を取るときに、このオプションによりリコンサイル操作の深さ を制御します。この制御は重要です。多数のネストしたサブプロジェクトを持つ最 上位プロジェクトの同期を取る場合、このオプションでリコンサイル処理を行うと、 相当の時間と資源がかかる可能性があるからです。指定した最上位プロジェクト下 にあるすべてのサブプロジェクトについてリコンサイルが行われるため、このオプ ションの指定には検討が必要です。階層全体にわたって同期を取らなければ、時間 と資源を節約できます。一方、階層全体をリコンサイルする必要がある場合には、 このオプションを使用して 1 回の操作で行うことができます。

ディレクトリを指定して -recurse を指定した場合、reconcile はそのディレクトリ にあるサブプロジェクトは再帰処理しません。

-sby|-sortby *sortspec*

コマンドの出力をソートする方法を指定します。詳細については、-sbyl-[sortby](#page-50-1) を参 照してください。

-sep|-separator *separator*

-f|-format オプションと一緒にのみ使用します。異なる区切り文字を指定します。 詳細については、<u>-sepl-[separator](#page-43-0)</u> を参照してください。

 $-s$   $-$ show

コンフリクトを解決せずに、そのまま表示するよう指定します。これはデフォルト 設定です。

<span id="page-496-1"></span>-udb|-update\_db

ワークエリア内のバージョンでデータベースを更新します。このオプションには、 下記の使い方があります。

- チェックアウトしていないファイルを修正した場合、デフォルトの設定ではリコ ンサイルによって新しいバージョンが作成され、行った変更に合わせてデータ ベースが更新される。
- 別のワークエリアからのファイルを変更してデータベースを更新し、このワーク エリアからの同じファイルも変更した場合、リコンサイルによってこのワークエ リアからデータベースが更新される。

したがって、このオプションを使用するのは、現在のワークエリアに一連の変更が正 しく反映されていることが確実な場合だけです。

<span id="page-496-0"></span>-uwa|-update\_wa

データベースからのバージョンでワークエリアを更新します。このオプションを使 用するのは、データベースに一連の変更が正しく反映されていることが確実な場合 だけです。

例

**•** ico\_june16-1 プロジェクトをリコンサイルするが、ファイル名に拡張子 .doc、.gif、 または .exe が含まれているファイルは対象外とする。

ccm reconcile -p ico\_june16-1 -ignore\_types "\*.doc;\*.gif;\*.exe"

**•** UNIX: ico\_june16-1 プロジェクトをリコンサイルするが、ワークエリア内で行わ れた更新は破棄し、そのプロジェクトに属するサブプロジェクトはリコンサイルしな い。

この例では、*working* 状態にある move.c オブジェクトと *integrate* 状態にある colname.c オブジェクトを更新するタスクを担当していると想定しています。ワーク エリア内でそれらのオブジェクトをコピーして修正した後で、プロジェクトの方向が 変更されて、結局それらの変更は必要なくなりました。

```
% cd ~john/ccm_wa/ccmint15
% ls
ico_june16-1
$ ccm reconcile -p ico_june16-1 -no_recurse
Examining work area for conflicts...
not recursing hierarchy, conflicts will be automatically discarded
Updating '/users/john/ccm_wa/ccmint15/ico_june16-1'...
Discarding changes to '/users/john/ccm_wa/ccmint15/ico_june16-1/
```

```
ico_june16/src/colname.c'..
Discarding changes to '/users/john/ccm_wa/ccmint15/ico_june16-1/
ico_june16/src/move.c'...
Reconciliation complete.
ワークエリアはデータベースからの元のファイルで更新されますが、colname.c と
```
# 関連トピック

**•** [work\\_area](#page-650-0) コマンド

move.c に加えられた変更は破棄されます。

## <span id="page-498-0"></span>データベースの変更を反映したワークエリアの同期

このサブコマンドにより、データベースの変更によってワークエリアを更新します。 *working* または *visible* 状態のプロジェクトの場合、プロジェクトの所有者のみがこの操作 を実行できます。ビルド管理プロジェクトの場合、この操作を実行するにはビルド マネー ジャである必要があります。また、ワークエリアはユーザーから見え、修正可能である必 要があります。

```
ccm rwa|recon|reconcile -uwa|-update_wa -p|-project 
         ([-cu|-consider_uncontrolled] | [-iu|-ignore_uncontrolled]) 
         ([-mwaf|-missing_wa_file] | [-imwaf|-ignore_missing_wa_file]) 
         ([-r|-recurse] | [-nr|-norecurse|-no_recurse]) 
         [-if|-ignore_files|-ignore_types file_type,...] project_spec...
ccm rwa|recon|reconcile -uwa|-update_wa 
         ([-cu|-consider_uncontrolled] | [-iu|-ignore_uncontrolled]) 
         ([-mwaf|-missing_wa_file] | [-imwaf|-ignore_missing_wa_file]) 
         ([-r|-recurse] | [-nr|-norecurse|-no_recurse]) 
         [-if|-ignore_files|-ignore_types file_type,...] file_spec...
```
-cu|-consider\_uncontrolled

```
非管理ファイルをワークエリアから削除するよう指定します。
reconcile_save_uncontrolled オプションを設定すると、ファイルはゴミ箱に移動
します。-cu|-consider_uncontrolled と -if|-ignore_files|-
ignore_uncontrolled のどちらも指定していない場合は、デフォルトの設定によ
り、管理対象外のファイルは無視されます。
```
*file\_spec*

リコンサイルの対象とするファイルまたはディレクトリを指定します。

-if|-ignore\_files|-ignore\_types *file\_type,...*

-ifl-ignore filesl-ignore types file type,... を参照してください。

-imwaf|-ignore\_missing\_wa\_file

ワークエリアに不足しているファイルを無視して、データベースから再作成されな いよう指定します。-mwaf|-missing\_wa\_file を指定しない場合、これがデフォル トとなります。

-iu|-ignore\_uncontrolled

管理対象外のファイルをリコンサイルしないよう指定します。-cu| consider\_uncontrolled と -if|-ignore\_files|-ignore\_uncontrolled のどちら も指定していない場合は、デフォルトの設定により、管理対象外のファイルは無視 されます。

#### -mwaf|-missing\_wa\_file

ワークエリアに不足しているファイルについて、対応するメンバーをデータベース 内のプロジェクトから使用解除することで処理するよう指定します。オブジェクト はデータベースから削除されません。デフォルトの設定では、ワークエリアに不足 しているファイルは無視されます。

#### -nr|-no\_recurse

-nrl-[no\\_recurse](#page-495-0) を参照してください。

#### *project\_spec*

リコンサイルするプロジェクトを指定します。

#### -r|-recurse

‐r|‐[recurse](#page-495-1) を参照してください。

-uwa|-update\_wa

-uwal-[update\\_wa](#page-496-0) を参照してください。

### 例

**•** proj1 内のディレクトリ src をリコンサイルし、データベースからワークエリアを更 新し、不足しているファイルをチェックする。

```
Windows:
ccm reconcile -missing_wa_file -update_wa c:¥users¥john¥ccm_wa¥proj1-
1¥src
```

```
UNIX:
ccm reconcile -missing_wa_file -update_wa /users/john/ccm_wa/proj1-1/
src
```
**•** プロジェクト proj1 およびそのサブプロジェクトをリコンサイルし、ワークエリアか らデータベースを更新し、管理対象外のファイルをチェックする。

```
ccm reconcile -recurse -consider_uncontrolled -update_db -project 
proj1-1
```
### 関連トピック

**•** [work\\_area](#page-650-0) コマンド

## <span id="page-500-0"></span>ワークエリアの変更を反映したデータベースの同期

このサブコマンドにより、ワークエリアで行った変更によってデータベースを更新しま す。*working* または *visible* 状態のプロジェクトの場合、プロジェクトの所有者のみがこの 操作を実行できます。ビルド管理プロジェクトの場合、この操作を実行するにはビルド マネージャである必要があります。また、ワークエリアはユーザーから見え、修正可能で ある必要があります。

```
ccm rwa|recon|reconcile -udb|-update_db -p|-project [-t|-task task_spec] 
         ([-cu|-consider_uncontrolled] | [-iu|-ignore_uncontrolled]) 
         ([-mwaf|-missing_wa_file] | [-imwaf|-ignore_missing_wa_file]) 
         ([-r|-recurse] | [-nr|-norecurse|-no_recurse]) 
         [-if|-ignore_files|-ignore_types file_type,...] project_spec...
ccm rwa|recon|reconcile -udb|-update_db [-t|-task task_spec] 
         ([-cu|-consider_uncontrolled] | [-iu|-ignore_uncontrolled]) 
         ([-mwaf|-missing_wa_file] | [-imwaf|-ignore_missing_wa_file]) 
         ([-r|-recurse] | [-nr|-norecurse|-no_recurse]) 
         [-if|-ignore_files|-ignore_types file_type,...] file_spec...
```
-cu|-consider\_uncontrolled

管理対象外のファイルをソース管理下に置き、データベース内のオブジェクトとし て作成し、ファイル内容をワークエリアからコピーするよう指定します。-cu| consider\_uncontrolled と -if|-ignore\_files|-ignore\_uncontrolled のどちら も指定していない場合は、デフォルトの設定により、管理対象外のファイルは無視 されます。

*file\_spec*

リコンサイルの対象とするファイルまたはディレクトリを指定します。

-if|-ignore\_files|-ignore\_types *file\_type,...*

-ifl-ignore filesl-ignore types file type.... を参照してください。

-imwaf|-ignore\_missing\_wa\_file

ワークエリアに不足しているファイルを無視し、プロジェクトの対応メンバーを削 除しないよう指定します。-mwaf|-missing\_wa\_file を指定しない場合、これがデ フォルトとなります。

-iu|-ignore\_uncontrolled

管理対象外のファイルをリコンサイルしないよう指定します。-cu| consider\_uncontrolled と -if|-ignore\_files|-ignore\_uncontrolled のどちら も指定していない場合は、デフォルトの設定により、管理対象外のファイルは無視 されます。

-mwaf|-missing\_wa\_file

ワークエリアに不足しているファイルをデータベース内の対応オブジェクトから再 作成するよう指定します。デフォルトの設定では、ワークエリアに不足している ファイルは無視されます。

-nr|-no\_recurse

-nrl-[no\\_recurse](#page-495-0) を参照してください。

-p|-project *project\_spec*

リコンサイルするプロジェクトを指定します。

-r|-recurse

‐r|‐[recurse](#page-495-1) を参照してください。

-t|-task *-task\_spec*

リコンサイルによって作成またはチェックアウトされた新しいファイルまたはディ レクトリを関連付けるタスクを指定します。タスクを指定しない場合、デフォルト でカレント タスクが使用されます。*task\_spec* には、1 つのタスクを指定できます。

#### -udb|-update\_db

-udbl-[update\\_db](#page-496-1) を参照してください。

#### 例

**•** ワークエリアからデータベースを更新することにより、foo.c ファイルをリコンサイ ルする。

ccm reconcile -update\_db foo.c-1:csrc:1

## 関連トピック

**•** [work\\_area](#page-650-0) コマンド

#### <span id="page-502-0"></span>説明と用途

reconcile コマンドにより、ワークエリア内のファイルをデータベース ファイルと比較 します。ワークエリアの内容とデータベースの間の不一致を、ワークエリア コンフリク トといいます。reconcile コマンドはワークエリア コンフリクトを特定し、ワークエリ アとデータベースが一致するようにコンフリクトを解決します。

ワークエリア コンフリクトは下記の場合に発生します。

- **•** チェックアウトしたか否かにかかわらず、ワークエリア内でファイルを修正した。
- **•** 別のワークエリアからファイルを変更してデータベースを更新し、同じファイルをこ のワークエリア内でも変更した。
- **•** データベース内のファイルを変更したが、更新すべきワークエリアが更新可能ではな かった。
- **•** ワークエリア内でファイルを作成したが、そのファイルをソース管理の下に置かな かった。
- **•** 別のワークエリアからファイルをチェックインしたが、そのワークエリアは変更を反 映するために更新可能ではなかった。
- **•** ワークエリアからファイルを削除したが、プロジェクトからそのファイルを削除しな かった。

管理対象リンク、シンボル リンク、およびワークエリア パスに関して、その他のエラー が発生する可能性があります。この種のコンフリクトは手作業で解決する必要がありま す。

以下に、チェックアウトしたファイルにこのコマンドを適用するその他の方法を示しま す。

- **•** ワークエリアがノート パソコン上にあり、Rational Synergy から切り離して作業でき る場合には、reconcile コマンドを使用して、ワークエリアとデータベースの同期を 取ることができる。
- **•** UNIX 上で、修正中のオブジェクトと Rational Synergy データベース間のリンクが使 用中のツールによって壊された場合には、reconcile コマンドにより変更をリコンサ イルしてからリンクを再確立できる。

たとえば、Rational Synergy のセッションが確立されていないときに、チェックアウトし ていないオブジェクトを修正する必要がある場合、ワークエリア内でその変更を行ってか ら、後で Rational Synergy データベースを更新できます。そのためには、該当ファイルの 読み取り専用属性を解除して、ファイルを修正します。後で Rational Synergy セッション を開始したときに、reconcile コマンドを使用して、ワークエリア内で行った変更に合わ せてデータベースを更新できます。

> 注記:CLI からリコンサイルを中止するには、任意の時点 で Ctrl + C キー を押します。

CLI からリコンサイルを中止するときに、ワークエリア内でエラーが発生する可能性があ ることを示すメッセージが表示されます。ただし、エラーはワークエリアを使用し始めて から発生します。したがって、問題発生を回避するために、使用前に完全にワークエリア をリコンサイルしてください。

操作によっては自動的にリコンサイルが行われる場合があります。

- **•** ファイルをチェックインしておりコンテキスト プロジェクトが使用可能な場合は、対 応するワークエリアのコンフリクトの検査が行われ、可能な場合にはワークエリアの 変更を反映してデータベースが自動的に更新されます。
- **•** 修正可能なファイルをワークエリア内で変更し、ccm use コマンドまたは ccm update\_members コマンドの結果として別バージョンが使用された場合、ワークエリ アで変更されたファイルの内容を反映してデータベースが更新されます。
- **•** ワークエリアで静的ファイルを変更してからチェックアウトすると、チェックアウト したファイルは更新されたワークエリアの内容を反映して更新されます。
- **•** ワークエリア ファイルの新しい内容を反映してデータベースが更新された場合、ユー ザーが修正可能なファイルを使用しており、ユーザーから見える修正可能なワークエ リアを持つプロジェクトは、新しい内容を反映して更新されます。この状況は、デー タベースが ccm reconcile コマンドによって明示的に更新された場合、または他の 操作の一部として自動的に更新された場合に発生します。
## **relate** コマンド

詳細については[、説明と用途](#page-508-0)を参照してください。relate コマンドは、以下のサブコマ ンドをサポートします。

- **•** [オブジェクト間の関係の作成](#page-505-0)
- **•** [オブジェクト間の関係の表示](#page-506-0)

### <span id="page-505-0"></span>オブジェクト間の関係の作成

- ccm relate -n|-name *relationship\_name* -f|-from *from\_object\_spec* -t|-to *to\_object\_spec*
- -f|-from *from\_object\_spec*

新しい関係を作成する元のオブジェクトを指定します。*from\_object\_spec* には、1 つのオブジェクトを指定できます。

-n|-name *relationship\_name*

作成する新しい関係の名前を指定します。

t|-to *to\_object\_spec*

新しい関係を作成する先のオブジェクトを指定します。*to\_object\_spec* には、1 つ のオブジェクトを指定できます。

### 例

**•** clear-2 を clear-1 の後継にする。

ccm relate -n successor -f clear-1 -t clear-2

**•** print.c のバージョン 5.1.1 をバージョン 6 にリンクする。 ccm relate -name successor -from print.c-5.1.1:csrc:1 -to print.c-6:csrc:1

## 関連トピック

**•** [オブジェクト間の関係の表示](#page-506-0)

### <span id="page-506-0"></span>オブジェクト間の関係の表示

```
ccm relate -s|-sh|-show [-l] [-fmt|-format format] [-nf|-noformat]
            [-sep|-separator separator] ( [-sby|-sortby sortspec] | 
            [-ns|-nosort|-no_sort] ) [-gby|-groupby groupformat]
            [-n|-name relationship_name] [-f|-from from_object_spec]
            [-t|-to to_object_spec]
```
-ch|-column\_header

出力フォーマットでカラム ヘッダーを使用するよう指定します。詳細については[、](#page-52-0)‐ ch<sup>|</sup>-[column\\_headers](#page-52-0) を参照してください。

-fmt|-format *format*

コマンドの出力フォーマットを指定します。詳細については、-fl-[format](#page-49-0) を参照して ください。 キーワードには、組み込み済みのもの (%fullname、%displayname、 %objectname)、あるいは %modify\_time、%status などの既存の属性の名前を使用 できます。

キーワードのリストについては[、組み込み済みキーワードを](#page-60-0)参照してください。

-f|-from *from\_object\_spec*

関係を一覧表示する元のオブジェクトを指定します。*from\_object\_spec* には、1 つ のオブジェクトを指定できます。

-gby|-groupby *groupformat*

コマンドの出力をグループ化する方法を指定します。詳細については、-gbyl[groupby](#page-51-0) を参照してください。

-l

デフォルトの長いフォーマットを使用するよう指定します。

-n|-name

表示する関係の名前を指定します。

-nch|-nocolumn\_header

出力フォーマットでカラム ヘッダーを使用しないよう指定します。詳細については、 -chl-[column\\_headers](#page-52-0) を参照してください。

-nf|-noformat

カラム配置を使用しないよう指定します。詳細については、-nfl-[noformat](#page-44-0) を参照し てください。

-ns|-nosort|-no\_sort

コマンドの出力をソートしないよう指定します。詳細については、‐ns|‐[nosort](#page-50-0) を参 照してください。

-sby|-sortby *sortspec*

コマンドの出力をソートする方法を指定します。詳細については、<br />
sby | -[sortby](#page-50-1) を参 照してください。

-sep|-separator *separator*

-f|-format オプションと一緒にのみ使用します。異なる区切り文字を指定します。 詳細については、-sepl-[separator](#page-43-0)を参照してください。

-s|-show

指定されたオブジェクト間の関係を表示します。

-t|-to *to\_object\_spec*

関係を一覧表示する先のオブジェクトを指定します。*to\_object\_spec* は *object\_spec* である必要があります。これには 1 つのオブジェクトを指定できます。

### 関連トピック

**•** [オブジェクト間の関係の作成](#page-505-0)

### <span id="page-508-0"></span>説明と用途

relate コマンドにより、*file\_spec1* と *file\_spec2* との間に関係(*relation\_name*)を 追加したり、指定したデータとの関係を表示します。

Rational Synergy には、さらに多くの関係があらかじめ定義されています。定義済みの関 係については、Kational Synergy CLI ヘルプ、トラディショナル モードの「関係」の表を 参照してください。ただし、relate コマンドを使用して、新しい関係を定義できます。

## **release** コマンド

詳細については[、説明と用途を](#page-527-0)参照してください。release コマンドは、以下のサブコマ ンドをサポートします。

- **•** [リリースの作成](#page-510-0)
- **•** [リリースの削除](#page-515-0)
- **•** [リリースの一覧表示](#page-516-0)
- **•** [リリースの修正](#page-518-0)
- **•** [リリースの管理データベースの設定](#page-522-0)
- **•** [リリースのプロセス](#page-524-0) ルールの表示
- **•** [リリース情報の表示](#page-526-0)

### <span id="page-510-0"></span>リリースの作成

このサブコマンドにより、新しいリリース定義を作成します。このサブコマンドを使用す るには、*build\_mgr* または *ccm\_admin* ロールを持っている必要があります。

新しいアプリケーションまたはコンポーネント用のリリースを作成するには、一意のコン ポーネント名を持つリリースを作成するか、コンポーネント名を使用せずに作成すること ができます。

旧リリースをベースとしてリリースを作成するには、-from オプションを使用します。デ フォルトでは、新しいリリースは、旧リリースに対応するプロセス ルールとプロパティ を使用して作成されます。また、新しいリリースは、ベースとするリリースの後継でもあ ります。旧リリースはベースライン リリースとして使用されます。

ccm release -c|-create [-from *release\_spec*] [-bl|-baseline *release\_spec*] [-desc|-description *description*] [-desc\_edit|-descriptionedit|-description\_edit] [-desc\_file|-descriptionfile|-description\_file *file\_path*] [-manager *manager*] ([-active] | [-inactive]) ([-allow\_dcm\_transfer] | [-noallow\_dcm\_transfer]) [-allow\_parallel\_check\_out] [-noallow\_parallel\_check\_out] [-allow\_parallel\_check\_in] [-noallow\_parallel\_check\_in] [-groups *groups*] ([-included\_releases *included\_releases*] | [-included\_releases\_file *included\_releases\_file*]) [-phase *phase*] ([-process *process\_spec*] | [(-process\_rule *process\_rule\_spec*)...]) ([-cct|-create\_component\_tasks] | [-nocct|-nocreate\_component\_tasks]) *release\_spec*

#### -active

リリースがアクティブであることを指定します。これはデフォルト設定です。

-allow\_dcm\_transfer

転送セットのリリースの範囲とクエリによってリリースが組み込まれた場合に、リ リースが DCM 複製の対象となるよう指定します。新しいコンポーネントのリリー スを作成する場合、このオプションのデフォルトは true となります。旧リリースを ベースとしてリリースを作成する場合、ベースとするリリースの設定がデフォルト となります。

-allow\_parallel\_check\_in

このリリースでオブジェクトのパラレル チェックインを許可するよう指定します。 これは、新しいリリースを作成するときのデフォルトです。旧リリースをベースと してリリースを作成する場合、ベースとするリリースの設定がデフォルトとなりま す。パラレル チェックインを許可し、パラレル チェックアウトを禁止する組み合わ せは無効です。

#### -allow parallel check out

このリリースでオブジェクトのパラレル チェックアウトを許可するよう指定します。 これは、新しいリリースを作成するときのデフォルトです。旧リリースをベースと してリリースを作成する場合、ベースとするリリースの設定がデフォルトとなりま す。パラレル チェックインを許可し、パラレル チェックアウトを禁止する組み合わ せは無効です。

#### -baseline *release\_spec*

新しいリリースのベースラインとして使用するリリースを指定します。旧リリース をベースとしてリリースを作成する場合、デフォルトで旧リリースがベースライン として使用されます。新しいコンポーネントのリリースを作成する場合、デフォル トのベースライン リリースは空白です。

#### -cct|-create\_component\_tasks

作成するリリース定義のベースラインを作成するときに、対応するコンポーネント タスクを作成するよう指定します。このオプションは、リリース定義の作成時に、 チームがコンポーネント タスクを必要としているのが分かっている場合などに使用 します。ベースラインの作成時に、コンポーネント タスクが自動的に作成されます。 これはデフォルト設定です。

-desc|-description *description*

リリースの説明を指定します。復帰改行文字などの文字は、エスケープ シーケンス を使用して含めることができます。あるいは、複数行の説明を指定するには、 description\_file または ‐description\_edit を使用します。-description、 description\_file および -description\_edit をすべて一緒に使用すると、 description オプション値を使用して説明が作成され、-description\_file によっ て指定されたファイルから読み込まれた説明が追加され、さらに現在のデフォルト のテキスト エディタが起動してコメントが表示されます。その後、エディタで保存 したテキストが説明の設定に使用されます。

<span id="page-511-0"></span>-desc\_edit|-description\_edit

現在のテキスト エディタを起動して、対話形式によってリリースの説明を編集また は作成できるようにします。テキスト エディタで保存した結果が説明の設定に使用 されます。‐desc|‐description description を参照してください。

<span id="page-511-1"></span>-desc\_file|-description\_file *file\_path*

説明を含むファイルへのパスを指定します。

-from *release\_spec*

新しいリリースのベースとするリリースを指定します。旧リリースをベースとして リリースを作成する場合、新しいリリースの設定の多くは旧リリースからコピーさ れます。デフォルトで、旧リリースがベースライン リリースとして使用されます。

#### -groups *groups*

新しいリリースを修正するか、以降のリリースを作成するグループを指定します。 旧リリースをベースとしてリリースを作成する場合、デフォルトでは、新規リリー スはベースとするリリースと同じグループを使用します。groups 値は、空白または カンマで区切った 1 つまたは複数のグループ名のリストです。

#### -inactive

リリースが非アクティブであることを指定します。開発者は非アクティブ リリース を使用して開発作業を行うことはできません。デフォルトでは、新しいリリースは アクティブ リリースとして作成されます。

<span id="page-512-0"></span>-included\_releases *included\_releases*

リリースに含めるべきリリースを 1 つ以上指定します。この文字列には、複数のリ リース値をカンマあるいは空白で区切って指定できます。カンマは必須です。ただ し、前または後ろに空白が付いたリリース値は使用できません。あるいは、 included\_releases\_file オプションを使用して、ファイルからデータを入力する

こともできます。

デフォルトでは、含まれるリリース値はオブジェクト ステータスベースの更新にの み使用されます。メンバーの更新操作時に、選択スコアの重み付けに使用されます。

<span id="page-512-1"></span>-included\_releases\_file *file\_path*

含めるべきリリースが格納されているファイルへのパスを指定します。

<span id="page-512-2"></span>-manager *manager*

リリースに関するプロダクト マネージャまたはコンポーネント マネージャを指定し ます。作成時のデフォルトは、リリース定義を作成するユーザーです。指定できる 文字列は 1 行だけです。

-noallow\_dcm\_transfer

リリースが DCM 複製の対象とならないよう指定します。新しいコンポーネントのリ リースを作成する場合、デフォルトでリリースの複製は可能です。旧リリースを ベースとしてリリースを作成する場合、ベースとするリリースの設定がデフォルト となります。

-noallow\_parallel\_check\_in

このリリースでのオブジェクトのパラレル チェックインを禁止するよう指定します。 新しいリリースを作成する場合、デフォルトでパラレル チェックインは許可されま す。旧リリースをベースとしてリリースを作成する場合、ベースとするリリースの 設定がデフォルトとなります。パラレル チェックインを許可し、パラレル チェック アウトを禁止する組み合わせは無効です。

-noallow\_parallel\_check\_out

このリリースでのオブジェクトのパラレル チェックアウトを禁止するよう指定しま す。新しいリリースを作成する場合、デフォルトでパラレル チェックアウトは許可 されます。旧リリースをベースとしてリリースを作成する場合、ベースとするリ リースの設定がデフォルトとなります。パラレル チェックインを許可し、パラレル チェックアウトを禁止する組み合わせは無効です。

-nocct|-nocreate\_component\_tasks

作成中のリリース定義用のベースラインを公開するときに、コンポーネント タスク が自動的に作成されるよう指定します。リリースのベースラインを公開した後、 [ベースラインのコンポーネント](#page-132-0) タスクの作成 サブコマンドを使用してコンポーネン ト タスクを手動で作成できます。

#### -phase *phasename*

新しいリリースのリリース フェーズを指定します。デフォルトでは、作成する新し いリリースのリリース フェーズ New です。有効なリリース フェーズはモデル属性 release phase list で定義されます。出荷時のデフォルト値は、New、Requirements Definition、Function Definition、Implementation, Validation、および Released です。指定した値は有効なリリース フェーズ値のいずれかに合致する必要 があります。また、大文字と小文字が区別されます。

#### -process *process\_spec*

作成中のリリースのプロセスを指定します。指定したプロセスの汎用プロセス ルー ルに関連付けられたリリース固有のプロセス ルールが、新しいリリースに関連付け られます。リリース固有のプロセス ルールが存在しない場合には、作成されます。

#### *release\_spec*

作成する新しいリリースの名前を指定します。

### 例

**•** alphabets/1.0 のプロパティを使用して、新しいリリース alphabets/2.0 を作成す る。

```
Windows:
ccm release -create "alphabets/2.0" -from "alphabets/1.0" -
description_file c:¥alphabets_2¥features.txt
UNIX:
ccm release -create "alphabets/2.0" -from "alphabets/1.0" -
description_file /usr/john/alphabets_2/features.txt
```
**•** harmony/1.0 という名前の、(既存のリリースをベースとしない)新しいコンポーネ ント用のリリースを作成する。

ccm release -create "harmony/1.0" -desc "new product line to integrate X and Y" -manager "sue" -active -noallow\_dcm\_transfer

### <span id="page-515-0"></span>リリースの削除

このサブコマンドにより、1 つまたは複数のリリース定義を削除します。プロジェクト、 ファイル、フォルダまたはベースラインに使用されているリリースを削除するには、 force オプションを使用します。‐force オプションを省略した場合、このコマンドは、リ リースが他のリリースまたはプロセス ルールから参照されていない場合にのみ成功しま す。削除されるリリースに後継リリースがある場合、削除されるリリースの履歴のみが取 り除かれます。このサブコマンドを使用するには、*build\_mgr* または *ccm\_admin* ロールを 持っている必要があります。

ccm release -d|-delete [-force] *release\_spec*...

-force

リリースまたはプロセス ルール以外のオブジェクトから参照されている場合でも、 リリースを削除するよう指定します。-force を指定しなかった場合、プロジェクトま たはファイルによって使用されているリリースは削除されません。

*release\_spec*

削除するリリースを指定します。詳細については[、リリースの指定](#page-39-0)を参照してくだ さい。

例

**•** 指定したリリースを使用するオブジェクトがある場合でも、sue/6.5 のリリース定義 を削除する。

ccm release -delete -force sue/6.5

### <span id="page-516-0"></span>リリースの一覧表示

このサブコマンドにより、指定した条件と一致するリリースを一覧表示します。条件を指 定しない場合、すべてのリリースが一覧表示されます。

ccm release -l|-list ([-active] | [-inactive]) [(-component *component\_name*)...][-f|-format *format*] [-nf|-noformat] ([-ch|-column\_header] | [-nch|-nocolumn\_header]) [-sep|-separator *separator*] ([-sby|-sortby *sortspec*] | [-ns|-nosort|-no\_sort]) [-gby|-groupby *groupformat*] [-u|-unnumbered]

#### -active

アクティブ リリースのみを一覧表示するよう指定します。-active と -inactive の どちらも指定しない場合、アクティブ リリースと非アクティブ リリースの両方が表 示されます。

#### <span id="page-516-1"></span>-ch|-column\_header

出力フォーマットでカラムヘッダーを使用するよう指定します。詳細については[、](#page-52-0) ch<sup>|</sup>-[column\\_headers](#page-52-0) を参照してください。

-component *component\_name*

特定のコンポーネント名のリリースのみを一覧表示するよう指定します。コンポー ネント名を指定しないと、リリースは一覧表示されません。

<span id="page-516-2"></span>-f|-format *format*

コマンドの出力フォーマットを指定します。詳細については、‐f|‐[format](#page-49-0) を参照して ください。

キーワードには、組み込み済みのもの(%fullname、%displayname、 %objectname)、あるいは %modify\_time、%status などの既存の属性の名前を使用 できます。

キーワードのリストについては[、組み込み済みキーワードを](#page-60-0)参照してください。

<span id="page-516-3"></span>-gby|-groupby *groupformat*

コマンドの出力をグループ化する方法を指定します。詳細については、-gbyl**[groupby](#page-51-0)** を参照してください。

-inactive

非アクティブ リリースのみを一覧表示するよう指定します。-active と -inactive のどちらも指定しない場合、アクティブ リリースと非アクティブ リリースの両方が 表示されます。

<span id="page-517-0"></span>-nch|-nocolumn\_header

出力フォーマットでカラム ヘッダーを使用しないよう指定します。詳細については、 -nch|-[nocolumn\\_headers](#page-52-1) を参照してください。

<span id="page-517-1"></span>-nf|-noformat

カラム配置を使用しないよう指定します。詳細については、‐nf|‐[noformat](#page-44-0) を参照し てください。

<span id="page-517-2"></span>-ns|-nosort|-no\_sort

コマンドの出力をソートしないよう指定します。詳細については、-nsl-[nosort](#page-50-0)を参 照してください。

<span id="page-517-3"></span>-sby|-sortby *sortspec*

コマンドの出力をソートする方法を指定します。詳細については、<br />
sby | -[sortby](#page-50-1) を参 照してください。

<span id="page-517-4"></span>-sep|-separator *separator*

-f|-format オプションと一緒にのみ使用します。異なる区切り文字を指定します。 詳細については、-sepl-[separator](#page-43-0)</u>を参照してください。

<span id="page-517-5"></span>-u|-unnumbered

コマンドの出力の自動番号付けを抑止します(すなわち、出力に番号付けがされま せん)。詳細については、-ul-[unnumbered](#page-52-2)を参照してください。

### 例

```
• リリースを一覧表示する。
  ccm release -list -active -component a
  1) a/1.0
  ccm release -list -inactive -component b
  1) b/1.0
```
### <span id="page-518-0"></span>リリースの修正

このサブコマンドにより、1 つまたは複数のリリースを修正します。このサブコマンドを 使用するには、*build\_mgr* または *ccm\_admin* ロールを持っている必要があります。

```
ccm release -m|-modify [-bl|-baseline release_spec] 
         [-desc|-description description] 
         [-desc_edit|-descriptionedit|-description_edit] 
         [-desc_file|-descriptionfile|-description_file file_path] 
         [-manager manager] ([-active] | [-inactive]) 
         ([-allow_dcm_transfer] | [-noallow_dcm_transfer]) 
         [-allow_parallel_check_out] [-noallow_parallel_check_out] 
        [-allow_parallel_check_in] [-noallow_parallel_check_in]
         [-groups groups] ([-included_releases included_releases] | 
         [-included_releases_file included_releases_file]) 
         [-phase phase] 
         ([(-apr|-add_process_rule|-add_process_rules process_rule_spec)... 
         [-cpr|-clear_process_rules]] | [(-rpr|-remove_process_rule|
         -remove_process_rules process_rule_spec)...]) 
        ([-cct|-create_component_tasks] | [-nocct|-nocreate_component_tasks])
        release_spec...
```
-active

リリースをアクティブに設定します。

-allow\_dcm\_transfer

転送セットのリリースの範囲とクエリによってリリースが組み込まれた場合に、リ リースが DCM 複製の対象となるよう指定します。

-allow parallel check in

このリリースでのオブジェクトのパラレル チェックインを許可するよう指定します。 パラレル チェックインを許可し、パラレル チェックアウトを禁止する組み合わせは 無効です。

-allow\_parallel\_check\_out

このリリースでオブジェクトのパラレル チェックアウトを許可するよう指定します。 パラレル チェックインを許可し、パラレル チェックアウトを禁止する組み合わせは 無効です。

<span id="page-518-1"></span>-apr|-add\_process\_rule|-add\_process\_rules *process\_rule\_spec*

指定したプロセスを、引数によって指定した各リリースに追加します。詳細につい ては、プロセス [ルールの指定](#page-36-0)を参照してください。

-baseline *release\_spec*

修正するリリースのベースライン リリースを設定します。詳細については[、リリー](#page-39-0) [スの指定](#page-39-0)を参照してください。

-cct|-create\_component\_tasks

修正するリリース定義のベースラインを作成するときに、対応するコンポーネント タスクを作成するよう指定します。このオプションは、リリース定義の修正時に、 チームがコンポーネント タスクを必要としているのが分かっている場合などに使用 します。ベースラインの修正時に、コンポーネント タスクが自動的に作成されます。

#### -cpr|-clear\_process\_rules

プロセス ルールを追加する前に既存のプロセス ルールをクリアし (-aprladd\_process\_rulel-add\_process\_rules process\_rule\_spec を参照)、完全なプロセス ルール セットを設定します。

-desc|-description *description*

<u>-descl-description description</u> を参照してください。

-desc\_edit|-description\_edit

-desc\_editl-[description\\_edit](#page-511-0) を参照してください。

-desc\_file|-description\_file *file\_path*

-desc\_file | -[description\\_file](#page-511-1) file\_path を参照してください。

-groups *groups*

新しいリリースを修正するか、以降のリリースを作成するグループを指定します。 *groups* 値は、空白またはカンマで区切った 1 つまたは複数のグループ名のリストで す。

-inactive

修正するリリースが非アクティブに設定されるよう指定します。開発者は非アク ティブ リリースを使用して開発作業を行うことはできません。

-included\_releases *included\_releases*

-included releases included releases を参照してください。

-included\_release\_file *file\_path*

-included releases file file path を参照してください。

#### -manager *manager*

‐[manager](#page-512-2) manager を参照してください。

-m|-modify

指定したリリースを修正します。

#### -noallow\_dcm\_transfer

リリースが DCM 複製の対象外となるよう指定します。

-noallow\_parallel\_check\_in

このリリースでのオブジェクトのパラレル チェックインを禁止するよう指定します。 パラレル チェックインを許可し、パラレル チェックアウトを禁止する組み合わせは 無効です。

-noallow\_parallel\_check\_out

このリリースでのオブジェクトのパラレル チェックアウトを禁止するよう指定しま す。パラレル チェックインを許可し、パラレル チェックアウトを禁止する組み合わ せは無効です。

-nocct|-nocreate\_component\_tasks

修正中のリリース定義用のベースラインを公開するときに、コンポーネント タスク が自動的に作成されるよう指定します。リリースのベースラインを公開した後、 [ベースラインのコンポーネント](#page-132-0) タスクの作成 サブコマンドを使用してコンポーネン ト タスクを手動で作成できます。

-phase *phasename*

指定したリリースのリリース フェーズを設定するよう指定します。有効なリリース フェーズはモデル属性 [release\\_phase\\_list](#page-93-0) で定義されます。デフォルト値は、**New**、 **Requirements Definition**、**Function Definition**、**Implementation**、**Validation**、 および **Released** です。

*release\_spec*

修正するリリースを指定します。詳細については[、リリースの指定](#page-39-0)を参照してくだ さい。

-rpr|-remove\_process\_rule|-remove\_process\_rules *process\_rule\_spec*

指定したプロセスを、引数によって指定した各リリースから削除します。詳細につ いては、プロセス[ルールの指定](#page-36-0)を参照してください。

例

**•** リリース情報を修正して、新しい説明、新しいマネージャ、およびリリースが導入 フェーズにあることを示す。

ccm release -modify -description "version a of release 1.0 without graphics capability" -manager jane -phase Implementation client/1.0a

### 関連トピック

- **•** [リリースのプロセス](#page-524-0) ルールの表示
- **•** [リリース情報の表示](#page-526-0)

### <span id="page-522-0"></span>リリースの管理データベースの設定

このサブコマンドにより、1 つまたは複数のリリース用の管理データベースを設定しま す。このサブコマンドを使用するには、*build\_mgr*、*dcm\_mgr*、または *ccm\_admin* のロー ルを持っている必要があります。

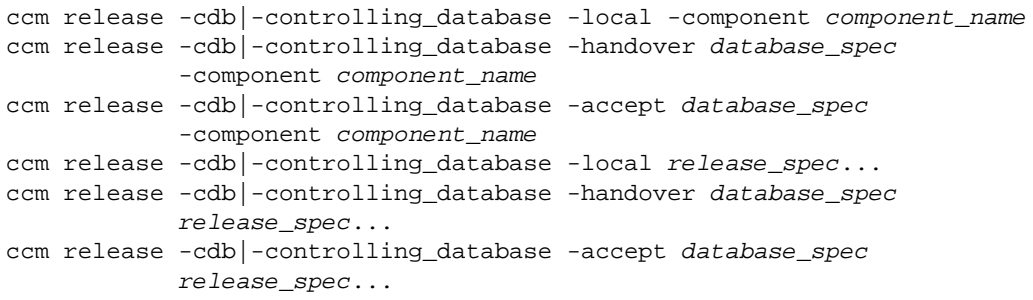

-component *component\_name*

指定したコンポーネント名を持つリリースの管理データベースを設定するよう指定 します。文字列が空白の場合、ヌル コンポーネント名を持つリリースの変更に適用 されます。

#### *database\_spec*

DCM の更新が特定のデータベースで受け入れられるよう指定します。詳細について は[、データベースの指定を](#page-28-0)参照してください。『Rational Synergy Distributed』の 「DCM データベースの設定」を参照してください。

#### -handover *database\_spec*

指定したデータベースにリリースの管理をハンドオーバするよう指定します。 *database\_spec* には、*1* つのデータベース定義を指定します。詳細については[、データ](#page-28-0) [ベースの指定](#page-28-0)を参照してください。リリースがローカルに管理されている場合のみ、 このオプションを使用できます。『Rational Synergy Distributed』の「DCM データ ベースの設定」を参照してください。

-local

ローカル データベースによってデータベースの制御を行うよう指定します。オブ ジェクトは、他のデータベースからの DCM 複製では更新されなくなります。 『Rational Synergy Distributed』の「DCM データベースの設定」を参照してくださ い。

## 例

**•** ローカルに管理されているリリース定義の管理を ID が A1 であるデータベースに引 き渡す。

```
ccm release -controlling_database -local -handover A1 -component 
releasename
```
## <span id="page-524-0"></span>リリースのプロセス ルールの表示

このサブコマンドにより、1 つまたは複数のリリースのプロセス ルールを表示します。

```
ccm release -s|-sh|-show ((pr|prs|process_rules) | 
        (apr|aprs|available_process_rules) | (upr|uprs|unused_process_rules)) 
         [-f|-format format] [-nf|-noformat] 
         ([-ch|-column_header] | [-nch|-nocolumn_header]) 
         [-sep|-separator separator] ([-sby|-sortby sortspec] | 
         [-ns|-nosort|-no_sort]) [-gby|-groupby groupformat] [-u|-unnumbered] 
         release_spec...
```
-ch|-column header

[-f|-format format](#page-516-2)

-gby -groupby groupformat

[-nch|-nocolumn\\_header](#page-517-0)

[-nf|-noformat](#page-517-1)

[-ns|-nosort|-no\\_sort](#page-517-2)

[-sby|-sortby sortspec](#page-517-3)

[-sep|-separator separator](#page-517-4)

-show process\_rules|pr|prs

指定した各引数について、現在の有効なプロセス ルールを表示するよう指定します。 引数ごとにデフォルトで番号が振られ、選択セットが設定されます。

-show available\_process\_rules|aprs|apr

各リリースの使用可能なプロセス ルールを表示するよう指定します。使用可能なプ ロセス ルールとは、すでに使用中のプロセス ルールも含め、リリースで使用可能な すべてのプロセス ルールのことです。引数ごとにデフォルトで番号が振られ、選択 セットが設定されます。

-show upr|uprs|unused\_process\_rules

各リリースで使用可能で未使用のプロセス ルールを表示します。使用可能で未使用 のプロセス ルールとは、有効なプロセス ルールとして現在使用されているプロセス ルールを除外した、使用可能なプロセス ルールのことです。引数ごとにデフォルト で番号が振られ、選択セットが設定されます。

[-u|-unnumbered](#page-517-5)

### 関連トピック

- **•** [リリースの一覧表示](#page-516-0)
- **•** [リリース情報の表示](#page-526-0)

## <span id="page-526-0"></span>リリース情報の表示

```
ccm release -s|-sh|-show (i|info|information) -f|-format format
        [-nf|-noformat] ([-ch|-column_header] | [-nch|-nocolumn_header])
         [-sep|-separator separator] release_spec...
ccm release -s|-sh|-show (i|info|information) [-v|-verbose] 
         release_spec...
```
[-ch|-column\\_header](#page-516-1)

[-f|-format format](#page-516-2)

[-nch|-nocolumn\\_header](#page-517-0)

[-nf|-noformat](#page-517-1)

[-sep|-separator separator](#page-517-4)

```
-v|-verbose
```
詳細フォーマットで情報を表示するよう指定します。

### 例

- **•** リリース client/3.5 に関する情報を表示する。 ccm release -show information client/3.5
- **•** リリース a/1.0 に関する情報を表示する。 ccm release -show information a/1.0

### <span id="page-527-0"></span>説明と用途

release コマンドを使用して、リリース情報を作成、修正、削除、表示します。

リリースは、プロジェクトがどのように更新されるかを管理し、またパラレル 開発をサ ポートします。各リリースは一意の名前を持ち、変更はその名前に関連付けられます。リ リース名は、コンポーネント名、リリース区切り文字、コンポーネント リリースで構成 されます。たとえば、リリース名 **webapp/3.0** は、**webapp** という名前のコンポーネン トのリリース **3.0** を意味します。デフォルトのリリース区切り文字は「/」、コンポーネン ト名の最大長は 64 文字、コンポーネント リリースの最大長は 32 文字です。リリース名 の別の形式として、**2.0** のようにコンポーネントリリース値のみを使用する方法がありま す。このようなリリースは、「ヌル」コンポーネント名を使用したリリースと呼ばれます。 リリース名にコンポーネント名を含める形式の利点は、同じコンポーネント名をもつリ リースに論理的な関係があることが明らかになること、および区別のために他に名前をつ ける手間が省けることです。

リリース定義には多数の重要なプロパティが含まれます。ベースライン リリースはプロ ジェクトの更新時に使用されます。プロセス ルールのベースライン リリース/目的リス ト内で %baseline\_release キーワードが使用されている場合、この値は更新されるプロ ジェクトまたはプロジェクト グルーピングのリリースのベースライン リリースになりま す。特定のリリースを開発者によって使用されないようにするには、そのリリースに非ア クティブとマーク付けすることができます。

コンポーネント名およびコンポーネント リリースの先頭には、以下の文字を使用できま せん 。

#### **/¥ ' " : \* ? [ ] @ % - + ~** 空白、タブ

2 番目以降の文字列には、以下の文字を使用できません。

### **/ ¥' " : \* ? [ ] @ %**

コンポーネント名とコンポーネント リリースには、バージョン区切り文字(デフォルト は「-」)を使用できますが、制限文字は使用できません。

オブジェクトがチェックアウトされると、Rational Synergy はカレント タスクから新規オ ブジェクトにリリースをコピーします。

リリース操作を行うためには、必要なロールで作業をしている必要があります。

- **•** どのユーザーもリリース情報を表示または一覧表示できる。
- **•** ビルド マネージャまたは *ccm\_admin* ロールのユーザーは、リリース定義を作成、修 正、削除できる。
- **•** *ccm\_admin* ロールのユーザーはリリース区切り文字を変更できる。
- **•** ビルド マネージャまたは *ccm\_admin* ロールのユーザーは、リリース定義とそれに関 連するプロセス ルールだけが更新される場合には、リリース名を変更できる。ただ し、他の関連オブジェクトが更新される場合には、*ccm\_admin* ロールが必要である。

# **save\_offline\_and\_delete** コマンド

詳細については[、説明と用途を](#page-536-0)参照してください。save\_offline\_and\_delete コマンド は以下のサブコマンドをサポートします。

- **•** [削除用のプレビュー](#page-530-0) オブジェクト リストの作成
- **•** プレビュー オブジェクト [リストを使用した削除](#page-533-0)
- **•** [スコープを使用した削除](#page-534-0)

### 前提条件

オブジェクトをオフラインで保存するには、現在のデータベースを DCM 用に初期化する 必要があります。また、DCM のライセンスが必要です。

### <span id="page-530-0"></span>削除用のプレビュー オブジェクト リストの作成

このサブコマンドにより、soad スコープによって削除されるオブジェクトのプレビュー を行い、プレビューによって発見されたオブジェクトを削除するプレビュー オブジェク ト リストを作成します。クエリ選択セットはプレビュー オブジェクト リストの結果に一 致します。このコマンドを実行すると、プレビュー オブジェクト リストがクリアされま す。プレビュー オブジェクト リストまたは scope コマンドを使用してオブジェクトを削 除した場合にも、プレビュー オブジェクト リストがクリアされます。

このサブコマンドによって、ccm query のようなコマンドで引き続いて使用できるオブ ジェクトリストに、プレビュー結果のエントリーを作成します。コマンドの結果は、現在 のセッション内でのみ使用できます。

このコマンドを実行するには、指定したスコープに従ったロールが必要です。ロールは、 スコープごとに実行用とプレビュー用が決められています。

> 注記:プレビューの結果は、プレビュー後、ccm soad delete コマンドの実行前にクエリを実行しても上書きさ れません。

```
ccm soad|save_offline_and_delete -preview -scope scope_name
     [-so|-save_offline] [-f|-format format] [-nf|-noformat]
     ([-ch|-column_header] | [-nch|-nocolumn_header])
     [-sep|-separator separator] ([-sby|-sortby sortspec] |
     [-ns|-nosort|-no_sort]) [-gby|-groupby groupformat]
     [-u|-unnumbered] [-v|-verbose]
     [argument...]
```
-ch|-column\_header

出力フォーマットでカラム ヘッダーを使用するよう指定します。詳細については[、](#page-52-0)‐ ch|‐[column\\_headers](#page-52-0) を参照してください。

-f|-format *format*

コマンドの出力フォーマットを指定します。詳細については、-fl-[format](#page-49-0) を参照して ください。

-gby|-groupby *groupformat*

コマンドの出力をグループ化する方法を指定します。詳細については、-gbyl[groupby](#page-51-0) を参照してください。

-nch|-nocolumn\_header

出力フォーマットでカラム ヘッダーを使用しないよう指定します。詳細については、 ‐nch|‐[nocolumn\\_headers](#page-52-1) を参照してください。

-nf|-noformat

カラム配置を使用しないよう指定します。詳細については、‐nf|‐[noformat](#page-44-0) を参照し てください。

-ns|-no\_sort

コマンドの出力をソートしないよう指定します。詳細については、‐ns|‐[nosort](#page-50-0) を参 照してください。

-sby|-sortby *sortspec*

コマンドの出力をソートする方法を指定します。詳細については、<br />
sby | -[sortby](#page-50-1) を参 照してください。

-sep|-separator *separator*

‐f|‐[format](#page-49-0) オプションと一緒にのみ使用します。異なる区切り文字を指定します。詳 細については、-sepl-[separator](#page-43-0)</u>を参照してください。

-scope *scope\_name* [*argument...*]

オフライン保存またはオブジェクトの削除に使用されるスコープ(修正されたクエ リ)を指定します。

指定するスコープに適切である場合のみ、引数を必要とします。たとえば、スコー プ「My working projects and products for a specified release」には、引数 であるリリース値を指定する必要があります。

引数は、スコープ定義で使用されているとおりの順序で指定する必要があります。

スコープの詳細な説明については、Synergy CLI ヘルプ、トラディショナルモード の「SOAD スコープ」を参照してください。

-so|-save\_offline

データベースに残る最後のバージョンとなる任意のオブジェクトのオブジェクト名 とインスタンスを保持するオブジェクトリストを作成します。

-u|-unnumbered

コマンド出力の自動番号付けを抑止します。詳細については、-ul-[unnumbered](#page-52-2) を参 照してください。

-v|-verbose

オブジェクトがリストに含められた理由またはリストから除外された理由を、詳し く説明するメッセージを生成するよう指定します。

## 例

**•** スコープ **Baselines marked for deletion and related projects and products** に よって見つかるオブジェクトの削除をプレビューする。

ccm soad -preview -scope "Baselines marked for deletion and related projects and products"

## 関連トピック

- **•** プレビュー オブジェクト [リストを使用した削除](#page-533-0)
- **•** [スコープを使用した削除](#page-534-0)

### <span id="page-533-0"></span>プレビュー オブジェクト リストを使用した削除

このサブコマンドにより、削除のためのプレビュー オブジェクト リストを作成するコマ ンドによって作成された、プレビュー オブジェクト リスト内のオブジェクトを削除しま す。プレビュー オブジェクト リストは完了時にクリアされます。

先に ccm soad -preview コマンドで -so オプションを使用していた場合、オブジェクト は削除の前に保存されます。

削除を行っても、各オブジェクトの最後のバージョンとなるオブジェクトはデータベース に保持されます。

ccm soad|save\_offline\_and\_delete -delete [-path *soad\_path*] [-pn|-package\_name *package\_name*] [-v|-verbose]

#### -path *soad\_path*

前に指定されたパスを使用して、DCM パッケージへのパスを指定します。

前にパッケージを保存していない場合には、このパスを指定する必要があります。

注記:パスはエンジンから可視であり、*ccm\_root* によって 書き込み可能である必要があります。

-pn|-package\_name *package\_name*

オブジェクトを保存する先の、DCM パッケージの名前を指定します。デフォルトの 名前は「Save Offline and Delete saved on %date」です。

> 注記:自分用のパッケージを作成する場合、パッケージ名 に %date キーワードを含めてください。このキーワードを 含めておくと、同じスコープを使用して作成されたパッ ケージどうしを区別できます。

-v|-verbose

オブジェクトがリストに含められた理由またはリストから除外された理由を、詳し く説明するメッセージを生成するよう指定します。

### 例

**•** 前の soad プレビューで見つかったオブジェクトを削除する。 ccm soad -delete

### 関連トピック

- **•** [削除用のプレビュー](#page-530-0) オブジェクト リストの作成
- **•** [スコープを使用した削除](#page-534-0)

### <span id="page-534-0"></span>スコープを使用した削除

このサブコマンドにより、プレビューを行わずに、スコープによって指定されるオブジェ クトを削除します。以前のプレビュー オブジェクト リストは完了時にクリアされます。

> 注意!オブジェクトを削除する前にプレビューすること で、削除するオブジェクトを削除の前に確認できます。 *ccm\_admin* ロールで作業している場合、これは重要です。こ のコマンドではプレビューは実行されません。コマンドが 実行されるまで、削除されるオブジェクトを確認すること ができません。

ccm soad|save\_offline\_and\_delete -delete -scope *scope\_name* [-so|-save\_offline] [-path *soad\_path*] [-pn|-package\_name *package\_name*] [-v|-verbose] [*argument*...]

#### -path *soad\_path*

前に指定されたパスを使用して、DCM パッケージへのパスを指定します。

前にパッケージを保存していない場合には、このパスを指定する必要があります。

注記:パスはエンジンから可視であり、*ccm\_root* によって 書き込み可能である必要があります。

-pn|-package\_name *package\_name*

オブジェクトを保存する先の、DCM パッケージの名前を指定します。デフォルトの 名前は「Save Offline and Delete saved on %date」です。

> 注記:自分用のパッケージを作成する場合、パッケージ名 に %date キーワードを含めてください。このキーワードを 含めておくと、同じスコープを使用して作成されたパッ ケージどうしを区別できます。

-scope *scope\_name* [*argument...*]

オフライン保存またはオブジェクトの削除に使用されるスコープ(修正されたクエ リ)を指定します。

指定するスコープに適切である場合のみ、引数を必要とします。たとえば、スコー プ「My working projects and products for a specified release」には、引数 であるリリース値を指定する必要があります。

引数は、スコープ定義で使用されているとおりの順序で指定する必要があります。

スコープの詳細な説明については、Synergy CLI ヘルプ、トラディショナル モード の「SOAD スコープ」を参照してください。

-v|-verbose

オブジェクトがリストに含められた理由またはリストから除外された理由を、詳し く説明するメッセージを生成するよう指定します。

例

**•** プレビューを行わずに、**Baselines marked for deletion and related projects and products** スコープによって見つかったオブジェクトを削除する。

ccm soad -scope "Baselines marked for deletion and related projects and products"

### 関連トピック

- **•** [削除用のプレビュー](#page-530-0) オブジェクト リストの作成
- **•** プレビュー オブジェクト [リストを使用した削除](#page-533-0)

### <span id="page-536-0"></span>説明と用途

オフライン保存と削除(SOAD)ユーティリティは、指定のスコープに基づいてオブジェ クトを Synergy データベースから削除します。スコープは、どのオブジェクトが削除対 象なのか、どの関連オブジェクトを同時に削除するか、また、どのオブジェクトを削除す べきでないかについての規則を決定します。Synergy の出荷時には、典型的なオブジェク ト削除理由を示した定義済みのスコープが付いています。ユーザーが独自のスコープを作 成することもできます。詳細については、[soad\\_scope](#page-539-0) コマンド を参照してください。 オブジェクトを Synergy データベースから削除する理由には以下のようなものがありま す。

- **•** ディスク領域管理の一環またはバックアップ時間の短縮化のためにデータベースの サイズを縮小する。
- **•** 使用予定のない *working* または *prep* 状態のプロジェクトを削除する。
- **•** 不要な履歴またはベースラインを削除する。

以下に、削除できるデータ タイプの例を示します。

- **•** 特定の開発者の不要な **Insulated Development**(個別開発)プロジェクト
- **•** 不要な **Integration Testing**(統合テスト)プロジェクト
- **•** 後からリリースされたバージョンによって階層が置き換えられている場合、古い静的 プロジェクト階層とそれに関連する古いファイル
- **•** 使用されていない古い製品
- **•** 削除のマークが付いているベースライン
- **•** 旧リリース用の統合テスト(**Integration Testing**)ベースライン

また、SOADではオブジェクトの削除を実行する前にオフラインで保存して、後でSynergy データベースにリストアできるようにします。この機能を使用できるのは、*ccm\_admin* ロールを持つユーザーであり、データベースを DCM 初期化している場合です。オブジェ クトは DCM パッケージに類似したオフライン保存パッケージに保存されます。詳細は、 [パッケージの受取り](#page-260-0)を参照してください。

あるユーザーがどのスコープを使用できるかは、スコープの定義しているロールに従いま す。さらに、オブジェクトが削除可能になるタイミングは、通常の Synergy のセキュリ ティ規則で決まります。ユーザーは、任意の *working* 状態のオブジェクトと自分で所有し ているオブジェクトを削除できます。ビルドマネージャの場合は、*prep* プロジェクトと *prep* オブジェクトも削除できます。さらに、*ccm\_admin* ロールを持っているユーザーは、 任意の非 *working* 状態オブジェクトと他人が所有しているオブジェクトを削除できます。 SOAD にはさまざまな安全対策が組み込まれており、タイプ定義やその他の管理データ など、特定の種類のオブジェクトが削除されないようになっています。

soad コマンドを使用すると、以下の作業を実施できます。

**•** スコープを使用して削除をプレビューできる。プレビューでは、データベースを変更 せずに、どのオブジェクトが削除用に選択されているかを表示できます。オブジェク トを実際に削除する前に、削除対象が期待どおりかどうかを確認できます。

- **•** 以前実行したプレビューで見つかったオブジェクトを削除できる。
- **•** スコープを使用してプレビューを行わずにオブジェクトを削除できる。プレビュー結 果を確認する必要がない場合に、この方法を使います。削除を迅速に行える点で便利 ですが、削除対象のプレビューによる確認が不要であることが確実でなければなりま せん。削除対象のオブジェクトを事前確認できないことがこの方法の欠点です。

### 関連トピック

• [soad\\_scope](#page-539-0) コマンド

# <span id="page-539-0"></span>**soad\_scope** コマンド

詳細については[、説明と用途](#page-551-0)を参照してください。soad\_scope コマンドは、以下のサブ コマンドをサポートします。

- **•** [スコープの作成](#page-540-0)
- **•** [スコープの削除](#page-543-0)
- **•** [スコープの一覧表示](#page-546-0)
- **•** [スコープの修正](#page-547-0)
- **•** [スコープの表示](#page-550-0)
### <span id="page-540-0"></span>スコープの作成

このサブコマンドにより、soad スコープを作成します。

注意! 新しいスコープを作成するときは、そのスコープを 使用してプレビューを行ってスコープをテストしてくださ い。維持すべきデータの削除を防止するために、必ずスコー プに除外ルールを設けてください。

ccm soad\_scope|save\_offline\_and\_delete\_scope -c|-create [-roles *role*] [-parameters *parameters*] ([-object *four\_part\_object\_name*] | [-query *query*]) [-expand|-expansion\_rules *expansion\_rules*] [-exclude|-exclusion\_rules *exclusion\_rules*] [-exclude\_query|-exclusion\_query *exclusion\_query*] [-pn|-package\_name *package\_name*] *scope\_name*

-exclude|-exclusion\_rules *exclusion\_rules*

1 つまたは複数の除外ルールを指定します。除外ルールにより、関連するオブジェク トが初期オブジェクト リストから削除されます。

たとえば、リリース名を最初のパラメータ(release='%1')にしたクエリにより、 指定したリリースに関するすべてのオブジェクトが検索されたとします。除外ルー ルを適用して、そのスコープを制限できます。具体的には、他のプロジェクトに よって使用されているフォルダとタスク、他のフォルダによって使用されているタ スクまたは他のオブジェクトと関連しているタスク、他の非静的なプロジェクトに よって使用されているベースライン、他の保存されているベースラインの一部であ るオブジェクトを、スコープから削除します

-expand|-expansion\_rules *expansion\_rules*

1 つまたは複数の展開ルールを指定します。展開ルールにより、関連するオブジェク トが初期オブジェクト リストに追加されます。

たとえば、リリース名を最初のパラメータ (release='%1')にしたクエリにより、 指定したリリースに関するすべてのオブジェクトが検索されたとします。それにプ ロジェクトのフォルダとタスク、プォルダのタスク、およびタスクのオブジェクト を含める展開ルールを追加することにより、スコープを展開できます。

-exclude\_query|-exclusion\_query *exclusion\_query*

スコープからオブジェクトを削除するために使用するクエリを指定します。

たとえば、requirements という属性名を持つオブジェクトをスコープから除外する には、以下のクエリ式を指定します。

has\_attr('requirements')

SOAD がオブジェクト名、クエリ、またはルールを評価するときには、以下の否定 文節要素を追加します。

and **not** has\_attr('requirements')

-object *four\_part\_name*

初期オブジェクト リストに使用するオブジェクトの名前を指定します。(例、%1)。 結果として得られる展開された文字列はオブジェクトの有効な 4 部名称でなければ なりません。

たとえば、最初のパラメータ (%1) として指定したプロジェクト オブジェクト名を 使用して、そのプロジェクト オブジェクト名の初期オブジェクト リストを設定でき ます。

-parameters *parameters*

-object、-query、-exclude\_query、およびそれらの定義に関する引数のラベルを 供給します。

たとえば、"All objects for specified release" スコープ内で使用されているク エリに関して、以下に示すようにスコープを定義し、1 つのパラメータ ラベル Release Value を付けます。

ccm soad\_scope -create "All objects for specified release" -parameters "Release Value" -query "release='%1'" *other\_options*

次に、以下の ccm soad -delete コマンドでスコープを使用します。ここで、**2.3** は リリース値を示します。

ccm soad -delete -scope "All objects for specified release" 2.3

#### -pn|-package\_name *package\_name*

該当スコープに関して、オブジェクトを保存する先の DCM パッケージの名前を指 定します。パッケージ名にキーワードを含めることができますます。

-query *query*

初期オブジェクト リストを定義する、クエリ式を指定します。 たとえば、指定されたリリースに関して、現在のユーザーのプロジェクトおよび製 品を初期オブジェクト リストに含めるためには、以下のクエリ式を指定します。

(cvtype='project' or is\_product=TRUE) and owner='%user' and status='working' and release='%1'

-roles *role*

スコープを使用できるロールを指定します。デフォルトでは、*ccm\_admin* ロールを 持つユーザーのみがこのスコープを変更できます。

*scope\_name*

オフライン保存と削除に関するスコープを指定します。 OS によって制限されていない文字のみを使用します。

この名前はスコープのファイル名として使用されます。空白文字と句読点文字は下 線付きの 16 進コードに変換されます。たとえば、スコープ名を **This is my test scope** とした場合、作成されるファイル名は **This\_0020is\_0020my\_0020\_test\_0020scope.xml** となります。

- **•** [スコープの削除](#page-543-0)
- **•** [スコープの一覧表示](#page-546-0)
- **•** [スコープの修正](#page-547-0)
- **•** [スコープの表示](#page-550-0)

### <span id="page-543-0"></span>スコープの削除

このサブコマンドにより、soad スコープを削除します。 ccm soad\_scope|save\_offline\_and\_delete\_scope -d|-delete *scope\_name*

*scope\_name*

削除するスコープの名前を指定します。

- **•** [スコープの作成](#page-540-0)
- **•** [スコープの一覧表示](#page-546-0)
- **•** [スコープの修正](#page-547-0)
- **•** [スコープの表示](#page-550-0)

## 除外ルールの一覧表示

このサブコマンドにより、soad スコープで使用可能な有効な除外ルールの名前を一覧表 示します。

ccm soad\_scope|save\_offline\_and\_delete\_scope -l|-list -exclude|-exclusion\_rules

-exclude|-exclusion\_rules

除外ルールを一覧表示します。

- **•** [スコープの作成](#page-540-0)
- **•** [スコープの表示](#page-550-0)

## 展開ルールの一覧表示

このサブコマンドにより、soad スコープで使用可能な有効な展開ルールの名前を一覧表 示します。

ccm soad\_scope|save\_offline\_and\_delete\_scope -l|-list -expand|-expansion\_rules

-expand|-expansion\_rules

展開ルールを一覧表示します。

- **•** [スコープの作成](#page-540-0)
- **•** [スコープの表示](#page-550-0)

## <span id="page-546-0"></span>スコープの一覧表示

このサブコマンドにより、定義されている soad スコープの名前を一覧表示します。

ccm soad\_scope|save\_offline\_and\_delete\_scope -l|-list -scope

-scope

一覧表示するスコープを指定します。

- **•** [スコープの作成](#page-540-0)
- **•** [スコープの表示](#page-550-0)

### <span id="page-547-0"></span>スコープの修正

このサブコマンドにより、soad スコープのプロパティを変更します。

ccm soad\_scope|save\_offline\_and\_delete\_scope -m|-modify [-roles *role*]

[-parameters *parameters*] ([-object *four\_part\_object\_name*] |

[-query query]) [-expand|-expansion\_rules *expansion\_rules*]

[-exclude|-exclusion\_rules *exclusion\_rules*]

[-exclude\_query|-exclusion\_query *exclusion\_query*]

[-pn|-package\_name *package\_name*] *scope\_name*

-exclude|-exclusion\_rules *exclusion\_rules*

1 つまたは複数の除外ルールを指定します。除外ルールにより、関連するオブジェク トが初期オブジェクト リストから削除されます。

たとえば、リリース名を最初のパラメータ(release='%1')にしたクエリにより、 指定したリリースに関するすべてのオブジェクトが検索されたとします。除外ルー ルを適用して、そのスコープを制限できます。具体的には、他のプロジェクトに よって使用されているフォルダとタスク、他のフォルダによって使用されているタ スクまたは他のオブジェクトと関連しているタスク、他の非静的なプロジェクトに よって使用されているベースライン、他の保存されているベースラインの一部であ るオブジェクトを、スコープから削除します

-expand|-expansion\_rules *expansion\_rules*

1 つまたは複数の展開ルールを指定します。展開ルールにより、関連するオブジェク トが初期オブジェクト リストに追加されます。

たとえば、リリース名を最初のパラメータ(release='%1')にしたクエリにより、 指定したリリースに関するすべてのオブジェクトが検索されたとします。それにプ ロジェクトのフォルダとタスク、フォルダのタスク、およびタスクのオブジェクト を含める展開ルールを追加することにより、スコープを展開できます。

-exclude\_query|-exclusion\_query "*query\_expression*"

スコープからオブジェクトを削除するために使用するクエリを指定します。

たとえば、requirements という属性名を持つオブジェクトをスコープから除外する には、以下のクエリ式を指定します。

has\_attr('requirements')

SOAD がオブジェクト名、クエリ、またはルールを評価するときには、以下の否定 文節要素を追加します。

and **not** has\_attr('requirements')

-object *four\_part\_name*

初期オブジェクト リストに使用するオブジェクトの名前を指定します。(例、%1)。 結果として得られる展開された文字列はオブジェクトの有効な 4 部名称でなければ なりません。

たとえば、最初のパラメータ(%1)として指定したプロジェクト オブジェクト名を 使用して、そのプロジェクト オブジェクト名の初期オブジェクト リストを設定でき ます。

-parameters *parameters*

-object、-query、-exclude\_query、およびそれらの定義に関する引数のラベルを 供給します。

たとえば、All objects for specified release スコープ内で使用されているクエ リに関して、以下に示すようにスコープを定義し、1 つのパラメータ ラベル Release Value を付けます。

ccm soad\_scope -create "All objects for specified release" -parameters "Release Value" -query "release='%1'" *other\_options*

次に、以下の ccm soad -delete コマンドでスコープを使用します。ここで、**2.3** は リリース値を示します。

ccm soad -delete -scope "All objects for specified release" 2.3

#### -pn|-package\_name *package\_name*

該当スコープに関して、オブジェクトを保存する先の DCM パッケージの名前を指 定します。パッケージ名にキーワードを含めることができますます。

#### -query *query*

初期オブジェクト リストを定義する、クエリ式を指定します。 たとえば、指定されたリリースに関して、現在のユーザーのプロジェクトおよび製 品を初期オブジェクト リストに含めるためには、以下のクエリ式を指定します。 (cvtype='project' or is\_product=TRUE) and owner='%user' and status='working' and release='%1'

-roles *role*

スコープを使用できるロールを指定します。デフォルトでは、*ccm\_admin* ロールを 持つユーザーのみがこのスコープを変更できます。

*scope\_name*

オフライン保存と削除に関するスコープを指定します。 OS によって制限されていない文字のみを使用します。

この名前はスコープのファイル名として使用されます。空白文字と句読点文字は 16 進コードの下線に変換されます。たとえば、スコープ名を **This is my test scope** と した場合、作成されるファイル名は

**This\_0020is\_0020my\_0020\_test\_0020scope.xml** となります。

- **•** [スコープの削除](#page-543-0)
- **•** [スコープの一覧表示](#page-546-0)
- **•** [スコープの表示](#page-550-0)

## <span id="page-550-0"></span>スコープの表示

このサブコマンドにより、soad スコープの詳細を表示します。 ccm soad\_scope|save\_offline\_and\_delete\_scope -s|-sh|-show *scope\_name*...

*scope\_name...*

すべてのスコープを以下の詳細とともに表示します。

- ロール
- パラメータ ラベル
- オブジェクト
- クエリ
- 展開ルール
- 除外ルール
- 除外クエリ
- パッケージ名

複数のスコープ名を表示するよう指定できます。

### 例

**•** スコープ **Baselines marked for deletion and related projects and products** の詳 細を表示する。

ccm soad\_scope -show "Baselines marked for deletion and related projects and products"

- **•** [スコープの作成](#page-540-0)
- **•** [スコープの削除](#page-543-0)
- **•** [スコープの一覧表示](#page-546-0)
- **•** [スコープの修正](#page-547-0)

## 説明と用途

soad\_scope コマンドにより、オブジェクトのオフライン保存と削除の際に使用するス コープ(適用範囲)を編集、作成、削除します。

スコープを編集、作成、または削除できるのは、*ccm\_admin* ロールで作業している場合の みです。

# **set** コマンド

詳細については[、説明と用途](#page-557-0)を参照してください。set コマンドは、以下のサブコマンド をサポートします。

- **•** [オプションの設定](#page-554-0)
- **•** [オプションの表示](#page-555-0)
- **•** [オプションの表示](#page-556-0)

### <span id="page-554-0"></span>オプションの設定

このサブコマンドにより、オプション値を設定します。たとえば、自分のロールを *developer* に設定するには、**ccm set role developer** を使用します。オプション値は、設定するオプ ションに対して有効である必要があります。詳細については[、デフォルト](#page-69-0)オプションを 参照してください。

ccm set *option value*

*option*

設定するオプションの名前を指定します。詳細については[、デフォルト設定](#page-66-0)を参照 してください。

#### *value*

設定するオプションの値を指定します。詳細については[、デフォルト設定](#page-66-0)を参照し てください。

### 例

**•** 自分のロールを *developer* に設定する。

ccm set role developer

**•** 自分の現在のロールを表示する。 ccm set role

developer

- **•** [オプションの表示](#page-555-0)
- **•** [オプションの表示](#page-556-0)
- **•** [オプションの設定解除](#page-626-0)

## <span id="page-555-0"></span>オプションの表示

このサブコマンドにより、オプションの値を表示します。

ccm set *option*

*option*

表示するオプションの名前を指定します。詳細については[、デフォルト設定](#page-66-0)を参照 してください。

### 例

**•** text\_editor の値を表示する。

Windows: ccm set text\_editor notepad %filename

UNIX: ccm set text\_editor vi %filename

- **•** [オプションの設定](#page-554-0)
- **•** [オプションの表示](#page-556-0)
- **•** [オプションの設定解除](#page-626-0)

## <span id="page-556-0"></span>オプションの表示

このサブコマンドにより、使用可能なオプションを表示します。

ccm set

- **•** [オプションの設定](#page-554-0)
- **•** [オプションの表示](#page-555-0)
- **•** [オプションの設定解除](#page-626-0)

### <span id="page-557-0"></span>説明と用途

オプションにより、特定の Synergy 操作の動作を制御します。オプションによっては、現 在の CLI セッションのみに適用され、次のセッションでは維持されない場合があります。 また、データベースに保存されたユーザー環境を維持するオプションもあります。オプ ションの中には、定義済みで読み取り専用のものや、修正できないものもあります。

設定可能なオプションには、text\_editor、text\_viewer、role、verbosity などがあり ます。オプションの総合的なリストおよびオプションを設定する方法と場所については、 [デフォルト設定](#page-66-0)を参照してください。

# **show** コマンド

詳細については[、説明と用途を](#page-563-0)参照してください。show コマンドは、以下のサブコマン ドをサポートします。

- **•** [プロジェクトの表示](#page-559-0)
- **•** [タイプの表示](#page-562-0)

### <span id="page-559-0"></span>プロジェクトの表示

このサブコマンドにより、特定の条件と一致するデータベース内のすべてのプロジェクト を表示します。クエリに関連するオプションを指定しない場合、すべてのプロジェクトが 表示されます。

クエリ関連の各オプションはクエリ式を組み立てるために使用されます。たとえば、‐ name *name* という記述は name='nameʹ のクエリ式になります。こういったクエリ オプ ションを繰り返して使用すると、or で結合されたクエリ節になります。たとえば、 name example.txt -name another.txt という記述はクエリ式 "(name='example.txt' or name='another.txt')"になります。

異なるオプションを指定した場合は、クエリ節は and で結合されます。たとえば、-n example.txt -s working という記述は、クエリ式 "(name='example.txt') and (status='working')ʺ になります。

```
ccm show -p|-projects [(-o|-owner owner)...][(-n|-name name)...] 
          [(-v|-version version)...][(-s|-state state)...] 
          [(-task task_spec)...][-f|-format format] [-nf|-noformat] 
          ([-ch|-column_header] | [-nch|-nocolumn_header]) 
          [-sep|-separator separator] ([-sby|-sortby sortspec] | 
          [-ns|-nosort|-no_sort]) [-gby|-groupby groupformat]
```
-ch|-column\_header

出力フォーマットでカラム ヘッダーを使用するよう指定します。詳細については[、](#page-52-0)‐ ch|-[column\\_headers](#page-52-0) を参照してください。

-f|-format *format*

コマンドの出力フォーマットを指定します。詳細については、‐f|‐[format](#page-49-0) を参照して ください。

キーワードには、組み込み済みのもの(%fullname、%displayname、 %objectname)、あるいは %modify\_time、%status などの既存の属性の名前を使用 できます。

キーワードのリストについては[、組み込み済みキーワードを](#page-60-0)参照してください。

-gby|-groupby *groupformat*

コマンドの出力をグループ化する方法を指定します。詳細については、<sub>こgbv</sub>」 [groupby](#page-51-0) を参照してください。

-n|-name *name*

ʺname='nameʹʺ 形式のクエリ文節を含めて、指定した名前を持つプロジェクトを検索 します。

-nch|-nocolumn\_header

出力フォーマットでカラム ヘッダーを使用しないよう指定します。詳細については、 -chl-[column\\_headers](#page-52-0) を参照してください。

#### -nf|-noformat

カラム配置を使用しないよう指定します。詳細については、-nfl-[noformat](#page-44-0) を参照し てください。

#### -ns|-nosort|-no\_sort

コマンドの出力をソートしないよう指定します。詳細については、‐ns|‐[nosort](#page-50-0) を参 照してください。

#### -o|-owner *owner*

"owner='owner" 形式のクエリ文節を含めて、指定した所有者のプロジェクトを検索 します。

-sby|-sortby *sortspec*

コマンドの出力をソートする方法を指定します。詳細については、-nsl-[nosort](#page-50-0) を参照 してください。

#### -sep|-separator *separator*

-f|-format オプションと一緒にのみ使用します。異なる区切り文字を指定します。 詳細については、-sepl-[separator](#page-43-0)を参照してください。

-s|-state *state*

"status='state"形式のクエリ文節を含めて、指定した状態のプロジェクトを検索 します。

#### -task *task\_spec*

"is\_associated\_cv\_of(task('task\_spec'))"形式のクエリ文節を含めて、指定し たタスクに関連付けられたプロジェクトを検索します。*task\_spec* には、1 つまたは 複数のタスクを指定できます。詳細については、<u>タスクの指定</u> を参照してください。

-v|-version *version*

ʺversion='versionʹʺ 形式のクエリ文節を含めて、指定したバージョンのプロジェ クトを検索します。

```
例
```

```
• 状態が integrate であり、所有者が john である、データベース内のプロジェクトを表
  示する。
  ccm show -p -s integrate -o john
  1) projY-1 integrate john project projY 1 2
  2) projY-2 integrate john project projY 1 7
  3) projY-2.1 integrate john project projY 1 8
• 状態が integrate、所有者が john であり、タスク 8 に関連付けられている、データベー
  ス内のプロジェクトを表示する。
  ccm show -p -s integrate -o john -task 8
  1) projY-2.1 integrate john project projY 1 8
• データベース内に定義されているタイプを表示する。
  ccm show -t
  ascii
  binary
  C++csrc
  dir
  executable
  incl
  library
  lsrc
```

```
makefile
project
relocatable_obj
shared_library
shsrc
symlink (UNIX)
ysrc
```
## <span id="page-562-0"></span>タイプの表示

このサブコマンドにより、データベースに定義されているオブジェクト タイプを表示し ます。

ccm show -t|-types

## <span id="page-563-0"></span>説明と用途

show コマンドにより、プロジェクトの特定属性の設定を表示したり、データベース内の すべてのタイプを表示します。

# **show\_servers** コマンド

詳細については、<u>説明と用途</u>を参照してください。show\_servers コマンドは、<u>サーバー</u> [の表示](#page-566-0) サブコマンドをサポートします。

### <span id="page-566-0"></span>サーバーの表示

このサブコマンドにより、ルーターが認識しているデータベースおよび関連する Rational Synergy サーバーを表示します。このコマンドを使用するために、Rational Synergy CLI セッションを実行する必要はありません。

このコマンドを使用して、Rational Synergy サーバーが提供するデータベース、および各 データベースの Synergy CLI セッションを開始するために指定すべきサーバー URL を表 示します。

ccm show\_servers

## <span id="page-567-0"></span>説明と用途

show\_servers コマンドは、ルーターが認識しているデータベース、および関連する Synergy サーバーを表示するために使用します。この種の情報は、使用すべきデータベー スを知るため、またセッション開始時に指定すべきサーバー URL を見つけるために必要 となります。

# **start** コマンド

詳細については、<u>説明と用途</u>を参照してください。start コマンドは、<mark>CLI</mark> [セッションの](#page-570-0) [開始](#page-570-0) サブコマンドをサポートします。

### <span id="page-570-0"></span>**CLI** セッションの開始

ccm start [-q] -d *database\_path* -s *server\_url* [-m] [-pw *password*] [-n *username*] [-r *initial\_role*] [-fpw]

#### -d *database\_pathname*

データベースの絶対パスを指定します。UNIX サーバー上のデータベース ホストの 場合は、UNIX の絶対パスを使用します。WIndows サーバー上のデータベース ホ ストの場合は、UNC パスを使用します。

#### -fpw

デフォルトの .ccmrc ファイルの代わりに使用するパスワード ファイルへのパスを 指定します。

#### $-m$

複数のセッションが使用されるよう指定します。使用するセッションに CCM\_ADDR 環 境変数を設定する必要があります。省略すると、別のセッションの CCM\_ADDR が定義 されず、セッション情報がクライアントの .ccm.addr ファイルに書き込まれます。 これはデフォルトのアドレスとして使用されます。

#### -n *user\_name*

Windows では、使用する Synergy ユーザー名を指定します。UNIX では、Synergy ユーザー名はオペレーティング システムのユーザー名と同じなので、-n を指定する 必要はありません。-n を指定する場合は、ユーザー名は現在のユーザーと一致する 必要があります。

#### -pw *password*

Synergy ユーザーのパスワードを指定します。パスワードを指定しない場合、デ フォルトのパスワードは .ccmrc ファイルから取得されます。-fpw オプションを指 定すると、そのファイルがパスワード ファイルとして使用されます。-fpw オプショ ンを指定しない場合、UNIX では \$HOME/.ccmwc、Windows では %HOMEPATH%¥.ccmrc が使用されます ( デフォルトのパスワードは ccm set\_password コマンドを使って定義します。このコマンドの詳細については、 『Rational Synergy 管理者ガイド UNX版』を参照してください)。

 $-\alpha$ 

quiet モードでセッションを開始します。このオプションを使用した場合、Rational Synergy は CLI セッション用の CCM\_ADDR を表示します。このオプションを使用しな い場合、開始時、CCM\_ADDR の前に著作権情報などの追加情報が表示されます。

-r *initial\_role*

使用する初期ロールを指定します。ロールを指定しない場合、デフォルトの初期ロー ルが使用されます。これは、データベース ユーザー リストで定義されている最初の ロールに基づきます。

-s *server\_url*

接続するサーバーを指定します。*server\_url* は、http:// または https:// から始 まる有効な URL であることを確認します。

接続する Synergy サーバーの詳細については、適切な『Rational Synergy 管理者ガ イド』の「CCM サーバーについて」を参照してください。

### 例

**•** サーバー URL を使用して Rational Synergy を起動する。

ccm start -d /data/db1 -n bob -pw \*\*\*\* -s http://unixXYZ:8400

**•** 別のセッションを実行しながら、サーバー URL を *quiet* モードで使用して、Rational Synergy セッションを開始する。

ccm start -d ¥¥ccmdb¥db1 -n bob -pw \*\*\*\* -s http://winXYZ:8400 -q -m

### 警告

追加の セッションを開始し、コマンドラインを使用しようとすると、警告メッセージが 表示されます。新しいセッションの CCM\_ADDR 変数を、以下のように、Rational Synergy の start コマンドによって表示された、以下のようなアドレスに設定します。

set CCM\_ADDR=prefect.cwi.com:1368

これにより、Rational Synergy コマンドは、それまで実行していたセッションの代わりに、 新しいセッションによって実行されるようになります。

ユーザー *ccm\_root* として実行するときは、常に -m オプションを使用し、環境内の CCM\_ADDR を必ず設定します。それにより、自分の *ccm\_root* セッションが他のユーザーが 実行している *ccm\_root* セッションから区別されます。

#### 環境変数

CCM\_ADDR

### ファイル

ccm.properties ccm.user.properties .ccm.rc

## 関連トピック

**•** stop [コマンド](#page-575-0)

### <span id="page-573-0"></span>説明と用途

start コマンドにより、Rational Synergy CLI セッションを開始します。セッションの開始 後、コマンドウィンドウ(Windows)またはセッションを開始したシェル(UNIX)に、 CLI セッションの一意の識別子である Rational Synergy アドレス(CCM\_ADDR)が表示 されます。

複数の Rational Synergy セッションを実行する場合、CCM\_ADDR 環境変数を設定して、ど のセッションで Rational Synergy コマンドを使用するかを指定します。CCM\_ADDR を設定 しない場合、デフォルトのアドレスが使用されます。このデフォルトのアドレスは .ccm\_addr ファイルから読み込まれます。このファイルは、-m (複数セッション)オプ ションなしで CLI セッションを開始した場合に生成されます。

# <span id="page-575-0"></span>**stop** コマンド

詳細については、<u>説明と用途</u>を参照してください。stop コマンドは、<mark>CLI</mark> [セッションの](#page-576-0) <u>終了</u>サブコマンドをサポートします。
# **CLI** セッションの終了

このサブコマンドにより、CLI セッションを終了します。

ccm stop|quit

# 例

**•** 現在の Rational Synergy CLI セッションを終了する。 ccm stop

# 関連トピック

**•** start [コマンド](#page-569-0)

# 説明と用途

stop コマンドにより、Rational Synergy セッションを終了します。

# **sync** コマンド

詳細については、<u>説明と用途</u>を参照してください。sync コマンドは、<u>ワークエリアの書</u> [き換え](#page-580-0)サブコマンドをサポートします。

## <span id="page-580-0"></span>ワークエリアの書き換え

sync コマンドにより、プロジェクトのワークエリアを完全に書き換えます。すべてのプ ロジェクトのワークエリアが作成されるデフォルトのディレクトリは、ユーザーのホーム ディレクトリ内の ccm wa ディレクトリの下のデータベース名の付いたディレクトリで す。sync コマンドを使用するのは、ワークエリアを手動で同期したい場合です。

> 注記:ビルド マネージャまたは *ccm\_admin* のロールを持つ ユーザーのみが、書き込み禁止プロジェクトの同期を取る ことができます。

ccm sync [-r|-recurse] [-nr|-norecurse|-no\_recurse] [-s|-static] [-p|-project] *project\_spec*...

-nr|-norecurse|-no\_recurse

プロジェクト同期時にプロジェクト階層の再帰処理を行わないよう指定します。指 定したプロジェクトのみを同期させます。

これはデフォルト設定です。

-p|-project *project\_spec*...

同期させるプロジェクトを指定します。

プロジェクト指定である 1 つまたは複数の引数を指定できます。各引数には、1 つま たは複数のプロジェクトを指定できます。詳細については[、プロジェクトの指定](#page-37-0)を 参照してください。

-r|-recurse

プロジェクト階層内のすべてのオブジェクトを、指定したプロジェクトと同期させ ます。

-s|-static

既存の静的なワークエリアをデータベースの現在のデータで更新します。静的な ワークエリアとは、静的なサブプロジェクトのワークエリアのローカル コピーです。 また、ccm sync コマンドの実行対象の階層内のすべての静的ワークエリアを更新し ます。これによって、1 つのコマンドを使用して、階層内のすべての静的ワークエリ アを完全に同期させます。階層内に静的ワークエリアが存在しない場合には、この オプションは無視されます。

例

- **•** toolkit-linda のワークエリアとそのサブプロジェクトを同期させる。 ccm sync -recurse -project toolkit-linda
- **•** 指定したプロジェクトのワークエリアを作成する。

ccm sync -p ico\_aug1-1

# デフォルト

ccm.ini ファイル (Windows) または .ccm.ini ファイル (UNIX) 内で、以下の関連 オプションを設定できます。

**•** [wa\\_path\\_template](#page-98-0)

## 関連トピック

- **•** ワークエリア [プロパティの修正](#page-651-0)
- **•** ワークエリア [プロパティの表示](#page-655-0)

### <span id="page-582-0"></span>説明と用途

プロジェクトを作成したとき、および checkout コマンドを使用してプロジェクトを チェックアウトしたときに、ワークエリアが自動的に作成されます。プロジェクトに新し いメンバーを追加すると、ワークエリアは自動的に更新されます。

以下の場合に、ワークエリアを手動で同期させる(強制的に同期する)必要があります。

**•** ワークエリア内の一部または全部のオブジェクトを削除した場合

強制的に同期を取ると、データベース内の必要なオブジェクトのみがワークエリアに 書き込まれます。

**•** ワークエリア パスの変更時に work\_area コマンドが失敗した場合

CLI または GUI のいずれかでワークエリア パスを変更すると、Rational Synergy は 新しい場所へのワークエリア パスの更新を試みます。もし別のアプリケーションが古 いワークエリア パスを使用している場合、移動はエラーとなり、ワークエリアを同期 する必要が生じます。

**•** ワークエリアのタイプを、ローカル コピー使用からシンボリック リンク使用(また はその逆)に変更した場合

ワークエリアのタイプを変更したい場合には、以下の手順を行います。

- **1.** 現状に応じて、ローカル コピーまたはシンボリック リンクのいずれかを使用し て、ワークエリアをリコンサイルします。
- **2.** ファイル システムからワークエリア オブジェクトを削除します。
- **3.** ワークエリアのパスとオプションを設定します。
- **4.** 好みに応じて、ローカル コピーまたはシンボリック リンクのいずれかのクライア ントを使用して、新しいセッションを開始します。
- **5.** 同期を強制実行(sync コマンドを実行)してワークエリアを作成し直します。

注記:CLI から 同期を中止するには、任意の時点で Ctrl + C キーを押します。

同期処理を中止すると、ワークエリア内でエラーが発生し た可能性があることを知らせる、エラー メッセージが表示 されます。エラーはワークエリアを使用し始めてから発生 します。したがって、問題発生を回避するために、使用前 にワークエリアを完全に同期してください。

# **task** コマンド

詳細については[、説明と用途を](#page-612-0)参照してください。task コマンドは、以下のサブコマン ドをサポートします。

- **•** [タスクの割り当て](#page-584-0)
- **•** [オブジェクト、タスク、変更依頼へのタスク関連付け](#page-585-0)
- **•** [タスクの完了](#page-587-0)
- **•** [タスクのコピー](#page-589-0)
- **•** [タスクの作成](#page-592-0)
- **•** [オブジェクト、タスク、変更依頼とタスクとの関連付けの解除](#page-594-0)
- **•** [タスクの修正](#page-595-0)
- **•** [タスクの変更](#page-598-0)
- **•** [タスクのクエリ](#page-600-0)
- **•** カレント [タスクの設定または解除](#page-605-0)
- **•** タスク [プロパティの表示](#page-606-0)
- **•** [タスクに関連付けられているオブジェクト、変更依頼、タスクの表示](#page-607-0)
- **•** [タスク情報の表示](#page-609-0)
- **•** [別の状態へのタスクの遷移](#page-611-0)

## <span id="page-584-0"></span>タスクの割り当て

このサブコマンドにより、指定したタスクを指定した担当者に割り当てます。この操作を 実行できるのは、タスク割り当て権限を持つユーザーとタスクを修正できるユーザーで す。

ccm task -as|-assign -t|-to *resolver* [-q|-quiet] *task\_spec*...

-t|-to *resolver*

タスクに割り当てる担当者を指定します。*resolver* は有効なタスク担当者である必 要があります。

-q|-quiet

確認メッセージに、割り当てられた各タスクのタスク ID だけを含むよう指定します。

```
task_spec...
```
割り当てるタスクを指定します。*task\_spec* には、複数のタスクを指定できます。 詳細については[、タスクの指定を](#page-40-0)参照してください。

#### 例

```
• ユーザー joe にタスク 54、60-63、および 74 を割り当てる。
  ccm task -as 54,60-63,74 -to joe
  Assigned task 54
  Assigned task 60
  Assigned task 61
  Assigned task 62
  Assigned task 63
  Assigned task 74
```
## 関連トピック

## <span id="page-585-0"></span>オブジェクト、タスク、変更依頼へのタスク関連付け

このサブコマンドは、指定したタスクを、指定のオブジェクト、変更依頼、または修正対 象タスクに関連付けます。オブジェクトとの関連付けの場合、タスクの修正権限を持つ ユーザーがこの操作を実行できます。変更依頼との関連付けの場合、変更依頼がタスクの 関連付けが可能な状態にあれば、変更依頼の修正権限を持つユーザーがこの操作を実行で きます。

また、あるタスクを修正対象タスクに関連付けるための要件は以下のとおりです。

- **•** 相互に関連するタスクは異なるデータベースからのものでよい。
- **•** 修正対象タスクの状態は *completed*(完了)または *excluded*(除外)のどちらかである 必要がある。
- **•** 修正タスクはこの関係を設定するユーザーによって修正可能である必要がある。
- **•** 1 つのタスクは 1 つのタスクのみ修正できる。

```
ccm task -a|-associate|-relate task_spec -obj|-object file_spec...
ccm task -a|-associate|-relate task_spec -fixes task_spec
ccm task -a|-associate|-relate task_spec
          -prob|-problem|-change_request change_request_spec...
```
*change\_request\_spec*

タスクに関連付ける変更依頼を指定します。*change\_request\_spec* には、複数の変更依 頼を指定できます。詳細については[、変更依頼の指定](#page-27-0)を参照してください。

#### *file\_spec*

タスクに関連付けるオブジェクトを指定します。オブジェクトはプロジェクト、 ディレクトリ、[ファイルの](#page-29-0)いずれでもかまいません。詳細については、ファイルの [指定](#page-29-0)を参照してください。

-fixes *task\_spec*

修正するタスクを指定します。*task\_spec* には、1 つのタスクを指定できます。詳細 については[、タスクの指定](#page-40-0)を参照してください。

-prob|-problem|-change\_request

タスクに関連付ける変更依頼を指定します。

### 例

- **•** タスク **17** をオブジェクト MAIN.C-3:csrc:1 と関連付ける。 ccm task -a 17 -obj MAIN.C-3:csrc:1
- **•** タスク **54** を変更依頼 **D#1231** と関連付ける。

ccm task -associate 54 -change\_request D#1231

# 関連トピック

### <span id="page-587-0"></span>タスクの完了

このサブコマンドにより、タスクの関連オブジェクトを修正不可状態にチェックインし、 そのタスクを *completed*(完了)状態に遷移させて、タスクを完了します。このサブコマン ドは、タスクの担当者またはアドミニストレータが実行できます。引数のキーワード current または default は、カレント タスクを完了することを意味します。

ccm task -ci|-checkin|-complete [-time|-time\_actual *task\_duration*] [-c|-comment *comment\_string*] [-ce|-commentedit] [-cf|-commentfile *file\_path*] [-commentreplace] (*task\_spec*|(current|default))...

#### -c|-comment *comment*

すべてのベースライン プロジェクトとそのメンバーを *released* 状態にチェックイン するとき、それらに追加するコメントを指定します。*comment* には、複数行を含む ことができ、円記号でコード化した値を使用できます。

このオプションは、-commentedit および -commentfile と一緒に使用できます。 -commentedit オプションを使用した場合、コメントはデフォルトのテキスト エ ディタで表示されます。

#### -ce|-commentedit

コメントの作成と編集用にデフォルトのテキスト エディタを起動するよう指定しま す。テキスト エディタで保存した結果が最終的なコメントとして使用されます。こ のオプションは、-comment および -commentfile オプションと一緒に使用できます。

-cf|-commentfile *file\_path*

指定したファイルの内容をコメントとして使用するよう指定します。-comment を指 定した場合、それがコメントに追加されます。このオプションは、-commentedit オ プションと一緒に使用できます。

-commentreplace

コメントを置き換えるよう指定します。

-time|-time\_actual *task\_duration*

タスクの完了に必要な時間を指定します。*task\_duration* は任意の文字列です。た だし、報告とメトリクスを容易にするために、フォーマットと単位には一貫した規 則を使用するようにしてください。

*task\_spec*|(current|default)

完了するタスクを指定します。current または default はカレント タスクを完了す ることを意味します。*task\_spec* には、複数のタスクを指定できます。詳細につい ては[、タスクの指定](#page-40-0)を参照してください。

例

- **•** タスク **40** に関連付けられたすべてのオブジェクトをチェックインする。 ccm task -complete 40 -comment "The problem is fixed."
- **•** カレント タスクを完了する。

ccm task -complete default

# 関連トピック

### <span id="page-589-0"></span>タスクのコピー

このサブコマンドにより、指定したタスクをコピーして新しいタスクを作成します。リ リース向けに修正したタスクを別のリリースに適用する必要が生じたときに、タスクをコ ピーします。コピーされたタスクおよび元のタスクは、同じオブジェクトと関連している ことも、別のオブジェクトと関連していることも、その両方であることもあります。デ フォルトでは、既存のタスクに関連付けられているオブジェクトは対応するコピーされた タスクにも関連付けられます。

ccm task -cp|-copy [-no\_objects] -s|-synopsis *synopsis* [-prob|-problem|-change\_request *change\_request\_spec*] ([-def|-default|-current] | [-register]) [-desc|-description *description*] [-desc\_edit|-descriptionedit|-description\_edit] [-desc\_file|-descriptionfile|-description\_file *file\_path*] [-p|-priority *priority*] [-plat|-platform *platform*] [-r|-resolver *resolver*] [-rel|-release *release\_spec*] [-sub|-subsystem *subsystem*] [-time|-time\_estimate *time\_estimate*] [-date|-date\_estimate *date\_estimate*] [-q|-quiet] *task\_spec*...

-date|-date\_estimate *date\_estimate*

作成するタスクの完了予定日を指定します。完了予定日を指定しない場合、コピー 元のタスクの完了予定日が適用されます。*date\_estimate* は有効な日付である必要 があります。

-def|-default|-current

タスクのコピーによって作成される最初のタスクがこの CLI セッションのカレント タスクとなるよう指定します。

<span id="page-589-1"></span>-desc|-description *description*

1 行の説明を指定します。復帰改行文字を含めることはできません。

<span id="page-589-2"></span>-desc\_edit|-description\_edit

複数行の説明の編集または作成用に、デフォルトのテキスト エディタを起動するよ う指定します。

<span id="page-589-3"></span>-desc\_file|-description\_file *file\_path*

複数行の説明を含むファイルへのパスを指定します。

-no\_objects

コピー元のタスクに関連付けられているオブジェクトが、コピーによって作成され るタスクに関連付けられないよう指定します。

-p|-priority *priority*

新しいタスクの優先度を指定します。優先度を指定しない場合、コピー元のタスクの 優先度が適用されます。優先度は有効なタスク優先度である必要があります。デフォ ルトの有効な優先度は High、Medium、Low です。

-plat|-platform *platform*

作成するタスクのプラットフォームを指定します。プラットフォームを指定しない場 合、コピー元のタスクのプラットフォームが適用されます。プラットフォームは有効 なプラットフォームである必要があります。

-prob|-problem|-change\_request *change\_request\_spec*

新しいタスクを、指定した変更依頼に関連付けるよう指定します。変更依頼は自分 が修正可能であり、タスクの関連付けが可能な状態にある必要があります。 *change\_request\_spec* には、1 つの変更依頼を指定できます。詳細については[、変](#page-27-0) [更依頼の指定](#page-27-0)を参照してください。変更依頼を指定せず、コピー元のタスクが *assigned* 状態の変更依頼に関連付けられている場合、新しいタスクも同じ変更依頼に 関連付けられます。

#### -quiet

確認メッセージに、作成した各タスクのタスク ID だけを含むよう指定します。

#### <span id="page-590-0"></span>-register

タスクを *registered*(登録済み)状態で作成するよう指定します(この状態のタスクは Synergy に登録され、誰にも割り当てられていない状態です)。-register を指定し ないと、コピー元のタスクと同じユーザーまたは -resolver オプションに指定され たユーザーに、タスクが割り当てられます。

-rel|-release *release\_spec*

作成するタスクのリリース値を指定します。リリース値を指定しない場合、コピー元 のタスクのリリース値が適用されます。*release\_spec* には、1 つのリリース値を指 定できます。詳細については[、リリースの指定](#page-39-0)を参照してください。

-r|-resolver *resolver*

タスクの解決を担当するユーザーを指定します。担当者を指定しない場合、コピー 元のタスクの担当者が適用されます。*resolver* は有効なタスク担当者である必要が あります。

-sub|-subsystem *subsystem*

作成するタスクが属するタスク サブシステムを指定します(例、Any、GUI code、 CLI code、または documentation)。サブシステムを指定しない場合、コピー元のタ スクのサブシステムが適用されます。サブシステムは有効なタスク サブシステムであ る必要があります。

-s|-synopsis *synopsis*

コピーするタスクの概要を指定します。概要には、復帰改行文字を含まない任意の 文字列を使用できます。

*task\_spec*...

コピーするタスクを指定します。*task\_spec* には、複数のタスクを指定できます。 詳細については[、タスクの指定を](#page-40-0)参照してください。

-time|-time\_estimate *time\_estimate*

作成するタスクを完了するために要する予定時間を指定します。完了予定時間を指定 しない場合、コピー元の完了予定時間が適用されます。*time\_estimate* には任意の文 字列を使用できます。ただし、報告とメトリクスを容易にするために、フォーマット と単位には一貫した規則を使用するようにしてください。

### 例

**•** タスク **40** をコピーし、コピー元とは別の概要、リリース、担当者、説明を指定する。 タスクに関連付けられているオブジェクトはコピーしません。

ccm task -copy 40 -synopsis "Fix GUI color problem" -release 2.0 resolver donho -no\_objects -description "check RGB module" Task hawaii#50 created.

### 関連トピック

# <span id="page-592-0"></span>タスクの作成

このサブコマンドにより、タスクを作成します。担当者を指定すると、指定した担当者に タスクが割り当てられます。タスク作成時に、担当者を指定しないか -register を指定 した場合、タスクは Synergy に登録されますが、担当者には割り当てられません。

```
ccm task -cr|-create -s|-synopsis synopsis
         [-prob|-problem|-change_request change_request_spec]
         ([-def|-default|-current] | [-register])
         [-desc|-description description]
         [-desc_edit|-descriptionedit|-description_edit]
         [-desc_file|-descriptionfile|-description_file file_path]
         [-p|-priority priority] [-plat|-platform platform]
         [-r|-resolver resolver] [-rel|-release release_spec]
         [-sub|-subsystem subsystem] [-time|-time_estimate time_estimate]
         [-date|-date_estimate date_estimate] [-q|-quiet]
```
<span id="page-592-1"></span>-date|-date\_estimate *date\_estimate*

完了予定日を指定します。*date\_estimate* は有効な日付である必要があります。

-def|-default|-current

作成するタスクがこの CLI セッションのカレント タスクとして設定されるよう指定 します。

[-desc|-description description](#page-589-1)

[-desc\\_edit|-description\\_edit](#page-589-2)

-desc\_file|-description\_file\_file\_path

<span id="page-592-2"></span>-plat|-platform *platform*

プラットフォームを指定します。プラットフォームは有効なプラットフォームである 必要があります。

<span id="page-592-3"></span>-p|-priority *priority*

優先度を指定します。優先度は有効なタスク優先度である必要があります。デフォル トの有効な優先度は High、Medium、Low です。

-prob|-problem|-change\_request *change\_request\_spec*

新しいタスクを、指定した変更依頼に関連付けるよう指定します。変更依頼は自分 が修正可能であり、タスクの関連付けが可能な状態にある必要があります。 *change\_request\_spec* には、1 つの変更依頼を指定できます。詳細については[、変](#page-27-0) [更依頼の指定](#page-27-0)を参照してください。

#### -quiet

確認メッセージに、作成した各タスクのタスク ID だけを含むよう指定します。

#### -register

タスクが registered (登録済み)状態で作成されるよう指定します。

<span id="page-593-0"></span>-rel|-release *release\_spec*

リリース値を指定します。*release\_spec* には、1 つのリリース値を指定できます。詳 細については[、リリースの指定を](#page-39-0)参照してください。

-r|-resolver *resolver*

タスクの解決を担当するユーザーを指定します。*resolver* は有効なタスク担当者で ある必要があります。

-sub|-subsystem *subsystem*

タスク サブシステムを指定します。サブシステムは有効なタスク サブシステムであ る必要があります。

<span id="page-593-1"></span>-s|-synopsis *synopsis*

作成するタスクの概要を指定します。概要には、復帰改行文字を含まない任意の文 字列を使用できます。

<span id="page-593-2"></span>-time|-time\_estimate *time\_estimate*

タスクの完了に要する予定時間を指定します。*time\_estimate* には任意の文字列を使 用できます。ただし、報告とメトリクスを容易にするために、フォーマットと単位に は一貫した規則を使用するようにしてください。

### 例

**•** Entanglement methods という概要名を持つタスクを作成する。 ccm task -create -synopsis "Entanglement methods" Task 44 created.

# <span id="page-594-0"></span>オブジェクト、タスク、変更依頼とタスクとの関連付けの解除

このサブコマンドにより、2 つのオブジェクト間の関連付けを解除します。指定したタス クと指定のオブジェクトや変更依頼との関連付けを解除したり、指定したタスクと修正対 象タスクとの関連付けを解除します。ユーザーがそのタスクが変更できる場合のみ、オブ ジェクトや修正対象タスクとの関連付けを解除できます。タスクと変更依頼との関連付け を解除する場合、変更依頼とタスクの両方を変更できる必要があります。

ccm task -d|-disassociate|-unrelate *task\_spec* -obj|-object *file\_spec*... ccm task -d|-disassociate|-unrelate *task\_spec* -fixes *task\_spec* ccm task -d|-disassociate|-unrelate *task\_spec* -prob|-problem| -change\_request *change\_request\_spec*...

#### *change\_request\_spec*

タスクとの関連付けを解除する変更依頼を指定します。*change\_request\_spec* には、複 数の変更依頼を指定できます。詳細については[、変更依頼の指定を](#page-27-0)参照してくださ い。

-fixes *task\_spec*

修正したタスクを指定します。*task\_spec* には、1 つのタスクを指定できます。詳細 については[、タスクの指定](#page-40-0)を参照してください。

-obj|-object *file\_spec*...

指定したタスクとの関連付けを解除するファイルまたはディレクトリの名前を指定 します。

-prob|-problem|-change\_request

タスクとの関連付けを解除する変更依頼を指定します。

例

- **•** タスク **35** とオブジェクト バージョン MAIN.C-3:csrc:1 との関連付けを解除する。 ccm task -d 34 -obj MAIN.C-3:csrc:1 Disassociated object version from task 34:MAIN.C-3:csrc:1
- **•** タスク **10668** と変更依頼 **6569** との関連付けを解除する。 ccm task -d 10668 -change\_request 6569

## 関連トピック

# <span id="page-595-0"></span>タスクの修正

このサブコマンドにより、タスクを作成し、修正するタスクとの間に関係を設定します。 この関係を設定しておくと、プロジェクトが 1 つのタスクを使用してもう 1 つを使用しな い場合に検出することができます(これをコンフリクトといいます)。コンフリクトの詳 細については、conflicts [コマンド](#page-194-0)を参照してください。

既存のタスクによってタスクを修正する場合は[、オブジェクト、タスク、変更依頼へのタ](#page-585-0) スク<u>関連付け</u>を参照してください。修正タスクをさらに修正または拡張するには、最初の 修正タスクを修正する新しい修正タスクを作成できます。

以下に、修正関係を設定するための要件を示します。

- **•** 相互に関連するタスクは異なるデータベースからのものでよい。
- **•** 修正するタスクの状態は *completed*(完了)または *excluded*(除外)のどちらかである 必要がある。
- **•** 修正タスクは関係を設定するユーザーによって修正可能である必要がある。
- **•** 1 つのタスクは 1 つのタスクのみ修正できる。

```
ccm task -fix [-exclude] -s|-synopsis synopsis
         [-prob|-problem|-change_request change_request_spec] 
         ([-def|-default|-current] | [-register]) 
         [-desc|-description description] 
         [-desc_edit|-descriptionedit|-description_edit] 
         [-desc_file|-descriptionfile|-description_file file_path] 
         [-p|-priority priority] [-plat|-platform platform] 
         [-r|-resolver resolver] [-rel|-release release_spec] 
         [-sub|-subsystem subsystem] [-time|-time_estimate time_estimate] 
         [-date|-date_estimate date_estimate] [-q|-quiet] task_spec...
```
-date |-date\_estimate\_date\_estimate

-def|-default|-current

作成する修正タスクがこの この CLI セッションのカレント タスクとして設定される よう指定します。

[-desc|-description description](#page-589-1)

[-desc\\_edit|-description\\_edit](#page-589-2)

-desc\_file|-description\_file\_file\_path

-exclude

修正するタスクを *excluded*(除外)状態に遷移させるよう指定します。このオプショ ンを使用して、以降のビルドに自動的に含まれないように修正タスクを除外します。

[-plat|-platform platform](#page-592-2)

[-p|-priority priority](#page-592-3)

-prob|-problem|-change\_request *change\_request\_spec*

修正タスクを、指定した変更依頼に関連付けるよう指定します。変更依頼は自分が 変更可能であり、タスクの関連付けが可能な状態にある必要があります。変更依頼 を指定せず、修正元のタスクが *assigned* 状態の変更依頼に関連付けられている場合、 新しいタスクも同じ変更依頼に関連付けられます。

*change\_request\_spec* には、1 つの変更依頼を指定できます。詳細については[、変](#page-27-0) [更依頼の指定](#page-27-0)を参照してください。

-quiet

確認メッセージに修正タスクのタスク ID だけを含むよう指定します。

#### [-register](#page-590-0)

-rel|-release release spec

-r|-resolver *resolver*

タスクの解決を担当するユーザーを指定します。担当者を指定しない場合は、修正 対象タスクの担当者が適用されます。*resolver* は有効なタスク担当者である必要が あります。

-sub|-subsystem subsystem

[-s|-synopsis synopsis](#page-593-1)

*task\_spec*...

修正するタスクを指定します。*task\_spec* には、複数のタスクを指定できます。詳 細については[、タスクの指定](#page-40-0)を参照してください。

[-time|-time\\_estimate time\\_estimate](#page-593-2)

#### 例

- **•** 修正タスク(**19**)と修正されるタスク (**4**)との間の関係を作成する。 ccm task -relate 19 -fixes 4
- **•** 修正タスク(**25**)とそれが修正したタスク(**12**)との間の関係を解除する。 ccm task -unrelate 25 -fixes 12
- **•** タスク **4** の修正タスクを作成する。 ccm task -fix -s "Create a fix task for task 4" 4 Task 17 created to fix Task 4.
- **•** 修正タスクを作成し、修正対象タスクを *excluded* 状態に遷移させる。 ccm task -fix -exclude -s "exclude task 1 and create new for release 1.0" 1 Task 16 created to fix Task 1.

# 関連トピック

# <span id="page-598-0"></span>タスクの変更

ccm task -mod|-modify [-s|-synopsis *synopsis*] [-desc|-description *description*] [-desc\_edit|-descriptionedit|-description\_edit] [-desc\_file|-descriptionfile|-description\_file *file\_path*] [-desc\_replace|-descriptionreplace|-description\_replace] [-p|-priority *priority*] [-plat|-platform *platform*] [-r|-resolver *resolver*] [-rel|-release *release\_spec*] [-sub|-subsystem *subsystem*] [-time|-time\_estimate *time\_estimate*] [-date|-date\_estimate *date\_estimate*] *task\_spec*...

-date<sup>-</sup>date estimate date estimate

[-desc|-description description](#page-589-1)

[-desc\\_edit|-description\\_edit](#page-589-2)

-desc\_file|-description\_file\_file\_path

-desc\_replace|-descriptionreplace|-description\_replace

既存のタスク説明を指定した説明で置き換えるよう指定します。デフォルトでは、 説明は既存のタスク説明に追加されます。復帰改行文字を含めることはできません。

[-plat|-platform platform](#page-592-2)

[-p|-priority priority](#page-592-3)

-rel|-release release spec

-r|-resolver *resolver*

タスクの解決を担当するユーザーを指定します。担当者を指定しない場合、変更さ れるタスクの担当者が適用されます。*resolver* は有効なタスク担当者である必要が あります。

-sub|-subsystem subsystem

[-s|-synopsis synopsis](#page-593-1)

*task\_spec*...

変更するタスクを指定します。*task\_spec* には、複数のタスクを指定できます。詳 細については[、タスクの指定](#page-40-0)を参照してください。

[-time|-time\\_estimate time\\_estimate](#page-593-2)

# 例

**•** タスク 68 のリリース値を 4.1 に変更する。 ccm task -modify -release 4.1 68

# 関連トピック

# <span id="page-600-0"></span>タスクのクエリ

このサブコマンドにより、リリース内のタスク、リリースにないタスク、あるいは指定し たクエリ条件またはクエリ式を満足するタスクをクエリします。クエリによって見つかっ たタスクを使用して、クエリ選択セットが設定されます。

```
ccm task -qu|-query -in_rel|-in_release [-f|-format format] 
          [-nf|-noformat] ([-ch|-column_header] | [-nch|-nocolumn_header])
          [-sep|-separator separator] ([-sby|-sortby sortspec] |
          [-ns|-nosort|-no_sort]) [-gby|-groupby groupformat] 
          [-u|-unnumbered] old_project_spec project_spec
ccm task -qu|-query -in_rel|-in_release [-f|-format format]
          [-nf|-noformat] ([-ch|-column_header] | [-nch|-nocolumn_header])
          [-sep|-separator separator] ([-sby|-sortby sortspec] |
          [-ns|-nosort|-no_sort]) [-gby|-groupby groupformat] 
          [-u|-unnumbered] project_spec
ccm task -qu|-query -not_in_rel|-not_in_release [-f|-format format]
          [-nf|-noformat] ([-ch|-column_header] | [-nch|-nocolumn_header])
          [-sep|-separator separator] ([-sby|-sortby sortspec] |
          [-ns|-nosort|-no_sort]) [-gby|-groupby groupformat] 
          [-u|-unnumbered] project_spec
ccm task -qu|-query [-cus|-custom custom_query]
          [(-db|-dbid|-database_id database_spec)...]
          [(-plat|-platform platform)...][(-purpose purpose)...]
          [(-rel|-release release_spec)...]
          [(-sub|-subsystem subsystem)...]
          [-ts|-scope|-task_scope (user_defined |
          (all_my_assigned|all_owners_assigned) |
          (all_my_assigned_or_completed|all_owners_assigned_or_completed) |
          (all_my_completed|all_owners_completed) |
          (all_my_tasks|all_owners_tasks) | all_completed | all_tasks)]
          (ct_projs|ct_projects|component_task_projects) | 
          (ct_prods|ct_products|component_task_products) | 
          (ct_projs_prods|ct_projects_products | 
          component_task_projects_products))]
          [-f|-format format] [-nf|-noformat] ([-ch|-column_header] |
          [-nch|-nocolumn_header]) [-sep|-separator separator]
          ([-sby|-sortby sortspec] | [-ns|-nosort|-no_sort])
          [-gby|-groupby groupformat] [-u|-unnumbered]
```
<span id="page-600-1"></span>-ch|-column\_header

出力フォーマットでカラムヘッダーを使用するよう指定します。詳細については[、](#page-52-0) ch|-[column\\_headers](#page-52-0) を参照してください。

-cus|-custom *custom\_query*

指定したカスタム クエリ式をクエリに含めるよう指定します。

-db|-dbid|-database\_id *database\_spec*

-task\_scope オプションと一緒に使用することで、タスク範囲から生成されるクエ リを修飾するデータベース ID を指定します。詳細については[、データベースの指定](#page-28-0) を参照してください。

<span id="page-601-0"></span>-f|-format *format*

コマンドの出力フォーマットを指定します。詳細については、‐f|‐[format](#page-49-0) を参照して ください。

<span id="page-601-1"></span>-gby|-groupby *groupformat*

コマンドの出力をグループ化する方法を指定します。詳細については、-gbyl[groupby](#page-51-0) を参照してください。

-in\_rel|-in\_release *old\_project\_spec project\_spec*

*project\_spec* をルートとするプロジェクト階層内にある、すべてのタスクを表示し ます。これは、そのプロジェクト階層内のすべてのオブジェクトとその祖先に関す るすべてのタスクを入手し、次に *old\_project\_spec* をルートとするプロジェクト 階層のすべてのオブジェクトとその祖先に関するすべてのタスクを入手して、前者 から後者を差し引いて決定されます。

*old\_project\_spec* を指定しない場合、タスクは差し引かれません。ベースライン リリースが存在しない製品の最初のリリースの場合以外では、*old\_project\_spec*  を指定すべきです。

-nch|-nocolumn\_header

出力フォーマットでカラム ヘッダーを使用しないよう指定します。詳細については、 -chl-[column\\_headers](#page-52-0) を参照してください。

<span id="page-601-2"></span>-nf|-noformat

カラム配置を使用しないよう指定します。詳細については、-nfl-[noformat](#page-44-0)を参照し てください。

<span id="page-601-3"></span>-ns|-no\_sort

コマンドの出力をソートしないよう指定します。詳細については、‐ns|‐[nosort](#page-50-0) を参 照してください。

-not\_in\_rel|-not\_in\_release *project\_spec*

*project\_spec* をルートとするプロジェクト階層内にない、すべてのタスクを表示し ます。

-plat|-platform *platform*

プラットフォームを指定します。プラットフォームは有効なプラットフォームである 必要があります。

-purpose *purpose*

指定した目的のクエリを含むタスク クエリによってフォルダを作成するよう指定し ます。目的の詳細については、project\_purpose コマンドの[説明と用途を](#page-480-0)参照して ください。

通常、このオプションは、component\_task\_projects、component\_task\_products、 または component\_task\_projects\_products のいずれかの範囲で指定されるコン ポーネント タスクのクエリに適用されます。

-rel|-release *release\_spec*

リリース値を指定します。*release\_spec* には、1 つのリリース値を指定できます。詳 細については[、リリースの指定を](#page-39-0)参照してください。

-sep|-separator *separator*

異なる区切り文字を指定します。詳細については、-sepl-[separator](#page-43-0) を参照してくだ さい。

<span id="page-602-0"></span>-sby|-sortby *sortspec*

コマンドの出力をソートする方法を指定します。詳細については、<sub>-Sby</sub>|-[sortby](#page-50-1) を参 照してください。

-sub|-subsystem *subsystem*

タスク サブシステムを指定します。サブシステムは有効なタスク サブシステムであ る必要があります。

-ts|-scope|-task\_scope

タスク クエリを使用するよう指定します。タスク クエリには指定した範囲によって 決まるクエリ式が含まれます。指定した範囲に関連付けられるクエリ式は、 -database\_id オプションによっても異なります。以下の範囲を使用できます。

• *user\_defined*

この範囲は default task query オプションによって定義されます。 -database\_id を指定すると、クエリには、指定したデータベース内で修正可能 または完了したタスクのクエリ式も含まれます。

• all\_my\_assigned|all\_owners\_assigned

この範囲では、自分に割り当てられているすべてのタスクをクエリします。 -database\_id を指定すると、指定したデータベースで修正可能な、自分に割り 当てられているすべてのタスクをクエリします。

• all\_my\_assigned\_or\_completed|all\_owners\_assigned\_or\_completed

この範囲では、自分に割り当てられているすべてのタスク、または自分が完了し たすべてのタスクをクエリします。-database\_id を指定すると、指定したデー タベース内で自分に割り当てられている修正可能なタスク、または指定したデー タベース内で自分が完了したすべてのタスクをクエリします。

• all my completed|all owners completed

この範囲では、自分が完了したすべてのタスクをクエリします。-database\_id を指定すると、指定したデータベース内で自分が完了したすべてのタスクをクエ リします。

• all\_my\_tasks|all\_owners\_tasks

この範囲では、自分がタスク担当者であるすべてのタスクをクエリします。 -database\_id を指定すると、自分がタスク担当者であり、指定したデータベー ス内で修正可能または自分が完了したすべてのタスクをクエリします。

• all completed

この範囲では、完了したすべてのタスクをクエリします。-database\_id を指定 すると、指定したデータベースで完了したすべてのタスクをクエリします。

• all tasks

この範囲では、すべてのタスクをクエリします。-database\_id を指定すると、指 定したデータベース内で修正可能または完了したすべてのタスクをクエリしま す。

• component task projects|component task products| component\_task\_projects\_products

この範囲では、プロジェクト、製品、またはプロジェクトと製品のコンポーネン ト タスクをクエリします。-database\_id を指定すると、指定したデータベース で作成されたすべてのコンポーネント タスクをクエリします。-purpose を指定 すると、指定した目的を持つコンポーネント タスクをクエリします。

-u|-unnumbered

コマンドの出力の自動番号付けを抑止します(すなわち、出力に番号付けがされま せん)。詳細については、-ul-[unnumbered](#page-52-1)を参照してください。

# 例

**•** リリース値が 3.0 に設定されているタスクをクエリする。タスク概要だけを表示する よう、出力をフォーマットする。

ccm task -qu -rel 3.0 -f "%priority %task\_synopsis"

1) high Correct formatting of calculating number

- 2) high Redesign gui for file open dialog
- 3) high Performance improvement for file close
- 4) low Enhance message text

# 関連トピック

## <span id="page-605-0"></span>カレント タスクの設定または解除

このサブコマンドにより、カレント タスクを設定または解除します。

デフォルトで、変更をタスクに関連付ける操作を実行する際にタスクを指定しないと、 Rational Synergy がこのカレントタスクを使用します。

ccm task -def|-default|-current [(*task\_spec*|none)]

指定したタスクを、この CLI セッションのカレント タスクとして設定します。 *task\_spec* には、自分に割り当てられている 1 つのタスクを指定できます。詳細につ いては[、タスクの指定](#page-40-0)を参照してください。

none キーワードを指定すると、カレント タスクが解除されます。

引数を指定しない場合、このコマンドによってカレント タスクが表示されますが、設 定はされません。

## 例

**•** カレント タスクを表示する。 ccm task -current

The current task is not set.

- **•** カレント タスクを設定する。 ccm task -current 26 The current task is set to: 26:Close box no longer active
- **•** カレント タスクを解除する。

ccm task -current none The current task has been cleared.

## 関連トピック

# <span id="page-606-0"></span>タスク プロパティの表示

このサブコマンドにより、指定したタスクのプロパティを表示します。

```
ccm task -s|-sh|-show ((p|priority) | (plat|platform) | (r|resolver) |
          (rel|release) | (s|synopsis) | (sub|subsystem) | 
          ( time|time_estimate) | (date|date_estimate) | 
          (desc|description) | status_log) task_spec...
```
*task\_spec*...

プロパティを表示したいタスクを指定します。詳細については[、タスクの指定を](#page-40-0)参 照してください。

# 関連トピック

```
タスクに関連付けられているオブジェクト、変更依頼、タスクの表示
```
このサブコマンドにより、以下の項目を表示します。

- **•** 関連付けられているオブジェクト
- **•** 指定したタスクの変更依頼
- **•** 指定したタスクによって修正されたタスク
- **•** 指定したタスクを修正するタスク

クエリ選択により、関連付けられているオブジェクトが表示されます。

```
ccm task -s|-sh|-show ((obj|objs|objects) |
         (cr|change_request|change_requests|prob|problem|problems) |
         (fix|fixes) | fixed_by) 
         [-f|-format format] [-nf|-noformat [-ch|-column_header] | 
         [-nch|-nocolumn_header]) [-sep|-separator separator] 
         ([-sby|-sortby sortspec] | [-ns|-nosort|-no_sort]) 
         [-gby|-groupby groupformat] [-u|-unnumbered] task_spec...
```
[-ch|-column\\_header](#page-600-1)

[-f|-format format](#page-601-0)

-gby -groupby groupformat

-nch|-nocolumn\_header

[-nf|-noformat](#page-601-2)

```
-ns|-no_sort
```
-sep|-separator separator

[-sby|-sortby sortspec](#page-602-0)

*task\_spec*...

プロパティを表示したいタスクを指定します。詳細については[、タスクの指定を](#page-40-0)参 照してください。

```
-u|-unnumbered
```
コマンドの出力の自動番号付けを抑止します(すなわち、出力に番号付けがされま せん)。詳細については、-ul-[unnumbered](#page-52-1)を参照してください。

```
例
```
**•** タスク **68** に関連付けられている変更依頼を表示する。

ccm task -show change\_request 68

```
1) Change request 5
```

```
2) Change request 6
```
**•** タスク **4** と **5** に関連付けられているオブジェクトを表示する。

ccm task -show objects 4,5

```
1) MAIN.C-2:csrc:1 integrate ann
2) MAIN.H-4:incl:1 integrate ann
3) UTIL.C-7:csrc:1 integrate ann
4) MSGS.H-9:incl:1 integrate ann
```
# 関連トピック

## <span id="page-609-0"></span>タスク情報の表示

このサブコマンドにより、指定したタスクの概要、説明、状態、担当者などの情報を表示 します。

```
ccm task -s|-sh|-show (i|info|information) -f|-format format
         [-nf|-noformat] ([-ch|-column_header] | [-nch|-nocolumn_header])
          [-sep|-separator separator] task_spec...
ccm task -s|-sh|-show (i|info|information) [-v|-verbose] task_spec...
```
[-ch|-column\\_header](#page-600-1)

[-f|-format format](#page-601-0)

-nch|-nocolumn\_header

[-nf|-noformat](#page-601-2)

-sep|-separator separator

```
task_spec...
```
プロパティを表示したいタスクを指定します。詳細については[、タスクの指定を](#page-40-0)参 照してください。

```
-v|-verbose
```
デフォルトの詳細フォーマットを使用してタスクの情報を表示するよう指定します。

### 例

**•** リリース **1** のタスク情報を表示する。

ccm task -s release 1 Task 1:a/1.0

**•** タスク 30 ‐ 33 の情報をフォーマットして表示する。

```
ccm task -show info 30-34 -format "%priority %30-33 %task_synopsis" 
-ns
```
1) high 33 Date field not validated on Inventory Form

- 2) high 41 Wrong window receives message
- 3) high 22 Saving a file takes forever
- 4) low 39 Button icons are rather obscure
- 5) low 4 OK button not default

**•** タスク **14** に関連付けられているオブジェクトの情報を表示する。 ccm task -sh obj 14 Task 14: 1) a.txt-1.1:ascii:1 integrate jane 2) b.txt-1.1:ascii:1 integrate jane

# 関連トピック

### <span id="page-611-0"></span>別の状態へのタスクの遷移

```
ccm task -st|-state task_state [-r|-resolver resolver]
         [-desc|-description description]
         [-desc_edit|-descriptionedit|-description_edit]
         [-desc_file|-descriptionfile|-description_file file_path]
         task_spec...
```
[-desc|-description description](#page-589-1)

[-desc\\_edit|-description\\_edit](#page-589-2)

-desc\_file|-description\_file\_file\_path

*task\_state*

タスクの遷移後の状態を指定します。

-r|-resolver *resolver*

指定したタスクの担当者を設定するよう指定します。このオプションは、タスクを *task\_assigned* 状態に遷移させるときのみ使用できます。*resolver* は有効なタスク担 当者である必要があります。

*task\_spec*...

遷移させるタスクを指定します。詳細については[、タスクの指定を](#page-40-0)参照してくださ い。

#### 例

- **•** タスクの状態を *completed*(完了)から *excluded*(除外)へ遷移させる。 ccm task -state excluded 94
- **•** タスクの状態を *excluded*(除外)から *completed*(完了)へ遷移させる。 ccm task -state completed 94

## 関連トピック
task コマンドにより、以下のタスクベースの操作を行うことができます。

- **•** タスクを割り当てる。
- **•** オブジェクト、他のタスク、変更依頼にタスクを関連付ける。
- **•** タスクを完了(チェックイン)する。
- **•** タスクをコピーする。
- **•** タスクを作成する。
- **•** オブジェクト、他のタスク、変更依頼とのタスクの関係を解除する。
- **•** タスクを修正する。
- **•** タスクを変更する。
- **•** タスクのクエリを行う。
- **•** タスクとタスクまたはタスクとオブジェクトの間の関係を作成する、または解除す る。
- **•** カレント(デフォルト)タスクを設定または解除する。
- **•** タスク情報を表示する。
- **•** タスクを別の状態に遷移させる。

# **unalias** コマンド

詳細については、<u>説明と用途</u>を参照してください。unalias コマンドは、<u>別名の削除</u>サブ コマンドをサポートします。

### <span id="page-614-0"></span>別名の削除

ccm unalias *alias\_name*

*alias\_name*

削除したい別名を指定します。

# 例

**•** getf コマンドの別名を削除する。 ccm unalias getf

# 関連トピック

**•** alias [コマンド](#page-110-0)

<span id="page-615-0"></span>unalias コマンドにより、定義済みの別名を削除します。 unalias コマンドは、現在のセッションで定義された別名のみを削除します。

# <span id="page-616-0"></span>**undo\_update** コマンド

詳細については[、説明と用途を](#page-620-0)参照してください。undo\_update コマンドは、以下のサ ブコマンドをサポートします。

- **•** [ディレクトリの更新の取り消し](#page-617-0)
- **•** [プロジェクトの更新の取り消し](#page-618-0)
- **•** プロジェクト [グルーピングの更新の取り消し](#page-619-0)

### <span id="page-617-0"></span>ディレクトリの更新の取り消し

ccm unupd|undo\_update|unreconf|undo\_reconfigure [-r|-recurse] [-v|-verbose] *dir\_spec*...

#### *dir\_spec*...

更新を元に戻すディレクトリを指定します。*dir\_spec* には、複数のディレクトリ オ ブジェクトを指定できます。*dir\_spec* [はファイルの指定](#page-29-0)で説明している形式をとり ます。

#### -r|-recurse

サブプロジェクトを含めるよう指定します。

-v|-verbose

詳細な更新取り消しメッセージを表示します。

- **•** [プロジェクトの更新の取り消し](#page-618-0)
- **•** プロジェクト [グルーピングの更新の取り消し](#page-619-0)

### <span id="page-618-0"></span>プロジェクトの更新の取り消し

```
ccm unupd|undo_update|unreconf|undo_reconfigure -p|-project 
           [-r|-recurse] [-v|-verbose] project_spec...
```
*project\_spec*

更新を元に戻すプロジェクトを指定します。*project\_spec* には、複数のプロジェク トを指定できます。*project\_spec* [はプロジェクトの指定で](#page-37-0)説明している形式をとり ます。

-r|-recurse

サブプロジェクトも含めるよう指定します。

-v|-verbose

詳細な更新取り消しメッセージを表示します。

### 例

- **•** proj1-1 プロジェクトの更新を元に戻す。 ccm unupd -p proj1-1
- **•** サブプロジェクトも含まれている toolkit-jane という名前のプロジェクトの更新 を元に戻す。

ccm undo\_update -recurse -project toolkit-jane

- **•** [ディレクトリの更新の取り消し](#page-617-0)
- **•** プロジェクト [グルーピングの更新の取り消し](#page-619-0)

### <span id="page-619-0"></span>プロジェクト グルーピングの更新の取り消し

ccm unupd|undo\_update|unreconf|undo\_reconfigure -pg|-project\_grouping [-r|-recurse] [-v|-verbose]  *project\_grouping\_spec*...

*project\_grouping\_spec*

更新を元に戻すプロジェクト グルーピングを指定します。*project\_grouping\_spec* には、複数のプロジェクト グルーピングを指定できます。

プロジェクト グルーピングのベースラインとタスクは変更されません。詳細につい ては、プロジェクト[グルーピングの指定を](#page-38-0)参照してください。

-r|-recurse

サブプロジェクトも含めるよう指定します。

#### -v|-verbose

詳細な更新取り消しメッセージを表示します。

- **•** [ディレクトリの更新の取り消し](#page-617-0)
- **•** [プロジェクトの更新の取り消し](#page-618-0)

<span id="page-620-0"></span>undo\_update コマンドにより、指定されたディレクトリまたはプロジェクト オブジェク トについての更新処理を元に戻します(取り消します)。

処理パフォーマンス向上のため、undo\_update コマンドはデフォルトではパラレル オブ ジェクト バージョンを検出してもパラレル バージョン通知を行いません。パラレル バー ジョン通知を有効にするには、初期設定ファイル内の [reconfigure\\_parallel\\_check](#page-92-0) ユー ザー オプションを TRUE に設定します。

取り消し処理の中の 1 つの操作でも失敗すると、更新の取り消し処理は停止します。たと えば、オブジェクトの現在のバージョンにワークエリア コンフリクトがあると、処理が 停止し、新しいバージョンの自動作成は行われません。これは、ユーザーのワークエリア 内のデータを保護するためです。

undo\_update コマンドの処理を停止するデフォルトの設定は、初期設定ファイルの修正 によって変更できます。この方法は、取り消し処理中に個別の処理でエラーが発生した場 合でも、undo\_update 操作を続けたい場合に有用です。更新処理を続行するように設定 するには、初期設定ファイルで [reconf\\_stop\\_on\\_fail](#page-92-1) オプションを False に設定しま す。

直前の更新取り消しを取り消すために、undo\_update コマンドを使用できます。ただし、 更新取り消しの取り消しを複数回実行しても、取り消されるのは直前の取消し操作のみで す。

# **unrelate** コマンド

詳細については、<u>説明と用途</u>を参照してください。unrelate コマンドは、<u>2 [つのオブジェ](#page-622-0)</u> [クトの間の関係の削除](#page-622-0)サブコマンドをサポートします。

#### <span id="page-622-0"></span>**2** つのオブジェクトの間の関係の削除

ccm unrelate -n|-name *relationship\_name* -f|-from *from\_object\_spec* -t|-to *to\_object\_spec*

-f|-from *object\_spec*

関係元のオブジェクトを指定します。*object\_spec* には、任意の種類の 1 つのオブ ジェクトを指定できます。

- -n|-name *relationship\_name* 削除する関係の名前を指定します。
- -t|-to *object\_spec*

関係先のオブジェクトを指定します。*object\_spec* には、任意の種類の 1 つのオブ ジェクトを指定できます。

### 例

**•** clear.c-2 から clear.c-1 への **successor** 関係を削除する。 ccm unrelate -n successor -f clear.c-1:csrc:1 -t clear.c-2:csrc:1

- **•** [オブジェクト間の関係の作成](#page-505-0)
- **•** [オブジェクト間の関係の表示](#page-506-0)

<span id="page-623-0"></span>unrelate コマンドにより、*file\_spec1* と *file\_spec2* との間の関係 *rel\_name* を削除し ます。

Rational Synergy には、多くの関係があらかじめ定義されています。定義済みの関係につ いては、Synergy CLIヘルプ、トラディショナル モードの「関係」の表を参照してくださ い。さらに、relate コマンドを使用して、新しい関係を定義することもできます。 2 つのオブジェクトの間の関係を削除するには、上で説明した 3 つのオブジェクト仕様を すべて含める必要があります。

このコマンドでは、クエリ選択セットは更新されません。

# **unset** コマンド

詳細については、<u>説明と用途</u>を参照してください。unset コマンドは、<u>オプションの設定</u> [解除サ](#page-626-0)ブコマンドをサポートします。

## <span id="page-626-0"></span>オプションの設定解除

ccm unset *option*

*option*

値の設定を解除するオプションの名前を指定します。

例

**•** proj\_log オプションの設定を解除する。 ccm unset proj\_log

- **•** [オプションの設定](#page-554-0)
- **•** [オプションの表示](#page-555-0)
- **•** [オプションの表示](#page-556-0)

<span id="page-627-0"></span>unset コマンドにより、オプションの値の設定を解除します。これにより、オプションの 設定は出荷時のデフォルト値に戻ります。オプションの中には、あらかじめ定義されてい る読み出し専用のものや、設定解除できないものがあります。オプションの詳細について は[、デフォルト](#page-69-0)オプションを参照してください。

# <span id="page-628-0"></span>**unuse** コマンド

詳細については[、説明と用途](#page-634-0)を参照してください。unuse コマンドは、以下のサブコマン ドをサポートします。

- **•** [指定したディレクトリからのプロジェクトの削除](#page-629-0)
- **•** [現在のディレクトリからのプロジェクトの削除](#page-631-0)
- **•** [プロジェクトからのオブジェクトの削除](#page-632-0)

#### <span id="page-629-0"></span>指定したディレクトリからのプロジェクトの削除

このサブコマンドにより、指定したプロジェクトを、指定のディレクトリおよびそのプロ ジェクトに関連するコンテキストプロジェクトから削除します。コンテキストプロジェク トを示すには、プロジェクト参照形式またはワークエリア参照形式を使用してディレクト リを指定します。コマンドを実行できるのは、コンテキスト プロジェクトが *working*(作 業中)状態の場合は、そのプロジェクトの所有者です。コンテキスト プロジェクトが *prep* (準備)状態の場合は、ビルド マネージャです。

ccm unuse -p|-project -dir *dir\_spec* [-t|-task *task\_spec*] [-d|-delete [-f|-force]] [-r|-replace] *project\_spec*...

<span id="page-629-1"></span>-d|-delete

ディレクトリとそのコンテキスト プロジェクトからオブジェクトを削除し、それを データベースから削除します。

<span id="page-629-5"></span>-dir *dir\_spec*

オブジェクトの使用を解除するディレクトリを指定します。*dir\_spec*([ファイルの指](#page-29-0) [定](#page-29-0)を参照)は、1 つのディレクトリ オブジェクトを指定してコンテキスト プロジェク トを与える file\_spec です。プロジェクト参照形式またはワークエリア参照形式に よってこのようなコンテキスト プロジェクトを与えます。

#### <span id="page-629-2"></span>-force

このオプションは、-d|-delete オプションと一緒にのみ使用できます。このオプ ションを指定すると、オブジェクトを削除したときに、そのオブジェクトがユー ザーが修正可能なすべてのプロジェクトから削除され、さらにデータベースからも 削除されます。このオプションを指定しない場合、オブジェクトはそのコンテキス ト プロジェクトから使用解除されるだけです。オブジェクトがデータベースから削 除されるのは、オブジェクトがどのプロジェクトのメンバーでもない場合です。

#### <span id="page-629-3"></span>*project\_spec*

使用解除するプロジェクトを指定します。詳細については[、プロジェクトの指定](#page-37-0)を 参照してください。

<span id="page-629-4"></span>-r|-replace

ディレクトリ内のオブジェクトを直前バージョンと置き換えます。このオプション を指定しても、ディレクトリ内のファイルのリストは変わりません。指定したオブ ジェクトのバージョンが変わるだけです。

```
-t|-task task_spec
```
自動的にチェックアウトされるディレクトリに関連付けられるタスクを指定します。 -r|-replace を指定していない場合、オブジェクトを含むディレクトリはそのオブ ジェクトのエントリを削除するように更新されます。ディレクトリが静的状態でない 場合、ディレクトリは自動的にチェックアウトされます。-t|-task オプションを指 定しない場合、デフォルトで現在のタスクが使用されます。詳細については[、タスク](#page-40-0) [の指定](#page-40-0)を参照してください。

#### 例

**•** 最上位のプロジェクト ico\_jan4-1 から、サブプロジェクト ico\_jan5 と ico\_jan6 を削除する。

ccm unuse ico\_jan5 ico\_jan6

Member ico\_jan5-1 removed from project ico\_jan4-1 Member ico\_jan6-1 removed from project ico\_jan4-1

**•** プロジェクト Project\_One-1 の Dir 下にあるサブプロジェクト SubProject\_One-1 を使用解除する。

```
ccm unuse -p -dir Project_One¥Dir@Project_One-1 SubProject_One-
1:project:1
```
- **•** use [コマンド](#page-641-0)
- **•** delete [コマンド](#page-289-0)

### <span id="page-631-0"></span>現在のディレクトリからのプロジェクトの削除

このサブコマンドにより、現在の作業ディレクトリからプロジェクトを削除します。現在 の作業ディレクトリは、ユーザーが修正可能なプロジェクトの管理ワークエリア内になけ ればなりません。コマンドを実行できるのは、コンテキスト プロジェクトが *working*(作 業中)状態の場合は、そのプロジェクトの所有者です。コンテキスト プロジェクトが *prep* (準備)状態の場合は、ビルドマネージャです。

ccm unuse -p|-project [-t|-task *task\_spec*] [-d|-delete [-f|-force]] [-r|-replace] *project\_spec*...

```
-d|-delete
```
[-d|-delete](#page-629-1)を参照してください。

#### -force

‐[force](#page-629-2) を参照してください。

*project\_spec*

[project\\_spec](#page-629-3) を参照してください。

-r|-replace

[-r|-replace](#page-629-4) を参照してください。

```
-t|-task task_spec
```
-tl-task [task\\_spec](#page-630-0) を参照してください。

#### 例

**•** 現在のディレクトリから sort.c を切り取る。 ccm unuse sort.c-1:csrc:1

- **•** use [コマンド](#page-641-0)
- **•** delete [コマンド](#page-289-0)

### <span id="page-632-0"></span>プロジェクトからのオブジェクトの削除

このサブコマンドにより、プロジェクトからオブジェクトを削除します。-dir オプショ ンを指定している場合、オブジェクトはディレクトリおよび関連付けられているコンテキ スト プロジェクトから削除されます。-dir オプションを指定していない場合、オブジェ クトは現在の作業ディレクトリから削除されます。現在の作業ディレクトリは、ユーザー が修正可能なプロジェクトの管理ワークエリア内になければなりません。コマンドを実行 できるのは、コンテキスト プロジェクトが *working*(作業中)状態の場合は、そのプロ ジェクトの所有者です。コンテキスト プロジェクトが *prep*(準備)状態の場合は、ビル ド マネージャです。

ccm unuse [‐dir *dir\_spec*] [‐t|‐task *task\_spec*] [‐d|‐delete [‐f|‐force]]

[-r|-replace] *file\_spec*...

#### -d|-delete

[-d|-delete](#page-629-1) を参照してください。

-dir *dir\_spec*

-dir [dir\\_spec](#page-629-5) を参照してください。

#### *file\_spec*

使用解除するオブジェクトを指定します。

-force

-[force](#page-629-2) を参照してください。

-r|-replace

ディレクトリ内のオブジェクトを直前バージョンと置き換えます。このオプション を指定しても、ディレクトリ内のファイルのリストは変わりません。指定したオブ ジェクトのバージョンが変わるだけです。

-t|-task *task\_spec*

-tl-task [task\\_spec](#page-631-1) を参照してください。

#### 例

**•** 現在のプロジェクトから sort.c オブジェクトを切り取る。

ccm unuse sort.c

Member sort.c-1 removed from project ico-1

**•** プロジェクト Project\_One-1: の Dir フォルダの下にある ico\_jan5-1 を切り取 る。 ccm unuse -dir Project\_One¥Dir@Project\_One-1 ico\_jan5-1:ascii:1 -task 10

- **•** use [コマンド](#page-641-0)
- **•** delete [コマンド](#page-289-0)

<span id="page-634-0"></span>現在のプロジェクトまたは現在のディレクトリから、既存のファイル、ディレクトリ、 ルート ディレクトリ、またはプロジェクトを取り除きます。メンバーを削除するために は、ディレクトリをチェックアウトする必要があります。ただし、修正不可ディレクトリ からオブジェクトを削除しようとすると、Rational Synergy がディレクトリを自動的に チェックアウトします(-r オプションを指定しない場合)。ディレクトリ内の変更を他の ユーザーも利用できるようにするためには、ディレクトリをチェックインする必要があり ます。unuse は 切り取り(cut)と呼ばれるようになりました。

-d オプションと -r オプションも指定した場合にのみ、ルート ディレクトリもこのコマ ンドの対象とできます。別バージョンのルート ディレクトリを使用したい場合は、use コ マンドを使用します。ルート ディレクトリは置き換えずに切り取ることはできません。な ぜなら、プロジェクトには常にルート ディレクトリが必要だからです。

> 注記:修正不可ディレクトリからオブジェクトを切り取る と、新しいディレクトリ バージョンが自動的にチェックア ウトされます。ただし、オブジェクトを別バージョンで置 き換える場合は別です。

> 共有プロジェクト内にいて、現在のディレクトリが修正不 可の場合、そのディレクトリはチェックアウトされて、カ レント(または指定した)タスクと関連付けられ、*integrate* (統合)状態にチェックインされます。初期設定ファイル内 の shared\_project\_directory\_checkin を FALSE に設定 し て、自 動 チ ェ ッ ク イ ン 機 能 を 無 効 に で き ま す (shared project directory checkin を参照してください)。

プロジェクトを削除したい場合は、delete [コマンド\(](#page-289-0)ccm delete -p *project\_nameversion*)を参照してください。

[プロジェクト参照形式](#page-30-0)を使用している場合は、このコマンドを使用するために、ワークエ リア内にいる必要はありません。

**Windows**:*relative\_path¥object\_name@project\_name-project\_version*

**UNIX**:*relative\_path/object\_name@project\_name-project\_version*

以下に、プロジェクト参照形式の例と、ルート ディレクトリ ico/hi\_world.c@final-1: を削除するためにそれを使用する方法を示します。

ccm unuse -d -r final@final-1

削除された *object\_version* と置き換え後のバージョンを示すメッセージが表示されま す。

# **update** コマンド

詳細については[、説明と用途](#page-640-0)を参照してください。update\_members コマンドは、以下の サブコマンドをサポートします。

- **•** [ディレクトリのメンバーの更新](#page-636-0)
- **•** プロジェクト [グルーピングのメンバーの更新](#page-637-0)
- **•** プロジェクト [メンバーの更新](#page-638-0)

### <span id="page-636-0"></span>ディレクトリのメンバーの更新

ccm u|update|update\_members|reconf|reconfigure ([-ks|-keep\_subprojects] | [-rs|-replace\_subprojects]) [-r|-recurse] [-v|-verbose] *dir\_spec*...

*dir\_spec*

更新するディレクトリを指定します。*dir\_spec* には、複数のディレクトリ オブジェ クトを指定できます。*dir\_spec* [はファイルの指定](#page-29-0)で説明している形式をとります。

-ks|-keep\_subprojects

現在の場所にサブプロジェクトを維持するよう指定します。 -keep subprojects または -replace subprojects を指定しない場合、デフォルト は replace subproj の設定によって異なります。

-rs|-replace\_subprojects

サブプロジェクトを新しいサブプロジェクトに置き換えるよう指定します。サブプロ ジェクトが置き換えられるのは、選択ルールによってサブプロジェクトの他のバー ジョンが選択された場合だけです。

-keep\_subprojects または -replace\_subprojects を指定しない場合、デフォルト は [replace\\_subproj](#page-93-0) の設定によって異なります。

-r|-recurse

サブプロジェクトも含めるよう指定します。

-v|-verbose

詳細な更新取り消しメッセージを表示します。

- undo update コマンド
- [project\\_grouping](#page-441-0) コマンド

### <span id="page-637-0"></span>プロジェクト グルーピングのメンバーの更新

ccm u|update|update\_members|reconf|reconfigure -pg|-project\_grouping ([-ks|-keep\_subprojects] | [-rs|-replace\_subprojects]) [-r|-recurse] [-v|-verbose] *project\_grouping\_spec*...

*project\_grouping\_spec...*

更新するプロジェクト グルーピングを指定します。*project\_grouping\_spec* には、 複数のプロジェクト グルーピングを指定できます。*project\_grouping\_spec* は[プロ](#page-38-0) ジェクト [グルーピングの指定](#page-38-0)で説明している形式をとります。

-ks|-keep\_subprojects

現在の場所にサブプロジェクトを維持するよう指定します。 -keep\_subprojects または -replace\_subprojects を指定しない場合、デフォルト は [replace\\_subproj](#page-93-0) の設定によって異なります。

-rs|-replace\_subprojects

サブプロジェクトを新しいサブプロジェクトに置き換えるよう指定します。サブプロ ジェクトが置き換えられるのは、選択ルールによってサブプロジェクトの他のバー ジョンが選択された場合だけです。

-keep\_subprojects または -replace\_subprojects を指定しない場合、デフォルト は [replace\\_subproj](#page-93-0) の設定によって異なります。

```
-r|-recurse
```
サブプロジェクトも含めるよう指定します。

-v|-verbose

詳細な更新取り消しメッセージを表示します。

- **•** [undo\\_update](#page-616-0) コマンド
- [project\\_grouping](#page-441-0) コマンド

### <span id="page-638-0"></span>プロジェクト メンバーの更新

ccm u|update|update\_members|reconf|reconfigure -p|-project ([-ks|-keep\_subprojects] | [-rs|-replace\_subprojects]) [-r|-recurse] [-v|-verbose] *project\_spec*...

*project\_spec...*

更新するプロジェクトを指定します。*project\_spec* には、複数のプロジェクトを指 定できます。*project\_spec* は[プロジェクトの指定で](#page-37-0)説明している形式をとります。

-ks|-keep\_subprojects

現在の場所にサブプロジェクトを維持するよう指定します。 -keep subprojects または -replace subprojects を指定しない場合、デフォルト は replace subproj の設定によって異なります。

#### -rs|-replace\_subprojects

サブプロジェクトを新しいサブプロジェクトに置き換えるよう指定します。サブプロ ジェクトが置き換えられるのは、選択ルールによってサブプロジェクトの他のバー ジョンが選択された場合だけです。 -keep\_subprojects または -replace\_subprojects を指定しない場合、デフォルト は [replace\\_subproj](#page-93-0) の設定によって異なります。

```
-r|-recurse
```
サブプロジェクトも含めるよう指定します。

-v|-verbose

詳細な更新取り消しメッセージを表示します。

例

**•** proj1-1 という名前のプロジェクトを更新して、そのサブプロジェクトを置き換え る。

ccm update -rs -p proj1-1

**•** All Fox/2.01 Integration Testing Projects という名前のグルーピング内のす べてのプロジェクトを更新する。

ccm update -pg "All Fox/2.01 Integration Testing Projects"

#### 関連トピック

**•** [undo\\_update](#page-616-0) コマンド

• [project\\_grouping](#page-441-0) コマンド

<span id="page-640-0"></span>update コマンドにより、指定されたディレクトリ、プロジェクト オブジェクト、または プロジェクト グルーピングを更新します。このコマンドは、プロジェクト グルーピング のベースラインおよびタスクを使用して適切な候補と選択ルールを検索し、適切な場合に は、メンバーの新しいバージョンを選択します。また、更新する対象として、プロジェク ト グルーピングを指定することもできます。なお、Rational Synergy では、メンバーの更 新は、「更新」と呼ばれるようになりました。

更新処理の中の 1 つの操作でも失敗すると、更新処理は停止します。たとえば、オブジェ クトの現在のバージョンにワークエリア コンフリクトがあると、処理が停止し、新しい バージョンの自動作成は行われません。これは、ユーザーのワークエリア内のデータを保 護するためです。

更新処理を停止するデフォルトの設定は、初期設定ファイルの修正によって変更できま す。この方法は、更新処理中に個別の処理でエラーが発生した場合でも、更新操作を続け たい場合に有用です。更新処理を続行するように設定するには、初期設定ファイルで reconf stop on fail オプションを False に設定します。

プロジェクト グルーピングを使用して、プロジェクト グルーピング内の一連のプロジェ クトが同時には更新されない、マルチフェーズ ビルドを行うことができます。プロジェ クト グルーピングを使用した場合、すべてのプロジェクトが同じベースラインとタスク を使用して更新されます。開発者またはビルド マネージャは、同じプロジェクト グルー ピング内の追加のプロジェクトを、その同じベースラインとタスクを使って更新できま す。ベースラインとタスクをリフレッシュする必要はありません。この仕組みの実現のた めには、ベースラインとタスクを算出して保存し、以降のプロジェクトの更新でこの保存 されたベースラインとタスクが使われるように指定する必要があります。

プロジェクトによっては、その更新プロパティを変更する必要が生じる可能性がありま す。更新プロパティは、タスクと 1 つのベースラインを使用してプロジェクトを更新する か、またはオブジェクト状態を使用してプロジェクトを更新するかを決定します。さら に、更新プロパティによって、オブジェクトの選択を制御するパラメータの設定を行いま す。以下に、変更するプロパティとその変更のために使用するコマンドを例示します。

- **•** ccm attr コマンドを使用して、プロジェクトのリリース値または目的を変更する。
- **•** ccm project\_grouping コマンドを使用して、プロセス ルールベースのプロジェクト にタスクを追加または削除する。
- **•** ccm project\_grouping コマンドを使用して、カスタム開発目的のプロセス ルール ベースのプロジェクトのベースラインを設定する。
- **•** ccm update\_properties コマンドを使用して、手動プロジェクト用タスクを追加ま たは削除してベースラインを設定する。

Rational Synergy GUI を使用して、更新プロパティを変更することもできます。

パフォーマンス向上のため、update コマンドは、デフォルトではパラレル オブジェクト バージョンを検出してもパラレル バージョン通知を行いません。パラレル バージョン通 知機能を有効にするには、[reconfigure\\_parallel\\_check](#page-92-0) ユーザー オプションを設定します。

# <span id="page-641-0"></span>**use** コマンド

詳細については[、説明と用途](#page-646-0)を参照してください。use コマンドは、以下のサブコマンド をサポートします。

- **•** [現在のディレクトリへのプロジェクトの追加](#page-642-0)
- **•** [別バージョンの使用または指定したディレクトリへのオブジェクトの追加](#page-643-0)
- **•** [別バージョンの使用または現在のディレクトリへのオブジェクトの追加](#page-645-0)

### <span id="page-642-0"></span>現在のディレクトリへのプロジェクトの追加

このサブコマンドによって、1 つまたは複数の既存のプロジェクトを、現在の作業ディレ クトリに追加します。現在の作業ディレクトリは、ユーザーが修正可能なプロジェクトの 管理ワークエリア内になければなりません。このサブコマンドを使用して、プロジェクト をサブプロジェクトとして追加します。共有プロジェクトでは、特別な処理が行われる場 合もあります ([shared\\_project\\_directory\\_checkin](#page-95-0) を参照してください)。コマンドを実行 できるのは、コンテキスト プロジェクトが *working*(作業中)状態の場合は、そのプロ ジェクトの所有者です。コンテキスト プロジェクトが *prep*(準備)状態の場合は、ビル ド マネージャです。

サブコンポーネントの別バージョンを使用する場合は、以下の点に注意が必要です。サブ コンポーネントが親プロジェクトとは異なるコンポーネントを含む静的サブプロジェク トである場合、そのサブプロジェクトの別バージョンはカレント タスクに関連付けられ ます。

ccm use -p|-project [-t|-task *task\_spec*] *project\_spec*...

#### <span id="page-642-1"></span>project\_spec

使用中のプロジェクトを指定します。詳細については[、プロジェクトの指定](#page-37-0)を参照 してください。

#### <span id="page-642-2"></span>-t|-task *-task\_spec*

新しいメンバーを追加するためにチェックアウトされたディレクトリと関連付けら れるタスクを指定します。これを省略した場合、カレント タスクが使用されます。 オブジェクトをディレクトリに追加するとき、ディレクトリが *integrate*(統合)な どの静的状態にある場合、自動的にチェックアウトされます。ディレクトリが書き 込み可能な状態である場合、既存のディレクトリ バージョンは新しいメンバーで更 新されます。詳細については[、タスクの指定を](#page-40-0)参照してください。

#### 例

**•** SubPrj-one:project:1 プロジェクトを現在のディレクトリに追加する。 ccm use -p -task 31 SubPrj-one:project:1

- **•** delete [コマンド](#page-289-0)
- **•** unuse [コマンド](#page-628-0)

### <span id="page-643-0"></span>別バージョンの使用または指定したディレクトリへのオブジェクトの追加

このサブコマンドにより、オブジェクトの別バージョンを使用するか、あるいは指定した ディレクトリの下で新しいプロジェクト メンバーとして既存のオブジェクトを追加しま す。オブジェクトが追加されたディレクトリは[、プロジェクト参照形式](#page-30-0)または[ワークエリ](#page-29-1) [ア参照形式](#page-29-1)のようなコンテキスト プロジェクトを提供する形式で指定する必要がありま す。

オブジェクトのディレクトリ エントリが既存の場合、このコマンドによって対応する ディレクトリ エントリの下にある指定されたオブジェクトが使用されます。ディレクト リ エントリがオブジェクトに存在しない場合、ディレクトリは指定したタスクに対して 自動的にチェックアウトされ、新しいディレクトリ エントリがオブジェクトに作成され、 指定したオブジェクトが、指定したディレクトリと関連付けられたコンテキスト プロ ジェクトで使用されます。共有プロジェクトでは、特別な処理が行われる場合もあります (shared project directory checkin を参照してください)。コマンドを実行できるのは、コ ンテキスト プロジェクトが *working*(作業中)状態の場合は、そのプロジェクトの所有者 です。コンテキスト プロジェクトが *prep*(準備)状態の場合は、ビルド マネージャです。 サブコンポーネントの別バージョンを使用している場合、以下が適用されます。サブコン ポーネントが親プロジェクトとは異なるコンポーネントを含む静的製品である場合、その 製品の別バージョンが現在のタスクに関連付けられます。

ccm use -p|-project -dir *dir\_spec* [-t|-task *task\_spec*] *project\_spec*... ccm use -dir *dir\_spec* [-t|-task *task\_spec*] *file\_spec*...

#### -dir *dir\_spec*

オブジェクトの別バージョンまたは既存のオブジェクトを追加するディレクトリを 指定します。*dir\_spec* には 1 つのディレクトリ オブジェクトを設定でき、コンテキ スト プロジェクトを提供する、*file\_spec*[\(ファイルの指定](#page-29-0)を参照)のようなもので す[。プロジェクト参照形式](#page-30-0)または[ワークエリア参照形式](#page-29-1)によって、コンテキスト プ ロジェクトなどが提供されます。

<span id="page-643-1"></span>*file\_spec*

使用中のオブジェクト バージョンを指定します。詳細については[、ファイルの指定](#page-29-0) を参照してください。

*project\_spec*

[project\\_spec](#page-642-1) を参照してください。

-t|-task *-task\_spec*

-tl-task-[task\\_spec](#page-642-2) を参照してください。

#### 例

- **•** SubPrj-2 プロジェクトの別バージョンを使用する。 ccm use -p SubPrj-2:project:1
- **•** 選択ルールによって選択された clear.c のバージョンを使用する。 ccm use -rules clear.c
- **•** SubPrj-one:project:1 プロジェクトを TopPrj-top:project:1 プロジェクトの ルート ディレクトリに追加する(現在のディレクトリが任意のディレクトリである場 合、またはプロジェクトが管理ワークエリアを含むかどうか分からない場合がある)。

```
ccm use -p -dir TopPrj@TopPrj-top -task 31 SubPrj-one:project:1
```
**•** TopPrj-top:project:1 プロジェクトのルート ディレクトリの下の dir1 ディレク トリに、a.txt-1.2:ascii:1 オブジェクトを使用する。

ccm use -dir TopPrj¥dir1@TopPrj-top -task 31 a.txt-1.2:ascii:1

**•** a.txt-1.1:ascii:1 オブジェクトの別バージョンを使用する。 ccm use -dir TopPrj¥dir1@TopPrj-top a.txt-1.1:ascii:1

- **•** delete [コマンド](#page-289-0)
- **•** unuse [コマンド](#page-628-0)

### <span id="page-645-0"></span>別バージョンの使用または現在のディレクトリへのオブジェクトの追加

このサブコマンドにより、現在の作業ディレクトリにオブジェクトの別バージョンを使用 するか、あるいは既存のオブジェクトを現在の作業ディレクトリの下に新しいプロジェク ト メンバーとして追加します。現在の作業ディレクトリは、ユーザーが修正可能なプロ ジェクトの管理ワークエリア内になければなりません。共有プロジェクトでは、特別な処 理が行われる場合もあります (shared project directory checkin を参照してください)。 コマンドを実行できるのは、コンテキストプロジェクトが working (作業中)状態の場合 は、そのプロジェクトの所有者です。コンテキスト プロジェクトが *prep*(準備)状態の 場合は、ビルド マネージャです。

サブコンポーネントの別バージョンを使用する場合は、以下の点に注意が必要です。サブ コンポーネントが親プロジェクトとは異なるコンポーネントを含む静的製品である場合、 その製品の別バージョンはカレント タスクに関連付けられます。

ccm use [-r|-rules|-recommend] [-t|-task *task\_spec*] *file\_spec*...

#### *file\_spec*

[file\\_spec](#page-643-1) を参照してください。

-r|-rules|-recommend

選択ルールによって選択されたバージョンを使用します。

-t|-task *-task\_spec*

-tl-task-[task\\_spec](#page-642-2) を参照してください。

#### 例

- **•** util-b2 プロジェクトと tools-b2 プロジェクトを現在のディレクトリに追加する。 ccm use -p util-b2 tools-b2
- **•** 現在のディレクトリの下にある file\_top\_1.txt の推奨バージョンを使用する。 ccm use -rules file\_top\_1.txt
- **•** 現在のディレクトリに既存のメンバー file\_sub\_1.txt-1 を追加する。 ccm use -task 29 file\_sub\_1.txt-1:ascii:1

- **•** delete [コマンド](#page-289-0)
- **•** unuse [コマンド](#page-628-0)

<span id="page-646-0"></span>use コマンドにより、以下のいずれかの操作を行います。

- **•** 既存のファイル、ディレクトリ、プロジェクトを他のバージョンで置き換える。
- **•** 現在のディレクトリ内にまだ存在しないファイル、ディレクトリ、プロジェクトを貼 り付ける。

オブジェクトを書き込み禁止ディレクトリへ貼り付けると、新しいディレクトリ バー ジョンが自動的にチェックアウトされます。

共有プロジェクト内にいて、現在のディレクトリが書き込み禁止の場合、そのディレクト リはチェックアウトされ、デフォルト(または指定した)タスクと自動的に関連付けら れ、*integrate*(統 合)状 態 に チ ェ ッ ク イ ン さ れ ま す。初 期 設 定 フ ァ イ ル 内 の shared project directory checkin を FALSE に設定して、自動チェックイン機能を無 効にできます (shared project directory checkin を参照してください)。

サブコンポーネントの別バージョンを使用する場合は、以下の点に注意が必要です。サブ コンポーネントが親プロジェクトと異なるコンポーネントを持つ静的サブプロジェクト または製品である場合、サブプロジェクトまたは製品の別バージョンはカレント タスク と関連付けられます。この機能を無効にする場合は、初期設定ファイル内の add\_used\_subcomponents\_to\_task を FALSE に設定します ([add\\_used\\_subcomponents\\_to\\_task](#page-70-0) を参照してください)。

ディレクトリを「使用」すると、そのディレクトリは自動的に更新されます。内容の変更 を他のユーザーも利用できるようにするには、ディレクトリをチェックインする必要があ ります。

# **view** コマンド

詳細については、<u>説明と用途</u>を参照してください。view コマンドは、<u>ファイルの表示</u>サ ブコマンドをサポートします。
### ファイルの表示

ccm view *file\_spec*...

*file\_spec*

ま示するオブジェクトを指定します。詳細については[、ファイルの指定を](#page-29-0)参照して ください。

例

**•** log.c オブジェクトのバージョン 8 を表示する。 ccm view log.c-8

#### 関連トピック

- cat [コマンド](#page-159-0) (UNIX のみ)
- **•** edit [コマンド](#page-304-0)

#### 説明と用途

view コマンドにより、指定したファイルを表示します。ファイルの表示にはデフォルト のビューアが使用されます。

[ワークエリア参照形式ま](#page-29-1)たは[プロジェクト参照形式の](#page-30-0)ようにコンテキスト プロジェクト を与える形式でファイルを指定し、対応するワークエリアの場所がクライアントから見え る場合は、ワークエリアの場所でビューアが起動します。プロジェクト コンテキストが 使用できないか、対応するワークエリアが見えない場合、起動したビューアでは、データ ベースのファイルから一時的な読み取り専用コピーが開きます。

# <span id="page-650-1"></span>**work\_area** コマンド

<span id="page-650-0"></span>詳細については[、説明と用途](#page-657-0)を参照してください。work\_area コマンドは、以下のサブコ マンドをサポートします。

- **•** ワークエリア [プロパティの修正](#page-651-0)
- **•** ワークエリア [プロパティの表示](#page-655-0)

#### <span id="page-651-2"></span><span id="page-651-1"></span><span id="page-651-0"></span>ワークエリア プロパティの修正

このサブコマンドにより、ワークエリアの管理の有無やワークエリア パスなど、プロジェ クトのワークエリア プロパティを変更します。プロジェクトを指定しない場合、現在の 作業ディレクトリに関連付けられているワークエリアを持つプロジェクトのワークエリ ア プロパティが更新されます。

```
ccm wa|work_area ([-wa|-maintain_wa] | [-nwa|-no_wa]) 
       ([-cb|-copy_based] | [-lb|-link_based|-ncb|-not_copy_based])
       ([-rel|-relative] | [-nrel|-not_relative]) 
       ([-mod|-modifiable] | [-nmod|-not_modifiable]) 
       ([-wat|-wa_time] | [-nwat|-no_wa_time]) 
       ([-tl|-translate|-translation] | [-ntl|-no_translate|-no_translation])
       [-set|-path|-setpath absolute_path] 
       [-pst|-project_subdir_template template_value] 
       ([-r|-recurse] | [-nr|-norecurse|-no_recurse])
ccm wa|work_area ([-wa|-maintain_wa] | [-nwa|-no_wa]) 
       ([-cb|-copy_based] | [-ncb|-not_copy_based]) 
       ([-rel|-relative] | [-nrel|-not_relative]) 
       ([-mod|-modifiable] | [-nmod|-not_modifiable]) 
       ([-wat|-wa_time] | [-nwat|-no_wa_time]) 
       ([-tl|-translate|-translation] | [-ntl|-no_translate|-no_translation])
       [-set|-path|-setpath absolute_path] 
       [-pst|-project_subdir_template template_value] 
       ([-r|-recurse] | [-nr|-norecurse|-no_recurse]) [-p|-project] 
       project_spec...
```

```
-cb|-copy_based
```
ワークエリアをコピーベースに指定します。

-lb|-link\_based|-ncb|-not\_copy\_based

ワークエリアをリンクベースに指定します。このオプションは、UNIX ユーザーの みが使用できます。

-mod|-modifiable\_wa

ワークエリア内のファイルに、チェックアウトされていない場合でも修正可能とな るようにアクセス許可を設定します。デフォルトは -nmod|-not\_modifiable\_wa で す。

-nmod|-not\_modifiable\_wa

*working* などの書き込み可能状態の場合にのみ、デフォルトでワークエリア内のファ イルが修正可能となるようにアクセス許可を設定します。これはデフォルト設定で す。

-nr|-no\_recurse

これらのオプションを使用すると、プロジェクト階層は再帰処理されません。指定 したプロジェクトだけが変更されます。これはデフォルト設定です。

-nrel|-not\_relative

ワークエリアを絶対パス上に置くよう指定します。

-ntl|-no\_translate|-no\_translation

ワークエリア内の ASCII ファイルが、復帰改行の変換を行わずに Windows と UNIX 間でコピーされるよう指定します。デフォルトは -tl|-translate です。

#### -nwa|-no\_wa

プロジェクトが管理ワークエリアを持たないよう指定します。このデフォルトは ‐ wa|‐maintain\_wa です。

-nwat|-no\_wa\_time

プロジェクトのワークエリア内のファイルで、ファイルがワークエリアにコピーさ れた時刻ではなく、Rational Synergy での最新の修正時刻を反映したタイムスタンプ を使用するよう指定します。これはデフォルト設定です。

#### <span id="page-652-1"></span>-p|-project

このオプションを指定する必要はありません。

*project\_spec*

修正するプロジェクトを指定します。詳細については[、プロジェクトの指定](#page-37-0)を参照 してください。

#### <span id="page-652-0"></span>-pst|-project\_subdir\_template] *template\_value*

指定したプロジェクトのワークエリア パス(プロジェクトがファイル システムと同 期される場所)を新しい場所に変更します。このパラメータは、ワークエリア パス のプロジェクト固有部分のみを変更します。ワークエリアのファイル システムの別 の部分を変更する場合、あるいはワークエリアを別のプラットフォームと同期させ る場合は、<u>-setl-pathl-setpath [absolute\\_path](#page-653-0)</u> を参照してください。

すべてのプロジェクトのワークエリアが作成されるデフォルトのディレクトリは、 ホーム ディレクトリの下の ccm\_wa の後ろに *database\_name* を付けたものです。デ フォルトでは、database\_name の後ろにプロジェクト名とバージョンが付けられま す。ワークエリア テンプレートを修正することにより、名前のプロジェクト固有部 分に *project\_name*、*project\_version*、*release*、*platform*、*delimiter* を含むよ うに変更できます。

以前のパスがインターフェイス ホストから見える場合は、新しい場所に移されます。 見えない場合は、このオプションを使用して work\_area コマンドを実行すると、 ワークエリアが作成されます。

-r|-recurse

指定したプロジェクトに応じて、プロジェクト階層内のすべてのプロジェクトが更 新されるようにします。デフォルトは -nr|-norecurse です。

#### -rel|-relative

ワークエリア パスを親プロジェクトのパスに相対的とします。

#### <span id="page-653-0"></span>-set|-path|-setpath *absolute\_path*

プロジェクト用に指定したワークエリア パスを新しい場所に変更します。このオプ ションは、ワークエリア パスのプロジェクト非固有部分のみを変更します。ワーク エリア テンプレートを修正することにより、project\_name、project\_version、 release、platform、delimiter など、名前のプロジェクト固有部分を変更する場 合は、‐pst|‐[project\\_subdir\\_template\]](#page-652-0) template\_value を参照してください。

以前のパスがインターフェイス ホストから見える場合は、新しい場所に移されます。 見えない場合は、このオプションを使用して work\_area コマンドを実行すると、 ワークエリアが作成されます。

読み出し専用プロジェクトのワークエリア パスを変更するには、ビルド マネージャ または *ccm\_admin* ロールを持つユーザーである必要があります。

tl|-translate|-translation

ワークエリア内の ASCII ファイルが、復帰改行の変換を行わずに Windows と UNIX 間でコピーされるよう指定します。

-wa|-maintain\_wa

ワークエリアを管理します。このオプションを設定すると、ワークエリアの同期が 保たれます。

CLI から同期を中止するには、任意の時点で Ctrl + C キー を押します。

ただし、同期処理を中止すると、ワークエリア内でエラーが発生した可能性がある ことを知らせる、エラー メッセージが表示されます。このエラーはワークエリアを 使用し始めてから発生します。したがって、問題を回避するために、使用前にワー クエリアを完全に同期してください。

読み出し専用プロジェクトにこのオプションを使用するには、*ccm\_admin* ロール 持っている必要があります。

-wat|-wa\_time

プロジェクトのワークエリア内のファイルで、Rational Synergy での最新の修正時刻 ではなく、ファイルがワークエリアにコピーされた時刻を反映したタイムスタンプ を使用するよう指定します。デフォルトは -no\_wa\_time です。

#### 関連トピック

- **•** [delimiter](#page-295-0) コマンド
- **•** reconcile [コマンド](#page-492-0)

#### <span id="page-655-1"></span><span id="page-655-0"></span>ワークエリア プロパティの表示

このサブコマンドにより、プロジェクトのワークエリア プロパティを表示します。プロ ジェクトを指定しない場合、現在の作業ディレクトリに関連付けられているワークエリア を持つプロジェクトのワークエリア プロパティが表示されます。

```
ccm wa|work_area -s|-sh|-show [-r|-recurse] [-f|-format format] 
        [-nf|-noformat] ([-ch|-column_header] | [-nch|-nocolumn_header])
         [-sep|-separator separator] ([-sby|-sortby sortspec] | 
         [-ns|-nosort|-no_sort]) [-gby|-groupby groupformat]
ccm wa|work_area -s|-sh|-show [-r|-recurse] [-p|-project] 
         [-f|-format format] [-nf|-noformat] 
         ([-ch|-column_header] | [-nch|-nocolumn_header]) 
         [-sep|-separator separator] ([-sby|-sortby sortspec] | 
         [-ns|-nosort|-no_sort]) [-gby|-groupby groupformat] project_spec...
```
#### -ch|-column\_header

出力フォーマットでカラム ヘッダーを使用するよう指定します。詳細については[、](#page-52-0)‐ chl-[column\\_headers](#page-52-0) を参照してください。

-f|-format *format*

コマンドの出力フォーマットを指定します。詳細については、-fl-[format](#page-49-0) を参照して ください。 キーワードには、組み込み済みのもの (%fullname、%displayname、 %objectname)、あるいは %modify\_time、%status などの既存の属性の名前を使用 できます。

キーワードのリストについては[、組み込み済みキーワードを](#page-60-0)参照してください。

-gby|-groupby *groupformat*

コマンドの出力をグループ化する方法を指定します。詳細については、-gbvl[groupby](#page-51-0) を参照してください。

-nch|-nocolumn\_header

出力フォーマットでカラム ヘッダーを使用しないよう指定します。詳細については、 -chl-[column\\_headers](#page-52-0) を参照してください。

-nf|-noformat

カラム配置を使用しないよう指定します。詳細については、-nfl-[noformat](#page-44-0)を参照し てください。

-ns|-nosort|-no\_sort

コマンドの出力をソートしないよう指定します。詳細については、-nsl-[nosort](#page-50-0)を参 照してください。

p|-project

‐p|‐[project](#page-652-1) を参照してください。

project\_spec

表示するプロジェクトを指定します。詳細については[、プロジェクトの指定](#page-37-0)を参照 してください。

-sby|-sortby *sortspec*

コマンドの出力をソートする方法を指定します。詳細については、-nsl-[nosort](#page-50-0) を参照 してください。

-sep|-separator *separator*

-f|-format オプションと一緒にのみ使用します。異なる区切り文字を指定します。 詳細については、-sepl-[separator](#page-43-0)を参照してください。

-r|-recurse

指定したプロジェクトに応じて、プロジェクト階層内のすべてのプロジェクトが表 示されるようにします。デフォルトでは、指定したプロジェクトだけが表示されま す。

#### 例

**•** ワークエリア プロパティを表示する。 ccm wa -show -recurse project-2

#### 関連トピック

**•** reconcile [コマンド](#page-492-0)

### <span id="page-657-0"></span>説明と用途

work\_area コマンドにより、ワークエリア オプションの表示と修正を行います。

# Rational Synergy ヘルプへのリンク

以下のリンクにより HTML または PDF 形式の Rational Synergy ヘルプを開きます。

- **•** Rational Synergy Classic CLI ヘルプ HTML | PDF
- **•** 開発者用 Rational Synergy ヘルプ HTML | PDF
- **•** ビルド マネージャ用 Rational Synergy ヘルプ HTML | PDF
- **•** エクスプローラ インターフェイス ヘルプ HTML | PDF
- **•** タスクバー インターフェイス ヘルプ HTML | PDF

# 特記事項

#### <span id="page-659-0"></span>© Copyright 2000, 2009

本書は米国 IBM が提供する製品およびサービスについて作成したものであり、本書に記 載の製品、サービス、または機能が日本においては提供されていない場合があります。日 本で利用可能な製品、サービス、および機能については、日本 IBM の営業担当員にお尋 ねください。本書で IBM 製品、プログラム、またはサービスに言及していても、その IBM 製品、プログラム、または サービスのみが使用可能であることを意味するものではあり ません。これらに代えて、IBM の知的所有権を侵害することのない、機能的に同等の 製 品、プログラム、またはサービスを使用することができます。ただし、IBM 以外の製品と プログラムの操作またはサービスの 評価および検証は、お客様の責任で行っていただき ます。

Copyright © 2008 by IBM Corporation.

IBM は、本書に記載されている内容に関して特許権 ( 特許出願中のものを含む ) を保有し ている場合があります。本書の提供は、お客様にこれらの特許権について 実施権を許諾す ることを意味するものではありません。実施権についてのお問い合わせは、書面にて下記 宛先にお送りください。

〒 106-8711 東京都港区六本木 3-2-12 日本アイ・ビー・エム株式会社 法務・知的財産 知的財産権ライセンス渉外

以下の保証は、国または地域の法律に沿わない場合は、適用されません。IBM およびそ の直接または間接の子会社は、本書を特定物として現存するままの状態で提供し、商品性 の保証、特定目的適合性の保証および法律上の瑕疵担保責任を含むすべての明示 もしく は黙示の保証責任を負わないものとします。国または地域によっては、法律の強行規定に より、保証責任の制限が禁じられる場合、強行規定の制限を受けるものとします。

この情報には、技術的に不適切な記述や誤植を含む場合があります。本書は定期的に見直 され、必要な変更は本書の次版に組み込まれます。 IBM は予告なしに、随時、この文書に 記載されている製品またはプログラムに対して、改良または変更を行うことがあります。 本書において IBM 以外の Web サイトに言及している場合がありますが、便宜のため記載 しただけであり、決してそれらの Web サイトを推奨するものではありません。それらの Web サイトにある資料は、この IBM 製品の資料の一部ではありません。それらの Web サ イトは、お客様の責任でご使用ください。

IBM は、お客様が提供するいかなる情報も、お客様に対してなんら義務も負うことのな い、自ら適切と信ずる方法で、使用もしくは配布することができるものとします。 本プログラムのライセンス保持者で、(i) 独自に作成したプログラムと その他のプログラ ム ( 本プログラムを含む ) との間での情報交換、および (ii) 交換された情報の相互利用を 可能にすることを目的として、本プログラムに関する情報を必要とする方は、製造元に連 絡してください。

Intellectual Property Dept. for Rational Software| IBM Corporation 1 Rogers Street Cambridge, Massachusetts 02142 U.S.A.

本プログラムに関する上記の情報は、適切な使用条件の下で使用することができますが、 有償の場合もあります。

本書で説明されているライセンス・プログラムまたはその他のライセンス資料は、IBM 所 定のプログラム契約の契約条項、IBM プログラムのご使用条件、またはそれと同等の条 項に基づいて、IBM より提供されます。

この文書に含まれるいかなるパフォーマンス・データも、管理環境下で決定されたもので す。そのため、他の操作環境で得られた結果は、異なる可能性があります。一部の測定が、 開発レベルのシステムで行われた可能性がありますが、その測定値が、一般に利用可能な システムのものと同じである保証はありません。さらに、一部の測定値が、推定値である 可能性があります。実際の結果は、異なる可能性があります。お客様は、お客様の特定の 環境に適したデータを確かめる必要があります。

IBM 以外の製品に関する情報は、その製品の供給者、出版物、もしくはその他の公に利用 可能なソースから入手したものです。 IBM は、それらの製品のテストは行っておりませ ん。したがって、他社製品に関する実行性、互換性、またはその他の要求については確証 できません。 IBM 以外の製品の性能に関する質問は、それらの製品の供給者にお願いしま す。

本書には、日常の業務処理で用いられるデータや報告書の例が含まれています。より具体 性を与えるために、それらの例には、個人、企業、ブランド、あるいは製品などの名前が 含まれている場合があります。これらの名称はすべて架空のものであり、名称や住所が類 似する企業が実在しているとしても、それは偶然にすぎません。

この情報をソフトコピーでご覧になっている場合は、写真やカラーの図表は表示されない 場合があります。

#### 商標

IBM および関連の商標については、www.ibm.com/legal/copytrade.shtml をご覧くださ い。 Microsoft、Windows、Windows 2003、Windows XP、Windows Vista および / また はその他の Microsoft 製品は、Microsoft Corporation の米国およびその他の国における商 標または登録商標です。

UNIX は、The Open Group の米国およびその他の国における登録商標です。 他の会社名、製品名およびサービス名等はそれぞれ各社の商標です。

# 索引

# 記号

%baseline [59](#page-60-1) %change\_request [59](#page-60-2) %change\_request\_duplicates [59](#page-60-3) %change\_request\_original [59](#page-60-4) %change\_request\_release [59](#page-60-5) %change\_request\_status [59](#page-60-6) %change\_request\_synopsis [59](#page-60-7) %displayname [59](#page-60-8) %fullname [59](#page-60-9) %in\_baseline [59](#page-60-10) %in build [59](#page-60-11) %instance [60](#page-61-0) %model [60](#page-61-1) %objectname [60](#page-61-2) %problem\_duplicates [60](#page-61-3) %problem\_original [60](#page-61-4) %purpose [60](#page-61-5) %requirement\_id [60](#page-61-6) %root [60](#page-61-7) %sourcename [60](#page-61-8) %states [60](#page-61-9) %task [60](#page-61-10) %task\_platform [60](#page-61-11) %task\_release [60](#page-61-12) %task\_status [60](#page-61-13) %task\_subsystem [61](#page-62-0) %task\_synopsis [61](#page-62-1) %type [61](#page-62-2) .ccm\_addr ファイル [572](#page-573-0) @cvid [22](#page-23-0)

# **A**

add\_object\_task\_assoc [69](#page-70-0) alias、削除 [612](#page-613-0) allow\_delimeter\_in\_name [69](#page-70-1) allow\_prep [72](#page-73-0) AUTOMOUNT\_FIX [100](#page-101-0)

# **B**

baseline\_template [72](#page-73-1) baseline\_template\_date\_format [73](#page-74-0) baseline\_template\_repl\_char [73](#page-74-1)

# **C**

ccm.ini ファイル [66](#page-67-0) 個人用ファイルの場所、UNIX [99](#page-100-0) 個人用ファイルの場所、Windows [99](#page-100-1) システム フィルの場所 [99](#page-100-2) CCM\_ADDR ccm\_root として設定 [570](#page-571-0) 格納場所 [572](#page-573-1) 使い方の説明 [100](#page-101-1) ccm\_eng.log 出力のリダイレクトに使用 [100](#page-101-2) 場所 [100](#page-101-2) CCM\_ENGLOG [100](#page-101-2) CCM\_HOME UNIX の場所 [10](#page-11-0) Windows の場所 [8](#page-9-0) 変数の設定 [100](#page-101-3) CCM\_PAGER [100](#page-101-4) ccm\_ui.log 出力のリダイレクトに使用 [100](#page-101-5) 場所 [100](#page-101-5) CCM\_UILOG [100](#page-101-5) ccm クエリ オブジェクト バージョンの表示 [22](#page-23-1) 例 [488](#page-489-0) check\_release [75](#page-76-0) CLI、セッションの起動 [569](#page-570-0) column headers  $\pi$  $\sim$  [51](#page-52-1) compare\_cmd [75](#page-76-1) conflict\_parameters [78](#page-79-0) copy\_db\_always [79](#page-80-0) copy\_project コマンド [199](#page-200-0) copy\_to\_file\_system コマンド [206](#page-207-0)

# **D**

date\_modified [79](#page-80-1) dcm\_broadcast\_dbid [79](#page-80-2) dcm\_time\_sync\_tolerance [80](#page-81-0) DCM(分散型構成管理) イベント概要情報の表示 [274](#page-275-0) イベントログ情報の表示 [22](#page-23-2), [276](#page-277-0) 制限文字 [57](#page-58-0) 生成時刻の表示 [278](#page-279-0) 生成パッケージの転送 [286](#page-287-0) データ送出 [287](#page-288-0) データベース ID の表示 [279](#page-280-0) データベース定義情報の表示 [267](#page-268-0) プロパティの表示 [270](#page-271-0) default\_task\_query [81](#page-82-0) default\_version [81](#page-82-1) delimiter コマンド [294](#page-295-1) DISPLAY [100](#page-101-6)

# **E**

engine\_host [81](#page-82-2), [82](#page-83-0) expand\_on\_checkin [82](#page-83-0)

# **G**

groupby オプション [50](#page-51-1) 例 [53](#page-54-0)

# **H**

HOME [100](#page-101-7) **HTML** デフォルトのブラウザ [82](#page-83-1) ヘルプ ファイル ロケーションのデ フォルト [82](#page-83-2) html\_browser [82](#page-83-1) html\_location [82](#page-83-2)

# **I**

IBM Rational ソフトウェア サポート [16](#page-17-0) include\_required\_tasks [83](#page-84-0) initial\_role [83](#page-84-1) initials、設定オプション [83](#page-84-2)

# **L**

LD\_LIBRARY\_PATH [100](#page-101-8)

# **M**

mail\_cmd [85](#page-86-0) multiple\_local\_proj\_instances [85](#page-86-1)

# **N**

nocolumn\_headers オプション [51](#page-52-2) noformat オプション [43](#page-44-1) nosort、フォーマット例 [52](#page-53-0) NS、同期外れ記号 [384](#page-385-0)

### **P**

PAGER [101](#page-102-0) PATH [101](#page-102-1) PRINT\_EDIT\_CMD [101](#page-102-2) PRINT\_TOOL\_CMD [101](#page-102-3) proj\_idx\_wa\_cache [87](#page-88-0) project\_subdir\_template\_unix [87](#page-88-1)

# **R**

range\_for\_keyword\_expand [88](#page-89-0) README の内容 [7](#page-8-0) recon[cile.control\\_files\\_below\\_new\\_proje](#page-91-0) ct 90 reconcile.save\_uncontrolled [90](#page-91-1) reconf\_consider\_all\_cands [90](#page-91-2) reconf\_stop\_on\_fail [90](#page-91-3), [91](#page-92-0) RECONF\_TIME [101](#page-102-4) reconfigure\_parallel\_check [91](#page-92-1) reconfigure\_using\_tasks [91](#page-92-2) release\_phase\_list [92](#page-93-0) required\_attributes [92](#page-93-1) restrict reconf setting [93](#page-94-0) デフォルト role [93](#page-94-1)

# **S**

save to wastebasket [94](#page-95-0) shared\_project\_directory\_checkin [94](#page-95-1) SHELL 変数 [101](#page-102-5) soad\_scope コマンド [538](#page-539-0) soad コマンド [528](#page-529-0) start\_day\_of\_week [95](#page-96-0)

sync

コマンド [578](#page-579-0) system\_filename\_filters [95](#page-96-1)

# **T**

TERM [101](#page-102-6) text\_viewer [76](#page-77-0)

# **U**

UC(非管理)、説明 [299](#page-300-0) UIDPATH [101](#page-102-7) UNC(汎用名付け規則)、説明 [8](#page-9-1) unnumbered オプション [51](#page-52-3) unuse コマンド、削除するために使用 [627](#page-628-0) update\_on\_checkin\_if\_equal [96](#page-97-0) USER [101](#page-102-8)

# **V**

verbosity オプション [96](#page-97-1)

### **W**

wa path cache size [97](#page-98-0) wa\_path\_template [97](#page-98-1) wastebasket [96](#page-97-2) work\_area コマンド [649](#page-650-0)

# い

一覧表示 フォルダ [333](#page-334-0)

# え

英数字 [55](#page-56-0) エンジン ログ ファイル [100](#page-101-9)

# お

オフライン保存と削除 コマンド [528](#page-529-0) 作成 [529](#page-530-0) プレビュー [529](#page-530-0)

オブジェクト アクセス管理 [371](#page-372-0) 移動 [393](#page-394-0) インスタンス [21](#page-22-0) 関係の作成 [504](#page-505-0) 関係の表示 [505](#page-506-0) クエリ [486](#page-487-0), [599](#page-600-0) グループ割り当て [368](#page-369-0) グループ割り当ての解除 [370](#page-371-0) 検索 [485](#page-486-0) 現在のディレクトリへの追加 [642](#page-643-0), [644](#page-645-0) 個人使用のために保存 [182](#page-183-0) 別バージョンの使用 [644](#page-645-0) 最新バージョンの入手 [639](#page-640-0) 作成 [214](#page-215-0), [217](#page-218-0) 指定 [33](#page-34-0) 指定構文 [25](#page-26-0), [28](#page-29-0) 使用箇所の検索 [317](#page-318-0) 新規 [214](#page-215-0) ソースの表示 [646](#page-647-0) チェックイン [169](#page-170-0) チェックポイント [182](#page-183-0) 追加 [640](#page-641-0) データベース内で検索 [485](#page-486-1) 転送セットからの削除 [266](#page-267-0) 転送セットへの追加 [220](#page-221-0) 名前の長さ制限 [28](#page-29-2) 名前の変更 [393](#page-394-0) バージョンの変更 [642](#page-643-0), [644](#page-645-0) フローティング、プロジェクトに追 加 [217](#page-218-1) プロジェクトから削除 [631](#page-632-0) プロジェクト内で検索 [29](#page-30-1) 別バージョンの使用 [642](#page-643-0) オブジェクトのクエリ [486](#page-487-0) オブジェクト名 選択セット参照形式 [22](#page-23-2) ファイル [28](#page-29-0) プロジェクト参照形式 [29](#page-30-0) ベースライン [25](#page-26-0) ワークエリア参照形式 [28](#page-29-1) オブジェクト名形式 [21](#page-22-1) オプション ccm.ini ファイル内の設定 [68](#page-69-0)

groupby [50](#page-51-1) unnumbered [51](#page-52-3) verbosity [96](#page-97-1) 暗黙的な設定 [556](#page-557-0) 区切り文字 [42](#page-43-1) 初期設定ファイルの Options セク ション [66](#page-67-0) 初期値が設定されている場所 [556](#page-557-1) オプション区切り文字 UNIX [10](#page-11-1) Windows [8](#page-9-2)

#### か

階層、削除 [289](#page-290-0) カラム 配置 [42](#page-43-2) ヘッダー、フォーマット [51](#page-52-4) 要素、フォーマット [48](#page-49-1) カレント タスク 解除 [604](#page-605-0) 設定 [604](#page-605-0) 説明 [604](#page-605-1) 環境変数 CCM\_ADDR、ccm\_root として設定 [570](#page-571-0) 関係 relate コマンドの使い方 [507](#page-508-0) 削除 [593](#page-594-0), [620](#page-621-0), [621](#page-622-0) 説明 [503](#page-504-0) 表示 [505](#page-506-0) 関係の解除 オブジェクト [622](#page-623-0) 関数、クエリとソート [490](#page-491-0) 管理データベース、プロセス ルールの 設定 [429](#page-430-0) 関連付け タスクとオブジェクト [584](#page-585-0) プロジェクトと目的 [178](#page-179-0)

# き

記号 NS(同期されていない)[384](#page-385-0) UN(非管理)[384](#page-385-1) 共有プロジェクト、作成されるファイル

の状態 [217](#page-218-2) キーワード 組み込み済み [59](#page-60-12) 属性名を使用 [59](#page-60-13) 動作変更 [150](#page-151-0) フォーマット オプション [44](#page-45-0)

### く

```
クエリ
  関数とソート 490
  式の構築 490
  選択セット参照形式 22
  タスク 599
  フォーマットの制御 59
クエリ選択セットの表示 486
区切り文字
  UNIX 10
  Windows 8
  定義 295
区切り文字オプション 42
グルーピング プロジェクトの更新の取
  り消し 618
グループ
  オブジェクトへのグループの割り当
    て 368
  オブジェクトへの割り当ての解除
    370
```
# け

形式 cvid 参照 [23](#page-24-0) 選択セット、参照 [22](#page-23-1) ファイル内容 [24](#page-25-0) プロジェクト参照 [29](#page-30-1) 現在のディレクトリ プロジェクトの削除 [630](#page-631-0) プロジェクトの追加 [641](#page-642-0)

### こ

更新 一貫性のためのプロジェクト グルー ピングの設定 [471](#page-472-0) 候補の表示 [157](#page-158-0)

コマンドの取り消し [618](#page-619-1) ディレクトリ メンバー [635](#page-636-0) 取り消し [615](#page-616-0), [617](#page-618-0), [618](#page-619-1) 表示と時刻 [101](#page-102-4) 元に戻す [617](#page-618-0), [618](#page-619-2) 更新プロパティ 削除 [461](#page-462-0) タスクの追加 [441](#page-442-0) 構文 cvid 参照形式 [23](#page-24-0) オブジェクトの指定 [33](#page-34-0) オブジェクト名形式 [21](#page-22-2) コマンド [19](#page-20-0) タスクの指定 [39](#page-40-0) データベースの指定 [27](#page-28-0) 転送セットの指定 [40](#page-41-0) ファイル内容形式 [24](#page-25-0) ファイルの指定 [28](#page-29-3) フォルダの指定 [31](#page-32-0) フォルダ テンプレートの指定 [32](#page-33-0) プロジェクト [36](#page-37-0) プロジェクト グルーピングの指定 [37](#page-38-0) プロジェクト参照形式 [29](#page-30-0) プロジェクトの指定 [36](#page-37-1) プロセスの指定 [34](#page-35-0) プロセス ルールの指定 [35](#page-36-0) ベースラインの指定 [25](#page-26-0) 変更依頼の指定 [26](#page-27-0) リリースの指定 [38](#page-39-0) ワークエリア参照形式 [28](#page-29-1) 個人 ccm.ini ファイルの場所、Windows [99](#page-100-1) ccm.ini ファイル、場所、UNIX [99](#page-100-0) デフォルト設定 [66](#page-67-1) コマンド alias [109](#page-110-0) baseline [124](#page-125-0) bom [151](#page-152-0) candidates [154](#page-155-0) cat [158](#page-159-1) change\_type [161](#page-162-0) checkin [164](#page-165-0) checkout [172](#page-173-0)

cmdhistory [188](#page-189-0) conflicts [193](#page-194-0) copy\_project [199](#page-200-0) copy\_to\_file\_system [206](#page-207-0) dcm [218](#page-219-0) delete [288](#page-289-0) delimiter [294](#page-295-2) finduse [306](#page-307-0) foder [320](#page-321-0) folder\_template [346](#page-347-0) groups [367](#page-368-0) history [373](#page-374-0) ln [378](#page-379-0) move [391](#page-392-0) process [398](#page-399-0) process\_rule [414](#page-415-0) project [436](#page-437-0) project\_grouping [440](#page-441-0) project\_purpose [473](#page-474-0) properties [480](#page-481-0) query [485](#page-486-0) reconcile [491](#page-492-0) release [508](#page-509-0) set [552](#page-553-0) show [557](#page-558-0) show\_servers [564](#page-565-0) soad [528](#page-529-0) soad\_scope [538](#page-539-0) start [568](#page-569-0) stop [574](#page-575-0) sync [578](#page-579-0) task [582](#page-583-0) undo\_update [615](#page-616-1) unset [624](#page-625-0) unuse [627](#page-628-0) update\_members [634](#page-635-0) use [640](#page-641-0) view [646](#page-647-0) work\_area [649](#page-650-1) 構文 [19](#page-20-0) コマンドラインのデフォルト設定 [67](#page-68-0) コマンド履歴、表示 [188](#page-189-1) コンフリクト オブジェクト コンフリクトの表示 [194](#page-195-0)

更新処理 [639](#page-640-1)

タスク コンフリクトの表示 [196](#page-197-0) マージ操作 [390](#page-391-0) リコンサイル操作 [501](#page-502-0)

# さ

再帰的に削除 [289](#page-290-0) 最上位プロジェクト、作成 [210](#page-211-0) 削除 シンボリック リンク [633](#page-634-0) ディレクトリのプロジェクト [628](#page-629-0), [630](#page-631-0) サーバー、表示 [564](#page-565-0)

# し

式、クエリの構築 [490](#page-491-1) 時刻更新操作 [101](#page-102-4) システム ccm.ini ファイル、場所、 Windows [99](#page-100-2) システム デフォルトの設定 [66](#page-67-2) 指定 オブジェクト [33](#page-34-0) タスク [39](#page-40-0) データベース [27](#page-28-0) 転送セット [40](#page-41-0) ファイル [28](#page-29-0) フォルダ [31](#page-32-1) フォルダ テンプレート [32](#page-33-0) プロジェクト [36](#page-37-0) プロジェクト グルーピング [37](#page-38-1) プロセス [34](#page-35-0) プロセス ルール [35](#page-36-1) ベースライン [25](#page-26-0) 変更依頼 [26](#page-27-1) リリース [38](#page-39-0) 自動更新モード、プロジェクト グルー ピングの設定 [462](#page-463-0) 詳細、更新メッセージ [96](#page-97-1) 初期設定ファイル [99](#page-100-3) 個人 [99](#page-100-4) 個人用エントリ作成場所 [66](#page-67-0) システム [99](#page-100-4) 場所 [66](#page-67-3) シンボリック リンク

削除 [633](#page-634-0) 作成 [379](#page-380-0)

# せ

制限 DCM 文字 [57](#page-58-0) 名前 [55](#page-56-1) 文字 [55](#page-56-2) 生成パッケージの転送 [286](#page-287-0) セキュリティ 設定の適用 [371](#page-372-1) 読み出しを設定 [371](#page-372-0) レベルの割り当て [371](#page-372-2) セッション CCM\_HOME 変数 [100](#page-101-10) インターフェイス アドレス [572](#page-573-2) 起動 [572](#page-573-3) 終了 [574](#page-575-0) 設定 タスク完了時の必須フィールド [92](#page-93-1) ファイル パターン、同期時に無視 [95](#page-96-1) 設定、属性の表示 [557](#page-558-0) 選択セット 参照形式 [22](#page-23-2) 順序付けと使用方法 [490](#page-491-2) 選択セット、表示 [486](#page-487-0) 全般的な使用方法 [6](#page-7-0)

# そ

属性 一覧表示 [120](#page-121-0) コピー [115](#page-116-0) 修正 [121](#page-122-0) 新規 [117](#page-118-0) 設定の表示 [557](#page-558-0) 必須フィールドの設定 [92](#page-93-1) 表示 [122](#page-123-0) 変更 [121](#page-122-0) 編集 [121](#page-122-0)

# た

タスク

オブジェクトとの関連付け [584](#page-585-1) 完了時の必須フィールドの設定 [92](#page-93-1) 関連付けの解除 [593](#page-594-0) 新規 [591](#page-592-0) オブジェクト [593](#page-594-0) オブジェクト、タスク、変更依頼 [584](#page-585-1) オブジェクトの表示、変更依頼、タ スク [606](#page-607-0) 解除 [604](#page-605-0) カレント [604](#page-605-0) カレントの設定 [604](#page-605-1) 関係 [584](#page-585-1) 関係の解除 [593](#page-594-0) 関係の変更 [594](#page-595-0) 完了 [586](#page-587-0) 関連付けの解除 [593](#page-594-1) 関連付けられているオブジェクト [606](#page-607-0) 関連付けられている変更依頼 [606](#page-607-0) クエリ [599](#page-600-0) 検索 [599](#page-600-0) 更新プロパティから削除 [461](#page-462-0) コピー [588](#page-589-0) 作成 [591](#page-592-0) 作成と割り当て [604](#page-605-1) 指定 [39](#page-40-0) 修正 [594](#page-595-1) 状態の変更 [610](#page-611-0) 情報の表示 [608](#page-609-0) 設定 [604](#page-605-0) チェックイン [168](#page-169-0) プロジェクト間のコピー [454](#page-455-0) プロパティの表示 [605](#page-606-0) 別の状態に遷移 [610](#page-611-0) 変更 [597](#page-598-0) 変更依頼 [593](#page-594-0) 編集 [597](#page-598-0) 割り当て [583](#page-584-0) タスクの変更 [597](#page-598-0) タスクの編集 [597](#page-598-0)

### ち

チェックイン

オブジェクト [169](#page-170-0) タスク [168](#page-169-0) プロジェクト [165](#page-166-0) 著作権 [658](#page-659-0)

# て

ディレクトリ 置き換え [640](#page-641-1) 更新 [634](#page-635-1) 自動的にチェックアウト [174](#page-175-0) 新規時に追加される場所 [217](#page-218-3) ファイルの削除 [627](#page-628-1) プロジェクトの削除 [628](#page-629-0) プロジェクトの追加 [641](#page-642-0) プロジェクト階層の修正可能バー ジョンの作成 [200](#page-201-0) マージ [390](#page-391-1) メンバーの更新 [635](#page-636-0) ディレクトリの更新 取り消し [616](#page-617-0) 元に戻す [616](#page-617-0) ディレクトリの更新の取り消し [616](#page-617-0) ディレクトリの更新を元に戻す [616](#page-617-0) ディレクトリの内容 一覧表示、UNIX [382](#page-383-0) 一覧表示、Windows [297](#page-298-0) オブジェクトを長いフォーマットで 一覧表示 [383](#page-384-0) データ、DCM を使用して送出 [287](#page-288-0) データベース [361](#page-362-0) ID の表示 [272](#page-273-0) 管理 [521](#page-522-0) 最新のマークを付ける [243](#page-244-0) 命名制限 [56](#page-57-0) データベース指定、構文 [27](#page-28-0) データベース定義 削除 [235](#page-236-0) 作成 [222](#page-223-0) 修正 [244](#page-245-0) デフォルト [activecm.disable\\_sync\\_at\\_startup](#page-70-2) 69 add\_object\_task\_assoc [69](#page-70-0) allow\_delimiter\_in\_name [69](#page-70-1)

allow\_prep [72](#page-73-0) baseline\_template [72](#page-73-1) baseline template date format [73](#page-74-0) baseline\_template\_repl\_char [73](#page-74-1) check\_release [75](#page-76-0) compare\_cmd [75](#page-76-1) conflict\_parameters [78](#page-79-0) copy\_db\_always [79](#page-80-0) date modified [79](#page-80-1) dcm\_broadcast\_dbid [79](#page-80-2) dcm\_time\_sync\_tolerance [80](#page-81-0) default\_task\_query [81](#page-82-0) default\_version [81](#page-82-1) engine\_host [81](#page-82-2) expand\_on\_checkin [82](#page-83-0) html\_browser [82](#page-83-1) html\_location [82](#page-83-2) include\_required\_tasks [83](#page-84-0) initial\_role [83](#page-84-1) initials [83](#page-84-2) mail\_cmd [85](#page-86-0) multiple\_local\_proj\_instances [85](#page-86-1) proj\_idx\_wa\_cache [87](#page-88-0) project\_subdir\_template\_unix [87](#page-88-1) range for keyword expand [88](#page-89-0) reconcile.c[ontrol\\_files\\_below\\_new\\_](#page-91-0) project 90 reconcile.save\_uncontrolled [90](#page-91-1) reconf\_consider\_all\_cands [90](#page-91-2) reconf\_stop\_on\_fail [90](#page-91-3), [91](#page-92-0) reconfigure\_parallel\_check [91](#page-92-1) reconfigure\_using\_tasks [91](#page-92-2) release\_phase\_list [92](#page-93-0) required\_attributes [92](#page-93-1) restrict\_reconf\_setting [93](#page-94-0) save to wastebasket [94](#page-95-0) [shared\\_project\\_directory\\_checkin](#page-95-1) 94 start\_day\_of\_week [95](#page-96-0) system\_filename\_filters [95](#page-96-1) text\_viewer [76](#page-77-0) update on checkin if equal [96](#page-97-0) verbosity [96](#page-97-1) wa\_path\_cache\_size [97](#page-98-0) wa\_path\_template [97](#page-98-1)

wastebasket [96](#page-97-2) 格納場所 [66](#page-67-4) 個人 [66](#page-67-1) コマンドライン [67](#page-68-0) システム全体 [66](#page-67-2) 設定する場所 [66](#page-67-5) ワークエリア ディレクトリ [579](#page-580-0) デフォルトのブラウザ [82](#page-83-1) 転送セット オブジェクトの削除 [266](#page-267-0) オブジェクトの追加 [220](#page-221-0) 間接 CR メンバーの再計算 [263](#page-264-0) 間接リリース メンバーの再計算 [264](#page-265-0) 削除 [236](#page-237-0) 作成 [227](#page-228-0) 指定 [40](#page-41-0) 修正 [248](#page-249-0) 情報の表示 [281](#page-282-0) 表示 [284](#page-285-0) 編集 [248](#page-249-0) メンバーの再計算 [265](#page-266-0) メンバーの表示 [282](#page-283-0) 転送パッケージ 受取り [259](#page-260-0) 生成 [239](#page-240-0)

# と

同期 中止 [581](#page-582-0) 特記事項、法務知的財産 [658](#page-659-0)

### は

バージョン 長さ制限 [28](#page-29-2) 履歴表示 [373](#page-374-1) パス CCM\_HOME ‐ UNIX [10](#page-11-0) CCM\_HOME ‐ Windows [8](#page-9-3) プロジェクト固有ディレクトリの定 義 [87](#page-88-2) プロジェクト非固有ディレクトリの 定義 [97](#page-98-2) パフォーマンス、向上 [97](#page-98-3) 番号付きフォーマット [48](#page-49-0)

汎用名付け規則(UNC)、説明 [8](#page-9-1)

# ひ

```
比較
  フォルダ 321
  マージするファイル 390
非管理(UC)
  記号 299
  定義 299
非管理記号 384
必須フィールド、定義 92
日付形式
  ベースライン テンプレート 73
標準プロセス 413
```
# ふ

```
ファイル
  .ccm_addr 572
  ccm.ini 99
  ccm_eng.log 100
  ccm_ui.log 100
  移動 391
  大文字と小文字を区別した名前 58
  置き換え 640
  関係の追加 503
  削除 627
  指定 28
  使用箇所の検索 306
  新規、プロジェクト内の追加される
    場所 217
  追加 640
  同期外れの表示 299
  比較/マージ 387
  ファイル内容形式 24
  編集 303
  マージ 390
  マージ済み、マーク付け 390
  ローカル コピー記号 383
ファイル指定構文 28
ファイル名 28
フィールド、必須定義 92
フォーマット オプション 48
  column_headers オプション 51
  groupby 50
```
groupby の例 [53](#page-54-0) nocolumn\_headers  $\forall \forall \forall \forall \exists \forall$  [51](#page-52-2) noformat オプション [43](#page-44-1) nosort オプション [49](#page-50-1) nosort の例 [52](#page-53-0) sortby オプション [49](#page-50-2) truncate の例 [54](#page-55-0) unnumbered オプション [51](#page-52-3) wrap の例 [54](#page-55-1) カラム配置 [42](#page-43-2) カラム フォーマット [48](#page-49-1) カラム ヘッダー、説明 [51](#page-52-4) キーワード [44](#page-45-0) 区切り文字オプション [42](#page-43-1) 説明 [48](#page-49-2) ソートとグループ化 [49](#page-50-3) フォーマット文字列 [42](#page-43-3) [フォーマット文字列、高度な使用](#page-44-2) 43 プロパティのフォーマット [46](#page-47-0) 例、使用 [52](#page-53-1) フォーマットつきでプロパティを表示 [482](#page-483-0) フォーマット文字列 高度な使用方法 [43](#page-44-2) 説明 [48](#page-49-0) フォルダ 一覧表示 [333](#page-334-0) オブジェクトの表示 [341](#page-342-0) コピー [324](#page-325-0) 削除 [330](#page-331-0) 指定構文 [31](#page-32-0) 修正 [335](#page-336-0) 情報を表示 [343](#page-344-0) 新規作成 [326](#page-327-0) タスクの表示 [341](#page-342-0) 比較 [321](#page-322-0) プロセス ルールに追加 [415](#page-416-0) プロパティの表示 [340](#page-341-0) フォルダ テンプレート 一覧表示 [355](#page-356-0) 管理データベースの設定 [361](#page-362-0) 削除 [352](#page-353-0), [428](#page-429-0) 作成 [347](#page-348-0)

指定 [32](#page-33-0)

修正 [357](#page-358-0) 情報の表示 [364](#page-365-0) 表示 [355](#page-356-0) プロセス ルールに追加 [415](#page-416-1) プロパティの表示 [363](#page-364-0) 変更 [357](#page-358-0) フローティング オブジェクト プロジェクトに追加 [217](#page-218-1) プロジェクト 置き換え [640](#page-641-1) オブジェクト コンフリクトの表示 [194](#page-195-0) オブジェクトの削除 [631](#page-632-0) 書き込み可能バージョンの作成 [200](#page-201-1) 現在のディレクトリへの追加 [641](#page-642-0) コピー [200](#page-201-2) コピーの作成 [206](#page-207-1) 最上位プロジェクトの作成 [210](#page-211-0) 指定 [36](#page-37-0) 新規 [210](#page-211-0) 新規オブジェクトの追加 [217](#page-218-5) タスク コンフリクトの表示 [196](#page-197-0) チェックアウト [200](#page-201-2) チェックイン [165](#page-166-0) 名前 [36](#page-37-0) 名前の変更 [392](#page-393-0) 表示 [558](#page-559-0) フローティング オブジェクトとして 作成 [217](#page-218-1) プロジェクトのコピー [200](#page-201-2) プロジェクト グルーピングとベース ラインの比較 [442](#page-443-0) プロジェクト グルーピング 一覧表示 [457](#page-458-0) オブジェクトの表示 [465](#page-466-0) オブジェクト、ベースライン、タス クの表示 [465](#page-466-1) グルーピングとメンバーの削除 [456](#page-457-0) 更新 [618](#page-619-2), [634](#page-635-1) 更新の取り消し [618](#page-619-2) 更新プロパティからタスクを削除 [461](#page-462-0) 更新プロパティにタスクを追加 [441](#page-442-0) 指定 [37](#page-38-1) 自動更新モードの設定 [462](#page-463-0)

情報の表示 [468](#page-469-0) 説明 [471](#page-472-0) タスクの表示 [465](#page-466-0) 表示 [457](#page-458-0) プロジェクト間のタスクのコピー [454](#page-455-0) プロジェクトの比較 [442](#page-443-1) プロジェクトの表示 [465](#page-466-2) プロパティの表示 [463](#page-464-0) ベースラインとタスクの更新 [470](#page-471-0) ベースラインの表示 [465](#page-466-2) メンバーの更新 [636](#page-637-0) プロジェクト グルーピングの更新 取り消し [618](#page-619-1) 元に戻す [618](#page-619-0) プロジェクト グルーピングの更新の取 り消し [618](#page-619-3) プロジェクト参照形式 [29](#page-30-1) プロジェクトの更新 取り消し [617](#page-618-0) 元に戻す [617](#page-618-0) プロジェクトの目的 作成 [474](#page-475-0) 新規 [474](#page-475-0) 表示 [477](#page-478-0) マネージャ、説明 [64](#page-65-0) プロジェクト メンバー、更新 [637](#page-638-0) プロセス 一覧表示 [404](#page-405-0) 既存のプロセスへのコピー [399](#page-400-0) 削除 [403](#page-404-0) 作成 [402](#page-403-0) 指定 [34](#page-35-0) 修正 [406](#page-407-0) 情報の表示 [408](#page-409-0) 新規プロセスにコピー [400](#page-401-0) 表示 [404](#page-405-0) 標準プロセス [413](#page-414-0) プロパティの表示 [410](#page-411-0) 変更 [406](#page-407-0) 編集 [406](#page-407-0) プロセスの修正 [406](#page-407-0) プロセスの編集 [406](#page-407-0) プロセス ルール 管理データベースの設定 [429](#page-430-0)

コピー [417](#page-418-0) 削除 [419](#page-420-0) 作成 [434](#page-435-0) 指定 [35](#page-36-1) 修正 [423](#page-424-0) 情報の表示 [433](#page-434-0) 説明 [434](#page-435-0) 表示 [420](#page-421-0), [523](#page-524-0) 標準の振る舞い [435](#page-436-0) フォルダ テンプレートの追加 [415](#page-416-0) フォルダの削除 [428](#page-429-0) フォルダの追加 [415](#page-416-0) フォルダの表示 [430](#page-431-0) プロジェクト グルーピングで使用 [472](#page-473-0) プロパティの表示 [432](#page-433-0) ベースライン プロジェクトの表示 [430](#page-431-0) 変更 [423](#page-424-1) 編集 [423](#page-424-1) メンバーの表示 [430](#page-431-0) プロセス ルールの修正 [423](#page-424-1) プロセス ルールの編集 [423](#page-424-2) プロパティ オブジェクト、フォーマット [46](#page-47-0) 表示 [481](#page-482-0) フォーマットつきで表示 [482](#page-483-0) 分散型構成管理(DCM) イベント概要情報の表示 [274](#page-275-0) イベントログ情報の表示 [22](#page-23-2), [276](#page-277-0) データベース定義情報の表示 [267](#page-268-0) プロジェクト階層の修正可能バージョ ン、作成 [200](#page-201-0)

#### へ

ベースライン 一覧表示 [133](#page-134-0) オブジェクト、タスク、CR の表示 [143](#page-144-0) 公開 [138](#page-139-0) 削除 [132](#page-133-0), [135](#page-136-0) 削除したもののリストア [141](#page-142-0) 削除の対象とする [135](#page-136-0) 作成 [126](#page-127-0)

指定構文 [25](#page-26-0) 修正 [136](#page-137-0) 状態の定義 [129](#page-130-0) 情報の表示 [145](#page-146-0) 名前 [25](#page-26-0) 比較 [125](#page-126-0) プレビュー [126](#page-127-0) プロジェクトの追加 [127](#page-128-0) プロジェクトの比較 [442](#page-443-1) プロパティの表示 [142](#page-143-0) 変更 [136](#page-137-0) 編集 [136](#page-137-0) 命名制限 [56](#page-57-1) リカバリ [141](#page-142-0) リストア [141](#page-142-0) リリース [139](#page-140-0) ベースライン プロパティ、表示 [142](#page-143-0) ヘルプ、代替ロケーションの指定 [82](#page-83-3) 変更 タスク [597](#page-598-0) プロセス [406](#page-407-0) プロセス ルール [423](#page-424-2) ワークエリア プロパティ [650](#page-651-1) 変更依頼 構文 [26](#page-27-0) 再計算 [263](#page-264-0) 指定 [26](#page-27-0) 変数 AUTOMOUNT\_FIX [100](#page-101-0) CCM\_ADDR [100](#page-101-1) CCM\_ENGLOG [100](#page-101-2) CCM\_HOME [100](#page-101-3) CCM\_PAGER [100](#page-101-4) CCM\_UILOG [100](#page-101-5) DISPLAY [100](#page-101-6) HOME [100](#page-101-7) LD\_LIBRARY\_PATH [100](#page-101-8) PAGER [101](#page-102-0) PATH [101](#page-102-1) PRINT\_EDIT\_CMD [101](#page-102-2) RECONF\_TIME [101](#page-102-4) SHELL [101](#page-102-5) TERM [101](#page-102-6) UIDPATH [101](#page-102-7) USER [101](#page-102-8)

暗黙的に設定 [626](#page-627-0) 変数の設定解除 [626](#page-627-1)

#### まいれる まいしゅう まいしゅう

```
マージ
  コンフリクト 390
  ディレクトリ 390
  ファイル 390
  マージ済みファイルのマーク付け
    390
マネージャ
  説明 64
  プロジェクト目的マネージャ、説明
    64
  プロセス ルール 64
  リリース、説明 64
```
# め

命名制限 オブジェクト [55](#page-56-3) データベース [56](#page-57-0) リリース [56](#page-57-2) メンバー、削除 [456](#page-457-0)

# も

文字列、フォーマット、説明 [48](#page-49-0) [問題、変更依頼を参照。](#page-27-2)

# ゆ

ユーザー オブジェクトのアクセスを制限 [371](#page-372-1) グループ化の定義 [371](#page-372-1)

# り

リスト フォルダ テンプレート [355](#page-356-0) リリース 一覧表示 [515](#page-516-0) 管理データベースの設定 [521](#page-522-0) 削除 [514](#page-515-0) 作成 [509](#page-510-0) 指定 [38](#page-39-0)

修正 [517](#page-518-0) 情報の表示 [525](#page-526-0) 新規 [509](#page-510-0) プロセス ルールの表示 [523](#page-524-0) 命名制限 [56](#page-57-2) 履歴 記録する最大コマンド数の設定 [191](#page-192-0) 現在のコマンドの表示 [190](#page-191-0) 項目のクリア [189](#page-190-0) コマンド、クリア [188](#page-189-1) 削除 [189](#page-190-0) 履歴、表示 [373](#page-374-1) リンク 置き換え [640](#page-641-1) 削除 [627](#page-628-1)

# ろ

```
ローカル コピー
  記号 298
  説明 383
ロール、デフォルトの設定 93
```
#### わ

```
ワークエリア
  オプションの変更 649
  更新 578
  参照形式 28
  デフォルトの作成場所 579
  パス定義 87
  プロジェクトの作成 217
  プロパティ、修正、変更、編集 650
  プロパティの表示 654
  リコンサイル 491
ワークエリアの更新 578
ワークエリア プロパティの修正 650
ワークエリア プロパティの表示 654
ワークエリア プロパティの編集 650
```